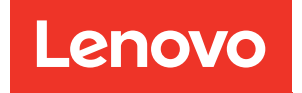

# Guia de Manutenção de Hardware do ThinkSystem ST650 V3

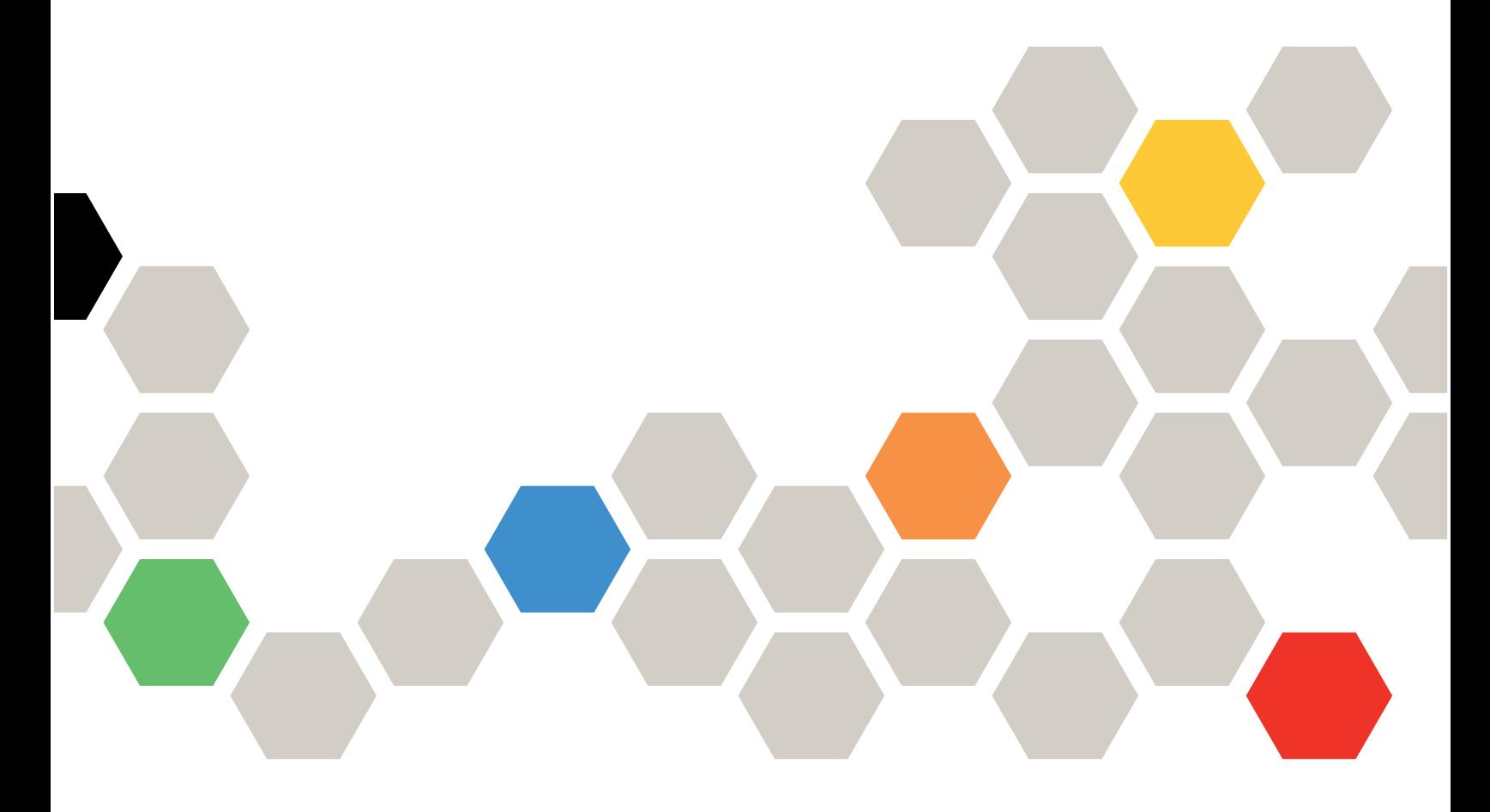

Tipos de máquina: 7D7A, 7D7B

#### **Nota**

Antes de usar estas informações e o produto suportado por elas, leia e compreenda as informações e instruções de segurança, que estão disponíveis em:[https://pubs.lenovo.com/safety\\_documentation/](https://pubs.lenovo.com/safety_documentation/)

Além disso, certifique-se de estar familiarizado com os termos e condições da garantia Lenovo para o seu servidor, que estão disponíveis em:<http://datacentersupport.lenovo.com/warrantylookup>

#### Primeira Edição (Maio de 2023)

#### © Copyright Lenovo 2023.

AVISO DE DIREITOS LIMITADOS E RESTRITOS: se dados ou software forem fornecidos de acordo com um contrato de GSA (Administração de Serviços Geral), o uso, a reprodução ou a divulgação estarão sujeitos às restrições definidas no Contrato Nº GS-35F-05925.

# <span id="page-2-0"></span>Conteúdo

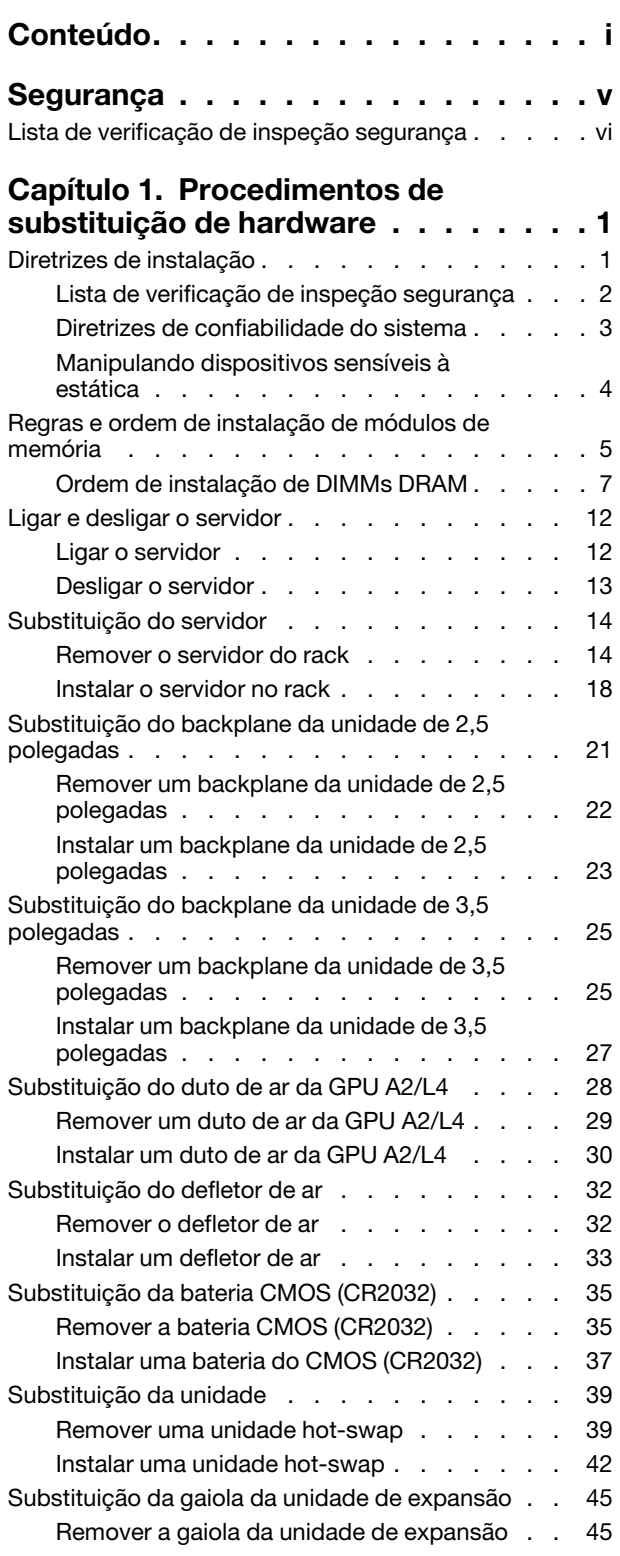

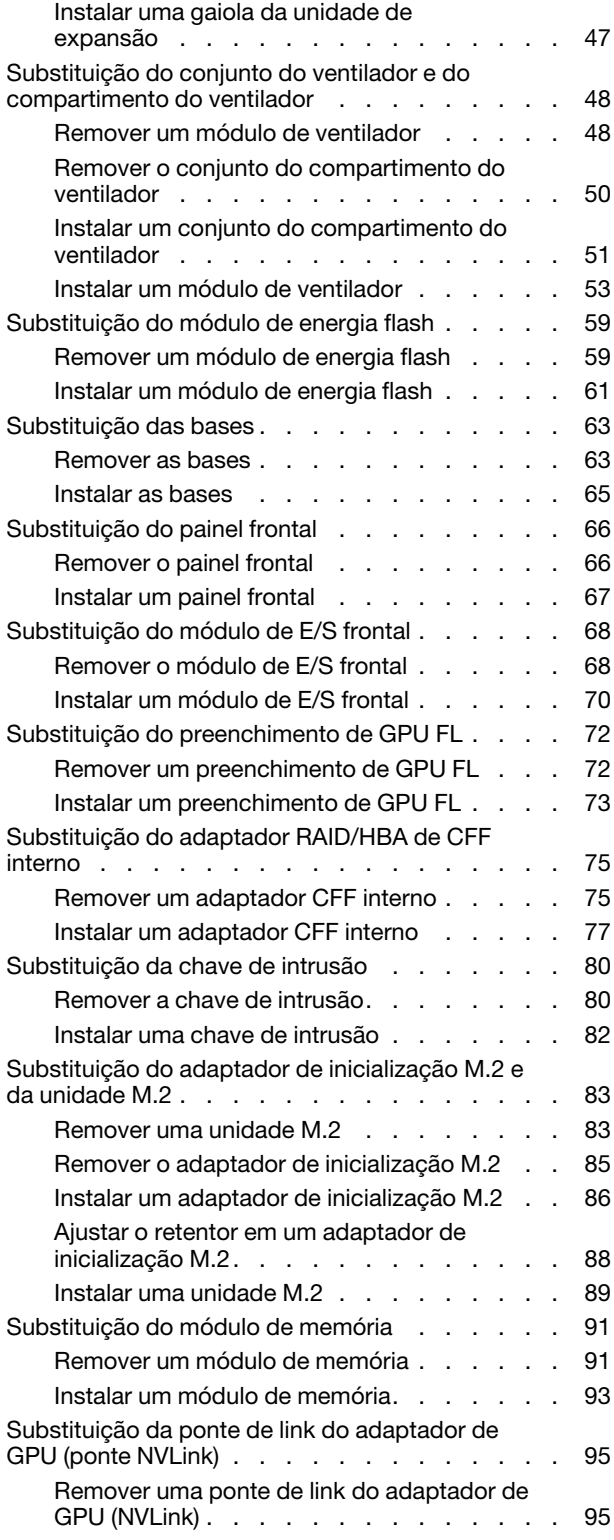

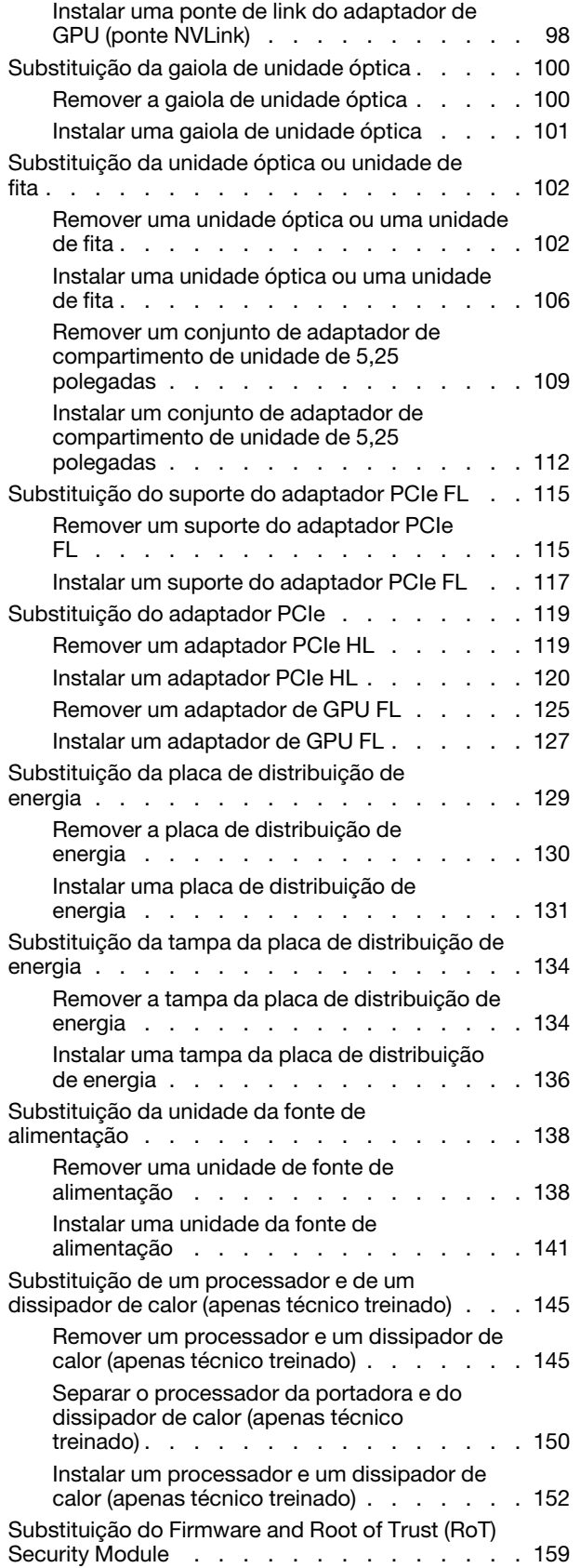

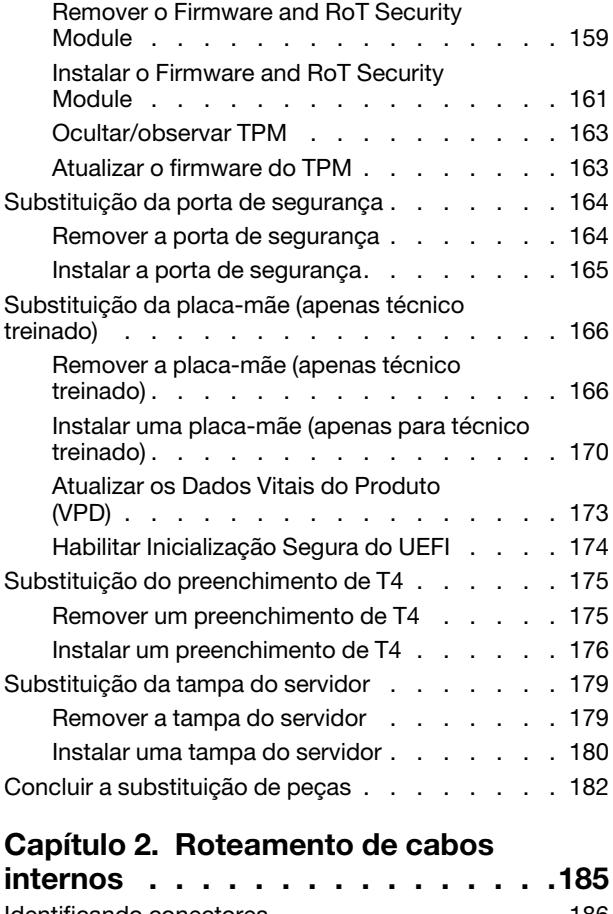

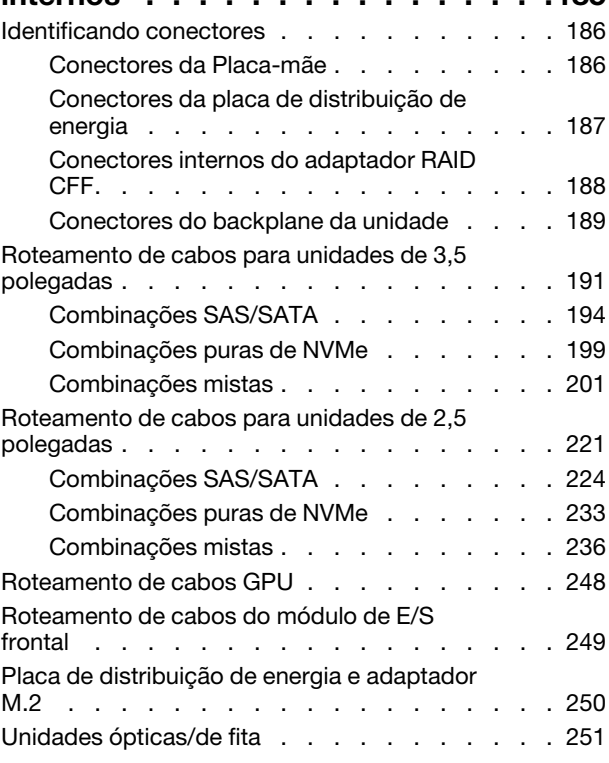

# [Capítulo 3. Determinação de](#page-262-0)

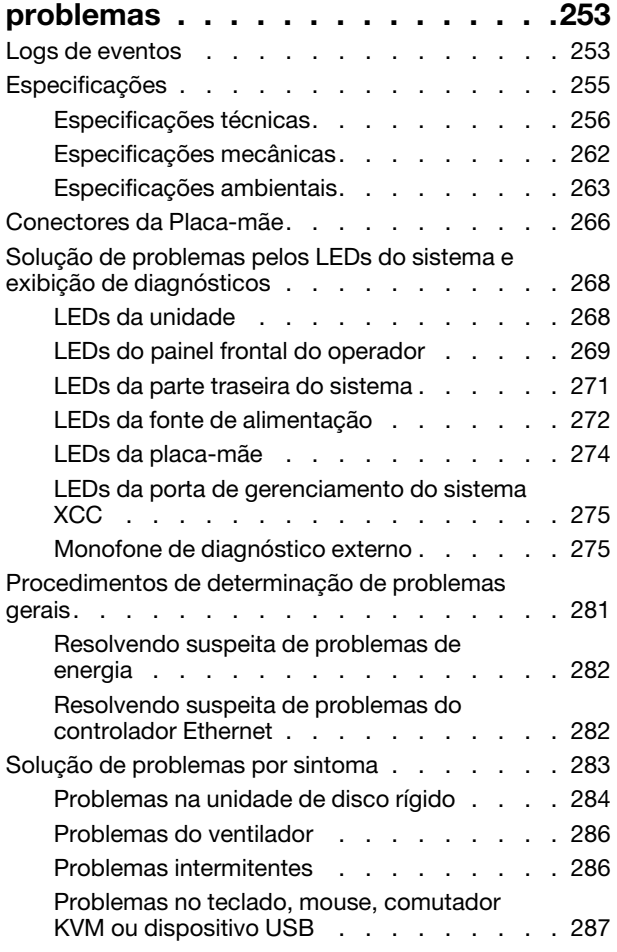

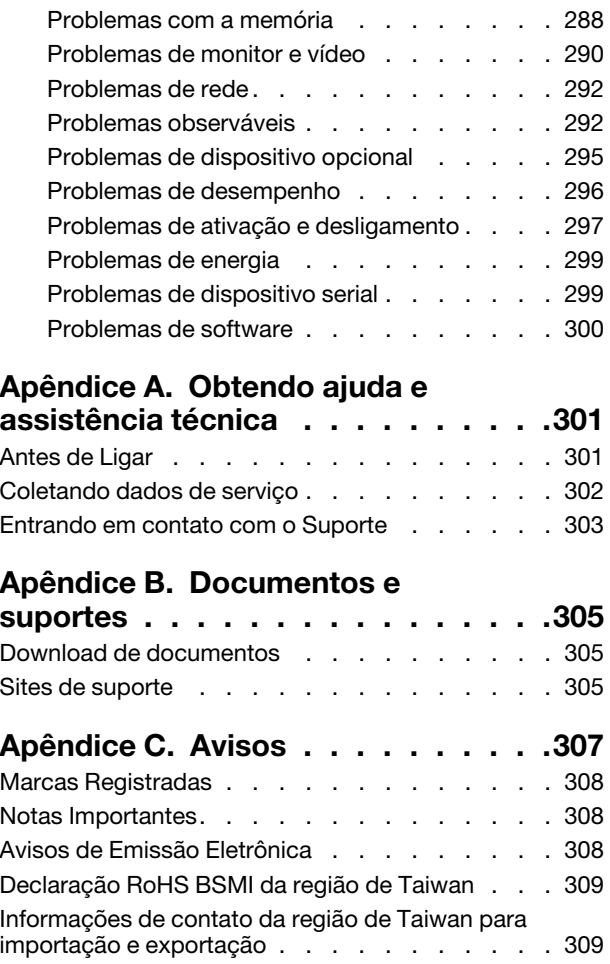

# <span id="page-6-0"></span>Segurança

Before installing this product, read the Safety Information.

قبل تركيب هذا المنتج، يجب قر اءة الملاحظات الآمنية

Antes de instalar este produto, leia as Informações de Segurança.

在安装本产品之前,请仔细阅读 Safety Information (安全信息)。

安裝本產品之前,請先閱讀「安全資訊」。

Prije instalacije ovog produkta obavezno pročitajte Sigurnosne Upute.

Před instalací tohoto produktu si přečtěte příručku bezpečnostních instrukcí.

Læs sikkerhedsforskrifterne, før du installerer dette produkt.

Lees voordat u dit product installeert eerst de veiligheidsvoorschriften.

Ennen kuin asennat tämän tuotteen, lue turvaohjeet kohdasta Safety Information.

Avant d'installer ce produit, lisez les consignes de sécurité.

Vor der Installation dieses Produkts die Sicherheitshinweise lesen.

Πριν εγκαταστήσετε το προϊόν αυτό, διαβάστε τις πληροφορίες ασφάλειας (safety information).

לפני שתתקינו מוצר זה, קראו את הוראות הבטיחות.

A termék telepítése előtt olvassa el a Biztonsági előírásokat!

Prima di installare questo prodotto, leggere le Informazioni sulla Sicurezza.

製品の設置の前に、安全情報をお読みください。

본 제품을 설치하기 전에 안전 정보를 읽으십시오.

Пред да се инсталира овој продукт, прочитајте информацијата за безбедност.

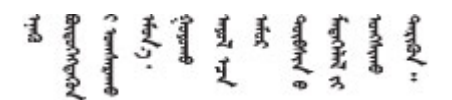

Les sikkerhetsinformasjonen (Safety Information) før du installerer dette produktet.

Przed zainstalowaniem tego produktu, należy zapoznać się z książką "Informacje dotyczące bezpieczeństwa" (Safety Information).

Antes de instalar este produto, leia as Informações sobre Segurança.

Перед установкой продукта прочтите инструкции по технике безопасности.

Pred inštaláciou tohto zariadenia si pečítaje Bezpečnostné predpisy.

Pred namestitvijo tega proizvoda preberite Varnostne informacije.

Antes de instalar este producto, lea la información de seguridad.

Läs säkerhetsinformationen innan du installerar den här produkten.

Bu ürünü kurmadan önce güvenlik bilgilerini okuyun.

مەزكۇر مەھسۇلاتنى ئورنىتىشتىن بۇرۇن بىخەتەرلىك ئۇچۇرلىرىنى ئوقۇپ چىقىڭ.

Youq mwngz yungh canjbinj neix gaxgonq, itdingh aeu doeg aen canjbinj soengq cungj vahgangj ancien siusik.

# <span id="page-7-0"></span>Lista de verificação de inspeção segurança

Use as informações desta seção para identificar condições potencialmente inseguras com o servidor. Durante o projeto e a montagem de cada máquina, itens de segurança obrigatórios foram instalados para proteger usuários e técnicos de serviço contra lesões.

Nota: Este dispositivo não é destinado para uso no campo direto de visualização em espaços de trabalho de exibição Para evitar reflexos incômodos em espaços de trabalho de exibição, esse dispositivo não deve ser posicionado em um campo direto de visualização.

### CUIDADO:

Este equipamento deve ser instalado ou reparado por funcionários treinados, conforme definido pelos documentos NEC, IEC 62368-1 e IEC 60950-1, os padrões para segurança de equipamentos eletrônicos nas áreas de áudio/vídeo, tecnologia da informação e tecnologia de comunicações. A Lenovo assume que você esteja qualificado na manutenção de equipamentos e treinado para reconhecer níveis de energia perigosos em produtos. O acesso ao equipamento é realizado com o uso de uma ferramenta, trava e chave ou outros meios de segurança, sendo controlado pela autoridade responsável pelo local.

Importante: O aterramento elétrico do servidor é necessário para a segurança do operador e o funcionamento correto do sistema. O aterramento adequado da tomada elétrica pode ser verificado por um eletricista certificado.

Use a lista de verificação a seguir para verificar se não há nenhuma condição potencialmente insegura:

- 1. Certifique-se de que a energia esteja desligada e de que o cabo de energia esteja desconectado.
- 2. Verifique o cabo de alimentação.
	- Certifique-se de que o conector de aterramento de terceiro esteja em boas condições. Use um medidor para medir a continuidade de aterramento com fio neutro de 0,1 ohm ou menos entre o pino terra externo e o aterramento do quadro.
	- Verifique se o cabo de alimentação é do tipo correto.

Para exibir os cabos de alimentação que estão disponíveis para o servidor:

a. Acesse:

#### <http://dcsc.lenovo.com/#/>

- b. Clique em Preconfigured Model (Modelo pré-configurado) ou Configure to order (Configurar para encomendar).
- c. Insira o tipo e modelo de máquina para que o servidor exiba a página do configurador.
- d. Clique em Power (Energia)  $\rightarrow$  Power Cables (Cabos de energia) para ver todos os cabos.
- Certifique-se de que o isolamento não esteja gasto.
- 3. Verifique quaisquer alterações óbvias não Lenovo. Use o bom senso quanto à segurança de quaisquer alterações que não sejam da Lenovo.
- 4. Verifique se existem condições óbvias de falta de segurança dentro do servidor, como danos por limalhas de metal, contaminação, água ou outro líquido ou sinais de fogo ou fumaça.
- 5. Verifique a existência cabos gastos ou comprimidos.
- 6. Certifique-se de que os prendedores da tampa da fonte de alimentação (parafusos ou rebites) não tenham sido removidos ou adulterados.

# <span id="page-10-0"></span>Capítulo 1. Procedimentos de substituição de hardware

Esta seção fornece os procedimentos de instalação e remoção de todos os componentes do sistema que podem ser consertados. O procedimento de substituição de cada componente menciona todas as tarefas que precisam ser executadas para acessar o componente que está sendo substituído.

# <span id="page-10-1"></span>Diretrizes de instalação

Antes de instalar componentes no servidor, leia as diretrizes de instalação.

Antes de instalar dispositivos opcionais, leia os seguintes avisos com cuidado:

Atenção: Previna a exposição à eletricidade estática, que pode resultar em encerramento do sistema e perda de dados, mantendo componentes sensíveis em suas embalagens antiestáticas até a instalação, e manipulando esses dispositivos com uma pulseira de descarga eletrostática ou outro sistema de aterramento.

- Leia as diretrizes e as informações sobre segurança para garantir sua segurança no trabalho:
	- Uma lista completa de informações de segurança para todos os produtos está disponível em:

[https://pubs.lenovo.com/safety\\_documentation/](https://pubs.lenovo.com/safety_documentation/)

- As diretrizes a seguir também estão disponíveis: ["Manipulando dispositivos sensíveis à estática" na](#page-13-0) [página 4.](#page-13-0)
- Certifique-se de que os componentes instalados sejam suportados pelo seu servidor.
	- Para obter uma lista de componentes opcionais suportados pelo servidor, consulte [https://](https://serverproven.lenovo.com) [serverproven.lenovo.com](https://serverproven.lenovo.com).
	- Para o conteúdo do pacote opcional, consulte <https://serveroption.lenovo.com/>.
- Para obter mais informações sobre como solicitar peças:
	- 1. Acesse <http://datacentersupport.lenovo.com> e navegue até a página de suporte do seu servidor.
	- 2. Clique em Peças.
	- 3. Insira o número de série para exibir uma lista de peças para o servidor.
- Ao instalar um novo servidor, baixe e aplique o firmware mais recente. Esta etapa o ajudará a assegurarse de que os problemas conhecidos sejam resolvidos e que o servidor esteja pronto para funcionar com o desempenho ideal. Acesse [https://datacentersupport.lenovo.com/tw/en/products/servers/thinksystem/](https://datacentersupport.lenovo.com/tw/en/products/servers/thinksystem/st650v3/7d7a/downloads/driver-list/)  [st650v3/7d7a/downloads/driver-list/](https://datacentersupport.lenovo.com/tw/en/products/servers/thinksystem/st650v3/7d7a/downloads/driver-list/) para fazer o download das atualizações de firmware para o seu servidor.

Importante: Algumas soluções de cluster necessitam de níveis de código específicos ou atualizações de códigos coordenados. Se o componente fizer parte de uma solução de cluster, verifique se o menu do nível de código do Best Recipe mais recente para firmware e driver com suporte a cluster antes da atualização do código.

- Se você substituir uma peça, como um adaptador, que contém o firmware, também poderá ser necessário atualizar o firmware dessa peça. Para obter mais informações sobre como atualizar o firmware, consulte "Atualizar o firmware" no Guia do Usuário ou no Guia de Configuração do Sistema.
- É uma prática recomendada verificar se o servidor está funcionando corretamente antes de instalar um componente opcional.
- Mantenha a área de trabalho limpa e coloque os componentes removidos sobre uma superfície plana e lisa que não balance nem seja inclinada.
- Não tente levantar um objeto que possa ser muito pesado para você. Caso seja necessário levantar um objeto pesado, leia atentamente as seguintes precauções:
	- Certifique-se de que você possa ficar em pé com segurança sem escorregar.
	- Distribua o peso do objeto igualmente entre os seus pés.
	- Utilize uma força de elevação lenta. Nunca se mova ou vire repentinamente ao levantar um objeto pesado.
	- Para evitar estiramento dos músculos nas costas, levante na posição vertical ou flexionando os músculos da perna.
- Faça backup de todos os dados importantes antes de fazer alterações relacionadas às unidades de disco.
- Tenha uma chave de fenda comum pequena, uma chave de fenda Phillips pequena e uma chave de fenda T8 torx disponíveis.
- Para visualizar os LEDs de erro na placa-mãe (conjunto de placa-mãe) e nos componentes internos, deixe o equipamento ligado.
- Você não precisa desligar o servidor para remover ou instalar fontes de alimentação hot-swap, ventiladores hot-swap ou dispositivos USB hot-plug. No entanto, você deve desativar o servidor antes de executar quaisquer etapas que envolvam a remoção ou instalação dos cabos adaptadores e deve desconectar a fonte de alimentação do servidor antes de executar quaisquer etapas que envolvam a remoção ou instalação de uma placa riser.
- Ao substituir unidades de fonte de alimentação ou ventiladores, consulte as regras de redundância desses componentes.
- Azul em um componente indica pontos de contato, onde você pode segurar um componente para removê-lo ou instalá-lo no servidor, abrir ou fechar uma trava etc.
- A cor terracota em um componente ou uma etiqueta laranja em um componente ou próximo a ele indica que ele pode sofrer hot-swap, ou seja, se o servidor e o sistema operacional aceitarem este recurso, o que significa que você poderá remover ou instalar o componente durante a execução do servidor. A cor terracota também pode indicar pontos de toque nos componentes de hot-swap. Consulte as instruções para remover ou instalar um componente de hot swap específico para obter os procedimentos adicionais que deverão ser executados antes de você remover ou instalar o componente.
- A faixa vermelha nas unidades, adjacente à trava de liberação, indica que a unidade poderá passar por hot-swap se o sistema operacional do servidor oferecer suporte ao recurso de hot-swap. Isso significa que você poderá remover ou instalar a unidade enquanto o servidor estiver em execução.

Nota: Consulte as instruções específicas do sistema para remover ou instalar uma unidade hot-swap, para conhecer os procedimentos adicionais que deverão ser executados antes de você remover ou instalar a unidade.

• Depois de concluir o trabalho no servidor, certifique-se de reinstalar todas as blindagens de segurança, proteções, etiquetas e fios de aterramento.

# <span id="page-11-0"></span>Lista de verificação de inspeção segurança

Use as informações desta seção para identificar condições potencialmente inseguras com o servidor. Durante o projeto e a montagem de cada máquina, itens de segurança obrigatórios foram instalados para proteger usuários e técnicos de serviço contra lesões.

Nota: Este dispositivo não é destinado para uso no campo direto de visualização em espaços de trabalho de exibição Para evitar reflexos incômodos em espaços de trabalho de exibição, esse dispositivo não deve ser posicionado em um campo direto de visualização.

### CUIDADO:

Este equipamento deve ser instalado ou reparado por funcionários treinados, conforme definido pelos documentos NEC, IEC 62368-1 e IEC 60950-1, os padrões para segurança de equipamentos eletrônicos nas áreas de áudio/vídeo, tecnologia da informação e tecnologia de comunicações. A Lenovo assume que você esteja qualificado na manutenção de equipamentos e treinado para reconhecer níveis de energia perigosos em produtos. O acesso ao equipamento é realizado com o uso de uma ferramenta, trava e chave ou outros meios de segurança, sendo controlado pela autoridade responsável pelo local.

Importante: O aterramento elétrico do servidor é necessário para a segurança do operador e o funcionamento correto do sistema. O aterramento adequado da tomada elétrica pode ser verificado por um eletricista certificado.

Use a lista de verificação a seguir para verificar se não há nenhuma condição potencialmente insegura:

- 1. Certifique-se de que a energia esteja desligada e de que o cabo de energia esteja desconectado.
- 2. Verifique o cabo de alimentação.
	- Certifique-se de que o conector de aterramento de terceiro esteja em boas condições. Use um medidor para medir a continuidade de aterramento com fio neutro de 0,1 ohm ou menos entre o pino terra externo e o aterramento do quadro.
	- Verifique se o cabo de alimentação é do tipo correto.

Para exibir os cabos de alimentação que estão disponíveis para o servidor:

a. Acesse:

<http://dcsc.lenovo.com/#/>

- b. Clique em Preconfigured Model (Modelo pré-configurado) ou Configure to order (Configurar para encomendar).
- c. Insira o tipo e modelo de máquina para que o servidor exiba a página do configurador.
- d. Clique em Power (Energia)  $\rightarrow$  Power Cables (Cabos de energia) para ver todos os cabos.
- Certifique-se de que o isolamento não esteja gasto.
- 3. Verifique quaisquer alterações óbvias não Lenovo. Use o bom senso quanto à segurança de quaisquer alterações que não sejam da Lenovo.
- 4. Verifique se existem condições óbvias de falta de segurança dentro do servidor, como danos por limalhas de metal, contaminação, água ou outro líquido ou sinais de fogo ou fumaça.
- 5. Verifique a existência cabos gastos ou comprimidos.
- 6. Certifique-se de que os prendedores da tampa da fonte de alimentação (parafusos ou rebites) não tenham sido removidos ou adulterados.

## <span id="page-12-0"></span>Diretrizes de confiabilidade do sistema

Revise as diretrizes de confiabilidade do sistema para assegurar o resfriamento adequado e a confiabilidade do sistema.

Certifique-se de que os requisitos a seguir sejam atendidos:

- Quando o servidor possui energia redundante, uma fonte de alimentação deve ser instalada em cada compartimento de fonte de alimentação.
- Espaço adequado ao redor do servidor deve ser deixado para permitir que o sistema de resfriamento do servidor funcione corretamente. Deixe aproximadamente 50 mm (2,0 pol.) de espaço aberto ao redor da parte frontal e posterior do servidor. Não coloque objetos na frente dos ventiladores.
- Para obter resfriamento e fluxo de ar adequados, reinstale a tampa do servidor antes de ligá-lo. Não opere o servidor sem a tampa por mais de 30 minutos, pois seus componentes poderão ser danificados.
- As instruções de cabeamento que são fornecidas com os componentes opcionais devem ser seguidas.
- Um ventilador com falha deve ser substituído até 48 horas depois do mau funcionamento.
- Um ventilador hot swap removido deve ser substituído até 30 segundos depois da remoção.
- Uma unidade hot-swap removida deve ser substituída até 2 minutos depois da remoção.
- Uma fonte de alimentação hot-swap removida deve ser substituída até 2 minutos depois da remoção.
- Cada defletor de ar fornecido com o servidor deve ser instalado quando o servidor é iniciado (alguns servidores podem vir com mais de um defletor de ar). A operação do servidor sem um defletor de ar pode danificar o processador.
- Todos os soquetes de processador devem conter uma tampa do soquete ou um processador com dissipador de calor.
- Quando mais de um processador estiver instalado, as regras de preenchimento de ventilador de cada servidor devem ser rigorosamente seguidas.

# <span id="page-13-0"></span>Manipulando dispositivos sensíveis à estática

Revise estas diretrizes antes de manipular dispositivos sensíveis a estática para reduzir a possibilidade de danos por descarga eletrostática.

Atenção: Previna a exposição à eletricidade estática, que pode resultar em encerramento do sistema e perda de dados, mantendo componentes sensíveis em suas embalagens antiestáticas até a instalação, e manipulando esses dispositivos com uma pulseira de descarga eletrostática ou outro sistema de aterramento.

- Limite sua movimentação para evitar o acúmulo de eletricidade estática ao seu redor.
- Tenha cuidado extra ao manusear dispositivos em clima frio, pois o aquecimento reduziria a umidade interna e aumentaria a eletricidade estática.
- Sempre use uma pulseira de descarga eletrostática ou outro sistema de aterramento, especialmente ao trabalhar dentro do servidor com a energia ligada.
- Enquanto o dispositivo ainda estiver em sua embalagem antiestática, encoste-o em uma superfície metálica sem pintura no lado externo do servidor por pelo menos dois segundos. Isso removerá a eletricidade estática do pacote e do seu corpo.
- Remova o dispositivo da embalagem e instale-o diretamente no servidor sem apoiá-lo. Se for necessário apoiar o dispositivo, coloque-o sobre a embalagem de proteção antiestática. Nunca coloque o dispositivo sobre o servidor nem em superfícies metálicas.
- Ao manusear o dispositivo, segurando-o com cuidado pelas bordas ou pela estrutura.
- Não toque em juntas e pinos de solda, ou em conjuntos de circuitos expostos.
- Mantenha o dispositivo longe do alcance de terceiros para evitar possíveis danos.

# <span id="page-14-0"></span>Regras e ordem de instalação de módulos de memória

Os módulos de memória devem estar instalados em uma ordem específica baseada na configuração de memória que você implementar e no número de processadores e módulos de memória instalados no servidor.

#### Tipos de memória compatíveis

Para obter informações sobre os tipos de módulo de memória compatíveis com este servidor, consulte a seção "Memória" na seção ["Especificações técnicas" na página 256](#page-265-0).

Informações sobre como otimizar o desempenho da memória e configurar a memória está disponível no Lenovo Press:

#### <https://lenovopress.lenovo.com/servers/options/memory>

Além disso, você pode usar um configurador de memória, que está disponível no seguinte site:

#### [https://dcsc.lenovo.com/#/memory\\_configuration](https://dcsc.lenovo.com/#/memory_configuration)

A seguir são mostradas as informações específicas sobre as regras de instalação e a ordem dos módulos de memória necessárias em com base na configuração do sistema e no modo de memória.

#### Layout de módulos de memória e processadores

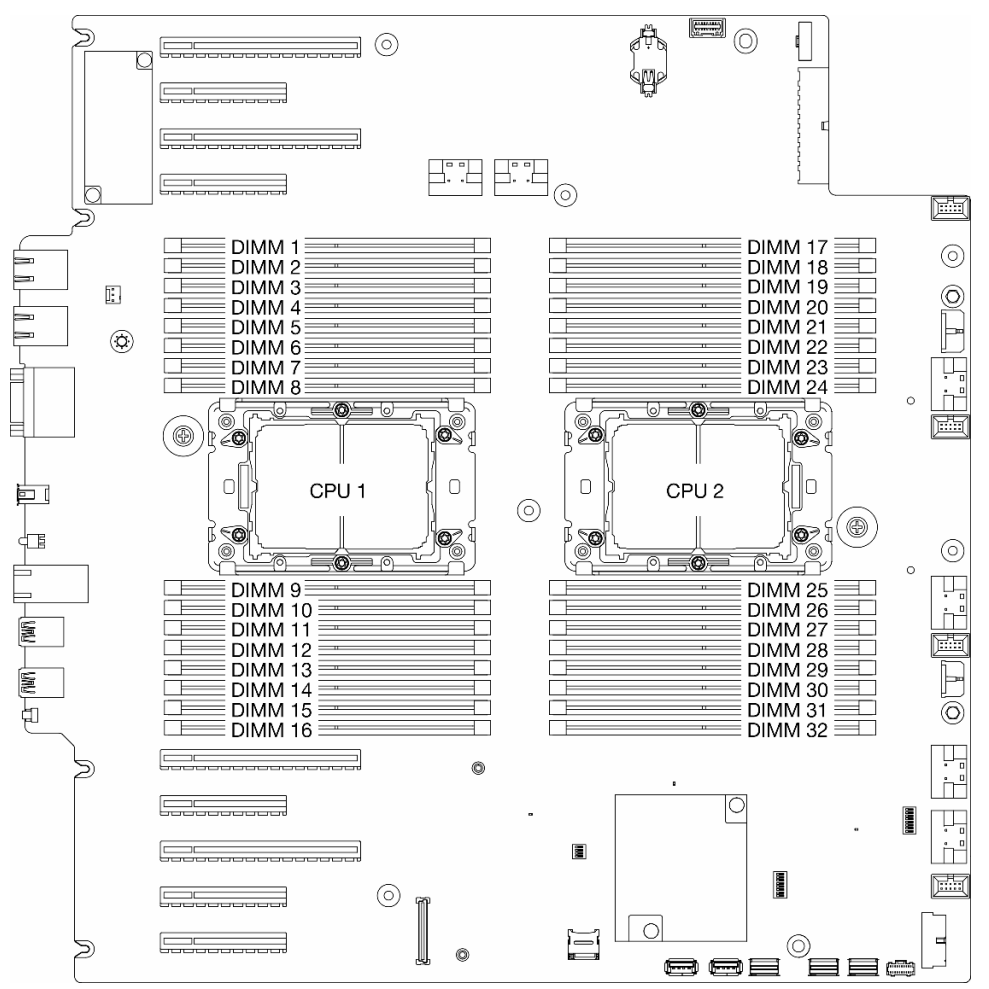

Figura 1. Layout de módulos de memória e processadores

Tabela 1. Slot de memória e identificação do canal

| Processador         | CPU <sub>1</sub>         |                          |                          |    |                          |    |                          |    |                          |    |                          |          |                          |                          |    |                          |
|---------------------|--------------------------|--------------------------|--------------------------|----|--------------------------|----|--------------------------|----|--------------------------|----|--------------------------|----------|--------------------------|--------------------------|----|--------------------------|
| Canal               |                          | CH <sub>1</sub><br>(7/H) | CH <sub>0</sub><br>(6/G) |    | CH <sub>1</sub><br>(5/F) |    | CH <sub>0</sub><br>(4/E) |    | CH <sub>0</sub><br>(0/A) |    | CH <sub>1</sub><br>(1/B) |          | CH <sub>0</sub><br>(2/C) |                          |    | CH <sub>1</sub><br>(3/D) |
| $N^{\circ}$ do slot | $\mathbf 0$              |                          | 0                        |    | 0                        | ٠  | 0                        | 1  |                          | 0  | 1                        | 0        |                          | 0                        |    | $\Omega$                 |
| N° DIMM             | 1                        | 2                        | 3                        | 4  | 5                        | 6  | 7                        | 8  | 9                        | 10 | 11                       | 12       | 13                       | 14                       | 15 | 16                       |
| Processador         |                          | CPU <sub>2</sub>         |                          |    |                          |    |                          |    |                          |    |                          |          |                          |                          |    |                          |
| Canal               | CH <sub>1</sub><br>(7/H) |                          | CH <sub>0</sub><br>(6/G) |    | CH <sub>1</sub><br>(5/F) |    | CH <sub>0</sub><br>(4/E) |    | CH <sub>0</sub><br>(0/A) |    | CH <sub>1</sub><br>(1/B) |          |                          | CH <sub>0</sub><br>(2/C) |    | CH <sub>1</sub><br>(3/D) |
| $N^{\circ}$ do slot | $\mathbf 0$              |                          | 0                        |    | 0                        | 1  | 0                        | 1  |                          | 0  |                          | $\Omega$ |                          | 0                        |    | $\Omega$                 |
| N° DIMM             | 32                       | 31                       | 30                       | 29 | 28                       | 27 | 26                       | 25 | 24                       | 23 | 22                       | 21       | 20                       | 19                       | 18 | 17                       |

#### Notas:

- Nº do slot: número do slot DIMM em cada canal de memória. Cada canal de memória tem dois slots de DIMM: slot 0 (o mais afastado do processador) e o slot 1 (o mais próximo do processador).
- N° do DIMM: número do slot DIMM na placa-mãe. Cada processador tem 16 slots DIMM.

A tabela de configuração de canal de memória abaixo mostra o relacionamento entre os processadores, os controladores de memória, os canais de memória e os números de slots do módulo de memória.

#### Diretriz de instalação do módulo de memória

- As seguintes configurações de memória e sequências de preenchimento são compatíveis com o ThinkSystem ST650 V3:
	- ["Ordem de instalação de DIMMs DRAM" na página 7](#page-16-0) (RDIMMs ou 3DS RDIMMs)
- Pelo menos uma DIMM é necessária para cada processador. Instale pelo menos oito DIMMs por processador para obter um bom desempenho.
- Quando um DIMM é substituído, o servidor fornece recurso de ativação automática de DIMM sem a necessidade de usar o Setup Utility para ativar o novo DIMM manualmente

# <span id="page-16-0"></span>Ordem de instalação de DIMMs DRAM

Siga as instruções nesta seção para instalar DIMMs DRAM corretamente.

### Modo de memória independente

No modo independente, os canais de memória podem ser preenchidos com DIMMs em qualquer ordem. Todos os canais de cada processador podem ser preenchidos em qualquer ordem sem requisitos correspondentes. O modo de memória independente fornece o nível mais alto de desempenho da memória, mas não tem proteção de failover. A ordem de instalação de DIMMs para o modo de memória independente varia dependendo do número de processadores e módulos de memória instalados no servidor.

#### Ordem de instalação do módulo de memória no modo independente

Siga as regras abaixo ao instalar módulos de memória no modo independente:

- Todos os módulos de memória devem ser módulos de memória DDR5.
- Pelo menos uma DIMM DDR5 é necessária por processador instalado.
- Todos os módulos DIMMs DDR5 devem operar na mesma velocidade no mesmo sistema.
- O preenchimento de memória deve ser idêntico entre os processadores.
- Os módulos de memória de diferentes fornecedores têm suporte.
- Em cada canal de memória, preencha o slot mais distante do processador (slot 0) primeiro.
- DIMMs x8 e DIMMs x4 não podem ser misturados em um sistema.
- Todos os módulos de memória a serem instalados devem ser do mesmo tipo.
- RDIMM 9x4 não pode ser mesclado com RDIMMs não 9x4 em um sistema.
	- RDIMM 3DS não pode ser mesclado com RDIMMs não 3DS em um sistema.
- Todos os módulos de memória em um sistema devem ter o mesmo número de classificações, exceto para as condições abaixo:
	- RDIMMs single-rank podem ser misturados com RDIMMs dual-rank quando há 16 DIMMs preenchidos para cada processador (isto é, 16 ou 32 DIMMs no total).

Nota: O travamento do sistema no POST pode ocorrer em uma operação do servidor nesta configuração. Nesse caso, entre em contato com o serviço Lenovo para substituir o DIMM com falha para uma operação adequada.

• Consulte ["Modo de memória independente com mistura de classificações" na página 10](#page-19-0) para obter mais informações sobre a sequência de instalação de módulos de memória com classificações diferentes.

#### Com um processador

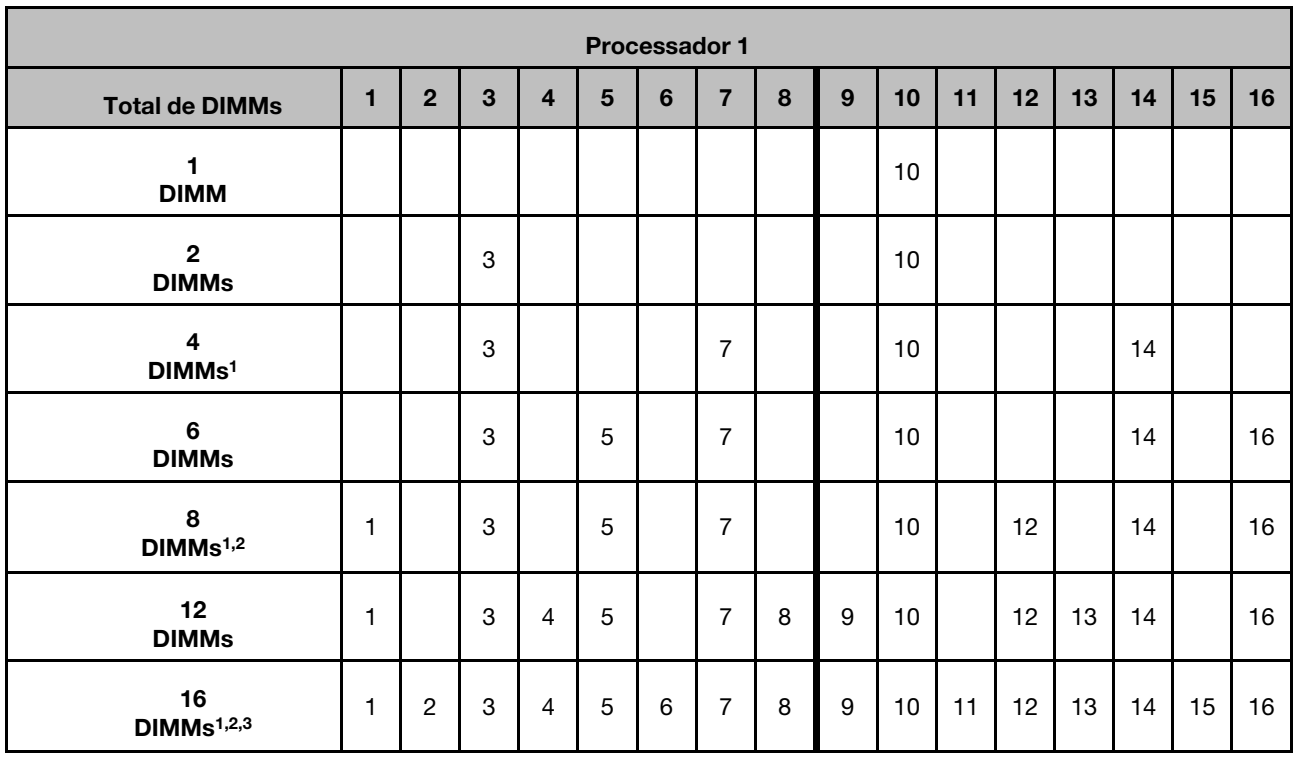

Tabela 2. Modo de memória independente com um processador

#### Notas:

- 1. O recurso SNC2 (Sub NUMA Clustering) só pode ser habilitado quando DIMMs são preenchidos nesta sequência especificada. O recurso SNC2 pode ser habilitado por meio de UEFI.
- 2. Configurações de DIMM que são compatíveis com o Software Guard Extensions (SGX), consulte "Ativar o Software Guard Extensions (SGX)" no Guia do Usuário ou no Guia de Configuração do Sistema para ativar esse recurso.
- 3. No ThinkSystem ST650 V3, a mistura de classificação é suportada entre RDIMMs single-rank e dualrank quando há 16 DIMMs preenchidos para cada processador. Consulte ["Modo de memória](#page-19-0) [independente com mistura de classificações" na página 10](#page-19-0) para obter mais informações sobre a sequência de instalação de módulos de memória com classificações diferentes.

#### Com dois processadores

Tabela 3. Modo independente com dois processadores

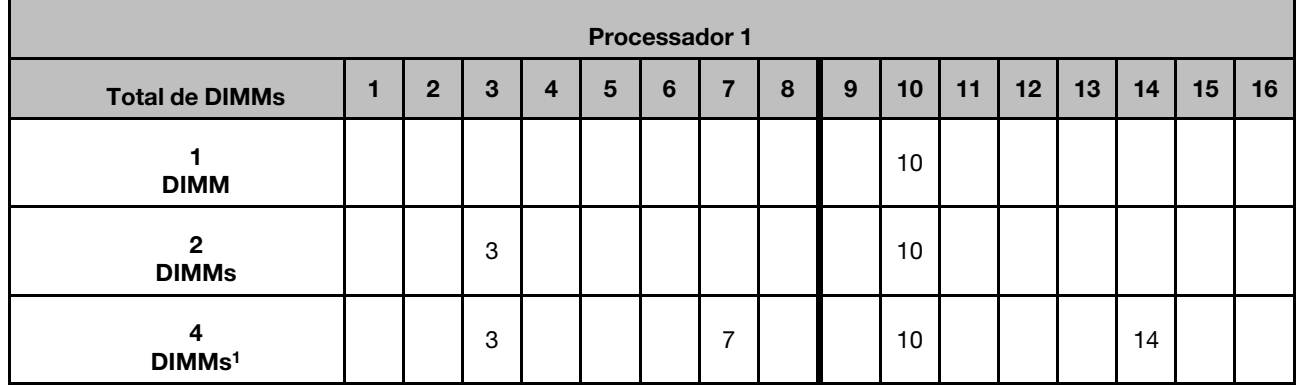

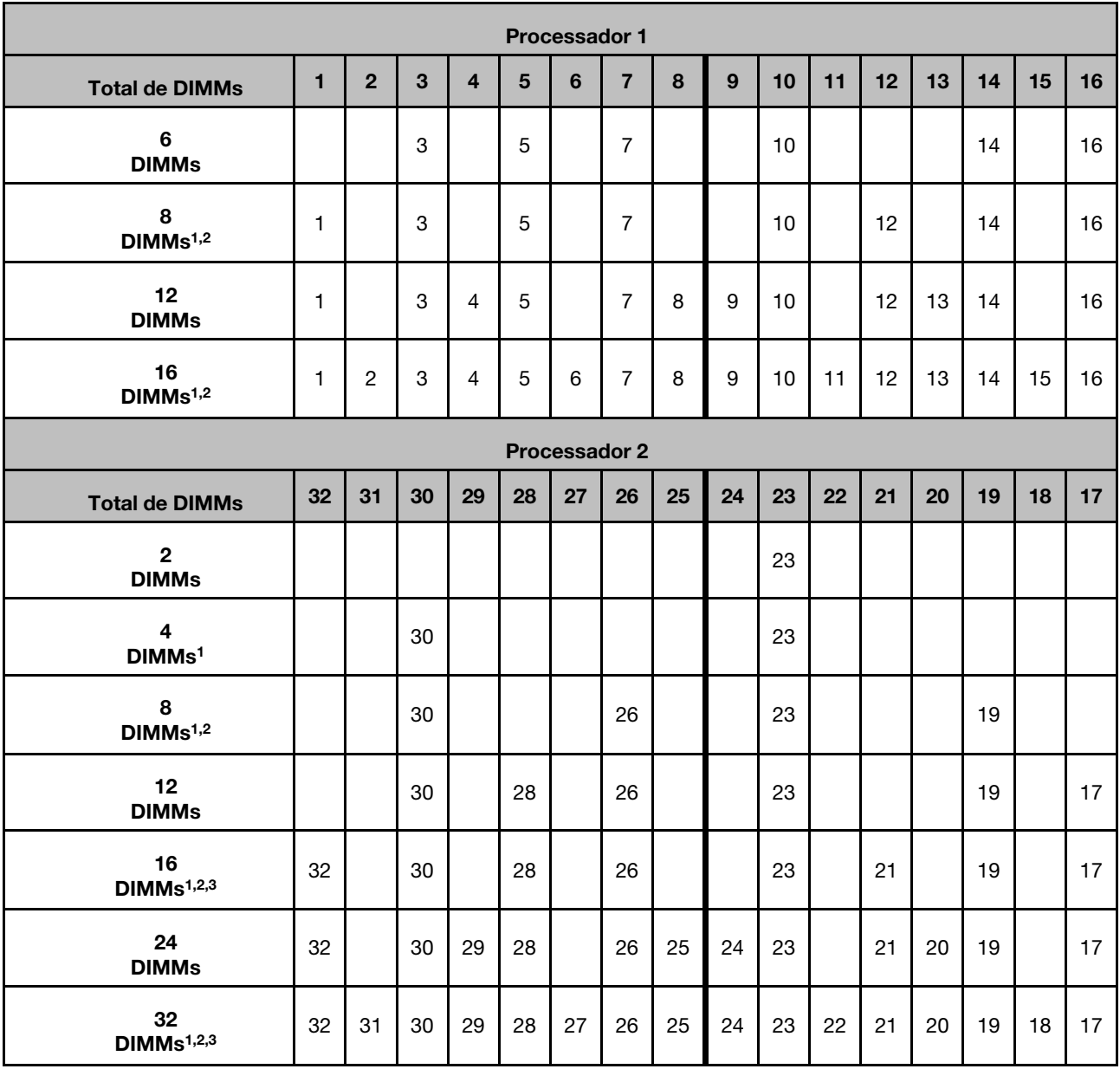

#### Tabela 3. Modo independente com dois processadores (continuação)

#### Notas:

- 1. O recurso SNC2 (Sub NUMA Clustering) só pode ser habilitado quando DIMMs são preenchidos nesta sequência especificada. O recurso SNC2 pode ser habilitado por meio de UEFI.
- 2. Configurações de DIMM que são compatíveis com o Software Guard Extensions (SGX), consulte "Ativar o Software Guard Extensions (SGX)" no Guia do Usuário ou no Guia de Configuração do Sistema para ativar esse recurso.
- 3. No ThinkSystem ST650 V3, a mistura de classificação é suportada entre RDIMMs single-rank e dualrank quando há 16 DIMMs preenchidos para cada processador. Consulte ["Modo de memória](#page-19-0)  [independente com mistura de classificações" na página 10](#page-19-0) para obter mais informações sobre a sequência de instalação de módulos de memória com classificações diferentes.

#### <span id="page-19-0"></span>Modo de memória independente com mistura de classificações

Siga a sequência de instalação do módulo de memória nesta seção ao instalar módulos de memória com diferentes classificações no modo independente.

- RDIMMs single-rank podem ser misturados com RDIMMs dual-rank quando há 16 DIMMs preenchidos para cada processador (isto é, 16 ou 32 DIMMs no total).
- Se um canal de memória tiver dois DIMMs com classificações diferentes, preencha o DIMM com o número maior de classificações no slot 0 (o mais distante do processador) primeiro.

#### Com um processador

Ao instalar DIMMs com classificações diferentes com apenas um processador (Processador 1) instalado, siga a sequência abaixo e instale primeiro DIMMs de classificação superior; em seguida, instale os DIMMs de classificação inferior nos slots restantes.

| Processador 1                    |       |                |       |                |       |                |       |                |                |       |                |       |                |       |                |       |
|----------------------------------|-------|----------------|-------|----------------|-------|----------------|-------|----------------|----------------|-------|----------------|-------|----------------|-------|----------------|-------|
| <b>Total de</b><br><b>DIMMs</b>  | 1     | $\overline{2}$ | 3     | 4              | 5     | 6              | 7     | 8              | 9              | 10    | 11             | 12    | 13             | 14    | 15             | 16    |
| 8<br>Dual-rank<br><b>DIMMs</b>   | $D^2$ |                | $D^2$ |                | $D^2$ |                | $D^2$ |                |                | $D^2$ |                | $D^2$ |                | $D^2$ |                | $D^2$ |
| 8<br>Single-rank<br><b>DIMMs</b> |       | S <sup>1</sup> |       | S <sup>1</sup> |       | S <sup>1</sup> |       | S <sup>1</sup> | S <sup>1</sup> |       | S <sup>1</sup> |       | S <sup>1</sup> |       | S <sup>1</sup> |       |

Tabela 4. Sequência de preenchimento de slots DIMM de classificação mista com um processador

#### Notas:

- 1. S: RDIMM Single-rank
- 2. D: RDIMM dual-rank

#### Com dois processadores

Ao instalar DIMMs com classificações diferentes com dois processadores instalados, siga a sequência abaixo e instale primeiro DIMMs de classificação superior; em seguida, instale os DIMMs de classificação inferior nos slots restantes.

Tabela 5. Sequência de preenchimento de slots DIMM de classificação mista com dois processadores

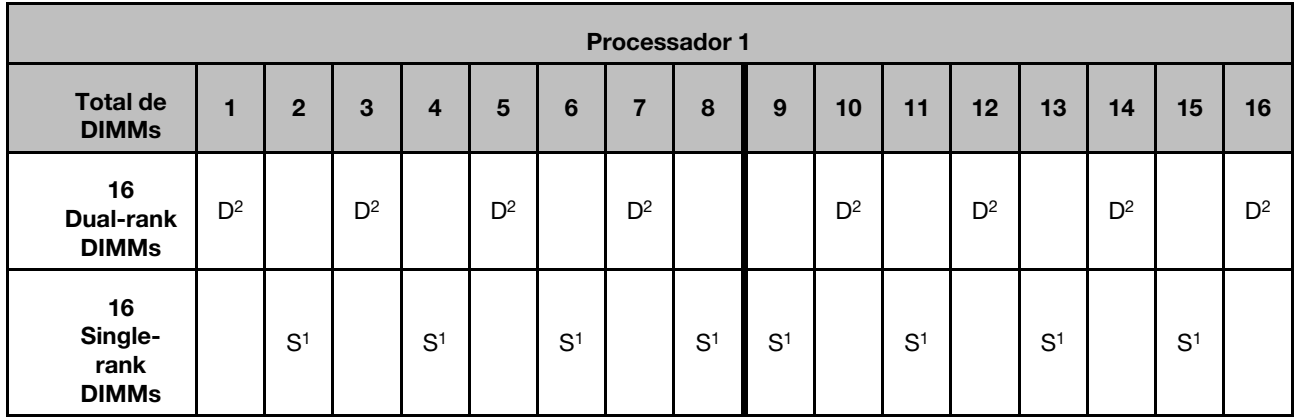

Tabela 5. Sequência de preenchimento de slots DIMM de classificação mista com dois processadores (continuação)

| <b>Processador 2</b>                  |       |                |       |                |       |                |       |                |                |       |                |       |                |       |       |       |
|---------------------------------------|-------|----------------|-------|----------------|-------|----------------|-------|----------------|----------------|-------|----------------|-------|----------------|-------|-------|-------|
| <b>Total de</b><br><b>DIMMs</b>       | 32    | 31             | 30    | 29             | 28    | 27             | 26    | 25             | 24             | 23    | 22             | 21    | 20             | 19    | 18    | 17    |
| 16<br>Dual-rank<br><b>DIMMs</b>       | $D^2$ |                | $D^2$ |                | $D^2$ |                | $D^2$ |                |                | $D^2$ |                | $D^2$ |                | $D^2$ |       | $D^2$ |
| 16<br>Single-<br>rank<br><b>DIMMs</b> |       | S <sup>1</sup> |       | S <sup>1</sup> |       | S <sup>1</sup> |       | S <sup>1</sup> | S <sup>1</sup> |       | S <sup>1</sup> |       | S <sup>1</sup> |       | $S^1$ |       |

#### Notas:

- 1. S: RDIMM Single-rank
- 2. D: RDIMM dual-rank

### Modo de espelhamento de memória

O modo de espelhamento de memória fornece redundância de memória integral ao mesmo tempo que reduz a capacidade de memória total do sistema pela metade. Os canais de memória são agrupados em pares com cada canal que recebe os mesmos dados. Se ocorrer uma falha, o controlador de memória comutará dos DIMMs no canal principal para os DIMMs no canal de backup. A ordem de instalação de DIMMs para o espelhamento de memória varia dependendo do número de processadores e DIMMs instalados no servidor.

Atenção: Diretrizes de espelhamento de memória para :

- O espelhamento pode ser configurado em dois canais no complexo M2M/iMC.
- O tamanho total da memória DDR5 dos canais primários e secundários deve ser o mesmo.
- RDIMMs 9x4 (RDIMM de valor) não suportam modo de espelhamento

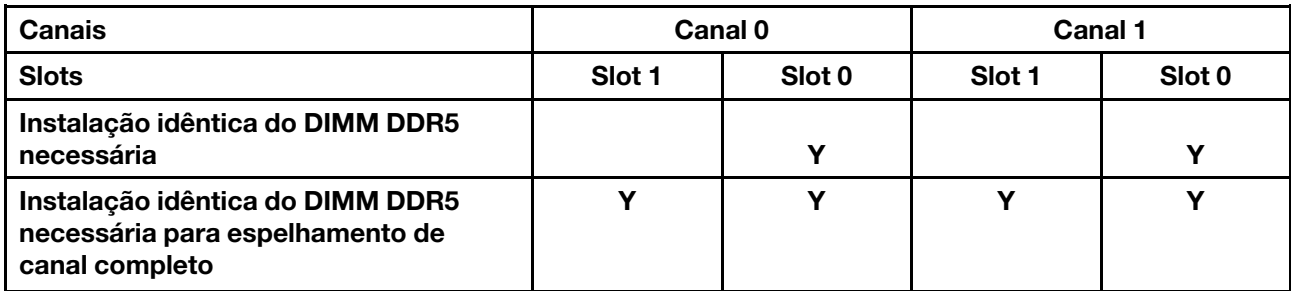

### Modo de memória de espelhamento com um processador

Tabela 6. Modo de espelhamento com um processador

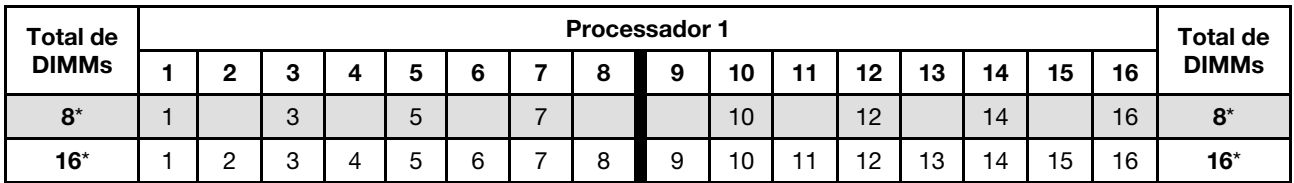

Nota: O recurso SNC2 (Sub NUMA Clustering) só pode ser habilitado quando DIMMs são preenchidos nesta sequência especificada. O recurso SNC2 pode ser habilitado por meio de UEFI.

#### Modo de memória de espelhamento com dois processadores

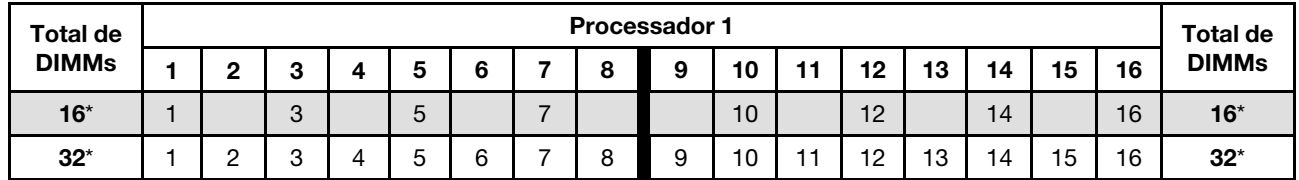

Tabela 7. Modo de espelhamento com dois processadores (Processador 1)

Tabela 8. Modo de espelhamento com dois processadores (Processador 2)

| <b>Total de</b> | <b>Processador 2</b> |    |    |    |    |    |    |    |    |    |    |    |    |    |    |                          | <b>Total de</b> |  |
|-----------------|----------------------|----|----|----|----|----|----|----|----|----|----|----|----|----|----|--------------------------|-----------------|--|
| <b>DIMMs</b>    | 32                   | 31 | 30 | 29 | 28 | 27 | 26 | 25 | 24 | 23 | 22 | 21 | 20 | 19 | 18 | -17                      | <b>DIMMs</b>    |  |
| $16*$           | 32                   |    | 30 |    | 28 |    | 26 |    |    | 23 |    | 21 |    | 19 |    | $\overline{ }$           | $16*$           |  |
| $32^*$          | 32                   | 21 | 30 | 29 | 28 | 27 | 26 | 25 | 24 | 23 | 22 | 21 | 20 | 19 | 18 | $\overline{\phantom{a}}$ | $32^*$          |  |

Nota: O recurso SNC2 (Sub NUMA Clustering) só pode ser habilitado quando DIMMs são preenchidos nesta sequência especificada. O recurso SNC2 pode ser habilitado por meio de UEFI.

# <span id="page-21-0"></span>Ligar e desligar o servidor

Siga as instruções nesta seção para ligar e desligar o servidor.

# <span id="page-21-1"></span>Ligar o servidor

Após o servidor executar um autoteste curto (o LED de status de energia pisca rapidamente) quando conectado à energia de entrada, ele entra em um estado de espera (o LED de status de energia pisca uma vez por segundo).

Os locais do botão de energia e do LED de energia são especificados em:

- "Componentes do servidor" no Guia do Usuário ou no Guia de Configuração do Sistema
- ["Solução de problemas pelos LEDs do sistema e exibição de diagnósticos" na página 268](#page-277-0)

O servidor pode ser ligado (LED de energia aceso) de uma destas formas:

- Pressione o botão liga/desliga.
- O servidor poderá reiniciar automaticamente após uma interrupção de energia.
- O servidor pode responder a solicitações de ativação remotas enviadas ao Lenovo XClarity Controller.

#### Importante:

- A versão compatível do Lenovo XClarity Controller (XCC) varia de acordo com o produto. Todas as versões do Lenovo XClarity Controller são chamadas de Lenovo XClarity Controller e XCC neste documento, a menos que seja especificado o contrário. Para ver a versão XCC compatível com o seu servidor, acesse <https://pubs.lenovo.com/lxcc-overview/>.
- Quando a temperatura ambiente for maior que a temperatura compatível, o servidor será desligado. O servidor não será ligado novamente até que a temperatura ambiente volte para o intervalo de temperatura compatível.

Para obter informações sobre como desligar o servidor, consulte ["Desligar o servidor" na página 13](#page-22-0).

# <span id="page-22-0"></span>Desligar o servidor

O servidor permanece em um estado de espera quando é conectado a uma fonte de alimentação, permitindo que o Lenovo XClarity Controller responda a solicitações de ativação remotas. Para remover toda a energia do servidor (LED de status de energia apagado), verifique se todos os cabos de alimentação estão desconectados.

Os locais do botão de energia e do LED de energia são especificados em:

- "Componentes do servidor" no Guia do Usuário ou no Guia de Configuração do Sistema
- ["Solução de problemas pelos LEDs do sistema e exibição de diagnósticos" na página 268](#page-277-0)

Para colocar o servidor em estado de espera (o LED de status de energia pisca uma vez por segundo):

Nota: O Lenovo XClarity Controller pode colocar o servidor em estado de espera como uma resposta automática para uma falha crítica do sistema.

- Inicie um encerramento ordenado usando o sistema operacional (se o sistema operacional oferecer suporte a esse recurso).
- Pressione o botão de energia para iniciar um encerramento ordenado (se o sistema operacional oferecer suporte a esse recurso).
- Pressione e segure o botão de energia por mais de 4 segundos para forçar um encerramento.

#### Importante:

- Quando está no estado de espera, o servidor pode responder a solicitações de ativação remotas enviadas ao Lenovo XClarity Controller. Para obter informações sobre como ligar o servidor, consulte ["Ligar o servidor" na página 12.](#page-21-1)
- Quando a temperatura ambiente for maior que a temperatura compatível, o servidor será desligado. O servidor não será ligado novamente até que a temperatura ambiente volte para o intervalo de temperatura compatível.
- Quando o sistema for desligado, mas ainda estiver conectado à energia CA, o ventilador no slot 4 poderá continuar a girar a uma velocidade muito menor. Este é o design do sistema para fornecer resfriamento adequado.

# <span id="page-23-0"></span>Substituição do servidor

Siga as instruções nesta seção para remover o servidor e instalá-lo no rack, bem como para remover e instalar o kit de conversão de torre para rack.

Nota: O servidor ThinkSystem ST650 V3 foi projetado para oferecer suporte a fatores de forma de torre e rack. O capítulo inclui as etapas de remoção e instalação do kit de conversão de torre para rack de e para o servidor e as etapas de remoção e instalação do servidor em forma de rack de e para o rack.

# <span id="page-23-1"></span>Remover o servidor do rack

Siga as instruções nesta seção para remover o servidor dos trilhos do rack e, opcionalmente, remover o kit de conversão de torre para rack.

S002

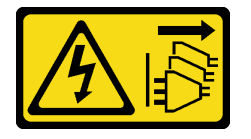

#### CUIDADO:

O botão de controle de energia no dispositivo e o botão liga/desliga na fonte de alimentação não desligam a corrente elétrica fornecida ao dispositivo. O dispositivo também pode ter mais de um cabo de alimentação. Para remover toda corrente elétrica do dispositivo, certifique-se de que todos os cabos de energia estão desconectados da fonte de alimentação.

R006

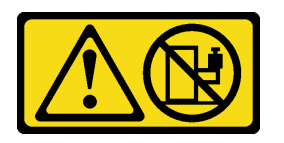

#### CUIDADO:

Não coloque nenhum objeto em cima de um dispositivo montado em rack, a menos que o dispositivo montado em rack seja destinado ao uso como uma prateleira.

### Sobre esta tarefa

#### Atenção:

- Leia ["Diretrizes de instalação" na página 1](#page-10-1) e ["Lista de verificação de inspeção segurança" na página 2](#page-11-0) para garantir que esteja trabalhando de forma segura.
- Desligue o servidor e desconecte todos os cabos de alimentação para esta tarefa. Consulte ["Desligar o](#page-22-0) [servidor" na página 13.](#page-22-0)

### Procedimento

Etapa 1. Afrouxe os parafusos prisioneiros.

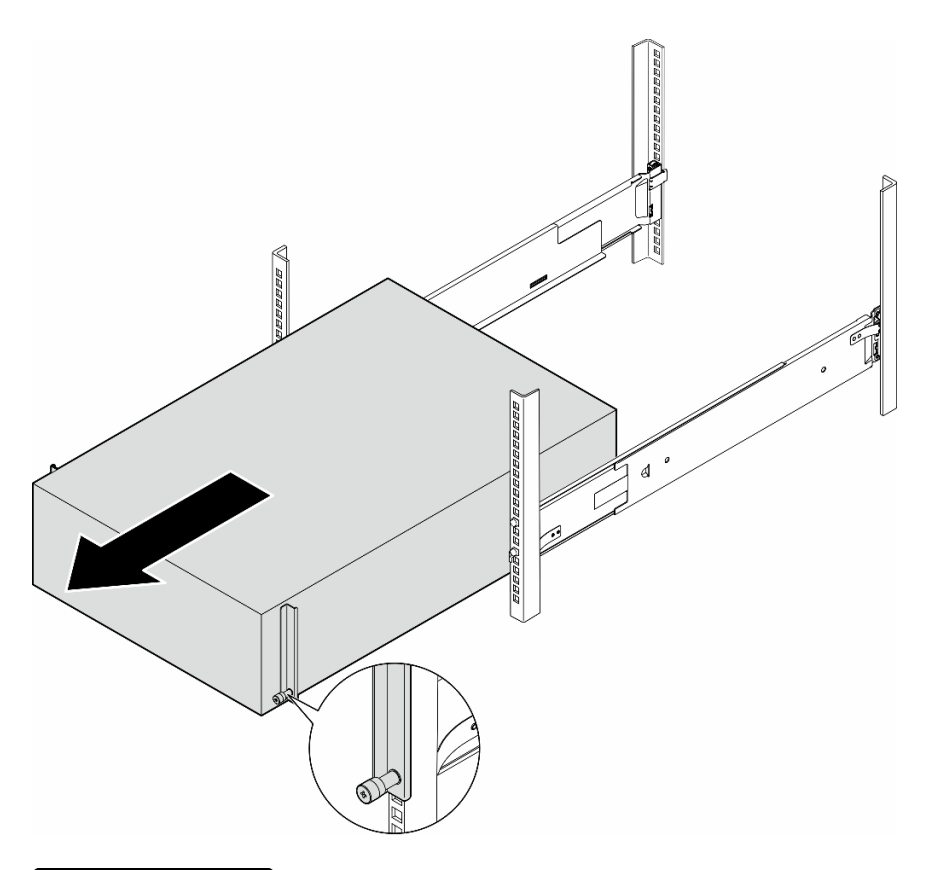

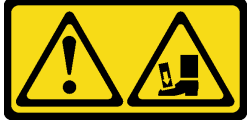

CUIDADO: Risco de queda.

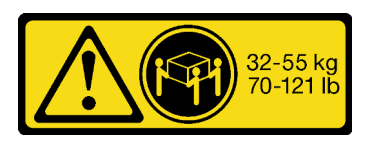

### CUIDADO: Para remoção do servidor em torre, use práticas seguras ao levantar.

Figura 2. Remoção do servidor em torre dos trilhos

- Etapa 2. Puxe levemente o chassi para fora do rack; em seguida, remova-o cuidadosamente dos trilhos segurando o servidor nos lados e ajustando as mãos conforme necessário.
- Etapa 3. Cuidadosamente, coloque o servidor em uma superfície plana antiestática.
- Etapa 4. (Opcional) Se necessário, remova o kit de conversão de torre para rack (os suportes EIA) do chassi.
	- a. Coloque o servidor em seu lado.
	- b. Solte os três parafusos nas laterais para remover o suporte EIA direito.

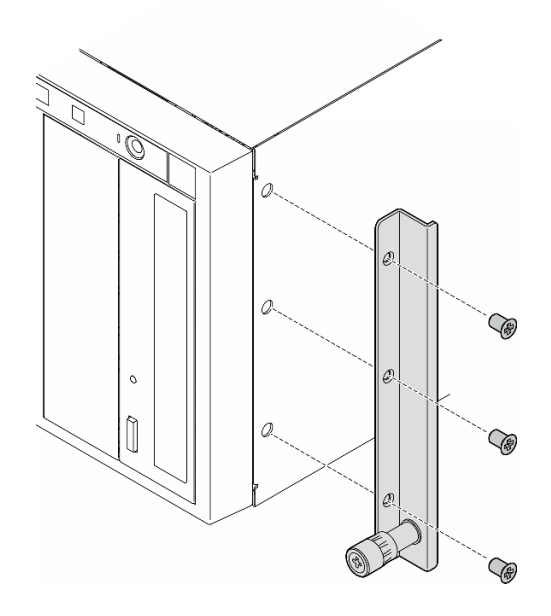

Figura 3. Remoção do suporte EIA direito

c. Use uma chave de fenda para remover os três parafusos que prendem o suporte EIA esquerdo; em seguida, remova o suporte EIA esquerdo.

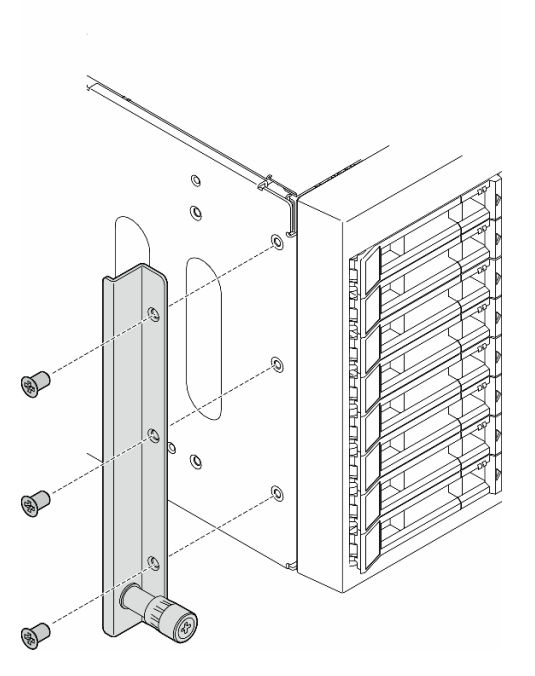

Figura 4. Remoção do suporte EIA esquerdo

Etapa 5. (Opcional) Se necessário, remova as tampas do trilho e da trava.

Nota: Para instalação do servidor em torre, as bordas nos trilhos ou o atrito causado pela instalação podem arranhar ou danificar o revestimento do chassi. A aplicação de tampas de trilho e trava pode ajudar a reduzir os arranhões ao instalar o servidor em um rack.

a. Remova a tampa da trava esquerda da trava frontal do trilho esquerdo.

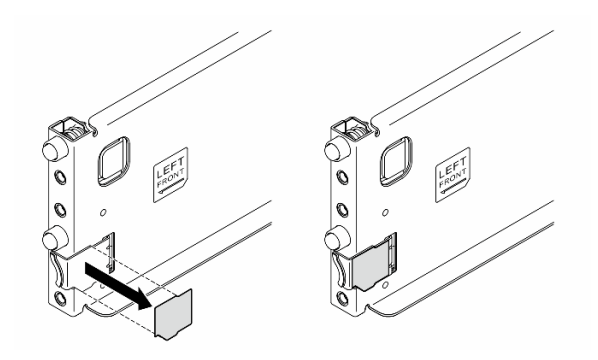

Figura 5. Remoção da tampa da trava esquerda

b. Remova a tira da tampa do trilho da superfície inferior do trilho esquerdo.

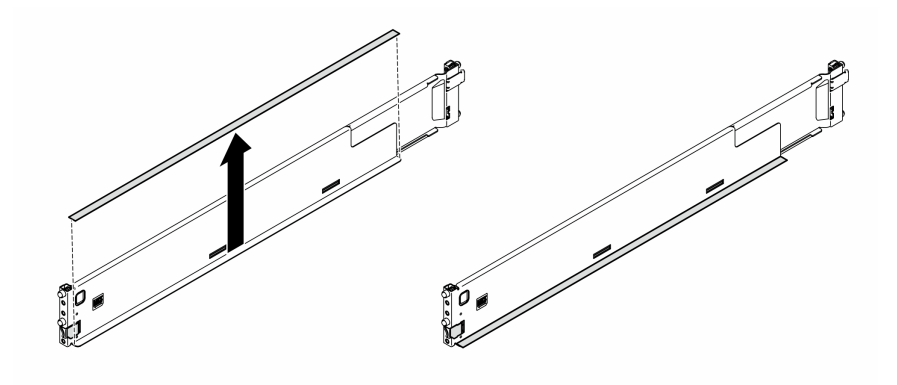

Figura 6. Remoção da tira da tampa do trilho esquerdo

c. Repita as duas etapas anteriores no trilho direito.

### Após a execução desta tarefa

- 1. Cuidadosamente, coloque o servidor em uma superfície plana antiestática.
- 2. Se você receber instruções para retornar o componente ou o dispositivo opcional, siga todas as instruções do pacote e use os materiais do pacote para remessa que foram fornecidos.

# <span id="page-27-0"></span>Instalar o servidor no rack

Siga as instruções nesta seção para instalar o kit de conversão torre para rack no servidor, se necessário, e, em seguida, o servidor nos trilhos no rack.

### Sobre esta tarefa

S002

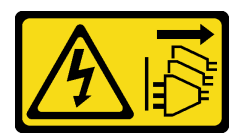

### CUIDADO:

O botão de controle de energia no dispositivo e o botão liga/desliga na fonte de alimentação não desligam a corrente elétrica fornecida ao dispositivo. O dispositivo também pode ter mais de um cabo de alimentação. Para remover toda corrente elétrica do dispositivo, certifique-se de que todos os cabos de energia estão desconectados da fonte de alimentação.

#### Atenção:

- Leia ["Diretrizes de instalação" na página 1](#page-10-1) e ["Lista de verificação de inspeção segurança" na página 2](#page-11-0) para garantir que esteja trabalhando de forma segura.
- Desligue o servidor e desconecte todos os cabos de alimentação para esta tarefa. Consulte ["Desligar o](#page-22-0) [servidor" na página 13.](#page-22-0)
- Previna a exposição à eletricidade estática, que pode resultar em encerramento do sistema e perda de dados, mantendo componentes sensíveis em suas embalagens antiestáticas até a instalação, e manipulando esses dispositivos com uma pulseira de descarga eletrostática ou outro sistema de aterramento.
- Etapa 1. Se necessário, instale o kit de conversão torre para rack (os suportes EIA e as tampas de trilho e trava).

Nota: Para instalação do servidor em torre, as bordas nos trilhos ou o atrito causado pela instalação podem arranhar ou danificar o revestimento do chassi. A aplicação de tampas de trilho e trava pode ajudar a reduzir os arranhões ao instalar o servidor em um rack.

a. Alinhe os orifícios no suporte EIA direito com os orifícios correspondentes na parte superior do chassi; em seguida, instale os três parafusos para fixar o suporte EIA direito

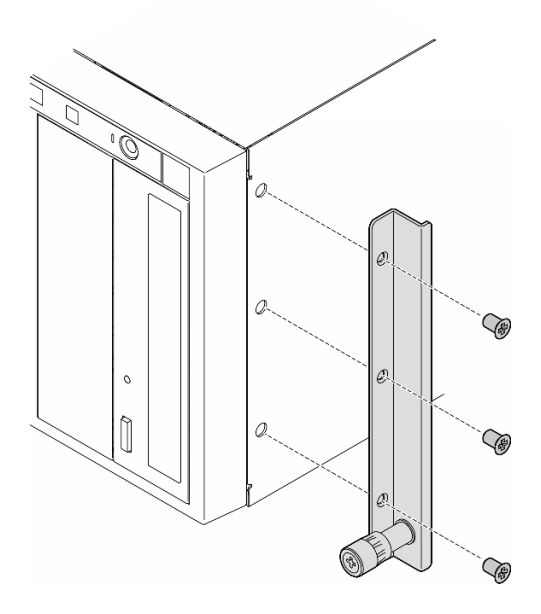

Figura 7. Instalação do suporte EIA direito

b. Alinhe os orifícios no suporte EIA esquerdo com os orifícios correspondentes na parte inferior do chassi; em seguida, instale os três parafusos para fixar o suporte EIA esquerdo.

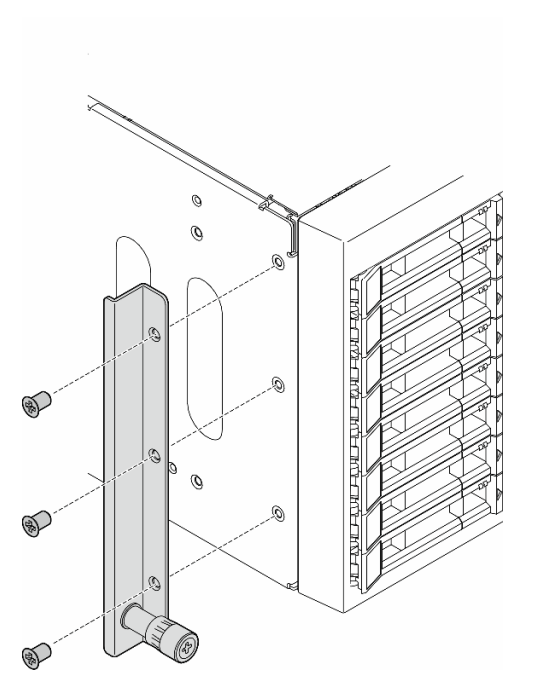

Figura 8. Instalação do suporte EIA esquerdo

c. Retire o plástico de embalagem e coloque a tampa da trava esquerda na trava frontal do trilho esquerdo.

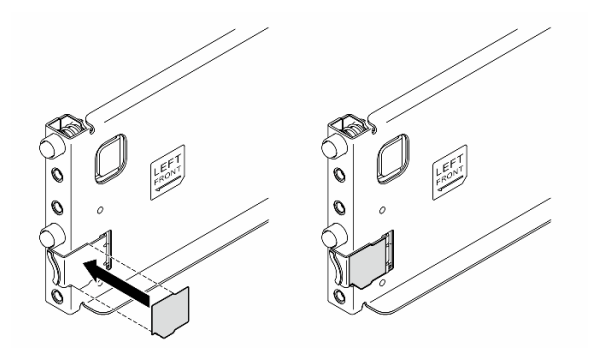

Figura 9. Aplicando a tampa da trava esquerda

d. Retire o plástico de embalagem e aplique uma tira da tampa do trilho na superfície inferior do trilho esquerdo.

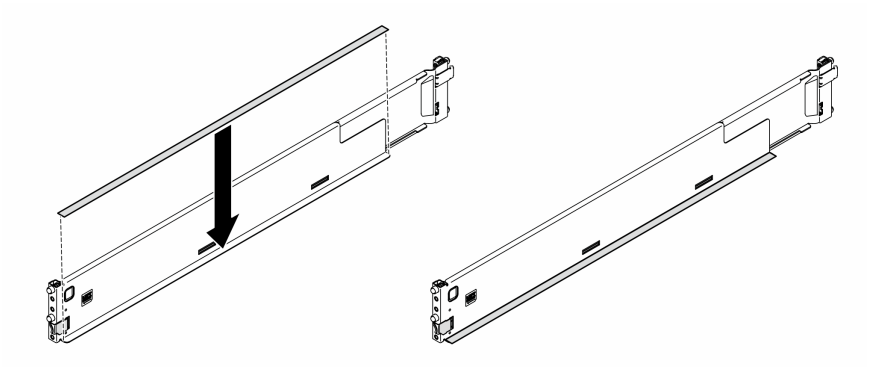

Figura 10. Aplicando a tira da tampa do trilho esquerdo

- e. Repita as duas etapas anteriores no trilho direito.
- Etapa 2. Alinhe e coloque o chassi nos trilhos montados no rack; em seguida, deslize-o no rack.

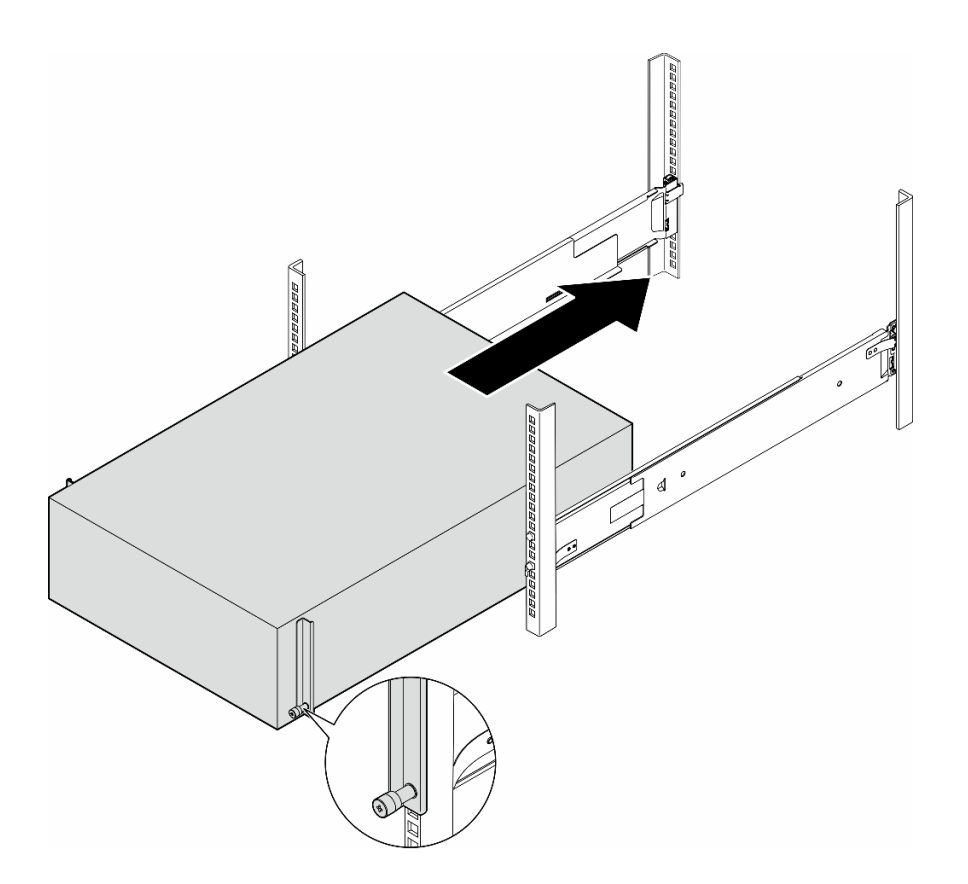

Figura 11. Instalação do servidor nos trilhos

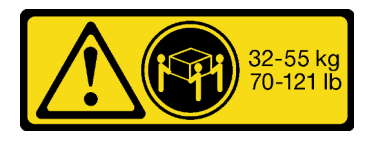

#### CUIDADO: Para instalação do servidor em torre, use práticas seguras ao levantar.

- Etapa 3. Prenda os parafusos prisioneiros.
- Etapa 4. Reinstale todos os componentes do servidor que foram removidos.

### Após a execução desta tarefa

- 1. Conecte novamente os cabos de alimentação e quaisquer cabos que tenham sido removidos.
- 2. Ligue o servidor e todos os dispositivos periféricos. Consulte o ["Ligar o servidor" na página 12](#page-21-1).
- 3. Atualize a configuração do servidor. Consulte o ["Concluir a substituição de peças" na página 182](#page-191-0).

## <span id="page-30-0"></span>Substituição do backplane da unidade de 2,5 polegadas

Siga as instruções nesta seção para remover ou instalar o backplane de uma unidade de 2,5 polegadas.

Nota: Este tópico se destina somente aos modelos de servidor com backplanes da unidade de 2,5 polegadas instalados.

# <span id="page-31-0"></span>Remover um backplane da unidade de 2,5 polegadas

Siga as instruções nesta seção para remover um backplane da unidade de 2,5 polegadas.

### Sobre esta tarefa

S002

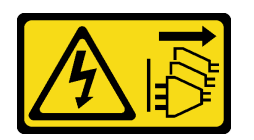

#### CUIDADO:

O botão de controle de energia no dispositivo e o botão liga/desliga na fonte de alimentação não desligam a corrente elétrica fornecida ao dispositivo. O dispositivo também pode ter mais de um cabo de alimentação. Para remover toda corrente elétrica do dispositivo, certifique-se de que todos os cabos de energia estão desconectados da fonte de alimentação.

#### Atenção:

- Leia ["Diretrizes de instalação" na página 1](#page-10-1) e ["Lista de verificação de inspeção segurança" na página 2](#page-11-0) para garantir que esteja trabalhando de forma segura.
- Desligue o servidor e desconecte todos os cabos de alimentação para esta tarefa. Consulte ["Desligar o](#page-22-0) [servidor" na página 13.](#page-22-0)
- Previna a exposição à eletricidade estática, que pode resultar em encerramento do sistema e perda de dados, mantendo componentes sensíveis em suas embalagens antiestáticas até a instalação, e manipulando esses dispositivos com uma pulseira de descarga eletrostática ou outro sistema de aterramento.
- Se o servidor estiver em um rack, remova-o do rack.
- Se houver bases instaladas no servidor, gire-as para dentro e coloque-o de lado para uma operação mais fácil.

### Procedimento

Etapa 1. Faça as preparações para esta tarefa.

- a. Remova todas as unidades instaladas e preenchimentos do compartimento (se houver) dos compartimentos de unidade. Consulte ["Remover uma unidade hot-swap" na página 39.](#page-48-1)
- b. Remova a tampa do servidor. Consulte ["Remover a tampa do servidor" na página 179](#page-188-1).
- Etapa 2. Desconecte todos os cabos do backplane.
- Etapa 3. Remova o backplane.
	- a. **O** Levante as guias de liberação para desencaixar o backplane.
	- b. Gire um pouco o painel traseiro para trás para soltá-lo dos dois pinos no chassi.
	- c.  $\bullet$  Remova o backplane da gaiola de unidade.

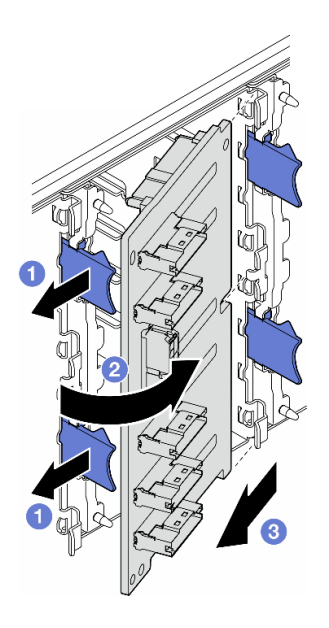

Figura 12. Remoção de um painel traseiro da unidade de 2,5 polegadas

### Após a execução desta tarefa

- 1. Instale as unidades de substituição, se necessário. Consulte ["Instalar um backplane da unidade de 2,5](#page-32-0)  [polegadas" na página 23](#page-32-0)
- 2. Se você receber instruções para retornar o componente ou o dispositivo opcional, siga todas as instruções do pacote e use os materiais do pacote para remessa que foram fornecidos.

# <span id="page-32-0"></span>Instalar um backplane da unidade de 2,5 polegadas

Siga as instruções nesta seção para instalar um backplane da unidade hot-swap de 2,5 polegadas.

### Sobre esta tarefa

S002

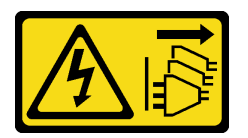

#### CUIDADO:

O botão de controle de energia no dispositivo e o botão liga/desliga na fonte de alimentação não desligam a corrente elétrica fornecida ao dispositivo. O dispositivo também pode ter mais de um cabo de alimentação. Para remover toda corrente elétrica do dispositivo, certifique-se de que todos os cabos de energia estão desconectados da fonte de alimentação.

#### Atenção:

- Leia ["Diretrizes de instalação" na página 1](#page-10-1) e ["Lista de verificação de inspeção segurança" na página 2](#page-11-0) para garantir que esteja trabalhando de forma segura.
- Desligue o servidor e desconecte todos os cabos de alimentação para esta tarefa. Consulte ["Desligar o](#page-22-0) [servidor" na página 13.](#page-22-0)

• Previna a exposição à eletricidade estática, que pode resultar em encerramento do sistema e perda de dados, mantendo componentes sensíveis em suas embalagens antiestáticas até a instalação, e manipulando esses dispositivos com uma pulseira de descarga eletrostática ou outro sistema de aterramento.

#### Notas:

- O servidor oferece suporte a até quatro backplanes de unidade hot-swap de 2,5 polegadas.
- Consulte para obter informações detalhadas sobre as limitações de armazenamento em diferentes configurações do servidor.
- Antes de instalar o painel traseiro da unidade:
	- 1. Determine o local dos backplanes a serem instalados. Os backplanes são instalados na seguinte ordem:
		- A prioridade de instalação de diferentes tipos de backplane é: NVMe > AnyBay > SAS/SATA.
		- A ordem de instalação dos backplanes SAS/SATA é Backplane 1 > Backplane 2 > Backplane 3 > Backplane 4, de baixo para cima quando exibido da parte frontal do servidor.
		- A ordem de instalação dos backplanes NVMe é Backplane 4 > Backplane 3 > Backplane 2, de cima para baixo quando exibido da parte frontal do servidor.

Nota: Dependendo dos modelos, o servidor oferece suporte a até três backplanes NVMe de 2,5 polegadas.

- O servidor oferece suporte a até um backplane AnyBay. O local do backplane AnyBay segue as regras abaixo:
	- Instale o backplane AnyBay na primeira gaiola de unidade disponível contada de cima quando exibida na parte frontal do servidor.
		- Quando um backplane AnyBay se misturar com os backplanes SAS/SATA, instale o backplane AnyBay como o Backplane 4.
		- Quando um backplane AnyBay se misturar com backplanes NVMe, instale os backplanes NVMe primeiro e, em seguida, instale o backplane AnyBay na primeira gaiola de unidade disponível contada de cima quando exibida na parte frontal do servidor.

### Procedimento

- Etapa 1. Determine o slot do backplane a ser instalado. Consulte ["Roteamento de cabos para unidades de](#page-230-0) [2,5 polegadas" na página 221](#page-230-0).
- Etapa 2. Instale o backplane.
	- a. **Insira o backplane no slot do backplane com um ângulo conforme mostrado.**
	- b. Gire cuidadosamente o backplane em direção à gaiola de unidade até que ele seja preso pelas guias de liberação.

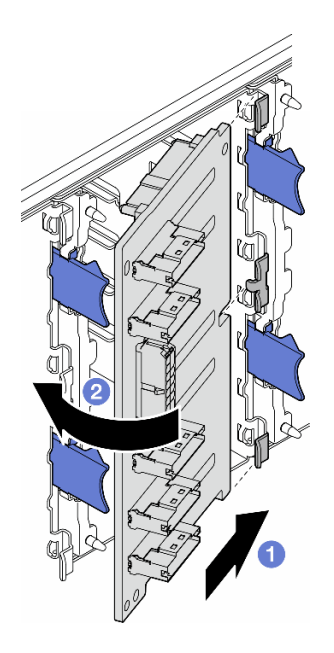

Figura 13. Instalação de um painel traseiro da unidade de 2,5 polegadas

### Depois de concluir

- Conecte os cabos ao painel traseiro. Consulte ["Roteamento de cabos para unidades de 2,5 polegadas"](#page-230-0) [na página 221.](#page-230-0)
- Instale todas as unidades e os preenchimentos do compartimento de unidades (se houver) nos compartimentos de unidade. Consulte ["Instalar uma unidade hot-swap" na página 42.](#page-51-0)
- Conclua a substituição de peças. Consulte ["Concluir a substituição de peças" na página 182](#page-191-0).

# <span id="page-34-0"></span>Substituição do backplane da unidade de 3,5 polegadas

Siga as instruções nesta seção para remover ou instalar o backplane de uma unidade de 3,5 polegadas.

Nota: Este tópico se destina somente aos modelos de servidor com backplanes da unidade de 3,5 polegadas instalados.

# <span id="page-34-1"></span>Remover um backplane da unidade de 3,5 polegadas

Siga as instruções nesta seção para remover um backplane da unidade de 3,5 polegadas.

### Sobre esta tarefa

S002

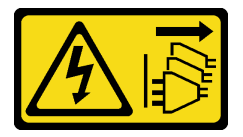

#### CUIDADO:

O botão de controle de energia no dispositivo e o botão liga/desliga na fonte de alimentação não desligam a corrente elétrica fornecida ao dispositivo. O dispositivo também pode ter mais de um cabo de alimentação. Para remover toda corrente elétrica do dispositivo, certifique-se de que todos os cabos de energia estão desconectados da fonte de alimentação.

#### Atenção:

- Leia ["Diretrizes de instalação" na página 1](#page-10-1) e ["Lista de verificação de inspeção segurança" na página 2](#page-11-0) para garantir que esteja trabalhando de forma segura.
- Desligue o servidor e desconecte todos os cabos de alimentação para esta tarefa. Consulte ["Desligar o](#page-22-0) [servidor" na página 13.](#page-22-0)
- Previna a exposição à eletricidade estática, que pode resultar em encerramento do sistema e perda de dados, mantendo componentes sensíveis em suas embalagens antiestáticas até a instalação, e manipulando esses dispositivos com uma pulseira de descarga eletrostática ou outro sistema de aterramento.
- Se o servidor estiver em um rack, remova-o do rack.
- Se houver bases instaladas no servidor, gire-as para dentro e coloque-o de lado para uma operação mais fácil.

### Procedimento

Etapa 1. Faça as preparações para esta tarefa.

- a. Remova todas as unidades instaladas e preenchimentos do compartimento (se houver) dos compartimentos de unidade. Consulte ["Remover uma unidade hot-swap" na página 39.](#page-48-1)
- b. Remova a tampa do servidor. Consulte ["Remover a tampa do servidor" na página 179](#page-188-1).
- Etapa 2. Desconecte todos os cabos do backplane.
- Etapa 3. Remova o backplane.
	- a. **O** Retire o êmbolo azul que prende o backplane.
	- b. <sup>**a**</sup> Ajuste o backplane para soltá-lo da gaiola de unidades; em seguida, remova o backplane da gaiola de unidades.

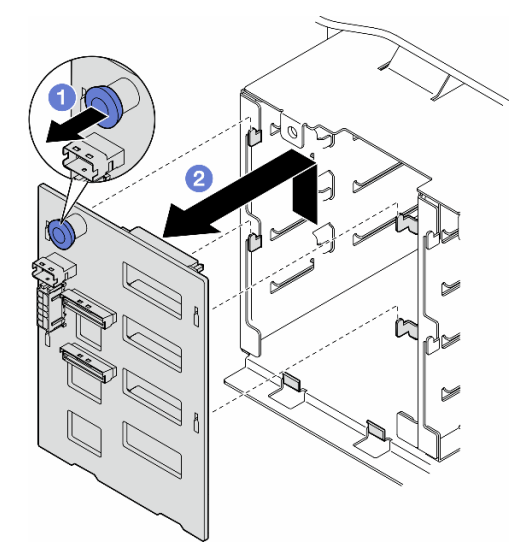

Figura 14. Remoção de um painel traseiro da unidade de 3,5 polegadas

### Após a execução desta tarefa

1. Instale as unidades de substituição, se necessário. Consulte ["Instalar um backplane da unidade de 3,5](#page-36-0)  [polegadas" na página 27](#page-36-0)
2. Se você receber instruções para retornar o componente ou o dispositivo opcional, siga todas as instruções do pacote e use os materiais do pacote para remessa que foram fornecidos.

# Instalar um backplane da unidade de 3,5 polegadas

Siga as instruções nesta seção para instalar um backplane da unidade de 3,5 polegadas.

## Sobre esta tarefa

S002

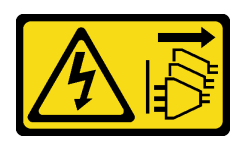

### CUIDADO:

O botão de controle de energia no dispositivo e o botão liga/desliga na fonte de alimentação não desligam a corrente elétrica fornecida ao dispositivo. O dispositivo também pode ter mais de um cabo de alimentação. Para remover toda corrente elétrica do dispositivo, certifique-se de que todos os cabos de energia estão desconectados da fonte de alimentação.

#### Atenção:

- Leia ["Diretrizes de instalação" na página 1](#page-10-0) e ["Lista de verificação de inspeção segurança" na página 2](#page-11-0) para garantir que esteja trabalhando de forma segura.
- Desligue o servidor e desconecte todos os cabos de alimentação para esta tarefa. Consulte ["Desligar o](#page-22-0) [servidor" na página 13.](#page-22-0)
- Previna a exposição à eletricidade estática, que pode resultar em encerramento do sistema e perda de dados, mantendo componentes sensíveis em suas embalagens antiestáticas até a instalação, e manipulando esses dispositivos com uma pulseira de descarga eletrostática ou outro sistema de aterramento.

#### Notas:

- O servidor oferece suporte a até quatro backplanes de unidade hot-swap de 3,5 polegadas.
- Consulte para obter informações detalhadas sobre as limitações de armazenamento em diferentes configurações do servidor.
- Antes de instalar um painel traseiro da unidade:
	- 1. Determine o local dos backplanes a serem instalados. Os backplanes são instalados na seguinte ordem:
		- Prioridade de instalação de diferentes tipos de backplane: NVMe > AnyBay > SAS/SATA.
		- A ordem de instalação dos backplanes SAS/SATA é Backplane 1 > Backplane 2 > Backplane 3 > Backplane 4, de baixo para cima quando exibido da parte frontal do servidor.
		- A ordem de instalação dos backplanes NVMe é Backplane 4 > Backplane 3 > Backplane 2 > Backplane 1, de cima para baixo quando exibido da parte frontal do servidor.

Nota: Quando um ODD/unidade de fita estiver instalado, o primeiro backplane NVMe deve ser instalado como o Backplane 3.

- O servidor oferece suporte a até um backplane AnyBay. O local do backplane AnyBay segue as regras abaixo:
	- Instale o backplane AnyBay na primeira gaiola de unidade disponível contada de cima quando exibida na parte frontal do servidor.
- Quando um backplane AnyBay se misturar com os backplanes SAS/SATA e não houver nenhum ODD/unidade de fita instalado, instale o backplane AnyBay como o Backplane 4.
- Quando um backplane AnyBay se misturar com os backplanes SAS/SATA e houver nenhum ODD/unidade de fita instalado, instale o backplane AnyBay como o Backplane 3.
- Quando um backplane AnyBay se misturar com backplanes NVMe, instale os backplanes NVMe primeiro e, em seguida, instale o backplane AnyBay na primeira gaiola de unidade disponível contada de cima quando exibida na parte frontal do servidor.

### Procedimento

- Etapa 1. Determine o slot do backplane a ser instalado. Consulte ["Roteamento de cabos para unidades de](#page-200-0) [3,5 polegadas" na página 191](#page-200-0).
- Etapa 2. Instale o backplane.
	- a. Alinhe as quatro guias na gaiola de unidade com os slots no backplane da unidade de 3,5 polegadas; depois, insira as guias nos slots correspondentes.
	- b. Deslize o backplane conforme indicado até que ele fique na posição na gaiola de unidade.

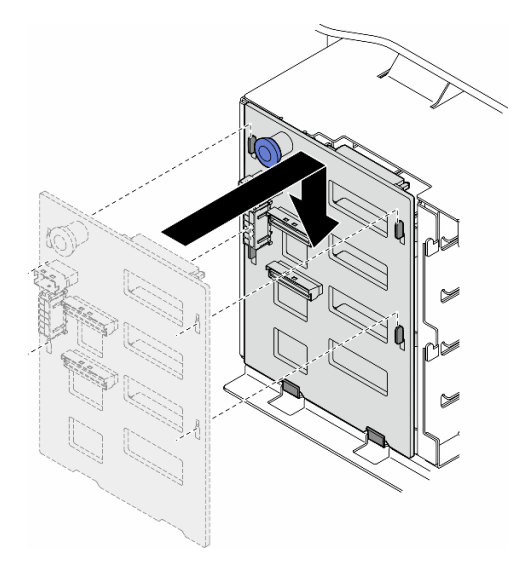

Figura 15. Instalação de um painel traseiro da unidade de 3,5 polegadas

### Depois de concluir

- 1. Conecte os cabos ao painel traseiro. Consulte ["Roteamento de cabos para unidades de 3,5 polegadas"](#page-200-0) [na página 191](#page-200-0).
- 2. Instale todas as unidades e os preenchimentos do compartimento de unidades (se houver) nos compartimentos de unidade. Consulte ["Instalar uma unidade hot-swap" na página 42.](#page-51-0)
- 3. Reinstale a tampa do servidor. Consulte ["Instalar uma tampa do servidor" na página 180.](#page-189-0)
- 4. Conclua a substituição de peças. Consulte ["Concluir a substituição de peças" na página 182.](#page-191-0)

## Substituição do duto de ar da GPU A2/L4

Siga as instruções nesta seção para remover ou instalar um Duto de ar da GPU A2/L4.

# <span id="page-38-0"></span>Remover um duto de ar da GPU A2/L4

Siga as instruções nesta seção para remover um Duto de ar da GPU A2/L4.

## Sobre esta tarefa

S002

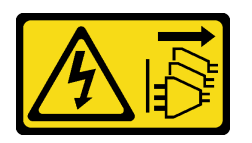

### CUIDADO:

O botão de controle de energia no dispositivo e o botão liga/desliga na fonte de alimentação não desligam a corrente elétrica fornecida ao dispositivo. O dispositivo também pode ter mais de um cabo de alimentação. Para remover toda corrente elétrica do dispositivo, certifique-se de que todos os cabos de energia estão desconectados da fonte de alimentação.

#### Atenção:

- Leia ["Diretrizes de instalação" na página 1](#page-10-0) e ["Lista de verificação de inspeção segurança" na página 2](#page-11-0) para garantir que esteja trabalhando de forma segura.
- Desligue o servidor e desconecte todos os cabos de alimentação para esta tarefa. Consulte ["Desligar o](#page-22-0) [servidor" na página 13.](#page-22-0)
- Previna a exposição à eletricidade estática, que pode resultar em encerramento do sistema e perda de dados, mantendo componentes sensíveis em suas embalagens antiestáticas até a instalação, e manipulando esses dispositivos com uma pulseira de descarga eletrostática ou outro sistema de aterramento.
- Se o servidor estiver em um rack, remova-o do rack.
- Se houver bases instaladas no servidor, gire-as para dentro e coloque-o de lado para uma operação mais fácil.

## Procedimento

Etapa 1. Faça as preparações para esta tarefa.

- a. Remova a tampa do servidor. Consulte ["Remover a tampa do servidor" na página 179.](#page-188-0)
- b. Se necessário, remova todos os módulos de energia flash. Consulte ["Remover um módulo de](#page-68-0)  [energia flash" na página 59](#page-68-0).
- c. Remova o defletor de ar. Consulte ["Remover o defletor de ar" na página 32](#page-41-0).
- d. Se necessário, remova o conjunto do compartimento do ventilador. Consulte o ["Remover o](#page-59-0) [conjunto do compartimento do ventilador" na página 50](#page-59-0).

Atenção: Todos os módulos de ventilador devem ser removidos do gaiola do ventilador ao manusear o conjunto do gaiola do ventilador.

Etapa 2. Pressione e segure a guia para liberar o duto de ar da gaiola do ventilador. Em seguida, remova o duto de ar da gaiola do ventilador.

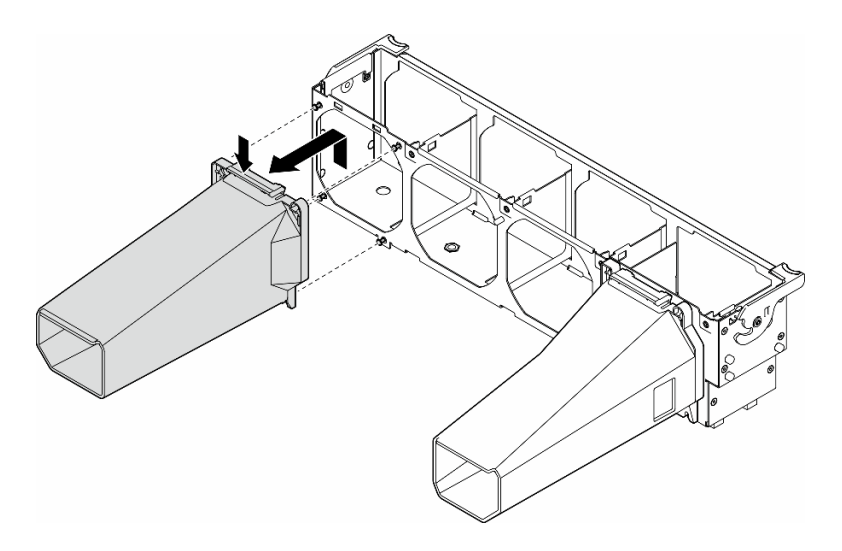

Figura 16. Remoção do Duto de ar da GPU A2/L4

## Após a execução desta tarefa

- 1. Instale as unidades de substituição, se necessário. Consulte "Instalar um duto de ar da GPU A2/L4" na [página 30](#page-39-0)
- 2. Se você receber instruções para retornar o componente ou o dispositivo opcional, siga todas as instruções do pacote e use os materiais do pacote para remessa que foram fornecidos.

## <span id="page-39-0"></span>Instalar um duto de ar da GPU A2/L4

Siga as instruções nesta seção para instalar um Duto de ar da GPU A2/L4.

### Sobre esta tarefa

S002

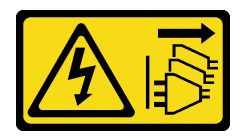

#### CUIDADO:

O botão de controle de energia no dispositivo e o botão liga/desliga na fonte de alimentação não desligam a corrente elétrica fornecida ao dispositivo. O dispositivo também pode ter mais de um cabo de alimentação. Para remover toda corrente elétrica do dispositivo, certifique-se de que todos os cabos de energia estão desconectados da fonte de alimentação.

#### Atenção:

- Leia ["Diretrizes de instalação" na página 1](#page-10-0) e ["Lista de verificação de inspeção segurança" na página 2](#page-11-0) para garantir que esteja trabalhando de forma segura.
- Desligue o servidor e desconecte todos os cabos de alimentação para esta tarefa. Consulte ["Desligar o](#page-22-0) [servidor" na página 13.](#page-22-0)
- Previna a exposição à eletricidade estática, que pode resultar em encerramento do sistema e perda de dados, mantendo componentes sensíveis em suas embalagens antiestáticas até a instalação, e

manipulando esses dispositivos com uma pulseira de descarga eletrostática ou outro sistema de aterramento.

• Quando uma ou mais GPUs A2/L4 são instaladas entre os slots PCIe 1 e 4 ou entre os slots PCIe 5 e 8, um ou dois dutos de ar da GPU A2/L4 são necessários para serem instalados no compartimento do ventilador no mesmo lado da GPU A2/L4 instalada para resfriamento e fluxo de ar adequados.

Consulte para obter informações detalhadas sobre as regras técnicas para instalação da GPU.

### Procedimento

Etapa 1. Faça as preparações para esta tarefa.

- a. Instale todos os adaptadores PCIe de meio comprimento. Consulte o ["Instalar um adaptador](#page-129-0) [PCIe HL" na página 120](#page-129-0).
- Etapa 2. Alinhe o duto de ar com os pinos no gaiola do ventilador no mesmo lado dos GPU A2/L4s instalados.

#### Atenção:

- Os pinos no gaiola do ventilador estão posicionados de forma diferente para alinhar os Duto de ar da GPU A2/L4s correspondentes.
- Etapa 3. Insira o duto de ar no compartimento do ventilador até que ele se encaixe na posição.

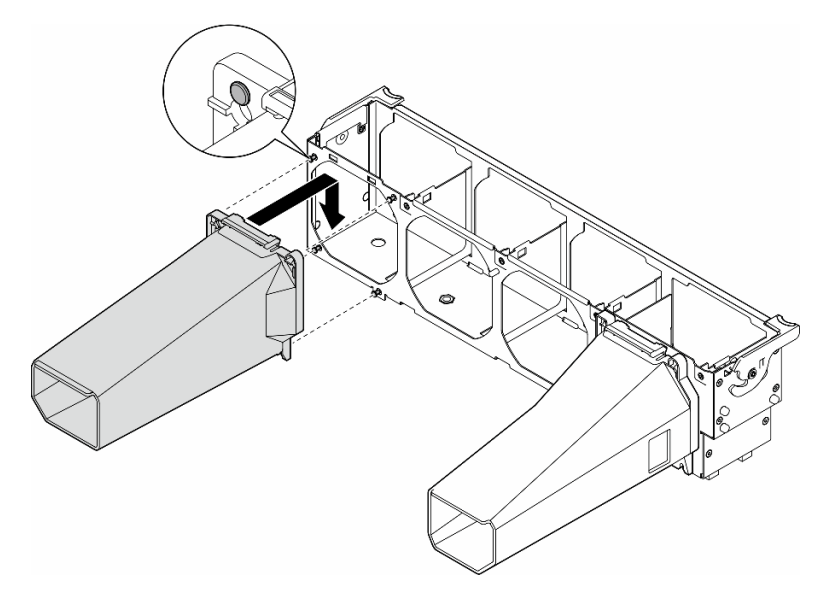

Figura 17. Instalação do Duto de ar da GPU A2/L4

### Após a execução desta tarefa

1. Reinstale a montagem do compartimento do ventilador. Consulte ["Instalar um conjunto do](#page-60-0)  [compartimento do ventilador" na página 51.](#page-60-0)

Atenção: Todos os módulos de ventilador devem ser removidos do gaiola do ventilador ao manusear o conjunto do gaiola do ventilador.

- 2. Reinstale todos os módulos do ventilador (e o preenchimento do ventilador, se necessário). Consulte ["Instalar um módulo de ventilador" na página 53.](#page-62-0)
- 3. Reinstale o defletor de ar. Consulte ["Instalar um defletor de ar" na página 33](#page-42-0).
- 4. Reinstale todos os módulos de energia flash, se necessário. Consulte ["Instalar um módulo de energia](#page-70-0)  [flash" na página 61.](#page-70-0)
- 5. Reinstale a tampa do servidor. Consulte ["Instalar uma tampa do servidor" na página 180.](#page-189-0)
- 6. Conclua a substituição de peças. Consulte ["Concluir a substituição de peças" na página 182.](#page-191-0)

## Substituição do defletor de ar

Siga as instruções nesta seção para remover ou instalar o defletor de ar.

## <span id="page-41-0"></span>Remover o defletor de ar

Siga as instruções nesta seção para remover um defletor de ar.

## Sobre esta tarefa

S033

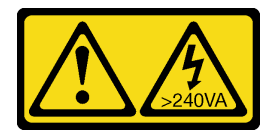

#### CUIDADO:

Energia perigosa presente. Voltagens com energia perigosa podem provocar aquecimento quando em curto-circuito com metal, o que pode resultar no derretimento do metal e/ou queimaduras.

S017

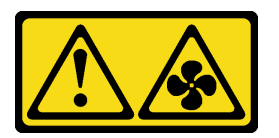

#### CUIDADO:

Lâminas móveis do ventilador perigosas nas proximidades. Mantenha os dedos e outras partes do corpo a distância.

#### Atenção:

- Leia ["Diretrizes de instalação" na página 1](#page-10-0) e ["Lista de verificação de inspeção segurança" na página 2](#page-11-0) para garantir que esteja trabalhando de forma segura.
- Desligue o servidor e desconecte todos os cabos de alimentação para esta tarefa. Consulte ["Desligar o](#page-22-0) [servidor" na página 13.](#page-22-0)
- Previna a exposição à eletricidade estática, que pode resultar em encerramento do sistema e perda de dados, mantendo componentes sensíveis em suas embalagens antiestáticas até a instalação, e manipulando esses dispositivos com uma pulseira de descarga eletrostática ou outro sistema de aterramento.
- Se o servidor estiver em um rack, remova-o do rack.
- Se houver bases instaladas no servidor, gire-as para dentro e coloque-o de lado para uma operação mais fácil.

## Procedimento

Etapa 1. Faça as preparações para esta tarefa.

- a. Remova a tampa do servidor. Consulte ["Remover a tampa do servidor" na página 179.](#page-188-0)
- b. Se necessário, remova todos os módulos de energia flash. Consulte ["Remover um módulo de](#page-68-0)  [energia flash" na página 59](#page-68-0).
- Etapa 2. Levante o defletor de ar para removê-lo do servidor; em seguida, reserve-o.

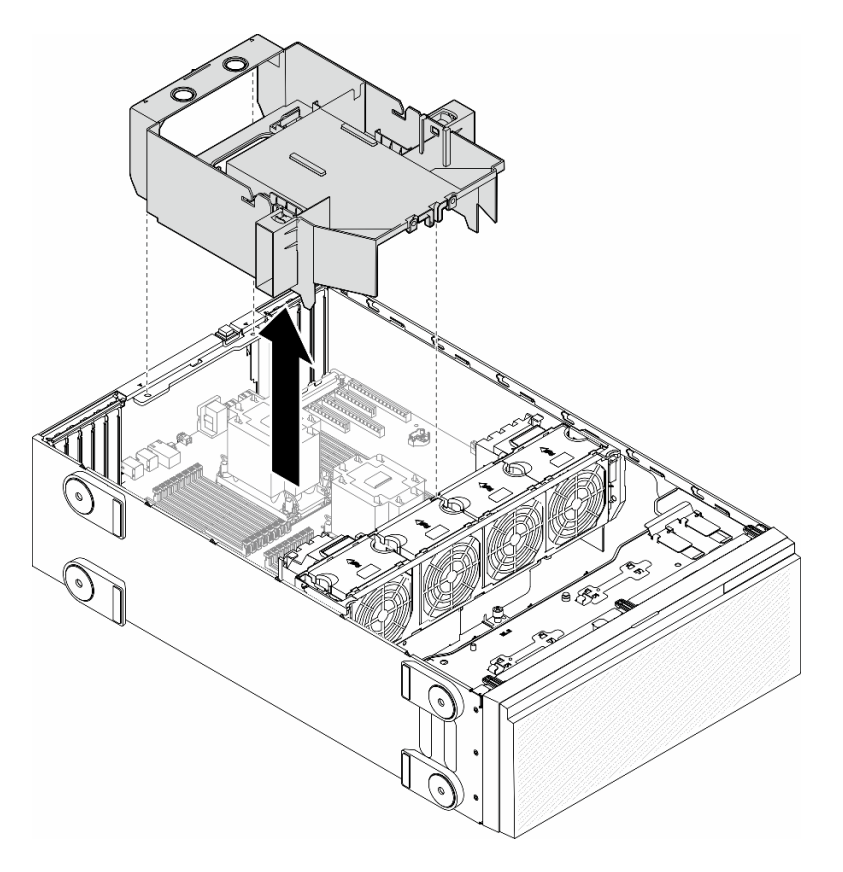

Figura 18. Remoção de um defletor de ar

Atenção: Para ter um resfriamento e uma corrente de ar adequados, reinstale a placa defletora de ar antes de ligar o servidor. A operação do servidor sem o defletor de ar pode danificar componentes do servidor.

## Após a execução desta tarefa

- 1. Instale uma unidade de substituição. Consulte ["Instalar um defletor de ar" na página 33](#page-42-0)
- 2. Se você receber instruções para retornar o componente ou o dispositivo opcional, siga todas as instruções do pacote e use os materiais do pacote para remessa que foram fornecidos.

## <span id="page-42-0"></span>Instalar um defletor de ar

Siga as instruções nesta seção para instalar um defletor de ar.

## Sobre esta tarefa

S033

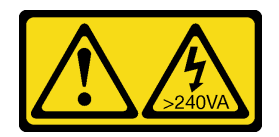

#### CUIDADO:

Energia perigosa presente. Voltagens com energia perigosa podem provocar aquecimento quando em curto-circuito com metal, o que pode resultar no derretimento do metal e/ou queimaduras.

S017

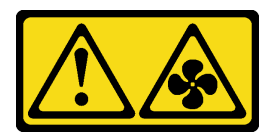

#### CUIDADO:

Lâminas móveis do ventilador perigosas nas proximidades. Mantenha os dedos e outras partes do corpo a distância.

#### Atenção:

- Leia ["Diretrizes de instalação" na página 1](#page-10-0) e ["Lista de verificação de inspeção segurança" na página 2](#page-11-0) para garantir que esteja trabalhando de forma segura.
- Desligue o servidor e desconecte todos os cabos de alimentação para esta tarefa. Consulte ["Desligar o](#page-22-0) [servidor" na página 13.](#page-22-0)
- Previna a exposição à eletricidade estática, que pode resultar em encerramento do sistema e perda de dados, mantendo componentes sensíveis em suas embalagens antiestáticas até a instalação, e manipulando esses dispositivos com uma pulseira de descarga eletrostática ou outro sistema de aterramento.

## Procedimento

Etapa 1. Faça as preparações para esta tarefa.

- a. Verifique se todos os cabos dentro do servidor foram roteados corretamente, para que eles não interfiram com o defletor de ar. Consulte [Capítulo 2 "Roteamento de cabos internos" na](#page-194-0)  [página 185.](#page-194-0)
- Etapa 2. Alinhe as guias no defletor de ar com os slots correspondentes na parte traseira do chassi e do compartimento do ventilador; em seguida, abaixe o defletor de ar no chassi e pressione-o para baixo até que esteja preso com firmeza.

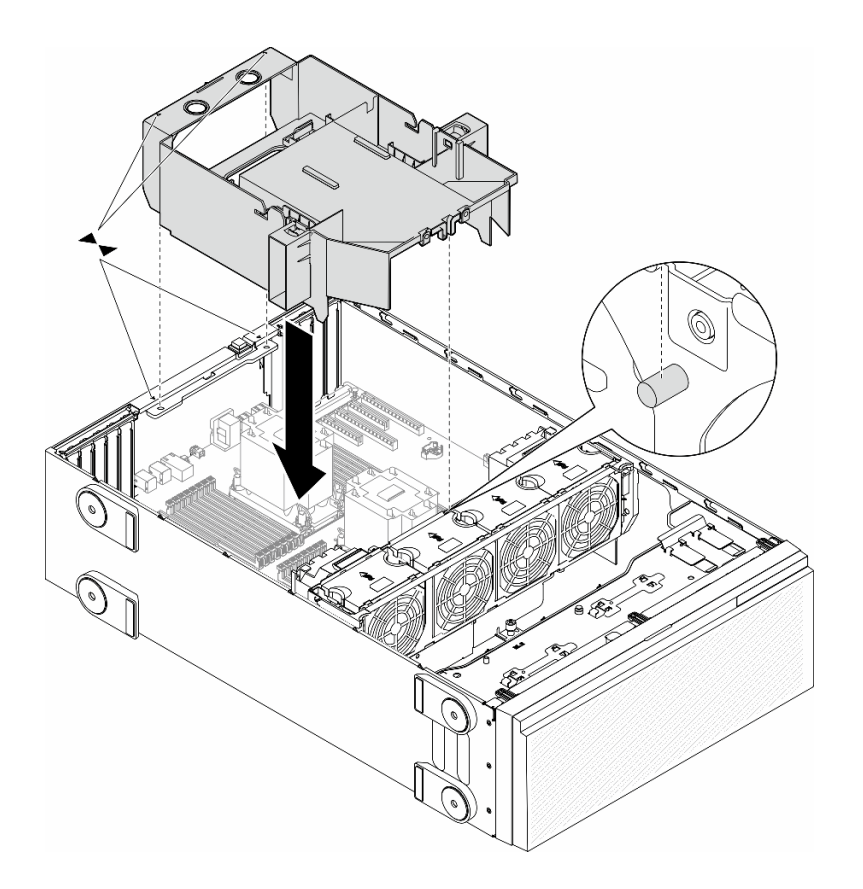

Figura 19. Instalação de um defletor de ar

### Depois de concluir

- 1. Reinstale todos os módulos de energia flash, se necessário. Consulte "Instalar um módulo de energia [flash" na página 61.](#page-70-0)
- 2. Conclua a substituição de peças. Consulte ["Concluir a substituição de peças" na página 182.](#page-191-0)

# Substituição da bateria CMOS (CR2032)

Siga as instruções nesta seção para remover ou instalar uma bateria CMOS (CR2032).

# Remover a bateria CMOS (CR2032)

Siga as instruções nesta seção para remover uma bateria CMOS (CR2032).

## Sobre esta tarefa

S002

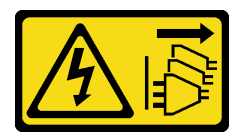

CUIDADO:

O botão de controle de energia no dispositivo e o botão liga/desliga na fonte de alimentação não desligam a corrente elétrica fornecida ao dispositivo. O dispositivo também pode ter mais de um cabo de alimentação. Para remover toda corrente elétrica do dispositivo, certifique-se de que todos os cabos de energia estão desconectados da fonte de alimentação.

S004

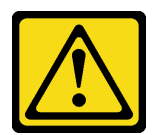

#### CUIDADO:

Ao substituir a bateria de lítio, utilize apenas uma bateria Lenovo com número de peça especificado ou um tipo de bateria equivalente recomendado pelo fabricante. Se o seu sistema possui um módulo com uma bateria de lítio, substitua-o apenas por um módulo do mesmo tipo e do mesmo fabricante. A bateria contém lítio e pode explodir se não for utilizada, manuseada ou descartada da forma correta.

Não:

- Jogue nem insira na água
- Exponha a temperaturas superiores a 100 °C (212 °F)
- Conserte nem desmonte

Descarte a bateria conforme requerido pelas ordens ou regulamentações locais.

S005

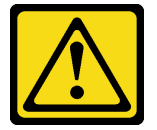

CUIDADO:

A bateria é do tipo íon de lítio. Para evitar uma possível explosão, não queime a bateria. Substitua-a somente por uma parte aprovada. Recicle ou descarte a bateria conforme as instruções dos regulamentos locais.

#### Atenção:

- Leia ["Diretrizes de instalação" na página 1](#page-10-0) e ["Lista de verificação de inspeção segurança" na página 2](#page-11-0) para garantir que esteja trabalhando de forma segura.
- Desligue o servidor e desconecte todos os cabos de alimentação para esta tarefa. Consulte ["Desligar o](#page-22-0) [servidor" na página 13.](#page-22-0)
- Previna a exposição à eletricidade estática, que pode resultar em encerramento do sistema e perda de dados, mantendo componentes sensíveis em suas embalagens antiestáticas até a instalação, e manipulando esses dispositivos com uma pulseira de descarga eletrostática ou outro sistema de aterramento.
- Se o servidor estiver em um rack, remova-o do rack.
- Se houver bases instaladas no servidor, gire-as para dentro e coloque-o de lado para uma operação mais fácil.

## Procedimento

Etapa 1. Faça as preparações para esta tarefa.

- a. Remova a tampa do servidor. Consulte ["Remover a tampa do servidor" na página 179.](#page-188-0)
- b. Se necessário, remova todos os módulos de energia flash. Consulte ["Remover um módulo de](#page-68-0)  [energia flash" na página 59](#page-68-0).
- c. Remova o defletor de ar. Consulte ["Remover o defletor de ar" na página 32](#page-41-0).
- d. Remova o duto de ar da GPU A2/L4, se houver. Consulte ["Remover um duto de ar da GPU](#page-38-0)  [A2/L4" na página 29](#page-38-0).
- e. Desconecte os cabos do adaptador PCIe ou do adaptador da GPU de comprimento integral.
- f. Remova todos os adaptadores PCIe. Consulte ["Remover um adaptador PCIe HL" na página](#page-128-0) [119.](#page-128-0)
- g. Remova todos os adaptadores da GPU de comprimento integral, se houver. Consulte ["Remover um adaptador de GPU FL" na página 125.](#page-134-0)
- Etapa 2. Localize a bateria do CMOS na placa-mãe. Consulte ["Conectores da Placa-mãe" na página 266.](#page-275-0)
- Etapa 3. Remova a bateria CMOS.
	- a. **O** Pressione o botão na lateral da bateria do CMOS.
	- b. **@** Gire a bateria para fora do soquete para removê-la.

Atenção: Não aplique força excessiva na bateria CMOS. A falha em remover a bateria CMOS corretamente pode danificar o soquete na placa-mãe. Qualquer dano ao soquete poderia requerer a substituição da placa-mãe.

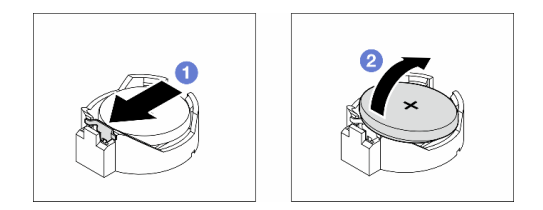

Figura 20. Remoção de uma bateria CMOS

#### Após a execução desta tarefa

- 1. Instale uma unidade de substituição. Consulte ["Instalar uma bateria do CMOS \(CR2032\)" na página 37.](#page-46-0)
- 2. Descarte o componente em conformidade com as regulamentações locais.

# <span id="page-46-0"></span>Instalar uma bateria do CMOS (CR2032)

Siga as instruções nesta seção para instalar uma bateria CMOS (CR2032).

### Sobre esta tarefa

S002

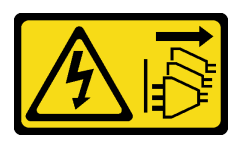

#### CUIDADO:

O botão de controle de energia no dispositivo e o botão liga/desliga na fonte de alimentação não desligam a corrente elétrica fornecida ao dispositivo. O dispositivo também pode ter mais de um cabo de alimentação. Para remover toda corrente elétrica do dispositivo, certifique-se de que todos os cabos de energia estão desconectados da fonte de alimentação.

S004

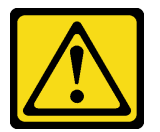

#### CUIDADO:

Ao substituir a bateria de lítio, utilize apenas uma bateria Lenovo com número de peça especificado ou um tipo de bateria equivalente recomendado pelo fabricante. Se o seu sistema possui um módulo com uma bateria de lítio, substitua-o apenas por um módulo do mesmo tipo e do mesmo fabricante. A bateria contém lítio e pode explodir se não for utilizada, manuseada ou descartada da forma correta.

Não:

- Jogue nem insira na água
- Exponha a temperaturas superiores a 100 °C (212 °F)
- Conserte nem desmonte

Descarte a bateria conforme requerido pelas ordens ou regulamentações locais.

S005

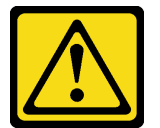

#### CUIDADO:

A bateria é do tipo íon de lítio. Para evitar uma possível explosão, não queime a bateria. Substitua-a somente por uma parte aprovada. Recicle ou descarte a bateria conforme as instruções dos regulamentos locais.

#### Atenção:

- Leia ["Diretrizes de instalação" na página 1](#page-10-0) e ["Lista de verificação de inspeção segurança" na página 2](#page-11-0) para garantir que esteja trabalhando de forma segura.
- Desligue o servidor e desconecte todos os cabos de alimentação para esta tarefa. Consulte ["Desligar o](#page-22-0) [servidor" na página 13.](#page-22-0)
- Previna a exposição à eletricidade estática, que pode resultar em encerramento do sistema e perda de dados, mantendo componentes sensíveis em suas embalagens antiestáticas até a instalação, e manipulando esses dispositivos com uma pulseira de descarga eletrostática ou outro sistema de aterramento.

Considere estas ao substituir a bateria do CMOS no servidor:

- Ao substituir a bateria do CMOS, substitua-a por outra bateria do CMOS do mesmo tipo e do mesmo fabricante.
- Depois de substituir a bateria do CMOS, certifique-se de reconfigurar o servidor e redefinir a data e hora do sistema.
- A Lenovo projetou este produto tendo em mente a segurança. A bateria de lítio deve ser manuseada corretamente para evitar possível perigo. Ao instalar a bateria do CMOS, siga as próximas instruções.

• Se a bateria de lítio original for substituída por uma de metal pesado ou por uma com componentes de metal pesado, esteja ciente da seguinte consideração ambiental. Baterias e acumuladores que contenham metais pesados não devem ser descartados com o lixo doméstico comum. Eles deverão ser recolhidos gratuitamente pelo fabricante, distribuidor ou representante, para serem reciclados ou descartados da maneira apropriada.

## Procedimento

- Etapa 1. Localize o slot da bateria do CMOS na placa-mãe. Consulte ["Conectores da Placa-mãe" na](#page-275-0)  [página 266](#page-275-0).
- Etapa 2. Instale uma bateria do CMOS.
	- a. Coloque a bateria do CMOS sobre o soquete com o símbolo positivo (+) voltado para cima.
	- b. <sup>2</sup> Empurre a bateria para baixo no soquete até que fique segura no local.

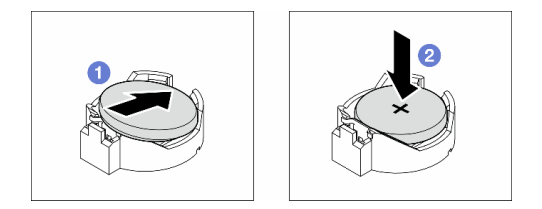

Figura 21. Instalação de uma bateria CMOS

### Depois de concluir

- 1. Reinstale todos os adaptadores PCIe, se necessário. Consulte ["Instalar um adaptador PCIe HL" na](#page-129-0)  [página 120.](#page-129-0)
- 2. Reinstale todos os adaptadores de GPU de comprimento integral, se necessário. Consulte ["Instalar um](#page-136-0)  [adaptador de GPU FL" na página 127](#page-136-0).
- 3. Reconecte todos os cabos que foram removidos. Consulte [Capítulo 2 "Roteamento de cabos internos"](#page-194-0)  [na página 185](#page-194-0)
- 4. Reinstale o duto de ar da GPU A2, se necessário. Consulte ["Instalar um duto de ar da GPU A2/L4" na](#page-39-0) [página 30](#page-39-0).
- 5. Reinstale o defletor de ar. Consulte ["Instalar um defletor de ar" na página 33](#page-42-0).
- 6. Reinstale todos os módulos de energia flash, se necessário. Consulte ["Instalar um módulo de energia](#page-70-0)  [flash" na página 61.](#page-70-0)
- 7. Reinstale a tampa do servidor. Consulte ["Instalar uma tampa do servidor" na página 180](#page-189-0).
- 8. Conclua a substituição de peças. Consulte ["Concluir a substituição de peças" na página 182.](#page-191-0)
- 9. Redefina a data, hora e todas as senhas.

## Substituição da unidade

Siga as instruções nesta seção para remover ou instalar unidades.

## <span id="page-48-0"></span>Remover uma unidade hot-swap

Siga as instruções nesta seção para remover uma bandeja de unidade hot-swap ou unidade de uma unidade e, se necessário, remova a unidade de 2,5 polegadas de uma bandeja de unidade de 3,5 polegadas.

## Sobre esta tarefa

#### S033

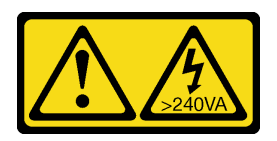

#### CUIDADO:

Energia perigosa presente. Voltagens com energia perigosa podem provocar aquecimento quando em curto-circuito com metal, o que pode resultar no derretimento do metal e/ou queimaduras.

#### Atenção:

- Leia ["Diretrizes de instalação" na página 1](#page-10-0) e ["Lista de verificação de inspeção segurança" na página 2](#page-11-0) para garantir que esteja trabalhando de forma segura.
- Previna a exposição à eletricidade estática, que pode resultar em encerramento do sistema e perda de dados, mantendo componentes sensíveis em suas embalagens antiestáticas até a instalação, e manipulando esses dispositivos com uma pulseira de descarga eletrostática ou outro sistema de aterramento.
- Para certificar-se de haver resfriamento adequado do sistema, não opere a solução por mais de dois minutos sem uma unidade ou um preenchimento instalado em cada compartimento.
- Se precisar remover uma ou mais unidades de estado sólido NVMe, é recomendável desabilitá-las com antecedência por meio do sistema operacional.
- Antes de remover ou fazer mudanças nas unidades, nos controladores de unidades (incluindo controladores integrados na placa-mãe), nos backplanes da unidade ou nos cabos de unidades, faça backup de todos os dados importantes armazenados nessas unidades.
- Antes de remover algum componente de uma matriz RAID (unidade, placa RAID etc.), faça backup de todas as informações de configuração do RAID.

Nota: Certifique-se de que os preenchimentos do compartimento de unidade estejam disponíveis caso necessário após a remoção das unidades.

### Procedimento

- Etapa 1. Use a chave para desbloquear a tampa do servidor; em seguida, abra a porta de segurança.
- Etapa 2. Localize a unidade ou a bandeja da unidade a ser removida.
- Etapa 3. Remova a unidade hot-swap.
	- a. Deslize a trava de liberação para abrir a alça da bandeja.
	- b. **@** A alça da bandeja é aberta automaticamente.
	- c.  $\bullet$  Puxe a alça da bandeja e deslize cuidadosamente a unidade para fora do compartimento de unidade.

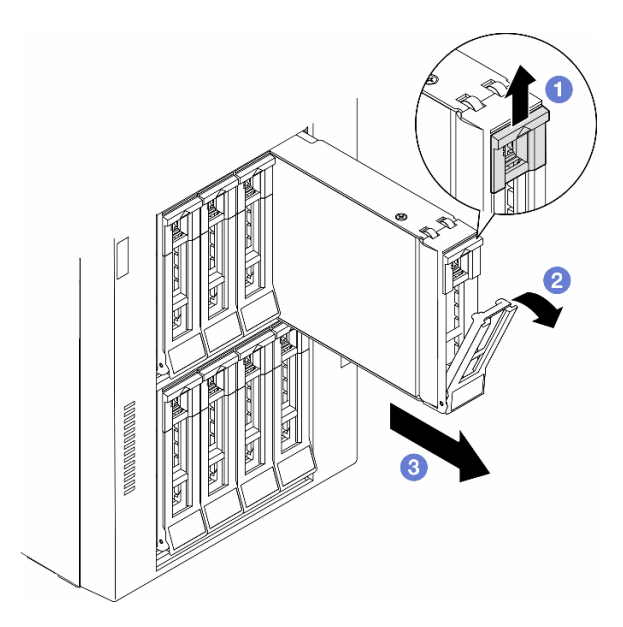

Figura 22. Abrindo a alça da bandeja

- Etapa 4. (Opcional) Se necessário, remova uma unidade de 2,5 polegadas de uma bandeja de unidade de 3,5 polegadas.
	- a. Remova os cinco parafusos que prendem a unidade de 2,5 polegadas e o adaptador de unidade; em seguida, remova a unidade de 2,5 polegadas e o adaptador de unidade da bandeja.

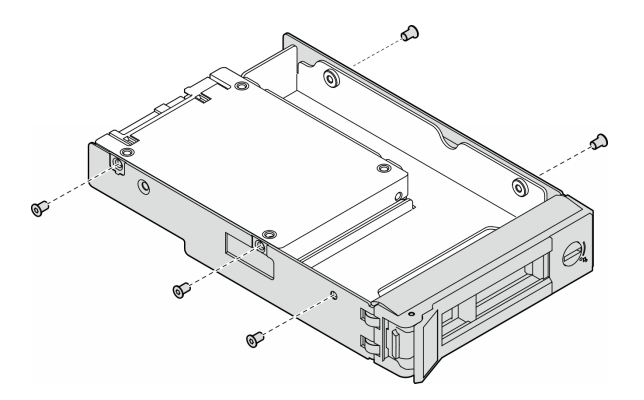

Figura 23. Remoção dos parafusos que prendem a unidade de 2,5 polegadas e o adaptador de unidade

b. Remova os dois parafusos que prendem a unidade de 2,5 polegadas; em seguida, remova a unidade do adaptador de unidade.

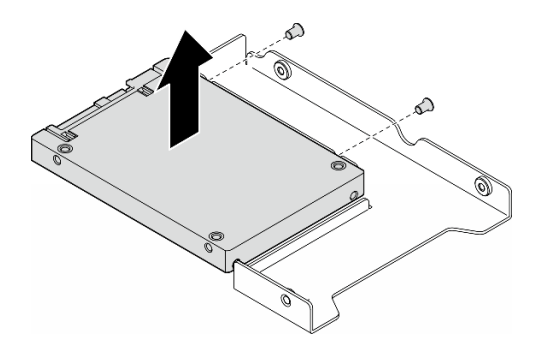

Figura 24. Remoção de uma unidade de 2,5 polegadas do adaptador de unidade

## Após a execução desta tarefa

- 1. Instale uma unidade de substituição ou um preenchimento; consulte ["Instalar uma unidade hot-swap"](#page-51-0)  [na página 42](#page-51-0).
- 2. Se você receber instruções para retornar o componente ou o dispositivo opcional, siga todas as instruções do pacote e use os materiais do pacote para remessa que foram fornecidos.

# <span id="page-51-0"></span>Instalar uma unidade hot-swap

Siga as instruções nesta seção para instalar uma unidade hot-swap em um compartimento de unidade e, se necessário, instale uma unidade de 2,5 polegadas em uma bandeja de unidade de 3,5 polegadas e, em seguida, em um compartimento de unidade de 3,5 polegadas.

## Sobre esta tarefa

S033

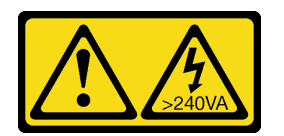

#### CUIDADO:

Energia perigosa presente. Voltagens com energia perigosa podem provocar aquecimento quando em curto-circuito com metal, o que pode resultar no derretimento do metal e/ou queimaduras.

### Atenção:

- Leia ["Diretrizes de instalação" na página 1](#page-10-0) e ["Lista de verificação de inspeção segurança" na página 2](#page-11-0) para garantir que esteja trabalhando de forma segura.
- Previna a exposição à eletricidade estática, que pode resultar em encerramento do sistema e perda de dados, mantendo componentes sensíveis em suas embalagens antiestáticas até a instalação, e manipulando esses dispositivos com uma pulseira de descarga eletrostática ou outro sistema de aterramento.
- Para certificar-se de haver resfriamento adequado do sistema, não opere a solução por mais de dois minutos sem uma unidade ou um preenchimento instalado em cada compartimento.
- Se precisar remover uma ou mais unidades de estado sólido NVMe, é recomendável desabilitá-las com antecedência por meio do sistema operacional.
- Antes de remover ou fazer mudanças nas unidades, nos controladores de unidades (incluindo controladores integrados na placa-mãe), nos backplanes da unidade ou nos cabos de unidades, faça backup de todos os dados importantes armazenados nessas unidades.
- Antes de remover algum componente de uma matriz RAID (unidade, placa RAID etc.), faça backup de todas as informações de configuração do RAID.

Notas: As notas a seguir descrevem o tipo de unidades aceitas pelo servidor e outras informações que devem ser consideradas ao instalar uma unidade.

- Localize a documentação fornecida com a unidade e siga essas instruções, além daquelas que estão nesse capítulo.
- A integridade da Interferência Eletromagnética (EMI) e o resfriamento da solução são protegidos com todos os compartimentos e slots PCI e PCIe cobertos ou ocupados. Ao instalar uma unidade, um adaptador PCI ou PCIe, guarde a blindagem EMC e o painel de preenchimento do compartimento ou a tampa do slot do adaptador PCI ou PCIe no caso de remover posteriormente o dispositivo.
- Para obter uma lista completa de dispositivos opcionais suportados para o servidor, consulte: [https://](https://serverproven.lenovo.com) [serverproven.lenovo.com](https://serverproven.lenovo.com)
- O servidor oferece suporte à instalação de SSDs de 2,5 polegadas em um compartimento de unidade de 3,5 polegadas com uma bandeja de unidade de 3,5 polegadas. Consulte a parte opcional do procedimento.
- Os compartimentos de unidade são numerados na ordem de instalação (a partir do número "0"). Siga essa ordem sequencial dos compartimentos de unidade ao instalar uma unidade. Para localizar os compartimentos de unidade no servidor, consulte "Vista frontal" no Guia do Usuário ou no Guia de Configuração do Sistema.
- Para unidades de disco rígido com diferentes capacidades, instale a unidade de acordo com a ordem sequencial dos compartimentos de unidade e da menor capacidade para a maior capacidade.
- As unidades em uma única matriz RAID devem ser do mesmo tipo, tamanho e capacidade.

### Procedimento

- Etapa 1. Se o compartimento de unidade tiver um preenchimento de unidade instalado, remova-o. Mantenha o preenchimento da unidade em um local seguro para uso futuro.
- Etapa 2. (Opcional) Se necessário, instale uma unidade de 2,5 polegadas em uma bandeja de unidade de 3,5 polegadas.
	- a. Posicione a unidade de 2,5 polegadas no adaptador da unidade de 2,5 a 3,5 polegadas.
	- b. Alinhe os buracos de parafuso na unidade com os orifícios correspondentes no adaptador da unidade; em seguida, instale dois parafusos para prender a unidade ao adaptador da unidade.

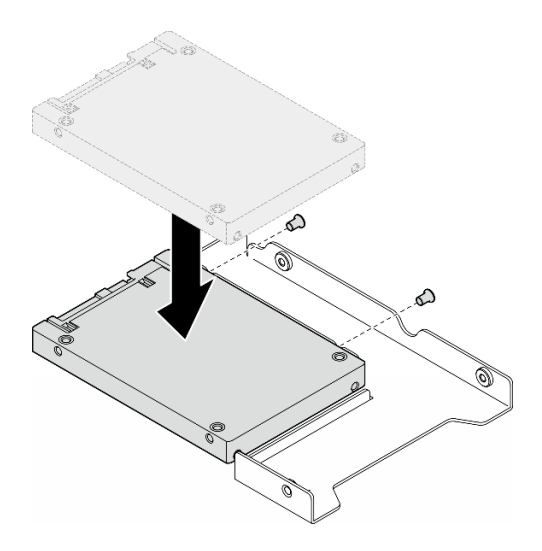

Figura 25. Instalação de uma unidade de 2,5 polegadas em um adaptador de unidade

c. Posicione o adaptador da unidade com a unidade na bandeja da unidade de 3,5 polegadas. Alinhe os buracos de parafuso no adaptador da unidade e a unidade com os orifícios correspondentes na bandeja; em seguida, instale cinco parafusos para prender o adaptador e a unidade na bandeja.

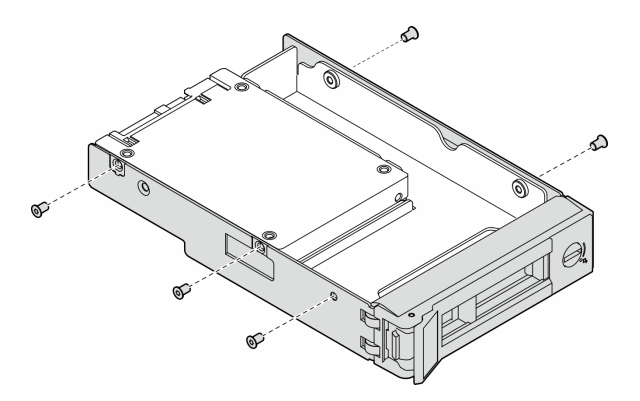

Figura 26. Instalação dos parafusos que prendem uma unidade de 2,5 polegadas e um adaptador de unidade

- Etapa 3. Deslize a unidade ou bandeja da unidade no compartimento de unidade na parte frontal até que ela se encaixe na posição. Em seguida, feche completamente a alça.
	- a. **C** Certifique-se de que a alça da bandeja esteja na posição aberta. Deslize a unidade no compartimento até encaixá-la na posição correta.
	- b. **@** Feche a alça da bandeja para travá-la no lugar.

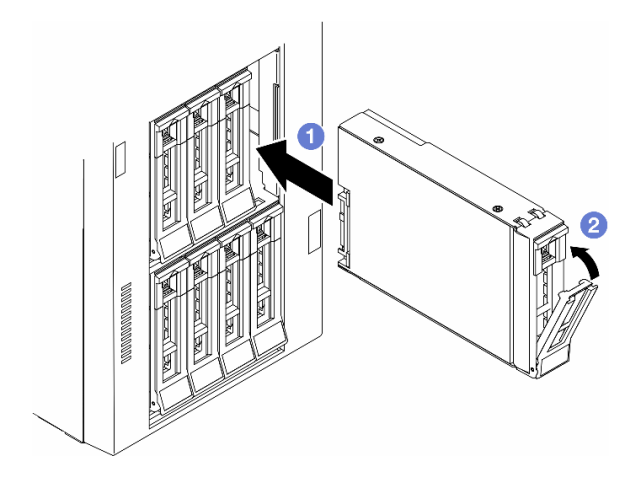

Figura 27. Instalação de uma unidade hot-swap

## Depois de concluir

- 1. Verifique o LED de status da unidade para verificar se a unidade está funcionando corretamente.
	- Se o LED de status de unidade amarelo de uma unidade estiver continuamente aceso, essa unidade está falha e deve ser substituída.
	- Se o LED verde de atividade da unidade estiver piscando, a unidade estará sendo acessada.
- 2. Se o servidor estiver configurado para operação do RAID por meio de um adaptador ThinkSystem RAID , pode ser necessário reconfigurar suas matrizes de disco após a instalação das unidades. Consulte a documentação do adaptador ThinkSystem RAID para obter informações adicionais sobre a operação do RAID e instruções completas para usar o adaptador ThinkSystem RAID.
- 3. Se qualquer um dos compartimentos de unidade ficar vazio, preencha-o com preenchimentos de compartimento de unidade.

# Substituição da gaiola da unidade de expansão

Siga as instruções nesta seção para remover ou instalar uma gaiola da unidade de expansão.

Nota: Esta seção aplica-se apenas aos modelos de servidor com uma gaiola de unidade de expansão instalada.

# Remover a gaiola da unidade de expansão

Siga as instruções nesta seção para remover uma gaiola de unidade de expansão.

## Sobre esta tarefa

S002

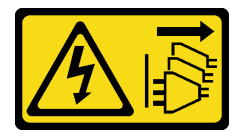

CUIDADO:

O botão de controle de energia no dispositivo e o botão liga/desliga na fonte de alimentação não desligam a corrente elétrica fornecida ao dispositivo. O dispositivo também pode ter mais de um cabo de alimentação. Para remover toda corrente elétrica do dispositivo, certifique-se de que todos os cabos de energia estão desconectados da fonte de alimentação.

#### Atenção:

- Leia ["Diretrizes de instalação" na página 1](#page-10-0) e ["Lista de verificação de inspeção segurança" na página 2](#page-11-0) para garantir que esteja trabalhando de forma segura.
- Desligue o servidor e desconecte todos os cabos de alimentação para esta tarefa. Consulte ["Desligar o](#page-22-0) [servidor" na página 13.](#page-22-0)
- Previna a exposição à eletricidade estática, que pode resultar em encerramento do sistema e perda de dados, mantendo componentes sensíveis em suas embalagens antiestáticas até a instalação, e manipulando esses dispositivos com uma pulseira de descarga eletrostática ou outro sistema de aterramento.
- Se o servidor estiver em um rack, remova-o do rack.

### Procedimento

Etapa 1. Faça as preparações para esta tarefa.

- a. Remova a tampa do servidor. Consulte ["Remover a tampa do servidor" na página 179](#page-188-0).
- b. Remova a porta de segurança. Consulte ["Remover a porta de segurança" na página 164.](#page-173-0)
- c. Remova o painel frontal. Consulte ["Remover o painel frontal" na página 66.](#page-75-0)
- d. Remova todas as unidades instaladas e preenchimentos do compartimento (se houver) dos compartimentos de unidade. Consulte ["Remover uma unidade hot-swap" na página 39.](#page-48-0)
- Etapa 2. Desconecte todos os cabos do backplane.
- Etapa 3. Remova a gaiola da unidade de expansão.
	- a. Levante e segure a guia de retenção azul.
	- b. Enquanto isso, puxe cuidadosamente a gaiola da unidade de expansão até que ela saia completamente do compartimento.

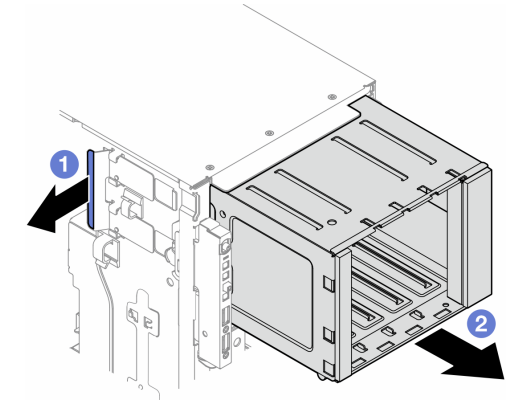

Figura 28. Remoção de uma gaiola da unidade de expansão

### Após a execução desta tarefa

1. Instale as unidades de substituição, se necessário. Consulte ["Instalar uma gaiola da unidade de](#page-56-0) [expansão" na página 47](#page-56-0) ou ["Instalar uma gaiola de unidade óptica" na página 101.](#page-110-0)

2. Se você receber instruções para retornar o componente ou o dispositivo opcional, siga todas as instruções do pacote e use os materiais do pacote para remessa que foram fornecidos.

# <span id="page-56-0"></span>Instalar uma gaiola da unidade de expansão

Siga as instruções nesta seção para instalar uma gaiola de unidade de expansão.

## Sobre esta tarefa

S002

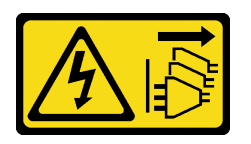

### CUIDADO:

O botão de controle de energia no dispositivo e o botão liga/desliga na fonte de alimentação não desligam a corrente elétrica fornecida ao dispositivo. O dispositivo também pode ter mais de um cabo de alimentação. Para remover toda corrente elétrica do dispositivo, certifique-se de que todos os cabos de energia estão desconectados da fonte de alimentação.

#### Atenção:

- Leia ["Diretrizes de instalação" na página 1](#page-10-0) e ["Lista de verificação de inspeção segurança" na página 2](#page-11-0) para garantir que esteja trabalhando de forma segura.
- Desligue o servidor e desconecte todos os cabos de alimentação para esta tarefa. Consulte ["Desligar o](#page-22-0) [servidor" na página 13.](#page-22-0)
- Previna a exposição à eletricidade estática, que pode resultar em encerramento do sistema e perda de dados, mantendo componentes sensíveis em suas embalagens antiestáticas até a instalação, e manipulando esses dispositivos com uma pulseira de descarga eletrostática ou outro sistema de aterramento.

## Procedimento

- Etapa 1. <sup>O</sup> Levante e segure a guia de retenção azul.
- Etapa 2. <sup>2</sup> Enquanto isso, empurre com cuidado a gaiola da unidade de expansão no compartimento até encaixá-la na posição correta.

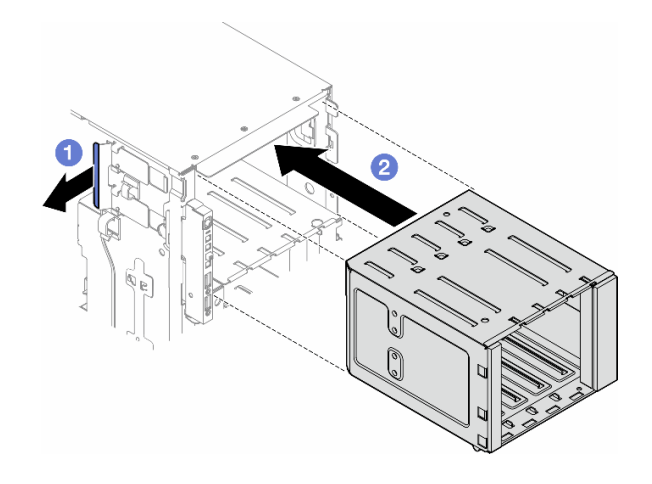

Figura 29. Instalação de uma gaiola da unidade de expansão

### Depois de concluir

- 1. Conecte os cabos ao painel traseiro. Consulte ["Roteamento de cabos para unidades de 3,5 polegadas"](#page-200-0) [na página 191](#page-200-0).
- 2. Instale todas as unidades e os preenchimentos do compartimento de unidades (se houver) nos compartimentos de unidade. Consulte ["Instalar uma unidade hot-swap" na página 42.](#page-51-0)
- 3. Reinstale o painel frontal. Consulte ["Instalar um painel frontal" na página 67.](#page-76-0)
- 4. Reinstale a porta de segurança. Consulte ["Instalar a porta de segurança" na página 165.](#page-174-0)
- 5. Conclua a substituição de peças. Consulte ["Concluir a substituição de peças" na página 182.](#page-191-0)

## Substituição do conjunto do ventilador e do compartimento do ventilador

Siga as instruções nesta seção para remover ou instalar um módulo de ventilador hot-swap e o conjunto de compartimento de ventilador.

## <span id="page-57-0"></span>Remover um módulo de ventilador

Siga as instruções nesta seção para remover um módulo de ventilador.

## Sobre esta tarefa

S017

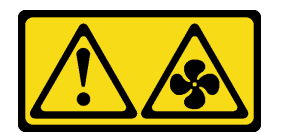

#### CUIDADO:

Lâminas móveis do ventilador perigosas nas proximidades. Mantenha os dedos e outras partes do corpo a distância.

S033

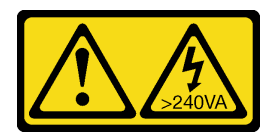

#### CUIDADO:

Energia perigosa presente. Voltagens com energia perigosa podem provocar aquecimento quando em curto-circuito com metal, o que pode resultar no derretimento do metal e/ou queimaduras.

#### Atenção:

- Leia ["Diretrizes de instalação" na página 1](#page-10-0) e ["Lista de verificação de inspeção segurança" na página 2](#page-11-0) para garantir que esteja trabalhando de forma segura.
- Previna a exposição à eletricidade estática, que pode resultar em encerramento do sistema e perda de dados, mantendo componentes sensíveis em suas embalagens antiestáticas até a instalação, e manipulando esses dispositivos com uma pulseira de descarga eletrostática ou outro sistema de aterramento.
- Se o servidor estiver em um rack, remova-o do rack.
- Se houver bases instaladas no servidor, gire-as para dentro e coloque-o de lado para uma operação mais fácil.

### Procedimento

- Etapa 1. Faça as preparações para esta tarefa.
	- a. Remova a tampa do servidor. Consulte ["Remover a tampa do servidor" na página 179.](#page-188-0)
- Etapa 2. Remova o módulo de ventilador.
	- a. <sup>O</sup> Aperte e segure os pontos de contato na parte superior do módulo do ventilador.
	- b. <sup>2</sup> Levante o módulo de ventilador para fora da gaiola do ventilador.

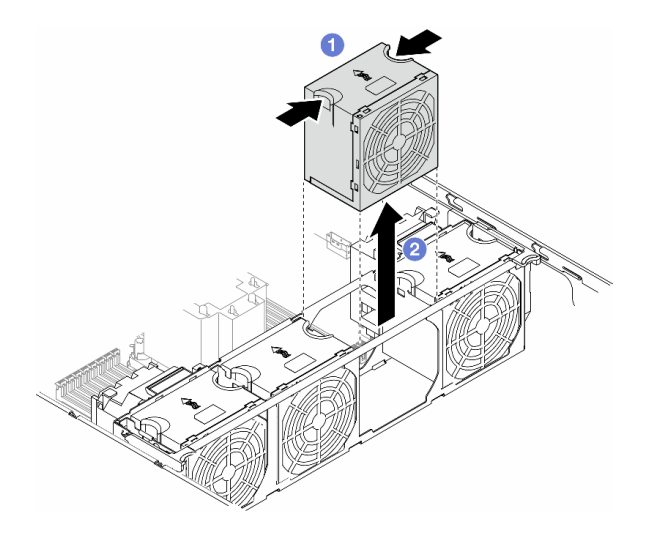

Figura 30. Remoção de um módulo de ventilador

#### Após a execução desta tarefa

1. Instale uma unidade de substituição. Consulte ["Instalar um módulo de ventilador" na página 53.](#page-62-0)

Atenção: Com a energia ligada, conclua a substituição em 30 segundos para assegurar a operação adequada.

2. Se você receber instruções para retornar o componente ou o dispositivo opcional, siga todas as instruções do pacote e use os materiais do pacote para remessa que foram fornecidos.

## <span id="page-59-0"></span>Remover o conjunto do compartimento do ventilador

Siga as instruções nesta seção para remover o conjunto do compartimento do ventilador.

### Sobre esta tarefa

S002

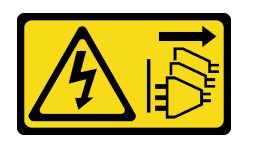

#### CUIDADO:

O botão de controle de energia no dispositivo e o botão liga/desliga na fonte de alimentação não desligam a corrente elétrica fornecida ao dispositivo. O dispositivo também pode ter mais de um cabo de alimentação. Para remover toda corrente elétrica do dispositivo, certifique-se de que todos os cabos de energia estão desconectados da fonte de alimentação.

#### Atenção:

- Leia ["Diretrizes de instalação" na página 1](#page-10-0) e ["Lista de verificação de inspeção segurança" na página 2](#page-11-0) para garantir que esteja trabalhando de forma segura.
- Desligue o servidor e desconecte todos os cabos de alimentação para esta tarefa. Consulte ["Desligar o](#page-22-0) [servidor" na página 13.](#page-22-0)
- Previna a exposição à eletricidade estática, que pode resultar em encerramento do sistema e perda de dados, mantendo componentes sensíveis em suas embalagens antiestáticas até a instalação, e manipulando esses dispositivos com uma pulseira de descarga eletrostática ou outro sistema de aterramento.
- Se o servidor estiver em um rack, remova-o do rack.
- Se houver bases instaladas no servidor, gire-as para dentro e coloque-o de lado para uma operação mais fácil.

Nota: Dependendo da configuração específica, o componente pode parecer diferente das ilustrações desta seção.

## Procedimento

Etapa 1. Faça as preparações para esta tarefa.

- a. Remova a tampa do servidor. Consulte ["Remover a tampa do servidor" na página 179](#page-188-0).
- b. Se necessário, remova todos os módulos de energia flash. Consulte ["Remover um módulo de](#page-68-0)  [energia flash" na página 59.](#page-68-0)
- c. Remova o defletor de ar. Consulte ["Remover o defletor de ar" na página 32](#page-41-0).
- d. Remova todos os adaptadores da GPU de comprimento integral, se houver. Consulte ["Remover um adaptador de GPU FL" na página 125.](#page-134-0)
- e. Remova todos os módulos do ventilador e o preenchimento do ventilador. Consulte ["Remover um módulo de ventilador" na página 48](#page-57-0).

Atenção: Todos os módulos de ventilador devem ser removidos do gaiola do ventilador ao manusear o conjunto do gaiola do ventilador.

- f. Se necessário, remova os suportes do adaptador PCIe ou os dutos de ar da GPU A2/L4 da gaiola do ventilador (consulte ["Remover um suporte do adaptador PCIe FL" na página 115](#page-124-0) e ["Remover um duto de ar da GPU A2/L4" na página 29\)](#page-38-0).
- Etapa 2. Remova o conjunto do compartimento do ventilador.
	- a. Levante as travas de liberação do compartimento do ventilador para desencaixar o compartimento do ventilador do chassi.
	- b. <sup>2</sup> Levante o compartimento do ventilador do chassi.

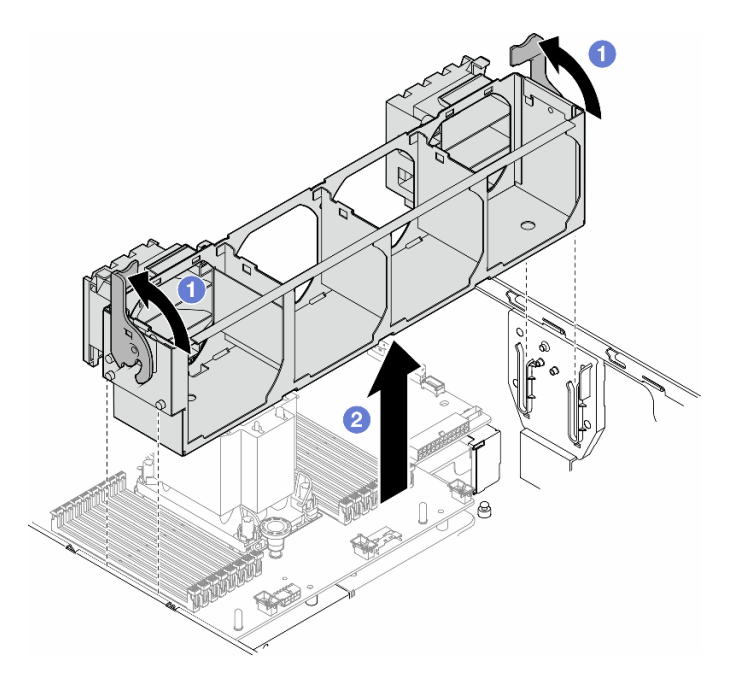

Figura 31. Remoção de um conjunto do compartimento do ventilador

### Após a execução desta tarefa

- 1. Instale uma unidade de substituição. Consulte ["Instalar um conjunto do compartimento do ventilador"](#page-60-0) [na página 51](#page-60-0)
- 2. Se você receber instruções para retornar o componente ou o dispositivo opcional, siga todas as instruções do pacote e use os materiais do pacote para remessa que foram fornecidos.

# <span id="page-60-0"></span>Instalar um conjunto do compartimento do ventilador

Siga as instruções nesta seção para instalar um conjunto do compartimento do ventilador.

## Sobre esta tarefa

S002

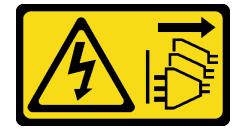

#### CUIDADO:

O botão de controle de energia no dispositivo e o botão liga/desliga na fonte de alimentação não desligam a corrente elétrica fornecida ao dispositivo. O dispositivo também pode ter mais de um cabo de alimentação. Para remover toda corrente elétrica do dispositivo, certifique-se de que todos os cabos de energia estão desconectados da fonte de alimentação.

#### Atenção:

- Leia ["Diretrizes de instalação" na página 1](#page-10-0) e ["Lista de verificação de inspeção segurança" na página 2](#page-11-0) para garantir que esteja trabalhando de forma segura.
- Desligue o servidor e desconecte todos os cabos de alimentação para esta tarefa. Consulte ["Desligar o](#page-22-0) [servidor" na página 13.](#page-22-0)
- Previna a exposição à eletricidade estática, que pode resultar em encerramento do sistema e perda de dados, mantendo componentes sensíveis em suas embalagens antiestáticas até a instalação, e manipulando esses dispositivos com uma pulseira de descarga eletrostática ou outro sistema de aterramento.
- Todos os módulos de ventilador devem ser removidos do gaiola do ventilador ao manusear o conjunto do gaiola do ventilador.

Nota: Dependendo da configuração específica, o componente pode parecer diferente das ilustrações desta seção.

### Procedimento

Etapa 1. Faça as preparações para esta tarefa.

- a. Se necessário, instale os suportes do adaptador PCIe ou os dutos de ar da GPU A2/L4 no gaiola do ventilador dependendo da configuração específica (consulte ["Instalar um suporte](#page-126-0)  [do adaptador PCIe FL" na página 117](#page-126-0) e ["Instalar um duto de ar da GPU A2/L4" na página 30](#page-39-0)).
- Etapa 2. Instale o compartimento do ventilador.
	- a. **O** Alinhe o conjunto do compartimento do ventilador com os slots em ambas as laterais do servidor e abaixe-o até o servidor.
	- b. Empurre as travas de liberação do compartimento do ventilador até o fim.

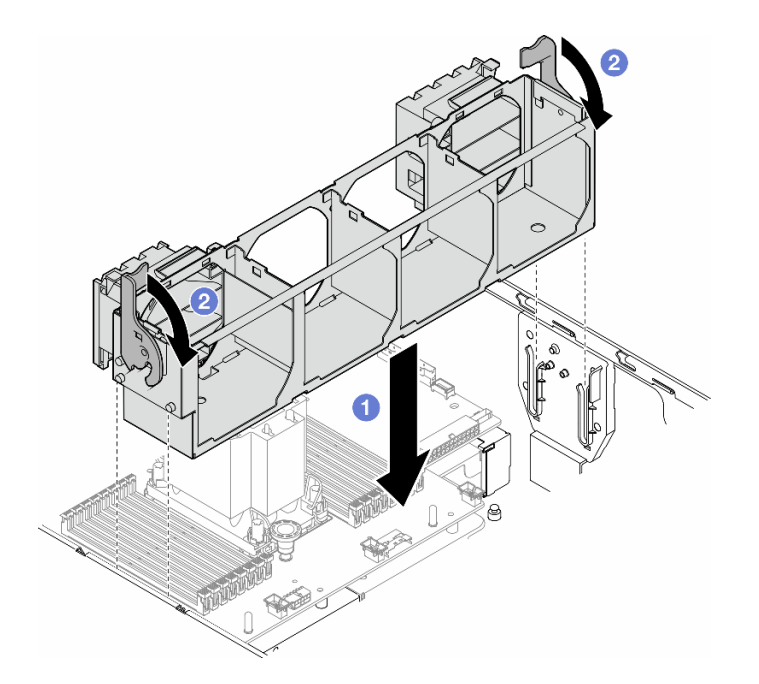

Figura 32. Instalação de um conjunto do compartimento do ventilador

### Depois de concluir

- 1. Reinstale todos os módulos do ventilador (e o preenchimento do ventilador, se necessário). Consulte ["Instalar um módulo de ventilador" na página 53.](#page-62-0)
- 2. Reinstale todos os adaptadores de GPU de comprimento integral, se necessário. Consulte ["Instalar um](#page-136-0)  [adaptador de GPU FL" na página 127](#page-136-0).
- 3. Reinstale o defletor de ar. Consulte ["Instalar um defletor de ar" na página 33](#page-42-0).
- 4. Reinstale todos os módulos de energia flash, se necessário. Consulte ["Instalar um módulo de energia](#page-70-0)  [flash" na página 61.](#page-70-0)
- 5. Reinstale a tampa do servidor. Consulte ["Instalar uma tampa do servidor" na página 180](#page-189-0).
- 6. Conclua a substituição de peças. Consulte ["Concluir a substituição de peças" na página 182.](#page-191-0)

## <span id="page-62-0"></span>Instalar um módulo de ventilador

Siga as instruções nesta seção para instalar um módulo de ventilador.

### Sobre esta tarefa

S017

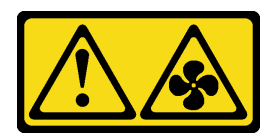

#### CUIDADO:

Lâminas móveis do ventilador perigosas nas proximidades. Mantenha os dedos e outras partes do corpo a distância.

### S033

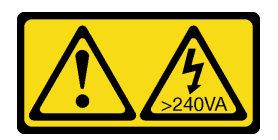

#### CUIDADO:

Energia perigosa presente. Voltagens com energia perigosa podem provocar aquecimento quando em curto-circuito com metal, o que pode resultar no derretimento do metal e/ou queimaduras.

#### Atenção:

- Leia ["Diretrizes de instalação" na página 1](#page-10-0) e ["Lista de verificação de inspeção segurança" na página 2](#page-11-0) para garantir que esteja trabalhando de forma segura.
- Previna a exposição à eletricidade estática, que pode resultar em encerramento do sistema e perda de dados, mantendo componentes sensíveis em suas embalagens antiestáticas até a instalação, e manipulando esses dispositivos com uma pulseira de descarga eletrostática ou outro sistema de aterramento.

#### Notas:

- Dependendo do tipo específico, o módulo do ventilador poderá parecer diferente da ilustração nesta seção.
- Para instalar um ou mais novos módulos de ventilador, siga as regras técnicas listadas abaixo:
	- ["Regras técnicas para os ventiladores do sistema" na página 54](#page-63-0)
		- ["Configuração do ventilador com um processador" na página 55](#page-64-0)
		- ["Configuração do ventilador com dois processadores" na página 57](#page-66-0)
- Para substituir um módulo de ventilador existente, ignore o procedimento de instalação: ["Procedimento](#page-68-1)  [de instalação de um módulo de ventilador" na página 59](#page-68-1)

### <span id="page-63-0"></span>Regras técnicas para os ventiladores do sistema

Os ventiladores devem estar instalados em uma ordem específica baseada na configuração do servidor.

O ThinkSystem ST650 V3 suporta dois tipos de ventiladores:

- 9.238 ventiladores hot-swap de rotor único
- 9.256 ventiladores hot-swap de rotor duplo

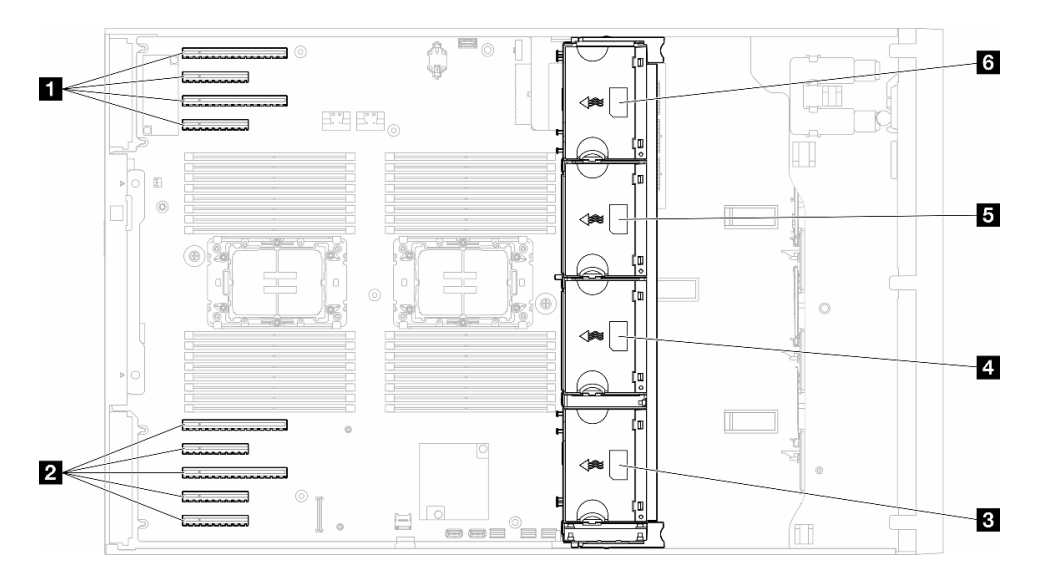

Figura 33. Locais do slot do ventilador

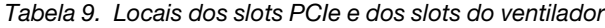

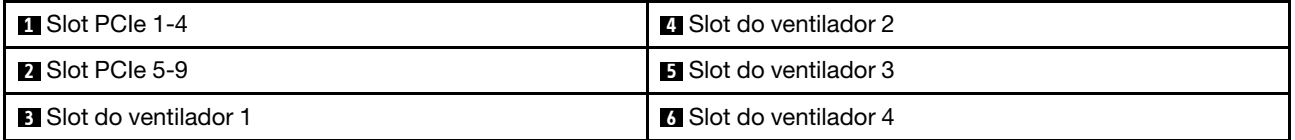

#### Notas:

- Ventiladores hot-swap de rotor único não podem ser misturados com ventiladores hot-swap de rotor duplo.
- Quando o sistema for desligado, mas ainda estiver conectado à energia CA, o ventilador no slot 4 poderá continuar a girar a uma velocidade muito menor. Este é o design do sistema para fornecer resfriamento adequado.

#### <span id="page-64-0"></span>Um processador

Quando apenas um processador está instalado, os slots PCIe 1 a 4 e 9 são suportados. Para obter mais detalhes sobre as regras dos slots PCIe com um processador, consulte ["Regras de instalação de PCIe com](#page-131-0) [um processador" na página 122.](#page-131-0)

Para obter mais detalhes sobre as regras de instalação de PCIe com um processador, consulte ["Regras de](#page-131-0)  [instalação de PCIe com um processador" na página 122](#page-131-0).

Tabela 10. Configuração do ventilador com um processador

| Configuração do ventilador                                                                                                    | Descrição                                                                                                    |
|----------------------------------------------------------------------------------------------------|----------------------------------------------------------------------------------------------------|
| • Três ventiladores de rotor<br>único nos slots do ventilador 1,<br>2 e 4.<br>• Um preenchimento do ventilador<br>no slot do ventilador 3.                                | 1. Suporta uma CPU com TDP inferior a 200 watts.<br>2. Suporta RDIMMs com capacidade menor que 64 GB.<br>3. Adaptadores GPU não são suportados.<br>4. Suporta até dezesseis unidades SAS/SATA de 2,5 polegadas (dois<br>backplanes de unidade SAS/SATA de 2,5 polegadas).<br>5. Suporta até oito unidades SAS/SATA de 3,5 polegadas (dois backplanes<br>SAS/SATA de 3,5 polegadas).<br>6. A redundância do ventilador não é suportada.                                                                                                    |
| • Três ventiladores de rotor<br>duplo nos slots do ventilador 1,<br>2 e 4.<br>Um preenchimento do ventilador<br>no slot do ventilador 3.                                  | 1. Todos os SKUs de CPU são suportados.<br>2. Suporta RDIMMs com capacidade menor que 128 GB.<br>3. Suporta um dos adaptadores GPU a seguir:<br>• até quatro GPUs de largura única do mesmo tipo.<br>· até duas GPUs de largura única do mesmo tipo de largura dupla.<br>4. Suporta até dezesseis unidades SAS/SATA de 2,5 polegadas (dois<br>backplanes de unidade SAS/SATA de 2,5 polegadas).<br>5. Suporta até oito unidades SAS/SATA de 3,5 polegadas (dois backplanes<br>SAS/SATA de 3,5 polegadas).<br>6. Suporta o Kit de ativação de 2 compartimentos ThinkSystem SATA/NVMe<br>M.2.<br>7. Suporta o Kit de ativação RAID de 2 compartimentos ThinkSystem NVMe<br>M.2<br>8. Suporta redundância do ventilador. |
| Quatro ventiladores de rotor único<br>nos slots do ventilador 1, 2, 3 e 4.                                                                                                | 1. Suporta uma CPU com TDP inferior a 200 watts.<br>2. Suporta RDIMMs com capacidade menor que 64 GB.<br>3. Adaptadores GPU não são suportados.<br>4. Suporta até trinta e duas unidades SAS/SATA de 2,5 polegadas (quatro<br>backplanes de unidade SAS/SATA de 2,5 polegadas).<br>5. Suporta até dezesseis unidades SAS/SATA de 3,5 polegadas (quatro<br>backplanes de unidade SAS/SATA de 3,5 polegadas).<br>6. A redundância do ventilador não é suportada.                                                                                                    |
| Quatro ventiladores de rotor<br>$\bullet$<br>duplo nos slots do ventilador 1,<br>2, 3e4.<br>Todos os SKUs de CPU<br>$\bullet$<br>RDIMMs com capacidade menor<br>que 64 GB | 1. Adaptadores GPU não são suportados.<br>2. Suporta até trinta e duas unidades SAS/SATA/NVMe de 2,5 polegadas<br>(quatro backplanes de unidade SAS/SATA ou AnyBay de 2,5 polegadas).<br>3. Suporta até dezesseis unidades SAS/SATA/NVMe de 3,5 polegadas<br>(quatro backplanes de unidade SAS/SATA ou AnyBay de 3,5 polegadas)<br>4. Suporta o Kit de ativação de 2 compartimentos ThinkSystem SATA/NVMe<br>M.2.<br>5. Suporta o Kit de ativação RAID de 2 compartimentos ThinkSystem NVMe<br>M.2<br>6. Suporta redundância do ventilador.                                                                                                    |

| Configuração do ventilador                                                                                                    | Descrição                                                                                                    |
|----------------------------------------------------------------------------------------------------|----------------------------------------------------------------------------------------------------|
| Quatro ventiladores de rotor<br>duplo nos slots do ventilador 1,<br>2, 3e4.<br>Todos os SKUs de CPU<br>RDIMMs com capacidade menor<br>que 128 GB                      | 1. Suporta um dos adaptadores GPU a seguir:<br>• até quatro GPUs de largura única do mesmo tipo de largura única.<br>até duas GPUs de largura única do mesmo tipo de largura dupla.<br>2. Suporta até dezesseis unidades SAS/SATA/NVMe de 2,5 polegadas (dois<br>backplanes de unidade SAS/SATA ou AnyBay de 2,5 polegadas).<br>3. Suporta até oito unidades SAS/SATA/NVMe de 3,5 polegadas (dois<br>backplanes de unidade SAS/SATA ou AnyBay de 3,5 polegadas).<br>4. Suporta o Kit de ativação de 2 compartimentos ThinkSystem SATA/NVMe<br>M.2.<br>5. Suporta o Kit de ativação RAID de 2 compartimentos ThinkSystem NVMe<br>M.2<br>6. Suporta redundância do ventilador. |
| Quatro ventiladores de rotor<br><b>duplo</b> nos slots do ventilador 1,<br>2, 3e4.<br>CPU com TDP inferior a 200<br>watts<br>RDIMMs com capacidade menor<br>que 64 GB | 1. Suporta até quatro GPUs A2 ou L4.<br>2. Suporta até trinta e duas unidades SAS/SATA/NVMe de 2,5 polegadas<br>(quatro backplanes de unidade SAS/SATA ou AnyBay de 2,5 polegadas).<br>3. Suporta até dezesseis unidades SAS/SATA/NVMe de 3,5 polegadas<br>(quatro backplanes de unidade SAS/SATA ou AnyBay de 3,5 polegadas).<br>4. Suporta o Kit de ativação de 2 compartimentos ThinkSystem SATA/NVMe<br>M.2.<br>5. Suporta o Kit de ativação RAID de 2 compartimentos ThinkSystem NVMe<br>M.2<br>6. Suporta redundância do ventilador.                                                                                                    |

Tabela 10. Configuração do ventilador com um processador (continuação)

#### <span id="page-66-0"></span>Dois processadores

Para obter mais detalhes sobre as regras de instalação de PCIe com dois processadores, consulte ["Regras](#page-132-0)  [de instalação de PCIe com dois processadores" na página 123](#page-132-0).

Tabela 11. Configuração do ventilador com dois processadores

| Configuração do ventilador                                                                                                    | Descrição                                                                                                    |
|----------------------------------------------------------------------------------------------------|----------------------------------------------------------------------------------------------------|
| Quatro ventiladores de rotor único<br>nos slots do ventilador 1, 2, 3 e 4.                                                                                                    | 1. Suporta duas CPUs com TDP inferior a 200 watts.<br>2. Suporta RDIMMs com capacidade menor que 64 GB.<br>3. Adaptadores GPU não são suportados.<br>4. Suporta até trinta e duas unidades SAS/SATA de 2,5 polegadas (quatro<br>backplanes de unidade SAS/SATA de 2,5 polegadas).<br>5. Suporta até dezesseis unidades SAS/SATA de 3,5 polegadas (quatro<br>backplanes de unidade SAS/SATA de 3,5 polegadas).<br>6. A redundância do ventilador não é suportada.<br>A redundância do ventilador não é suportada.                                                                                                    |
| • Quatro ventiladores de rotor<br>duplo nos slots do ventilador 1, 2,<br>3 e 4.<br>RDIMMs com capacidade menor<br>٠<br>que 64 GB<br>Duas CPUs com TDP inferior a<br>200 watts | 1. Suporta até oito GPUs A2 ou L4.<br>2. Suporta até trinta e duas unidades SAS/SATA/NVMe de 2,5 polegadas<br>(quatro backplanes de unidade SAS/SATA ou AnyBay de 2,5 polegadas).<br>3. Suporta até dezesseis unidades SAS/SATA/NVMe de 3,5 polegadas<br>(quatro backplanes de unidade SAS/SATA ou AnyBay de 3,5 polegadas).<br>4. Suporta o Kit de ativação de 2 compartimentos ThinkSystem SATA/<br>NVMe M.2.<br>5. Suporta o Kit de ativação RAID de 2 compartimentos ThinkSystem NVMe<br>M.2<br>6. Suporta redundância do ventilador.                                                                                                    |
| Quatro ventiladores de rotor<br>duplo nos slots do ventilador 1, 2,<br>3 e 4.<br>• Todos os SKUs de CPU para as<br>duas CPUs<br>• RDIMMs com capacidade menor<br>que 128 GB   | 1. Suporta os adaptadores de GPU listados abaixo:<br>• até oito GPUs de largura única.<br>até quatro GPUs de largura dupla.<br>até quatro GPUs de largura única e duas GPUs de largura dupla.<br>٠<br>• O ThinkSystem ST650 V3 não suporta combinar GPUs entre os slots<br>PCIe 1 e 4 ou entre os slots 5 e 8.<br>- Quando uma GPU é instalada entre os slots PCIe 1 e 4, apenas o<br>mesmo tipo de GPUs pode ser instalado em outros slots entre 1 e<br>4.<br>Quando uma GPU é instalada entre os slots PCIe 5 e 8, apenas o<br>mesmo tipo de GPUs pode ser instalado em outros slots entre 5 e<br>8.<br>• Consulte "Regras de instalação de GPU" na página 124 para obter<br>mais detalhes das regras técnicas para instalação de GPU.<br>2. Suporta até dezesseis unidades SAS/SATA/NVMe de 2,5 polegadas (dois<br>backplanes de unidade SAS/SATA ou AnyBay de 2,5 polegadas).<br>3. Suporta até oito unidades SAS/SATA/NVMe de 3,5 polegadas (dois<br>backplanes de unidade SAS/SATA ou AnyBay de 3,5 polegadas).<br>4. Suporta o Kit de ativação de 2 compartimentos ThinkSystem SATA/<br>NVMe M.2.<br>5. Suporta o Kit de ativação RAID de 2 compartimentos ThinkSystem NVMe<br>M.2<br>6. Suporta redundância do ventilador. |

## <span id="page-68-1"></span>Procedimento de instalação

Siga as instruções nesta seção para instalar um módulo de ventilador.

Nota: Dependendo da configuração específica, o componente pode parecer diferente das ilustrações desta seção.

### Procedimento

- Etapa 1. Localize o slot no compartimento do ventilador para instalar o módulo do ventilador.
- Etapa 2. Alinhe o módulo do ventilador sobre o slot no compartimento do ventilador.
- Etapa 3. Empurre o módulo do ventilador no gaiola do ventilador até que ele se encaixe na posição.

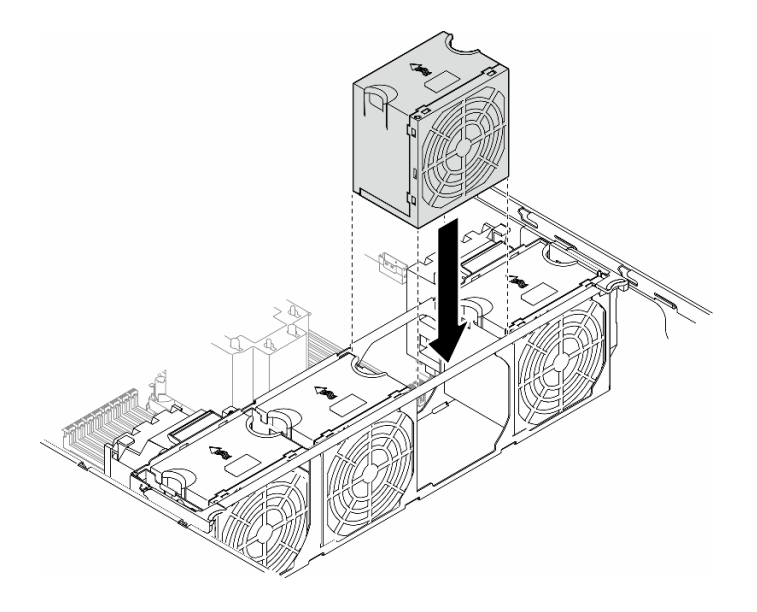

Figura 34. Instalação de um módulo de ventilador

## Após a execução desta tarefa

- 1. Reinstale a tampa do servidor. Consulte ["Instalar uma tampa do servidor" na página 180](#page-189-0).
- 2. Conclua a substituição de peças. Consulte ["Concluir a substituição de peças" na página 182.](#page-191-0)

# Substituição do módulo de energia flash

Siga as instruções nesta seção para remover ou instalar um módulo de energia flash.

O módulo de energia flash protege a memória cache nos adaptadores RAID instalados. Os módulos de energia flash podem ser adquiridos na Lenovo.

Para obter uma lista de opções com suporte, consulte: <https://serverproven.lenovo.com>

## <span id="page-68-0"></span>Remover um módulo de energia flash

Siga as instruções nesta seção para remover um módulo de energia flash.

## Sobre esta tarefa

#### S002

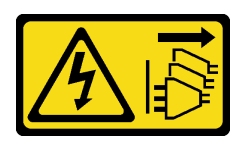

#### CUIDADO:

O botão de controle de energia no dispositivo e o botão liga/desliga na fonte de alimentação não desligam a corrente elétrica fornecida ao dispositivo. O dispositivo também pode ter mais de um cabo de alimentação. Para remover toda corrente elétrica do dispositivo, certifique-se de que todos os cabos de energia estão desconectados da fonte de alimentação.

#### Atenção:

- Leia ["Diretrizes de instalação" na página 1](#page-10-0) e ["Lista de verificação de inspeção segurança" na página 2](#page-11-0) para garantir que esteja trabalhando de forma segura.
- Desligue o servidor e desconecte todos os cabos de alimentação para esta tarefa. Consulte ["Desligar o](#page-22-0) [servidor" na página 13.](#page-22-0)
- Previna a exposição à eletricidade estática, que pode resultar em encerramento do sistema e perda de dados, mantendo componentes sensíveis em suas embalagens antiestáticas até a instalação, e manipulando esses dispositivos com uma pulseira de descarga eletrostática ou outro sistema de aterramento.
- Se o servidor estiver em um rack, remova-o do rack.
- Se houver bases instaladas no servidor, gire-as para dentro e coloque-o de lado para uma operação mais fácil.

Localize os slots do módulo de energia flash no defletor de ar.

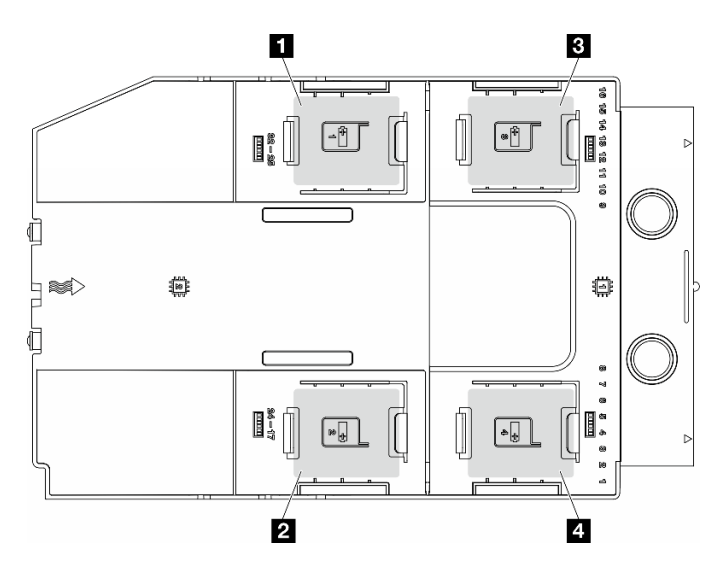

Figura 35. Local dos slots do módulo de energia flash

Tabela 12. Local do slot do módulo de energia flash no defletor de ar

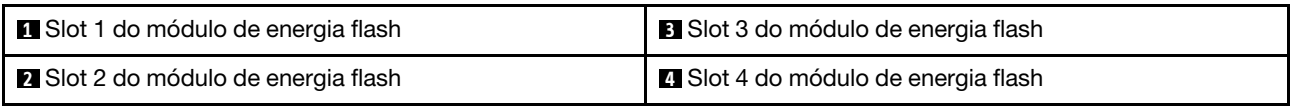

## Procedimento

- Etapa 1. Faça as preparações para esta tarefa.
	- a. Remova a tampa do servidor. Consulte ["Remover a tampa do servidor" na página 179.](#page-188-0)
- Etapa 2. Remova o módulo de energia flash.
	- a. **O** Pressione cuidadosamente a presilha de retenção como mostrado.
	- b. **@** Levante o módulo de energia flash do suporte.

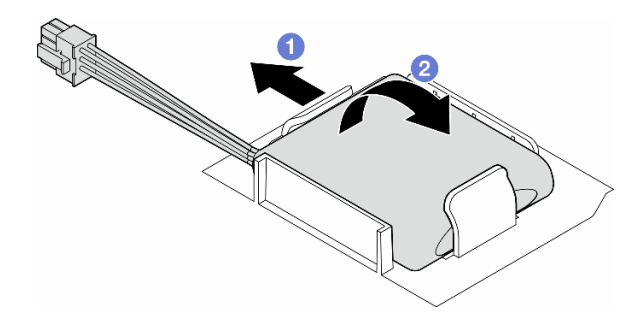

Figura 36. Remoção de um módulo de energia flash

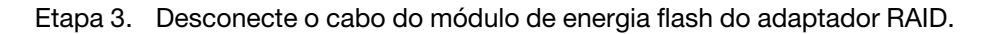

## Após a execução desta tarefa

- 1. Instale uma unidade de substituição. Consulte ["Instalar um módulo de energia flash" na página 61](#page-70-0)
- 2. Se você receber instruções para retornar o componente ou o dispositivo opcional, siga todas as instruções do pacote e use os materiais do pacote para remessa que foram fornecidos.

# <span id="page-70-0"></span>Instalar um módulo de energia flash

Siga as instruções nesta seção para instalar um módulo de energia flash.

## Sobre esta tarefa

S002

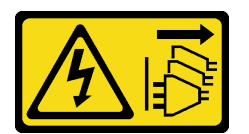

#### CUIDADO:

O botão de controle de energia no dispositivo e o botão liga/desliga na fonte de alimentação não desligam a corrente elétrica fornecida ao dispositivo. O dispositivo também pode ter mais de um cabo de alimentação. Para remover toda corrente elétrica do dispositivo, certifique-se de que todos os cabos de energia estão desconectados da fonte de alimentação.

#### Atenção:

- Leia ["Diretrizes de instalação" na página 1](#page-10-0) e ["Lista de verificação de inspeção segurança" na página 2](#page-11-0) para garantir que esteja trabalhando de forma segura.
- Desligue o servidor e desconecte todos os cabos de alimentação para esta tarefa. Consulte ["Desligar o](#page-22-0) [servidor" na página 13.](#page-22-0)

• Previna a exposição à eletricidade estática, que pode resultar em encerramento do sistema e perda de dados, mantendo componentes sensíveis em suas embalagens antiestáticas até a instalação, e manipulando esses dispositivos com uma pulseira de descarga eletrostática ou outro sistema de aterramento.

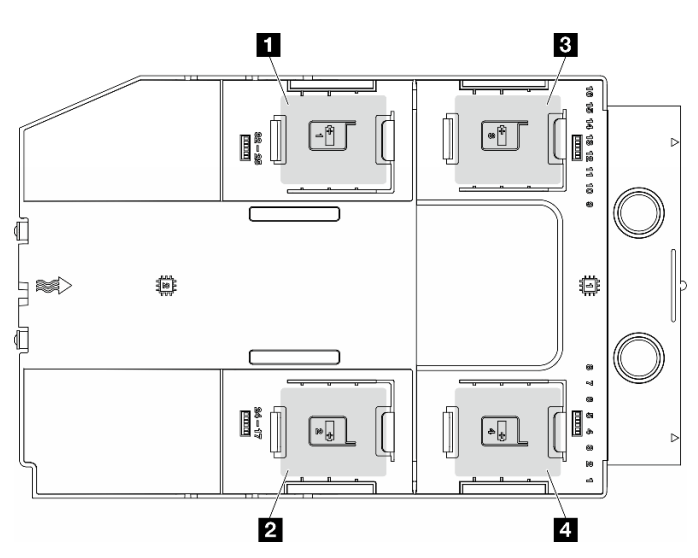

Localize os slots do módulo de energia flash no defletor de ar.

Figura 37. Local dos slots do módulo de energia flash

Tabela 13. Local do slot do módulo de energia flash no defletor de ar

| Slot 1 do módulo de energia flash | <b>B</b> Slot 3 do módulo de energia flash |
|-----------------------------------|--------------------------------------------|
| Slot 2 do módulo de energia flash | Slot 4 do módulo de energia flash          |

## Procedimento

Etapa 1. Faça as preparações para esta tarefa.

- a. Instalou o defletor de ar. Consulte o ["Instalar um defletor de ar" na página 33](#page-42-0).
- Etapa 2. Roteie o cabo do módulo de energia flash e conecte-o ao adaptador RAID.

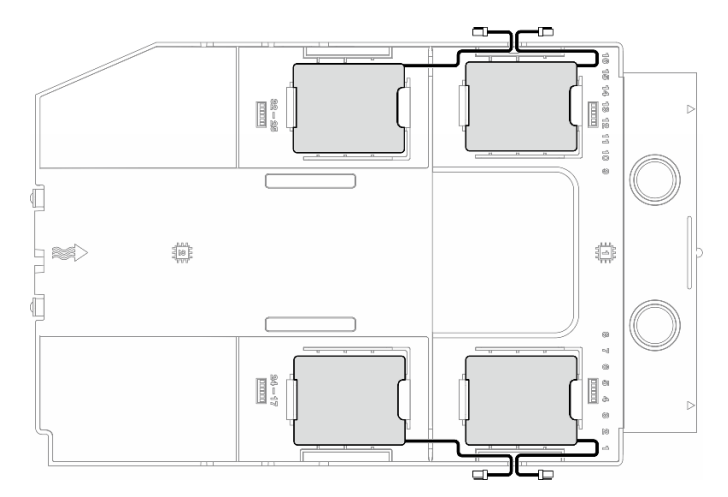

Figura 38. Roteamento de cabos de módulo de energia flash
Etapa 3. Instale o módulo de energia flash.

- a. Observe a orientação do módulo de energia flash; em seguida, insira com cuidado um lado do módulo de energia flash na presilha de retenção, conforme mostrado.
- b. <sup>2</sup> Pressione o módulo de energia flash no outro lado até encaixá-lo no lugar.

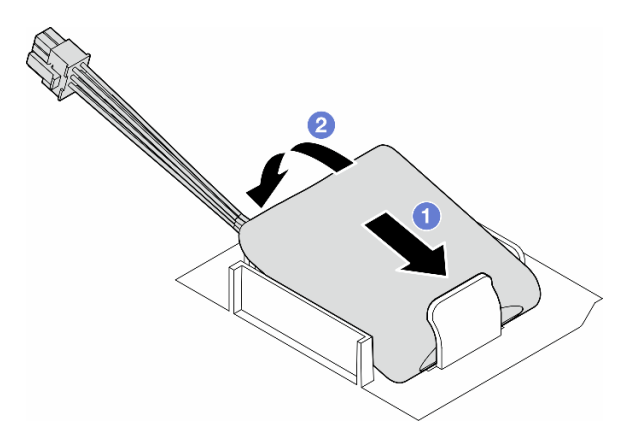

Figura 39. Instalação de um módulo de energia flash

## Depois de concluir

1. Conclua a substituição de peças. Consulte ["Concluir a substituição de peças" na página 182.](#page-191-0)

# Substituição das bases

Siga as instruções nesta seção para remover ou instalar as bases.

Nota: Esta seção aplica-se apenas aos modelos de servidor com bases instaladas.

# Remover as bases

Siga as instruções nesta seção para remover as bases.

## Sobre esta tarefa

S033

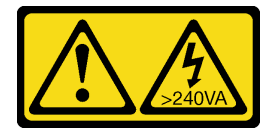

### CUIDADO:

Energia perigosa presente. Voltagens com energia perigosa podem provocar aquecimento quando em curto-circuito com metal, o que pode resultar no derretimento do metal e/ou queimaduras.

### Atenção:

• Leia ["Diretrizes de instalação" na página 1](#page-10-0) e ["Lista de verificação de inspeção segurança" na página 2](#page-11-0) para garantir que esteja trabalhando de forma segura.

• Previna a exposição à eletricidade estática, que pode resultar em encerramento do sistema e perda de dados, mantendo componentes sensíveis em suas embalagens antiestáticas até a instalação, e manipulando esses dispositivos com uma pulseira de descarga eletrostática ou outro sistema de aterramento.

### Procedimento

Etapa 1. Para cada base, gire a base para dentro; em seguida, coloque o servidor de lado.

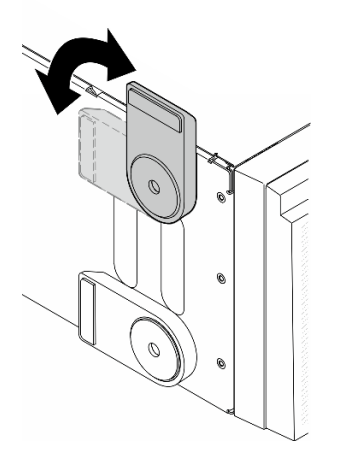

Figura 40. Ajuste da base

Etapa 2. Para cada base, solte o parafuso que prende a base; em seguida, remova-a do chassi.

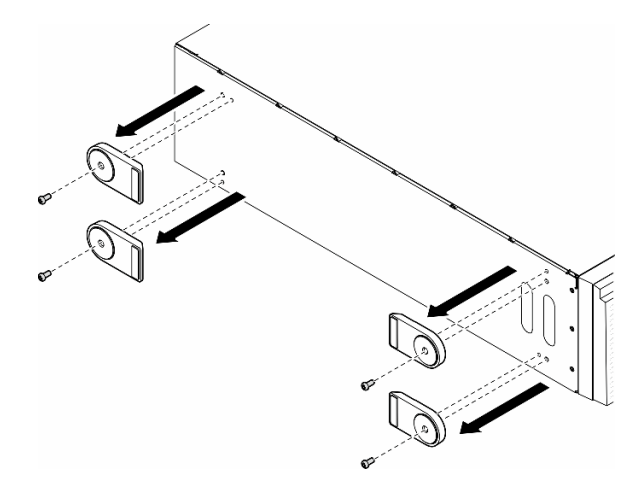

Figura 41. Remoção das bases

## Após a execução desta tarefa

- 1. Instale as unidades de substituição, se necessário. Consulte ["Instalar as bases" na página 65](#page-74-0)
- 2. Se você receber instruções para retornar o componente ou o dispositivo opcional, siga todas as instruções do pacote e use os materiais do pacote para remessa que foram fornecidos.

# <span id="page-74-0"></span>Instalar as bases

Siga as instruções nesta seção para instalar as bases.

## Sobre esta tarefa

S033

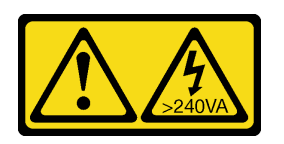

### CUIDADO:

Energia perigosa presente. Voltagens com energia perigosa podem provocar aquecimento quando em curto-circuito com metal, o que pode resultar no derretimento do metal e/ou queimaduras.

### Atenção:

- Leia ["Diretrizes de instalação" na página 1](#page-10-0) e ["Lista de verificação de inspeção segurança" na página 2](#page-11-0) para garantir que esteja trabalhando de forma segura.
- Previna a exposição à eletricidade estática, que pode resultar em encerramento do sistema e perda de dados, mantendo componentes sensíveis em suas embalagens antiestáticas até a instalação, e manipulando esses dispositivos com uma pulseira de descarga eletrostática ou outro sistema de aterramento.

## Procedimento

Etapa 1. Para cada base, alinhe cuidadosamente o pino e o orifício do parafuso na base com o orifício correspondente no chassi; em seguida, aperte um parafuso para fixar a base.

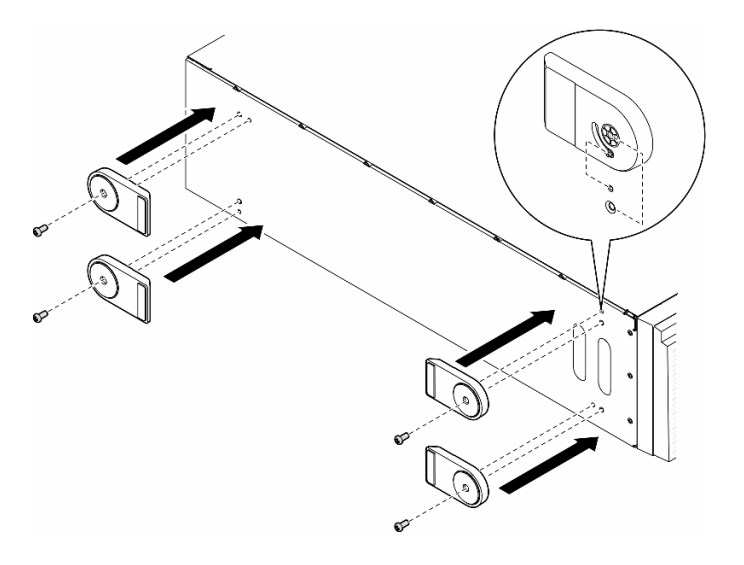

Figura 42. Instalação das bases

Etapa 2. Para cada base, gire-a para fora.

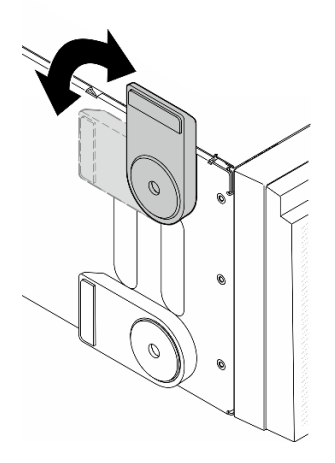

Figura 43. Ajuste da base

Importante: Para ajudar o servidor a ficar em pé, verifique se a base está girada para fora.

## Após a execução desta tarefa

Conclua a substituição de peças. Consulte ["Concluir a substituição de peças" na página 182.](#page-191-0)

# Substituição do painel frontal

Siga as instruções nesta seção para remover ou instalar um painel frontal.

# <span id="page-75-0"></span>Remover o painel frontal

Siga as instruções nesta seção para remover um painel frontal.

## Sobre esta tarefa

S033

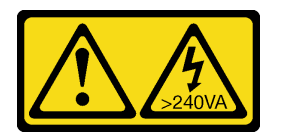

### CUIDADO:

Energia perigosa presente. Voltagens com energia perigosa podem provocar aquecimento quando em curto-circuito com metal, o que pode resultar no derretimento do metal e/ou queimaduras.

### Atenção:

- Leia ["Diretrizes de instalação" na página 1](#page-10-0) e ["Lista de verificação de inspeção segurança" na página 2](#page-11-0) para garantir que esteja trabalhando de forma segura.
- Previna a exposição à eletricidade estática, que pode resultar em encerramento do sistema e perda de dados, mantendo componentes sensíveis em suas embalagens antiestáticas até a instalação, e manipulando esses dispositivos com uma pulseira de descarga eletrostática ou outro sistema de aterramento.
- Se o servidor estiver em um rack, remova-o do rack.

• Se houver bases instaladas no servidor, gire-as para dentro e coloque-o de lado para uma operação mais fácil.

## Procedimento

Etapa 1. Faça as preparações para esta tarefa.

- a. Remova a tampa do servidor. Consulte ["Remover a tampa do servidor" na página 179.](#page-188-0)
- b. Remova a porta de segurança. Consulte ["Remover a porta de segurança" na página 164.](#page-173-0)
- Etapa 2. Remova o painel frontal.
	- a. la Levante as três abas de plástico para soltar o lado esquerdo do painel do chassi.
	- b. <sup>2</sup> Gire o painel conforme indicado para removê-lo do chassi.

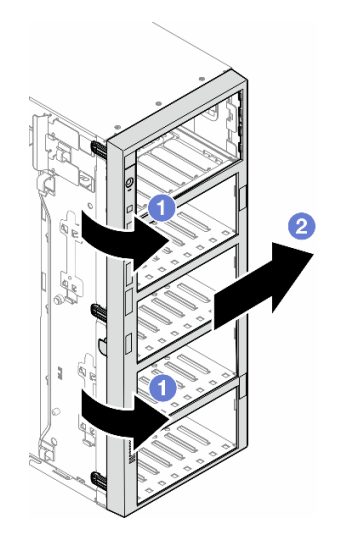

Figura 44. Remoção de um painel frontal

## Após a execução desta tarefa

- 1. Instale as unidades de substituição, se necessário. Consulte ["Instalar um painel frontal" na página 67](#page-76-0)
- 2. Se você receber instruções para retornar o componente ou o dispositivo opcional, siga todas as instruções do pacote e use os materiais do pacote para remessa que foram fornecidos.

# <span id="page-76-0"></span>Instalar um painel frontal

Siga as instruções nesta seção para instalar um painel frontal.

## Sobre esta tarefa

S033

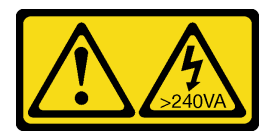

CUIDADO:

Energia perigosa presente. Voltagens com energia perigosa podem provocar aquecimento quando em curto-circuito com metal, o que pode resultar no derretimento do metal e/ou queimaduras.

### Atenção:

- Leia ["Diretrizes de instalação" na página 1](#page-10-0) e ["Lista de verificação de inspeção segurança" na página 2](#page-11-0) para garantir que esteja trabalhando de forma segura.
- Previna a exposição à eletricidade estática, que pode resultar em encerramento do sistema e perda de dados, mantendo componentes sensíveis em suas embalagens antiestáticas até a instalação, e manipulando esses dispositivos com uma pulseira de descarga eletrostática ou outro sistema de aterramento.

## Procedimento

- Etapa 1. <sup>O</sup> Alinhe as três abas de plástico no lado direito do painel frontal com os orifícios correspondentes no chassi; em seguida, instale o lado direito do painel no lugar.
- Etapa 2. <sup>@</sup> Gire o painel frontal para dentro até que o lado esquerdo se encaixe na posição.

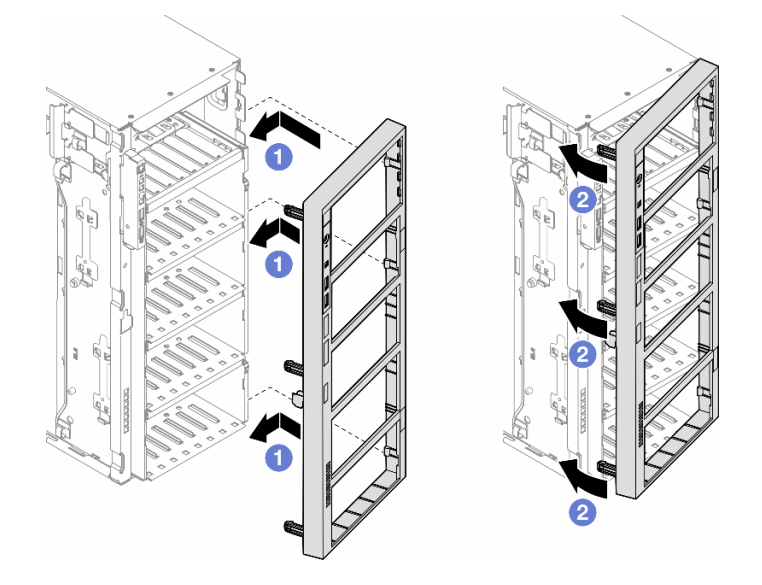

Figura 45. Instalação de um painel frontal

## Após a execução desta tarefa

- 1. Reinstale a tampa do servidor. Consulte ["Instalar uma tampa do servidor" na página 180.](#page-189-0)
- 2. Reinstale a porta de segurança. Consulte ["Instalar a porta de segurança" na página 165.](#page-174-0)
- 3. Conclua a substituição de peças. Consulte ["Concluir a substituição de peças" na página 182.](#page-191-0)

# Substituição do módulo de E/S frontal

Siga as instruções nesta seção para remover ou instalar um módulo de E/S frontal.

# Remover o módulo de E/S frontal

Siga as instruções nesta seção para remover o módulo de E/S frontal.

## Sobre esta tarefa

#### S002

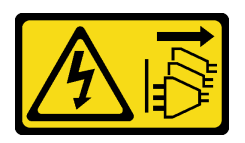

### CUIDADO:

O botão de controle de energia no dispositivo e o botão liga/desliga na fonte de alimentação não desligam a corrente elétrica fornecida ao dispositivo. O dispositivo também pode ter mais de um cabo de alimentação. Para remover toda corrente elétrica do dispositivo, certifique-se de que todos os cabos de energia estão desconectados da fonte de alimentação.

### Atenção:

- Leia ["Diretrizes de instalação" na página 1](#page-10-0) e ["Lista de verificação de inspeção segurança" na página 2](#page-11-0) para garantir que esteja trabalhando de forma segura.
- Desligue o servidor e desconecte todos os cabos de alimentação para esta tarefa. Consulte ["Desligar o](#page-22-0) [servidor" na página 13.](#page-22-0)
- Previna a exposição à eletricidade estática, que pode resultar em encerramento do sistema e perda de dados, mantendo componentes sensíveis em suas embalagens antiestáticas até a instalação, e manipulando esses dispositivos com uma pulseira de descarga eletrostática ou outro sistema de aterramento.
- Se o servidor estiver em um rack, remova-o do rack.

## Procedimento

Etapa 1. Faça as preparações para esta tarefa.

- a. Remova a porta de segurança. Consulte ["Remover a porta de segurança" na página 164.](#page-173-0)
- b. Remova o painel frontal. Consulte ["Remover o painel frontal" na página 66](#page-75-0).
- c. Se houver bases instaladas no servidor, gire-as para dentro e coloque-o de lado para uma operação mais fácil.
- d. Remova a tampa do servidor. Consulte ["Remover a tampa do servidor" na página 179.](#page-188-0)
- e. Se necessário, remova todos os módulos de energia flash. Consulte ["Remover um módulo de](#page-68-0)  [energia flash" na página 59](#page-68-0).
- f. Remova o defletor de ar. Consulte ["Remover o defletor de ar" na página 32](#page-41-0).
- g. Remova todos os adaptadores da GPU de comprimento integral, se houver. Consulte ["Remover um adaptador de GPU FL" na página 125.](#page-134-0)
- h. Remova todos os módulos do ventilador e o preenchimento do ventilador. Consulte ["Remover um módulo de ventilador" na página 48.](#page-57-0)

Atenção: Todos os módulos de ventilador devem ser removidos do gaiola do ventilador ao manusear o conjunto do gaiola do ventilador.

- i. Remova o conjunto do compartimento do ventilador. Consulte ["Remover o conjunto do](#page-59-0) [compartimento do ventilador" na página 50.](#page-59-0)
- Etapa 2. Localize o módulo de E/S frontal e desconecte os cabos da placa-mãe; em seguida, remova o cabo das presilhas de cabos. Consulte o ["Roteamento de cabos do módulo de E/S frontal" na](#page-258-0)  [página 249](#page-258-0).
- Etapa 3. Remova o módulo de E/S frontal.
	- a. **O** Pressione a guia de liberação na direção conforme mostrado.

b. <sup>@</sup> Puxe o módulo de E/S frontal para fora; em seguida, puxe os cabos para fora para remover completamente o módulo de E/S frontal do chassi.

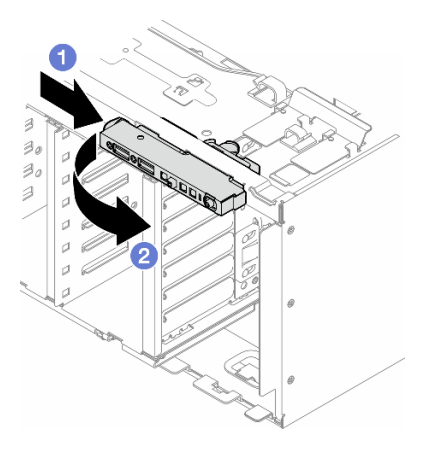

Figura 46. Remoção do módulo de E/S frontal

## Após a execução desta tarefa

- 1. Instale uma unidade de substituição. Consulte ["Instalar um módulo de E/S frontal" na página 70](#page-79-0)
- 2. Se você receber instruções para retornar o componente ou o dispositivo opcional, siga todas as instruções do pacote e use os materiais do pacote para remessa que foram fornecidos.

# <span id="page-79-0"></span>Instalar um módulo de E/S frontal

Siga as instruções nesta seção para instalar um módulo de E/S frontal.

## Sobre esta tarefa

S002

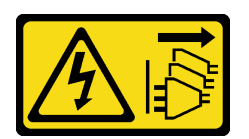

### CUIDADO:

O botão de controle de energia no dispositivo e o botão liga/desliga na fonte de alimentação não desligam a corrente elétrica fornecida ao dispositivo. O dispositivo também pode ter mais de um cabo de alimentação. Para remover toda corrente elétrica do dispositivo, certifique-se de que todos os cabos de energia estão desconectados da fonte de alimentação.

### Atenção:

- Leia ["Diretrizes de instalação" na página 1](#page-10-0) e ["Lista de verificação de inspeção segurança" na página 2](#page-11-0) para garantir que esteja trabalhando de forma segura.
- Desligue o servidor e desconecte todos os cabos de alimentação para esta tarefa. Consulte ["Desligar o](#page-22-0) [servidor" na página 13.](#page-22-0)
- Previna a exposição à eletricidade estática, que pode resultar em encerramento do sistema e perda de dados, mantendo componentes sensíveis em suas embalagens antiestáticas até a instalação, e

manipulando esses dispositivos com uma pulseira de descarga eletrostática ou outro sistema de aterramento.

### Procedimento

Etapa 1. Roteie os cabos do módulo de E/S frontal pelo orifício correspondente no chassi.

- Etapa 2. Instale o módulo de E/S frontal.
	- a. **O** Alinhe a guia na parte superior do módulo de E/S frontal com o lado do orifício correspondente no chassi.
	- b. <sup>2</sup> Empurre o módulo de E/S frontal até que ele se encaixe na posição.

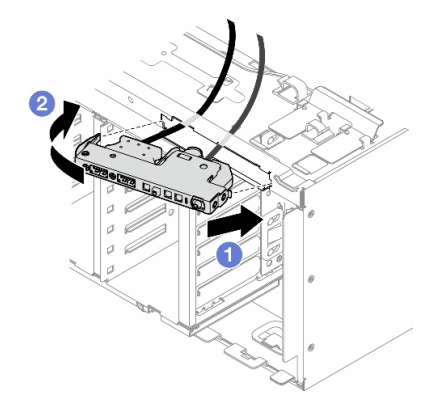

Figura 47. Instalação de um módulo de E/S frontal

Etapa 3. Roteie cuidadosamente o cabo do módulo de E/S frontal preso ao longo das presilhas de cabos. Depois, conecte os cabos aos conectores correspondentes na placa-mãe. Consulte o ["Roteamento de cabos do módulo de E/S frontal" na página 249.](#page-258-0)

## Após a execução desta tarefa

1. Reinstale todos os adaptadores PCIe, se necessário. Consulte ["Instalar um adaptador PCIe HL" na](#page-129-0)  [página 120.](#page-129-0)

Atenção: Todos os módulos de ventilador devem ser removidos do gaiola do ventilador ao manusear o conjunto do gaiola do ventilador.

- 2. Reinstale a montagem do compartimento do ventilador. Consulte ["Instalar um conjunto do](#page-60-0)  [compartimento do ventilador" na página 51.](#page-60-0)
- 3. Reinstale todos os módulos do ventilador (e o preenchimento do ventilador, se necessário). Consulte ["Instalar um módulo de ventilador" na página 53.](#page-62-0)
- 4. Reinstale todos os adaptadores de GPU de comprimento integral, se necessário. Consulte ["Instalar um](#page-136-0)  [adaptador de GPU FL" na página 127](#page-136-0).
- 5. Reinstale o defletor de ar. Consulte ["Instalar um defletor de ar" na página 33](#page-42-0).
- 6. Reinstale todos os módulos de energia flash, se necessário. Consulte ["Instalar um módulo de energia](#page-70-0)  [flash" na página 61.](#page-70-0)
- 7. Reinstale a tampa do servidor. Consulte ["Instalar uma tampa do servidor" na página 180](#page-189-0).
- 8. Reinstale o painel frontal. Consulte ["Instalar um painel frontal" na página 67.](#page-76-0)
- 9. Reinstale a porta de segurança. Consulte ["Instalar a porta de segurança" na página 165](#page-174-0).
- 10. Conclua a substituição de peças. Consulte ["Concluir a substituição de peças" na página 182.](#page-191-0)

# Substituição do preenchimento de GPU FL

Siga as instruções nesta seção para remover ou instalar um preenchimento de GPU de altura integral.

# Remover um preenchimento de GPU FL

Siga as instruções nesta seção para remover um preenchimento de GPU de comprimento integral.

## Sobre esta tarefa

S033

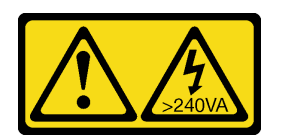

### CUIDADO:

Energia perigosa presente. Voltagens com energia perigosa podem provocar aquecimento quando em curto-circuito com metal, o que pode resultar no derretimento do metal e/ou queimaduras.

S017

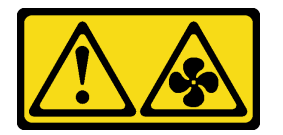

### CUIDADO:

Lâminas móveis do ventilador perigosas nas proximidades. Mantenha os dedos e outras partes do corpo a distância.

### Atenção:

- Leia ["Diretrizes de instalação" na página 1](#page-10-0) e ["Lista de verificação de inspeção segurança" na página 2](#page-11-0) para garantir que esteja trabalhando de forma segura.
- Previna a exposição à eletricidade estática, que pode resultar em encerramento do sistema e perda de dados, mantendo componentes sensíveis em suas embalagens antiestáticas até a instalação, e manipulando esses dispositivos com uma pulseira de descarga eletrostática ou outro sistema de aterramento.
- Se o servidor estiver em um rack, remova-o do rack.
- Se houver bases instaladas no servidor, gire-as para dentro e coloque-o de lado para uma operação mais fácil.

## Procedimento

- Etapa 1. Faça as preparações para esta tarefa.
	- a. Remova a tampa do servidor. Consulte ["Remover a tampa do servidor" na página 179](#page-188-0).
- Etapa 2. Pressione e segure a trava para liberar e remover o preenchimento da GPU FL do defletor de ar.

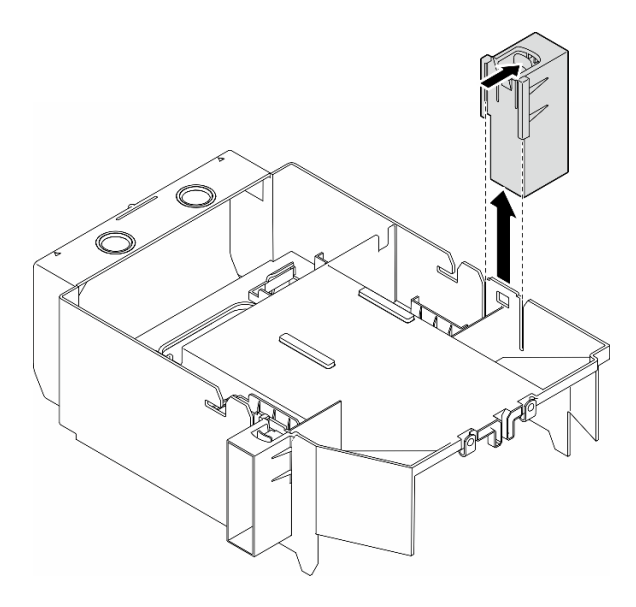

Figura 48. Remoção de um preenchimento de GPU FL

## Após a execução desta tarefa

- 1. Instale as unidades de substituição, se necessário. Consulte ["Instalar um preenchimento de GPU FL" na](#page-82-0) [página 73](#page-82-0)
- 2. Se você receber instruções para retornar o componente ou o dispositivo opcional, siga todas as instruções do pacote e use os materiais do pacote para remessa que foram fornecidos.

# <span id="page-82-0"></span>Instalar um preenchimento de GPU FL

Siga as instruções nesta seção para instalar um preenchimento de GPU de comprimento integral.

## Sobre esta tarefa

S033

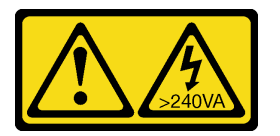

CUIDADO:

Energia perigosa presente. Voltagens com energia perigosa podem provocar aquecimento quando em curto-circuito com metal, o que pode resultar no derretimento do metal e/ou queimaduras.

S017

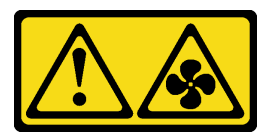

CUIDADO:

Lâminas móveis do ventilador perigosas nas proximidades. Mantenha os dedos e outras partes do corpo a distância.

### Atenção:

- Leia ["Diretrizes de instalação" na página 1](#page-10-0) e ["Lista de verificação de inspeção segurança" na página 2](#page-11-0) para garantir que esteja trabalhando de forma segura.
- Previna a exposição à eletricidade estática, que pode resultar em encerramento do sistema e perda de dados, mantendo componentes sensíveis em suas embalagens antiestáticas até a instalação, e manipulando esses dispositivos com uma pulseira de descarga eletrostática ou outro sistema de aterramento.

### Notas:

- Quando há apenas uma GPU FL instalada entre os slots PCIe 1 e 4 ou entre os slots 5 e 8, um ou dois preenchimentos de GPU FL são necessários para serem instalados no defletor de ar no mesmo lado da GPU FL para resfriamento e fluxo de ar adequados.
- Um ou dois suportes do adaptador PCIe FL devem ter sido instalados correspondentes aos slots PCIe dos adaptadores de GPU FL a serem instalados.

Consulte para obter informações detalhadas sobre as regras técnicas para instalação da GPU.

## Procedimento

- Etapa 1. Faça as preparações para esta tarefa.
	- a. Se necessário, instale o defletor de ar. Consulte ["Instalar um defletor de ar" na página 33.](#page-42-0)
- Etapa 2. Alinhe o preenchimento de GPU FL com o slot correspondente no defletor de ar.
- Etapa 3. Insira o preenchimento de GPU no defletor de ar até que ele se encaixe na posição

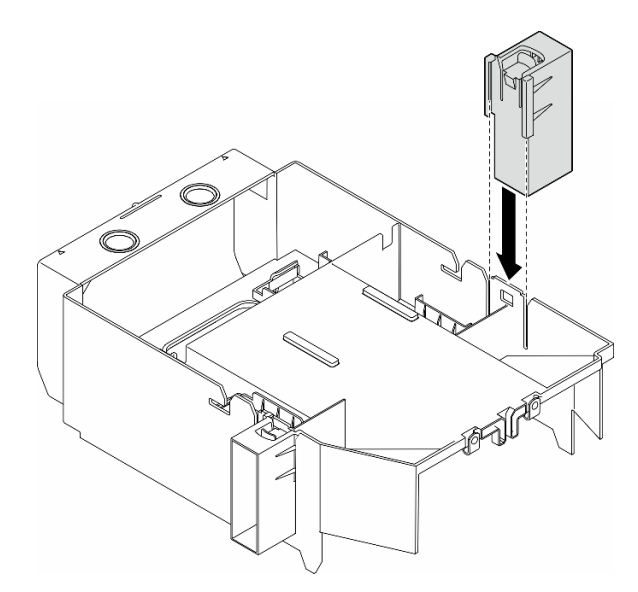

Figura 49. Instalação do preenchimento de GPU FL

### Após a execução desta tarefa

- 1. Reinstale a tampa do servidor. Consulte ["Instalar uma tampa do servidor" na página 180.](#page-189-0)
- 2. Conclua a substituição de peças. Consulte ["Concluir a substituição de peças" na página 182.](#page-191-0)

# Substituição do adaptador RAID/HBA de CFF interno

Siga as instruções nesta seção para remover ou instalar um adaptador CFF HBA interno, adaptador RAID ou adaptador do expansor RAID.

# Remover um adaptador CFF interno

Siga as instruções nesta seção para remover um adaptador CFF HBA interno, adaptador RAID ou adaptador do expansor RAID.

### Sobre esta tarefa

S002

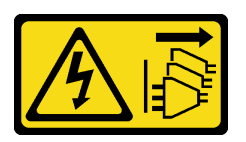

### CUIDADO:

O botão de controle de energia no dispositivo e o botão liga/desliga na fonte de alimentação não desligam a corrente elétrica fornecida ao dispositivo. O dispositivo também pode ter mais de um cabo de alimentação. Para remover toda corrente elétrica do dispositivo, certifique-se de que todos os cabos de energia estão desconectados da fonte de alimentação.

### Atenção:

- Leia ["Diretrizes de instalação" na página 1](#page-10-0) e ["Lista de verificação de inspeção segurança" na página 2](#page-11-0) para garantir que esteja trabalhando de forma segura.
- Desligue o servidor e desconecte todos os cabos de alimentação para esta tarefa. Consulte ["Desligar o](#page-22-0) [servidor" na página 13.](#page-22-0)
- Previna a exposição à eletricidade estática, que pode resultar em encerramento do sistema e perda de dados, mantendo componentes sensíveis em suas embalagens antiestáticas até a instalação, e manipulando esses dispositivos com uma pulseira de descarga eletrostática ou outro sistema de aterramento.
- Se o servidor estiver em um rack, remova-o do rack.
- Se houver bases instaladas no servidor, gire-as para dentro e coloque-o de lado para uma operação mais fácil.

Local do adaptador CFF interno.

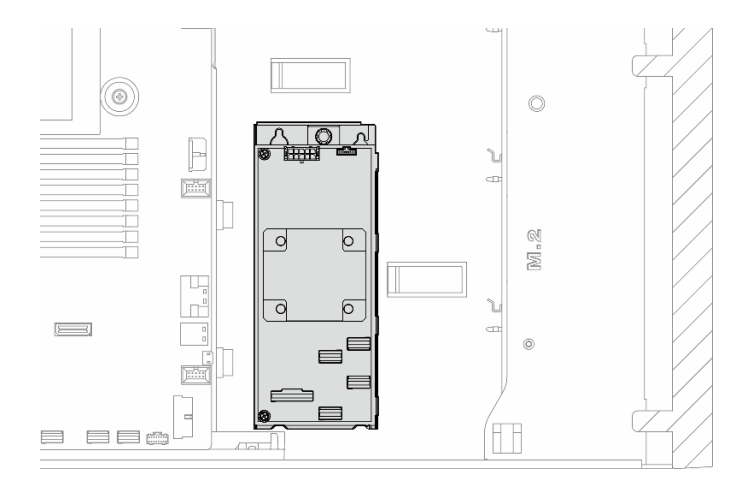

Figura 50. Local do adaptador CFF interno

## Procedimento

Etapa 1. Faça as preparações para esta tarefa.

- a. Remova a tampa do servidor. Consulte ["Remover a tampa do servidor" na página 179](#page-188-0).
- b. Se necessário, remova todos os módulos de energia flash. Consulte ["Remover um módulo de](#page-68-0)  [energia flash" na página 59.](#page-68-0)
- c. Remova o defletor de ar, se necessário. Consulte ["Remover o defletor de ar" na página 32](#page-41-0).
- d. Remova todos os adaptadores da GPU de comprimento integral, se houver. Consulte ["Remover um adaptador de GPU FL" na página 125.](#page-134-0)
- e. Remova todos os módulos do ventilador e o preenchimento do ventilador. Consulte ["Remover um módulo de ventilador" na página 48](#page-57-0).

Atenção: Todos os módulos de ventilador devem ser removidos do gaiola do ventilador ao manusear o conjunto do gaiola do ventilador.

- f. Remova o conjunto do compartimento do ventilador. Consulte ["Remover o conjunto do](#page-59-0)  [compartimento do ventilador" na página 50.](#page-59-0)
- g. Remova todos os adaptadores PCIe, se houver. Consulte ["Remover um adaptador PCIe HL"](#page-128-0) [na página 119](#page-128-0).
- Etapa 2. Desconecte todos os cabos do adaptador CFF.
- Etapa 3. Levante o pino de liberação.
- Etapa 4. Deslize ligeiramente o adaptador CFF em direção ao pino e levante-o com cuidado para fora do chassi.

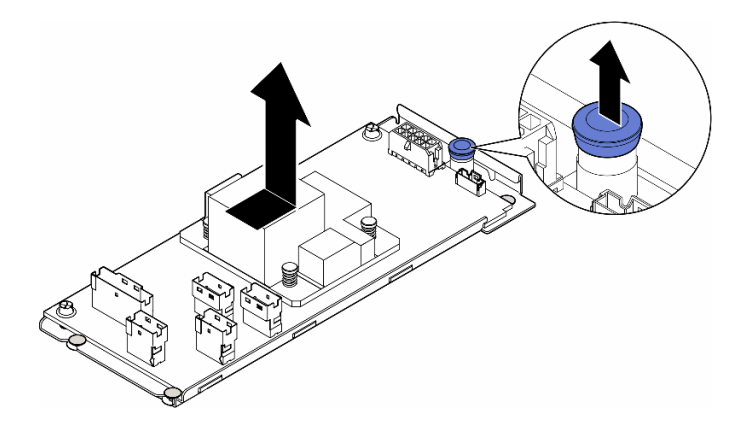

Figura 51. Remoção do adaptador CFF interno

Etapa 5. Se necessário, solte os dois parafusos no adaptador CFF para separá-lo da sua bandeja.

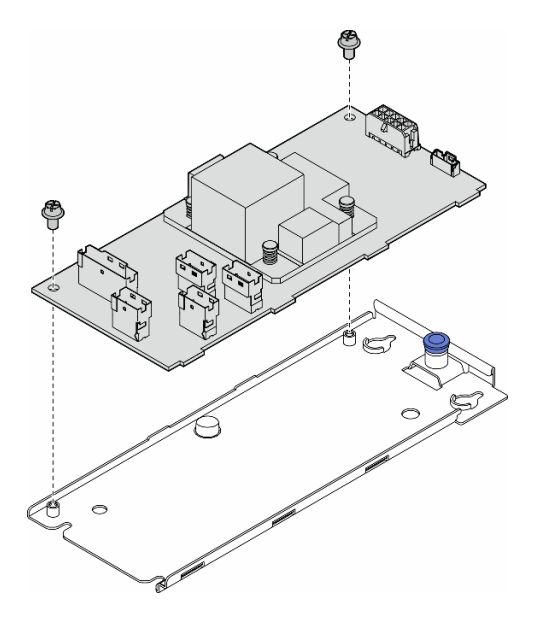

Figura 52. Remoção do adaptador CFF interno da bandeja

## Após a execução desta tarefa

- 1. Instale uma unidade de substituição. Consulte ["Instalar um adaptador CFF interno" na página 77](#page-86-0)
- 2. Se você receber instruções para retornar o componente ou o dispositivo opcional, siga todas as instruções do pacote e use os materiais do pacote para remessa que foram fornecidos.

# <span id="page-86-0"></span>Instalar um adaptador CFF interno

Siga as instruções nesta seção para instalar um adaptador CFF HBA interno, adaptador RAID ou adaptador do expansor RAID.

## Sobre esta tarefa

S002

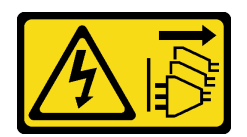

### CUIDADO:

O botão de controle de energia no dispositivo e o botão liga/desliga na fonte de alimentação não desligam a corrente elétrica fornecida ao dispositivo. O dispositivo também pode ter mais de um cabo de alimentação. Para remover toda corrente elétrica do dispositivo, certifique-se de que todos os cabos de energia estão desconectados da fonte de alimentação.

### Atenção:

- Leia ["Diretrizes de instalação" na página 1](#page-10-0) e ["Lista de verificação de inspeção segurança" na página 2](#page-11-0) para garantir que esteja trabalhando de forma segura.
- Desligue o servidor e desconecte todos os cabos de alimentação para esta tarefa. Consulte ["Desligar o](#page-22-0) [servidor" na página 13.](#page-22-0)
- Previna a exposição à eletricidade estática, que pode resultar em encerramento do sistema e perda de dados, mantendo componentes sensíveis em suas embalagens antiestáticas até a instalação, e manipulando esses dispositivos com uma pulseira de descarga eletrostática ou outro sistema de aterramento.

Local do adaptador CFF interno.

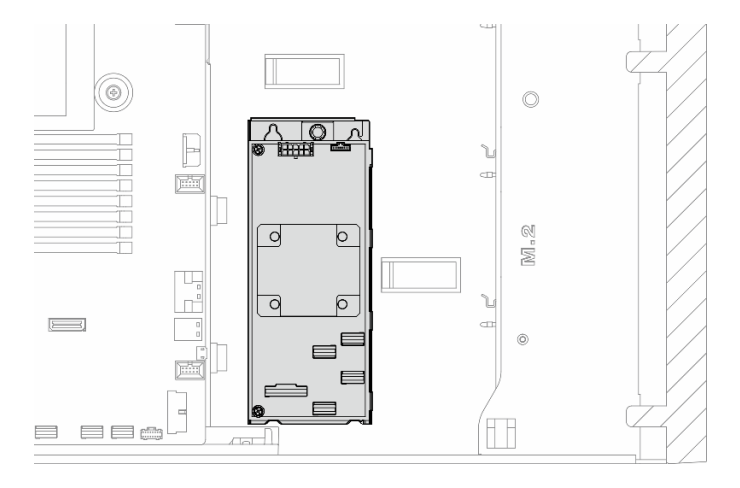

Figura 53. Local do adaptador CFF interno

## Procedimento

Etapa 1. Alinhe os orifícios no adaptador CFF com os orifícios na bandeja do adaptador e coloque o adaptador CFF na bandeja; em seguida, aperte os parafusos para prender o adaptador CFF.

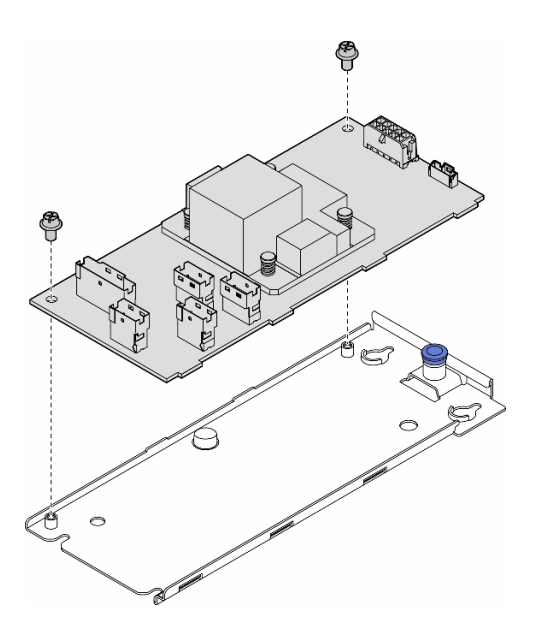

Figura 54. Instalação do adaptador CFF interno na bandeja

Etapa 2. Alinhe os entalhes na bandeja com os pinos no chassi. Depois, abaixe o adaptador CFF e deslizeo para um lado para prendê-lo no chassi.

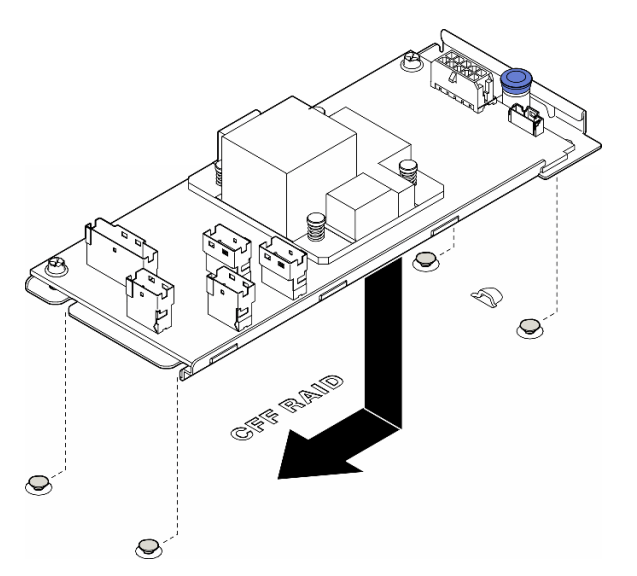

Figura 55. Instalação do adaptador CFF interno

- Etapa 3. Feche o pino de liberação para prender o adaptador CFF na posição.
- Etapa 4. Consulte a configuração do servidor e conecte os cabos ao adaptador CFF. Consulte ["Roteamento de cabos para unidades de 3,5 polegadas" na página 191](#page-200-0) ou ["Roteamento de cabos](#page-230-0) [para unidades de 2,5 polegadas" na página 221.](#page-230-0)

### Depois de concluir

1. Reinstale todos os adaptadores PCIe, se necessário. Consulte ["Instalar um adaptador PCIe HL" na](#page-129-0)  [página 120.](#page-129-0)

2.

Atenção: Todos os módulos de ventilador devem ser removidos do gaiola do ventilador ao manusear o conjunto do gaiola do ventilador.

Reinstale a montagem do compartimento do ventilador. Consulte ["Instalar um conjunto do](#page-60-0) [compartimento do ventilador" na página 51](#page-60-0).\

- 3. Reinstale todos os módulos do ventilador (e o preenchimento do ventilador, se necessário). Consulte ["Instalar um módulo de ventilador" na página 53](#page-62-0).
- 4. Reinstale todos os adaptadores de GPU de comprimento integral, se necessário. Consulte ["Instalar um](#page-136-0) [adaptador de GPU FL" na página 127.](#page-136-0)
- 5. Reconecte todos os cabos que foram removidos. Consulte [Capítulo 2 "Roteamento de cabos internos"](#page-194-0) [na página 185](#page-194-0).
- 6. Reinstale o defletor de ar. Consulte ["Instalar um defletor de ar" na página 33.](#page-42-0)
- 7. Reinstale todos os módulos de energia flash, se necessário. Consulte ["Instalar um módulo de energia](#page-70-0) [flash" na página 61](#page-70-0).
- 8. Reinstale a tampa do servidor. Consulte ["Instalar uma tampa do servidor" na página 180.](#page-189-0)
- 9. Conclua a substituição de peças. Consulte ["Concluir a substituição de peças" na página 182.](#page-191-0)

# Substituição da chave de intrusão

Siga as instruções nesta seção para remover ou instalar a chave de intrusão. A chave de intrusão informa se a tampa do servidor não está instalada ou fechada corretamente, criando um evento no log de eventos do sistema (SEL).

## Remover a chave de intrusão

Siga as instruções nesta seção para remover uma chave de intrusão.

### Sobre esta tarefa

S002

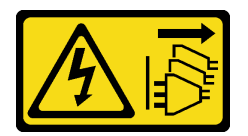

### CUIDADO:

O botão de controle de energia no dispositivo e o botão liga/desliga na fonte de alimentação não desligam a corrente elétrica fornecida ao dispositivo. O dispositivo também pode ter mais de um cabo de alimentação. Para remover toda corrente elétrica do dispositivo, certifique-se de que todos os cabos de energia estão desconectados da fonte de alimentação.

### Atenção:

- Leia ["Diretrizes de instalação" na página 1](#page-10-0) e ["Lista de verificação de inspeção segurança" na página 2](#page-11-0) para garantir que esteja trabalhando de forma segura.
- Desligue o servidor e desconecte todos os cabos de alimentação para esta tarefa. Consulte ["Desligar o](#page-22-0) [servidor" na página 13.](#page-22-0)
- Previna a exposição à eletricidade estática, que pode resultar em encerramento do sistema e perda de dados, mantendo componentes sensíveis em suas embalagens antiestáticas até a instalação, e

manipulando esses dispositivos com uma pulseira de descarga eletrostática ou outro sistema de aterramento.

- Se o servidor estiver em um rack, remova-o do rack.
- Se houver bases instaladas no servidor, gire-as para dentro e coloque-o de lado para uma operação mais fácil.

## Procedimento

Etapa 1. Faça as preparações para esta tarefa.

- a. Remova a tampa do servidor. Consulte ["Remover a tampa do servidor" na página 179.](#page-188-0)
- b. Se necessário, remova todos os módulos de energia flash. Consulte ["Remover um módulo de](#page-68-0)  [energia flash" na página 59](#page-68-0).
- c. Remova o defletor de ar. Consulte ["Remover o defletor de ar" na página 32](#page-41-0).
- Etapa 2. Desconecte o cabo da chave de intrusão da placa-mãe.
- Etapa 3. Pressione as duas guias de contato da chave de intrusão uma em direção a outra. Em seguida, puxe cuidadosamente a chave de intrusão para removê-la do chassi.

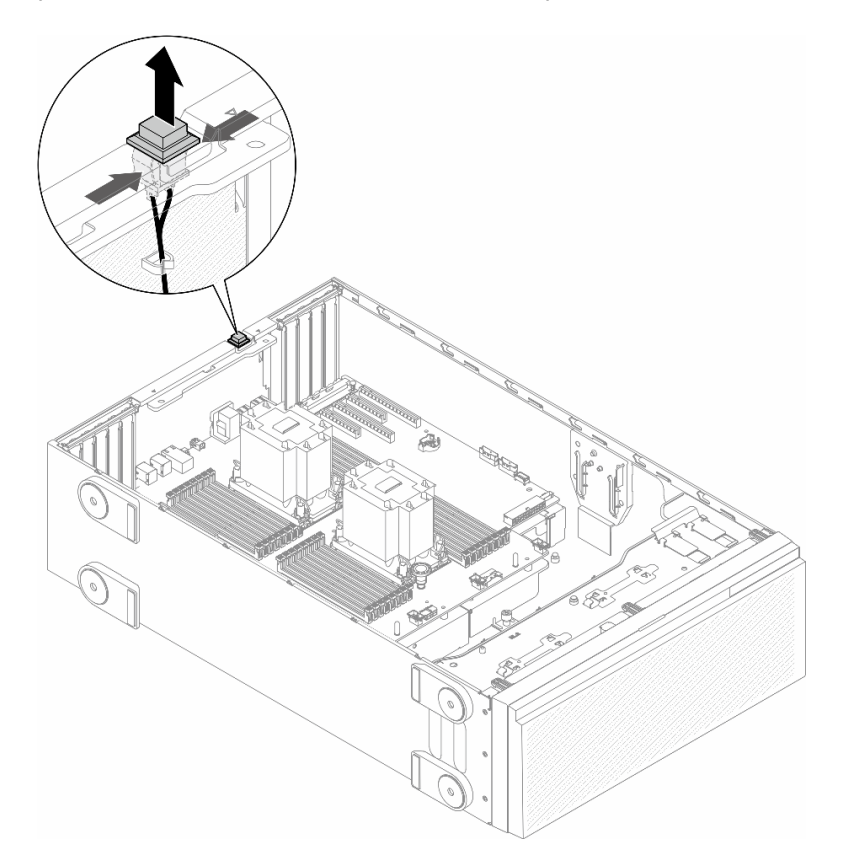

Figura 56. Remoção de uma chave de intrusão

## Após a execução desta tarefa

- 1. Instale uma unidade de substituição. Consulte ["Instalar uma chave de intrusão" na página 82](#page-91-0)
- 2. Se você receber instruções para retornar o componente ou o dispositivo opcional, siga todas as instruções do pacote e use os materiais do pacote para remessa que foram fornecidos.

# <span id="page-91-0"></span>Instalar uma chave de intrusão

Siga as instruções nesta seção para instalar uma chave de intrusão.

## Sobre esta tarefa

S002

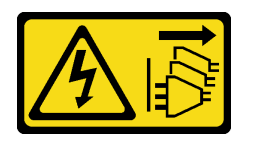

### CUIDADO:

O botão de controle de energia no dispositivo e o botão liga/desliga na fonte de alimentação não desligam a corrente elétrica fornecida ao dispositivo. O dispositivo também pode ter mais de um cabo de alimentação. Para remover toda corrente elétrica do dispositivo, certifique-se de que todos os cabos de energia estão desconectados da fonte de alimentação.

### Atenção:

- Leia ["Diretrizes de instalação" na página 1](#page-10-0) e ["Lista de verificação de inspeção segurança" na página 2](#page-11-0) para garantir que esteja trabalhando de forma segura.
- Desligue o servidor e desconecte todos os cabos de alimentação para esta tarefa. Consulte ["Desligar o](#page-22-0) [servidor" na página 13.](#page-22-0)
- Previna a exposição à eletricidade estática, que pode resultar em encerramento do sistema e perda de dados, mantendo componentes sensíveis em suas embalagens antiestáticas até a instalação, e manipulando esses dispositivos com uma pulseira de descarga eletrostática ou outro sistema de aterramento.

## Procedimento

Etapa 1. Insira o cabo da nova chave de intrusão e a guia no quadro da chave de intrusão no orifício correspondente no chassi. Em seguida, empurre a chave de intrusão para dentro até que fique presa com firmeza.

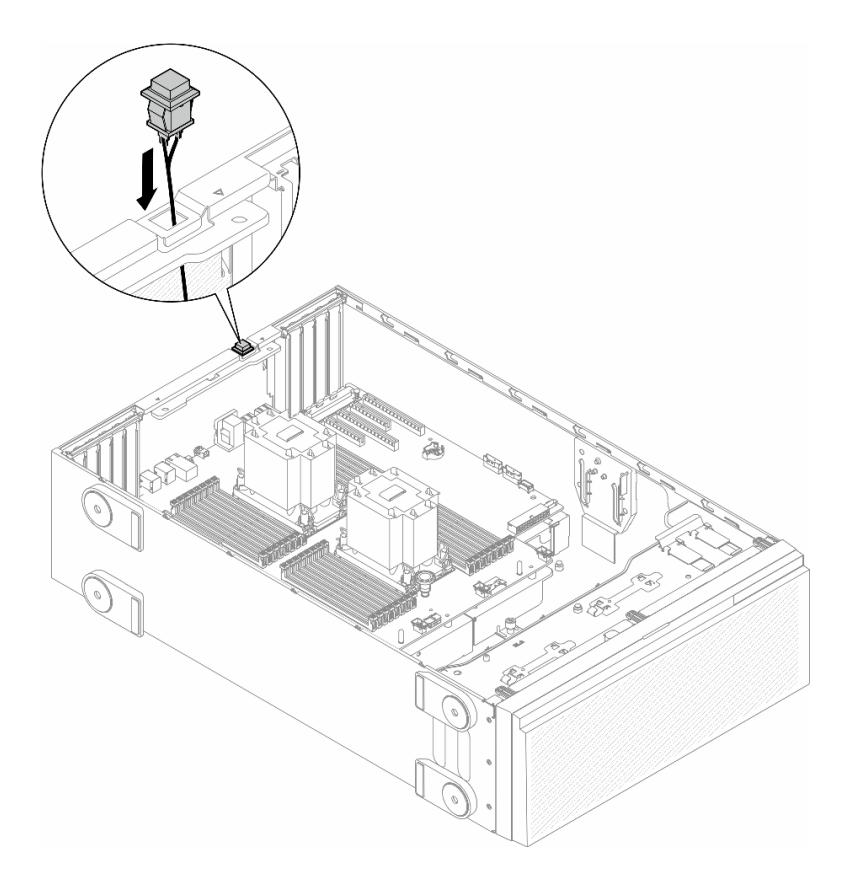

Figura 57. Instalação de uma chave de intrusão

Etapa 2. Conecte o cabo da chave de intrusão à placa-mãe. Consulte ["Conectores da Placa-mãe" na](#page-275-0) [página 266](#page-275-0).

### Após a execução desta tarefa

- 1. Reinstale o defletor de ar. Consulte ["Instalar um defletor de ar" na página 33](#page-42-0).
- 2. Reinstale todos os módulos de energia flash, se necessário. Consulte ["Instalar um módulo de energia](#page-70-0)  [flash" na página 61.](#page-70-0)
- 3. Reinstale a tampa do servidor. Consulte ["Instalar uma tampa do servidor" na página 180](#page-189-0).
- 4. Conclua a substituição de peças. Consulte ["Concluir a substituição de peças" na página 182.](#page-191-0)

# Substituição do adaptador de inicialização M.2 e da unidade M.2

Siga as instruções nesta seção para remover ou instalar uma unidade M.2 e o adaptador de inicialização M.2.

## <span id="page-92-0"></span>Remover uma unidade M.2

Siga as instruções nesta seção para remover uma unidade M.2.

### Sobre esta tarefa

S002

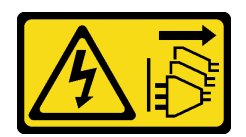

#### CUIDADO:

O botão de controle de energia no dispositivo e o botão liga/desliga na fonte de alimentação não desligam a corrente elétrica fornecida ao dispositivo. O dispositivo também pode ter mais de um cabo de alimentação. Para remover toda corrente elétrica do dispositivo, certifique-se de que todos os cabos de energia estão desconectados da fonte de alimentação.

#### Atenção:

- Leia ["Diretrizes de instalação" na página 1](#page-10-0) e ["Lista de verificação de inspeção segurança" na página 2](#page-11-0) para garantir que esteja trabalhando de forma segura.
- Desligue o servidor e desconecte todos os cabos de alimentação para esta tarefa. Consulte ["Desligar o](#page-22-0) [servidor" na página 13.](#page-22-0)
- Previna a exposição à eletricidade estática, que pode resultar em encerramento do sistema e perda de dados, mantendo componentes sensíveis em suas embalagens antiestáticas até a instalação, e manipulando esses dispositivos com uma pulseira de descarga eletrostática ou outro sistema de aterramento.
- Se o servidor estiver em um rack, remova-o do rack.
- Se houver bases instaladas no servidor, gire-as para dentro e coloque-o de lado para uma operação mais fácil.

### Procedimento

Etapa 1. Faça as preparações para esta tarefa.

- a. Remova a tampa do servidor. Consulte ["Remover a tampa do servidor" na página 179](#page-188-0).
- Etapa 2. Remova uma unidade M.2.
	- a. **O** Pince e segure as presilhas do retentor da unidade M.2.
	- b. <sup>@</sup> Deslize o retentor para trás para soltar a unidade M.2 do adaptador de inicialização M.2.
	- c. Gire a parte traseira da unidade M.2 para fora do adaptador de inicialização M.2.
	- d. Puxe a unidade M.2 para fora do slot em um ângulo de 30 graus aproximadamente

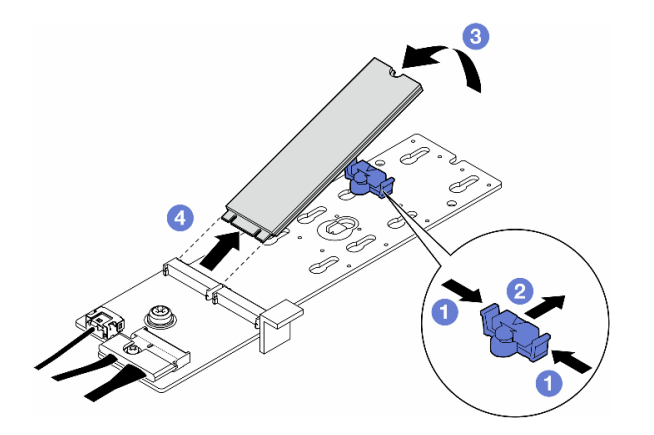

Figura 58. Remoção de uma unidade M.2

## Após a execução desta tarefa

- 1. Se necessário, remova o adaptador de inicialização M.2. Consulte o ["Remover o adaptador de](#page-94-0) [inicialização M.2" na página 85.](#page-94-0)
- 2. Instale as unidades de substituição, se necessário. Consulte ["Instalar uma unidade M.2" na página 89](#page-98-0)
- 3. Se você receber instruções para retornar o componente ou o dispositivo opcional, siga todas as instruções do pacote e use os materiais do pacote para remessa que foram fornecidos.

# <span id="page-94-0"></span>Remover o adaptador de inicialização M.2

Siga as instruções nesta seção para remover um adaptador de inicialização M.2.

## Sobre esta tarefa

S002

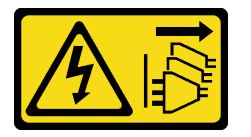

### CUIDADO:

O botão de controle de energia no dispositivo e o botão liga/desliga na fonte de alimentação não desligam a corrente elétrica fornecida ao dispositivo. O dispositivo também pode ter mais de um cabo de alimentação. Para remover toda corrente elétrica do dispositivo, certifique-se de que todos os cabos de energia estão desconectados da fonte de alimentação.

#### Atenção:

- Leia ["Diretrizes de instalação" na página 1](#page-10-0) e ["Lista de verificação de inspeção segurança" na página 2](#page-11-0) para garantir que esteja trabalhando de forma segura.
- Desligue o servidor e desconecte todos os cabos de alimentação para esta tarefa. Consulte ["Desligar o](#page-22-0) [servidor" na página 13.](#page-22-0)
- Previna a exposição à eletricidade estática, que pode resultar em encerramento do sistema e perda de dados, mantendo componentes sensíveis em suas embalagens antiestáticas até a instalação, e manipulando esses dispositivos com uma pulseira de descarga eletrostática ou outro sistema de aterramento.
- Se o servidor estiver em um rack, remova-o do rack.
- Se houver bases instaladas no servidor, gire-as para dentro e coloque-o de lado para uma operação mais fácil.

## Procedimento

Etapa 1. Faça as preparações para esta tarefa.

- a. Remova a tampa do servidor. Consulte ["Remover a tampa do servidor" na página 179.](#page-188-0)
- b. Remova todas as unidades M.2 do adaptador de inicialização M.2. Consulte ["Remover uma](#page-92-0)  [unidade M.2" na página 83](#page-92-0)

Etapa 2. Desconecte todos os cabos do adaptador de inicialização M.2.

- a. **C** Solte o parafuso que prende o cabo de sinal M.2 no adaptador de inicialização M.2.
- b. **2** Desconecte todos os cabos.

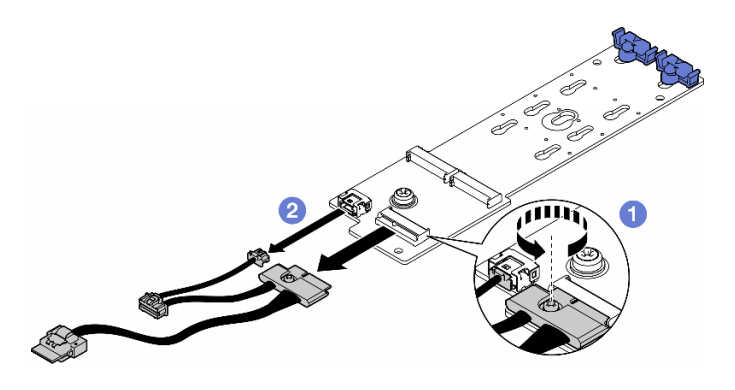

Figura 59. Remoção dos cabos de sinal M.2

- Etapa 3. Remova o adaptador de inicialização M.2.
	- a. **O** Solte o parafuso que prender o adaptador de inicialização M.2 no chassi.
	- b. <sup>2</sup> Deslize levemente o adaptador de inicialização M.2 em direção à lateral do orifício do parafuso M.2. Em seguida, levante cuidadosamente o adaptador M.2 para fora do pino traseiro.

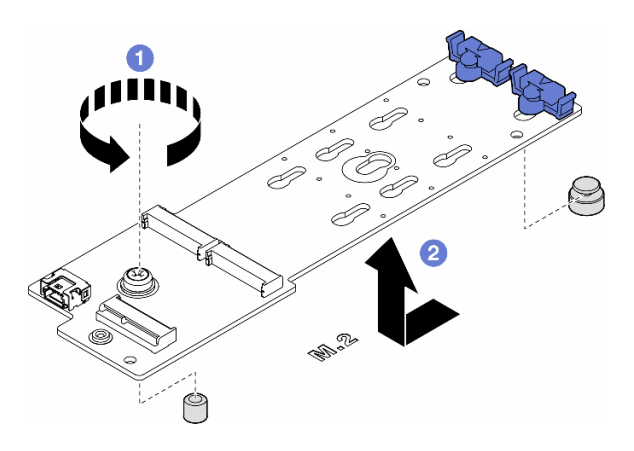

Figura 60. Remoção do adaptador de inicialização M.2

## Após a execução desta tarefa

- 1. Instale uma unidade de substituição. Consulte ["Instalar um adaptador de inicialização M.2" na página](#page-95-0)  [86.](#page-95-0)
- 2. Se você receber instruções para retornar o componente ou o dispositivo opcional, siga todas as instruções do pacote e use os materiais do pacote para remessa que foram fornecidos.

# <span id="page-95-0"></span>Instalar um adaptador de inicialização M.2

Siga as instruções nesta seção para instalar um adaptador de inicialização M.2.

## Sobre esta tarefa

### S002

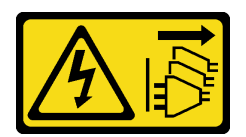

### CUIDADO:

O botão de controle de energia no dispositivo e o botão liga/desliga na fonte de alimentação não desligam a corrente elétrica fornecida ao dispositivo. O dispositivo também pode ter mais de um cabo de alimentação. Para remover toda corrente elétrica do dispositivo, certifique-se de que todos os cabos de energia estão desconectados da fonte de alimentação.

### Atenção:

- Leia ["Diretrizes de instalação" na página 1](#page-10-0) e ["Lista de verificação de inspeção segurança" na página 2](#page-11-0) para garantir que esteja trabalhando de forma segura.
- Desligue o servidor e desconecte todos os cabos de alimentação para esta tarefa. Consulte ["Desligar o](#page-22-0) [servidor" na página 13.](#page-22-0)
- Previna a exposição à eletricidade estática, que pode resultar em encerramento do sistema e perda de dados, mantendo componentes sensíveis em suas embalagens antiestáticas até a instalação, e manipulando esses dispositivos com uma pulseira de descarga eletrostática ou outro sistema de aterramento.

## Procedimento

Etapa 1. Instale o adaptador de inicialização M.2.

- a. <sup>O</sup> Insira o adaptador de inicialização M.2 em direção ao pino traseiro.
- b. <sup>2</sup> Aperte o parafuso que prender o adaptador de inicialização M.2 no chassi.

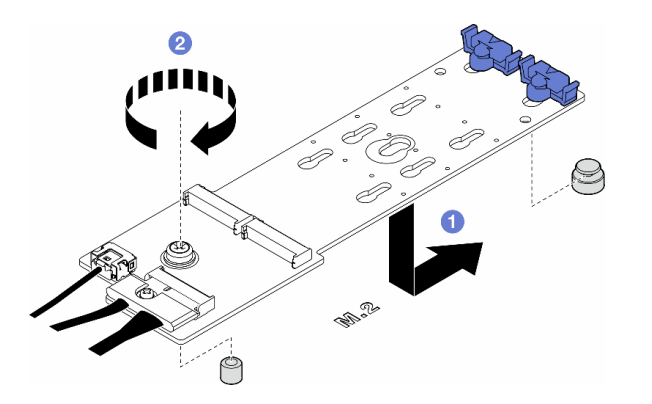

Figura 61. Instalação de um adaptador de inicialização M.2

- Etapa 2. Conecte os cabos ao adaptador de inicialização M.2.
	- a. Conecte todos os cabos ao adaptador de inicialização M.2.
	- b. <sup>2</sup> Aperte o parafuso que prende o cabo de sinal M.2 no adaptador de inicialização M.2.

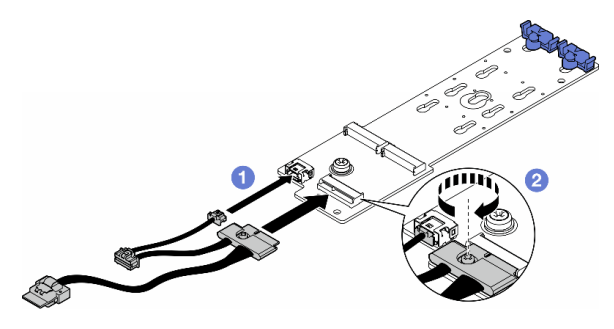

Figura 62. Instalação do cabo de sinal M.2

Etapa 3. Conecte o cabo de alimentação e o cabo de sinal à placa-mãe. Consulte o ["Placa de distribuição](#page-259-0) [de energia e adaptador M.2" na página 250.](#page-259-0)

### Após a execução desta tarefa

- 1. Reinstale a tampa do servidor. Consulte ["Instalar uma tampa do servidor" na página 180.](#page-189-0)
- 2. Conclua a substituição de peças. Consulte ["Concluir a substituição de peças" na página 182.](#page-191-0)

# <span id="page-97-0"></span>Ajustar o retentor em um adaptador de inicialização M.2

Siga as instruções nesta seção para ajustar os retentores em um adaptador de inicialização M.2.

### Sobre esta tarefa

S002

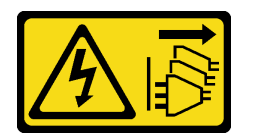

#### CUIDADO:

O botão de controle de energia no dispositivo e o botão liga/desliga na fonte de alimentação não desligam a corrente elétrica fornecida ao dispositivo. O dispositivo também pode ter mais de um cabo de alimentação. Para remover toda corrente elétrica do dispositivo, certifique-se de que todos os cabos de energia estão desconectados da fonte de alimentação.

### Atenção:

- Leia ["Diretrizes de instalação" na página 1](#page-10-0) e ["Lista de verificação de inspeção segurança" na página 2](#page-11-0) para garantir que esteja trabalhando de forma segura.
- Desligue o servidor e desconecte todos os cabos de alimentação para esta tarefa. Consulte ["Desligar o](#page-22-0) [servidor" na página 13.](#page-22-0)
- Previna a exposição à eletricidade estática, que pode resultar em encerramento do sistema e perda de dados, mantendo componentes sensíveis em suas embalagens antiestáticas até a instalação, e manipulando esses dispositivos com uma pulseira de descarga eletrostática ou outro sistema de aterramento.

Nota: O adaptador de inicialização M.2 pode ser um pouco diferente das ilustrações nesta seção, mas o método de ajuste é o mesmo.

## Procedimento

Etapa 1. Faça as preparações para esta tarefa.

- a. Localize a fechadura correta do retentor de acordo com o tamanho da unidade M.2.
- Etapa 2. Ajuste um retentor no adaptador de inicialização M.2.
	- a. **O** Pressione os dois lados do retentor.
	- b. <sup>2</sup> Deslize o retentor em direção à abertura mais larga da fechadura.
	- c. **8** Remova o retentor da fechadura.
	- d. Insira o retentor na fechadura a ser instalada.
	- e. **O** Pressione os dois lados do retentor.
	- f. Deslize o retentor em direção à abertura mais estreita da fechadura até que se encaixe no lugar.

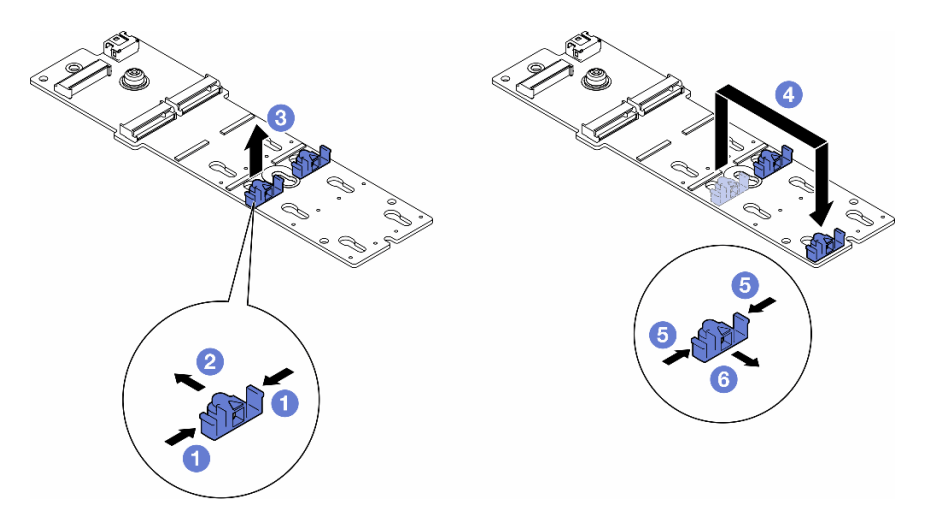

Figura 63. Ajuste do retentor M.2

# <span id="page-98-0"></span>Instalar uma unidade M.2

Siga as instruções nesta seção para instalar uma unidade M.2 em um adaptador de inicialização M.2.

## Sobre esta tarefa

S002

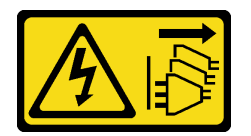

### CUIDADO:

O botão de controle de energia no dispositivo e o botão liga/desliga na fonte de alimentação não desligam a corrente elétrica fornecida ao dispositivo. O dispositivo também pode ter mais de um cabo de alimentação. Para remover toda corrente elétrica do dispositivo, certifique-se de que todos os cabos de energia estão desconectados da fonte de alimentação.

Atenção:

- Leia ["Diretrizes de instalação" na página 1](#page-10-0) e ["Lista de verificação de inspeção segurança" na página 2](#page-11-0) para garantir que esteja trabalhando de forma segura.
- Desligue o servidor e desconecte todos os cabos de alimentação para esta tarefa. Consulte ["Desligar o](#page-22-0) [servidor" na página 13.](#page-22-0)
- Previna a exposição à eletricidade estática, que pode resultar em encerramento do sistema e perda de dados, mantendo componentes sensíveis em suas embalagens antiestáticas até a instalação, e manipulando esses dispositivos com uma pulseira de descarga eletrostática ou outro sistema de aterramento.

Localize o slot da unidade M.2 no adaptador de inicialização M.2.

Nota: Alguns adaptadores M.2 oferecem suporte a duas unidades M.2 idênticas. Instalar a unidade M.2 no slot 0 primeiro.

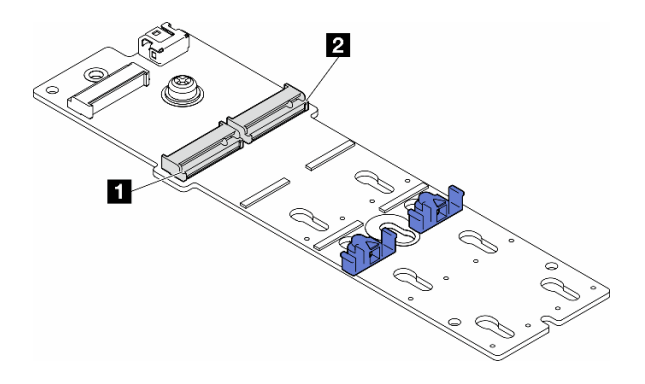

Figura 64. Slots da unidade M.2 em um adaptador M.2

Tabela 14. Locais do slot da unidade M.2 no adaptador de inicialização M.2

| Slot 0 do adaptador de inicialização M.2<br>Slot 1 do adaptador de inicialização M.2 |  |
|--------------------------------------------------------------------------------------|--|
|--------------------------------------------------------------------------------------|--|

### Procedimento

Etapa 1. Faça as preparações para esta tarefa.

- a. Ajuste os retentores no adaptador de inicialização M.2 para acomodar a unidade M.2 a ser parada. Consulte o ["Ajustar o retentor em um adaptador de inicialização M.2" na página 88](#page-97-0).
- Etapa 2. Instale uma unidade M.2.
	- a. **Insira a unidade M.2 no slot em um ângulo de cerca de 30 graus.**
	- b. Gire a unidade M.2 até a ranhura na ponta da unidade M.2 se encaixar na aba do retentor.
	- c. **C** Deslize o retentor em direção à unidade M.2 para prender.

Nota: A unidade M.2 pode ser um pouco diferente das ilustrações nesta seção

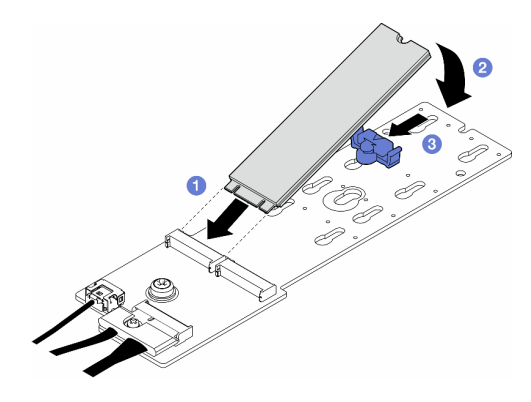

Figura 65. Instalação de uma unidade M.2

## Após a execução desta tarefa

- 1. Reinstale a tampa do servidor. Consulte ["Instalar uma tampa do servidor" na página 180](#page-189-0).
- 2. Conclua a substituição de peças. Consulte ["Concluir a substituição de peças" na página 182.](#page-191-0)

# Substituição do módulo de memória

Siga as instruções nesta seção para remover ou instalar um módulo de memória.

# Remover um módulo de memória

Siga as instruções nesta seção para remover um módulo de memória.

## Sobre esta tarefa

S002

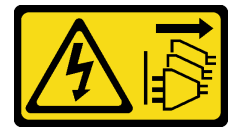

### CUIDADO:

O botão de controle de energia no dispositivo e o botão liga/desliga na fonte de alimentação não desligam a corrente elétrica fornecida ao dispositivo. O dispositivo também pode ter mais de um cabo de alimentação. Para remover toda corrente elétrica do dispositivo, certifique-se de que todos os cabos de energia estão desconectados da fonte de alimentação.

### Atenção:

- Leia ["Diretrizes de instalação" na página 1](#page-10-0) e ["Lista de verificação de inspeção segurança" na página 2](#page-11-0) para garantir que esteja trabalhando de forma segura.
- Desligue o servidor e desconecte todos os cabos de alimentação para esta tarefa. Consulte ["Desligar o](#page-22-0) [servidor" na página 13.](#page-22-0)
- Se o servidor estiver em um rack, remova-o do rack.
- Se houver bases instaladas no servidor, gire-as para dentro e coloque-o de lado para uma operação mais fácil.
- Módulos de memória são sensíveis a descargas eletrostáticas e requerem manipulação especial. Consulte as diretrizes padrão para ["Manipulando dispositivos sensíveis à estática" na página 4:](#page-13-0)
- Sempre use uma pulseira de descarga eletrostática ao remover ou instalar módulos de memória. Também podem ser usadas luvas de descarga eletrostática.
- Nunca mantenha dois ou mais módulos de memória juntos de modo que não possam se tocar. Não empilhe módulos de memória diretamente na parte superior durante o armazenamento.
- Nunca toque nos contatos dourados do conector do módulo de memória nem permita que esses contatos encostem na parte externa do compartimento do conector do módulo de memória.
- Manuseie os módulos de memória com cuidado: nunca dobre, gire nem solte um módulo de memória.
- Não use nenhuma ferramenta de metal (como jigs ou presilhas) para manipular os módulos de memória, porque os metais rígidos podem danificar os módulos de memória.
- Não insira os módulos de memória enquanto segura os pacotes ou os componentes passivos, o que pode causar a quebra ou desconexão de componentes passivos pela força de inserção alta.

### Procedimento

Etapa 1. Faça as preparações para esta tarefa.

- a. Remova a tampa do servidor. Consulte ["Remover a tampa do servidor" na página 179](#page-188-0).
- b. Se necessário, remova todos os módulos de energia flash. Consulte ["Remover um módulo de](#page-68-0)  [energia flash" na página 59.](#page-68-0)
- c. Remova o defletor de ar. Consulte ["Remover o defletor de ar" na página 32](#page-41-0).
- d. Remova todos os adaptadores da GPU de comprimento integral, se houver. Consulte ["Remover um adaptador de GPU FL" na página 125.](#page-134-0)
- e. Remova todos os módulos do ventilador e o preenchimento do ventilador. Consulte ["Remover um módulo de ventilador" na página 48](#page-57-0).

Atenção: Todos os módulos de ventilador devem ser removidos do gaiola do ventilador ao manusear o conjunto do gaiola do ventilador.

- f. Remova o conjunto do compartimento do ventilador. Consulte ["Remover o conjunto do](#page-59-0)  [compartimento do ventilador" na página 50.](#page-59-0)
- Etapa 2. Remova o módulo de memórias do slot.

Atenção: Para evitar quebra dos clipes de retenção ou danos aos slots do módulo de memória, manuseie os clipes com cuidado.

- a. **O** Abra a presilha de retenção em cada extremidade do slot do módulo de memória.
- b. <sup>3</sup> Segure as extremidades do módulo de memória e levante com cuidado para fora do slot.

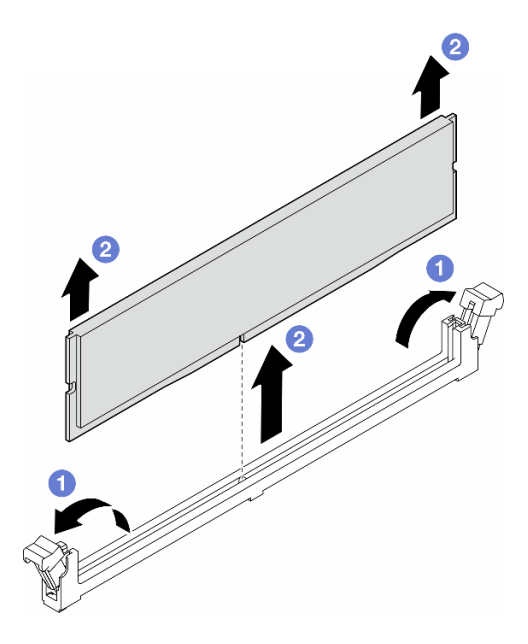

Figura 66. Remoção do módulo de memória

## Após a execução desta tarefa

- Instale uma unidade de substituição. Consulte ["Instalar um módulo de memória" na página 93.](#page-102-0)
- Se você receber instruções para retornar o componente ou o dispositivo opcional, siga todas as instruções do pacote e use os materiais do pacote para remessa que foram fornecidos.

# <span id="page-102-0"></span>Instalar um módulo de memória

Siga as instruções nesta seção para instalar um módulo de memória.

## Sobre esta tarefa

S002

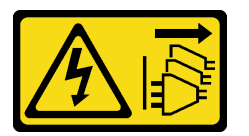

### CUIDADO:

O botão de controle de energia no dispositivo e o botão liga/desliga na fonte de alimentação não desligam a corrente elétrica fornecida ao dispositivo. O dispositivo também pode ter mais de um cabo de alimentação. Para remover toda corrente elétrica do dispositivo, certifique-se de que todos os cabos de energia estão desconectados da fonte de alimentação.

### Atenção:

- Leia ["Diretrizes de instalação" na página 1](#page-10-0) e ["Lista de verificação de inspeção segurança" na página 2](#page-11-0) para garantir que esteja trabalhando de forma segura.
- Desligue o servidor e desconecte todos os cabos de alimentação para esta tarefa. Consulte ["Desligar o](#page-22-0) [servidor" na página 13.](#page-22-0)
- Certifique-se de adotar uma das configurações suportadas descritas em ["Regras e ordem de instalação](#page-14-0)  [de módulos de memória" na página 5](#page-14-0).
- Módulos de memória são sensíveis a descargas eletrostáticas e requerem manipulação especial. Consulte as diretrizes padrão para ["Manipulando dispositivos sensíveis à estática" na página 4:](#page-13-0)
	- Sempre use uma pulseira de descarga eletrostática ao remover ou instalar módulos de memória. Também podem ser usadas luvas de descarga eletrostática.
	- Nunca mantenha dois ou mais módulos de memória juntos de modo que não possam se tocar. Não empilhe módulos de memória diretamente na parte superior durante o armazenamento.
	- Nunca toque nos contatos dourados do conector do módulo de memória nem permita que esses contatos encostem na parte externa do compartimento do conector do módulo de memória.
	- Manuseie os módulos de memória com cuidado: nunca dobre, gire nem solte um módulo de memória.
	- Não use nenhuma ferramenta de metal (como jigs ou presilhas) para manipular os módulos de memória, porque os metais rígidos podem danificar os módulos de memória.
	- Não insira os módulos de memória enquanto segura os pacotes ou os componentes passivos, o que pode causar a quebra ou desconexão de componentes passivos pela força de inserção alta.

## Procedimento

Etapa 1. Faça as preparações para esta tarefa.

- a. Encoste a embalagem antiestática que contém o módulo de memória em qualquer superfície não pintada na parte externa do servidor. Em seguida, pegue o módulo de memória do pacote e coloque-o em uma superfície antiestática.
- b. Localize o slot do módulo de memória necessário na placa-mãe.
- Etapa 2. Instale o módulo de memória no slot.
	- a. Abra a presilha de retenção em cada extremidade do slot do módulo de memória.

Atenção: Para evitar quebra dos clipes de retenção ou danos aos slots do módulo de memória, manuseie os clipes com cuidado.

- b. <sup>2</sup> Alinhe o módulo de memória com o slot e coloque-o com cuidado no módulo de memória no slot com as duas mãos.
- c. Pressione firmemente as duas extremidades do módulo de memória diretamente no slot até que as presilhas de retenção se encaixem na posição travada.

Nota: Se houver uma fresta entre o módulo de memória e os clipes de retenção, o módulo de memória não foi inserido corretamente. Nesse caso, abra as presilhas de retenção, remova o módulo de memória e insira-o novamente.

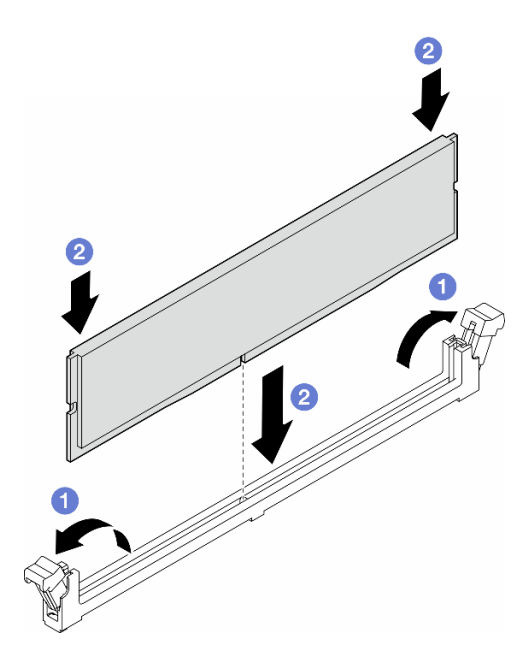

Figura 67. Instalação de um módulo de memória

### Depois de concluir

1. Reinstale o conjunto da gaiola do ventilador, se necessário. Consulte ["Instalar um conjunto do](#page-60-0)  [compartimento do ventilador" na página 51.](#page-60-0)

Nota: Todos os módulos de ventilador devem ser removidos do gaiola do ventilador ao manusear o conjunto do gaiola do ventilador.

- 2. Reinstale todos os ventiladores, se necessário. Consulte ["Instalar um módulo de ventilador" na página](#page-62-0)  [53.](#page-62-0)
- 3. Reinstale todos os adaptadores de GPU de comprimento integral, se necessário. Consulte ["Instalar um](#page-136-0)  [adaptador de GPU FL" na página 127](#page-136-0).
- 4. Reinstale o defletor de ar. Consulte ["Instalar um defletor de ar" na página 33](#page-42-0).
- 5. Reinstale todos os módulos de energia flash, se necessário. Consulte ["Instalar um módulo de energia](#page-70-0)  [flash" na página 61.](#page-70-0)
- 6. Reinstale a tampa do servidor. Consulte ["Instalar uma tampa do servidor" na página 180](#page-189-0).
- 7. Conclua a substituição de peças. Consulte ["Concluir a substituição de peças" na página 182.](#page-191-0)

# Substituição da ponte de link do adaptador de GPU (ponte NVLink)

Siga as instruções nesta seção para remover ou instalar uma ponte de link de adaptador da GPU, conhecida como Ponte NVLink.

## Remover uma ponte de link do adaptador de GPU (NVLink)

Siga as instruções nesta seção para remover a ponte de link do adaptador da GPU, conhecida como Ponte NVLink.

### Sobre esta tarefa

Importante: Tenha uma placa de sucção disponível para remover corretamente a ponte NVLink.

#### S002

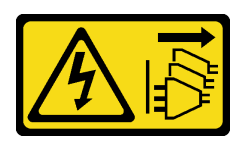

### CUIDADO:

O botão de controle de energia no dispositivo e o botão liga/desliga na fonte de alimentação não desligam a corrente elétrica fornecida ao dispositivo. O dispositivo também pode ter mais de um cabo de alimentação. Para remover toda corrente elétrica do dispositivo, certifique-se de que todos os cabos de energia estão desconectados da fonte de alimentação.

### Atenção:

- Leia ["Diretrizes de instalação" na página 1](#page-10-0) e ["Lista de verificação de inspeção segurança" na página 2](#page-11-0) para garantir que esteja trabalhando de forma segura.
- Desligue o servidor e desconecte todos os cabos de alimentação para esta tarefa. Consulte ["Desligar o](#page-22-0) [servidor" na página 13.](#page-22-0)
- Previna a exposição à eletricidade estática, que pode resultar em encerramento do sistema e perda de dados, mantendo componentes sensíveis em suas embalagens antiestáticas até a instalação, e manipulando esses dispositivos com uma pulseira de descarga eletrostática ou outro sistema de aterramento.
- Se o servidor estiver em um rack, remova-o do rack.
- Se houver bases instaladas no servidor, gire-as para dentro e coloque-o de lado para uma operação mais fácil.

### Procedimento

Etapa 1. Faça as preparações para esta tarefa.

- a. Remova a tampa do servidor. Consulte ["Remover a tampa do servidor" na página 179](#page-188-0).
- b. Se necessário, remova todos os módulos de energia flash. Consulte ["Remover um módulo de](#page-68-0)  [energia flash" na página 59.](#page-68-0)
- c. Remova o defletor de ar, se necessário. Consulte ["Remover o defletor de ar" na página 32](#page-41-0).
- Etapa 2. Pressione a placa de sucção contra a ponte NVLink até que ela seja aderida; em seguida, puxe a placa de sucção para remover a ponte NVLink das GPUs.

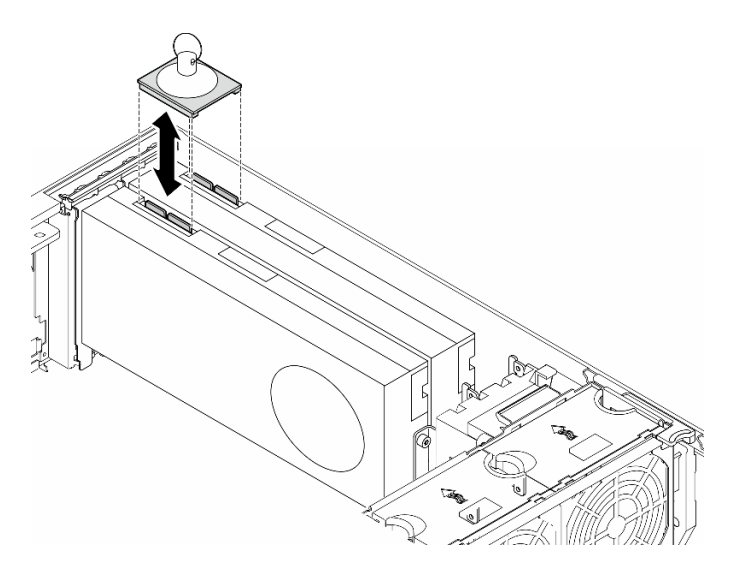

Figura 68. Remoção de uma ponte NVLink

Etapa 3. Instale as tampas NVLink.

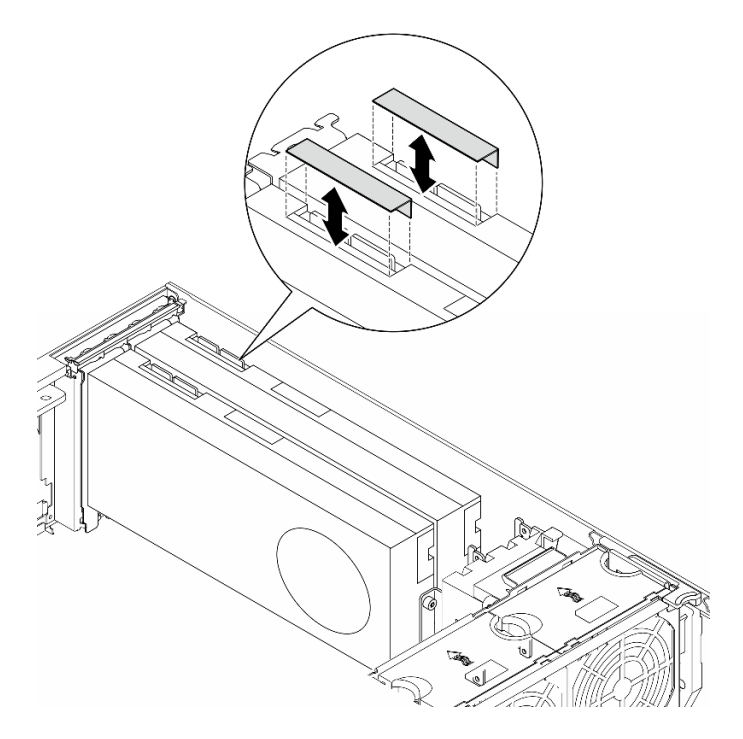

Figura 69. Instalação das tampas NVLink

## Após a execução desta tarefa

- 1. Instale as unidades de substituição, se necessário. Consulte ["Instalar uma ponte de link do adaptador](#page-107-0)  [de GPU \(ponte NVLink\)" na página 98](#page-107-0)
- 2. Se você receber instruções para retornar o componente ou o dispositivo opcional, siga todas as instruções do pacote e use os materiais do pacote para remessa que foram fornecidos.

# <span id="page-107-0"></span>Instalar uma ponte de link do adaptador de GPU (ponte NVLink)

Siga as instruções nesta seção para instalar uma ponte de link do adaptador de GPU, conhecida como Ponte NVLink.

## Sobre esta tarefa

S002

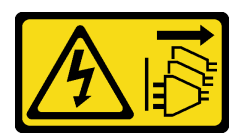

### CUIDADO:

O botão de controle de energia no dispositivo e o botão liga/desliga na fonte de alimentação não desligam a corrente elétrica fornecida ao dispositivo. O dispositivo também pode ter mais de um cabo de alimentação. Para remover toda corrente elétrica do dispositivo, certifique-se de que todos os cabos de energia estão desconectados da fonte de alimentação.

### Atenção:

- Leia ["Diretrizes de instalação" na página 1](#page-10-0) e ["Lista de verificação de inspeção segurança" na página 2](#page-11-0) para garantir que esteja trabalhando de forma segura.
- Desligue o servidor e desconecte todos os cabos de alimentação para esta tarefa. Consulte ["Desligar o](#page-22-0) [servidor" na página 13.](#page-22-0)
- Previna a exposição à eletricidade estática, que pode resultar em encerramento do sistema e perda de dados, mantendo componentes sensíveis em suas embalagens antiestáticas até a instalação, e manipulando esses dispositivos com uma pulseira de descarga eletrostática ou outro sistema de aterramento.

## Procedimento

Etapa 1. Remova as tampas NVLink.
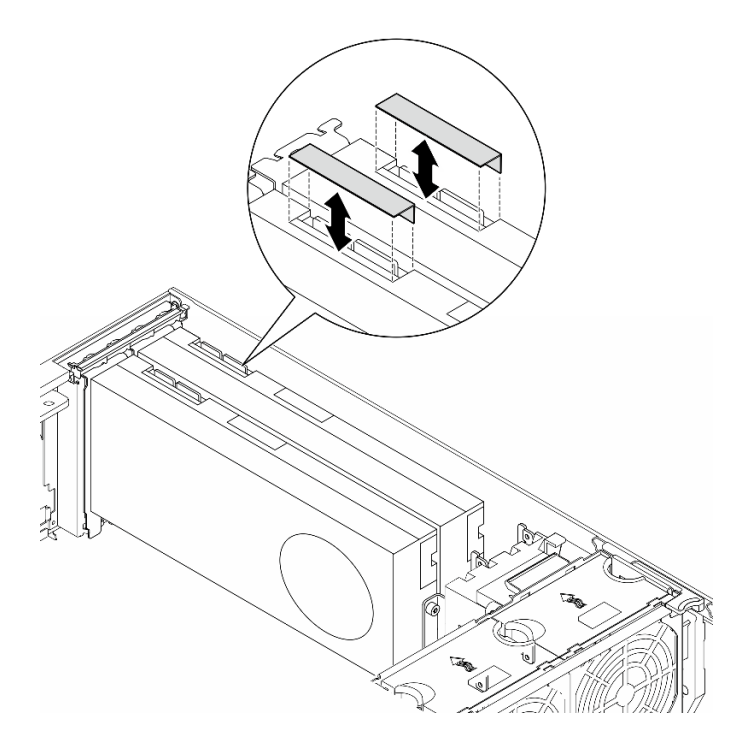

Figura 70. Remoção das tampas NVLink

Etapa 2. Observe a orientação da ponte NVLink; em seguida, instale a ponte NVLink conforme mostrado.

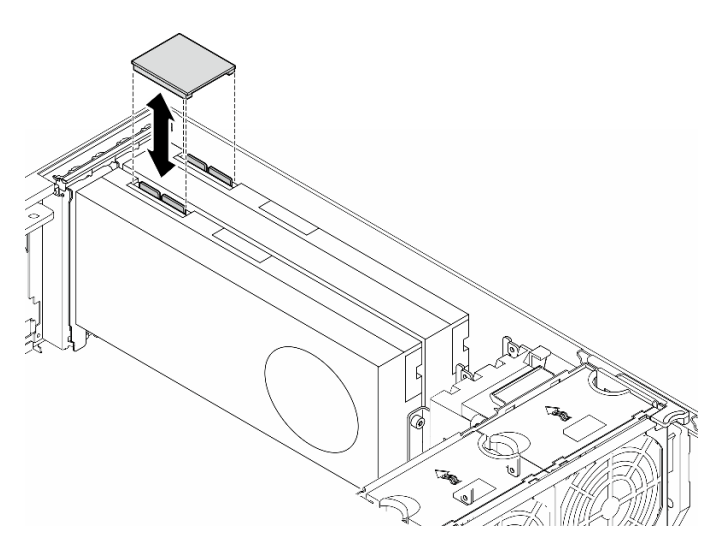

Figura 71. Instalação de uma ponte NVLink

## Após a execução desta tarefa

- 1. Reinstale o defletor de ar, se necessário. Consulte ["Instalar um defletor de ar" na página 33](#page-42-0).
- 2. Reinstale todos os módulos de energia flash, se necessário. Consulte "Instalar um módulo de energia [flash" na página 61.](#page-70-0)
- 3. Reinstale a tampa do servidor. Consulte ["Instalar uma tampa do servidor" na página 180](#page-189-0).
- 4. Conclua a substituição de peças. Consulte ["Concluir a substituição de peças" na página 182.](#page-191-0)

# Substituição da gaiola de unidade óptica

Siga as instruções nesta seção para remover ou instalar uma gaiola de unidade óptica.

Nota: Esta seção aplica-se apenas aos modelos de servidor com uma gaiola de unidade óptica instalada.

# Remover a gaiola de unidade óptica

Siga as instruções nesta seção para remover uma gaiola de unidade óptica.

## Sobre esta tarefa

S002

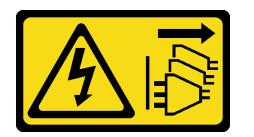

#### CUIDADO:

O botão de controle de energia no dispositivo e o botão liga/desliga na fonte de alimentação não desligam a corrente elétrica fornecida ao dispositivo. O dispositivo também pode ter mais de um cabo de alimentação. Para remover toda corrente elétrica do dispositivo, certifique-se de que todos os cabos de energia estão desconectados da fonte de alimentação.

#### Atenção:

- Leia ["Diretrizes de instalação" na página 1](#page-10-1) e ["Lista de verificação de inspeção segurança" na página 2](#page-11-0) para garantir que esteja trabalhando de forma segura.
- Desligue o servidor e desconecte todos os cabos de alimentação para esta tarefa. Consulte ["Desligar o](#page-22-0) [servidor" na página 13.](#page-22-0)
- Previna a exposição à eletricidade estática, que pode resultar em encerramento do sistema e perda de dados, mantendo componentes sensíveis em suas embalagens antiestáticas até a instalação, e manipulando esses dispositivos com uma pulseira de descarga eletrostática ou outro sistema de aterramento.
- Se o servidor estiver em um rack, remova-o do rack.

## Procedimento

Etapa 1. Faça as preparações para esta tarefa.

- a. Remova a tampa do servidor. Consulte ["Remover a tampa do servidor" na página 179](#page-188-0).
- b. Remova a porta de segurança. Consulte ["Remover a porta de segurança" na página 164.](#page-173-0)
- c. Remova o painel frontal. Consulte ["Remover o painel frontal" na página 66.](#page-75-0)
- d. Remova todas as unidades ópticas, unidades de fita e preenchimentos instalados (se houver) da gaiola de unidade óptica. Consulte ["Remover uma unidade óptica ou uma unidade de fita"](#page-111-0) [na página 102](#page-111-0) e ["Remover um conjunto de adaptador de compartimento de unidade de 5,25](#page-118-0)  [polegadas" na página 109.](#page-118-0)
- Etapa 2. Remova a gaiola de unidade óptica.
	- a. Levante e segure a guia de retenção azul.
	- b. Enquanto isso, puxe cuidadosamente a gaiola da unidade óptica até que ela saia completamente do compartimento.

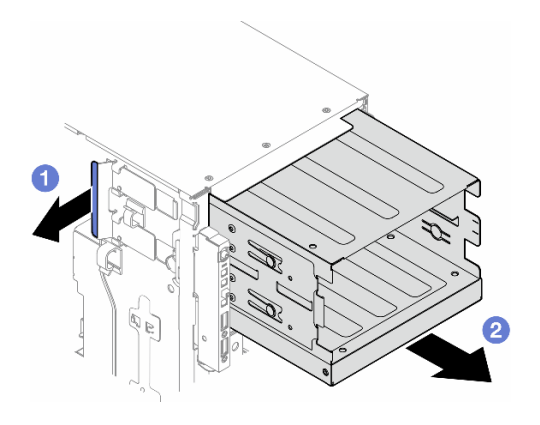

Figura 72. Remoção de uma gaiola de unidade óptica

## Após a execução desta tarefa

- Instale uma unidade de substituição. Consulte ["Instalar uma gaiola da unidade de expansão" na página](#page-56-0)  [47](#page-56-0) ou ["Instalar uma gaiola de unidade óptica" na página 101.](#page-110-0)
- Se você receber instruções para retornar o componente ou o dispositivo opcional, siga todas as instruções do pacote e use os materiais do pacote para remessa que foram fornecidos.

# <span id="page-110-0"></span>Instalar uma gaiola de unidade óptica

Siga as instruções nesta seção para instalar uma gaiola de unidade óptica.

# Sobre esta tarefa

S002

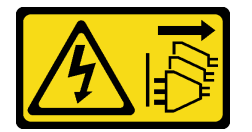

## CUIDADO:

O botão de controle de energia no dispositivo e o botão liga/desliga na fonte de alimentação não desligam a corrente elétrica fornecida ao dispositivo. O dispositivo também pode ter mais de um cabo de alimentação. Para remover toda corrente elétrica do dispositivo, certifique-se de que todos os cabos de energia estão desconectados da fonte de alimentação.

## Atenção:

- Leia ["Diretrizes de instalação" na página 1](#page-10-1) e ["Lista de verificação de inspeção segurança" na página 2](#page-11-0) para garantir que esteja trabalhando de forma segura.
- Desligue o servidor e desconecte todos os cabos de alimentação para esta tarefa. Consulte ["Desligar o](#page-22-0) [servidor" na página 13.](#page-22-0)
- Previna a exposição à eletricidade estática, que pode resultar em encerramento do sistema e perda de dados, mantendo componentes sensíveis em suas embalagens antiestáticas até a instalação, e manipulando esses dispositivos com uma pulseira de descarga eletrostática ou outro sistema de aterramento.

# Procedimento

- Etapa 1. Instale a gaiola de unidade óptica.
	- a. **O** Levante e segure a guia de retenção azul.
	- b. Enquanto isso, empurre com cuidado a gaiola da unidade óptica no compartimento até encaixá-la na posição correta.

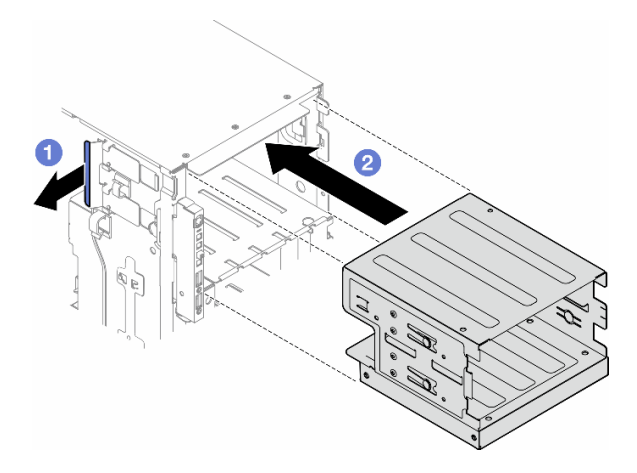

Figura 73. Instalação de uma gaiola de unidade óptica

## Após a execução desta tarefa

- 1. Instale todas as unidades ópticas, unidades de fita e os preenchimentos (se houver) na gaiola de unidade óptica. Consulte ["Instalar uma unidade óptica ou uma unidade de fita" na página 106](#page-115-0) e ["Instalar](#page-121-0) [um conjunto de adaptador de compartimento de unidade de 5,25 polegadas" na página 112.](#page-121-0)
- 2. Reinstale o painel frontal. Consulte ["Instalar um painel frontal" na página 67.](#page-76-0)
- 3. Reinstale a porta de segurança. Consulte ["Instalar a porta de segurança" na página 165.](#page-174-0)
- 4. Conclua a substituição de peças. Consulte ["Concluir a substituição de peças" na página 182.](#page-191-0)

# Substituição da unidade óptica ou unidade de fita

Siga as instruções nesta seção para remover ou instalar uma unidade óptica ou uma unidade de fita.

Nota: Esta seção aplica-se apenas aos modelos de servidor com uma unidade óptica ou uma unidade de fita instalada.

# <span id="page-111-0"></span>Remover uma unidade óptica ou uma unidade de fita

Siga as instruções nesta seção para remover uma unidade óptica ou uma unidade de fita.

## Sobre esta tarefa

#### S002

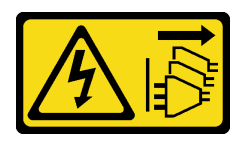

## CUIDADO:

O botão de controle de energia no dispositivo e o botão liga/desliga na fonte de alimentação não desligam a corrente elétrica fornecida ao dispositivo. O dispositivo também pode ter mais de um cabo de alimentação. Para remover toda corrente elétrica do dispositivo, certifique-se de que todos os cabos de energia estão desconectados da fonte de alimentação.

S006

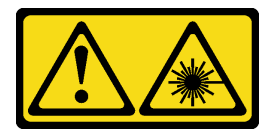

#### CUIDADO:

Quando produtos a laser (como CD-ROMs, unidades de DVD, dispositivos de fibra óptica ou transmissores) forem instalados, observe o seguinte:

- Não remova as tampas. Remover as tampas do produto a laser pode resultar em exposição à radiação a laser perigosa. Não existem peças que podem ser consertadas no interior do dispositivo.
- A utilização de controles ou ajustes ou a execução de procedimentos diferentes daqueles especificados aqui pode resultar em exposição perigosa à radiação.

Nota: Esta seção aplica-se apenas aos modelos de servidor que são fornecidos com uma unidade óptica ou de fita. Para os que são fornecidos com um adaptador de compartimento de unidade de 5,25 polegadas, consulte ["Remover um conjunto de adaptador de compartimento de unidade de 5,25 polegadas" na página](#page-118-0) [109](#page-118-0).

#### Atenção:

- Leia ["Diretrizes de instalação" na página 1](#page-10-1) e ["Lista de verificação de inspeção segurança" na página 2](#page-11-0) para garantir que esteja trabalhando de forma segura.
- Desligue o servidor e desconecte todos os cabos de alimentação para esta tarefa. Consulte ["Desligar o](#page-22-0) [servidor" na página 13.](#page-22-0)
- Previna a exposição à eletricidade estática, que pode resultar em encerramento do sistema e perda de dados, mantendo componentes sensíveis em suas embalagens antiestáticas até a instalação, e manipulando esses dispositivos com uma pulseira de descarga eletrostática ou outro sistema de aterramento.
- Se o servidor estiver em um rack, remova-o do rack.

Nota: As ilustrações baseiam-se no cenário de remoção de uma unidade óptica. O procedimento é semelhante ao de remoção de uma unidade de fita.

## Procedimento

Etapa 1. Faça as preparações para esta tarefa.

- a. Remova a tampa do servidor. Consulte ["Remover a tampa do servidor" na página 179.](#page-188-0)
- b. Remova a porta de segurança. Consulte ["Remover a porta de segurança" na página 164.](#page-173-0)
- c. Remova o painel frontal. Consulte ["Remover o painel frontal" na página 66.](#page-75-0)
- Etapa 2. Desconecte os cabos da parte traseira do conjunto da unidade óptica ou da unidade de fita.
- Etapa 3. Remova a unidade óptica ou unidade de fita.
	- a. **O** Pressione e mantenha pressionada a guia de liberação.
	- b. <sup>@</sup> Ao mesmo tempo, puxe cuidadosamente o conjunto da unidade óptica ou unidade de fita para removê-la do chassi.

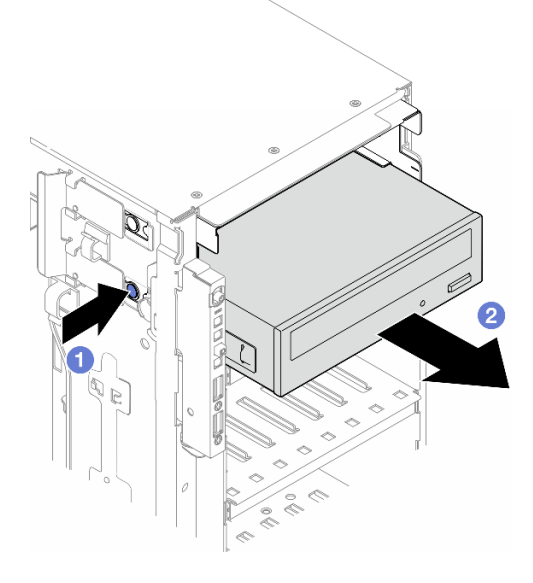

Figura 74. Remoção de uma unidade óptica

## Após a execução desta tarefa

- 1. Instale uma unidade de substituição. Consulte ["Instalar uma unidade óptica ou uma unidade de fita" na](#page-115-0) [página 106.](#page-115-0) Para instalar um preenchimento, siga as etapas abaixo:
	- a. Insira o preenchimento no compartimento de unidade livre.

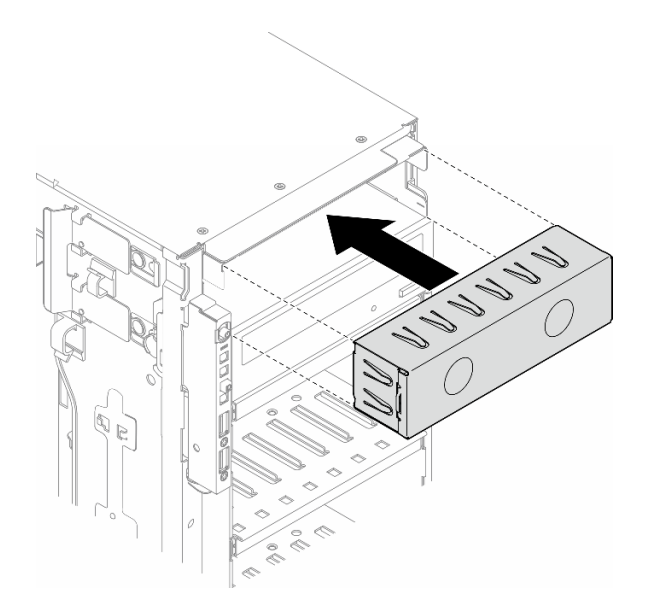

Figura 75. Instalação de um preenchimento do compartimento de unidade

b. Instale a tampa do preenchimento do compartimento de unidade no painel frontal. Em seguida, instale o painel frontal no chassi. Consulte o ["Instalar um painel frontal" na página 67.](#page-76-0)

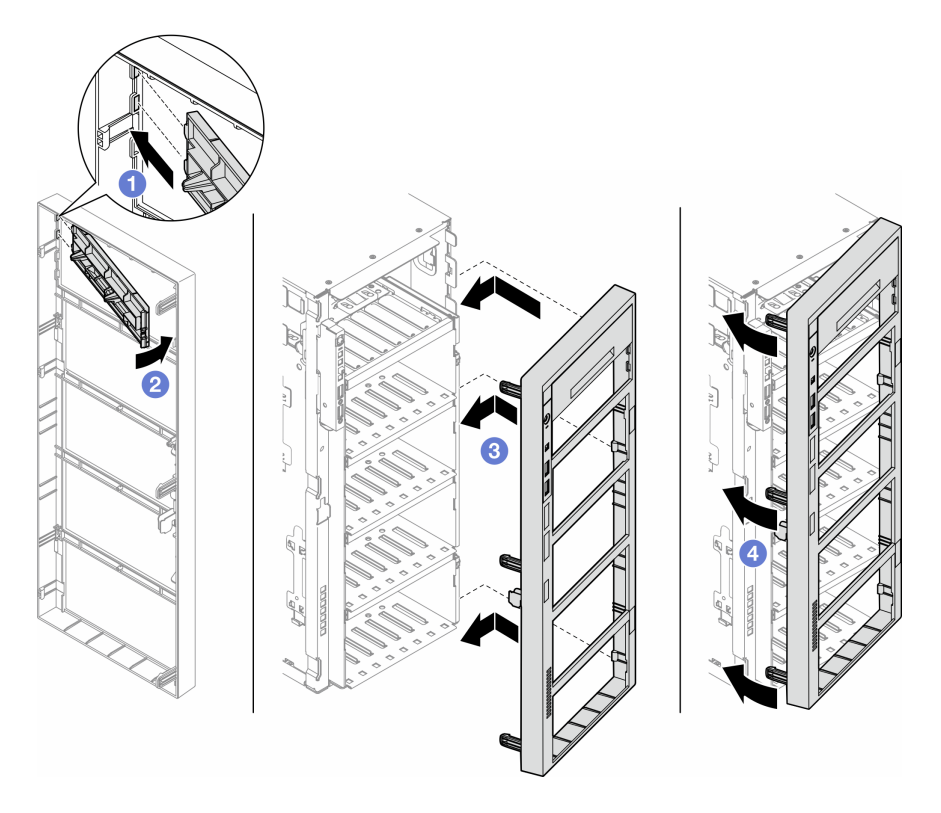

Figura 76. Instalação de uma tampa de preenchimento do compartimento de unidade e, em seguida, um painel frontal

2. Remova o retentor da unidade óptica ou unidade de fita removida. Em seguida, instale esse retentor no chassi.

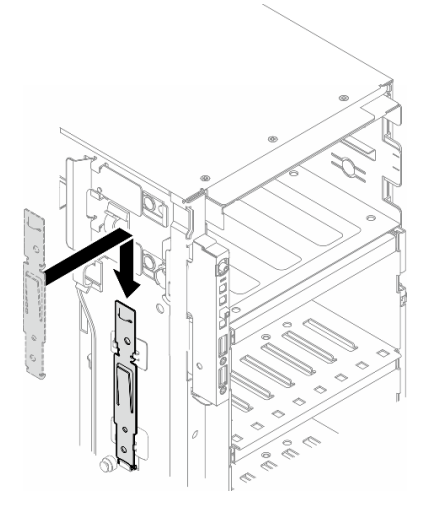

Figura 77. Instalação de um retentor da unidade

3. Se você receber instruções para retornar o componente ou o dispositivo opcional, siga todas as instruções do pacote e use os materiais do pacote para remessa que foram fornecidos.

# <span id="page-115-0"></span>Instalar uma unidade óptica ou uma unidade de fita

Siga as instruções nesta seção para instalar uma unidade óptica ou uma unidade de fita.

## Sobre esta tarefa

S002

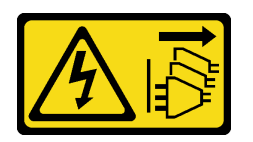

## CUIDADO:

O botão de controle de energia no dispositivo e o botão liga/desliga na fonte de alimentação não desligam a corrente elétrica fornecida ao dispositivo. O dispositivo também pode ter mais de um cabo de alimentação. Para remover toda corrente elétrica do dispositivo, certifique-se de que todos os cabos de energia estão desconectados da fonte de alimentação.

S006

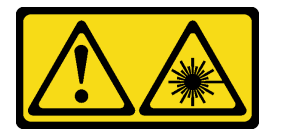

#### CUIDADO:

Quando produtos a laser (como CD-ROMs, unidades de DVD, dispositivos de fibra óptica ou transmissores) forem instalados, observe o seguinte:

- Não remova as tampas. Remover as tampas do produto a laser pode resultar em exposição à radiação a laser perigosa. Não existem peças que podem ser consertadas no interior do dispositivo.
- A utilização de controles ou ajustes ou a execução de procedimentos diferentes daqueles especificados aqui pode resultar em exposição perigosa à radiação.

#### Atenção:

- Leia ["Diretrizes de instalação" na página 1](#page-10-1) e ["Lista de verificação de inspeção segurança" na página 2](#page-11-0) para garantir que esteja trabalhando de forma segura.
- Desligue o servidor e desconecte todos os cabos de alimentação para esta tarefa. Consulte ["Desligar o](#page-22-0) [servidor" na página 13.](#page-22-0)
- Previna a exposição à eletricidade estática, que pode resultar em encerramento do sistema e perda de dados, mantendo componentes sensíveis em suas embalagens antiestáticas até a instalação, e manipulando esses dispositivos com uma pulseira de descarga eletrostática ou outro sistema de aterramento.

Nota: As ilustrações baseiam-se no cenário de instalação de uma unidade óptica. O procedimento é semelhante para a instalação de uma unidade de fita.

## Procedimento

Etapa 1. Se necessário, remova a tampa do preenchimento do compartimento de unidade no painel frontal.

- a. Empurre a guia no painel frontal para soltar tampa do preenchimento do compartimento de unidade.
- b. **P** Remova a tampa do preenchimento do compartimento de unidade conforme mostrado.

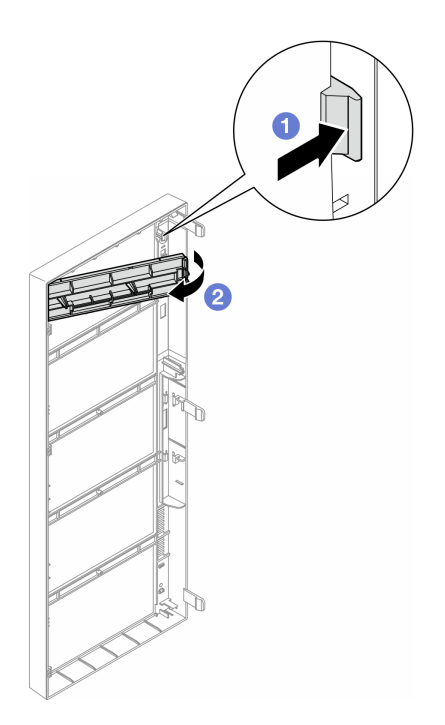

Figura 78. Remoção de uma tampa do preenchimento do compartimento de unidade

Etapa 2. Se necessário, remova o preenchimento do compartimento de unidade do chassi.

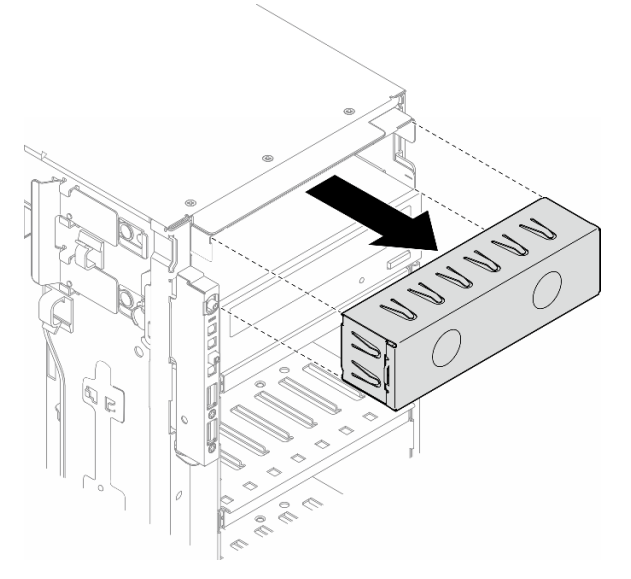

Figura 79. Remoção de um preenchimento do compartimento de unidade

Etapa 3. Remova o retentor do chassi.

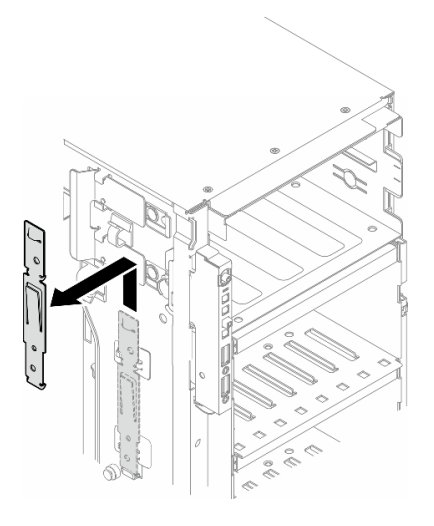

Figura 80. Remoção de um retentor da unidade

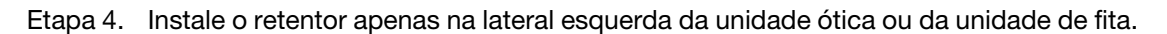

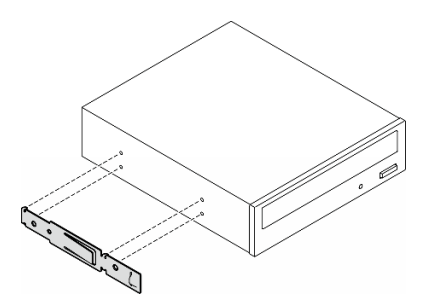

Figura 81. Instalação de um retentor da unidade óptica

Etapa 5. Segure a unidade óptica ou a unidade de fita no sentido correto; em seguida, deslize-a para o compartimento de unidade até que ela se encaixe na posição.

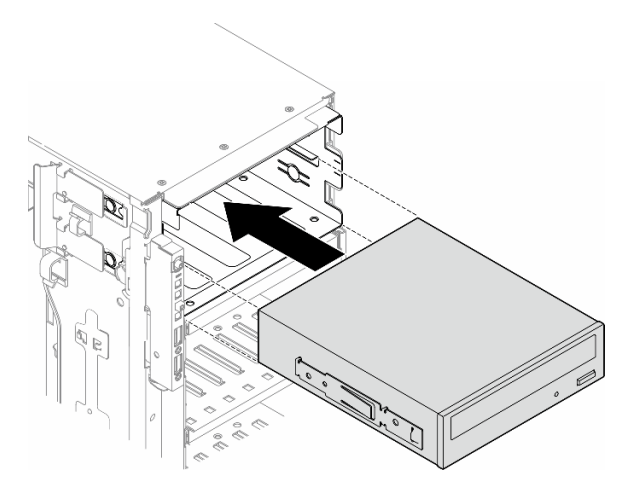

Figura 82. Instalação de uma unidade óptica

Etapa 6. Conecte o cabo de alimentação e o cabo de sinal à parte traseira da unidade óptica ou do conjunto da unidade de fita. Consulte o ["Unidades ópticas/de fita" na página 251](#page-260-0).

# Depois de concluir

- 1. Reinstale o painel frontal. Consulte ["Instalar um painel frontal" na página 67.](#page-76-0)
- 2. Reinstale a porta de segurança. Consulte ["Instalar a porta de segurança" na página 165](#page-174-0).
- 3. Reinstale a tampa do servidor. Consulte ["Instalar uma tampa do servidor" na página 180](#page-189-0).
- 4. Conclua a substituição de peças. Consulte ["Concluir a substituição de peças" na página 182.](#page-191-0)

# <span id="page-118-0"></span>Remover um conjunto de adaptador de compartimento de unidade de 5,25 polegadas

Siga as instruções nesta seção para remover o conjunto do adaptador do compartimento de unidade de 5,25 polegadas.

## Sobre esta tarefa

S002

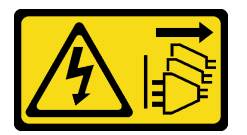

## CUIDADO:

O botão de controle de energia no dispositivo e o botão liga/desliga na fonte de alimentação não desligam a corrente elétrica fornecida ao dispositivo. O dispositivo também pode ter mais de um cabo de alimentação. Para remover toda corrente elétrica do dispositivo, certifique-se de que todos os cabos de energia estão desconectados da fonte de alimentação.

#### S006

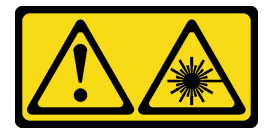

#### CUIDADO:

Quando produtos a laser (como CD-ROMs, unidades de DVD, dispositivos de fibra óptica ou transmissores) forem instalados, observe o seguinte:

- Não remova as tampas. Remover as tampas do produto a laser pode resultar em exposição à radiação a laser perigosa. Não existem peças que podem ser consertadas no interior do dispositivo.
- A utilização de controles ou ajustes ou a execução de procedimentos diferentes daqueles especificados aqui pode resultar em exposição perigosa à radiação.

Nota: Esta seção aplica-se somente aos modelos de servidor que são fornecidos com um adaptador de compartimento de unidade de 5,25 polegadas. Para os que são fornecidos com uma unidade óptica ou de fita, consulte ["Remover uma unidade óptica ou uma unidade de fita" na página 102.](#page-111-0)

#### Atenção:

• Leia ["Diretrizes de instalação" na página 1](#page-10-1) e ["Lista de verificação de inspeção segurança" na página 2](#page-11-0) para garantir que esteja trabalhando de forma segura.

- Desligue o servidor e desconecte todos os cabos de alimentação para esta tarefa. Consulte ["Desligar o](#page-22-0) [servidor" na página 13.](#page-22-0)
- Previna a exposição à eletricidade estática, que pode resultar em encerramento do sistema e perda de dados, mantendo componentes sensíveis em suas embalagens antiestáticas até a instalação, e manipulando esses dispositivos com uma pulseira de descarga eletrostática ou outro sistema de aterramento.
- Se o servidor estiver em um rack, remova-o do rack.

## Procedimento

Etapa 1. Faça as preparações para esta tarefa.

- a. Remova a tampa do servidor. Consulte ["Remover a tampa do servidor" na página 179](#page-188-0).
- b. Remova a porta de segurança. Consulte ["Remover a porta de segurança" na página 164.](#page-173-0)
- c. Remova o painel frontal. Consulte ["Remover o painel frontal" na página 66.](#page-75-0)
- Etapa 2. Desconecte todos os cabos do conjunto de adaptador de compartimento de unidade de 5,25 polegadas.
- Etapa 3. Remova o conjunto de adaptador de compartimento de unidade de 5,25 polegadas.
	- a. **O** Pressione e mantenha pressionada a guia de liberação.
	- b. <sup>@</sup> Ao mesmo tempo, puxe cuidadosamente o conjunto de adaptador de compartimento da unidade de 5,25 polegadas para removê-lo do chassi.

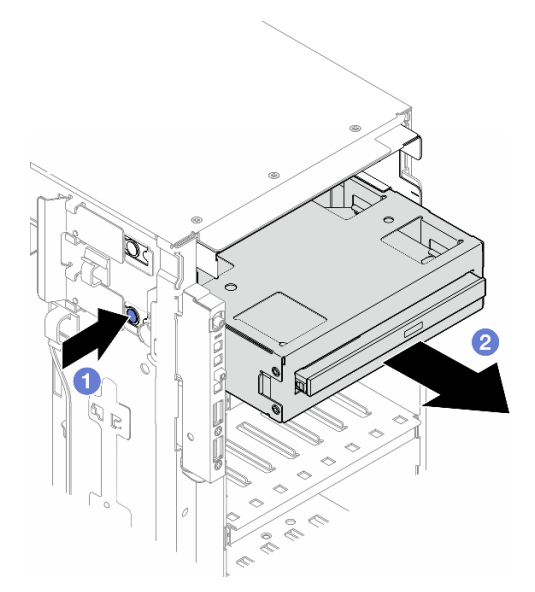

Figura 83. Remoção de um conjunto de adaptador de compartimento de unidade de 5,25 polegadas

- Etapa 4. Remova a unidade óptica slim do adaptador.
	- a. **C** Remova os dois parafusos que fixam a unidade óptica slim.
	- b. **@** Deslize a unidade óptica slim para fora do adaptador.

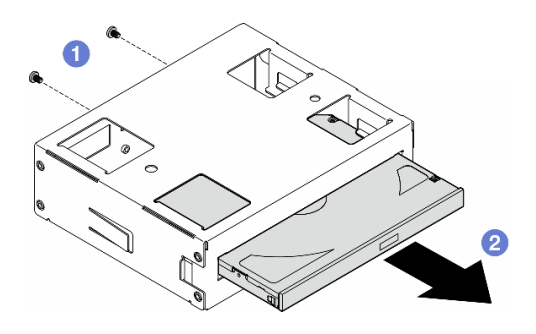

Figura 84. Remoção de uma unidade óptica slim do adaptador de compartimento de unidade

## Após a execução desta tarefa

- 1. Instale uma unidade de substituição. Consulte ["Instalar um conjunto de adaptador de compartimento de](#page-121-0) [unidade de 5,25 polegadas" na página 112.](#page-121-0) Para instalar um preenchimento, siga as etapas abaixo:
	- a. Insira o preenchimento no compartimento de unidade livre.

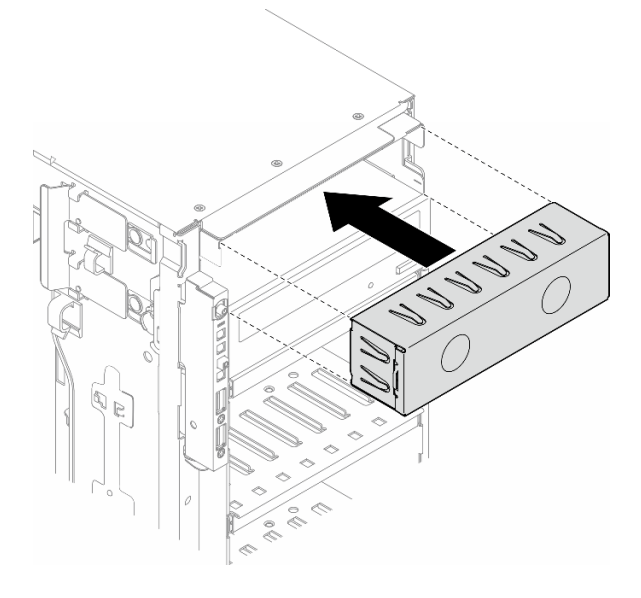

Figura 85. Instalação de um preenchimento do compartimento de unidade

b. Instale a tampa do preenchimento do compartimento de unidade no painel frontal. Em seguida, instale o painel frontal no chassi. Consulte o ["Instalar um painel frontal" na página 67.](#page-76-0)

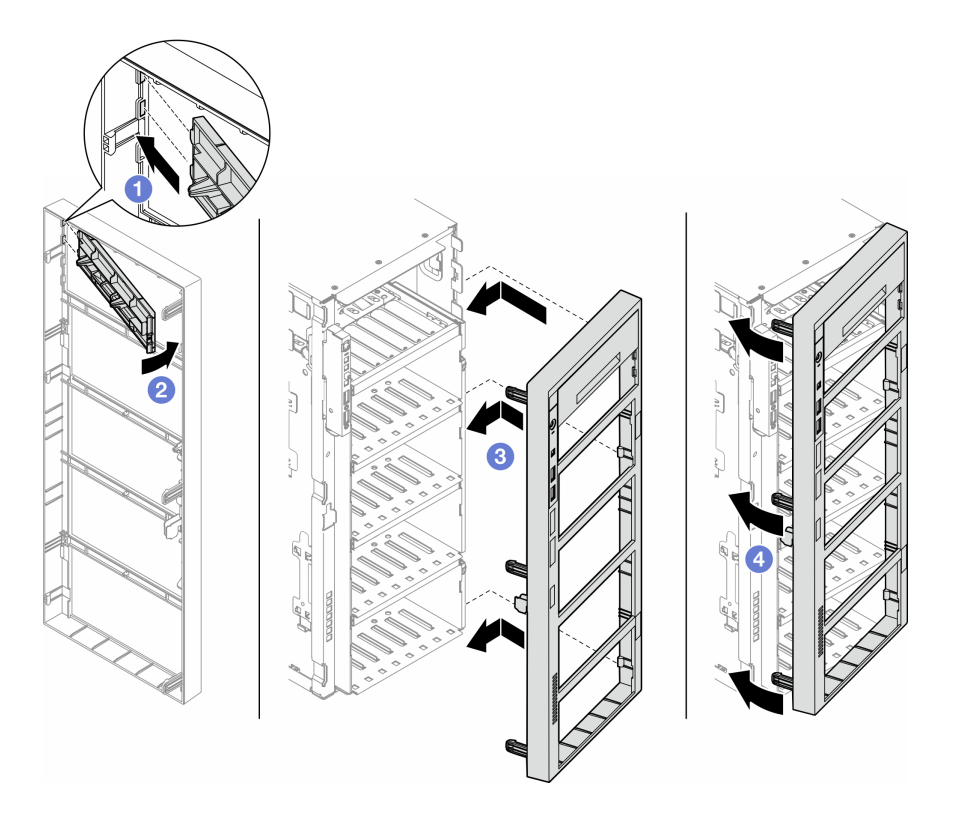

Figura 86. Instalação de uma tampa de preenchimento do compartimento de unidade e, em seguida, um painel frontal

2. Se você receber instruções para retornar o componente ou o dispositivo opcional, siga todas as instruções do pacote e use os materiais do pacote para remessa que foram fornecidos.

# <span id="page-121-0"></span>Instalar um conjunto de adaptador de compartimento de unidade de 5,25 polegadas

Siga as instruções nesta seção para instalar o conjunto do adaptador do compartimento de unidade de 5,25 polegadas.

## Sobre esta tarefa

S002

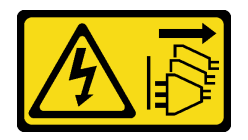

## CUIDADO:

O botão de controle de energia no dispositivo e o botão liga/desliga na fonte de alimentação não desligam a corrente elétrica fornecida ao dispositivo. O dispositivo também pode ter mais de um cabo de alimentação. Para remover toda corrente elétrica do dispositivo, certifique-se de que todos os cabos de energia estão desconectados da fonte de alimentação.

#### S006

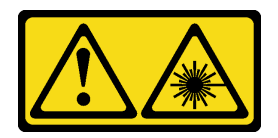

### CUIDADO:

Quando produtos a laser (como CD-ROMs, unidades de DVD, dispositivos de fibra óptica ou transmissores) forem instalados, observe o seguinte:

- Não remova as tampas. Remover as tampas do produto a laser pode resultar em exposição à radiação a laser perigosa. Não existem peças que podem ser consertadas no interior do dispositivo.
- A utilização de controles ou ajustes ou a execução de procedimentos diferentes daqueles especificados aqui pode resultar em exposição perigosa à radiação.

#### Atenção:

- Leia ["Diretrizes de instalação" na página 1](#page-10-1) e ["Lista de verificação de inspeção segurança" na página 2](#page-11-0) para garantir que esteja trabalhando de forma segura.
- Desligue o servidor e desconecte todos os cabos de alimentação para esta tarefa. Consulte ["Desligar o](#page-22-0) [servidor" na página 13.](#page-22-0)
- Previna a exposição à eletricidade estática, que pode resultar em encerramento do sistema e perda de dados, mantendo componentes sensíveis em suas embalagens antiestáticas até a instalação, e manipulando esses dispositivos com uma pulseira de descarga eletrostática ou outro sistema de aterramento.

## Procedimento

Etapa 1. Se aplicável, remova a tampa do preenchimento do compartimento de unidade no painel frontal.

- a. <sup>O</sup> Empurre a guia no painel frontal para soltar tampa do preenchimento do compartimento de unidade.
- b. **P** Remova a tampa do preenchimento do compartimento de unidade conforme mostrado.

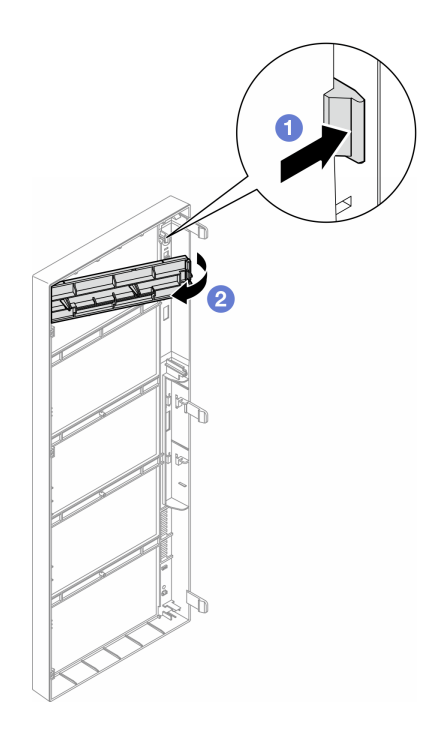

Figura 87. Remoção de uma tampa do preenchimento do compartimento de unidade

Etapa 2. Se for aplicável, remova o preenchimento do compartimento de unidade.

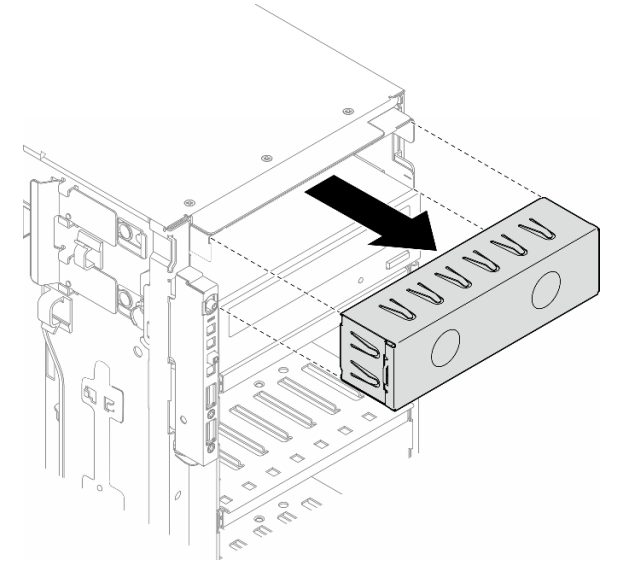

Figura 88. Remoção de um preenchimento do compartimento de unidade

- Etapa 3. Instale a unidade óptica slim no adaptador.
	- a. **O** Deslize a unidade óptica slim no adaptador.
	- b. <sup>2</sup> Fixe a unidade óptica slim com dois parafusos.

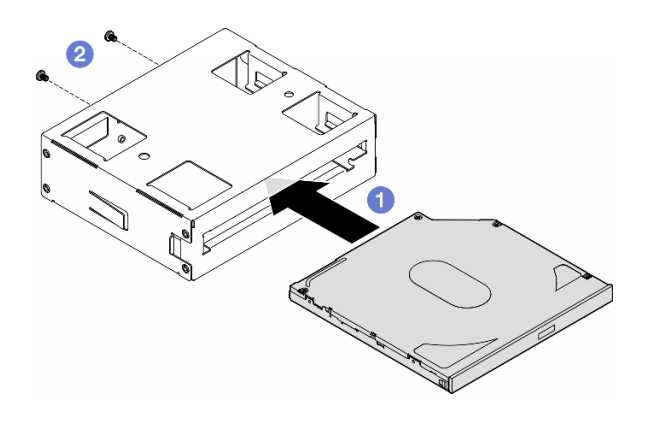

Figura 89. Instalação de uma unidade óptica slim no adaptador de compartimento de unidade

Etapa 4. Segure o conjunto de adaptador do compartimento de unidade de 5,25 polegadas no sentido correto e deslize-o para o compartimento de unidade até que ele se encaixe na posição.

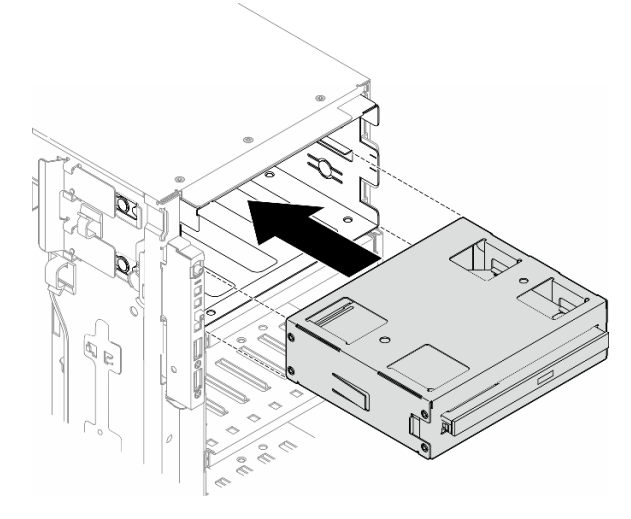

Figura 90. Instalação de um conjunto da unidade óptica

Etapa 5. Conecte o cabo de alimentação e o cabo de sinal à parte traseira do conjunto de adaptador de compartimento de unidade de 5,25 polegadas. Para obter mais informações sobre o roteamento de cabos. Consulte o ["Unidades ópticas/de fita" na página 251.](#page-260-0)

# <span id="page-124-0"></span>Substituição do suporte do adaptador PCIe FL

Siga as instruções desta seção para remover ou instalar um suporte do adaptador PCIe FL, que ajuda a sustentar um adaptador PCIe de comprimento integral.

# Remover um suporte do adaptador PCIe FL

Siga as instruções nesta seção para remover um suporte do adaptador PCIe FL.

## Sobre esta tarefa

S002

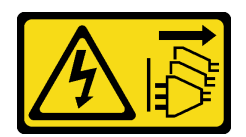

#### CUIDADO:

O botão de controle de energia no dispositivo e o botão liga/desliga na fonte de alimentação não desligam a corrente elétrica fornecida ao dispositivo. O dispositivo também pode ter mais de um cabo de alimentação. Para remover toda corrente elétrica do dispositivo, certifique-se de que todos os cabos de energia estão desconectados da fonte de alimentação.

#### Atenção:

- Leia ["Diretrizes de instalação" na página 1](#page-10-1) e ["Lista de verificação de inspeção segurança" na página 2](#page-11-0) para garantir que esteja trabalhando de forma segura.
- Desligue o servidor e desconecte todos os cabos de alimentação para esta tarefa. Consulte ["Desligar o](#page-22-0) [servidor" na página 13.](#page-22-0)
- Previna a exposição à eletricidade estática, que pode resultar em encerramento do sistema e perda de dados, mantendo componentes sensíveis em suas embalagens antiestáticas até a instalação, e manipulando esses dispositivos com uma pulseira de descarga eletrostática ou outro sistema de aterramento.
- Se o servidor estiver em um rack, remova-o do rack.
- Se houver bases instaladas no servidor, gire-as para dentro e coloque-o de lado para uma operação mais fácil.

## Procedimento

Etapa 1. Faça as preparações para esta tarefa.

- a. Remova a tampa do servidor. Consulte ["Remover a tampa do servidor" na página 179](#page-188-0).
- b. Se necessário, remova todos os módulos de energia flash. Consulte ["Remover um módulo de](#page-68-0)  [energia flash" na página 59.](#page-68-0)
- c. Remova o defletor de ar. Consulte ["Remover o defletor de ar" na página 32](#page-41-0).
- d. Remova todos os adaptadores da GPU de comprimento integral, se houver. Consulte ["Remover um adaptador de GPU FL" na página 125.](#page-134-0)
- e. Remova todos os módulos do ventilador e o preenchimento do ventilador. Consulte ["Remover um módulo de ventilador" na página 48](#page-57-0).

Atenção: Todos os módulos de ventilador devem ser removidos do gaiola do ventilador ao manusear o conjunto do gaiola do ventilador.

- f. Remova o conjunto do compartimento do ventilador. Consulte ["Remover o conjunto do](#page-59-0)  [compartimento do ventilador" na página 50.](#page-59-0)
- Etapa 2. Pressione e segure a guia para liberar o suporte do adaptador PCIe do compartimento do ventilador; em seguida, remova o suporte do adaptador PCIe na direção conforme mostrado.

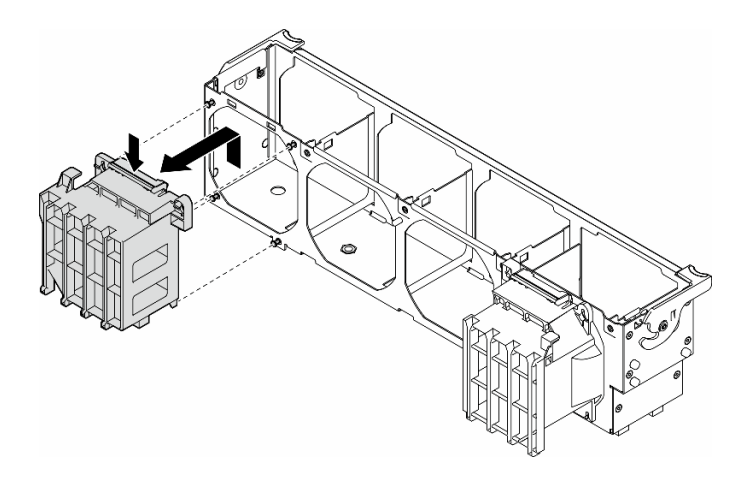

Figura 91. Remoção de um suporte do adaptador PCIe

## Após a execução desta tarefa

- 1. Instale as unidades de substituição, se necessário. Consulte ["Instalar um suporte do adaptador PCIe](#page-126-0) [FL" na página 117](#page-126-0)
- 2. Se você receber instruções para retornar o componente ou o dispositivo opcional, siga todas as instruções do pacote e use os materiais do pacote para remessa que foram fornecidos.

# <span id="page-126-0"></span>Instalar um suporte do adaptador PCIe FL

Siga as instruções nesta seção para instalar um suporte do adaptador PCIe FL.

## Sobre esta tarefa

S002

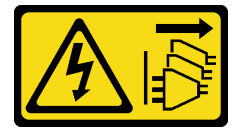

#### CUIDADO:

O botão de controle de energia no dispositivo e o botão liga/desliga na fonte de alimentação não desligam a corrente elétrica fornecida ao dispositivo. O dispositivo também pode ter mais de um cabo de alimentação. Para remover toda corrente elétrica do dispositivo, certifique-se de que todos os cabos de energia estão desconectados da fonte de alimentação.

#### Atenção:

- Leia ["Diretrizes de instalação" na página 1](#page-10-1) e ["Lista de verificação de inspeção segurança" na página 2](#page-11-0) para garantir que esteja trabalhando de forma segura.
- Desligue o servidor e desconecte todos os cabos de alimentação para esta tarefa. Consulte ["Desligar o](#page-22-0) [servidor" na página 13.](#page-22-0)
- Previna a exposição à eletricidade estática, que pode resultar em encerramento do sistema e perda de dados, mantendo componentes sensíveis em suas embalagens antiestáticas até a instalação, e manipulando esses dispositivos com uma pulseira de descarga eletrostática ou outro sistema de aterramento.

### Notas:

- Quando há apenas uma GPU FL instalada entre os slots PCIe 1 e 4 ou entre os slots 5 e 8, um ou dois preenchimentos de GPU FL são necessários para serem instalados no defletor de ar no mesmo lado da GPU FL para resfriamento e fluxo de ar adequados.
- Um ou dois suportes do adaptador PCIe FL devem ter sido instalados correspondentes aos slots PCIe dos adaptadores de GPU FL a serem instalados.

Consulte para obter informações detalhadas sobre as regras técnicas para instalação da GPU.

## Procedimento

Etapa 1. Alinhe o suporte do adaptador PCIe FL com os pinos na gaiola do ventilador no mesmo lado dos adaptadores de GPU FL instalados.

Nota: Os pinos no gaiola do ventilador estão posicionados de forma diferente para alinhar os suportes de adaptador PCIe FL correspondentes.

Etapa 2. Insira o suporte no compartimento do ventilador até que ele se encaixe na posição.

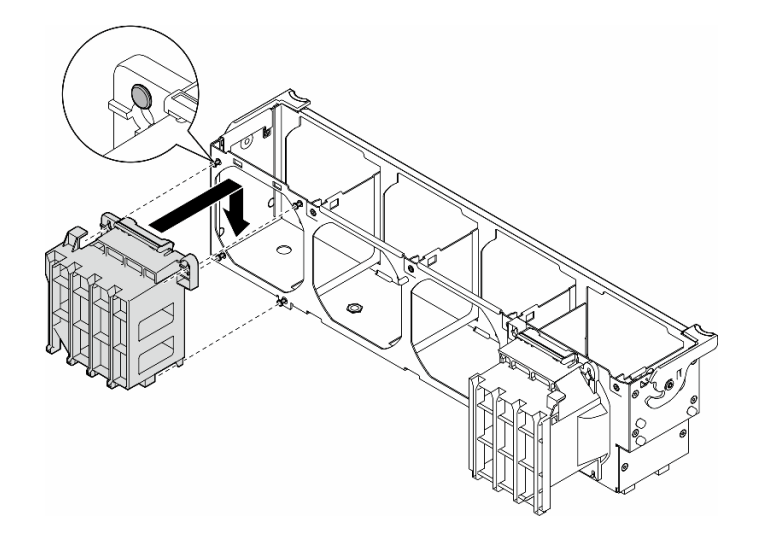

Figura 92. Instalação de um suporte do adaptador PCIe FL

## Após a execução desta tarefa

1. Reinstale a montagem do compartimento do ventilador. Consulte ["Instalar um conjunto do](#page-60-0) [compartimento do ventilador" na página 51](#page-60-0).

Atenção: Todos os módulos de ventilador devem ser removidos do gaiola do ventilador ao manusear o conjunto do gaiola do ventilador.

- 2. Reinstale todos os módulos do ventilador (e o preenchimento do ventilador, se necessário). Consulte ["Instalar um módulo de ventilador" na página 53](#page-62-0).
- 3. Instale todos os adaptadores de GPU FL. Consulte o ["Instalar um adaptador de GPU FL" na página 127.](#page-136-0)
- 4. Reinstale o defletor de ar. Consulte ["Instalar um defletor de ar" na página 33.](#page-42-0)
- 5. Reinstale todos os módulos de energia flash, se necessário. Consulte ["Instalar um módulo de energia](#page-70-0) [flash" na página 61](#page-70-0).
- 6. Reinstale a tampa do servidor. Consulte ["Instalar uma tampa do servidor" na página 180.](#page-189-0)
- 7. Conclua a substituição de peças. Consulte ["Concluir a substituição de peças" na página 182.](#page-191-0)

# Substituição do adaptador PCIe

Siga as instruções nesta seção para remover ou instalar um adaptador PCIe de meio comprimento e comprimento integral.

O ThinkSystem ST650 V3 é fornecido com nove slots PCIe. Dependendo das necessidades, um adaptador PCIe pode ser instalado para a função correspondente ou removido se necessário. O adaptador PCIe pode ser um adaptador Ethernet, um adaptador de barramento do host (HBA), um adaptador RAID, um adaptador gráfico (GPU, comprimento integral ou meio comprimento) ou qualquer outro adaptador PCIe com suporte. Os adaptadores PCIe variam por tipo, mas os procedimentos de instalação e remoção são os mesmos, exceto os adaptadores de GPU de comprimento integral, dos quais a substituição é explicada em uma seção separada de outros adaptadores PCIe.

### Notas:

• Para obter uma lista de adaptadores PCIe com suporte, consulte <https://serverproven.lenovo.com>

# <span id="page-128-0"></span>Remover um adaptador PCIe HL

Siga as instruções nesta seção para remover um adaptador PCIe de meio comprimento (HL).

## Sobre esta tarefa

S002

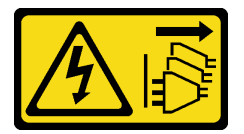

## CUIDADO:

O botão de controle de energia no dispositivo e o botão liga/desliga na fonte de alimentação não desligam a corrente elétrica fornecida ao dispositivo. O dispositivo também pode ter mais de um cabo de alimentação. Para remover toda corrente elétrica do dispositivo, certifique-se de que todos os cabos de energia estão desconectados da fonte de alimentação.

#### Atenção:

- Leia ["Diretrizes de instalação" na página 1](#page-10-1) e ["Lista de verificação de inspeção segurança" na página 2](#page-11-0) para garantir que esteja trabalhando de forma segura.
- Desligue o servidor e desconecte todos os cabos de alimentação para esta tarefa. Consulte ["Desligar o](#page-22-0) [servidor" na página 13.](#page-22-0)
- Previna a exposição à eletricidade estática, que pode resultar em encerramento do sistema e perda de dados, mantendo componentes sensíveis em suas embalagens antiestáticas até a instalação, e manipulando esses dispositivos com uma pulseira de descarga eletrostática ou outro sistema de aterramento.
- Se o servidor estiver em um rack, remova-o do rack.
- Se houver bases instaladas no servidor, gire-as para dentro e coloque-o de lado para uma operação mais fácil.

#### Notas:

- Dependendo do tipo específico, o adaptador PCIe poderá ser diferente da ilustração neste tópico.
- Use a documentação fornecida com o adaptador PCIe e siga as instruções, além das instruções contidas neste tópico.

## Procedimento

Etapa 1. Faça as preparações para esta tarefa.

- a. Remova a tampa do servidor. Consulte ["Remover a tampa do servidor" na página 179](#page-188-0).
- b. Se necessário, remova todos os módulos de energia flash. Consulte ["Remover um módulo de](#page-68-0)  [energia flash" na página 59.](#page-68-0)
- c. Remova o defletor de ar. Consulte ["Remover o defletor de ar" na página 32](#page-41-0).
- d. Remova todos os módulos do ventilador e o preenchimento do ventilador. Consulte ["Remover um módulo de ventilador" na página 48](#page-57-0).

Atenção: Todos os módulos de ventilador devem ser removidos do gaiola do ventilador ao manusear o conjunto do gaiola do ventilador.

- e. Remova o conjunto do compartimento do ventilador. Consulte ["Remover o conjunto do](#page-59-0)  [compartimento do ventilador" na página 50.](#page-59-0)
- Etapa 2. Localize o adaptador PCIe a ser removido. Dependendo do tipo de adaptador PCIe, desconecte todos os cabos do adaptador PCIe, a placa-mãe ou o backplane da unidade, se necessário.
- Etapa 3. Remova o adaptador PCIe.
	- $a.$  **O** Abra o retentor do adaptador PCIe.
	- b. <sup>2</sup> Segure as bordas do adaptador PCIe e retire-o com cuidado do slot.

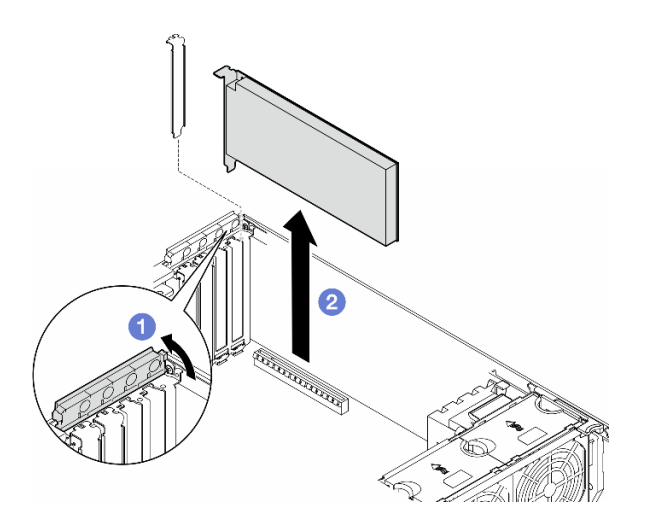

Figura 93. Remoção de um adaptador PCIe

### Após a execução desta tarefa

- 1. Instale as unidades de substituição, se necessário. Consulte "Instalar um adaptador PCIe HL" na página [120](#page-129-0). Caso contrário, instale um suporte para cobrir o espaço vazio e feche o retentor do adaptador PCIe.
- 2. Se você receber instruções para retornar o componente ou o dispositivo opcional, siga todas as instruções do pacote e use os materiais do pacote para remessa que foram fornecidos.

# <span id="page-129-0"></span>Instalar um adaptador PCIe HL

Siga as instruções nesta seção para instalar um adaptador PCIe de meio comprimento (HL).

## Sobre esta tarefa

#### S002

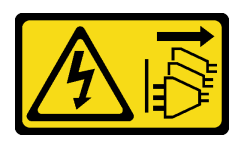

#### CUIDADO:

O botão de controle de energia no dispositivo e o botão liga/desliga na fonte de alimentação não desligam a corrente elétrica fornecida ao dispositivo. O dispositivo também pode ter mais de um cabo de alimentação. Para remover toda corrente elétrica do dispositivo, certifique-se de que todos os cabos de energia estão desconectados da fonte de alimentação.

#### Atenção:

- Leia ["Diretrizes de instalação" na página 1](#page-10-1) e ["Lista de verificação de inspeção segurança" na página 2](#page-11-0) para garantir que esteja trabalhando de forma segura.
- Desligue o servidor e desconecte todos os cabos de alimentação para esta tarefa. Consulte ["Desligar o](#page-22-0) [servidor" na página 13.](#page-22-0)
- Previna a exposição à eletricidade estática, que pode resultar em encerramento do sistema e perda de dados, mantendo componentes sensíveis em suas embalagens antiestáticas até a instalação, e manipulando esses dispositivos com uma pulseira de descarga eletrostática ou outro sistema de aterramento.

#### Notas:

- Dependendo do tipo específico, o adaptador PCIe poderá parecer diferente da ilustração nesta seção.
- Use a documentação fornecida com o adaptador PCIe e siga as instruções, além das instruções contidas neste tópico.
- Nove slots PCIe estão disponíveis neste servidor. Para instalar um ou mais adaptadores PCIe novos, siga as regras abaixo listadas e a prioridade dos slots PCIe:
	- ["Regras de instalação de PCIe com um processador" na página 122](#page-131-0)
	- ["Regras de instalação de PCIe com dois processadores" na página 123](#page-132-0)
	- ["Regras de instalação de GPU" na página 124](#page-133-0)
	- Para substituir um adaptador PCIe existente, ignore o procedimento de instalação: [Figura 94](#page-134-1) ["Procedimento de instalação de um adaptador PCIe HL" na página 125](#page-134-1)
- Para saber o local de cada um dos slots PCIe e conectores relacionados na placa-mãe, consulte ["Conectores da Placa-mãe" na página 266.](#page-275-0)
- Para obter o procedimento de instalação de um adaptador de GPU de comprimento integral, consulte ["Instalar um adaptador de GPU FL" na página 127.](#page-136-0)

## <span id="page-131-0"></span>Regras de instalação de PCIe com um processador

#### Regras e prioridade dos slots PCIe com um processador

Quando apenas um processador está instalado, os slots PCIe 1 a 4 e 9 são suportados.

Listado por prioridade:

- [1](#page-133-1). GPU FH/FL de largura dupla: $1$  Slot  $1 \gg 3$
- 2. Temporizador: Slot 1 >> 3
- 3. Adaptador ThinkSystem Broadcom 57508 100 GbE QSFP56 de 2 portas PCIe 4: Slot 1 >> 3
- 4. GPU HH/HL de largura única (ThinkSystem NVIDIA GPU A[2](#page-133-2)): $2$  Slot  $1 \gg 3 \gg 2 \gg 4$
- 5. Adaptador ThinkSystem RAID 940-32i de 8 GB Flash PCIe Gen4 de 12 GB: Slot 9 somente
- 6. Outros adaptadores RAID/HBA externos: Slot  $9 \gg 1 >> 2 >> 3 >> 4$ 
	- Siga os princípios de prioridade listados abaixo:
		- Adaptadores RAID ou HBAs com nome de modelo de 3 dígitos devem ser instalados antes daqueles com nome de modelo de 4 dígitos. Para modelos com o mesmo número de dígitos, aquele com o número mais alto deve ser instalado antes daqueles com o mais baixo.
			- Por exemplo:

Adaptador ThinkSystem RAID 540-16i PCIe Gen4 12 GB >> Adaptador ThinkSystem RAID 9350-16i 4 GB Flash PCIe 12 GB

ThinkSystem 440-8i SAS/SATA PCIe Gen4 12 GB HBA >> ThinkSystem 4350-8i SAS/SATA 12 GB HBA

Adaptador ThinkSystem RAID 940-16i 4 GB Flash PCIe Gen4 12 GB >> Adaptador ThinkSystem RAID 540-16i PCIe Gen4 12 GB

- 16i >> 8i
	- Por exemplo:

Adaptador ThinkSystem RAID 940-16i 4 GB Flash PCIe Gen4 12 GB >> Adaptador ThinkSystem RAID 940-8i 4 GB Flash PCIe Gen4 12 GB

- Para adaptadores RAID ou HBAs do mesmo modelo, instale primeiro os com capacidade mais alta.
	- Por exemplo:

Adaptador ThinkSystem RAID 940-16i 8 GB Flash PCIe Gen4 12 GB >> Adaptador ThinkSystem RAID 940-16i 4 GB Flash PCIe Gen4 12 GB

- 7. Outros adaptadores Ethernet: Slot 9 >> 2 >> 3 >> 4
- 8. Outros adaptadores RAID externos, HBAs e adaptadores Ethernet de prioridade inferior: Slot 9 >> 1 >> 2 >> 3 >>

## <span id="page-132-0"></span>Regras de instalação de PCIe com dois processadores

#### Regras e prioridade dos slots PCIe com dois processadores

Com dois processadores instalados, os 9 slots PCIe são suportados.

Listado por prioridade:

- [1](#page-133-1). GPU FH/FL de largura dupla:<sup>1</sup> Slot  $1 >> 3 >> 7 >> 5$
- 2. Temporizador: Slot 7 >> 5 >> 1 >> 3
- 3. Adaptador ThinkSystem Broadcom 57508 100 GbE QSFP56 de 2 portas PCIe 4: Slot  $1 \gg 3 \gg 7 \gg 5$
- 4. GPU HH/HL de largura única (ThinkSystem NVIDIA GPU A[2](#page-133-2)):<sup>2</sup> Slot  $1 >> 3 >> 7 >> 5 >> 2 >> 4 >> 6 >> 8$
- 5. Adaptador ThinkSystem RAID 940-32i 8 GB Flash PCIe Gen4 de 12 GB: Slot 9 >> 5 >> 6 >> 7 >> 8
- 6. Outros adaptadores RAID/HBA externos: Slot 9 >> 1 >> 2 >> 3 >> 4 >> 5 >> 6 >> 7 >> 8
	- Siga os princípios de prioridade listados abaixo para instalação:
		- Adaptadores RAID ou HBAs com nome de modelo de 3 dígitos devem ser instalados antes daqueles com nome de modelo de 4 dígitos. Para modelos com o mesmo número de dígitos, aquele com o número mais alto deve ser instalado antes daqueles com o mais baixo.
			- Por exemplo:

Adaptador ThinkSystem RAID 540-16i PCIe Gen4 12 GB >> Adaptador ThinkSystem RAID 9350-16i 4 GB Flash PCIe 12 GB

ThinkSystem 440-8i SAS/SATA PCIe Gen4 12 GB HBA >> ThinkSystem 4350-8i SAS/SATA 12 GB HBA

Adaptador ThinkSystem RAID 940-16i 4 GB Flash PCIe Gen4 12 GB >> Adaptador ThinkSystem RAID 540-16i PCIe Gen4 12 GB

- 16i >> 8i
	- Por exemplo:

Adaptador ThinkSystem RAID 940-16i 4 GB Flash PCIe Gen4 12 GB >> Adaptador ThinkSystem RAID 940-8i 4 GB Flash PCIe Gen4 12 GB

- Para adaptadores RAID ou HBAs do mesmo modelo, instale primeiro os com capacidade mais alta.
	- Por exemplo:

Adaptador ThinkSystem RAID 940-16i 8 GB Flash PCIe Gen4 12 GB >> Adaptador ThinkSystem RAID 940-16i 4 GB Flash PCIe Gen4 12 GB

- 7. Outros adaptadores Ethernet: Slot 9 >> 2 >> 3 >> 4 >> 6 >> 7 >> 8
- 8. Outros adaptadores RAID externos, HBAs e adaptadores Ethernet de prioridade inferior: Slot 9 >> 1 >> 2 >> 3 >>  $4 >> 5 >> 6 >> 7 >> 8$

# <span id="page-133-0"></span>Regras de instalação de GPU

#### Regras de instalação de GPU

- <span id="page-133-1"></span>1. A instalação de um adaptador de GPU de largura dupla de comprimento integral deve sequir as regras especificadas abaixo:
	- Siga a sequência de instalação: slot  $1 \gg 3 >> 7 >> 5$
	- Um ou dois suportes do adaptador PCIe FL devem ter sido instalados correspondentes aos slots PCIe dos adaptadores de GPU FL a serem instalados. Consulte ["Substituição do suporte do adaptador PCIe FL" na](#page-124-0)  [página 115](#page-124-0) para ver o procedimento de instalação e remoção de um suporte do adaptador PCIe.
	- Quando um adaptador GPU FL DW está instalado no slot PCIe 1, apenas o mesmo tipo de GPU pode ser instalado no slot 3; tipos diferentes de GPUs FL DW podem ser instalados nos slots 7 e, em seguida, no slot 5.
	- Quando há apenas uma GPU FL instalada entre os slots PCIe 1 e 4 ou entre os slots 5 e 8, um ou dois preenchimentos de GPU FL são necessários para serem instalados no defletor de ar no mesmo lado da GPU FL para resfriamento e fluxo de ar adequados.
	- Consulte ["Substituição do preenchimento de GPU FL" na página 72](#page-81-0) para ver o procedimento de instalação e remoção de um preenchimento de GPU FL.
- <span id="page-133-2"></span>2. A instalação de um adaptador de GPU ThinkSystem NVIDIA A2/L4 deve seguir as regras especificadas abaixo:
	- Quando um ThinkSystem NVIDIA GPU A2/L4 está instalado:
		- entre os slots PCIe 1 e 4: os outros slots entre os slots 1 e 4 só suportam adaptadores PCIe de perfil baixo
		- entre os slots PCIe 5 e 8: os outros slots entre os slots 5 e 8 só suportam adaptadores PCIe de perfil baixo
	- Quando uma ou mais GPUs A2/L4 são instaladas entre os slots PCIe 1 e 4 ou entre os slots PCIe 5 e 8, um ou dois dutos de ar da GPU A2/L4 são necessários para serem instalados no compartimento do ventilador no mesmo lado da GPU A2/L4 instalada para resfriamento e fluxo de ar adequados. Consulte ["Substituição do](#page-37-0)  [duto de ar da GPU A2/L4" na página 28](#page-37-0) para ver o procedimento de instalação e remoção de um duto de ar da GPU A2/L4.
	- Um preenchimento T4 deve ser instalado na tampa do servidor para obter resfriamento e fluxo de ar adequados quando um ou mais adaptadores de GPU A2/L4 estão instalados. Consulte ["Substituição do](#page-184-0) [preenchimento de T4" na página 175](#page-184-0) para ver o procedimento de instalação e remoção de um preenchimento T4.
- 3. GPUs ativas podem ser instaladas nos slots PCIe 1, 3, 5 e 7; as GPUs A2/L4 ThinkSystem NVIDIA podem ser instaladas nos slots PCIe 1 a 8.
- 4. O ThinkSystem ST650 V3 não suporta combinar GPUs entre os slots PCIe 1 e 4 ou entre os slots 5 e 8.
	- Quando uma GPU é instalada entre os slots PCIe 1 e 4, apenas o mesmo tipo de GPUs pode ser instalado em outros slots entre 1 e 4.
	- Quando uma GPU é instalada entre os slots PCIe 5 e 8, apenas o mesmo tipo de GPUs pode ser instalado em outros slots entre 5 e 8.
- 5. Quando GPUs (NVIDIA RTX A6000/A4500/A2/L4) são instaladas entre os slots PCIe 1 e 4, esses slots não suportam nenhum adaptador RAID, HBA ou placa temporizadora.
- 6. Quando GPUs (NVIDIA RTX A6000/A4500/A2/L4) são instaladas entre os slots PCIe 5 e 8, esses slots não suportam nenhum adaptador RAID, HBA ou placa temporizadora.

## Procedimento de instalação

- Etapa 1. Localize o slot PCIe aplicável com base nas regras acima mencionadas.
- Etapa 2. Se um suporte tiver sido instalado no slot PCIe, remova-o. Guarde o suporte do slot PCIe caso seja necessário mais tarde.
- Etapa 3. Instale o adaptador PCIe.

Notas:

- Certifique-se de que o retentor do adaptador PCIe esteja posição aberta.
- a. **C** Alinhe o adaptador PCIe no slot PCIe; em seguida, pressione com cuidado as duas extremidades do adaptador PCIe até que ele fique preso com firmeza no slot PCIe.
- b. **@** Feche o retentor do adaptador PCIe.

<span id="page-134-1"></span>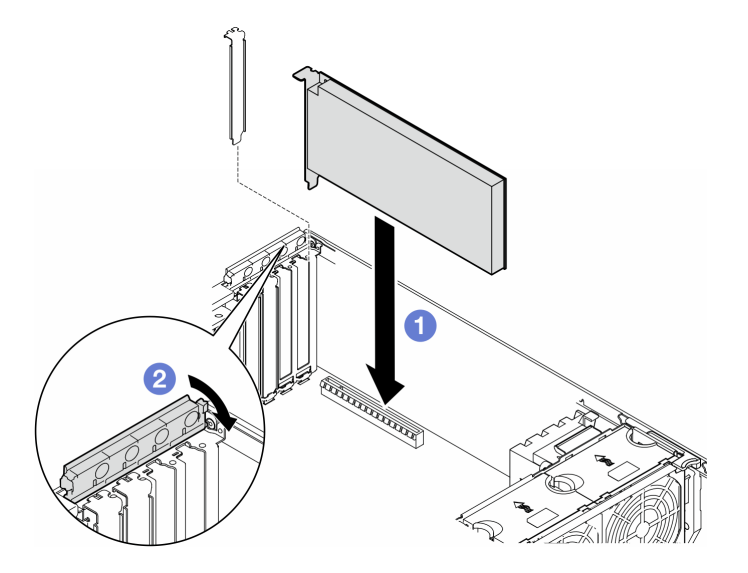

Figura 94. Instalação de um adaptador PCIe HL

## Depois de concluir

- 1. Conecte todos os cabos necessários ao adaptador PCIe. Consulte [Roteamento de cabos internos.](#page-194-0)
- 2. Reinstale a montagem do compartimento do ventilador. Consulte ["Instalar um conjunto do](#page-60-0)  [compartimento do ventilador" na página 51.](#page-60-0)

Atenção: Todos os módulos de ventilador devem ser removidos do gaiola do ventilador ao manusear o conjunto do gaiola do ventilador.

- 3. Reinstale todos os módulos do ventilador (e o preenchimento do ventilador, se necessário). Consulte ["Instalar um módulo de ventilador" na página 53.](#page-62-0)
- 4. Se um ou mais adaptadores GPU A2/L4 estiverem instalados, instale um ou dois dutos de ar da GPU A2/L4 no slot correspondente no compartimento do ventilador e instale um preenchimento T4 na tampa do servidor. Consulte ["Instalar um duto de ar da GPU A2/L4" na página 30](#page-39-0) e ["Instalar um preenchimento](#page-185-0) [de T4" na página 176](#page-185-0).
- 5. Reinstale o defletor de ar. Consulte ["Instalar um defletor de ar" na página 33](#page-42-0).
- 6. Reinstale todos os módulos de energia flash, se necessário. Consulte ["Instalar um módulo de energia](#page-70-0)  [flash" na página 61.](#page-70-0)
- 7. Reinstale a tampa do servidor. Consulte ["Instalar uma tampa do servidor" na página 180](#page-189-0).
- 8. Conclua a substituição de peças. Consulte ["Concluir a substituição de peças" na página 182.](#page-191-0)

# <span id="page-134-0"></span>Remover um adaptador de GPU FL

Siga as instruções nesta seção para remover um adaptador de GPU de comprimento integral (FL).

## Sobre esta tarefa

#### S002

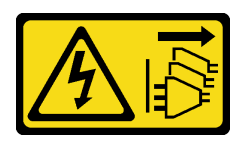

#### CUIDADO:

O botão de controle de energia no dispositivo e o botão liga/desliga na fonte de alimentação não desligam a corrente elétrica fornecida ao dispositivo. O dispositivo também pode ter mais de um cabo de alimentação. Para remover toda corrente elétrica do dispositivo, certifique-se de que todos os cabos de energia estão desconectados da fonte de alimentação.

#### Atenção:

- Leia ["Diretrizes de instalação" na página 1](#page-10-1) e ["Lista de verificação de inspeção segurança" na página 2](#page-11-0) para garantir que esteja trabalhando de forma segura.
- Desligue o servidor e desconecte todos os cabos de alimentação para esta tarefa. Consulte ["Desligar o](#page-22-0) [servidor" na página 13.](#page-22-0)
- Previna a exposição à eletricidade estática, que pode resultar em encerramento do sistema e perda de dados, mantendo componentes sensíveis em suas embalagens antiestáticas até a instalação, e manipulando esses dispositivos com uma pulseira de descarga eletrostática ou outro sistema de aterramento.
- Se o servidor estiver em um rack, remova-o do rack.
- Se houver bases instaladas no servidor, gire-as para dentro e coloque-o de lado para uma operação mais fácil.

#### Notas:

- Dependendo do tipo específico, o adaptador de GPU de comprimento integral pode parecer diferente da ilustração neste tópico.
- Use a documentação fornecida com o adaptador GPU de comprimento integral e siga as instruções, além das instruções contidas neste tópico.

## Procedimento

Etapa 1. Faça as preparações para esta tarefa.

- a. Remova a tampa do servidor. Consulte ["Remover a tampa do servidor" na página 179](#page-188-0).
- b. Se necessário, remova todos os módulos de energia flash. Consulte ["Remover um módulo de](#page-68-0)  [energia flash" na página 59.](#page-68-0)
- c. Remova o defletor de ar. Consulte ["Remover o defletor de ar" na página 32](#page-41-0).
- d. Se necessário, remova a ponte NVlink da parte superior dos adaptadores de GPU FL. Consulte o ["Remover uma ponte de link do adaptador de GPU \(NVLink\)" na página 95](#page-104-0).
- Etapa 2. Localize o adaptador de GPU de comprimento integral a ser removido.
- Etapa 3. Remova o adaptador de GPU FL.
	- $a.$  **O** Abra o retentor do adaptador PCIe.
	- b. <sup>3</sup> Segure as bordas do adaptador de GPU FL e retire-o com cuidado do slot PCIe.
	- c. **C** Desconecte o cabo de alimentação do adaptador de GPU FL.

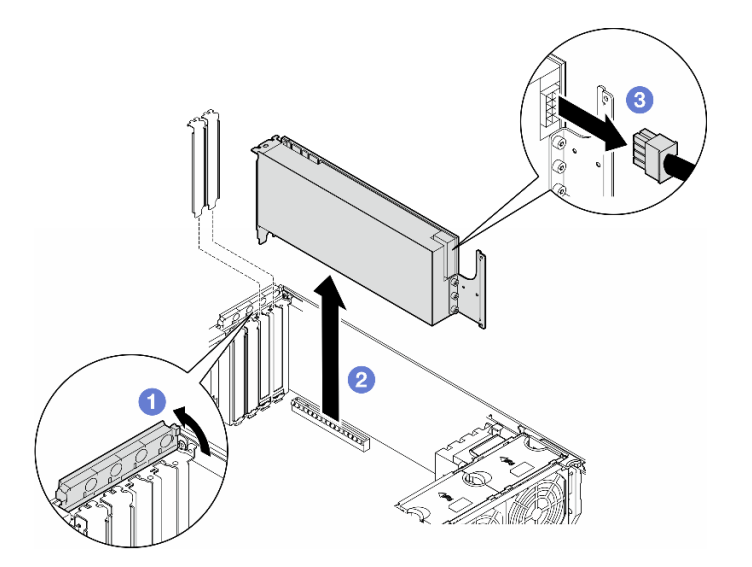

Figura 95. Remoção de um adaptador de GPU FL

## Após a execução desta tarefa

- 1. Instale as unidades de substituição, se necessário. Consulte ["Instalar um adaptador de GPU FL" na](#page-136-0) [página 127.](#page-136-0) Caso contrário, instale um suporte para cobrir o espaço vazio e feche o retentor do adaptador PCIe.
- 2. Se necessário, remova o cabo de alimentação da GPU FL de comprimento integral do chassi.
	- a. Remova todos os módulos do ventilador e o preenchimento do ventilador. Consulte ["Remover um](#page-57-0)  [módulo de ventilador" na página 48](#page-57-0).

Atenção: Todos os módulos de ventilador devem ser removidos do gaiola do ventilador ao manusear o conjunto do gaiola do ventilador.

- b. Remova o conjunto do compartimento do ventilador. Consulte ["Remover o conjunto do](#page-59-0)  [compartimento do ventilador" na página 50.](#page-59-0)
- c. Remova o cabo de alimentação da GPU FL do chassi.
- d. Reinstale a montagem do compartimento do ventilador. Consulte ["Instalar um conjunto do](#page-60-0)  [compartimento do ventilador" na página 51.](#page-60-0)
- e. Reinstale todos os módulos do ventilador (e o preenchimento do ventilador, se necessário). Consulte ["Instalar um módulo de ventilador" na página 53.](#page-62-0)
- 3. Se você receber instruções para retornar o componente ou o dispositivo opcional, siga todas as instruções do pacote e use os materiais do pacote para remessa que foram fornecidos.

# <span id="page-136-0"></span>Instalar um adaptador de GPU FL

Siga as instruções nesta seção para instalar um adaptador de GPU de comprimento integral (FL).

## Sobre esta tarefa

S002

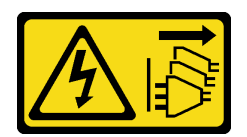

#### CUIDADO:

O botão de controle de energia no dispositivo e o botão liga/desliga na fonte de alimentação não desligam a corrente elétrica fornecida ao dispositivo. O dispositivo também pode ter mais de um cabo de alimentação. Para remover toda corrente elétrica do dispositivo, certifique-se de que todos os cabos de energia estão desconectados da fonte de alimentação.

#### Atenção:

- Leia ["Diretrizes de instalação" na página 1](#page-10-1) e ["Lista de verificação de inspeção segurança" na página 2](#page-11-0) para garantir que esteja trabalhando de forma segura.
- Desligue o servidor e desconecte todos os cabos de alimentação para esta tarefa. Consulte ["Desligar o](#page-22-0) [servidor" na página 13.](#page-22-0)
- Previna a exposição à eletricidade estática, que pode resultar em encerramento do sistema e perda de dados, mantendo componentes sensíveis em suas embalagens antiestáticas até a instalação, e manipulando esses dispositivos com uma pulseira de descarga eletrostática ou outro sistema de aterramento.

#### Notas:

- Dependendo do tipo específico, o adaptador de GPU de comprimento integral pode parecer diferente da ilustração neste tópico.
- Use a documentação fornecida com o adaptador GPU de comprimento integral e siga as instruções, além das instruções contidas neste tópico.

#### Atenção:

- Siga a sequência de instalação: slot 1 >> 3 >> 7 >> 5
- · Siga as regras de instalação e a sequência detalhada em "[com um processador](#page-131-0)" na página 122, "com [dois processadores](#page-132-0)" na página 123 e ["regras de instalação de GPU" na página 124.](#page-133-0)
- Um ou dois suportes do adaptador PCIe FL devem ter sido instalados correspondentes aos slots PCIe dos adaptadores de GPU FL a serem instalados. Consulte o ["Regras de instalação de GPU" na página](#page-133-0)  [124.](#page-133-0)
- Quando há apenas uma GPU FL instalada entre os slots PCIe 1 e 4 ou entre os slots 5 e 8, um ou dois preenchimentos de GPU FL são necessários para serem instalados no defletor de ar no mesmo lado da GPU FL para resfriamento e fluxo de ar adequados.

## Procedimento

Etapa 1. Faça as preparações para esta tarefa.

- a. Localize o slot PCIe aplicável para instalar o adaptador de GPU FL. Consulte ["Slots de](#page-267-0) [expansão" na página 258](#page-267-0) e ["Regras de instalação de GPU" na página 124.](#page-133-0)
- Etapa 2. Se necessário, roteie o cabo de alimentação para o adaptador de GPU FL.
	- a. Remova todos os módulos do ventilador e o preenchimento do ventilador. Consulte ["Remover um módulo de ventilador" na página 48](#page-57-0).

Atenção: Todos os módulos de ventilador devem ser removidos do gaiola do ventilador ao manusear o conjunto do gaiola do ventilador.

b. Remova o conjunto do compartimento do ventilador. Consulte ["Remover o conjunto do](#page-59-0)  [compartimento do ventilador" na página 50.](#page-59-0)

- c. Conecte o cabo de alimentação à placa de distribuição de energia; em seguida, roteie o cabo de alimentação e prende-o sob o clipe. Consulte ["Roteamento de cabos GPU" na página 248.](#page-257-0)
- d. Reinstale a montagem do compartimento do ventilador. Consulte ["Instalar um conjunto do](#page-60-0)  [compartimento do ventilador" na página 51.](#page-60-0)
- e. Reinstale todos os módulos do ventilador (e o preenchimento do ventilador, se necessário). Consulte ["Instalar um módulo de ventilador" na página 53](#page-62-0).
- Etapa 3. Se um suporte tiver sido instalado no slot PCIe, remova-o. Guarde o suporte do slot PCIe caso seja necessário mais tarde.
- Etapa 4. Instale o adaptador de GPU FL.

Nota: Certifique-se de que o retentor do adaptador PCIe esteja posição aberta.

- a. **O** Conecte o cabo de alimentação ao adaptador de GPU FL.
- b. <sup>2</sup> Alinhe o adaptador de GPU FL ao suporte do adaptador PCIe FL e ao slot PCIe. Em seguida, pressione com cuidado as duas extremidades do adaptador de GPU FL até que esteja preso com firmeza no slot com o clipe de retenção encaixado no slot PCIe.
- c. **C** Feche o retentor do adaptador PCIe.

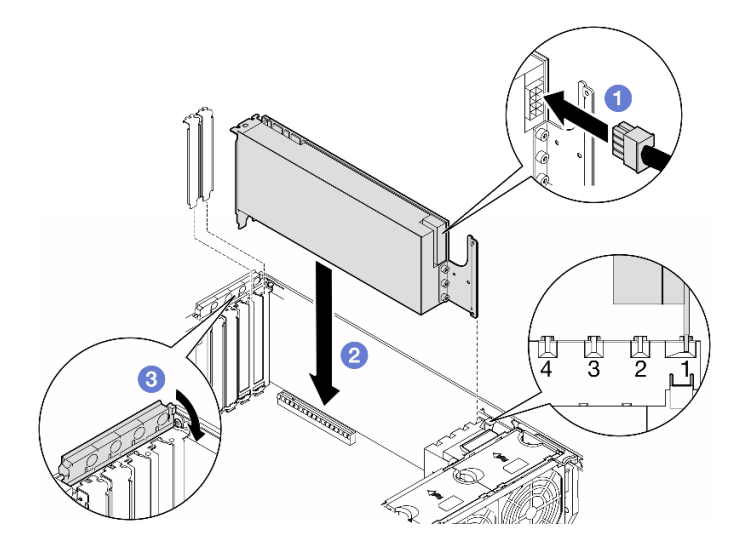

Figura 96. Instalação de um adaptador de GPU FL

#### Depois de concluir

- 1. Para resfriamento e fluxo de ar adequados, instale um preenchimento de GPU FL. Consulte o ["Instalar](#page-82-0) [um preenchimento de GPU FL" na página 73](#page-82-0).
- 2. Reinstale o defletor de ar. Consulte ["Instalar um defletor de ar" na página 33](#page-42-0).
- 3. Reinstale todos os módulos de energia flash, se necessário. Consulte ["Instalar um módulo de energia](#page-70-0)  [flash" na página 61.](#page-70-0)
- 4. Reinstale a tampa do servidor. Consulte ["Instalar uma tampa do servidor" na página 180](#page-189-0).
- 5. Conclua a substituição de peças. Consulte ["Concluir a substituição de peças" na página 182.](#page-191-0)

## Substituição da placa de distribuição de energia

Siga as instruções nesta seção para remover ou instalar uma placa de distribuição de energia.

# Remover a placa de distribuição de energia

Siga as instruções nesta seção para remover uma placa de distribuição de energia.

## Sobre esta tarefa

S002

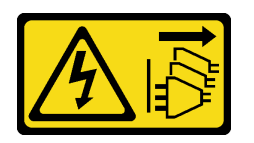

### CUIDADO:

O botão de controle de energia no dispositivo e o botão liga/desliga na fonte de alimentação não desligam a corrente elétrica fornecida ao dispositivo. O dispositivo também pode ter mais de um cabo de alimentação. Para remover toda corrente elétrica do dispositivo, certifique-se de que todos os cabos de energia estão desconectados da fonte de alimentação.

#### Atenção:

- Leia ["Diretrizes de instalação" na página 1](#page-10-1) e ["Lista de verificação de inspeção segurança" na página 2](#page-11-0) para garantir que esteja trabalhando de forma segura.
- Desligue o servidor e desconecte todos os cabos de alimentação para esta tarefa. Consulte ["Desligar o](#page-22-0) [servidor" na página 13.](#page-22-0)
- Previna a exposição à eletricidade estática, que pode resultar em encerramento do sistema e perda de dados, mantendo componentes sensíveis em suas embalagens antiestáticas até a instalação, e manipulando esses dispositivos com uma pulseira de descarga eletrostática ou outro sistema de aterramento.
- Se o servidor estiver em um rack, remova-o do rack.
- Se houver bases instaladas no servidor, gire-as para dentro e coloque-o de lado para uma operação mais fácil.

## Procedimento

Etapa 1. Faça as preparações para esta tarefa.

- a. Remova a unidade da fonte de alimentação redundante. Consulte ["Remover uma unidade de](#page-147-0)  [fonte de alimentação" na página 138](#page-147-0).
- b. Remova a tampa do servidor. Consulte ["Remover a tampa do servidor" na página 179](#page-188-0).
- c. Se necessário, remova todos os módulos de energia flash. Consulte ["Remover um módulo de](#page-68-0)  [energia flash" na página 59.](#page-68-0)
- d. Remova o defletor de ar. Consulte ["Remover o defletor de ar" na página 32](#page-41-0).
- e. Remova todos os adaptadores da GPU de comprimento integral, se houver. Consulte ["Remover um adaptador de GPU FL" na página 125.](#page-134-0)
- f. Remova todos os módulos do ventilador e o preenchimento do ventilador. Consulte ["Remover um módulo de ventilador" na página 48](#page-57-0).

Atenção: Todos os módulos de ventilador devem ser removidos do gaiola do ventilador ao manusear o conjunto do gaiola do ventilador.

- g. Remova o conjunto do compartimento do ventilador. Consulte ["Remover o conjunto do](#page-59-0)  [compartimento do ventilador" na página 50.](#page-59-0)
- h. Remova todos os adaptadores PCIe. Consulte ["Remover um adaptador PCIe HL" na página](#page-128-0)  [119](#page-128-0).
- i. Remova o processador e o dissipador de calor, se necessário. Consulte ["Remover um](#page-154-0) [processador e um dissipador de calor \(apenas técnico treinado\)" na página 145](#page-154-0).
- j. Rotule o número do slot em cada módulo de memória, remova todos os módulos de memória da placa-mãe e deixe-os de lado em uma superfície antiestática para reinstalação. Consulte ["Remover um módulo de memória" na página 91.](#page-100-0)
- k. Remova a placa-mãe. Consulte ["Remover a placa-mãe \(apenas técnico treinado\)" na página](#page-175-0) [166.](#page-175-0)
- l. Remova a tampa da placa de distribuição de energia. Consulte ["Remover a tampa da placa](#page-143-0)  [de distribuição de energia" na página 134](#page-143-0).
- Etapa 2. Desconecte todos os cabos de energia da placa de distribuição de energia.
- Etapa 3. Remova a placa de distribuição de energia.
	- a. **C** Remova os três parafusos que prendem a placa de distribuição de energia no chassi.
	- b. <sup>2</sup> Deslize a placa de distribuição de energia em direção à parte traseira do servidor para soltá-la do chassi; em seguida, segure cuidadosamente as bordas da placa de distribuição de energia e levante-a para fora do chassi.

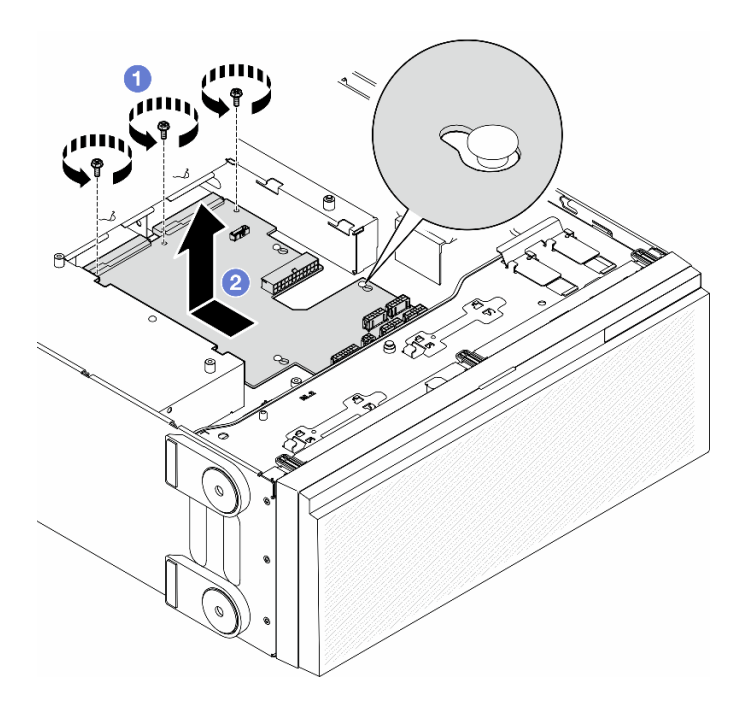

Figura 97. Remoção da placa de distribuição de energia

## Após a execução desta tarefa

- Instale uma unidade de substituição. Consulte ["Instalar uma placa de distribuição de energia" na página](#page-140-0)  [131.](#page-140-0)
- Se você receber instruções para retornar o componente ou o dispositivo opcional, siga todas as instruções do pacote e use os materiais do pacote para remessa que foram fornecidos.

# <span id="page-140-0"></span>Instalar uma placa de distribuição de energia

Siga as instruções nesta seção para instalar uma placa de distribuição de energia.

## Sobre esta tarefa

S002

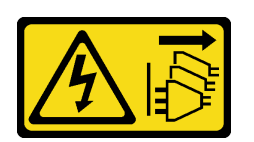

#### CUIDADO:

O botão de controle de energia no dispositivo e o botão liga/desliga na fonte de alimentação não desligam a corrente elétrica fornecida ao dispositivo. O dispositivo também pode ter mais de um cabo de alimentação. Para remover toda corrente elétrica do dispositivo, certifique-se de que todos os cabos de energia estão desconectados da fonte de alimentação.

#### Atenção:

- Leia ["Diretrizes de instalação" na página 1](#page-10-1) e ["Lista de verificação de inspeção segurança" na página 2](#page-11-0) para garantir que esteja trabalhando de forma segura.
- Desligue o servidor e desconecte todos os cabos de alimentação para esta tarefa. Consulte ["Desligar o](#page-22-0) [servidor" na página 13.](#page-22-0)
- Previna a exposição à eletricidade estática, que pode resultar em encerramento do sistema e perda de dados, mantendo componentes sensíveis em suas embalagens antiestáticas até a instalação, e manipulando esses dispositivos com uma pulseira de descarga eletrostática ou outro sistema de aterramento.

## Procedimento

Etapa 1. Instale a placa de distribuição de energia.

- a. **O** Segure cuidadosamente as extremidades da placa de distribuição de energia e posicione-a no chassi. Certifique-se de que as guias no chassi sejam inseridas nos orifícios correspondentes na placa de distribuição de energia; em seguida, deslize a placa de distribuição de energia em direção à frente do servidor.
- b. <sup>2</sup> Aperte os três parafusos para prender a placa de distribuição de energia no chassi.

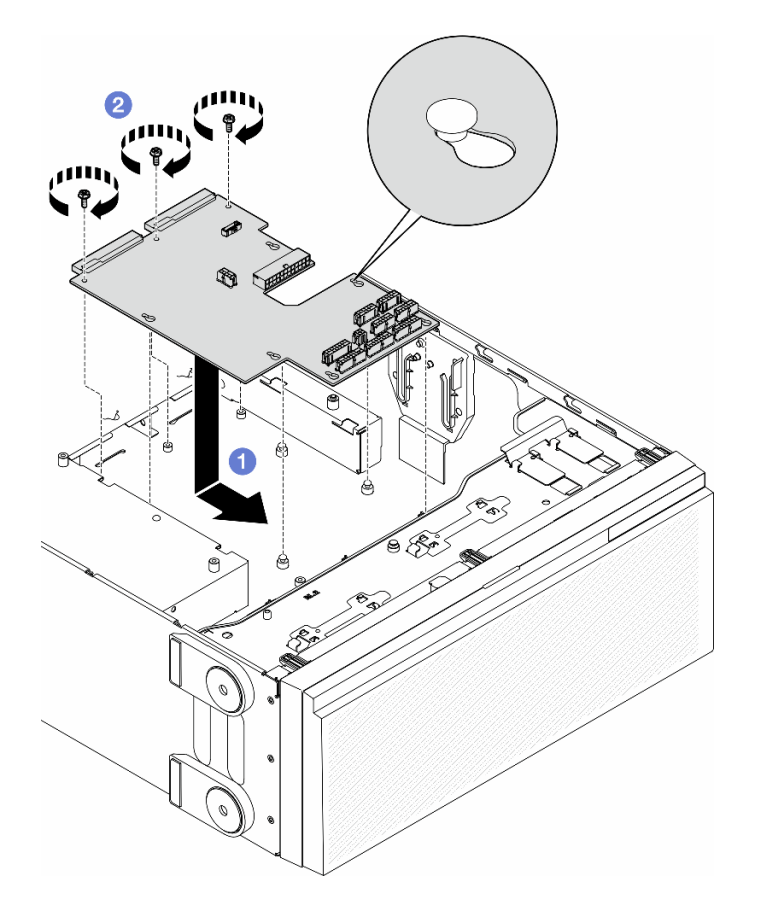

Figura 98. Instalação de uma placa de distribuição de energia

Etapa 2. Conecte os cabos ao conector de sinal da placa de distribuição de energia e ao conector de energia principal na placa de distribuição de energia. Consulte [Capítulo 2 "Roteamento de cabos](#page-194-0) [internos" na página 185](#page-194-0).

### Após a execução desta tarefa

- 1. Reinstale a tampa da placa de distribuição de energia. Consulte ["Instalar uma tampa da placa de](#page-145-0)  [distribuição de energia" na página 136](#page-145-0).
- 2. Conecte os cabos da placa de distribuição de energia à placa-mãe. Consulte o ["Placa de distribuição](#page-259-0) [de energia e adaptador M.2" na página 250](#page-259-0).
- 3. Reinstale todos os adaptadores PCIe. Consulte ["Instalar um adaptador PCIe HL" na página 120](#page-129-0).
- 4. Reinstale a montagem do compartimento do ventilador. Consulte ["Instalar um conjunto do](#page-60-0)  [compartimento do ventilador" na página 51.](#page-60-0)

Atenção: Todos os módulos de ventilador devem ser removidos do gaiola do ventilador ao manusear o conjunto do gaiola do ventilador.

- 5. Reinstale todos os módulos do ventilador (e o preenchimento do ventilador, se necessário). Consulte ["Instalar um módulo de ventilador" na página 53.](#page-62-0)
- 6. Reinstale todos os adaptadores de GPU de comprimento integral, se necessário. Consulte ["Instalar um](#page-136-0)  [adaptador de GPU FL" na página 127](#page-136-0).
- 7. Reinstale o defletor de ar. Consulte ["Instalar um defletor de ar" na página 33](#page-42-0).
- 8. Reinstale todos os módulos de energia flash, se necessário. Consulte ["Instalar um módulo de energia](#page-70-0)  [flash" na página 61.](#page-70-0)
- 9. Reinstale a tampa do servidor. Consulte ["Instalar uma tampa do servidor" na página 180.](#page-189-0)
- 10. Reinstale a unidade da fonte de alimentação redundante. Consulte ["Instalar uma unidade da fonte de](#page-150-0) [alimentação" na página 141.](#page-150-0)
- 11. Conclua a substituição de peças. Consulte ["Concluir a substituição de peças" na página 182.](#page-191-0)

# Substituição da tampa da placa de distribuição de energia

Siga as instruções nesta seção para remover ou instalar uma tampa da placa de distribuição de energia.

# <span id="page-143-0"></span>Remover a tampa da placa de distribuição de energia

Siga as instruções nesta seção para remover uma tampa da placa de distribuição de energia.

## Sobre esta tarefa

S002

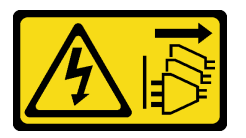

## CUIDADO:

O botão de controle de energia no dispositivo e o botão liga/desliga na fonte de alimentação não desligam a corrente elétrica fornecida ao dispositivo. O dispositivo também pode ter mais de um cabo de alimentação. Para remover toda corrente elétrica do dispositivo, certifique-se de que todos os cabos de energia estão desconectados da fonte de alimentação.

#### Atenção:

- Leia ["Diretrizes de instalação" na página 1](#page-10-1) e ["Lista de verificação de inspeção segurança" na página 2](#page-11-0) para garantir que esteja trabalhando de forma segura.
- Desligue o servidor e desconecte todos os cabos de alimentação para esta tarefa. Consulte ["Desligar o](#page-22-0) [servidor" na página 13.](#page-22-0)
- Previna a exposição à eletricidade estática, que pode resultar em encerramento do sistema e perda de dados, mantendo componentes sensíveis em suas embalagens antiestáticas até a instalação, e manipulando esses dispositivos com uma pulseira de descarga eletrostática ou outro sistema de aterramento.
- Se o servidor estiver em um rack, remova-o do rack.
- Se houver bases instaladas no servidor, gire-as para dentro e coloque-o de lado para uma operação mais fácil.

# Procedimento

Etapa 1. Faça as preparações para esta tarefa.

- a. Remova a unidade da fonte de alimentação redundante. Consulte ["Remover uma unidade de](#page-147-0)  [fonte de alimentação" na página 138](#page-147-0).
- b. Remova a tampa do servidor. Consulte ["Remover a tampa do servidor" na página 179](#page-188-0).
- c. Se necessário, remova todos os módulos de energia flash. Consulte ["Remover um módulo de](#page-68-0)  [energia flash" na página 59.](#page-68-0)
- d. Remova o defletor de ar. Consulte ["Remover o defletor de ar" na página 32](#page-41-0).
- e. Remova todos os adaptadores da GPU de comprimento integral, se houver. Consulte ["Remover um adaptador de GPU FL" na página 125.](#page-134-0)
- f. Remova todos os módulos do ventilador e o preenchimento do ventilador. Consulte ["Remover um módulo de ventilador" na página 48.](#page-57-0)

Atenção: Todos os módulos de ventilador devem ser removidos do gaiola do ventilador ao manusear o conjunto do gaiola do ventilador.

- g. Remova o conjunto do compartimento do ventilador. Consulte ["Remover o conjunto do](#page-59-0) [compartimento do ventilador" na página 50.](#page-59-0)
- h. Remova todos os adaptadores PCIe, se houver. Consulte "Remover um adaptador PCIe HL" [na página 119.](#page-128-0)
- i. Remova a placa-mãe. Consulte ["Remover a placa-mãe \(apenas técnico treinado\)" na página](#page-175-0) [166.](#page-175-0)
- Etapa 2. Remova a tampa da placa de distribuição de energia.
	- a. **O** Afrouxe o parafuso prisioneiro.
	- b. Empurre a tampa da placa de distribuição de energia em direção ao parafuso prisioneiro; em seguida, levante-a para removê-la.

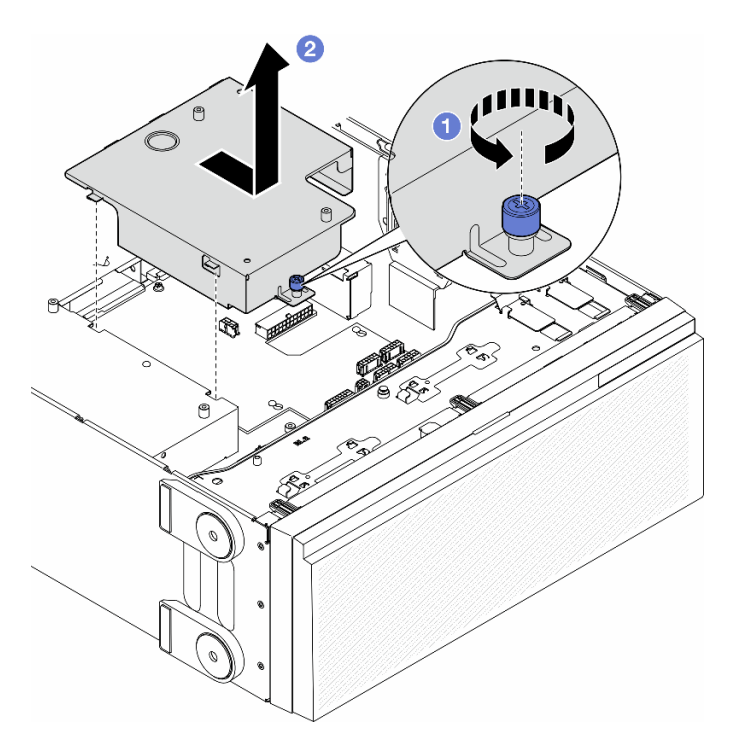

Figura 99. Remoção de uma tampa da placa de distribuição de energia

### Após a execução desta tarefa

- 1. Instale uma unidade de substituição. Consulte ["Instalar uma tampa da placa de distribuição de energia"](#page-145-0)  [na página 136](#page-145-0).
- 2. Se você receber instruções para retornar o componente ou o dispositivo opcional, siga todas as instruções do pacote e use os materiais do pacote para remessa que foram fornecidos.

# <span id="page-145-0"></span>Instalar uma tampa da placa de distribuição de energia

Siga as instruções nesta seção para instalar uma tampa da placa de distribuição de energia.

# Sobre esta tarefa

S002

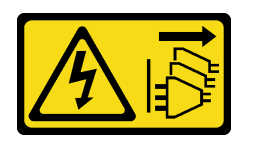

#### CUIDADO:

O botão de controle de energia no dispositivo e o botão liga/desliga na fonte de alimentação não desligam a corrente elétrica fornecida ao dispositivo. O dispositivo também pode ter mais de um cabo de alimentação. Para remover toda corrente elétrica do dispositivo, certifique-se de que todos os cabos de energia estão desconectados da fonte de alimentação.

#### Atenção:

- Leia ["Diretrizes de instalação" na página 1](#page-10-1) e ["Lista de verificação de inspeção segurança" na página 2](#page-11-0) para garantir que esteja trabalhando de forma segura.
- Desligue o servidor e desconecte todos os cabos de alimentação para esta tarefa. Consulte ["Desligar o](#page-22-0) [servidor" na página 13.](#page-22-0)
- Previna a exposição à eletricidade estática, que pode resultar em encerramento do sistema e perda de dados, mantendo componentes sensíveis em suas embalagens antiestáticas até a instalação, e manipulando esses dispositivos com uma pulseira de descarga eletrostática ou outro sistema de aterramento.

### Procedimento

Etapa 1.  $\bullet$  Insira a tampa da placa de distribuição de energia no lugar como mostrado.

Etapa 2. <sup>6</sup> Aperte o parafuso prisioneiro para prender a tampa da placa de distribuição de energia.

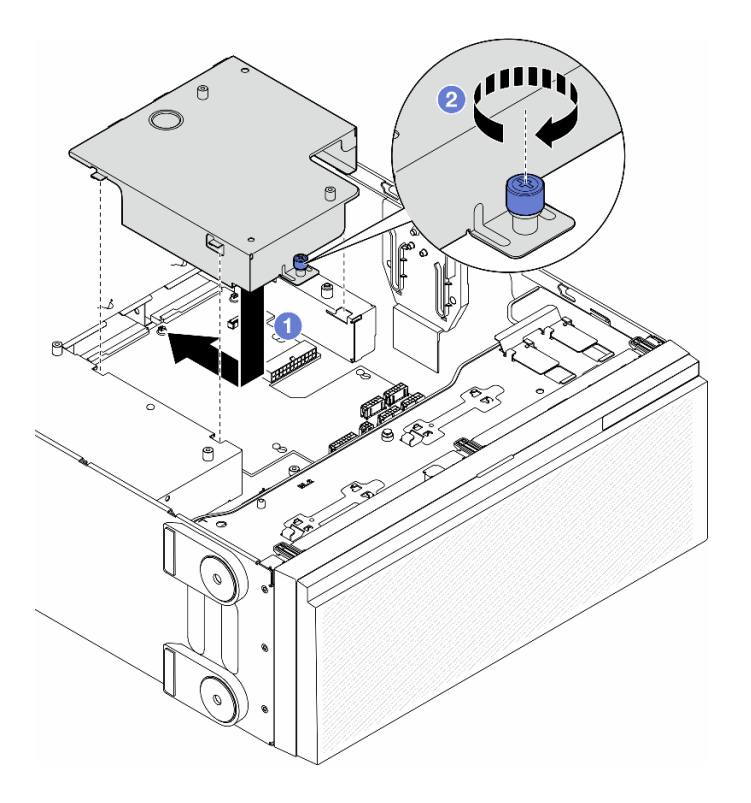

Figura 100. Instalação de uma tampa da placa de distribuição de energia

## Após a execução desta tarefa

- 1. Reinstale a placa-mãe. Consulte ["Instalar uma placa-mãe \(apenas para técnico treinado\)" na página](#page-179-0)  [170](#page-179-0).
- 2. Reinstale todos os adaptadores PCIe, se necessário. Consulte ["Instalar um adaptador PCIe HL" na](#page-129-0)  [página 120.](#page-129-0)
- 3. Conecte os cabos da placa de distribuição de energia à placa-mãe. Consulte o ["Placa de distribuição](#page-259-0) [de energia e adaptador M.2" na página 250](#page-259-0).
- 4. Reinstale a montagem do compartimento do ventilador. Consulte ["Instalar um conjunto do](#page-60-0)  [compartimento do ventilador" na página 51.](#page-60-0)

Atenção: Todos os módulos de ventilador devem ser removidos do gaiola do ventilador ao manusear o conjunto do gaiola do ventilador.

- 5. Reinstale todos os módulos do ventilador (e o preenchimento do ventilador, se necessário). Consulte ["Instalar um módulo de ventilador" na página 53.](#page-62-0)
- 6. Reinstale todos os adaptadores de GPU de comprimento integral, se necessário. Consulte ["Instalar um](#page-136-0)  [adaptador de GPU FL" na página 127](#page-136-0).
- 7. Reinstale o defletor de ar. Consulte ["Instalar um defletor de ar" na página 33](#page-42-0).
- 8. Reinstale todos os módulos de energia flash, se necessário. Consulte ["Instalar um módulo de energia](#page-70-0)  [flash" na página 61.](#page-70-0)
- 9. Reinstale a tampa do servidor. Consulte ["Instalar uma tampa do servidor" na página 180](#page-189-0).
- 10. Reinstale a unidade da fonte de alimentação redundante. Consulte ["Instalar uma unidade da fonte de](#page-150-0)  [alimentação" na página 141](#page-150-0).
- 11. Conclua a substituição de peças. Consulte ["Concluir a substituição de peças" na página 182.](#page-191-0)

# Substituição da unidade da fonte de alimentação

Siga as instruções nesta seção para remover ou instalar uma unidade de fonte de alimentação redundante.

# <span id="page-147-0"></span>Remover uma unidade de fonte de alimentação

Siga as instruções nesta seção para remover uma unidade de fonte de alimentação.

# Sobre esta tarefa

S001

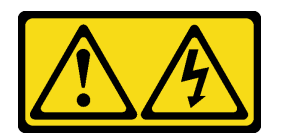

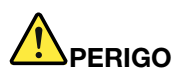

Corrente elétrica proveniente de cabos de energia, de telefone e de comunicação é perigosa. Para evitar risco de choque elétrico:

- Conecte todos os cabos de alimentação a fontes/tomadas corretamente instaladas e aterradas.
- Conecte todos os equipamentos que serão conectados a este produto às fontes/tomadas adequadamente instaladas.
- Quando possível, utilize apenas uma das mãos para conectar ou desconectar cabos de sinal.
- Nunca ligue nenhum equipamento quando houver evidência de fogo, água ou danos estruturais.
- O dispositivo pode ter mais de um cabo de alimentação, para remover toda a corrente elétrica do dispositivo, assegure-se de que todos os cabos de alimentação estejam desconectados da fonte de alimentação.

S002

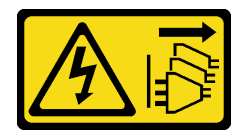

#### CUIDADO:

O botão de controle de energia no dispositivo e o botão liga/desliga na fonte de alimentação não desligam a corrente elétrica fornecida ao dispositivo. O dispositivo também pode ter mais de um cabo de alimentação. Para remover toda corrente elétrica do dispositivo, certifique-se de que todos os cabos de energia estão desconectados da fonte de alimentação.

S033

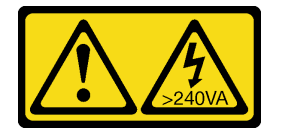

CUIDADO:

Energia perigosa presente. Voltagens com energia perigosa podem provocar aquecimento quando em curto-circuito com metal, o que pode resultar no derretimento do metal e/ou queimaduras.

S035

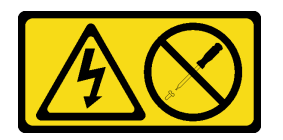

#### CUIDADO:

Nunca remova a tampa de uma fonte de alimentação nem qualquer peça que tenha essa etiqueta anexada. Qualquer componente que tiver esta etiqueta possui voltagem, correntes e níveis de energia perigosos. Nenhuma peça localizada no interior desses componentes pode ser consertada. Se você suspeitar de um problema com uma dessas peças, entre em contato com um técnico de serviço.

#### Atenção:

- Leia ["Diretrizes de instalação" na página 1](#page-10-1) e ["Lista de verificação de inspeção segurança" na página 2](#page-11-0) para garantir que esteja trabalhando de forma segura.
- Previna a exposição à eletricidade estática, que pode resultar em encerramento do sistema e perda de dados, mantendo componentes sensíveis em suas embalagens antiestáticas até a instalação, e manipulando esses dispositivos com uma pulseira de descarga eletrostática ou outro sistema de aterramento.

As dicas a seguir descrevem as informações que devem ser consideradas para a remoção de uma fonte de alimentação com entrada CC.

#### CUIDADO:

- 1. Entrada de 240 V CC (intervalo de entrada: 180-300 V CC) com suporte APENAS na China Continental.
- 2. As fontes de alimentação com 240 V CC não podem ser trocadas a quente. Para remover o cabo de alimentação, certifique-se de ter desligado o servidor ou desconectado as fontes de alimentação CC no painel do disjuntor.
- 3. Para que os produtos ThinkSystem operem sem apresentar erros tanto em ambientes elétricos CC quanto CA, um sistema de aterramento TN-S em conformidade com o padrão 60364-1 IEC 2005 precisa estar presente ou instalado.

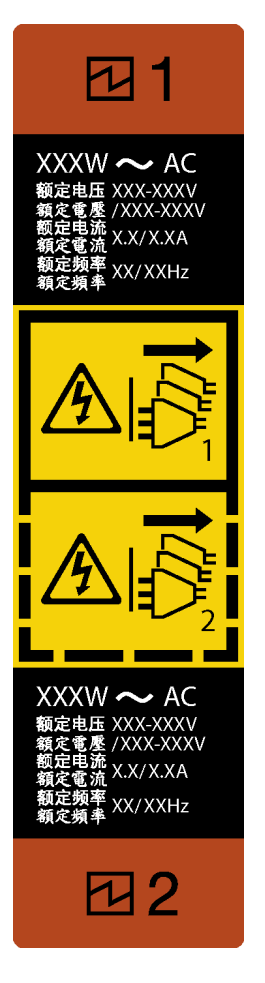

Figura 101. Etiqueta da unidade da fonte de alimentação

Atenção: Este tipo de unidade de fonte de alimentação é hot-swap apenas quando duas fontes de alimentação estão instaladas para redundância. Se somente uma unidade de fonte de alimentação for instalada, você deverá desligar o servidor antes de remover a fonte de alimentação.

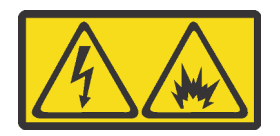

在直流输入状态下,若电源供应器插座不支持热插拔功能,请务必不要对设备电源线进行热插拔,此操作可能 导致设备损坏及数据丢失。因错误执行热插拔导致的设备故障或损坏,不属于保修范围。

NEVER CONNECT AND DISCONNECT THE POWER SUPPLY CABLE AND EQUIPMENT WHILE YOUR EQUIPMENT IS POWERED ON WITH DC SUPPLY (hot-plugging). Otherwise the equipment and result in data loss may be damaged, the damages and losses result from incorrect operation of the equipment will not be covered by the manufacturers' warranty.

# Procedimento

- Etapa 1. Localize a unidade de fonte de alimentação na parte traseira do servidor. Em seguida, desconecte o cabo de alimentação da unidade de fonte de alimentação.
- Etapa 2. Remova a unidade de fonte de alimentação.
	- a. **O** Pressione e segure a guia de liberação na direção conforme mostrado.

b. <sup>@</sup> Ao mesmo tempo, puxe com cuidado a alça para deslizar a unidade de fonte de alimentação para fora do chassi.

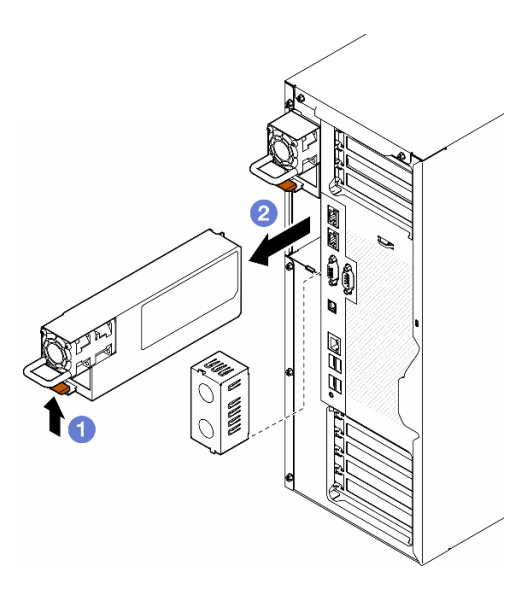

Figura 102. Remoção de uma unidade de fonte de alimentação ou preenchimento PSU

# Após a execução desta tarefa

1. Instale uma unidade de substituição ou um preenchimento; consulte ["Instalar uma unidade da fonte de](#page-150-0) [alimentação" na página 141](#page-150-0).

Importante: Para garantir o resfriamento durante a operação normal do servidor, os dois compartimentos de fonte de alimentação devem ser ocupados com uma unidade de fonte de alimentação ou um preenchimento PSU.

2. Se você receber instruções para retornar o componente ou o dispositivo opcional, siga todas as instruções do pacote e use os materiais do pacote para remessa que foram fornecidos.

# <span id="page-150-0"></span>Instalar uma unidade da fonte de alimentação

Siga as instruções nesta seção para instalar uma fonte de alimentação.

# Sobre esta tarefa

S001

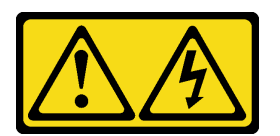

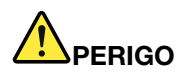

Corrente elétrica proveniente de cabos de energia, de telefone e de comunicação é perigosa. Para evitar risco de choque elétrico:

- Conecte todos os cabos de alimentação a fontes/tomadas corretamente instaladas e aterradas.
- Conecte todos os equipamentos que serão conectados a este produto às fontes/tomadas adequadamente instaladas.
- Quando possível, utilize apenas uma das mãos para conectar ou desconectar cabos de sinal.
- Nunca ligue nenhum equipamento quando houver evidência de fogo, água ou danos estruturais.
- O dispositivo pode ter mais de um cabo de alimentação, para remover toda a corrente elétrica do dispositivo, assegure-se de que todos os cabos de alimentação estejam desconectados da fonte de alimentação.

#### S002

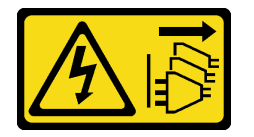

#### CUIDADO:

O botão de controle de energia no dispositivo e o botão liga/desliga na fonte de alimentação não desligam a corrente elétrica fornecida ao dispositivo. O dispositivo também pode ter mais de um cabo de alimentação. Para remover toda corrente elétrica do dispositivo, certifique-se de que todos os cabos de energia estão desconectados da fonte de alimentação.

#### S033

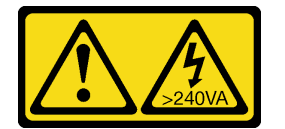

#### CUIDADO:

Energia perigosa presente. Voltagens com energia perigosa podem provocar aquecimento quando em curto-circuito com metal, o que pode resultar no derretimento do metal e/ou queimaduras.

S035

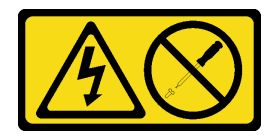

#### CUIDADO:

Nunca remova a tampa de uma fonte de alimentação nem qualquer peça que tenha essa etiqueta anexada. Qualquer componente que tiver esta etiqueta possui voltagem, correntes e níveis de energia perigosos. Nenhuma peça localizada no interior desses componentes pode ser consertada. Se você suspeitar de um problema com uma dessas peças, entre em contato com um técnico de serviço.

Atenção:

- Leia ["Diretrizes de instalação" na página 1](#page-10-1) e ["Lista de verificação de inspeção segurança" na página 2](#page-11-0) para garantir que esteja trabalhando de forma segura.
- Previna a exposição à eletricidade estática, que pode resultar em encerramento do sistema e perda de dados, mantendo componentes sensíveis em suas embalagens antiestáticas até a instalação, e manipulando esses dispositivos com uma pulseira de descarga eletrostática ou outro sistema de aterramento.

As dicas a seguir descrevem o tipo de unidade da fonte de alimentação aceito pelo servidor e outras informações que devem ser consideradas ao instalar uma unidade da fonte de alimentação:

- O envio padrão tem apenas uma unidade da fonte de alimentação instalada no servidor. Para obter suporte de redundância e hot-swap, é obrigatório instalar uma unidade de fonte de alimentação adicional. Alguns modelos customizados podem ser enviados com duas fontes de alimentação instaladas.
- Certifique-se de que os dispositivos a serem instalados sejam aceitos. Para obter uma lista de dispositivos opcionais suportados para o servidor, acesse: <https://serverproven.lenovo.com>

#### CUIDADO:

- 1. Entrada de 240 V CC (intervalo de entrada: 180-300 V CC) com suporte APENAS na China Continental.
- 2. As fontes de alimentação com 240 V CC não podem ser trocadas a quente. Para remover o cabo de alimentação, certifique-se de ter desligado o servidor ou desconectado as fontes de alimentação CC no painel do disjuntor.
- 3. Para que os produtos ThinkSystem operem sem apresentar erros tanto em ambientes elétricos CC quanto CA, um sistema de aterramento TN-S em conformidade com o padrão 60364-1 IEC 2005 precisa estar presente ou instalado.

#### Notas:

- Assegure-se de que as duas unidades de fonte de alimentação instaladas no servidor tenham a mesma voltagem.
- Ao substituir a unidade de fonte de alimentação existente por uma outra de voltagem diferente, anexe a etiqueta de energia que vem com esta opção na etiqueta de informações de energia existente próximo à unidade de fonte de alimentação.

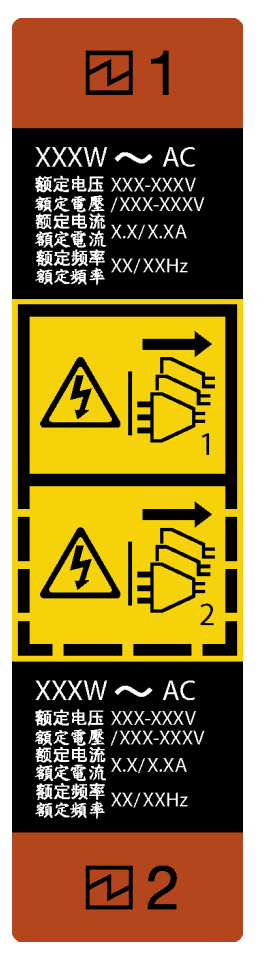

Figura 103. Etiqueta da unidade da fonte de alimentação

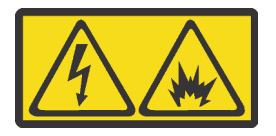

在直流输入状态下,若电源供应器插座不支持热插拔功能,请务必不要对设备电源线进行热插拔,此操作可能 导致设备损坏及数据丢失。因错误执行热插拔导致的设备故障或损坏,不属于保修范围。

NEVER CONNECT AND DISCONNECT THE POWER SUPPLY CABLE AND EQUIPMENT WHILE YOUR EQUIPMENT IS POWERED ON WITH DC SUPPLY (hot-plugging). Otherwise the equipment and result in data loss may be damaged, the damages and losses result from incorrect operation of the equipment will not be covered by the manufacturers' warranty.

# Procedimento

Etapa 1. Remova um preenchimento de compartimento da fonte de alimentação, se houver.

Importante: Para garantir o resfriamento durante a operação normal do servidor, ambas compartimentos de fonte de alimentação devem ser ocupados. Isso significa que cada compartimento deve ter uma unidade de fonte de alimentação instalada, ou um tem uma unidade de fonte de alimentação instalada e outro um preenchimento de fonte de alimentação instalado.

Etapa 2. Observe a orientação da unidade de fonte de alimentação; em seguida, deslize-a no chassi até que ela se encaixe na posição.

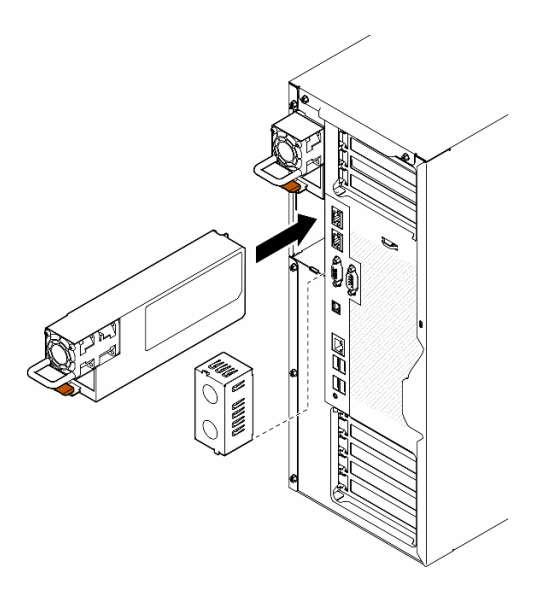

Figura 104. Instalação de uma unidade de fonte de alimentação ou um preenchimento PSU

# Após a execução desta tarefa

- 1. Conecte o cabo de alimentação à fonte de alimentação e a uma tomada elétrica devidamente aterrada.
- 2. Puxe a alça para verificar se a unidade de fonte de alimentação está corretamente instalada.
- 3. Se o servidor estiver desligado, ligue-o. Assegure-se de que o LED de entrada de energia e o LED de saída de energia na fonte de alimentação estejam acesos, indicando que a fonte de alimentação está operando corretamente.
- 4. Conclua a substituição de peças. Consulte ["Concluir a substituição de peças" na página 182.](#page-191-0)

# Substituição de um processador e de um dissipador de calor (apenas técnico treinado)

Siga a instrução nesta seção para substituir um conjunto de processador e dissipador de calor, conhecido como módulo de processador e dissipador de calor (PHM), um processador ou um dissipador de calor.

Atenção: Antes da reutilização de um processador ou dissipador de calor, certifique-se de usar um pano de limpeza com álcool e graxa térmica aprovados pela Lenovo.

Importante: O processador do servidor poderá ser regulado em resposta a condições térmicas, diminuindo temporariamente a velocidade para reduzir a saída de calor. Em instâncias onde alguns núcleos de processador estiverem regulados para um período extremamente curto (100 ms ou menos), a única indicação pode ser uma entrada no log de eventos do sistema operacional com nenhuma entrada correspondente no log de eventos do sistema XCC. Se ocorrer essa situação, o evento pode ser ignorado, e a substituição do processador não é necessária.

# <span id="page-154-0"></span>Remover um processador e um dissipador de calor (apenas técnico treinado)

Siga as instruções desta seção para remover um conjunto de processador e dissipador de calor, conhecido como módulo de processador e dissipador de calor (PHM). Essa tarefa requer um driver Torx T30. Este procedimento deve ser executado por um técnico treinado.

Importante: Essa tarefa deve ser executada por técnicos treinados.

# Sobre esta tarefa

S002

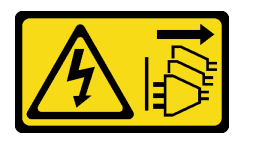

#### CUIDADO:

O botão de controle de energia no dispositivo e o botão liga/desliga na fonte de alimentação não desligam a corrente elétrica fornecida ao dispositivo. O dispositivo também pode ter mais de um cabo de alimentação. Para remover toda corrente elétrica do dispositivo, certifique-se de que todos os cabos de energia estão desconectados da fonte de alimentação.

#### Atenção:

- Leia ["Diretrizes de instalação" na página 1](#page-10-1) e ["Lista de verificação de inspeção segurança" na página 2](#page-11-0) para garantir que esteja trabalhando de forma segura.
- Desligue o servidor e desconecte todos os cabos de alimentação para esta tarefa. Consulte ["Desligar o](#page-22-0) [servidor" na página 13.](#page-22-0)
- Previna a exposição à eletricidade estática, que pode resultar em encerramento do sistema e perda de dados, mantendo componentes sensíveis em suas embalagens antiestáticas até a instalação, e manipulando esses dispositivos com uma pulseira de descarga eletrostática ou outro sistema de aterramento.
- Se o servidor estiver em um rack, remova-o do rack.
- Se houver bases instaladas no servidor, gire-as para dentro e coloque-o de lado para uma operação mais fácil.
- Cada soquete do processador deve sempre conter uma tampa ou um PHM. Ao remover ou instalar um PHM, proteja os soquetes do processador vazios com uma capa.
- Não toque no soquete do processador nem nos contatos. Os contatos do soquete do processador são muito frágeis e podem ser danificados com facilidade. Contaminadores nos contatos do processador, como óleo da sua pele, podem causar falhas de conexão.
- Não permita que a graxa térmica no processador e no dissipador de calor entre em contato com qualquer coisa. O contato com qualquer superfície pode comprometer a graxa térmica, tornando-a ineficaz. A graxa térmica pode danificar componentes, como os conectores elétricos no soquete do processador.

Remova e instale apenas um PHM por vez. Se a placa-mãe oferecer suporte a diversos processadores, instale os PHMs começando com o primeiro soquete do processador.

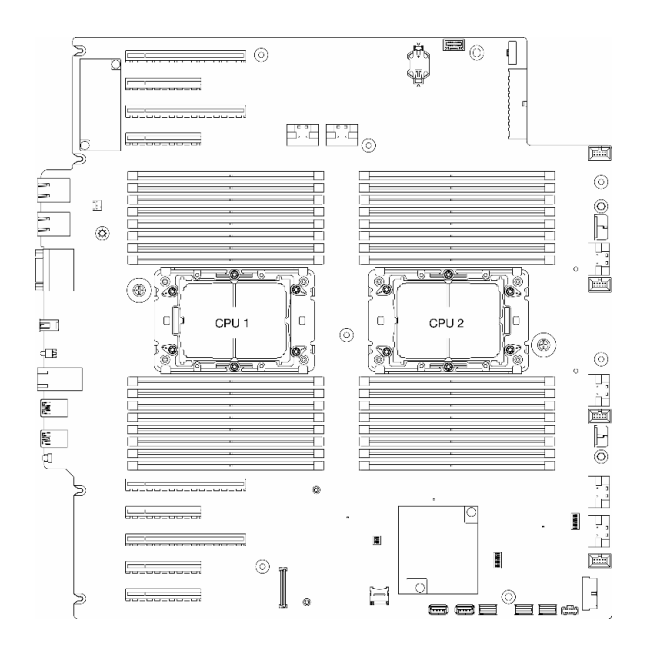

Figura 105. Localização dos processadores na placa-mãe

Nota: O dissipador de calor, o processador e a portadora do processador pode ser um pouco diferente das ilustrações nesta seção.

A ilustração a seguir mostra os componentes do PHM.

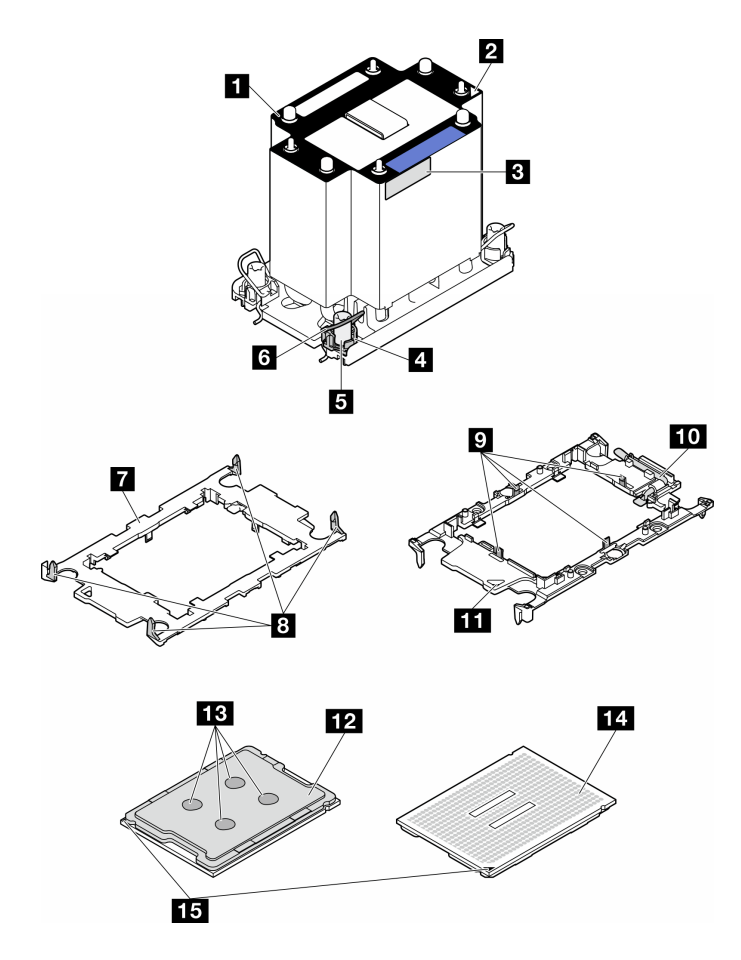

Figura 106. Componentes do PHM

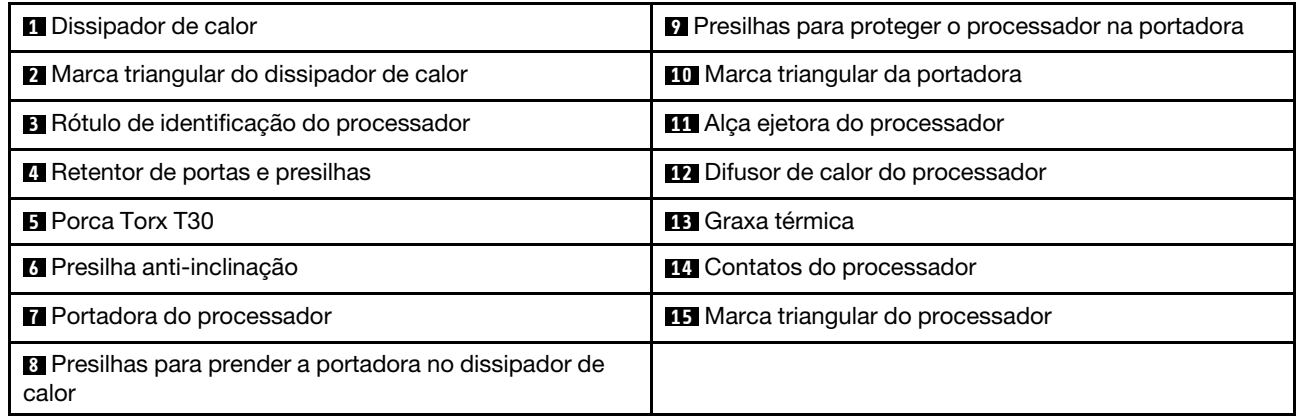

# Procedimento

Etapa 1. Faça as preparações para esta tarefa.

- a. Remova a unidade da fonte de alimentação redundante. Consulte "Remover uma unidade de [fonte de alimentação" na página 138](#page-147-0).
- b. Remova a tampa do servidor. Consulte ["Remover a tampa do servidor" na página 179](#page-188-0).
- c. Se necessário, remova todos os módulos de energia flash. Consulte ["Remover um módulo de](#page-68-0)  [energia flash" na página 59.](#page-68-0)
- d. Remova o defletor de ar. Consulte ["Remover o defletor de ar" na página 32](#page-41-0).
- Etapa 2. Remova o PHM da placa-mãe.
	- a. **C**Afrouxe totalmente as porcas Torx T30 no PHM na sequência de remoção mostrada no rótulo do dissipador de calor.
	- b. **@** Gire as presilhas anti-inclinação para dentro.
	- c. **C**Levante com cuidado o PHM do soquete do processador. Se o PHM não puder ser totalmente levantado do soquete, solte as porcas Torx T30 e tente levantar o PHM novamente.

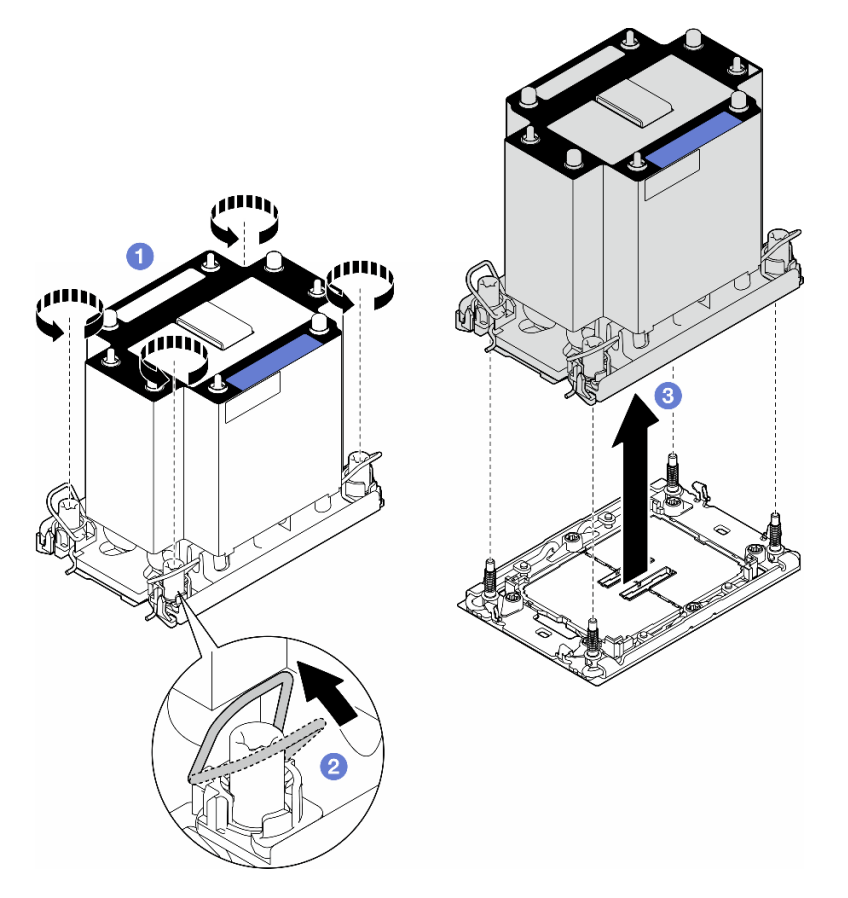

Figura 107. Remoção de um PHM

# Após a execução desta tarefa

- Cada soquete do processador deve sempre conter uma tampa ou um PHM. Ao remover ou instalar um PHM, proteja os soquetes do processador vazios com uma capa.
- Se o PHM for removido como parte da substituição da placa-mãe, separe o PHM.
- Para reutilizar o processador ou o dissipador de calor, separe o processador de seu retentor. Consulte ["Separar o processador da portadora e do dissipador de calor \(apenas técnico treinado\)" na página 150](#page-159-0)
- Se você receber instruções para retornar o componente ou o dispositivo opcional, siga todas as instruções do pacote e use os materiais do pacote para remessa que foram fornecidos.

# <span id="page-159-0"></span>Separar o processador da portadora e do dissipador de calor (apenas técnico treinado)

Siga as instruções desta seção para separar um processador e sua portadora de um processador e dissipador de calor montados, conhecido como módulo de processador e dissipador de calor (PHM). Este procedimento deve ser executado por um técnico treinado.

Importante: Essa tarefa deve ser executada por técnicos treinados.

# Sobre esta tarefa

S002

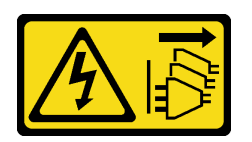

### CUIDADO:

O botão de controle de energia no dispositivo e o botão liga/desliga na fonte de alimentação não desligam a corrente elétrica fornecida ao dispositivo. O dispositivo também pode ter mais de um cabo de alimentação. Para remover toda corrente elétrica do dispositivo, certifique-se de que todos os cabos de energia estão desconectados da fonte de alimentação.

#### Atenção:

- Leia ["Diretrizes de instalação" na página 1](#page-10-1) e ["Lista de verificação de inspeção segurança" na página 2](#page-11-0) para garantir que esteja trabalhando de forma segura.
- Desligue o servidor e desconecte todos os cabos de alimentação para esta tarefa. Consulte ["Desligar o](#page-22-0) [servidor" na página 13.](#page-22-0)
- Previna a exposição à eletricidade estática, que pode resultar em encerramento do sistema e perda de dados, mantendo componentes sensíveis em suas embalagens antiestáticas até a instalação, e manipulando esses dispositivos com uma pulseira de descarga eletrostática ou outro sistema de aterramento.
- Não encoste nos contatos do processador. Contaminadores nos contatos do processador, como óleo da sua pele, podem causar falhas de conexão.
- Não permita que a graxa térmica no processador e no dissipador de calor entre em contato com qualquer coisa. O contato com qualquer superfície pode comprometer a graxa térmica, tornando-a ineficaz. A graxa térmica pode danificar componentes, como os conectores elétricos no soquete do processador.

Nota: O dissipador de calor, o processador e a portadora do processador pode ser um pouco diferente das ilustrações nesta seção.

# Procedimento

Etapa 1. Separar o processador do dissipador de calor e da portadora.

- a. **O** Levante a alça para liberar o processador da portadora.
- b. <sup>3</sup> Segure o processador pelas bordas. Em seguida, levante o processador do dissipador de calor e da portadora.
- c. Gem colocar o processador para baixo, limpe a graxa térmica da parte superior do processador com um pano de limpeza embebido em álcool; em seguida, coloque o processador sobre uma superfície antiestática com o lado do contato do processador para cima.

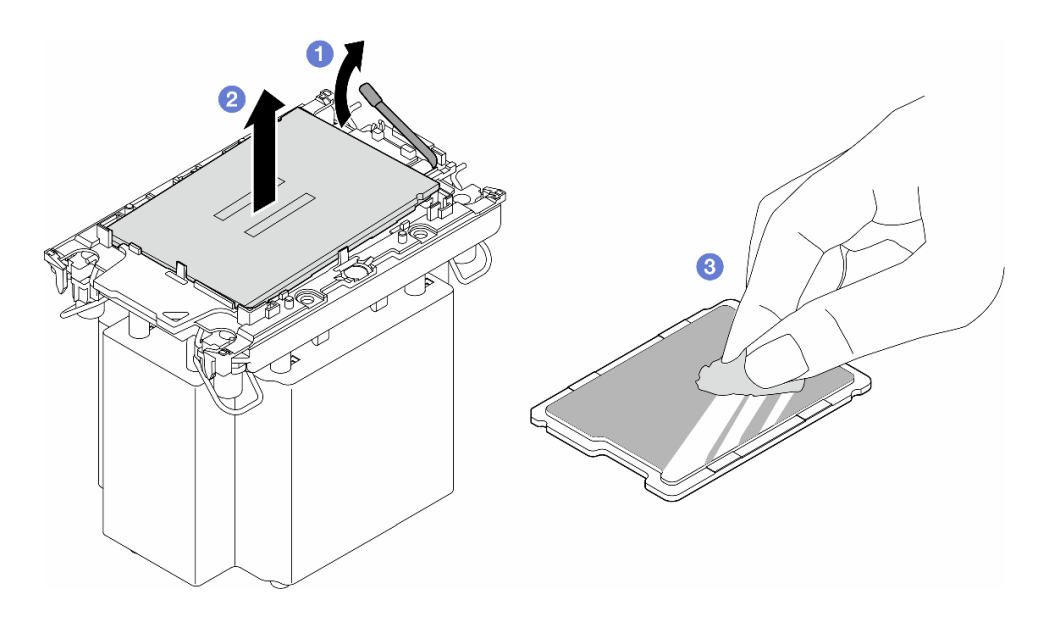

Figura 108. Separação de um processador do dissipador de calor e da portadora

Nota: Não encoste nos contatos do processador.

- Etapa 2. Separar a portadora do processador do dissipador de calor.
	- a. **O** Solte as presilhas de retenção do dissipador de calor.
	- b. **@** Levante a portadora do dissipador de calor.
	- c. **C** Limpe a graxa térmica na parte inferior do dissipador de calor com um pano de limpeza embebido em álcool.

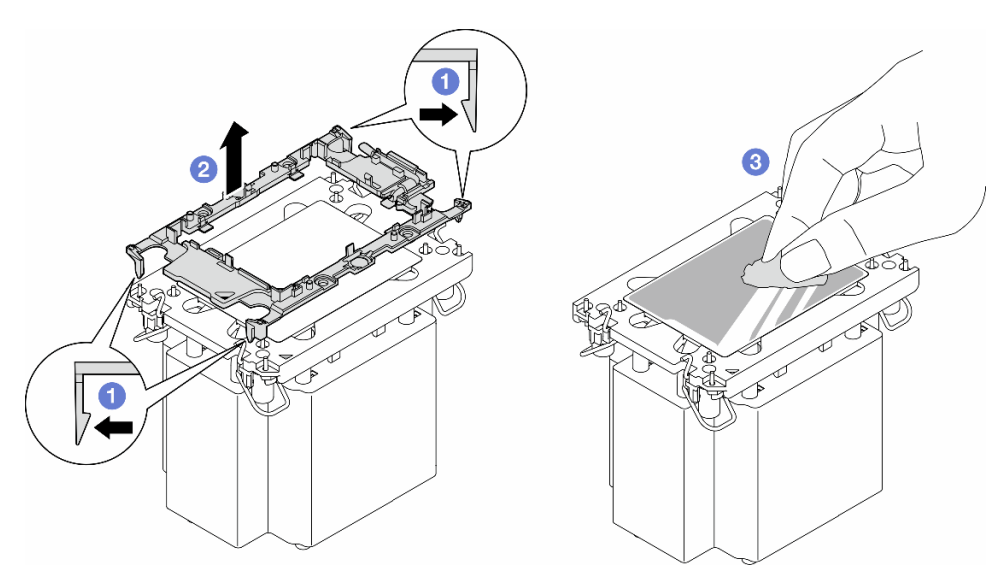

Figura 109. Separação de uma portadora do processador do dissipador de calor

Nota: A portadora do processador será descartada e substituída por uma nova.

### Após a execução desta tarefa

1. Instale as unidades de substituição, se necessário. Consulte ["Instalar um processador e um dissipador](#page-161-0)  [de calor \(apenas técnico treinado\)" na página 152](#page-161-0).

2. Se você receber instruções para retornar o componente ou o dispositivo opcional, siga todas as instruções do pacote e use os materiais do pacote para remessa que foram fornecidos.

# <span id="page-161-0"></span>Instalar um processador e um dissipador de calor (apenas técnico treinado)

Siga as instruções desta seção para instalar um conjunto de processador e dissipador de calor, conhecido como módulo de processador e dissipador de calor (PHM). Essa tarefa requer um driver Torx T30. Este procedimento deve ser executado por um técnico treinado.

Importante: Essa tarefa deve ser executada por técnicos treinados.

# Sobre esta tarefa

S002

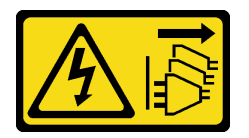

#### CUIDADO:

O botão de controle de energia no dispositivo e o botão liga/desliga na fonte de alimentação não desligam a corrente elétrica fornecida ao dispositivo. O dispositivo também pode ter mais de um cabo de alimentação. Para remover toda corrente elétrica do dispositivo, certifique-se de que todos os cabos de energia estão desconectados da fonte de alimentação.

#### Atenção:

- Leia ["Diretrizes de instalação" na página 1](#page-10-1) e ["Lista de verificação de inspeção segurança" na página 2](#page-11-0) para garantir que esteja trabalhando de forma segura.
- Desligue o servidor e desconecte todos os cabos de alimentação para esta tarefa. Consulte ["Desligar o](#page-22-0) [servidor" na página 13.](#page-22-0)
- Previna a exposição à eletricidade estática, que pode resultar em encerramento do sistema e perda de dados, mantendo componentes sensíveis em suas embalagens antiestáticas até a instalação, e manipulando esses dispositivos com uma pulseira de descarga eletrostática ou outro sistema de aterramento.
- Cada soquete do processador deve sempre conter uma tampa ou um PHM. Ao remover ou instalar um PHM, proteja os soquetes do processador vazios com uma capa.
- Não toque no soquete do processador nem nos contatos. Os contatos do soquete do processador são muito frágeis e podem ser danificados com facilidade. Contaminadores nos contatos do processador, como óleo da sua pele, podem causar falhas de conexão.
- Não permita que a graxa térmica no processador e no dissipador de calor entre em contato com qualquer coisa. O contato com qualquer superfície pode comprometer a graxa térmica, tornando-a ineficaz. A graxa térmica pode danificar componentes, como os conectores elétricos no soquete do processador.
- Remova e instale apenas um PHM por vez. Se a placa-mãe oferecer suporte a diversos processadores, instale os PHMs começando com o primeiro soquete do processador.

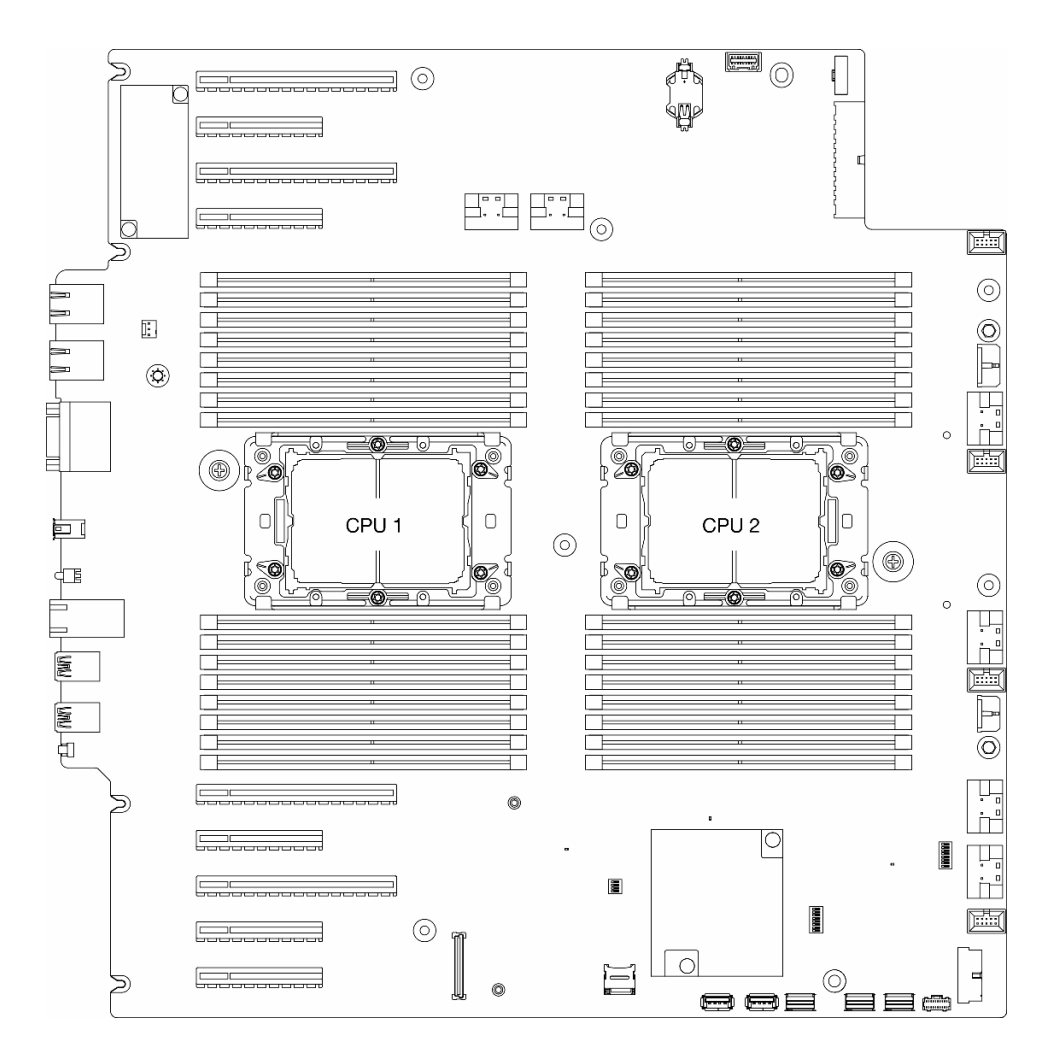

Figura 110. Localização dos processadores na placa-mãe

#### Notas:

- O dissipador de calor, o processador e a portadora do processador pode ser um pouco diferente das ilustrações nesta seção.
- Os PHMs são chaveados para o soquete onde podem ser instalados e para a orientação no soquete.
- Consulte <https://serverproven.lenovo.com> para obter uma lista dos processadores com suporte para o seu servidor. Todos os processadores na placa-mãe devem ter a mesma velocidade, número de núcleos e frequência.
- Antes de instalar um novo PHM ou processador de substituição, atualize o firmware do sistema para o nível mais recente. Consulte "Atualizar o firmware" no ThinkSystem ST650 V3 Guia do Usuário.

A ilustração a seguir mostra os componentes do PHM.

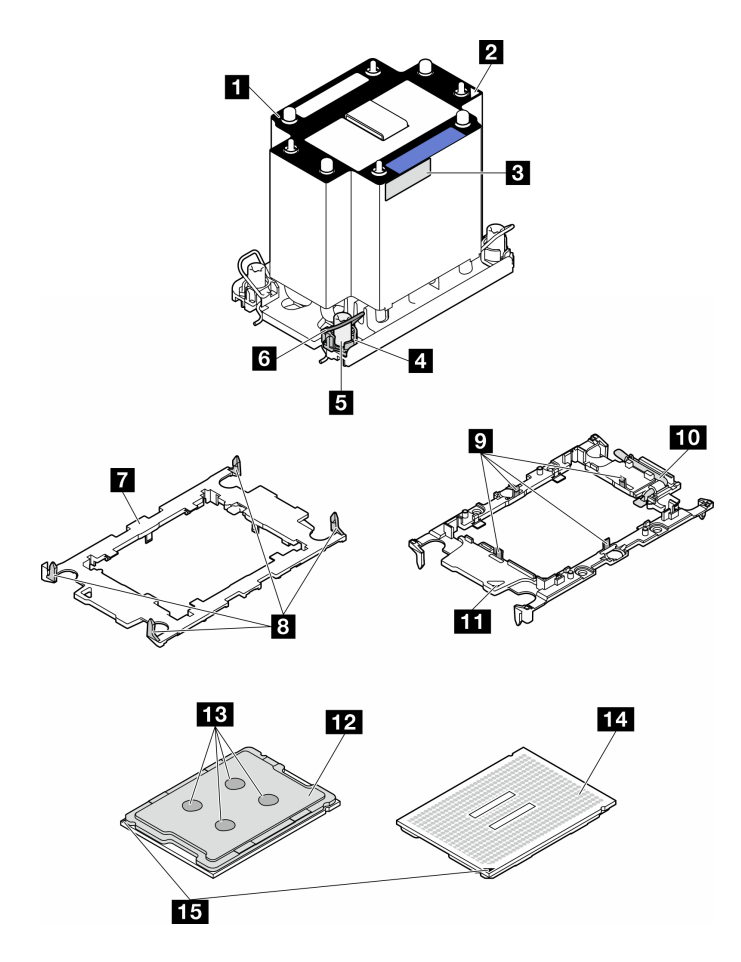

Figura 111. Componentes do PHM

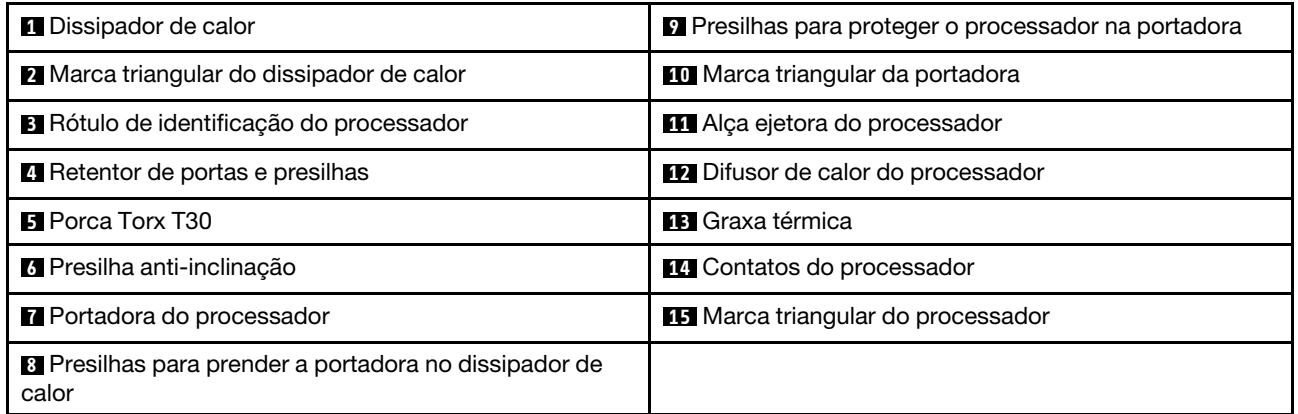

Download de firmware e driver: talvez seja necessário atualizar o firmware ou o driver depois de substituir um componente.

- Vá para [https://datacentersupport.lenovo.com/tw/en/products/servers/thinksystem/st650v3/7d7a/downloads/](https://datacentersupport.lenovo.com/tw/en/products/servers/thinksystem/st650v3/7d7a/downloads/driver-list/) [driver-list/](https://datacentersupport.lenovo.com/tw/en/products/servers/thinksystem/st650v3/7d7a/downloads/driver-list/) para ver as atualizações de firmware e driver mais recentes para o seu servidor.
- Acesse "Atualizar o firmware" no Guia do Usuário ou no Guia de Configuração do Sistema para obter mais informações sobre ferramentas de atualização de firmware.

# Procedimento

Etapa 1. Ao substituir um processador e reutilizar o dissipador de calor:

- a. Remova o rótulo de identificação do processador do dissipador de calor e substitua-o pelo novo rótulo fornecido com o processador de substituição.
- b. Se houver graxa térmica antiga no dissipador de calor, limpe-a da parte inferior do dissipador de calor com um pano de limpeza embebido em álcool.
- Etapa 2. Ao substituir um dissipador de calor e reutilizar o processador.
	- a. Remova a etiqueta de identificação do processador do dissipador de calor antigo e coloque-a no novo dissipador de calor, no mesmo local. A etiqueta está na lateral do dissipador de calor, mais perto da marca de alinhamento triangular.

Nota: Se não conseguir remover a etiqueta e colocá-la no novo dissipador de calor, ou se a etiqueta for danificada durante a transferência, escreva o número de série do processador da etiqueta de identificação do processador no novo dissipador de calor, no mesmo local em que ela seria colocada, usando um marcador permanente.

b. Instale o processador na nova portadora.

Nota: Os dissipadores de calor de substituição são fornecidos com portadores de processador cinza e pretos. Certifique-se de usar a portadora com a mesma cor da descartada anteriormente.

- 1. Certifique-se de que a alça na portadora esteja na posição fechada.
- 2. <sup>2</sup> Alinhe o processador na nova portadora para que as marcas triangulares se alinhem; em seguida, insira a extremidade marcada do processador na portadora.
- 3. <sup>3</sup> Segure a extremidade inserida do processador no lugar; em seguida, gire a extremidade desmarcada da portadora para baixo e para fora do processador.
- 4. <sup>4</sup> Pressione o processador e prenda a extremidade desmarcada embaixo da presilha da portadora.
- 5. G Gire cuidadosamente as laterais da portadora para baixo e para fora do processador.
- 6. <sup>6</sup> Pressione o processador e prenda as laterais embaixo das presilhas da portadora.

Nota: Para evitar que o processador caia da portadora, mantenha o lado dos contatos do processador para cima e segure o conjunto da portadora do processador pelas laterais da portadora.

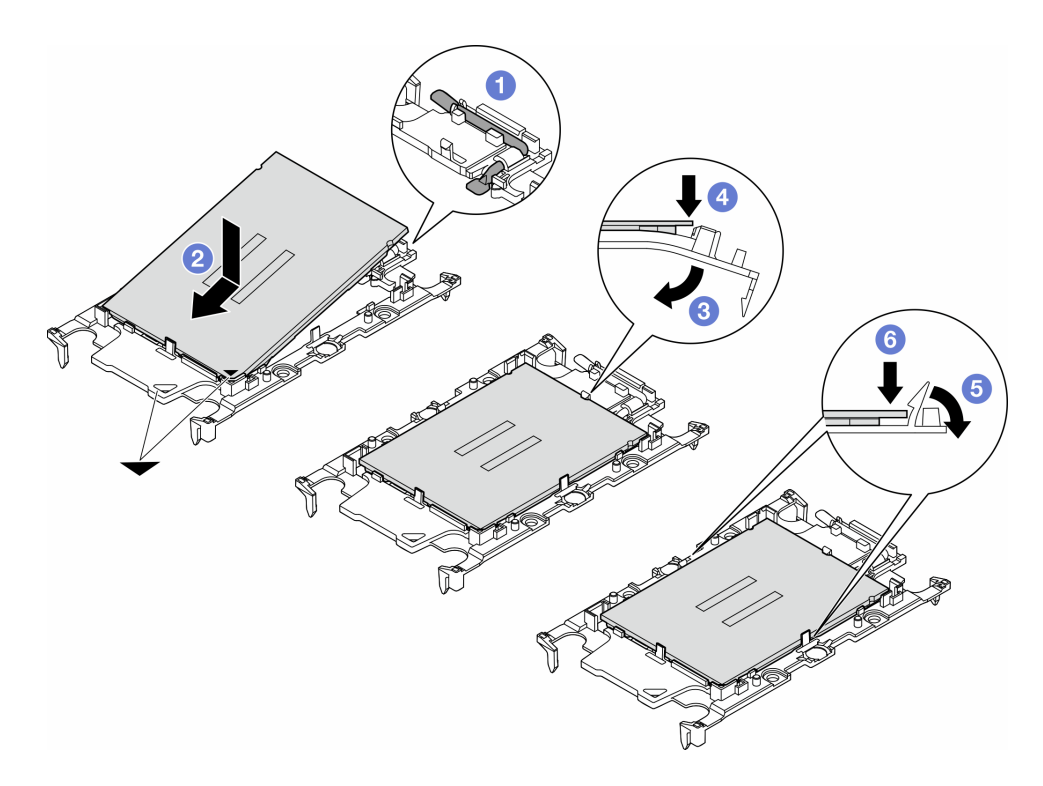

Figura 112. Instalação de uma portadora de processador

#### Etapa 3. Aplique graxa térmica.

- a. Coloque cuidadosamente o processador e a portadora na bandeja de remessa com o lado dos contatos para baixo. Certifique-se de que a marca triangular na portadora esteja alinhada com a marca triangular na bandeja de remessa.
- b. Se houver qualquer graxa térmica antiga no processador, limpe a parte superior do processador com um pano de limpeza embebido em álcool.

Nota: Certifique-se de que o álcool tenha evaporado totalmente antes de aplicar nova graxa térmica.

c. Aplique a graxa térmica na parte superior do processador com uma seringa formando quatro pontos uniformemente espaçados, enquanto cada ponto consiste de aproximadamente 0,1 ml de graxa térmica.

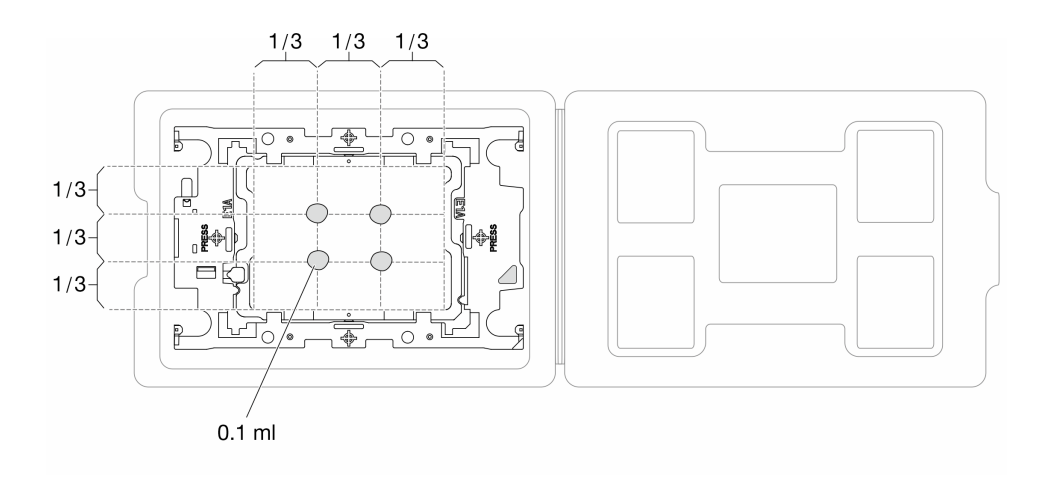

Figura 113. Aplicação de graxa térmica com processador na bandeja de remessa

- Etapa 4. Monte o processador e o dissipador de calor.
	- a. Alinhe a marca triangular na etiqueta do dissipador de calor com a marca triangular na portadora e no processador.
	- b. Instale o dissipador de calor na portadora do processador.
	- c. Pressione a portadora no local até que as presilhas nos quatro cantos sejam encaixadas.

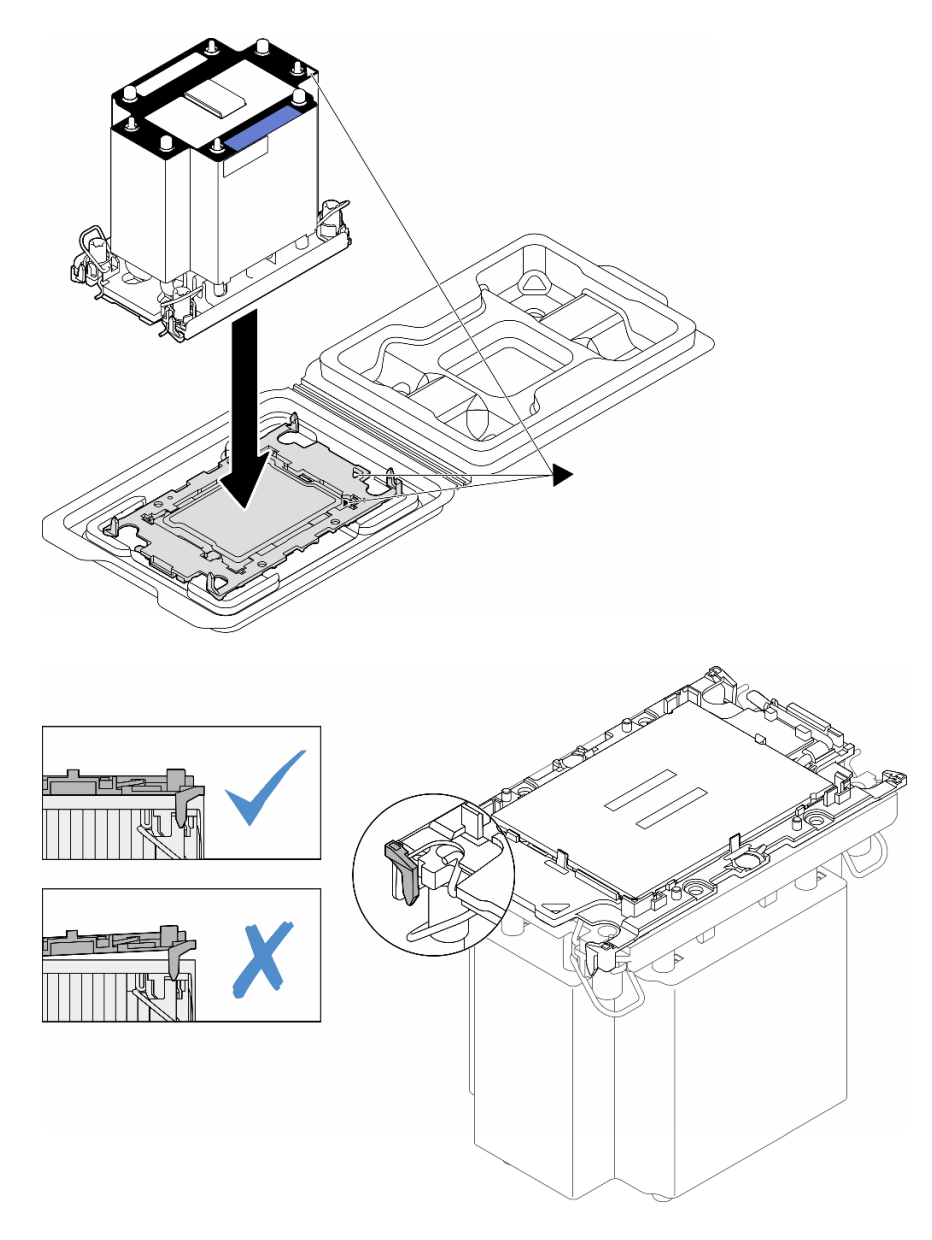

Figura 114. Montando o PHM com o processador na bandeja de remessa

- Etapa 5. Instale o módulo de processador e dissipador de calor no soquete da placa-mãe.
	- a. Gire as presilhas anti-inclinação para dentro.
	- b. <sup>2</sup> Alinhe a marca triangular e as quatro porcas Torx T30 no PHM com a marca triangular e as colunas rosqueadas do soquete do processador; em seguida, insira o PHM no soquete do processador.
	- c. <sup>3</sup> Gire as presilhas de cabo anti-inclinação para fora até que se encaixem nos ganchos do soquete.
	- d. <sup>4</sup> Aperte totalmente as portas Torx T30 na sequência de instalação mostrada na etiqueta do dissipador de calor. Aperte os parafusos até que eles parem; inspecione visualmente para garantir que não haja folga entre o ombro de parafuso abaixo do dissipador de calor e o soquete do processador. (Para referência, o torque necessário para que os prendedores fiquem totalmente presos é de 1,1 Newton-metros, 10 libras-polegadas).

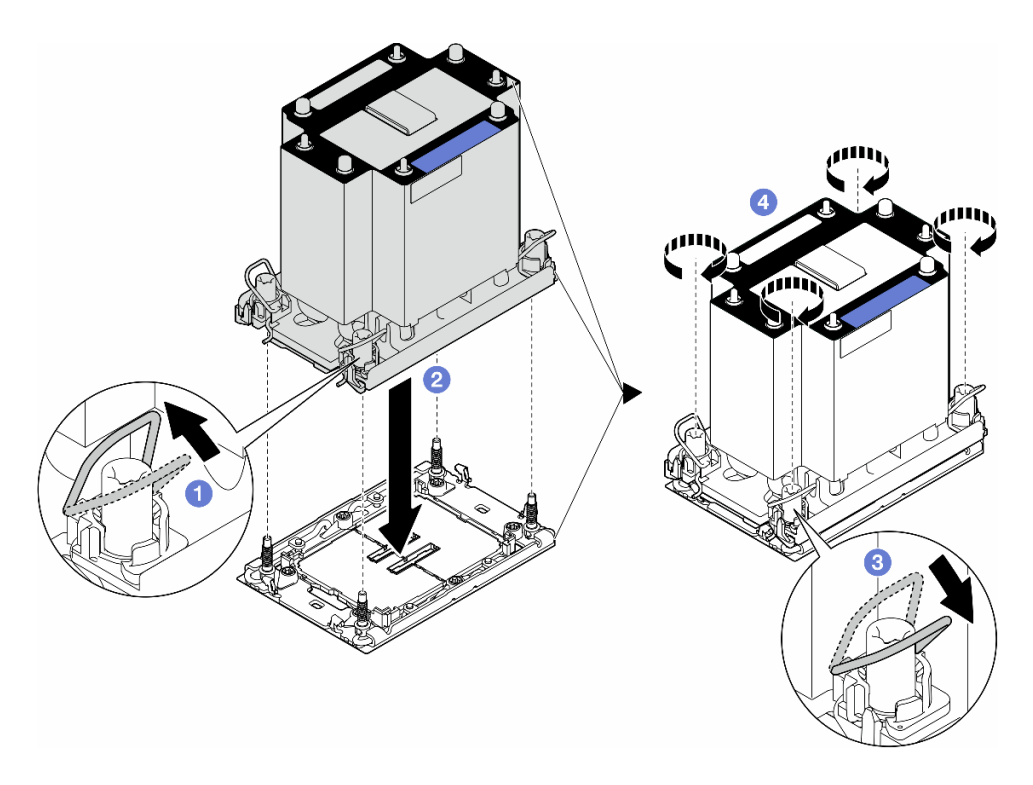

Figura 115. Instalando um PHM padrão

## Após a execução desta tarefa

- 1. Reinstale o defletor de ar. Consulte ["Instalar um defletor de ar" na página 33](#page-42-0).
- 2. Reinstale todos os módulos de energia flash, se necessário. Consulte ["Instalar um módulo de energia](#page-70-0)  [flash" na página 61.](#page-70-0)
- 3. Reinstale a tampa do servidor. Consulte ["Instalar uma tampa do servidor" na página 180](#page-189-0).
- 4. Reinstale a unidade da fonte de alimentação redundante. Consulte ["Instalar uma unidade da fonte de](#page-150-0)  [alimentação" na página 141](#page-150-0).
- 5. Conclua a substituição de peças. Consulte ["Concluir a substituição de peças" na página 182.](#page-191-0)

# Substituição do Firmware and Root of Trust (RoT) Security Module

Siga as instruções nesta seção para remover ou instalar o ThinkSystem V3 Firmware and Root of Trust Security Module (firmware and RoT security module).

# Remover o Firmware and RoT Security Module

Siga as instruções nesta seção para remover o ThinkSystem V3 Firmware and Root of Trust Security Module (firmware and RoT security module).

### Sobre esta tarefa

#### Atenção:

• Leia ["Diretrizes de instalação" na página 1](#page-10-1) e ["Lista de verificação de inspeção segurança" na página 2](#page-11-0) para garantir que esteja trabalhando de forma segura.

- Desligue o servidor e desconecte todos os cabos de alimentação para esta tarefa. Consulte ["Desligar o](#page-22-0) [servidor" na página 13.](#page-22-0)
- Previna a exposição à eletricidade estática, que pode resultar em encerramento do sistema e perda de dados, mantendo componentes sensíveis em suas embalagens antiestáticas até a instalação, e manipulando esses dispositivos com uma pulseira de descarga eletrostática ou outro sistema de aterramento.
- Se o servidor estiver em um rack, remova-o do rack.
- Se houver bases instaladas no servidor, gire-as para dentro e coloque-o de lado para uma operação mais fácil.

## Procedimento

Etapa 1. Faça as preparações para esta tarefa.

- a. Remova a tampa do servidor. Consulte ["Remover a tampa do servidor" na página 179](#page-188-0).
- b. Se necessário, remova todos os módulos de energia flash. Consulte ["Remover um módulo de](#page-68-0)  [energia flash" na página 59.](#page-68-0)
- c. Remova o defletor de ar. Consulte ["Remover o defletor de ar" na página 32](#page-41-0).
- d. Desconecte os cabos do adaptador PCIe ou do adaptador da GPU de comprimento integral.
- e. Remova todos os adaptadores da GPU de comprimento integral, se houver. Consulte ["Remover um adaptador de GPU FL" na página 125.](#page-134-0)
- f. Remova todos os módulos do ventilador e o preenchimento do ventilador. Consulte ["Remover um módulo de ventilador" na página 48](#page-57-0).

Atenção: Todos os módulos de ventilador devem ser removidos do gaiola do ventilador ao manusear o conjunto do gaiola do ventilador.

- g. Remova o conjunto do compartimento do ventilador. Consulte ["Remover o conjunto do](#page-59-0)  [compartimento do ventilador" na página 50.](#page-59-0)
- h. Remova todos os adaptadores PCIe. Consulte "Remover um adaptador PCIe HL" na página [119](#page-128-0).
- Etapa 2. Solte os dois parafusos do firmware and RoT security module. Em seguida, levante o módulo RoT do chassi.

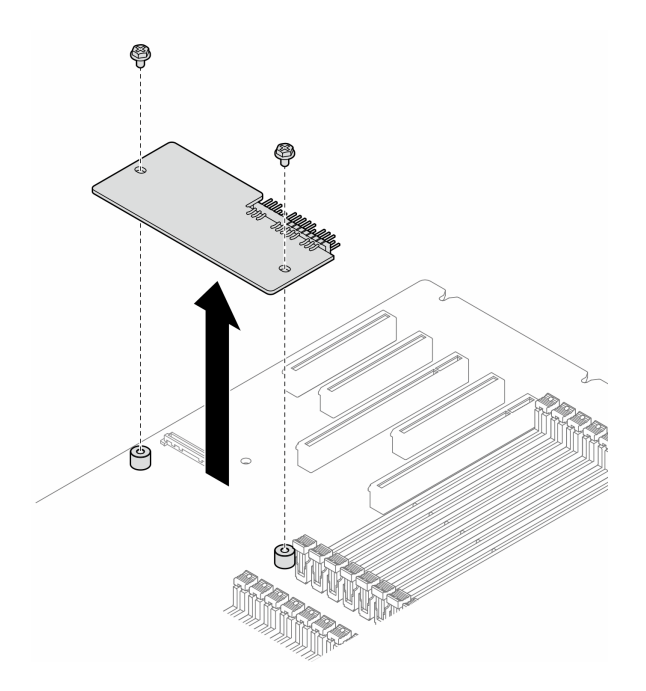

Figura 116. Remoção do firmware and RoT security module

# Após a execução desta tarefa

- 1. Instale as unidades de substituição, se necessário. Consulte ["Instalar o Firmware and RoT Security](#page-170-0)  [Module" na página 161](#page-170-0).
- 2. Se você receber instruções para retornar o componente ou o dispositivo opcional, siga todas as instruções do pacote e use os materiais do pacote para remessa que foram fornecidos.

# <span id="page-170-0"></span>Instalar o Firmware and RoT Security Module

Siga as instruções nesta seção para instalar o ThinkSystem V3 Firmware and Root of Trust Security Module (firmware and RoT security module).

# Sobre esta tarefa

#### Atenção:

- Leia ["Diretrizes de instalação" na página 1](#page-10-1) e ["Lista de verificação de inspeção segurança" na página 2](#page-11-0) para garantir que esteja trabalhando de forma segura.
- Desligue o servidor e desconecte todos os cabos de alimentação para esta tarefa. Consulte ["Desligar o](#page-22-0) [servidor" na página 13.](#page-22-0)
- Previna a exposição à eletricidade estática, que pode resultar em encerramento do sistema e perda de dados, mantendo componentes sensíveis em suas embalagens antiestáticas até a instalação, e manipulando esses dispositivos com uma pulseira de descarga eletrostática ou outro sistema de aterramento.
- Se o servidor estiver em um rack, remova-o do rack.
- Se houver bases instaladas no servidor, gire-as para dentro e coloque-o de lado para uma operação mais fácil.

# Procedimento

- Etapa 1. Faça as preparações para esta tarefa.
	- a. Encoste a embalagem antiestática que contém a nova peça em qualquer superfície não pintada na parte externa do servidor. Em seguida, remova a nova peça do pacote e coloque-a em uma superfície antiestática.
- Etapa 2. Coloque o firmware and RoT security module mesma na placa-mãe. Em seguida, alinhe e aperte os dois parafusos com porcas correspondentes para fixar.

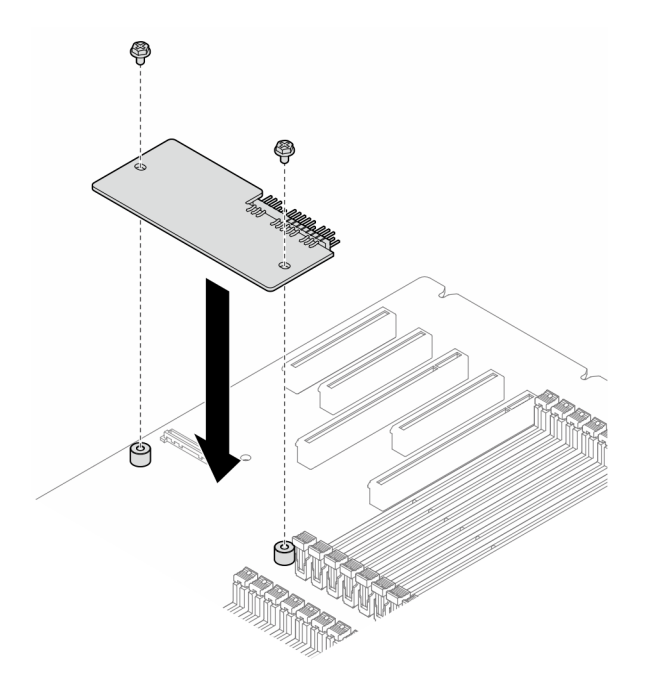

Figura 117. Instalação do firmware and RoT security module

Etapa 3. Conecte os cabos à placa-mãe. Consulte ["Conectores da Placa-mãe" na página 266.](#page-275-0)

### Após a execução desta tarefa

- 1. Reinstale todos os adaptadores PCIe. Consulte ["Instalar um adaptador PCIe HL" na página 120](#page-129-0).
- 2. Reinstale a montagem do compartimento do ventilador. Consulte ["Instalar um conjunto do](#page-60-0) [compartimento do ventilador" na página 51](#page-60-0).

Atenção: Todos os módulos de ventilador devem ser removidos do gaiola do ventilador ao manusear o conjunto do gaiola do ventilador.

- 3. Reinstale todos os módulos do ventilador (e o preenchimento do ventilador, se necessário). Consulte ["Instalar um módulo de ventilador" na página 53](#page-62-0).
- 4. Reinstale todos os adaptadores de GPU de comprimento integral, se necessário. Consulte ["Instalar um](#page-136-0) [adaptador de GPU FL" na página 127.](#page-136-0)
- 5. Reconecte todos os cabos que foram removidos. Consulte [Capítulo 2 "Roteamento de cabos internos"](#page-194-0) [na página 185](#page-194-0)
- 6. Reinstale o defletor de ar. Consulte ["Instalar um defletor de ar" na página 33.](#page-42-0)
- 7. Reinstale todos os módulos de energia flash, se necessário. Consulte ["Instalar um módulo de energia](#page-70-0) [flash" na página 61](#page-70-0).
- 8. Reinstale a tampa do servidor. Consulte ["Instalar uma tampa do servidor" na página 180.](#page-189-0)
- 9. Conclua a substituição de peças. Consulte ["Concluir a substituição de peças" na página 182.](#page-191-0)

# Ocultar/observar TPM

O TPM é ativado por padrão para criptografar a transferência de dados para a operação do sistema. É possível desativar o TPM usando Lenovo XClarity Essentials OneCLI.

Para desativar o TPM, faça o seguinte:

1. Baixe e instale o Lenovo XClarity Essentials OneCLI.

Para baixar o Lenovo XClarity Essentials OneCLI, acesse este site:

<https://datacentersupport.lenovo.com/solutions/HT116433>

2. Execute o seguinte comando:

OneCli.exe config set TrustedComputingGroup.HideTPMfromOS "Yes" --imm <userid>:<password>@<ip\_address> --override

onde:

- <userid>:<password> são as credenciais usadas para acessar o BMC (interface do Lenovo XClarity Controller) do servidor. O ID do usuário padrão é USERID, e a senha padrão é PASSW0RD (zero, não um o maiúsculo)
- *<ip\_address>* é o endereço IP do BMC.

Exemplo:

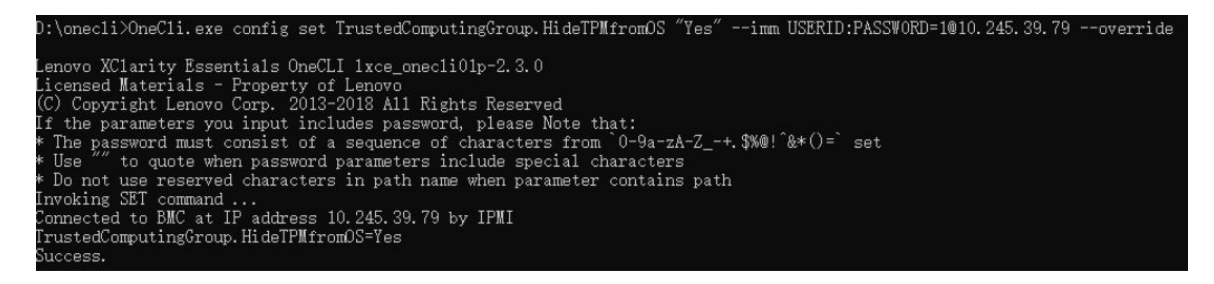

3. Reinicialize o sistema.

Se você deseja ativar o TPM novamente, execute o seguinte comando e reinicie o sistema: OneCli.exe config set TrustedComputingGroup.HideTPMfromOS "No" --imm <userid>:<password>@<ip\_address> --override

Exemplo:

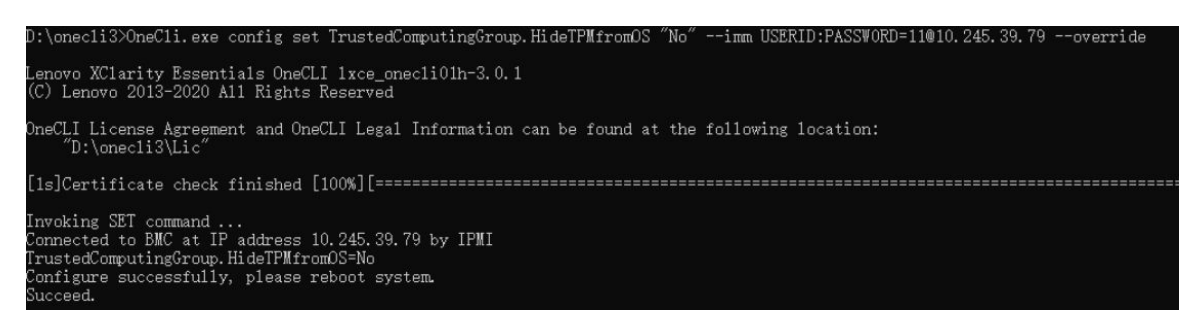

# Atualizar o firmware do TPM

É possível desativar o firmware do TPM usando Lenovo XClarity Essentials OneCLI.

Nota: A atualização de firmware do TPM é irreversível. Após a atualização, o firmware do TPM não pode ser sofrer downgrade para versões anteriores.

#### Versão do firmware do TPM

Siga o procedimento abaixo para ver a versão do firmware do TPM:

No Lenovo XClarity Provisioning Manager

- 1. Inicie o servidor e pressione a tecla especificada nas instruções na tela para exibir a interface do Lenovo XClarity Provisioning Manager. (Para obter mais informações, consulte a seção "Inicialização" na documentação do LXPM compatível com seu servidor em <https://pubs.lenovo.com/lxpm-overview/>.)
- 2. Se a senha de administrador de ativação for necessária, insira a senha.
- 3. Na página Configuração do UEFI, clique em Configurações do Sistema → Segurança → Trusted Platform Module ➙ TPM 2.0 ➙ Versão de Firmware do TPM.

#### Atualizar o firmware do TPM

Para atualizar o firmware do TPM, faça o seguinte:

1. Baixe e instale o Lenovo XClarity Essentials OneCLI.

Para baixar o Lenovo XClarity Essentials OneCLI, acesse este site:

<https://datacentersupport.lenovo.com/solutions/HT116433>

2. Execute o seguinte comando:

OneCli.exe config set TrustedComputingGroup.DeviceOperation "Update to TPM 2.0 firmware version <x.x.x.x>" --bmc <userid>:<password>@<ip\_address>

onde:

• <x.x.x.x> é a versão do TPM de destino.

por exemplo, TPM 2.0 (7.2.1.0) -> TPM 2.0 (7.2.2.0):

OneCli.exe config set TrustedComputingGroup.DeviceOperation "Update to TPM 2.0 firmware version 7.2.2.0" --bmc <userid>:<password>@<ip\_address>

- <userid>:<password> são as credenciais usadas para acessar o BMC (interface do Lenovo XClarity Controller) do servidor. O ID do usuário padrão é USERID, e a senha padrão é PASSW0RD (zero, não um o maiúsculo).
- <ip\_address> é o endereço IP do BMC.

# Substituição da porta de segurança

Siga as instruções nesta seção para remover ou instalar uma porta de segurança.

Nota: Esta seção aplica-se apenas aos modelos de servidor com uma porta de segurança instalada.

# Remover a porta de segurança

Siga as instruções nesta seção para remover a porta de segurança.

### Sobre esta tarefa

#### Atenção:

• Leia ["Diretrizes de instalação" na página 1](#page-10-1) e ["Lista de verificação de inspeção segurança" na página 2](#page-11-0) para garantir que esteja trabalhando de forma segura.

• Previna a exposição à eletricidade estática, que pode resultar em encerramento do sistema e perda de dados, mantendo componentes sensíveis em suas embalagens antiestáticas até a instalação, e manipulando esses dispositivos com uma pulseira de descarga eletrostática ou outro sistema de aterramento.

## Procedimento

- Etapa 1. **O** Use a chave anexada na parte traseira do servidor para destravar a tampa.
- Etapa 2. **@** Abra a porta de segurança.
- Etapa 3. C Levante a porta de segurança com cuidado até que seja completamente removida do chassi.

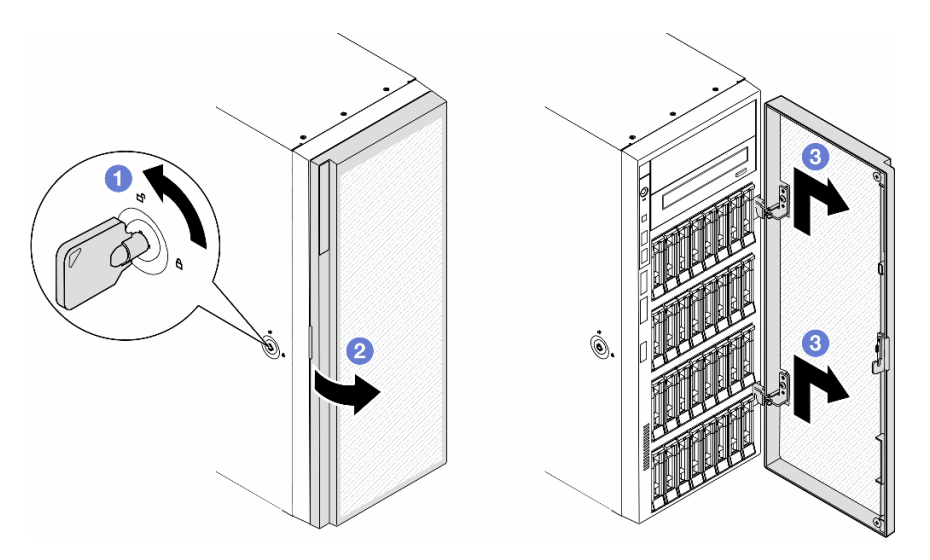

Figura 118. Remoção da porta de segurança

# Após a execução desta tarefa

- 1. Instale uma unidade de substituição. Consulte ["Instalar a porta de segurança" na página 165](#page-174-0)
- 2. Se você receber instruções para retornar o componente ou o dispositivo opcional, siga todas as instruções do pacote e use os materiais do pacote para remessa que foram fornecidos.

# <span id="page-174-0"></span>Instalar a porta de segurança

Siga as instruções nesta seção para instalar a porta de segurança.

# Sobre esta tarefa

### Atenção:

- Leia ["Diretrizes de instalação" na página 1](#page-10-1) e ["Lista de verificação de inspeção segurança" na página 2](#page-11-0) para garantir que esteja trabalhando de forma segura.
- Previna a exposição à eletricidade estática, que pode resultar em encerramento do sistema e perda de dados, mantendo componentes sensíveis em suas embalagens antiestáticas até a instalação, e manipulando esses dispositivos com uma pulseira de descarga eletrostática ou outro sistema de aterramento.

# Procedimento

- Etapa 1. <sup>O</sup> Alinhe os dois ganchos na porta de segurança com os orifícios correspondentes no painel frontal; em seguida, empurre a porta de segurança para dentro e abaixe-a até que ela esteja presa no lugar.
- Etapa 2. <sup>9</sup> Feche a porta de segurança.
- Etapa 3. <sup>8</sup> Use a chave anexada na parte traseira do servidor para travar a tampa do servidor.

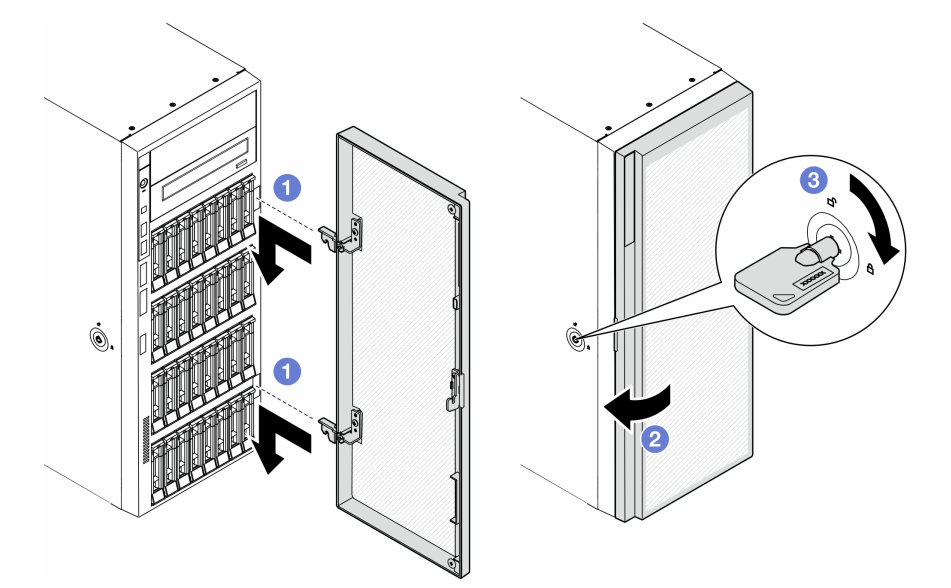

Figura 119. Instalação da porta de segurança

## Após a execução desta tarefa

Conclua a substituição de peças. Consulte ["Concluir a substituição de peças" na página 182.](#page-191-0)

# Substituição da placa-mãe (apenas técnico treinado)

Siga as instruções nesta seção para remover ou instalar uma placa-mãe.

Importante: Essa tarefa deve ser executada por técnicos treinados.

# <span id="page-175-0"></span>Remover a placa-mãe (apenas técnico treinado)

Siga as instruções nesta seção para remover uma placa-mãe.

Importante: Essa tarefa deve ser executada por técnicos treinados.

# Sobre esta tarefa

S002

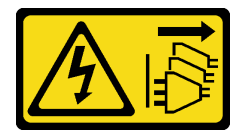

CUIDADO:

O botão de controle de energia no dispositivo e o botão liga/desliga na fonte de alimentação não desligam a corrente elétrica fornecida ao dispositivo. O dispositivo também pode ter mais de um cabo de alimentação. Para remover toda corrente elétrica do dispositivo, certifique-se de que todos os cabos de energia estão desconectados da fonte de alimentação.

#### Atenção:

- Leia ["Diretrizes de instalação" na página 1](#page-10-1) e ["Lista de verificação de inspeção segurança" na página 2](#page-11-0) para garantir que esteja trabalhando de forma segura.
- Desligue o servidor e desconecte todos os cabos de alimentação para esta tarefa. Consulte ["Desligar o](#page-22-0) [servidor" na página 13.](#page-22-0)
- Previna a exposição à eletricidade estática, que pode resultar em encerramento do sistema e perda de dados, mantendo componentes sensíveis em suas embalagens antiestáticas até a instalação, e manipulando esses dispositivos com uma pulseira de descarga eletrostática ou outro sistema de aterramento.
- Se o servidor estiver em um rack, remova-o do rack.
- Se houver bases instaladas no servidor, gire-as para dentro e coloque-o de lado para uma operação mais fácil.

### Procedimento

Etapa 1. Faça as preparações para esta tarefa.

- a. Grave todas as informações de configuração do sistema, como os endereços de IP do Lenovo XClarity Controller os dados vitais do produto e o tipo de máquina, o número do modelo, o número de série, o Identificador Exclusivo Universal e a etiqueta de ativo do servidor.
- b. Salve a configuração do sistema em um dispositivo externo com o Lenovo XClarity Essentials.
- c. Remova a tampa do servidor. Consulte ["Remover a tampa do servidor" na página 179.](#page-188-0)
- d. Se necessário, remova todos os módulos de energia flash. Consulte ["Remover um módulo de](#page-68-0)  [energia flash" na página 59](#page-68-0).
- e. Remova o defletor de ar. Consulte ["Remover o defletor de ar" na página 32](#page-41-0).
- f. Desconecte os cabos do adaptador PCIe ou do adaptador da GPU de comprimento integral.
- g. Remova todos os adaptadores da GPU de comprimento integral, se houver. Consulte ["Remover um adaptador de GPU FL" na página 125.](#page-134-0)
- h. Remova todos os módulos do ventilador e o preenchimento do ventilador. Consulte ["Remover um módulo de ventilador" na página 48.](#page-57-0)

Atenção: Todos os módulos de ventilador devem ser removidos do gaiola do ventilador ao manusear o conjunto do gaiola do ventilador.

- i. Remova o conjunto do compartimento do ventilador. Consulte ["Remover o conjunto do](#page-59-0) [compartimento do ventilador" na página 50.](#page-59-0)
- j. Remova todos os adaptadores PCIe. Consulte ["Remover um adaptador PCIe HL" na página](#page-128-0) [119.](#page-128-0)
- k. Remova a chave de intrusão. Consulte ["Remover a chave de intrusão" na página 80](#page-89-0).
- l. Remova a bateria CMOS. Consulte ["Remover a bateria CMOS \(CR2032\)" na página 35.](#page-44-0)
- m. Rotule o número do slot em cada módulo de memória, remova todos os módulos de memória da placa-mãe e deixe-os de lado em uma superfície antiestática para reinstalação. Consulte ["Remover um módulo de memória" na página 91.](#page-100-0)
- n. Remova o processador e o dissipador de calor. Consulte ["Remover um processador e um](#page-154-0)  [dissipador de calor \(apenas técnico treinado\)" na página 145](#page-154-0).

o. Anote onde os cabos estão conectados à placa-mãe; depois, desconecte todos eles.

Nota: Desencaixe todas as travas, presilhas de cabo, guias de liberação ou bloqueios nos conectores de cabo com antecedência. Não liberá-las antes de remover os cabos danificará os conectores de cabo na placa-mãe. Qualquer dano nos conectores do cabo pode requerer a substituição da placa-mãe.

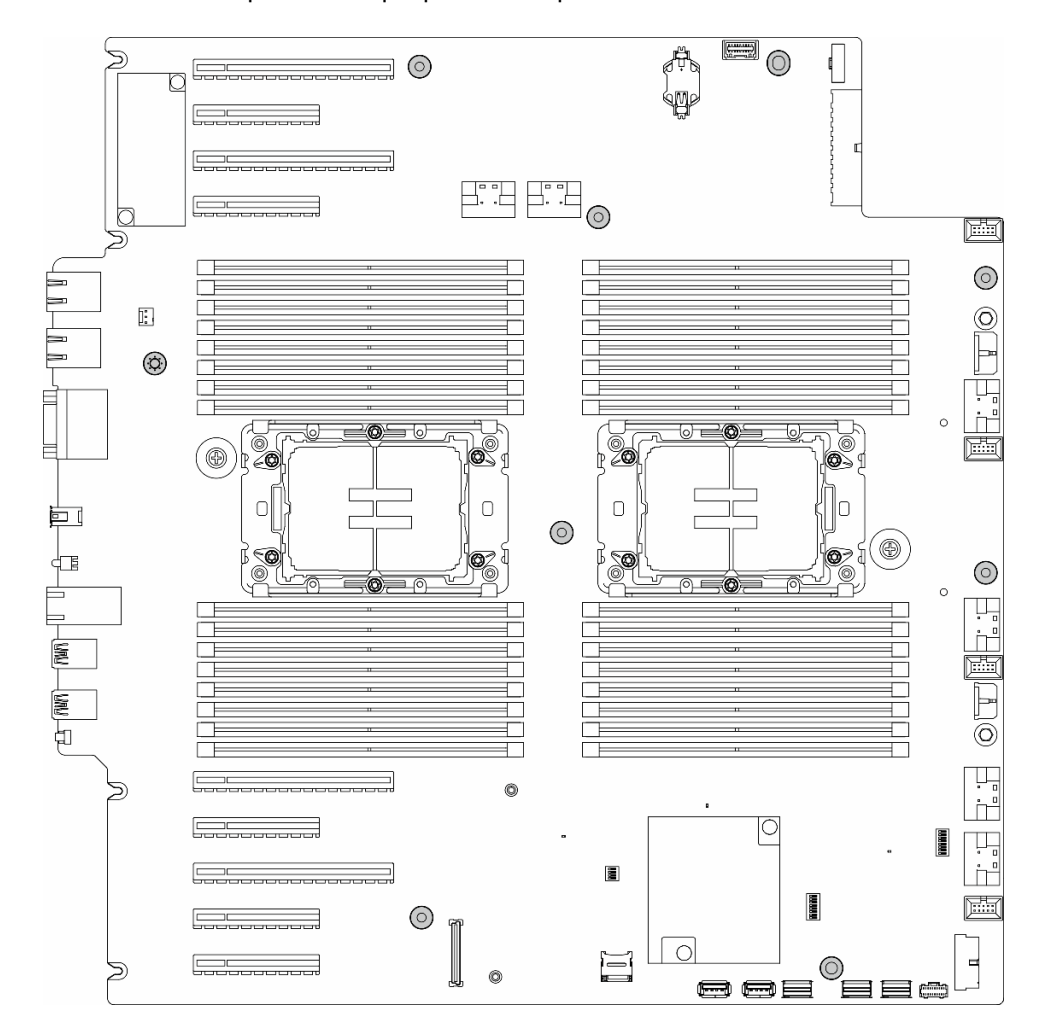

Etapa 2. Remova os nove parafusos que prendem a placa-mãe.

Figura 120. Remoção dos parafusos da placa-mãe

Etapa 3. Mova a placa-mãe em direção à parte frontal do servidor. Certifique-se de que os conectores traseiros da placa-mãe estejam desencaixados dos orifícios correspondentes no painel traseiro.

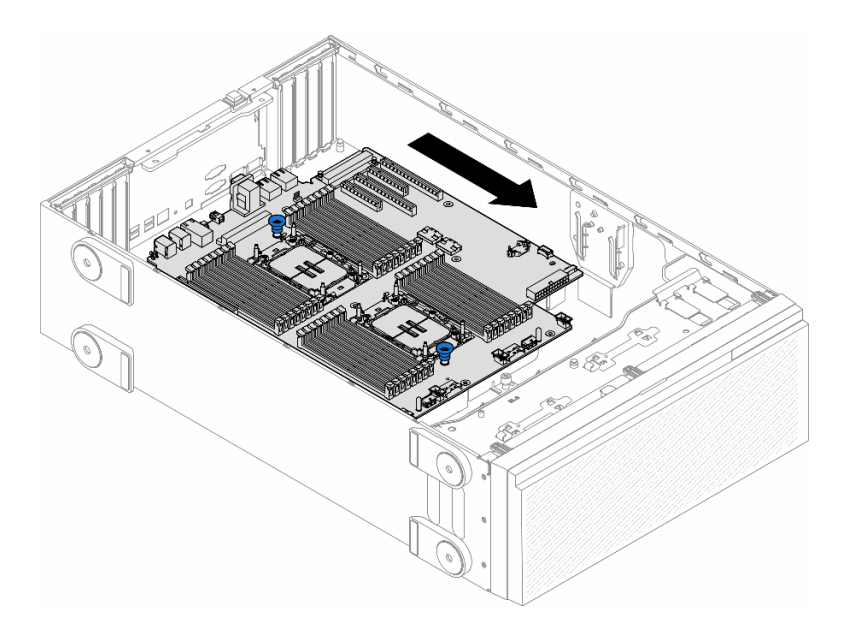

Figura 121. Desencaixando a placa-mãe do chassi

Etapa 4. Segure os êmbolos e remova a placa-sistema na direção conforme mostrado.

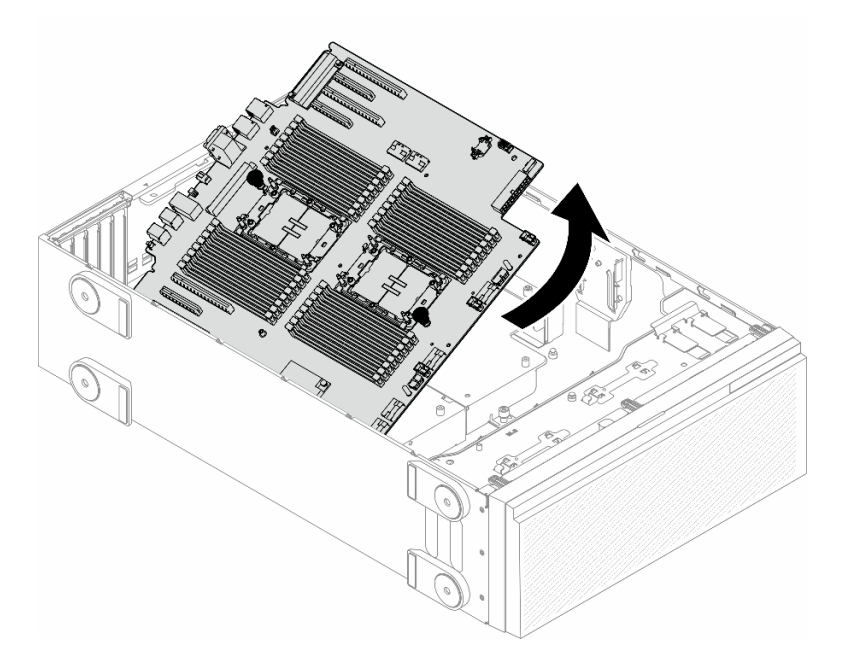

Figura 122. Remoção de uma placa-mãe

Etapa 5. Coloque a placa-mãe antiga em uma superfície antiestática limpa e plana.

# Após a execução desta tarefa

- Instale uma placa-mãe. Consulte o ["Instalar uma placa-mãe \(apenas para técnico treinado\)" na página](#page-179-0)  [170.](#page-179-0)
- Se você receber instruções para retornar o componente ou o dispositivo opcional, siga todas as instruções do pacote e use os materiais do pacote para remessa que foram fornecidos.

Importante: Antes de devolver a placa-mãe, certifique-se de instalar as coberturas protetoras do soquete de processador da nova placa-mãe. Para substituir uma cobertura protetora do soquete de processador:

- 1. Retire uma cobertura protetora do conjunto de soquete de processador na nova placa-mãe e posicionea corretamente acima do conjunto de soquete de processador na placa-mãe removida.
- 2. Pressione levemente para baixo as pernas da cobertura protetora do conjunto de soquete de processador, pressionando pelas bordas para evitar danos aos pinos do soquete. Talvez você ouça um clique quando a cobertura protetora estiver fixada com segurança.
- 3. Certifique-se de que a cobertura protetora esteja conectada com firmeza ao conjunto de soquete do processador.

# <span id="page-179-0"></span>Instalar uma placa-mãe (apenas para técnico treinado)

Siga as instruções nesta seção para instalar uma placa-mãe.

Importante: Essa tarefa deve ser executada por técnicos treinados.

## Sobre esta tarefa

S002

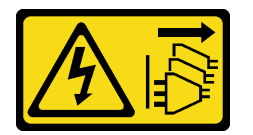

#### CUIDADO:

O botão de controle de energia no dispositivo e o botão liga/desliga na fonte de alimentação não desligam a corrente elétrica fornecida ao dispositivo. O dispositivo também pode ter mais de um cabo de alimentação. Para remover toda corrente elétrica do dispositivo, certifique-se de que todos os cabos de energia estão desconectados da fonte de alimentação.

#### Atenção:

- Leia ["Diretrizes de instalação" na página 1](#page-10-1) e ["Lista de verificação de inspeção segurança" na página 2](#page-11-0) para garantir que esteja trabalhando de forma segura.
- Desligue o servidor e desconecte todos os cabos de alimentação para esta tarefa. Consulte ["Desligar o](#page-22-0) [servidor" na página 13.](#page-22-0)
- Previna a exposição à eletricidade estática, que pode resultar em encerramento do sistema e perda de dados, mantendo componentes sensíveis em suas embalagens antiestáticas até a instalação, e manipulando esses dispositivos com uma pulseira de descarga eletrostática ou outro sistema de aterramento.

# Procedimento

Etapa 1. Segure a placa-mãe pelos êmbolos e abaixe-a cuidadosamente no chassi, conforme mostrado.
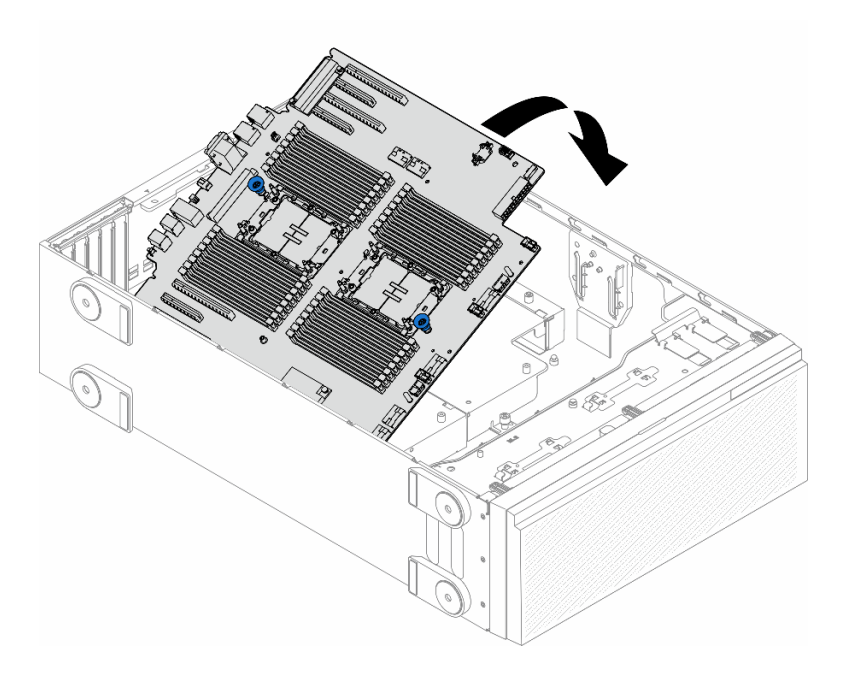

Figura 123. Instalação de uma placa-mãe

Etapa 2. Mova a placa-mãe em direção à parte traseira do servidor. Certifique-se de que os conectores traseiros da nova placa-mãe sejam inseridos nos orifícios correspondentes no painel traseiro.

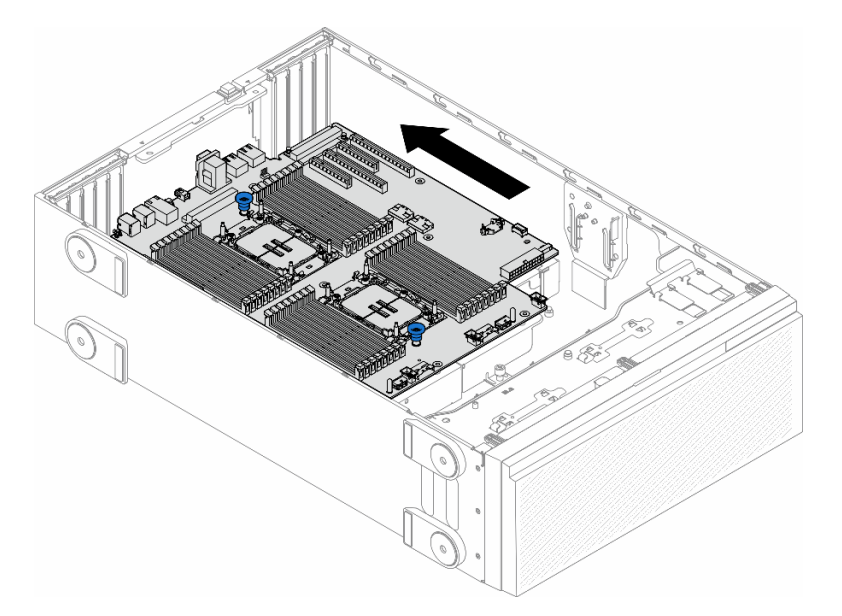

Figura 124. Encaixando a placa-mãe no chassi

Etapa 3. Aperte os nove parafusos para prender a placa-mãe no lugar.

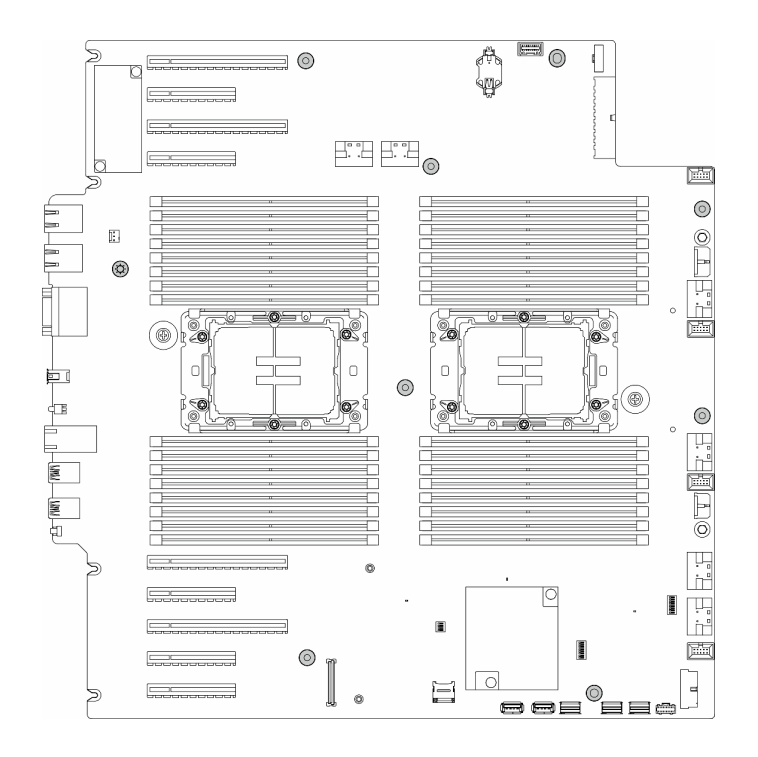

Figura 125. Instalação dos parafusos da placa-mãe

## Após a execução desta tarefa

- 1. Reinstale o processador e o dissipador de calor. Consulte o ["Instalar um processador e um dissipador](#page-161-0)  [de calor \(apenas técnico treinado\)" na página 152.](#page-161-0)
- 2. Reinstale todos os módulos de memória. Consulte o ["Instalar um módulo de memória" na página 93.](#page-102-0)
- 3. Reinstale a bateria do CMOS. Consulte o ["Instalar uma bateria do CMOS \(CR2032\)" na página 37](#page-46-0).
- 4. Reinstale a chave de intrusão. Consulte o ["Instalar uma chave de intrusão" na página 82](#page-91-0).
- 5. Reinstale todos os adaptadores PCIe. Consulte ["Instalar um adaptador PCIe HL" na página 120](#page-129-0).
- 6. Reinstale a montagem do compartimento do ventilador. Consulte ["Instalar um conjunto do](#page-60-0) [compartimento do ventilador" na página 51](#page-60-0).

Atenção: Todos os módulos de ventilador devem ser removidos do gaiola do ventilador ao manusear o conjunto do gaiola do ventilador.

- 7. Reinstale todos os módulos do ventilador (e o preenchimento do ventilador, se necessário). Consulte ["Instalar um módulo de ventilador" na página 53](#page-62-0).
- 8. Reinstale todos os adaptadores de GPU de comprimento integral, se necessário. Consulte ["Instalar um](#page-136-0) [adaptador de GPU FL" na página 127.](#page-136-0)
- 9. Reconecte todos os cabos que foram removidos. Consulte [Capítulo 2 "Roteamento de cabos internos"](#page-194-0) [na página 185](#page-194-0)
- 10. Reinstale o defletor de ar. Consulte ["Instalar um defletor de ar" na página 33.](#page-42-0)
- 11. Reinstale todos os módulos de energia flash, se necessário. Consulte ["Instalar um módulo de energia](#page-70-0) [flash" na página 61](#page-70-0).
- 12. Reinstale a tampa do servidor. Consulte ["Instalar uma tampa do servidor" na página 180.](#page-189-0)
- 13. Conclua a substituição de peças. Consulte ["Concluir a substituição de peças" na página 182.](#page-191-0)
- 14. Atualize os dados vitais do produto (VPD). Consulte o ["Atualizar os Dados Vitais do Produto \(VPD\)" na](#page-182-0) [página 173.](#page-182-0)

O número do tipo de máquina e o número de série podem ser localizados na etiqueta de ID. Consulte "Identificar o servidor e o acesso ao Lenovo XClarity Controller" no Guia do Usuário ou no Guia de Configuração do Sistema.

- 15. Se for necessário ocultar o TPM ou atualizar o firmware do TPM, consulte ["Ocultar/observar TPM" na](#page-172-0) [página 163](#page-172-0) ou ["Atualizar o firmware do TPM" na página 163.](#page-172-1)
- 16. Como opção, ative a inicialização segura. Consulte ["Habilitar Inicialização Segura do UEFI" na página](#page-183-0)  [174](#page-183-0).

## <span id="page-182-0"></span>Atualizar os Dados Vitais do Produto (VPD)

Use este tópico para atualizar os dados vitais do produto (VPD).

- (Obrigatório) Tipo de máquina
- (Obrigatório) Número de série
- (Opcional) Etiqueta de ativo
- (Opcional) UUID

### Ferramentas recomendadas:

- Lenovo XClarity Provisioning Manager
- Comandos Lenovo XClarity Essentials OneCLI

### Usando o Lenovo XClarity Provisioning Manager

#### Etapas:

- 1. Inicie o servidor e pressione a tecla de acordo com as instruções na tela. A interface Lenovo XClarity Provisioning Manager é exibida por padrão.
- 2. Escolha Resumo do sistema. A página da guia "Resumo do sistema" é exibida.
- 3. Clique em Atualizar VPD e depois siga as instruções na tela para atualizar o VPD.

### Usando comandos Lenovo XClarity Essentials OneCLI

- Atualizando o tipo de máquina onecli config set SYSTEM\_PROD\_DATA.SysInfoProdName <m/t\_model> [access\_method]
- Atualizando o número de série onecli config set SYSTEM\_PROD\_DATA.SysInfoSerialNum <s/n> [access\_method]
- Atualizando o modelo do sistema onecli config set SYSTEM\_PROD\_DATA.SysInfoProdIdentifier <system model> [access\_method] onecli config set SYSTEM\_PROD\_DATA.SysInfoProdIdentifierEx <system model> --override [access\_method]
- Atualizando a etiqueta de ativo onecli config set SYSTEM\_PROD\_DATA.SysEncloseAssetTag <asset\_tag> [access\_method]
- Atualizando UUID

onecli config createuuid SYSTEM\_PROD\_DATA.SysInfoUUID [access\_method]

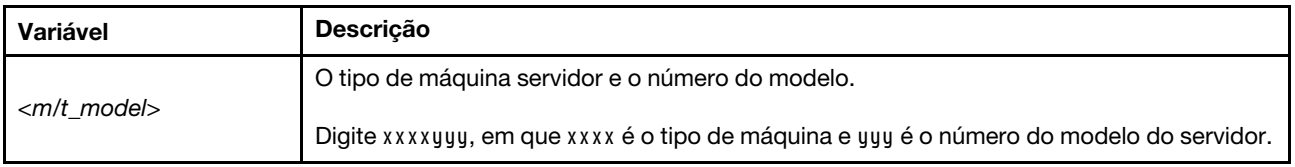

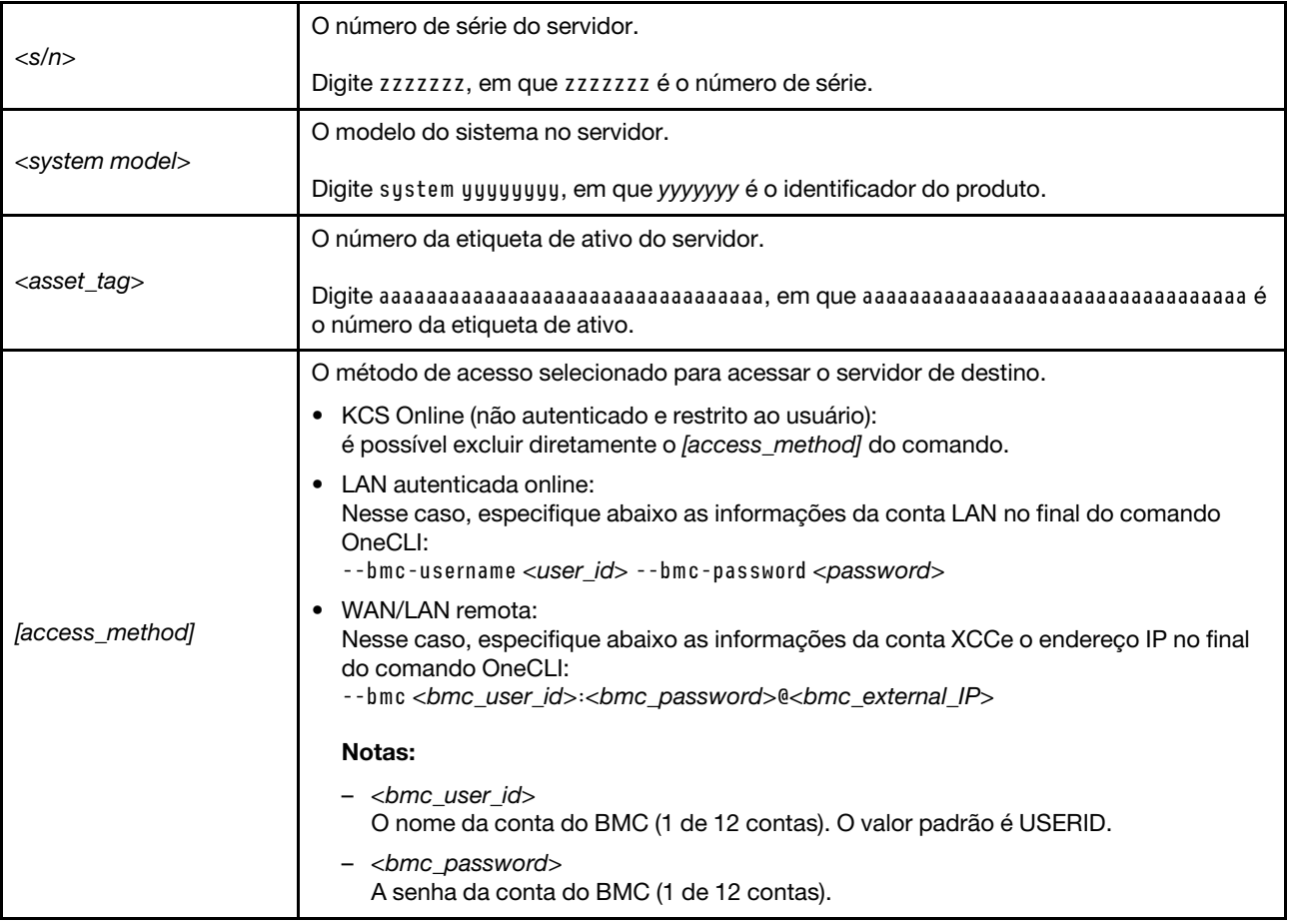

# <span id="page-183-0"></span>Habilitar Inicialização Segura do UEFI

Como alternativa, é possível habilitar a Inicialização Segura do UEFI.

Há dois métodos disponíveis para ativar a Inicialização Segura do UEFI:

• No Lenovo XClarity Provisioning Manager

Para habilitar a Inicialização Segura do UEFI no Lenovo XClarity Provisioning Manager:

- 1. Inicie o servidor e pressione a tecla especificada nas instruções na tela para exibir a interface do Lenovo XClarity Provisioning Manager. (Para obter mais informações, consulte a seção "Inicialização" na documentação do LXPM compatível com seu servidor em [https://pubs.lenovo.com/](https://pubs.lenovo.com/lxpm-overview/) [lxpm-overview/](https://pubs.lenovo.com/lxpm-overview/).)
- 2. Se a senha de administrador de ativação for necessária, insira a senha.
- 3. Na página Configuração do UEFI, clique em Configurações do Sistema → Segurança → Inicialização Segura.
- 4. Habilite a Inicialização Segura e salve as configurações.

Nota: Se for necessário desativar a inicialização segura do UEFI, selecione Desativar na etapa 4.

• No Lenovo XClarity Essentials OneCLI

Para habilitar a Inicialização Segura do UEFI no Lenovo XClarity Essentials OneCLI:

1. Baixe e instale o Lenovo XClarity Essentials OneCLI.

Para baixar o Lenovo XClarity Essentials OneCLI, acesse este site:

<https://datacentersupport.lenovo.com/solutions/HT116433>

2. Execute o seguinte comando para ativar a Inicialização Segura: OneCli.exe config set SecureBootConfiguration.SecureBootSetting Enabled --bmc <userid>:<password>@<ip\_ address>

onde:

- <userid>:<password> são as credenciais usadas para acessar o BMC (interface do Lenovo XClarity Controller) do servidor. O ID do usuário padrão é USERID, e a senha padrão é PASSW0RD (zero, não um o maiúsculo)
- <ip\_address> é o endereço IP do BMC.

Para obter mais informações sobre o comando set do Lenovo XClarity Essentials OneCLI, consulte:

[https://pubs.lenovo.com/lxce-onecli/onecli\\_r\\_set\\_command](https://pubs.lenovo.com/lxce-onecli/onecli_r_set_command)

Nota: Se for necessário desativar a inicialização segura do UEFI, execute o seguinte comando: OneCli.exe config set SecureBootConfiguration.SecureBootSetting Disabled --bmc <userid>:<password>@<ip\_ address>

## Substituição do preenchimento de T4

Siga as instruções nesta seção para remover ou instalar um preenchimento T4.

## Remover um preenchimento de T4

Siga as instruções nesta seção para remover um preenchimento T4.

## Sobre esta tarefa

S017

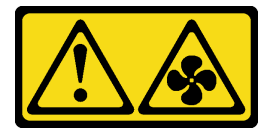

#### CUIDADO:

Lâminas móveis do ventilador perigosas nas proximidades. Mantenha os dedos e outras partes do corpo a distância.

S033

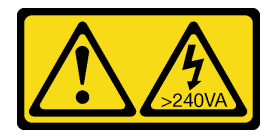

## CUIDADO:

Energia perigosa presente. Voltagens com energia perigosa podem provocar aquecimento quando em curto-circuito com metal, o que pode resultar no derretimento do metal e/ou queimaduras.

#### Atenção:

• Leia ["Diretrizes de instalação" na página 1](#page-10-1) e ["Lista de verificação de inspeção segurança" na página 2](#page-11-0) para garantir que esteja trabalhando de forma segura.

- Previna a exposição à eletricidade estática, que pode resultar em encerramento do sistema e perda de dados, mantendo componentes sensíveis em suas embalagens antiestáticas até a instalação, e manipulando esses dispositivos com uma pulseira de descarga eletrostática ou outro sistema de aterramento.
- Se o servidor estiver em um rack, remova-o do rack.
- Se houver bases instaladas no servidor, gire-as para dentro e coloque-o de lado para uma operação mais fácil.

### Nota:

## Procedimento

- Etapa 1. Remova a tampa do servidor. Consulte ["Remover a tampa do servidor" na página 179.](#page-188-0)
- Etapa 2. Vire a tampa do servidor e localize o preenchimento de T4 que você deseja remover.
- Etapa 3. Remova o preenchimento de T4.

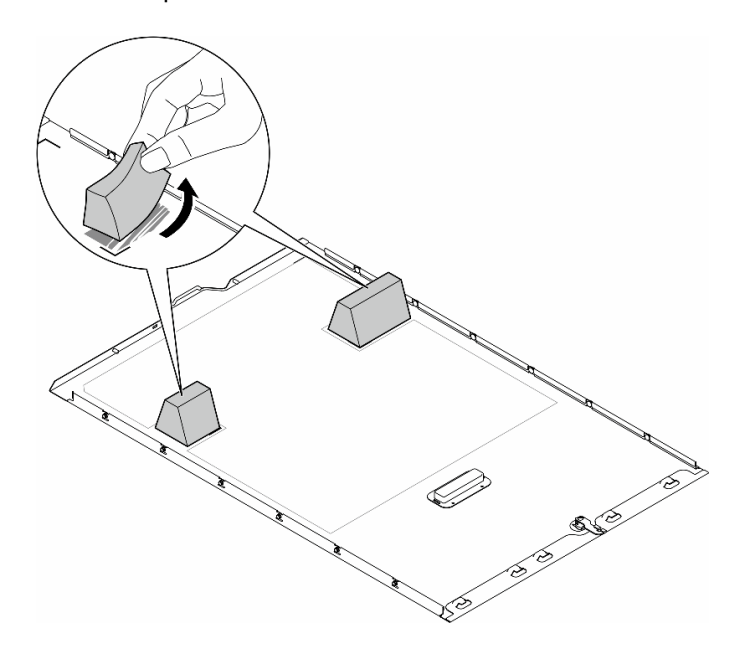

Figura 126. Remoção de um preenchimento T4

## Após a execução desta tarefa

- 1. Instale as unidades de substituição, se necessário. Consulte ["Instalar um preenchimento de T4" na](#page-185-0) [página 176.](#page-185-0)
- 2. Se você receber instruções para retornar o componente ou o dispositivo opcional, siga todas as instruções do pacote e use os materiais do pacote para remessa que foram fornecidos.

## <span id="page-185-0"></span>Instalar um preenchimento de T4

Siga as instruções nesta seção para instalar um preenchimento T4.

## Sobre esta tarefa

S017

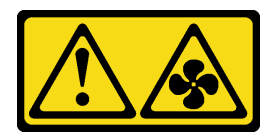

### CUIDADO:

Lâminas móveis do ventilador perigosas nas proximidades. Mantenha os dedos e outras partes do corpo a distância.

S033

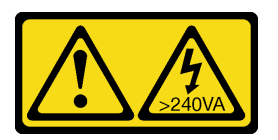

### CUIDADO:

Energia perigosa presente. Voltagens com energia perigosa podem provocar aquecimento quando em curto-circuito com metal, o que pode resultar no derretimento do metal e/ou queimaduras.

#### Atenção:

- Leia ["Diretrizes de instalação" na página 1](#page-10-1) e ["Lista de verificação de inspeção segurança" na página 2](#page-11-0) para garantir que esteja trabalhando de forma segura.
- Previna a exposição à eletricidade estática, que pode resultar em encerramento do sistema e perda de dados, mantendo componentes sensíveis em suas embalagens antiestáticas até a instalação, e manipulando esses dispositivos com uma pulseira de descarga eletrostática ou outro sistema de aterramento.

Nota: Um preenchimento T4 deve ser instalado na tampa do servidor para obter resfriamento e fluxo de ar adequados quando um ou mais adaptadores de GPU A2/L4 estão instalados.Consulte para obter informações detalhadas sobre as regras técnicas para instalação da GPU.

## Procedimento

Etapa 1. Localize o local correspondente na parte inferior da tampa do servidor para o slot PCIe aplicável.

Etapa 2. Limpe a superfície com um pano de limpeza com álcool.

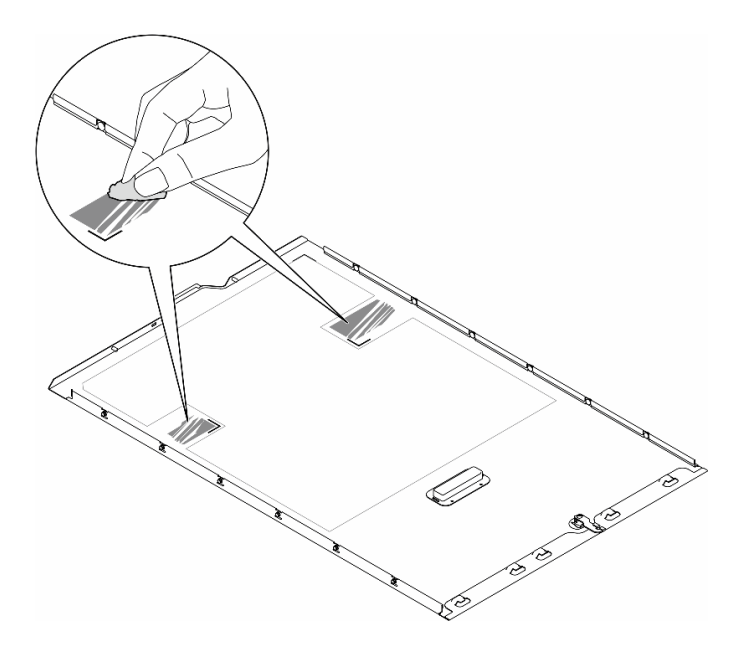

Figura 127. Limpando a superfície

Etapa 3. Retire o plástico e aplique o preenchimento de T4. Certifique-se de que o preenchimento de T4 esteja alinhado com a marca de canto  $\blacksquare$ .

Nota: Certifique-se de que o álcool tenha evaporado totalmente antes de aplicar o novo preenchimento de T4 graxa térmica.

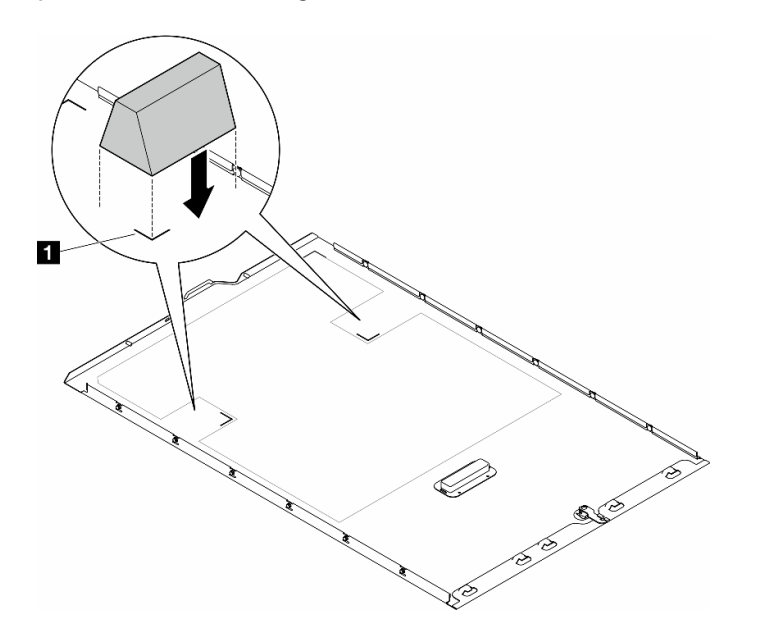

Figura 128. Instalação de um preenchimento T4

### Depois de concluir

- 1. Reinstale a tampa do servidor. Consulte ["Instalar uma tampa do servidor" na página 180.](#page-189-0)
- 2. Conclua a substituição de peças. Consulte ["Concluir a substituição de peças" na página 182.](#page-191-0)

## Substituição da tampa do servidor

Siga as instruções nesta seção para remover ou instalar uma tampa do servidor.

## <span id="page-188-0"></span>Remover a tampa do servidor

Siga as instruções nesta seção para remover uma tampa do servidor.

## Sobre esta tarefa

S014

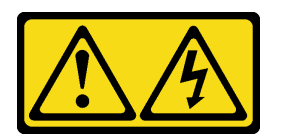

## CUIDADO:

Voltagens, correntes e níveis de energia perigosos podem estar presentes. Apenas um técnico de serviço qualificado está autorizado a remover as tampas onde houver etiqueta.

S017

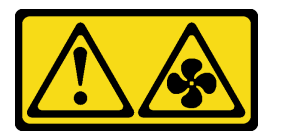

## CUIDADO:

Lâminas móveis do ventilador perigosas nas proximidades. Mantenha os dedos e outras partes do corpo a distância.

S033

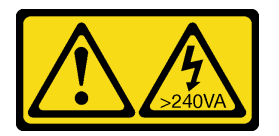

## CUIDADO:

Energia perigosa presente. Voltagens com energia perigosa podem provocar aquecimento quando em curto-circuito com metal, o que pode resultar no derretimento do metal e/ou queimaduras.

## Atenção:

- Leia ["Diretrizes de instalação" na página 1](#page-10-1) e ["Lista de verificação de inspeção segurança" na página 2](#page-11-0) para garantir que esteja trabalhando de forma segura..
- Previna a exposição à eletricidade estática, que pode resultar em encerramento do sistema e perda de dados, mantendo componentes sensíveis em suas embalagens antiestáticas até a instalação, e manipulando esses dispositivos com uma pulseira de descarga eletrostática ou outro sistema de aterramento.
- Se o servidor estiver em um rack, remova-o do rack.

Atenção: Para obter resfriamento adequado, sempre instale a tampa do servidor antes de ligar o servidor. Operar o servidor sem a tampa instalada corretamente, pode resultar em danos nos componente no servidor.

## Procedimento

- Etapa 1. Remova a tampa do servidor.
	- a. Use a chave anexada na parte traseira do servidor para destravar a trava da tampa.
	- b. <sup>@</sup> Deslize a tampa do servidor para traz do servidor até soltá-la do chassi. Em seguida, levante a tampa servidor, retirando-a do chassi, e coloque-a sobre uma superfície plana limpa.

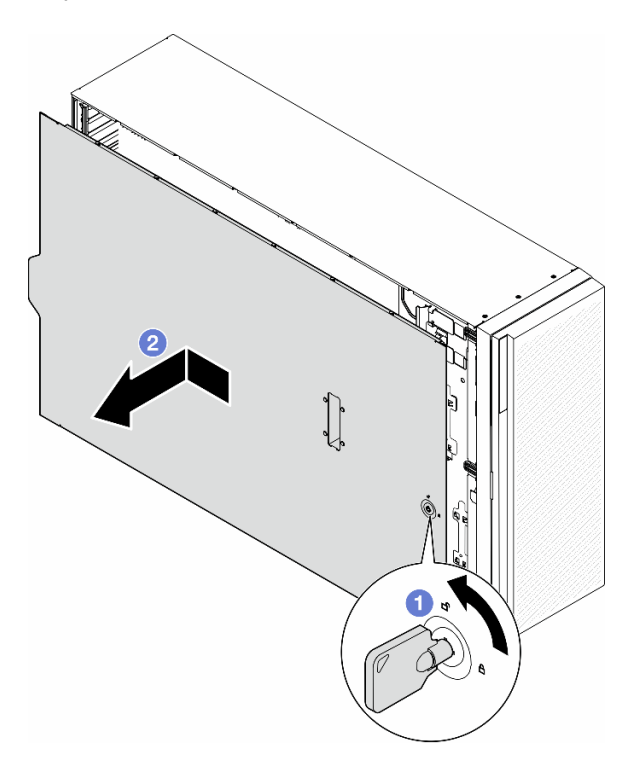

Figura 129. Remoção da tampa do servidor

## Após a execução desta tarefa

- 1. Instale uma unidade de substituição. Consulte ["Instalar uma tampa do servidor" na página 180.](#page-189-0)
- 2. Se você receber instruções para retornar o componente ou o dispositivo opcional, siga todas as instruções do pacote e use os materiais do pacote para remessa que foram fornecidos.

## <span id="page-189-0"></span>Instalar uma tampa do servidor

Siga as instruções nesta seção para instalar uma tampa do servidor.

## Sobre esta tarefa

## S014

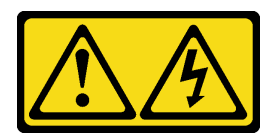

### CUIDADO:

Voltagens, correntes e níveis de energia perigosos podem estar presentes. Apenas um técnico de serviço qualificado está autorizado a remover as tampas onde houver etiqueta.

S017

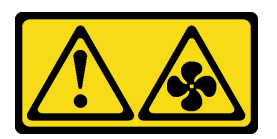

#### CUIDADO:

Lâminas móveis do ventilador perigosas nas proximidades. Mantenha os dedos e outras partes do corpo a distância.

S033

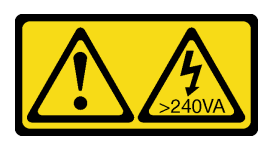

### CUIDADO:

Energia perigosa presente. Voltagens com energia perigosa podem provocar aquecimento quando em curto-circuito com metal, o que pode resultar no derretimento do metal e/ou queimaduras.

#### Atenção:

- Leia Leia ["Diretrizes de instalação" na página 1](#page-10-1) e ["Lista de verificação de inspeção segurança" na página](#page-11-0)  [2](#page-11-0) para garantir que esteja trabalhando de forma segura.
- Previna a exposição à eletricidade estática, que pode resultar em encerramento do sistema e perda de dados, mantendo componentes sensíveis em suas embalagens antiestáticas até a instalação, e manipulando esses dispositivos com uma pulseira de descarga eletrostática ou outro sistema de aterramento.
- Certifique-se de que todos os adaptadores e outros componentes estejam instalados e posicionados corretamente e de que você não tenha deixado ferramentas ou peças soltas dentro do servidor.
- Certifique-se de que os cabos internos estejam roteados corretamente. Consulte [Capítulo 2 "Roteamento](#page-194-0) [de cabos internos" na página 185.](#page-194-0)
- Ao instalar uma nova tampa do servidor, coloque a etiqueta de serviço dentro da nova tampa do servidor primeiro, se necessário.

Nota: Uma nova tampa do servidor é fornecida sem uma etiqueta de serviço anexada. Se você precisar de uma etiqueta de serviço, peça-a com a nova tampa do servidor. A etiqueta de serviço é gratuita.

### Procedimento

Etapa 1. Instale a tampa do servidor.

a. **C** Abaixe a tampa do servidor no chassi até que todas as guias em ambas as laterais da tampa do servidor se encaixem no chassi. Em seguida, deslize a tampa do servidor em

direção à parte frontal do chassi até que a tampa do servidor pare e a borda frontal da tampa se alinhe com a borda do painel frontal.

b. **O** Use a chave para travar a tampa.

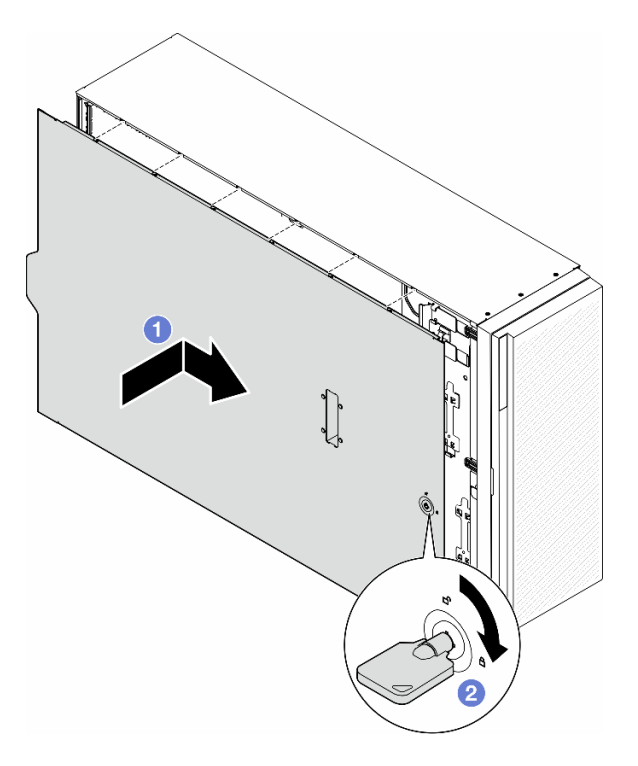

Figura 130. Instalação de uma tampa do servidor

Nota: Antes de deslizar a tampa para a frente, certifique-se de que todas as guias na tampa se encaixem corretamente no chassi. Se todas as guias não se encaixarem no chassi corretamente, será muito difícil remover a tampa posteriormente.

## Após a execução desta tarefa

Conclua a substituição de peças. Consulte ["Concluir a substituição de peças" na página 182.](#page-191-0)

## <span id="page-191-0"></span>Concluir a substituição de peças

Siga as instruções nesta seção para concluir a substituição de peças.

Para concluir a substituição de peças, siga as etapas abaixo:

- 1. Certifique-se de que todos os componentes tenham sido recolocados corretamente e que nenhuma ferramenta ou parafusos soltos tenham sido deixados dentro do servidor.
- 2. Roteie corretamente e fixe os cabos no servidor. Consulte as informações de conexão e roteamento de cabos para cada componente.
- 3. Se o defletor de ar tiver sido removido, instale-o novamente. Consulte o ["Instalar um defletor de ar" na](#page-42-0) [página 33](#page-42-0).
- 4. Se a tampa do servidor tiver sido removida, instale-a novamente. Consulte o ["Instalar uma tampa do](#page-189-0) [servidor" na página 180.](#page-189-0)

Atenção: Para ter um resfriamento e uma corrente de ar adequados, reinstale a placa defletora de ar antes de ligar o servidor. A operação do servidor sem o defletor de ar pode danificar componentes do servidor.

- 5. Se necessário, instale o servidor no rack. Consulte o ["Instalar o servidor no rack" na página 18](#page-27-0).
- 6. Conecte novamente os cabos de alimentação e quaisquer cabos que tenham sido removidos.
- 7. Ligue o servidor e todos os dispositivos periféricos. Consulte o ["Ligar o servidor" na página 12](#page-21-0).
- 8. Atualize a configuração do servidor.
	- Baixe e instale os drivers de dispositivo mais recentes: <http://datacentersupport.lenovo.com>.
	- Atualize o firmware do sistema. Consulte "Atualizar o firmware" no Guia do Usuário ou Guia de Configuração do Sistema.
	- Atualize a configuração do UEFI. Consulte <https://pubs.lenovo.com/uefi-overview/>.
	- Reconfigure as matrizes de disco se você instalou ou removeu uma unidade hot-swap ou um adaptador RAID. Consulte <https://pubs.lenovo.com/lxpm-overview/> para obter a documentação do LXPM compatível com seu servidor.

# <span id="page-194-0"></span>Capítulo 2. Roteamento de cabos internos

Consulte esta seção para fazer o roteamento de cabos para componentes específicos.

Nota: Desconecte todas as travas, as guias de liberação ou os bloqueios nos conectores de cabo quando desconectar os cabos da placa-mãe. Não liberá-las antes de remover os cabos danificará os soquetes de cabo na placa-mãe, que são frágeis. Qualquer dano nos soquetes do cabo pode requerer a substituição da placa-mãe.

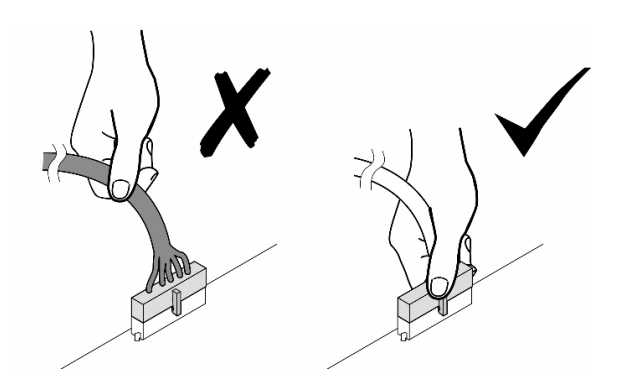

## Identificando conectores

Consulte esta seção para localizar e identificar os conectores nas placas elétricas.

## Conectores da Placa-mãe

Consulte este tópico para localizar os conectores na placa-mãe.

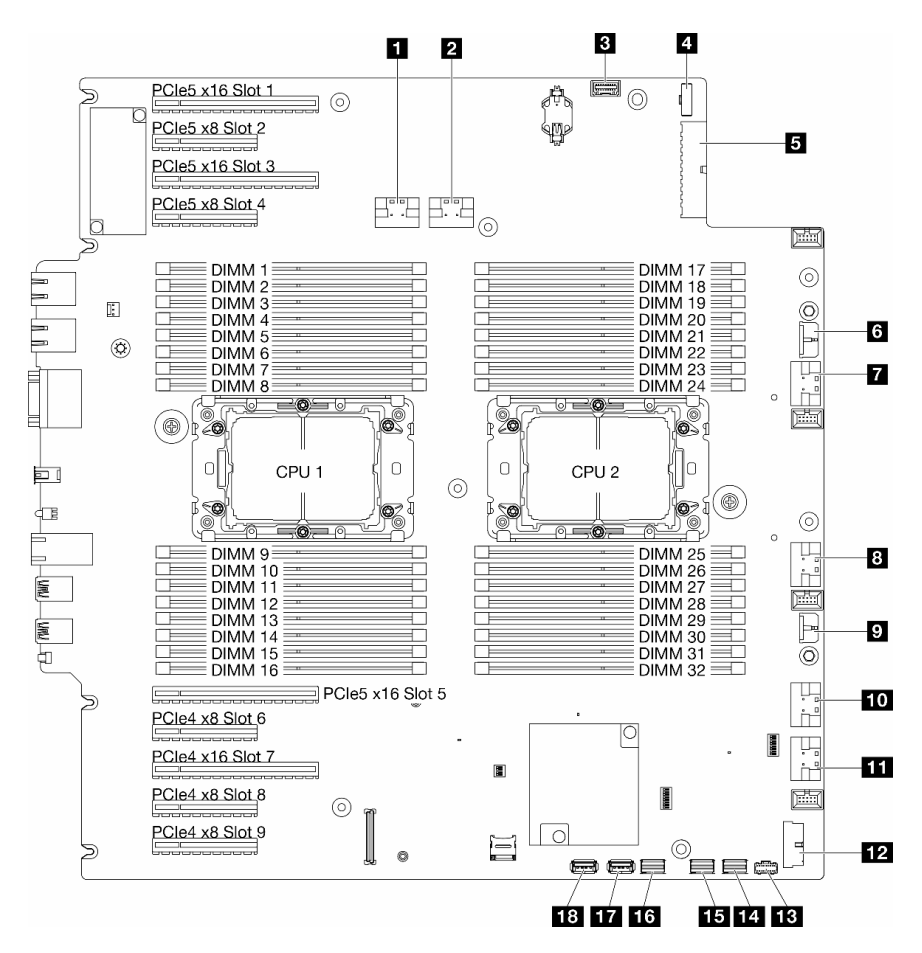

Figura 131. Conectores da Placa-mãe

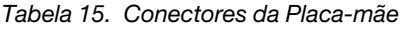

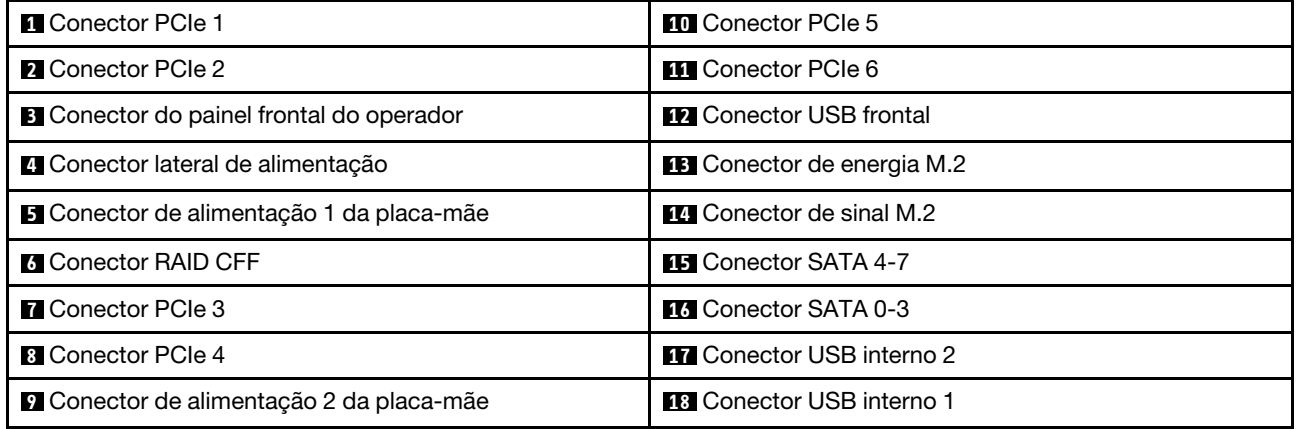

# Conectores da placa de distribuição de energia

Consulte esta seção para localizar os conectores na placa de distribuição de energia.

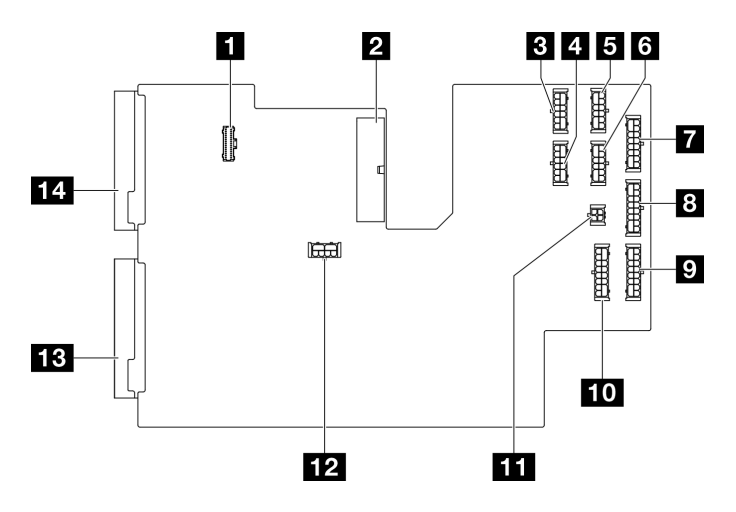

Figura 132. Conectores na placa de distribuição de energia

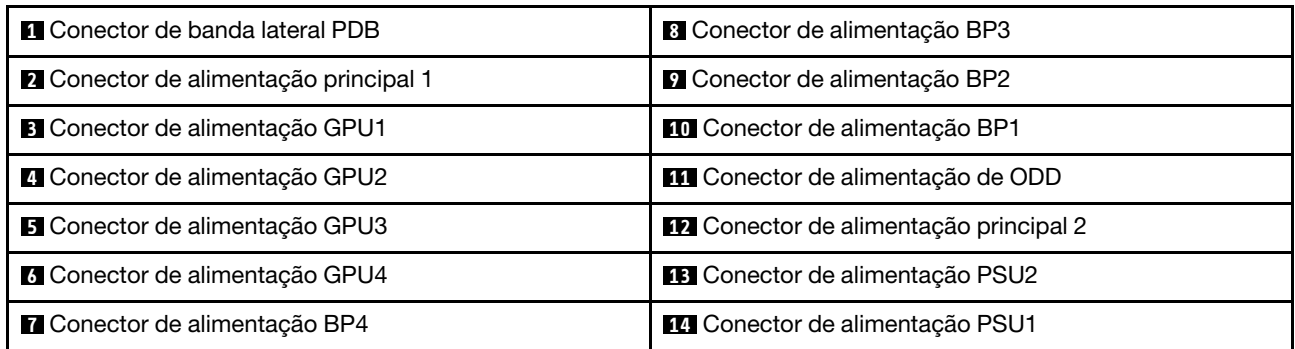

# Conectores internos do adaptador RAID CFF

Consulte este tópico para localizar os conectores no adaptador RAID CFF interno.

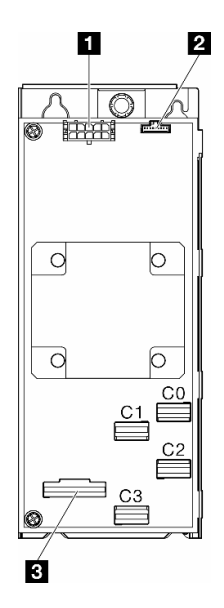

Figura 133. Conectores no adaptador RAID CFF interno

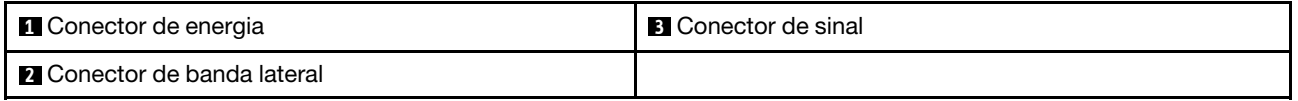

# Conectores do backplane da unidade

Use a seção para identificar o painel traseiro da unidade.

## Backplanes da unidade de 3,5 polegadas

Consulte este tópico para localizar os conectores nos backplanes da unidade de 3,5 polegadas.

### Backplane de 3,5 polegadas e 4 compartimentos SAS/SATA

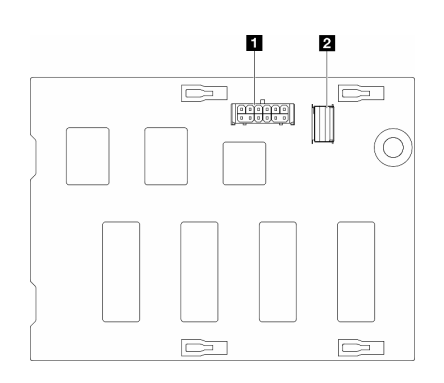

**1** Conector de energia **2** Conector SAS/SATA

Figura 134. Conectores do backplane de 3,5 polegadas e 4 compartimentos SAS/SATA

#### Backplane SAS/SATA/NVMe de 3,5 polegadas e NVMe de 4 compartimentos

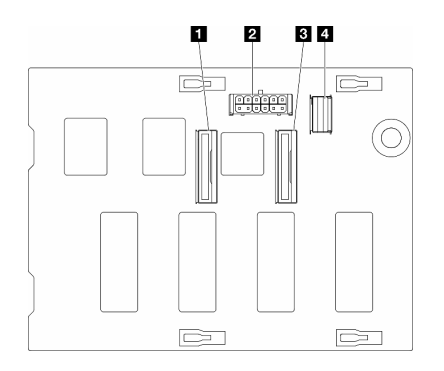

- **1** Conector NVMe 2-3
- **2** Conector de energia
- **3** Conector NVMe 0-1
- **4** Conector SAS/SATA

Figura 135. Conectores do backplane SAS/SATA/NVMe de 3,5 polegadas e NVMe de 4 compartimentos

## Backplanes da unidade de 2,5 polegadas

Consulte este tópico para localizar os conectores nos backplanes da unidade de 2,5 polegadas.

### Backplane de 2,5 polegadas e 8 compartimentos SAS/SATA

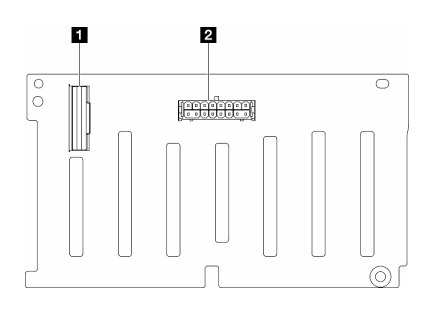

**1** Conector SAS/SATA **2** Conector de energia

Figura 136. Conectores do backplane de 2,5 polegadas e 8 compartimentos SAS/SATA

### Backplane SAS/SATA/NVMe de 2,5 polegadas e NVMe de 8 compartimentos

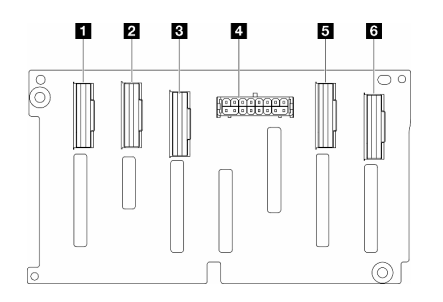

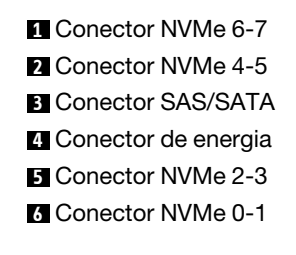

Figura 137. Conectores do backplane SAS/SATA/NVMe de 2,5 polegadas e NVMe de 8 compartimentos

## Roteamento de cabos para unidades de 3,5 polegadas

Consulte este tópico para aprender a fazer roteamento de cabos para modelos de servidor com os backplanes de unidade de 3,5 polegadas.

Conclua o roteamento a seguir para cabos de alimentação correspondentes aos backplanes instalados no sistema.

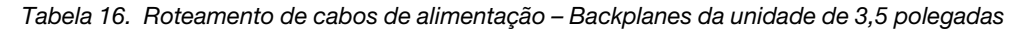

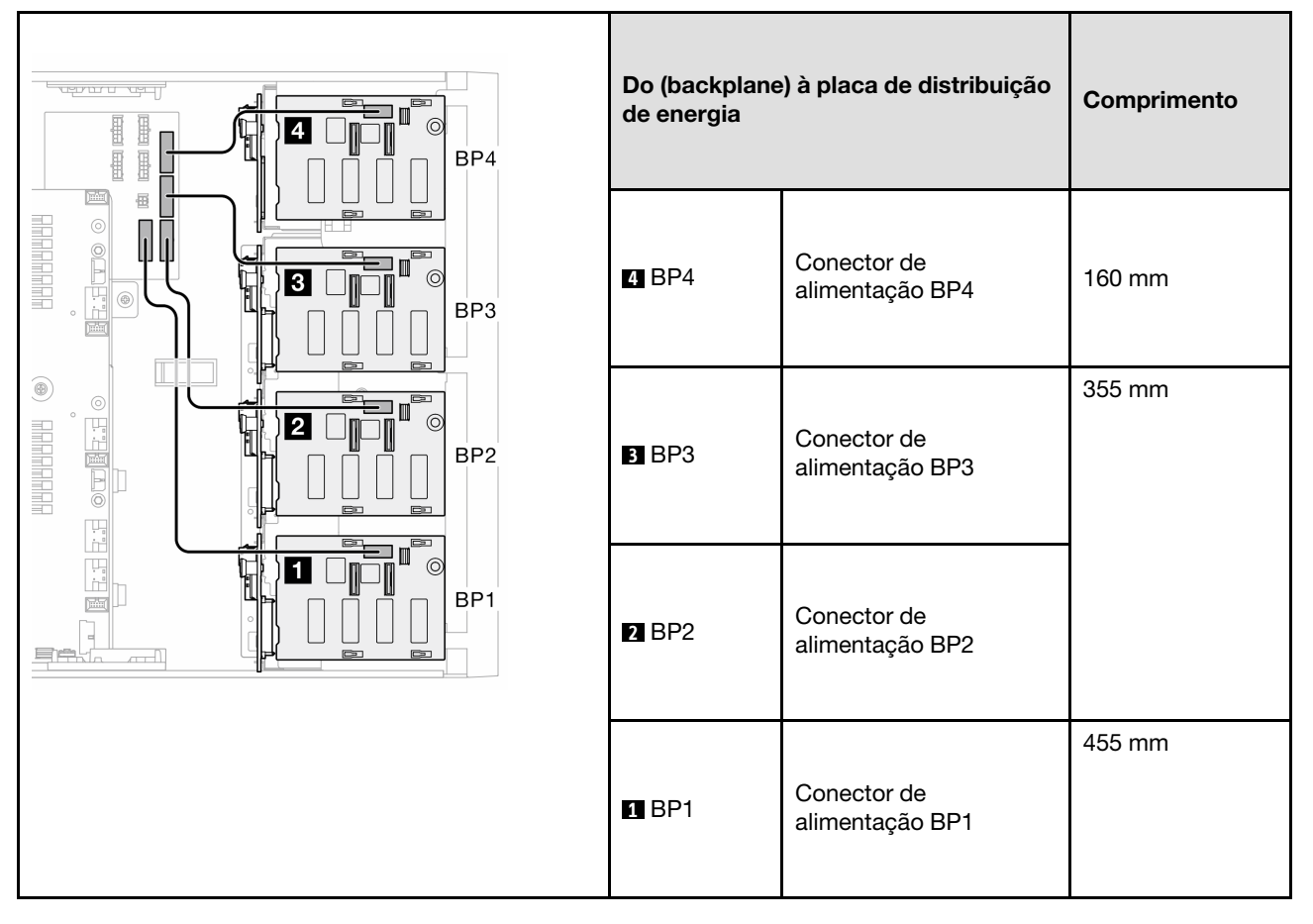

Em seguida, vá para a tabela de combinações que correspondem à configuração do sistema:

- ["Combinações puras de SAS/SATA" na página 192](#page-201-0)
- ["Combinações puras de NVMe" na página 192](#page-201-1)
- ["Combinações mistas" na página 193](#page-202-0)

<span id="page-200-0"></span>Notas: \* Dependendo das configurações, o servidor pode vir com a BP4 de 3,5 polegadas ou a gaiola da ODD/unidade de fita.

- 1. Para modelos de servidor com BP4 de 3,5 polegadas, não há gaiola da ODD/unidade de fita.
- <span id="page-200-1"></span>2. Para modelos de servidor com gaiola da ODD/unidade de fita, não há BP4 de 3,5 polegadas.

Consulte a "Vista frontal" no Guia do Usuário ou no Guia de Configuração do Sistema para diferentes modelos de sever.

## <span id="page-201-0"></span>Combinações puras de SAS/SATA

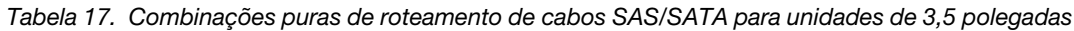

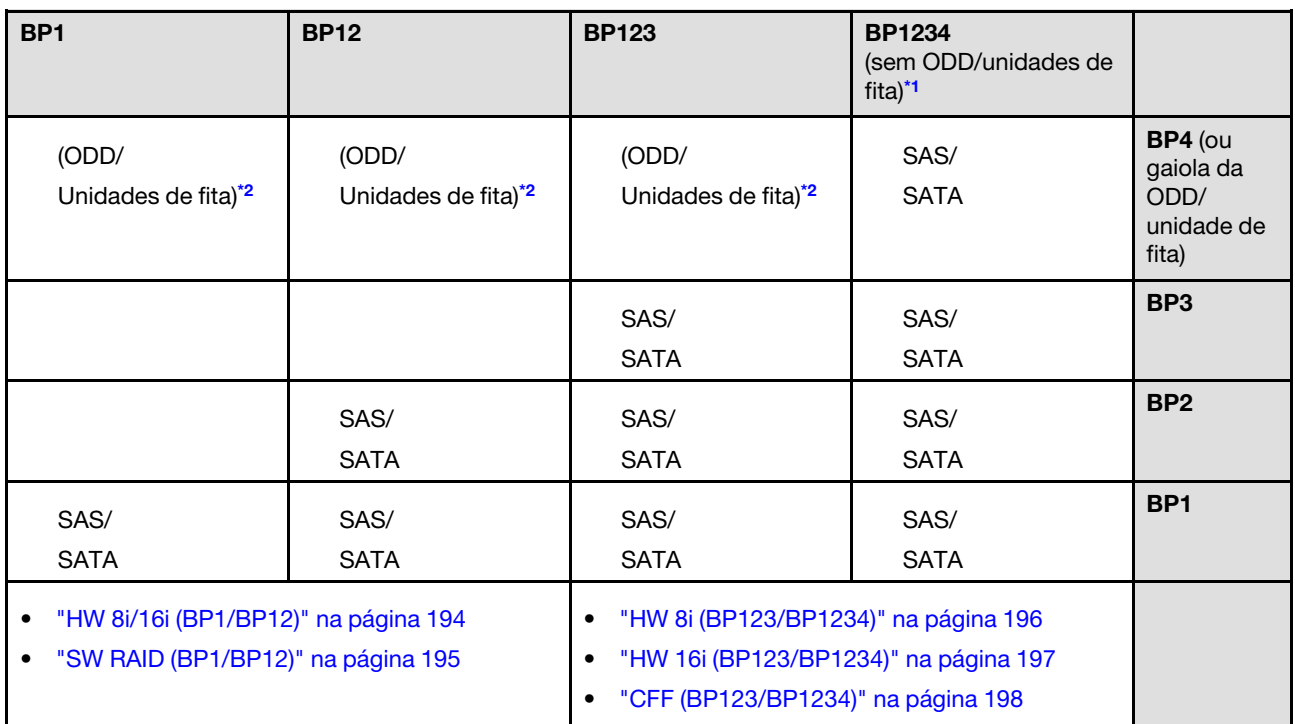

## <span id="page-201-1"></span>Combinações puras de NVMe

Tabela 18. Combinações puras de roteamento de cabos NVMe para unidades de 3,5 polegadas

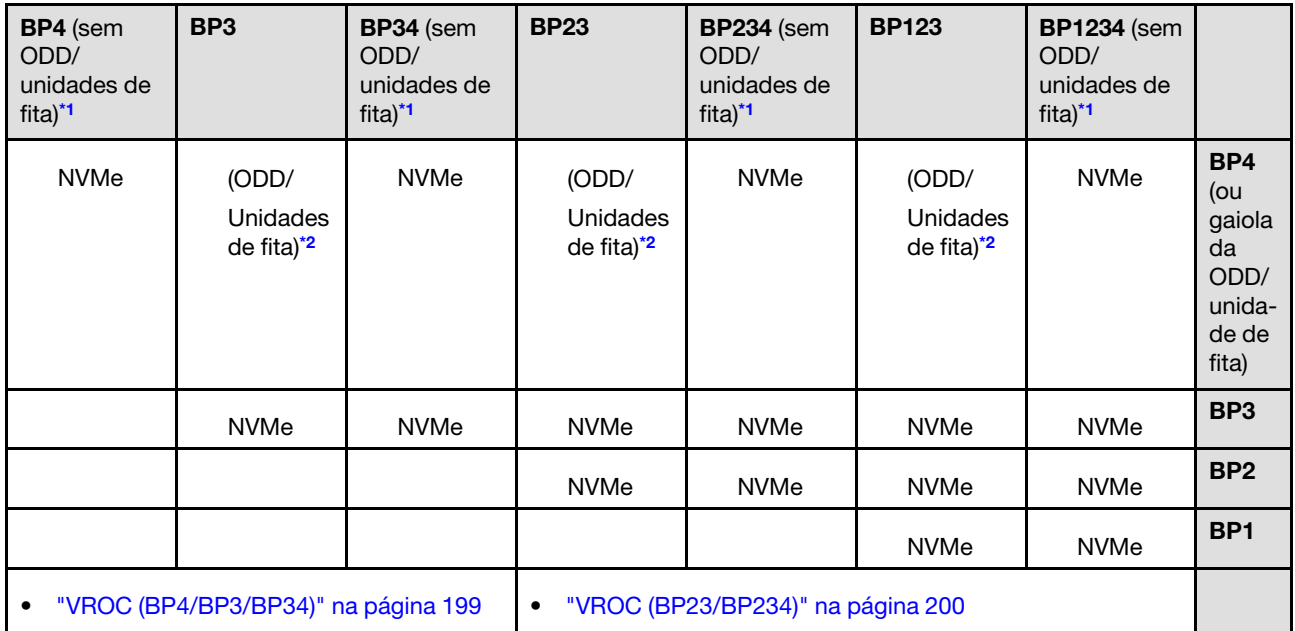

## <span id="page-202-0"></span>Combinações mistas

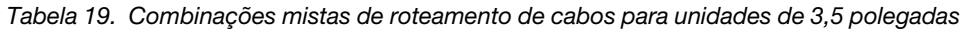

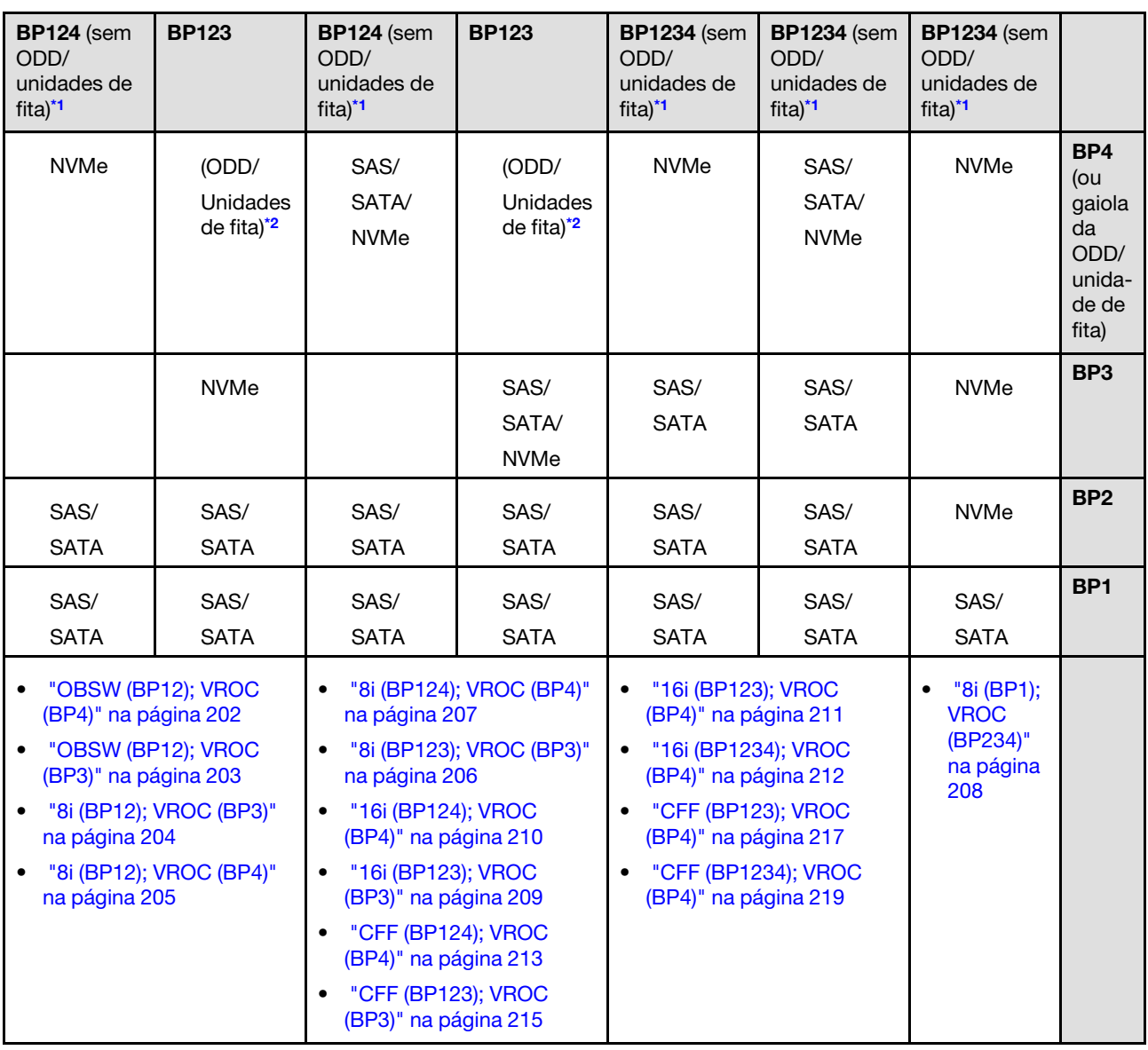

# Combinações SAS/SATA

Consulte este tópico para localizar a combinação com painéis traseiros da unidade SAS/SATA.

## BP1/BP12

### <span id="page-203-0"></span>HW 8i/16i (BP1/BP12)

Tabela 20. Roteamento de cabos para unidades de 3,5 polegadas – HW RAID 8i/16i (BP1/BP12)

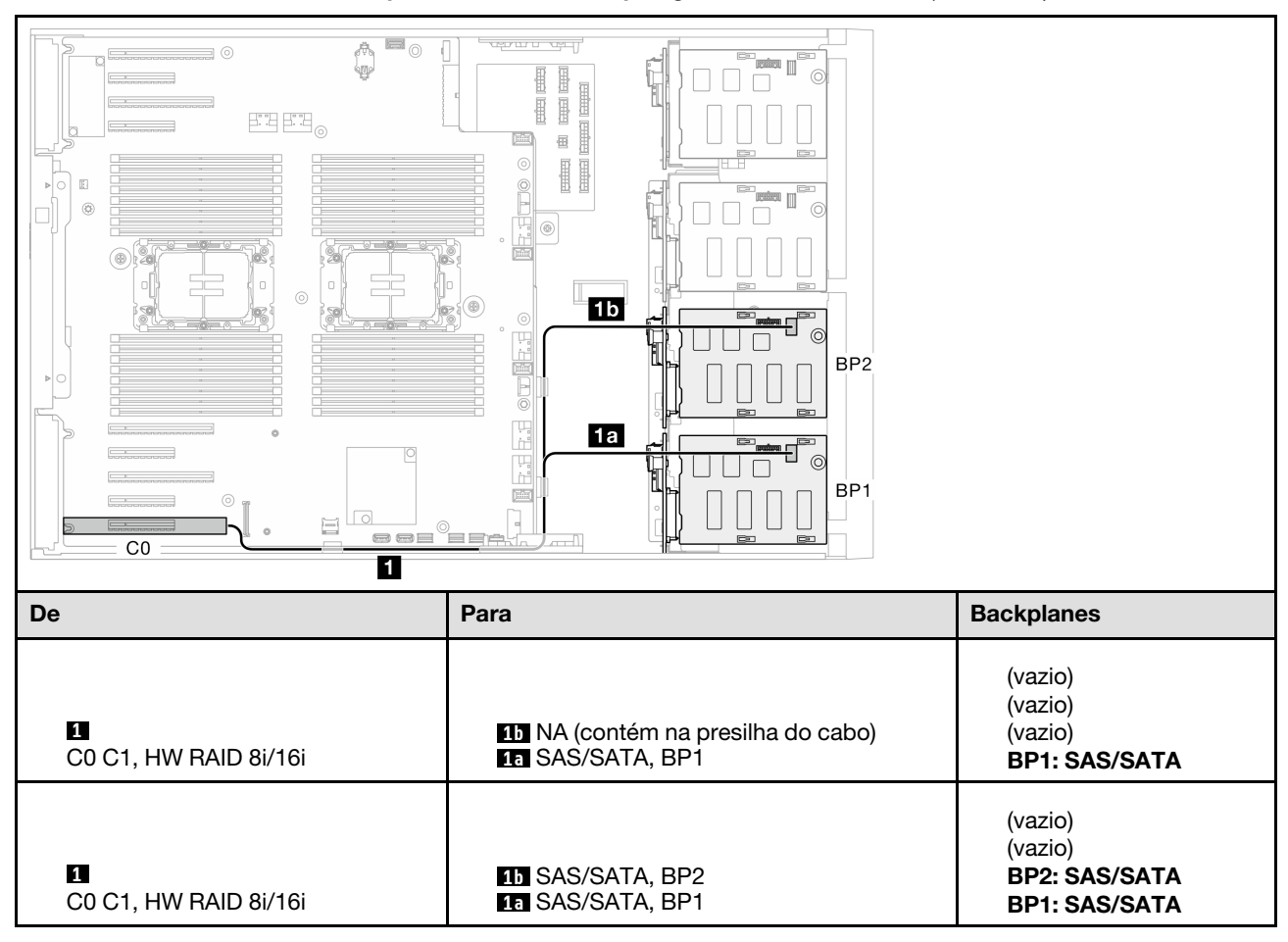

### <span id="page-204-0"></span>SW RAID (BP1/BP12)

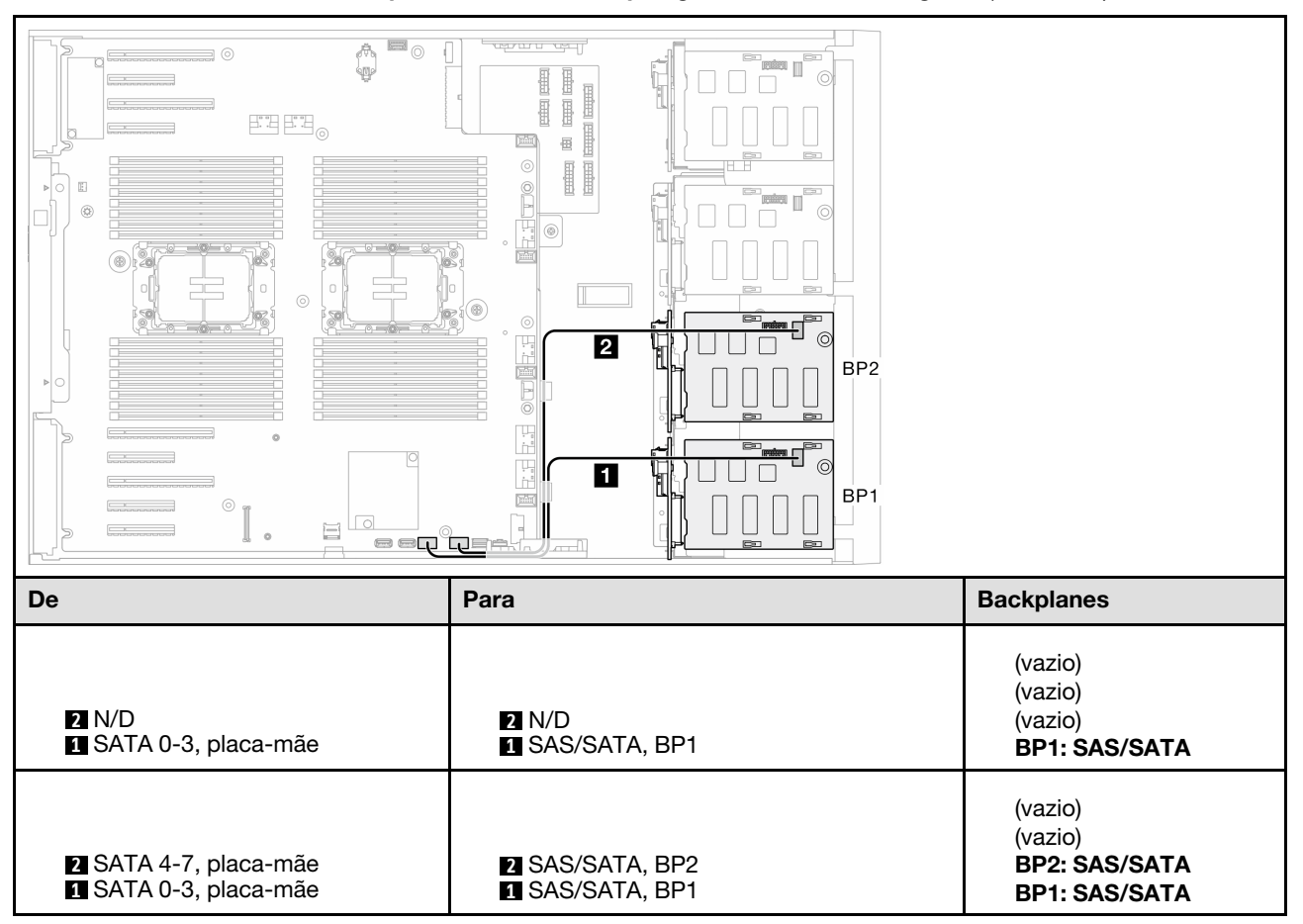

Tabela 21. Roteamento de cabos para unidades de 3,5 polegadas – RAID SW integrado (BP1/BP12)

## BP123/BP1234

### <span id="page-205-0"></span>HW 8i (BP123/BP1234)

Tabela 22. Roteamento de cabos para unidades de 3,5 polegadas – HW RAID 8i (BP123/BP1234)

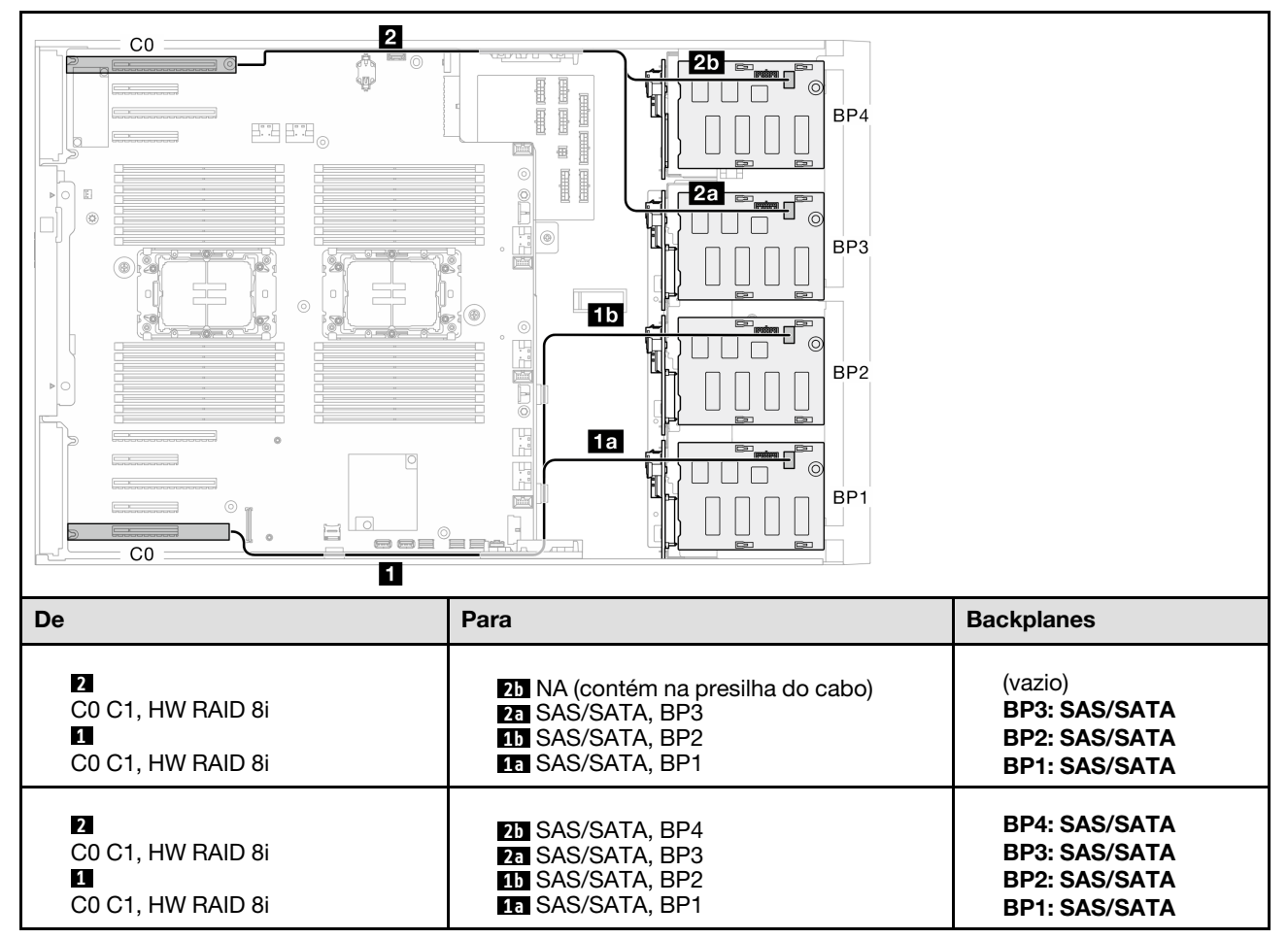

### <span id="page-206-0"></span>HW 16i (BP123/BP1234)

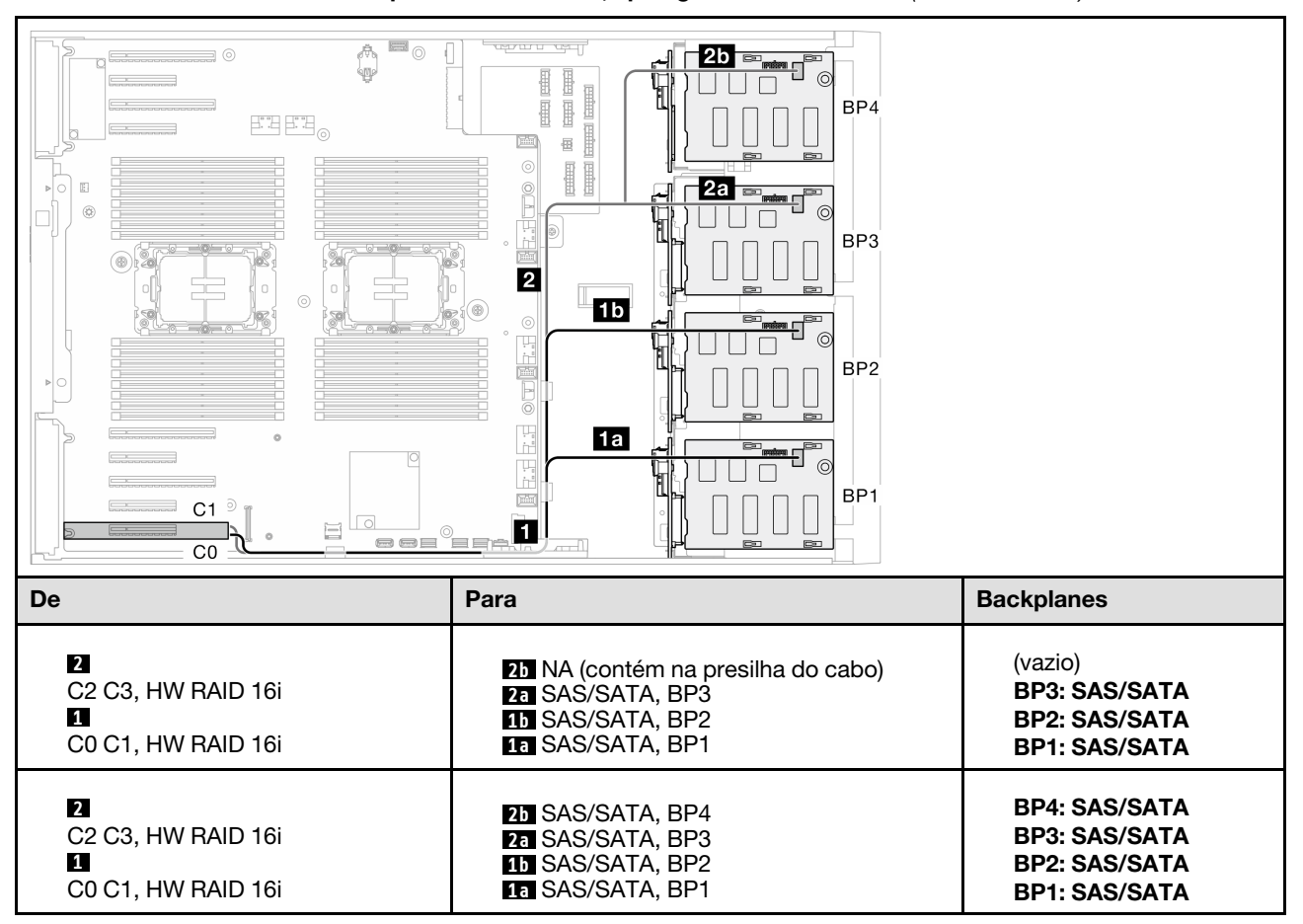

Tabela 23. Roteamento de cabos para unidades de 3,5 polegadas – HW RAID 16i (BP123/BP1234)

## <span id="page-207-0"></span>CFF (BP123/BP1234)

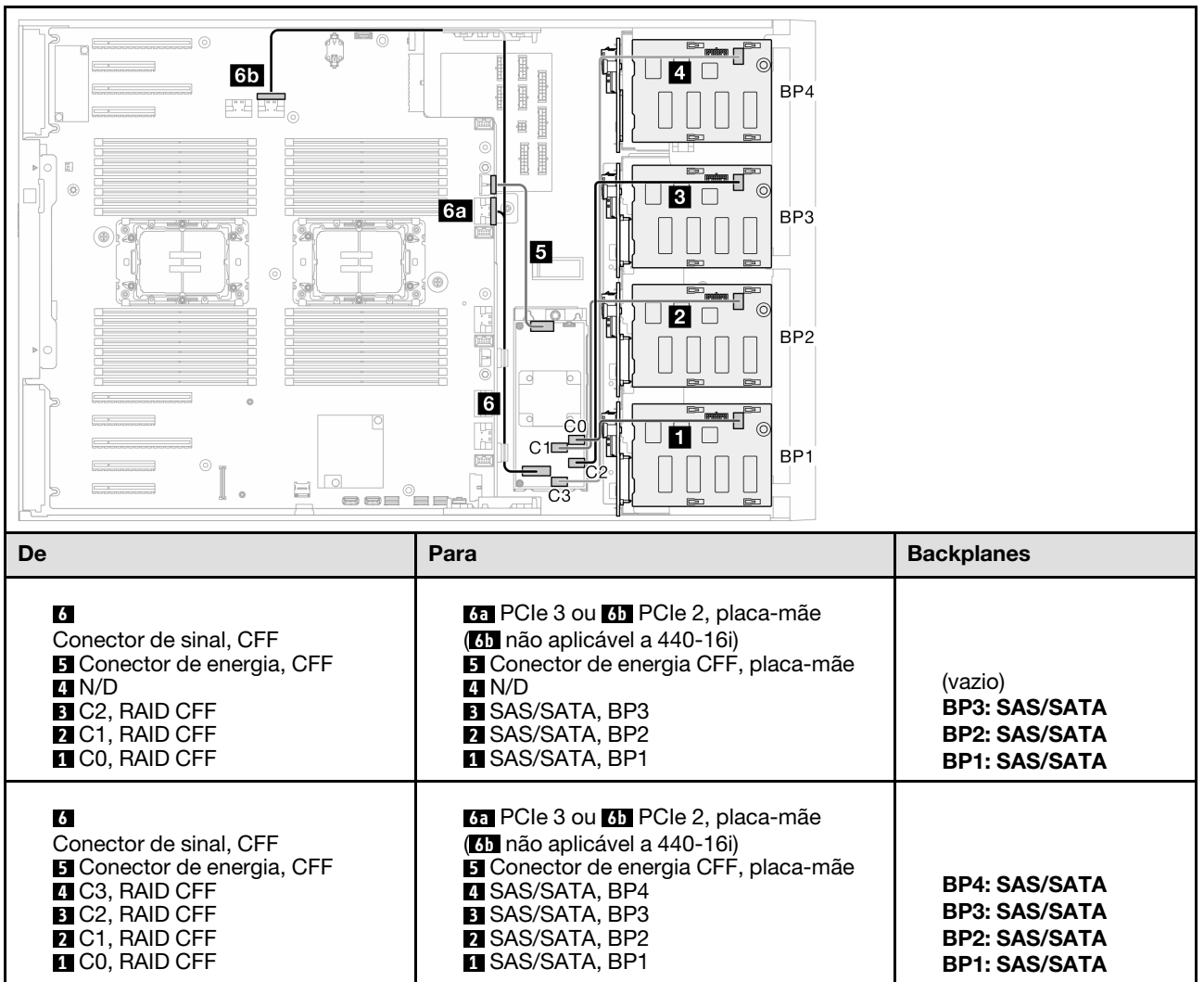

Tabela 24. Roteamento de cabos para unidades de 3,5 polegadas – RAID CFF interno (BP123/BP1234)

# Combinações puras de NVMe

Consulte este tópico para localizar a combinação com painéis traseiros da unidade NVMe.

## BP4/BP3/BP34

### <span id="page-208-0"></span>VROC (BP4/BP3/BP34)

Tabela 25. Roteamento de cabos para unidades de 3,5 polegadas – VROC (BP4/BP3/BP34)

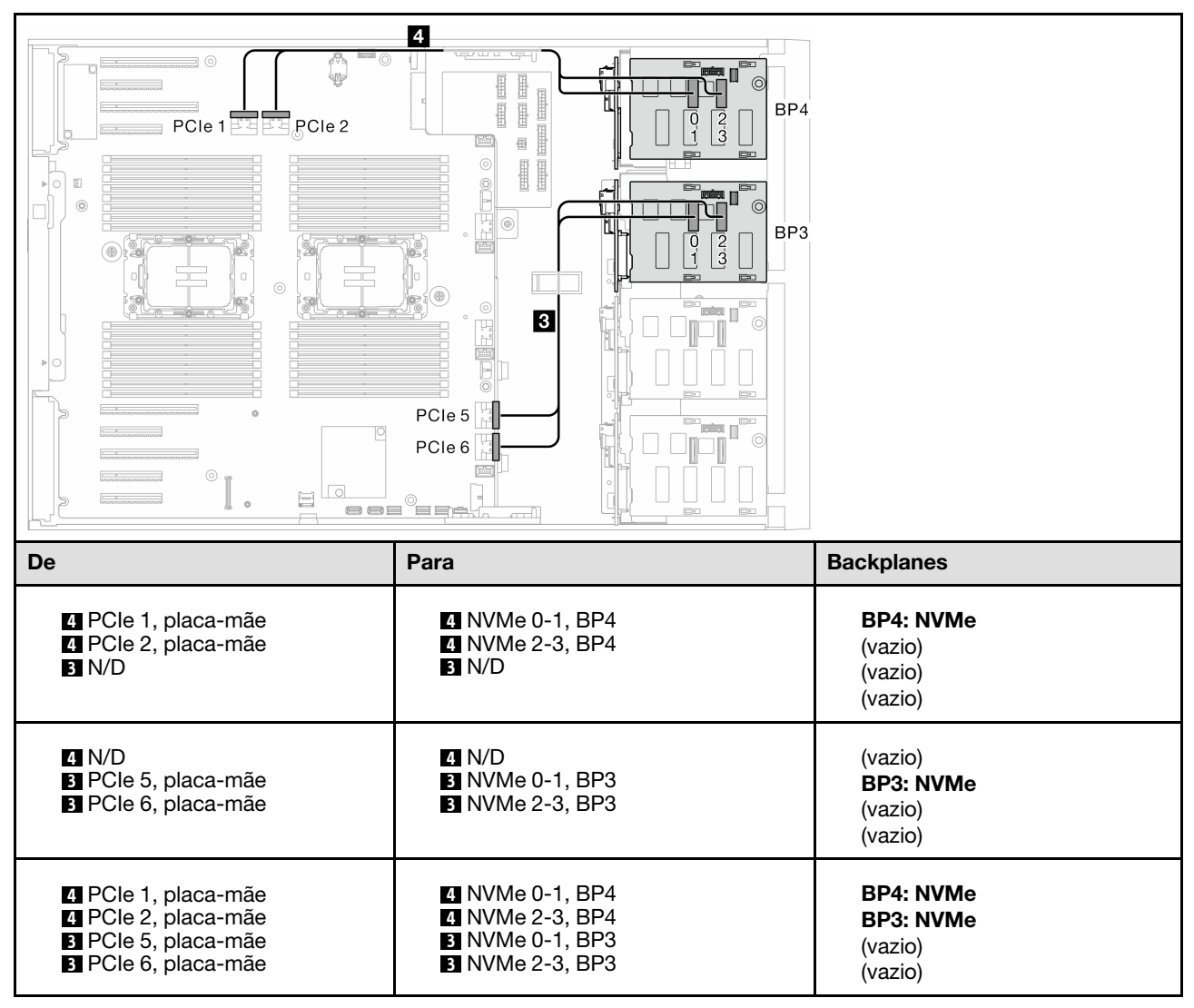

## BP23/BP234/BP123/BP1234

### <span id="page-209-0"></span>VROC (BP23/BP234)

Tabela 26. Roteamento de cabos para unidades de 3,5 polegadas – VROC (BP23/BP234)

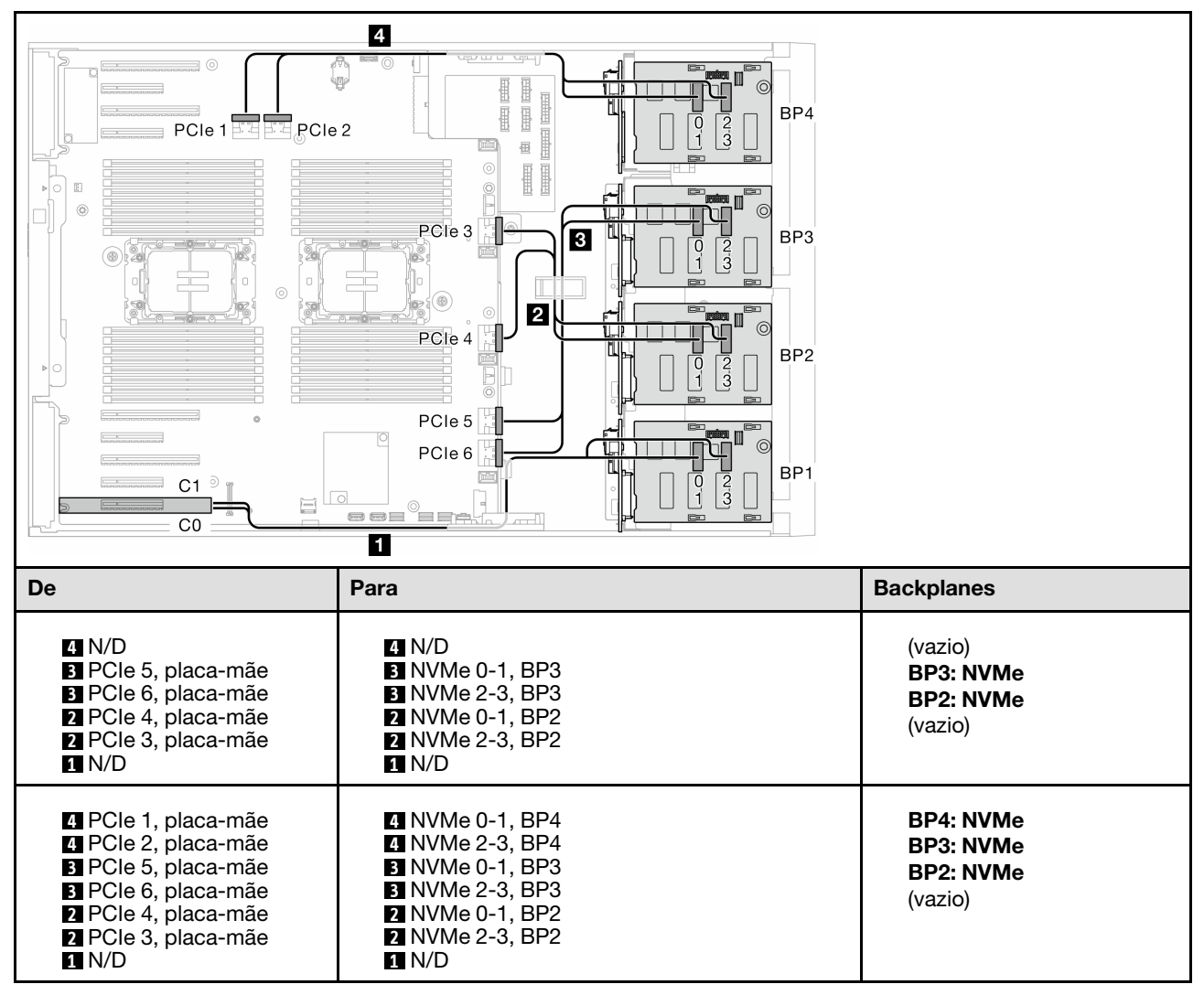

## VROC (BP123/BP1234)

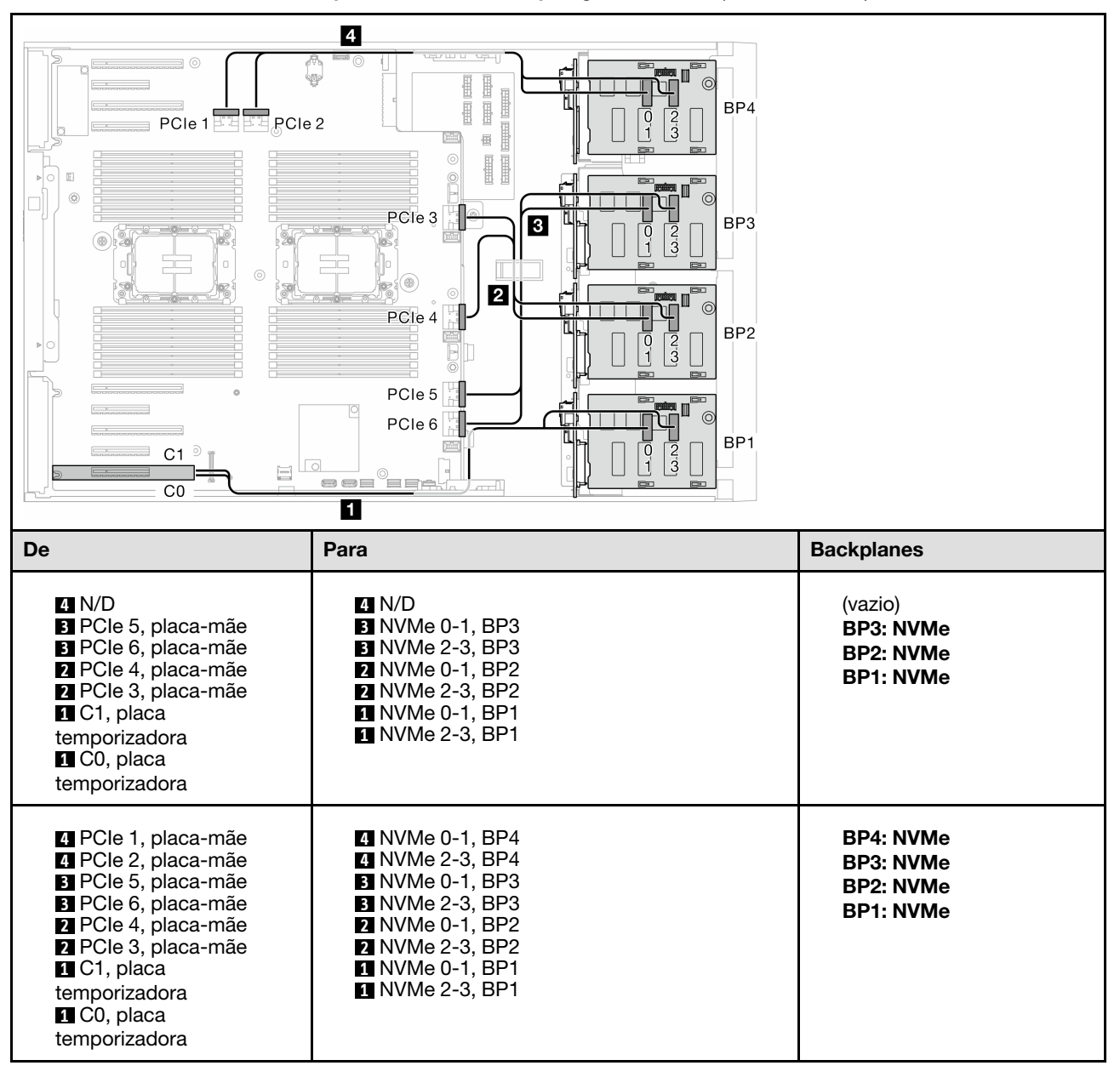

Tabela 27. Roteamento de cabos para unidades de 3,5 polegadas – VROC (BP123/BP1234)

## Combinações mistas

Consulte este tópico para localizar a combinação com backplanes SAS/SATA e AnyBay.

## Combinações de SW RAID e VROC integrados

## <span id="page-211-0"></span>OBSW (BP12); VROC (BP4)

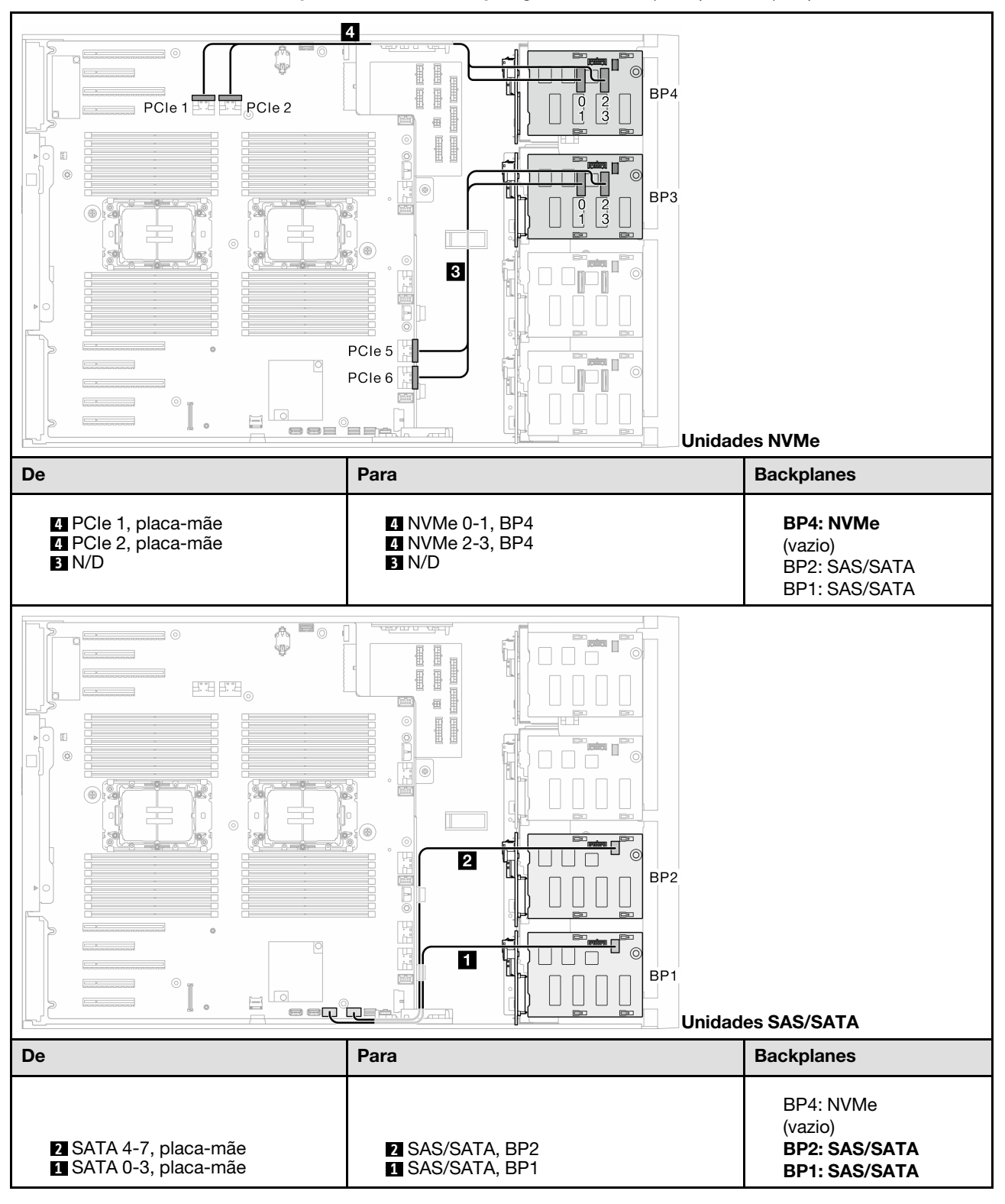

Tabela 28. Roteamento de cabos para unidades de 3,5 polegadas – OBSW (BP12); VROC (BP4)

## <span id="page-212-0"></span>OBSW (BP12); VROC (BP3)

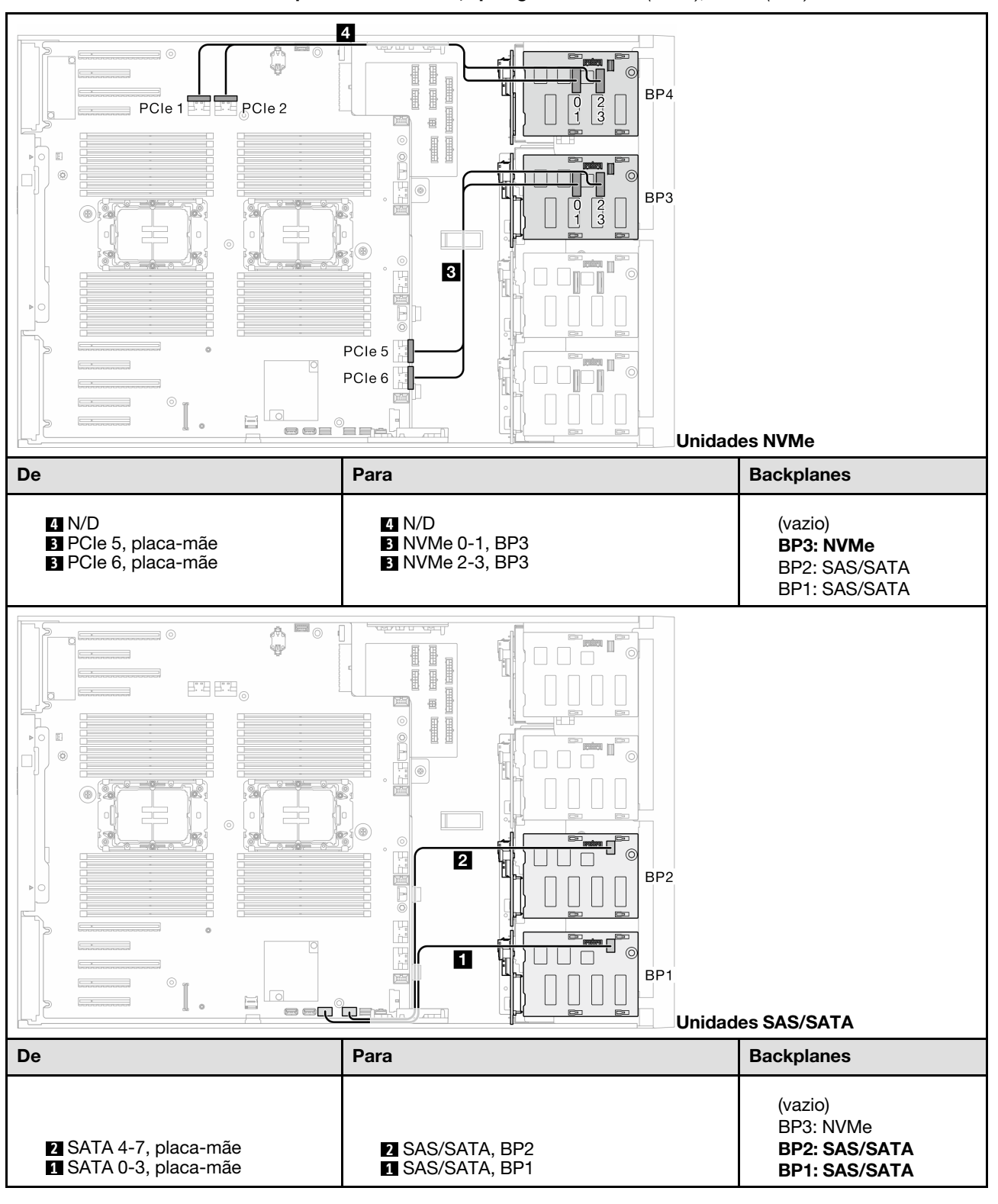

Tabela 29. Roteamento de cabos para unidades de 3,5 polegadas – OBSW (BP12); VROC (BP3)

## Combinações de 8i e VROC

## <span id="page-213-0"></span>8i (BP12); VROC (BP3)

Tabela 30. Roteamento de cabos para unidades de 3,5 polegadas – 8i (BP12); VROC (BP3)

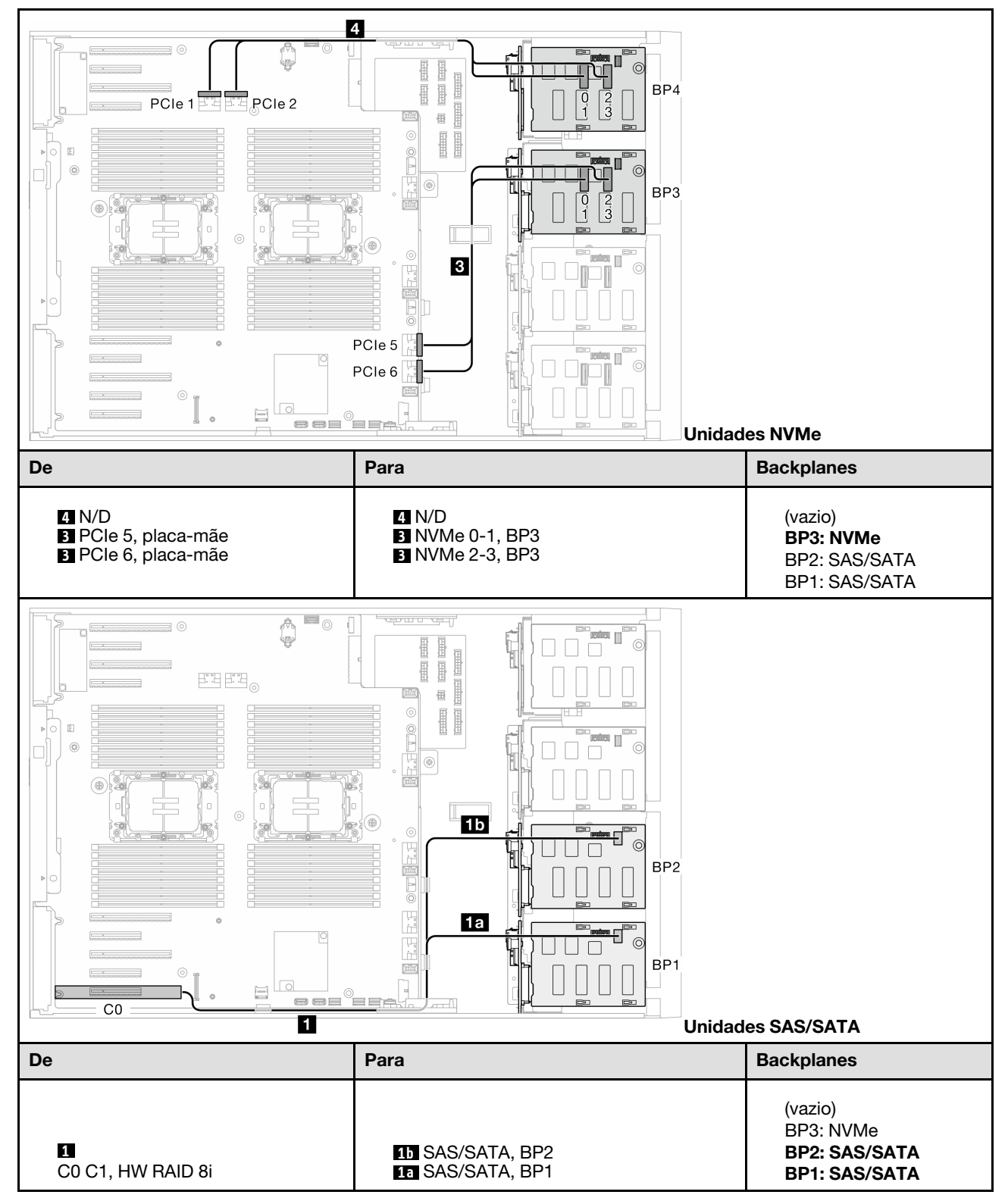

## <span id="page-214-0"></span>8i (BP12); VROC (BP4)

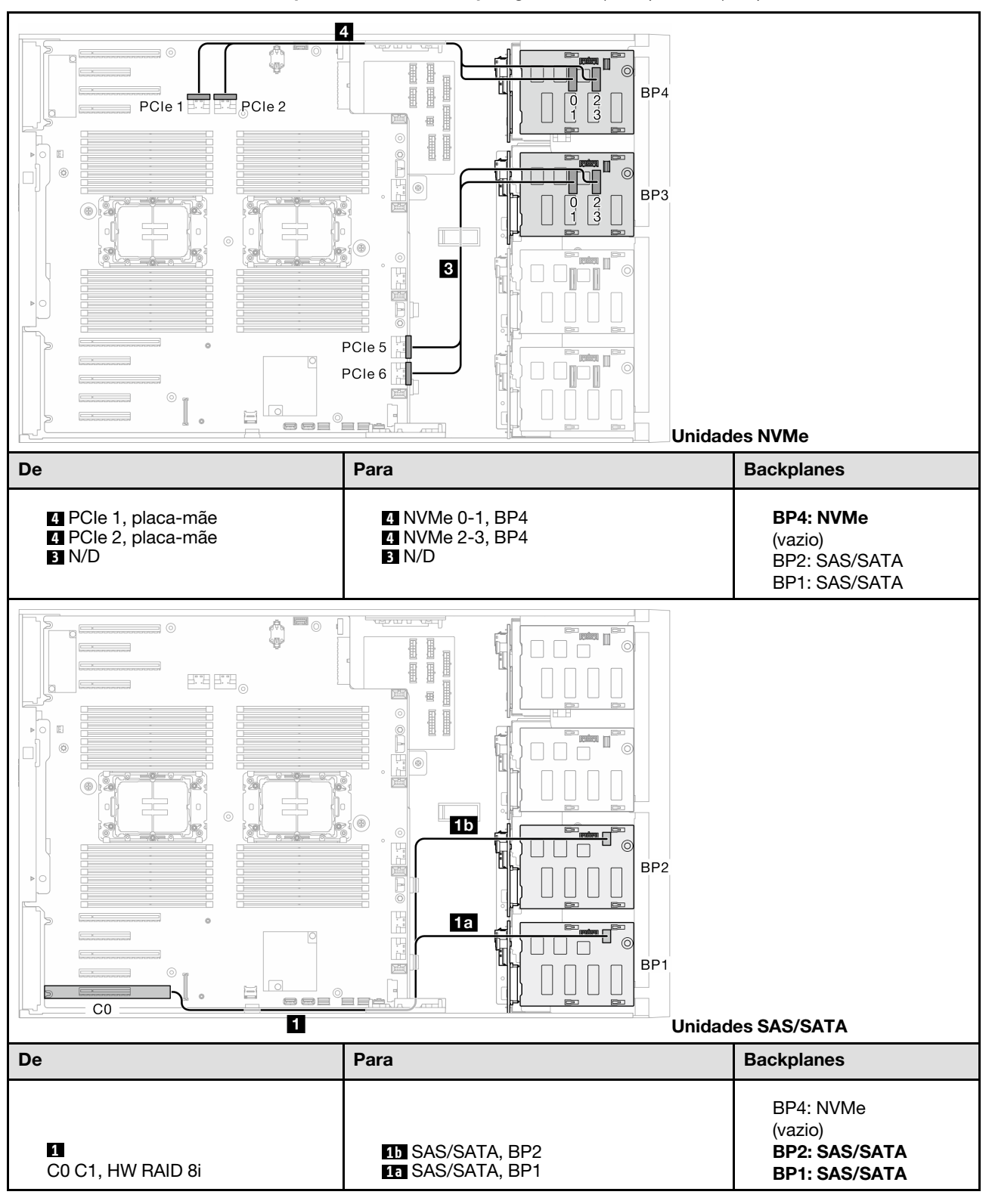

Tabela 31. Roteamento de cabos para unidades de 3,5 polegadas – 8i (BP12); VROC (BP4)

## <span id="page-215-0"></span>8i (BP123); VROC (BP3)

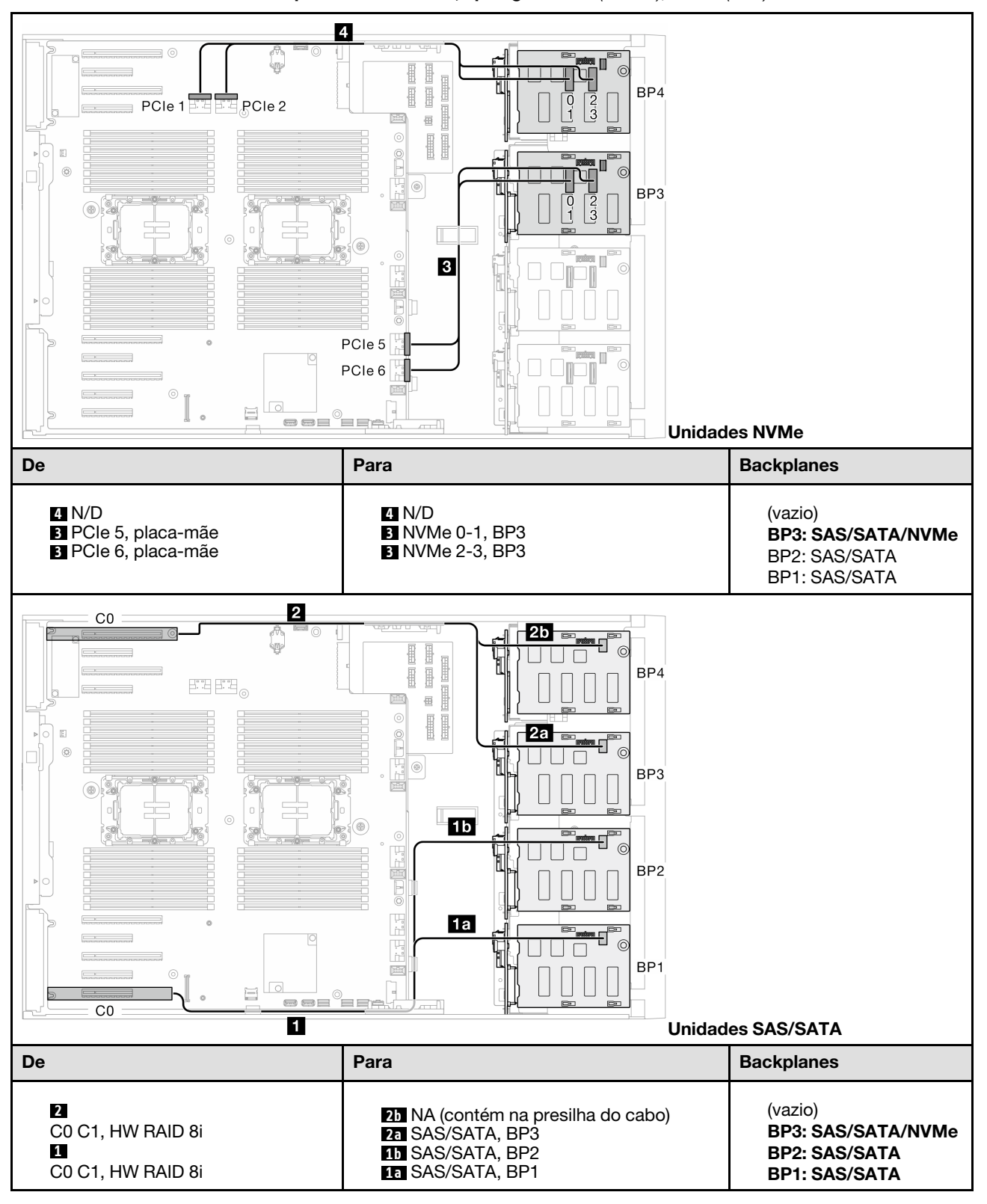

Tabela 32. Roteamento de cabos para unidades de 3,5 polegadas – 8i (BP123); VROC (BP3)
#### 8i (BP124); VROC (BP4)

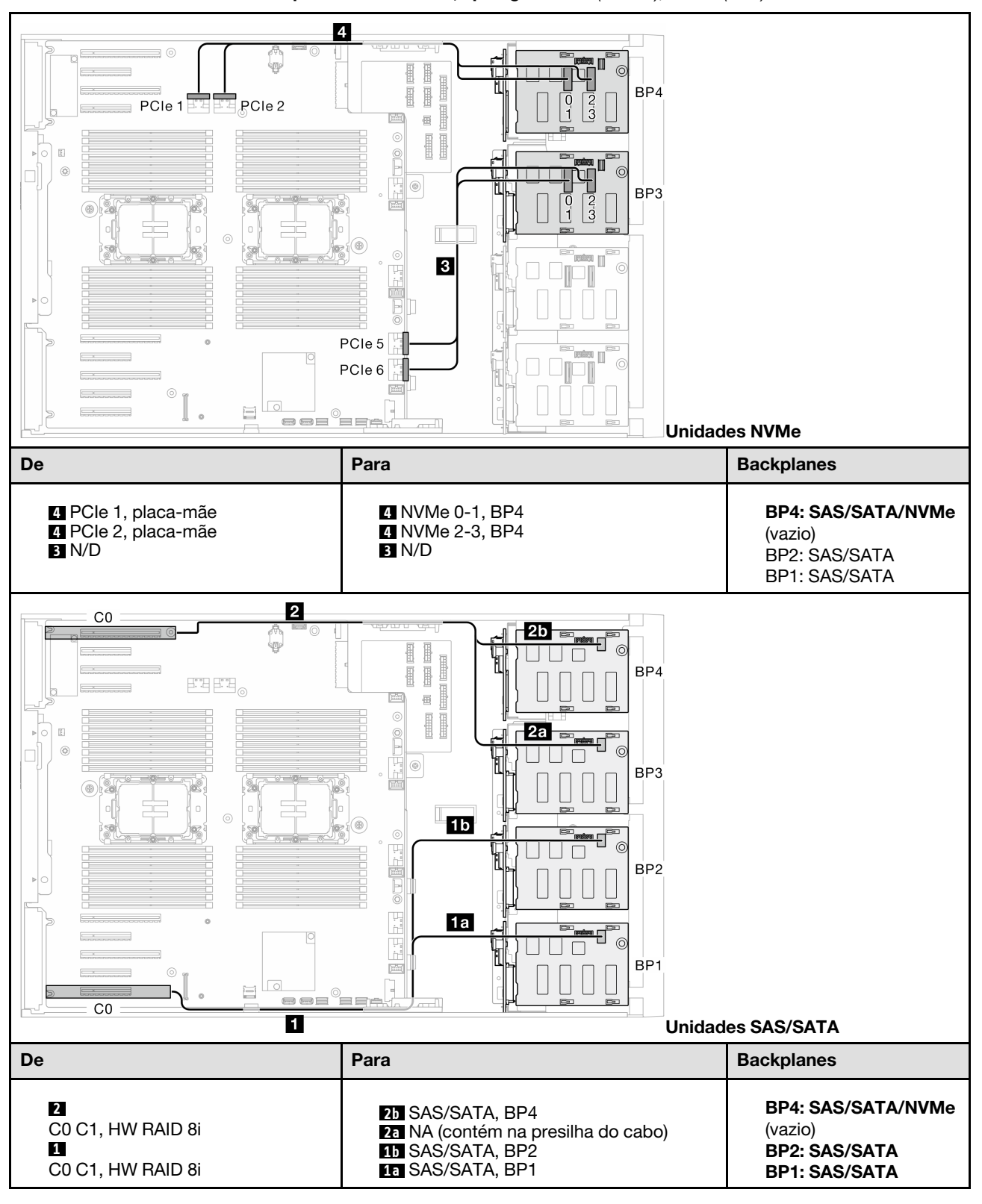

Tabela 33. Roteamento de cabos para unidades de 3,5 polegadas - 8i (BP124); VROC (BP4)

### 8i (BP1); VROC (BP234)

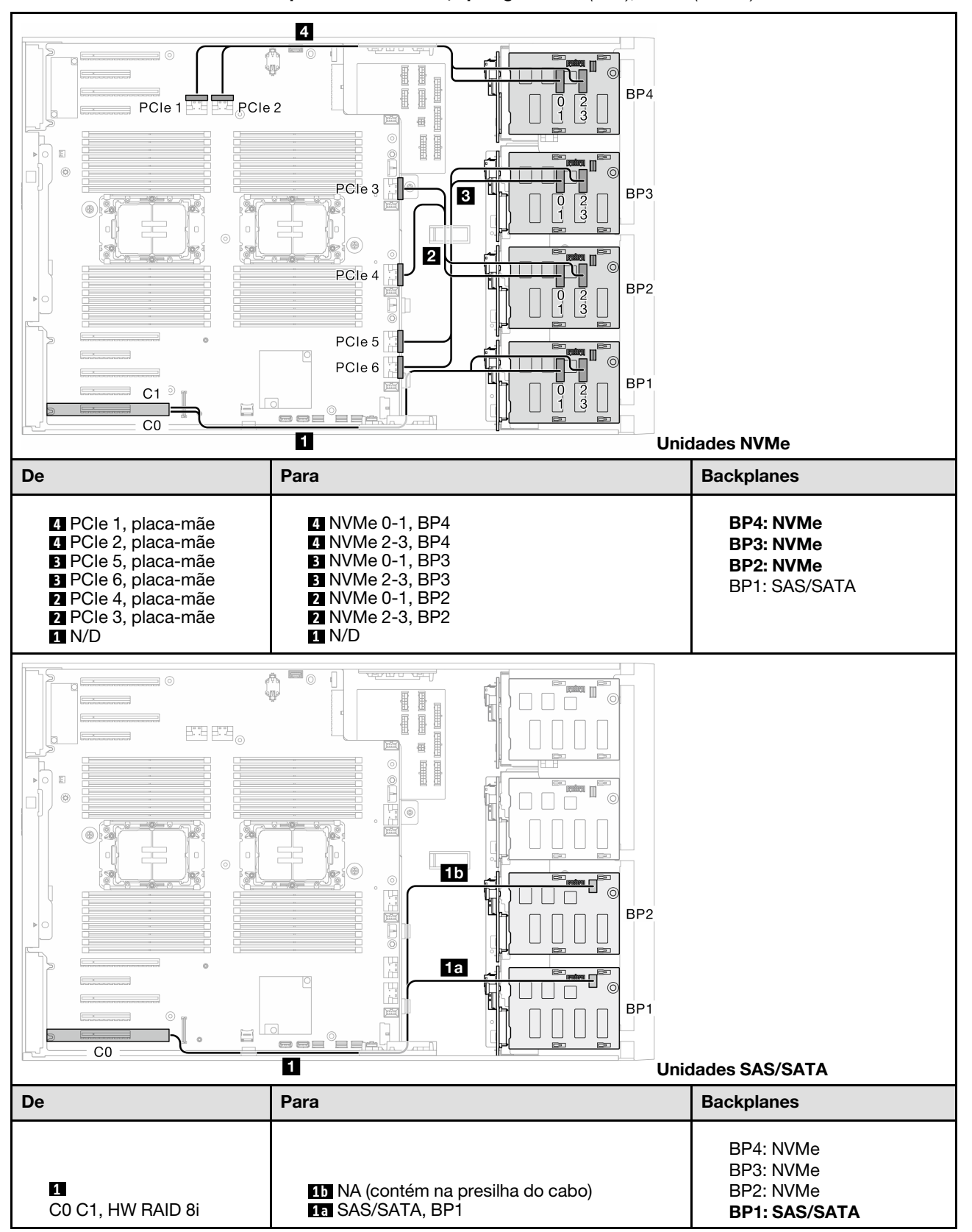

Tabela 34. Roteamento de cabos para unidades de 3,5 polegadas – 8i (BP1); VROC (BP234)

# Combinações de 16i e VROC

## 16i (BP123); VROC (BP3)

Tabela 35. Roteamento de cabos para unidades de 3,5 polegadas – 16i (BP123); VROC (BP3)

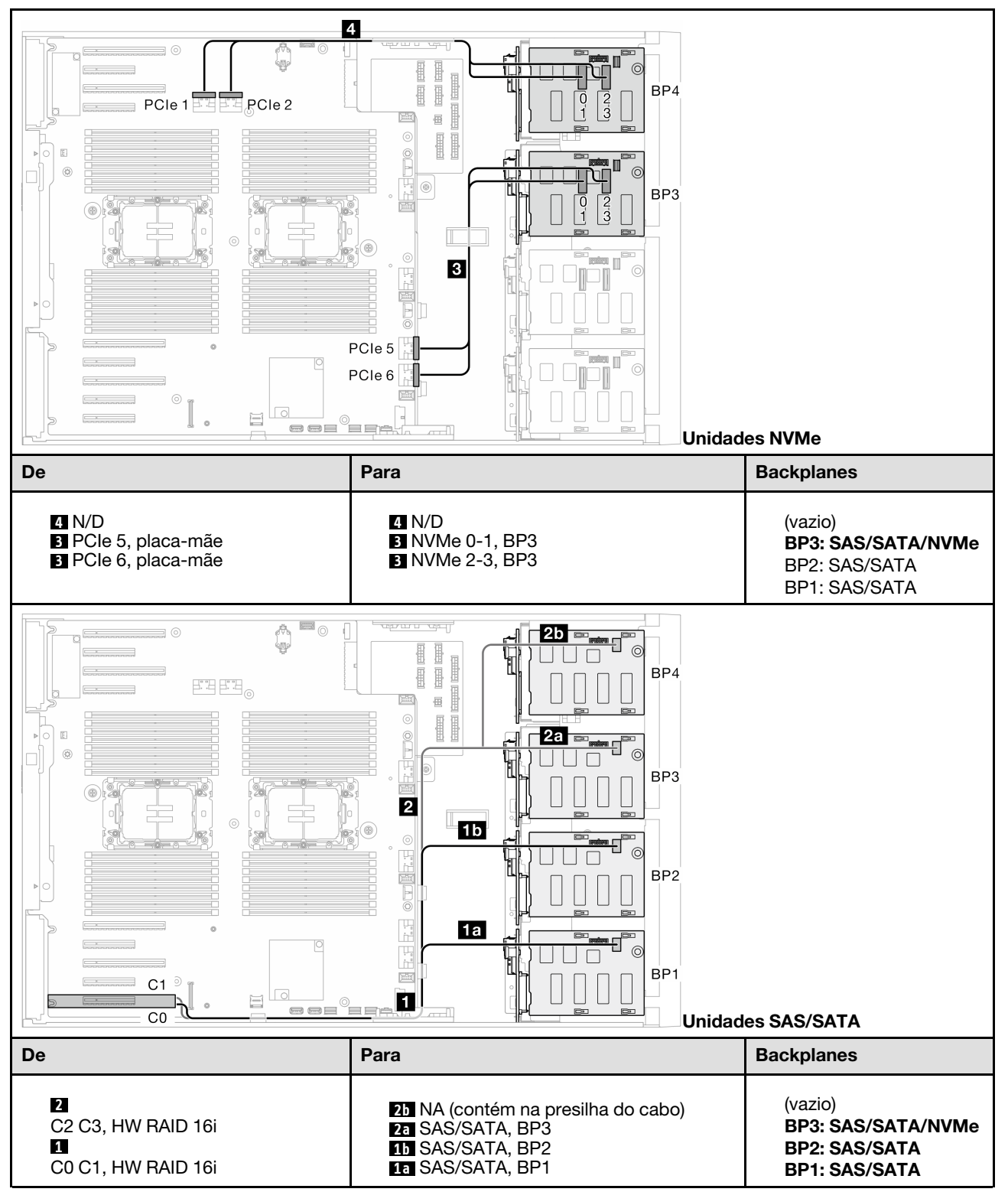

### 16i (BP124); VROC (BP4)

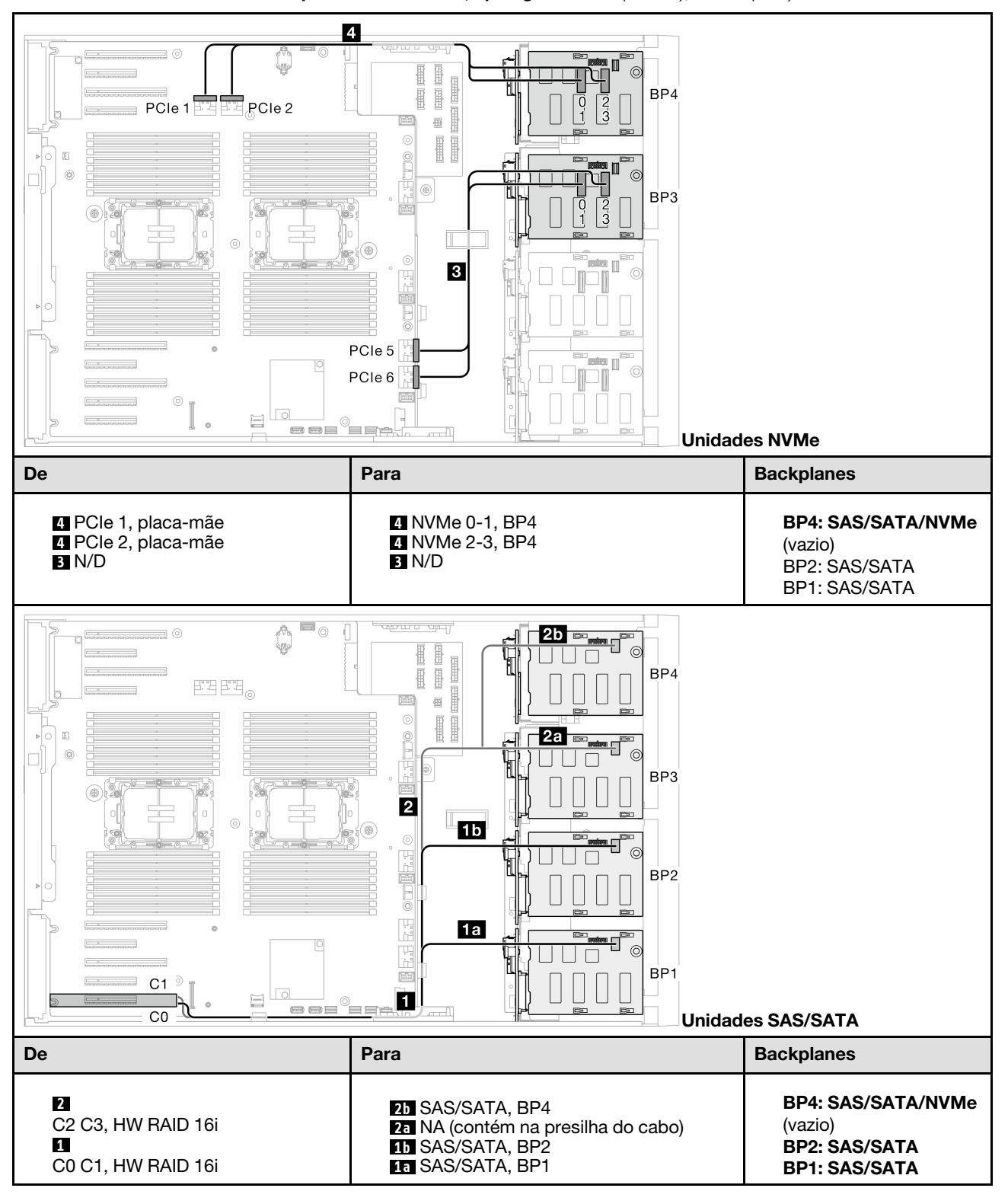

Tabela 36. Roteamento de cabos para unidades de 3,5 polegadas – 16i (BP124); VROC (BP4)

#### 16i (BP123); VROC (BP4)

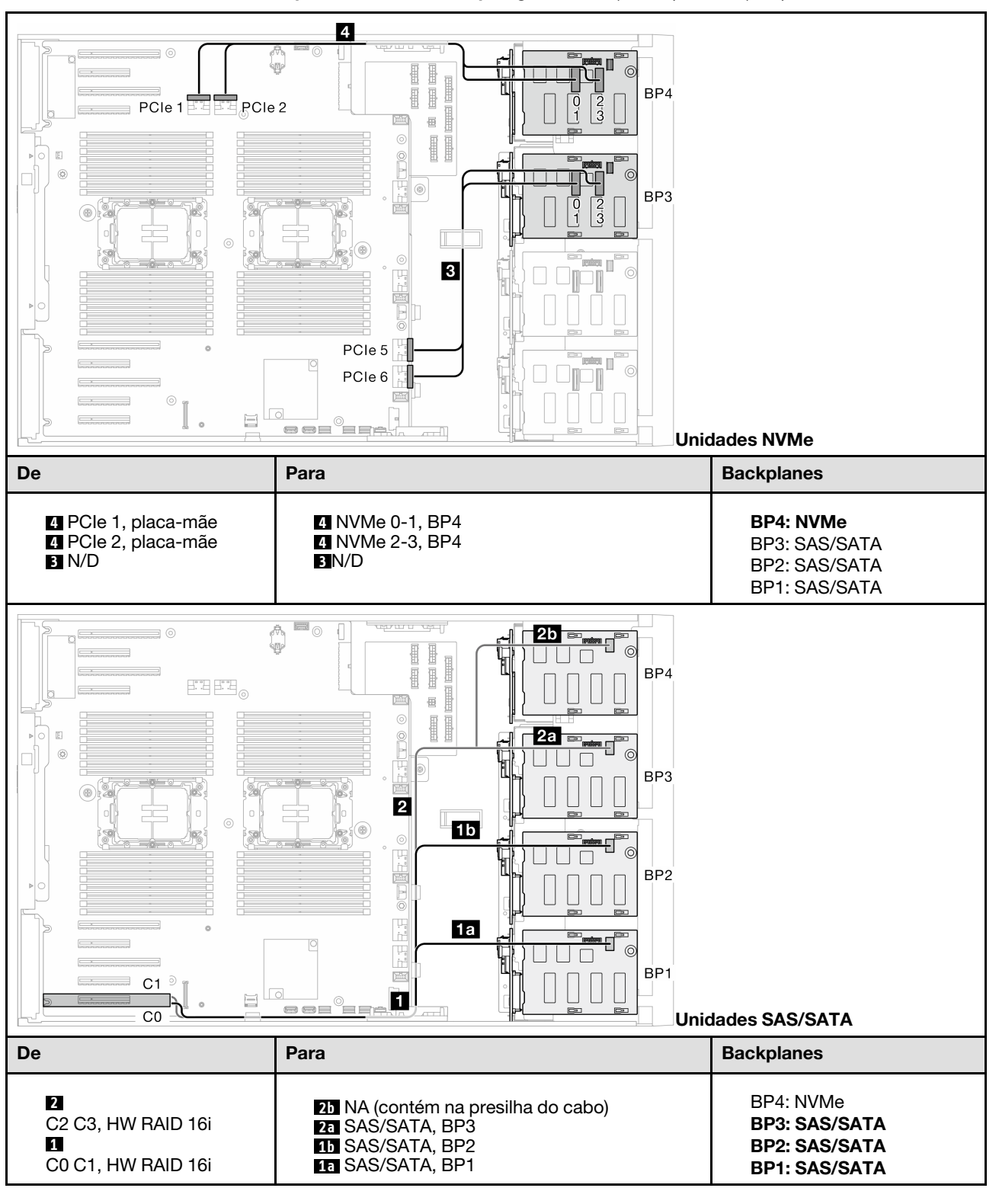

Tabela 37. Roteamento de cabos para unidades de 3,5 polegadas – 16i (BP123); VROC (BP4)

### 16i (BP1234); VROC (BP4)

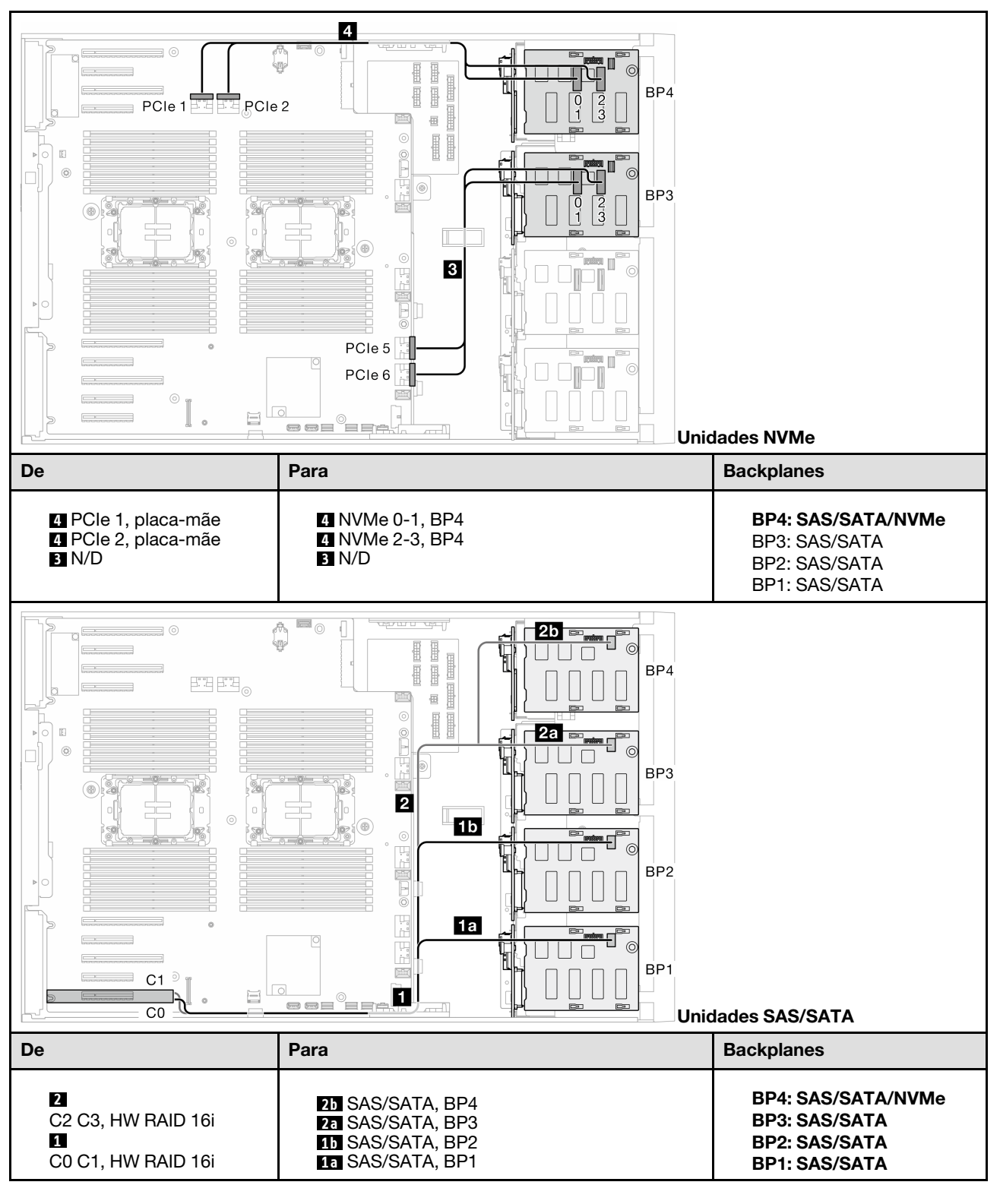

Tabela 38. Roteamento de cabos para unidades de 3,5 polegadas – 16i (BP1234); VROC (BP4)

# Combinações internas de CFF e VROC

## CFF (BP124); VROC (BP4)

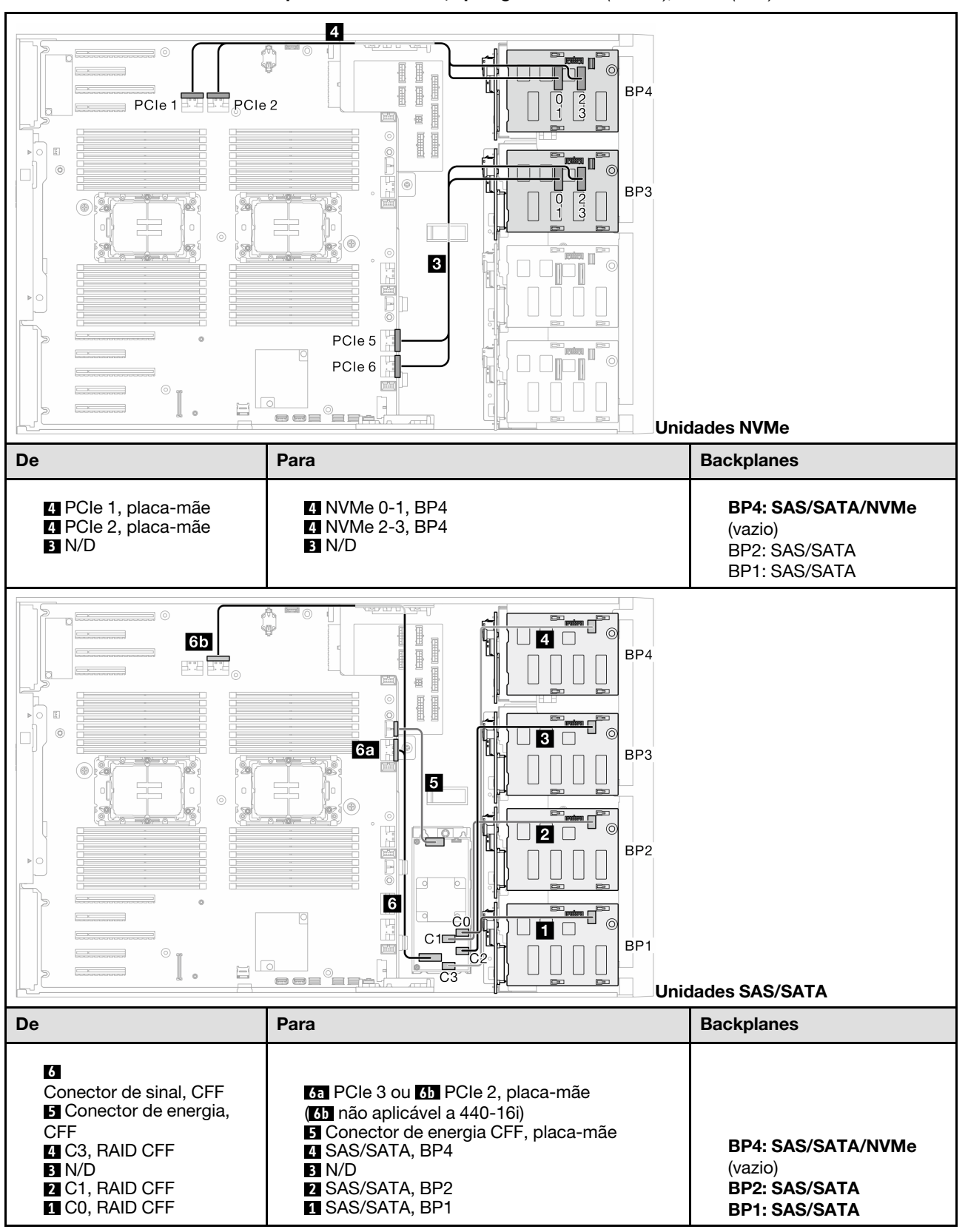

Tabela 39. Roteamento de cabos para unidades de 3,5 polegadas – CFF (BP124); VROC (BP4)

## CFF (BP123); VROC (BP3)

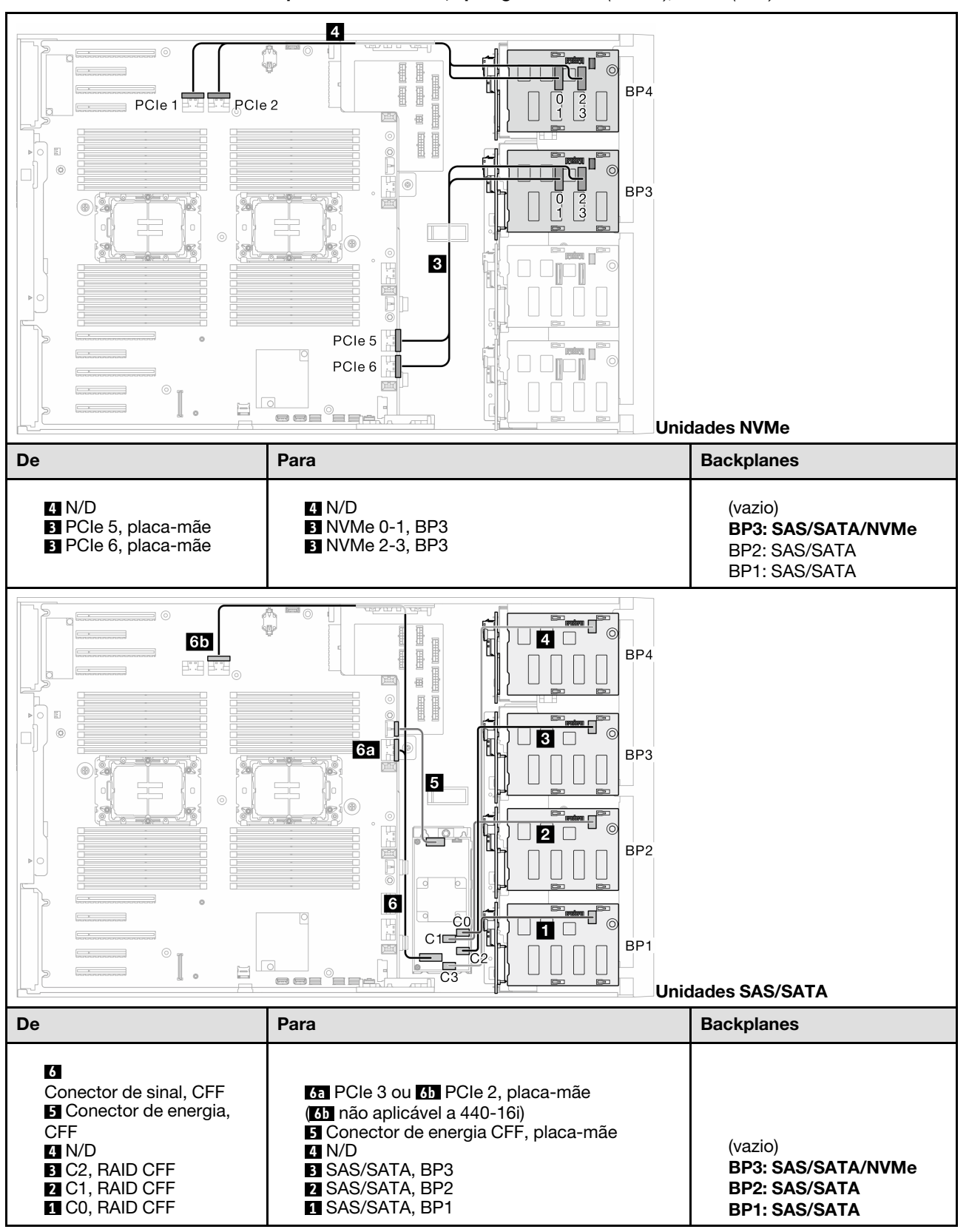

Tabela 40. Roteamento de cabos para unidades de 3,5 polegadas – CFF (BP123); VROC (BP3)

## CFF (BP123); VROC (BP4)

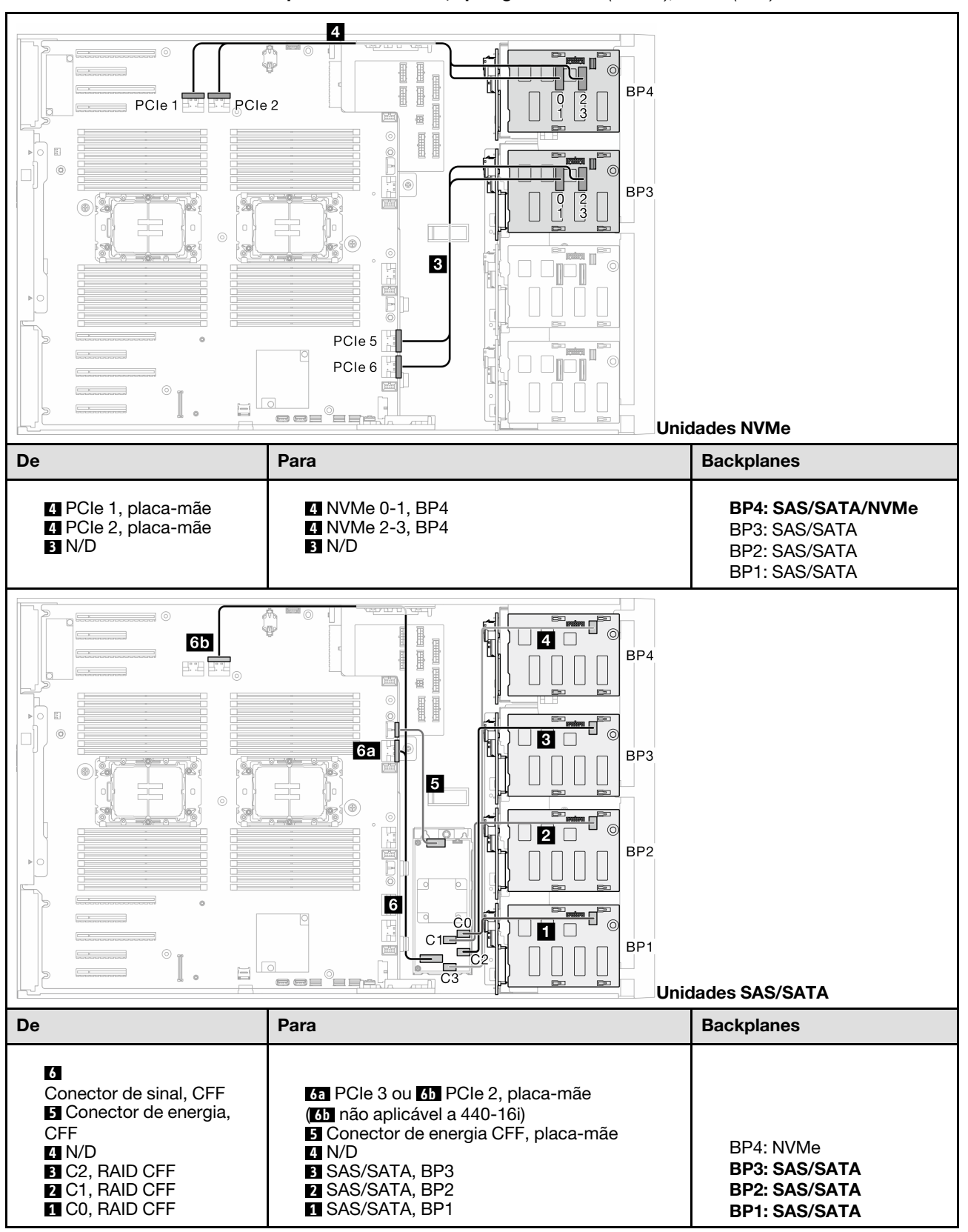

Tabela 41. Roteamento de cabos para unidades de 3,5 polegadas – CFF (BP123); VROC (BP4)

## CFF (BP1234); VROC (BP4)

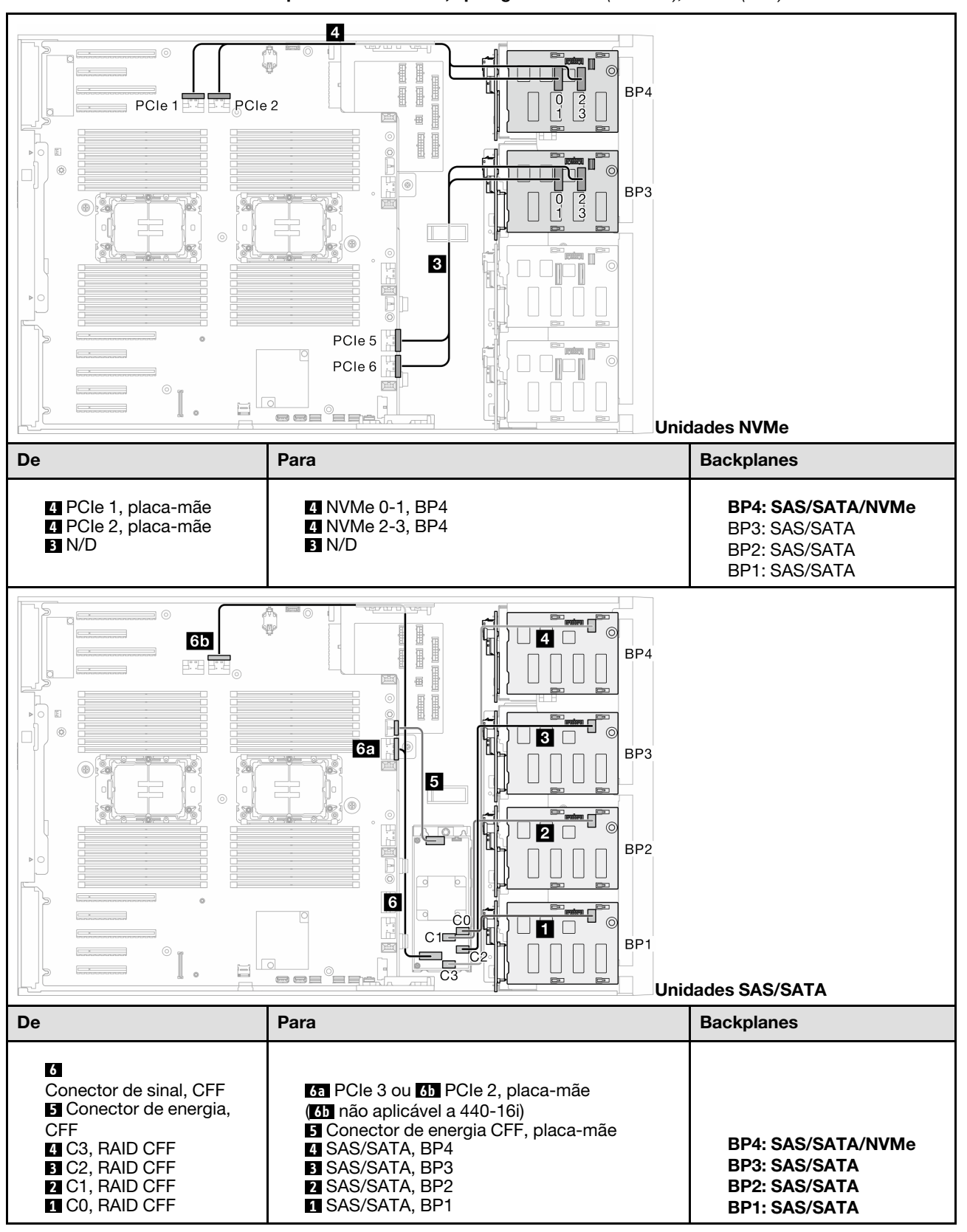

Tabela 42. Roteamento de cabos para unidades de 3,5 polegadas – CFF (BP1234); VROC (BP4)

# Roteamento de cabos para unidades de 2,5 polegadas

Consulte este tópico para aprender a fazer roteamento de cabos para modelos de servidor com os backplanes de unidade de 2,5 polegadas.

Conclua o roteamento a seguir para cabos de alimentação correspondentes aos backplanes instalados no sistema.

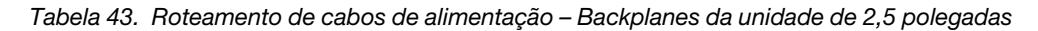

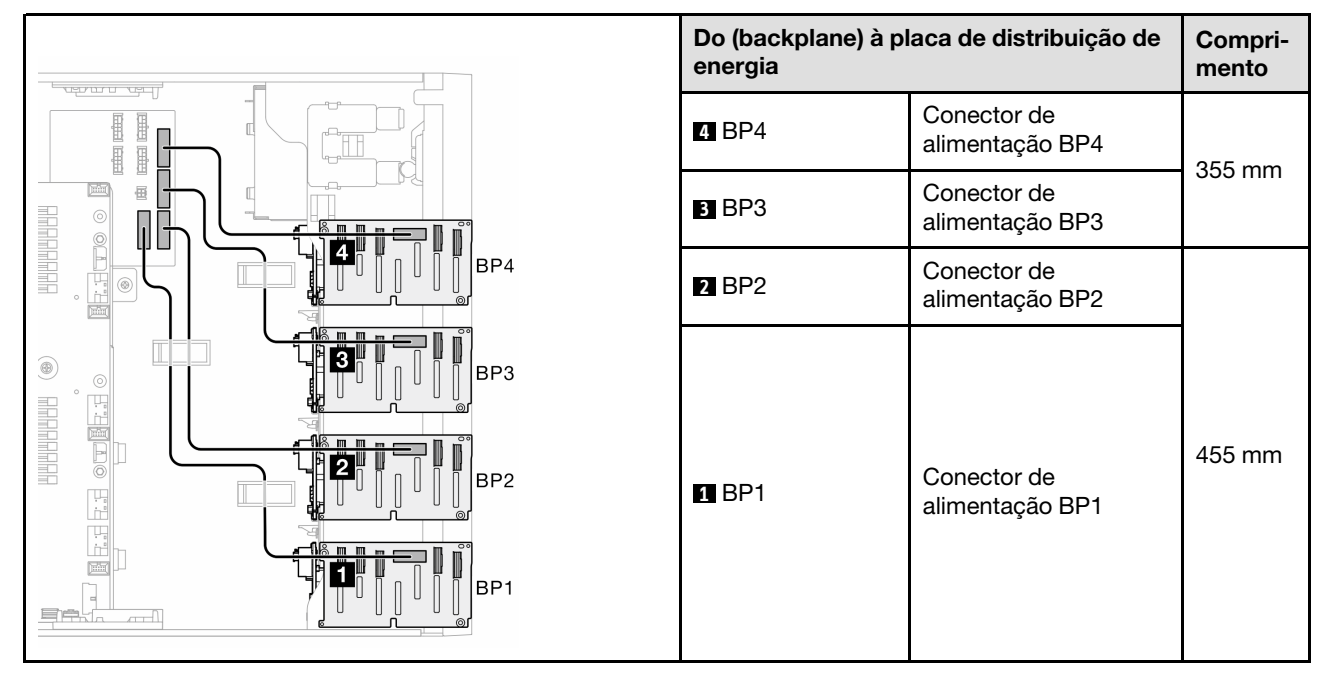

Em seguida, vá para a tabela de combinações que correspondem à configuração do sistema:

- ["Combinações puras de SAS/SATA" na página 222](#page-231-0)
- ["Combinações puras de NVMe" na página 222](#page-231-1)
- ["Combinações mistas" na página 223](#page-232-0)

Nota: Dependendo dos modelos, o servidor oferece suporte a até três backplanes NVMe de 2,5 polegadas.

## <span id="page-231-0"></span>Combinações puras de SAS/SATA

Tabela 44. Combinações puras de roteamento de cabos SAS/SATA para unidades de 2,5 polegadas

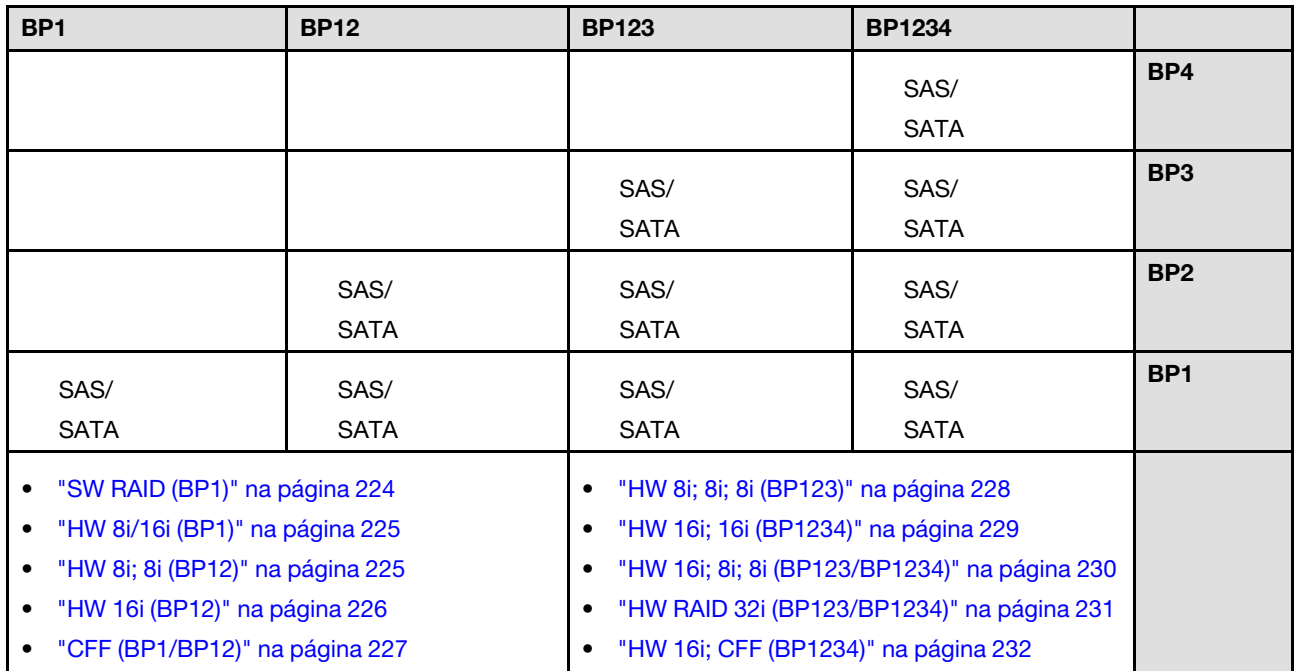

#### <span id="page-231-1"></span>Combinações puras de NVMe

Tabela 45. Combinações puras de roteamento de cabos NVMe para unidades de 2,5 polegadas

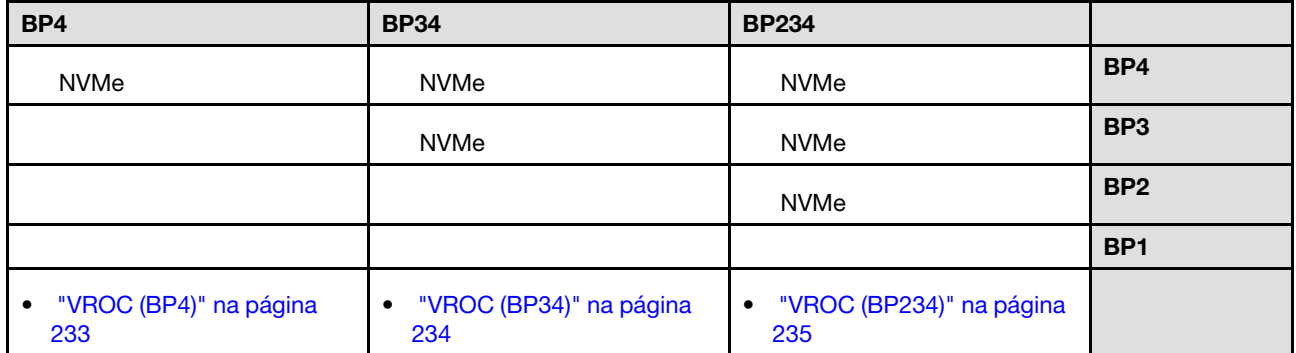

## <span id="page-232-0"></span>Combinações mistas

| BP4                                                  | <b>BP34</b>                                                        | <b>BP14</b>                                                                                                    | <b>BP234</b>                                                        | <b>BP124</b>                                                                                                    | <b>BP1234</b>                                                                                                    |                 |
|------------------------------------------------------|--------------------------------------------------------------------|----------------------------------------------------------------------------------------------------|---------------------------------------------------------------------|----------------------------------------------------------------------------------------------------|----------------------------------------------------------------------------------------------------|-----------------|
| SAS/<br>SATA/<br><b>NVMe</b>                         | <b>NVMe</b>                                                        | SAS/<br>SATA/<br><b>NVMe</b>                                                                                                    | <b>NVMe</b>                                                         | SAS/<br>SATA/<br><b>NVMe</b>                                                                                                    | SAS/<br>SATA/<br><b>NVMe</b>                                                                                                    | BP4             |
|                                                      | SAS/<br>SATA/<br><b>NVMe</b>                                       |                                                                                                    | <b>NVMe</b>                                                         |                                                                                                    | SAS/<br><b>SATA</b>                                                                                                    | BP3             |
|                                                      |                                                                    |                                                                                                    | SAS/<br>SATA/<br><b>NVMe</b>                                        | SAS/<br><b>SATA</b>                                                                                                    | SAS/<br><b>SATA</b>                                                                                                    | BP <sub>2</sub> |
|                                                      |                                                                    | SAS/<br><b>SATA</b>                                                                                                    |                                                                     | SAS/<br><b>SATA</b>                                                                                                    | SAS/<br><b>SATA</b>                                                                                                    | BP <sub>1</sub> |
| "8i (BP4);<br><b>VROC</b><br>(BP4)" na<br>página 236 | "8i (BP3);<br>$\bullet$<br><b>VROC</b><br>(BP34)" na<br>página 237 | "8i (BP1); 8i<br>$\bullet$<br>(BP4); VROC<br>(BP4)" na<br>página 238<br>"16i (BP14);<br>$\bullet$<br><b>VROC</b><br>(BP4)" na<br>página 239 | "8i (BP2);<br>$\bullet$<br><b>VROC</b><br>(BP234)" na<br>página 240 | $\bullet$<br>"16i (BP12);<br>8i (BP4);<br>VROC (BP4)"<br>na página<br>241<br>"8i (BP124);<br>$\bullet$<br>VROC (BP4)"<br>na página<br>242<br>"32i<br>$\bullet$<br>(BP124);<br>VROC (BP4)"<br>na página<br>243 | "16i (BP12);<br>$\bullet$<br>8i (BP34);<br>VROC (BP4)"<br>na página<br>244<br>$•$ "16i (BP12);<br>16i (BP34);<br>VROC (BP4)"<br>na página<br>245<br>"32i<br>$\bullet$<br>(BP1234);<br>VROC (BP4)"<br>na página<br>246<br>"16i (BP12);<br>$\bullet$<br><b>CFF (BP34);</b><br>VROC (BP4)"<br>na página<br>247 |                 |

Tabela 46. Combinações mistas de roteamento de cabos para unidades de 2,5 polegadas

# Combinações SAS/SATA

Consulte este tópico para localizar a combinação com painéis traseiros da unidade SAS/SATA.

# BP1/BP12

## <span id="page-233-0"></span>SW RAID (BP1)

Tabela 47. Roteamento de cabos para unidades de 2,5 polegadas – RAID SW integrado (BP1)

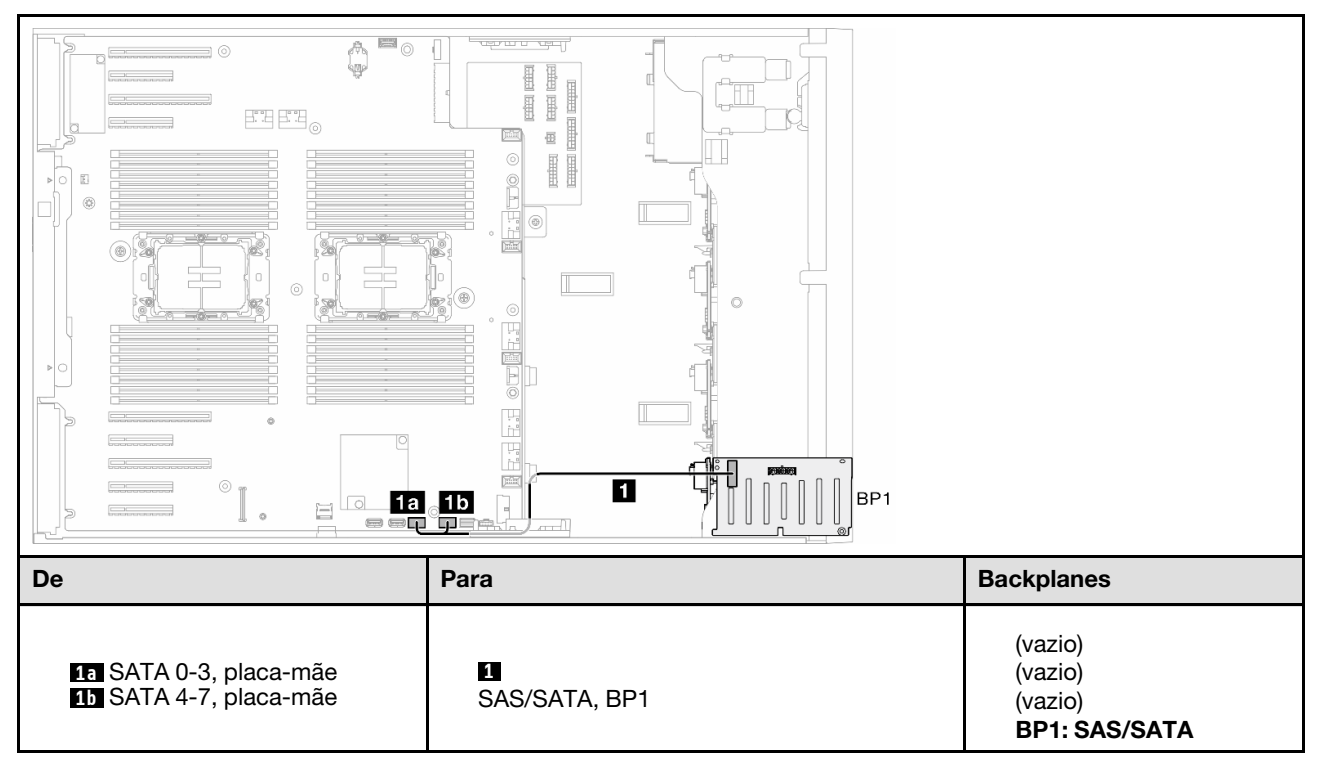

#### <span id="page-234-0"></span>HW 8i/16i (BP1)

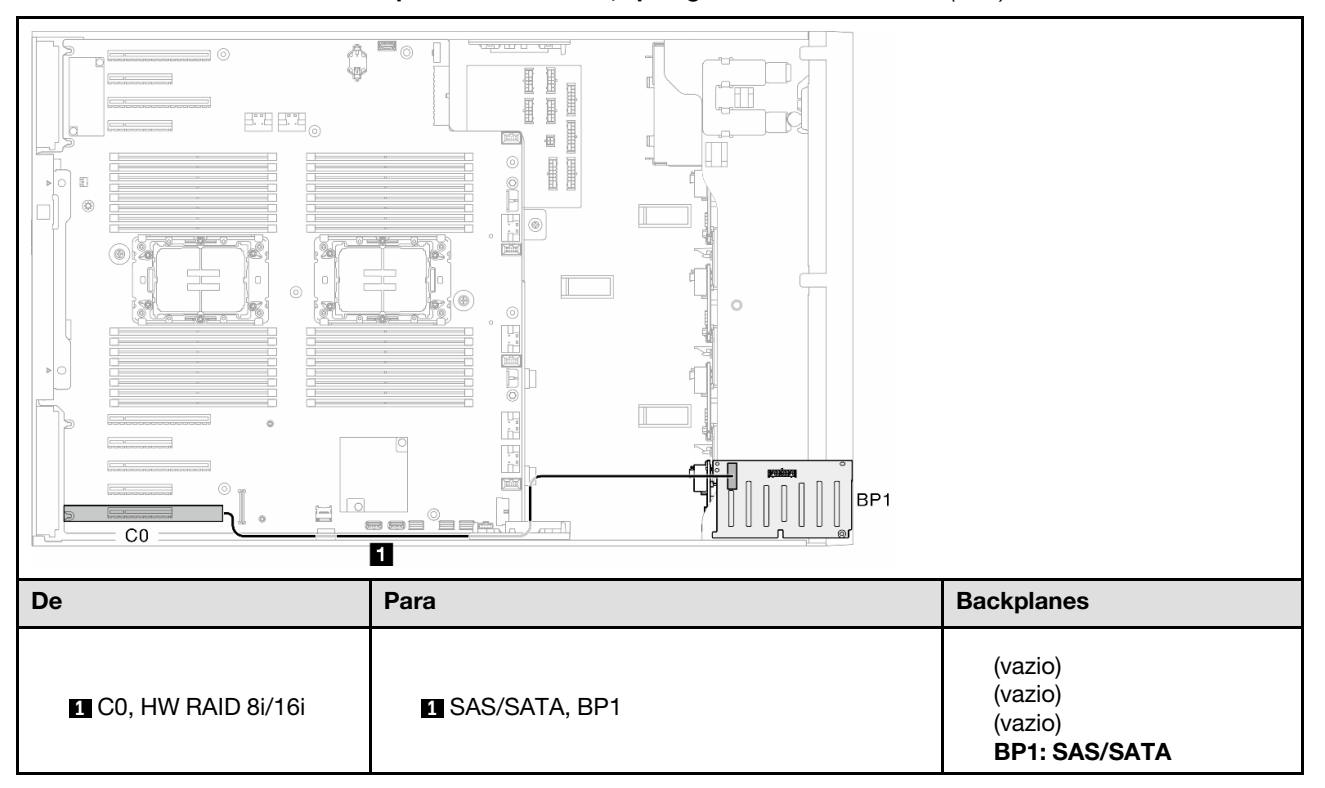

Tabela 48. Roteamento de cabos para unidades de 2,5 polegadas – HW RAID 8i/16i (BP1)

### <span id="page-234-1"></span>HW 8i; 8i (BP12)

Tabela 49. Roteamento de cabos para unidades de 2,5 polegadas – HW RAID 8i; 8i (BP12)

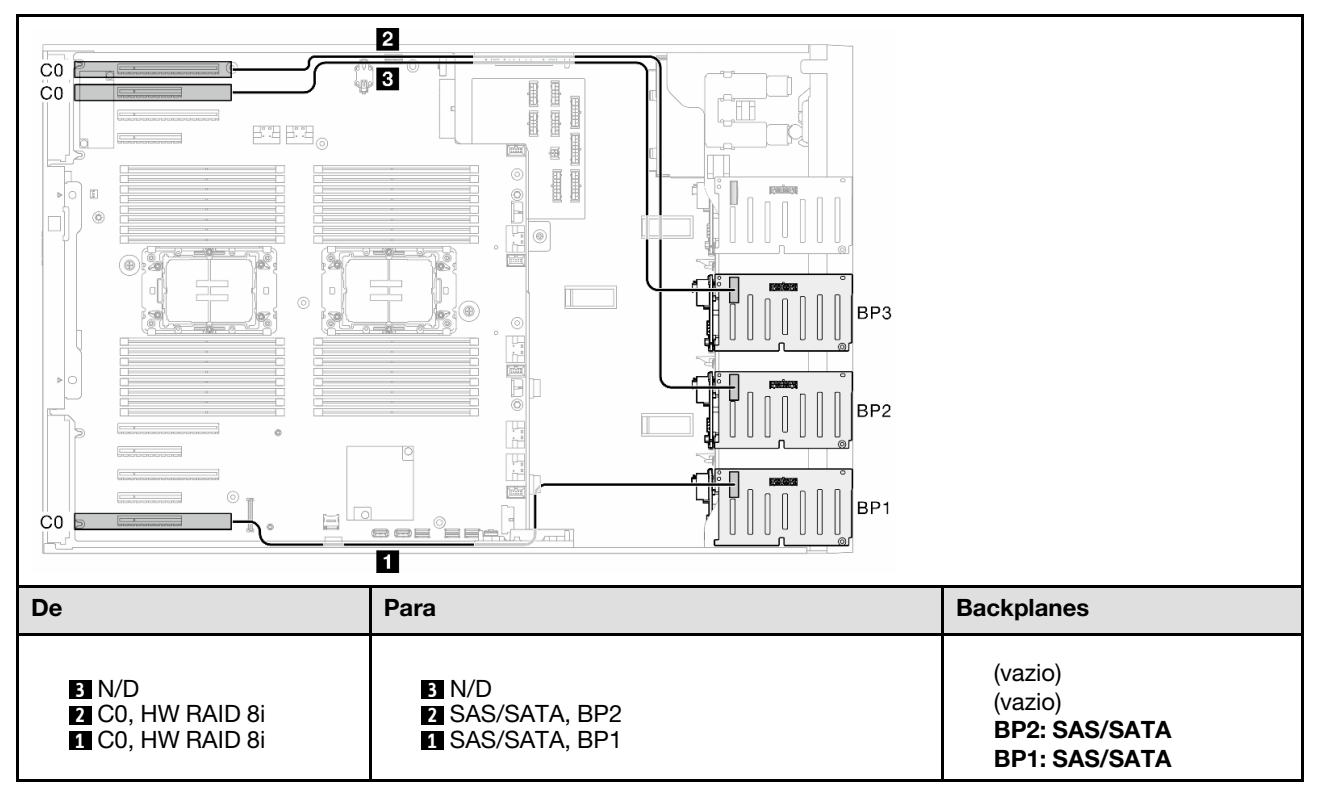

#### <span id="page-235-0"></span>HW 16i (BP12)

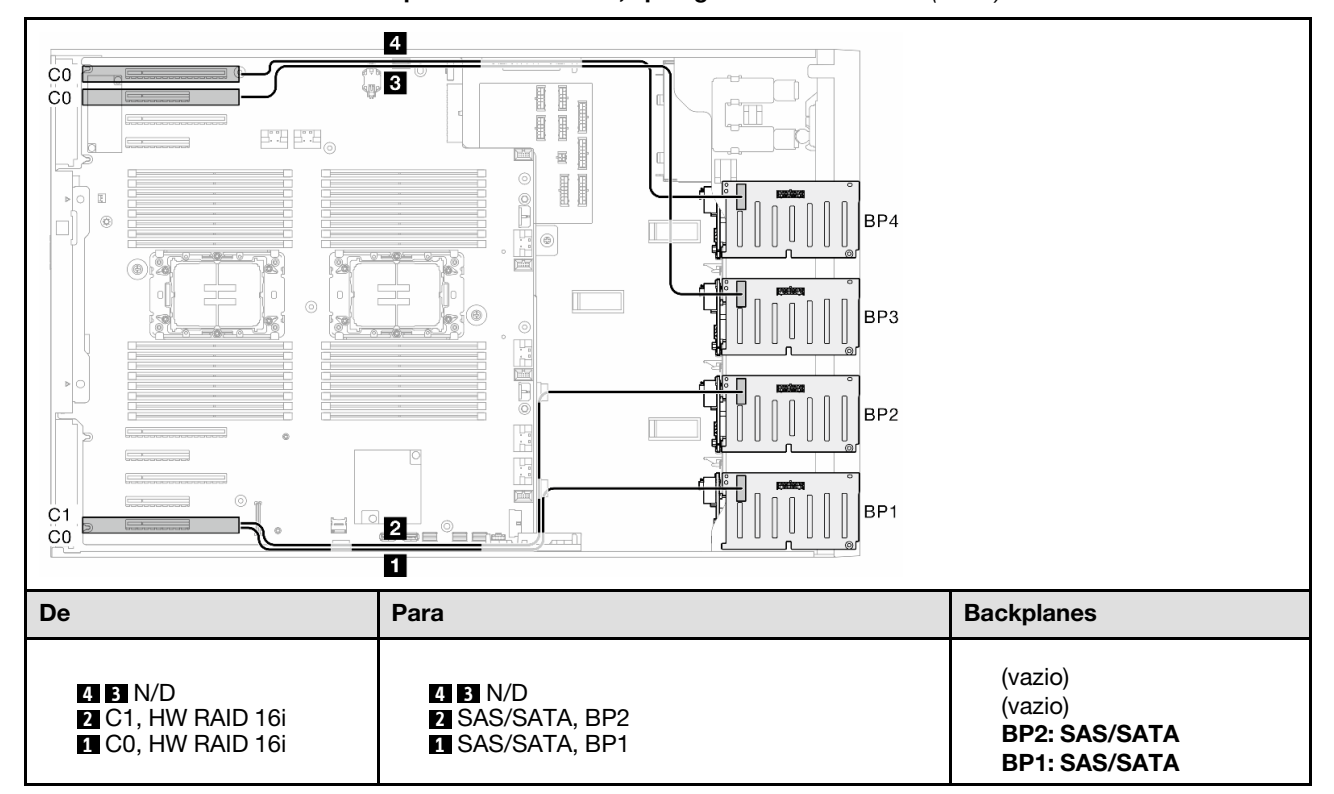

Tabela 50. Roteamento de cabos para unidades de 2,5 polegadas – HW RAID 16i (BP12)

#### <span id="page-236-0"></span>CFF (BP1/BP12)

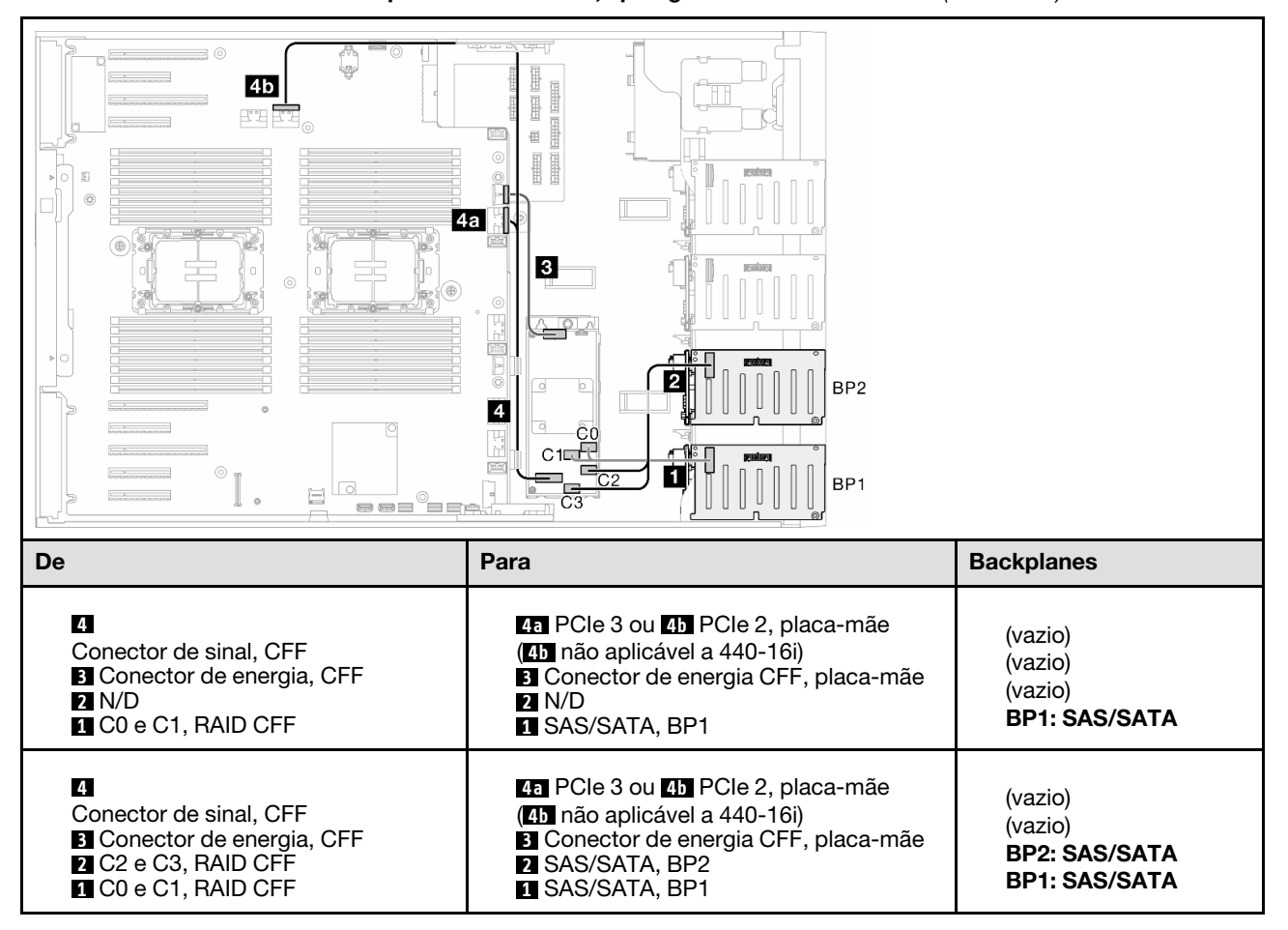

Tabela 51. Roteamento de cabos para unidades de 2,5 polegadas – RAID CFF interno (BP1/BP12)

# BP123/BP1234

#### <span id="page-237-0"></span>HW 8i; 8i; 8i (BP123)

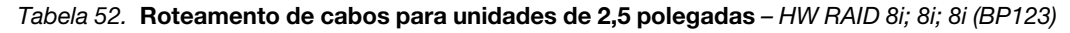

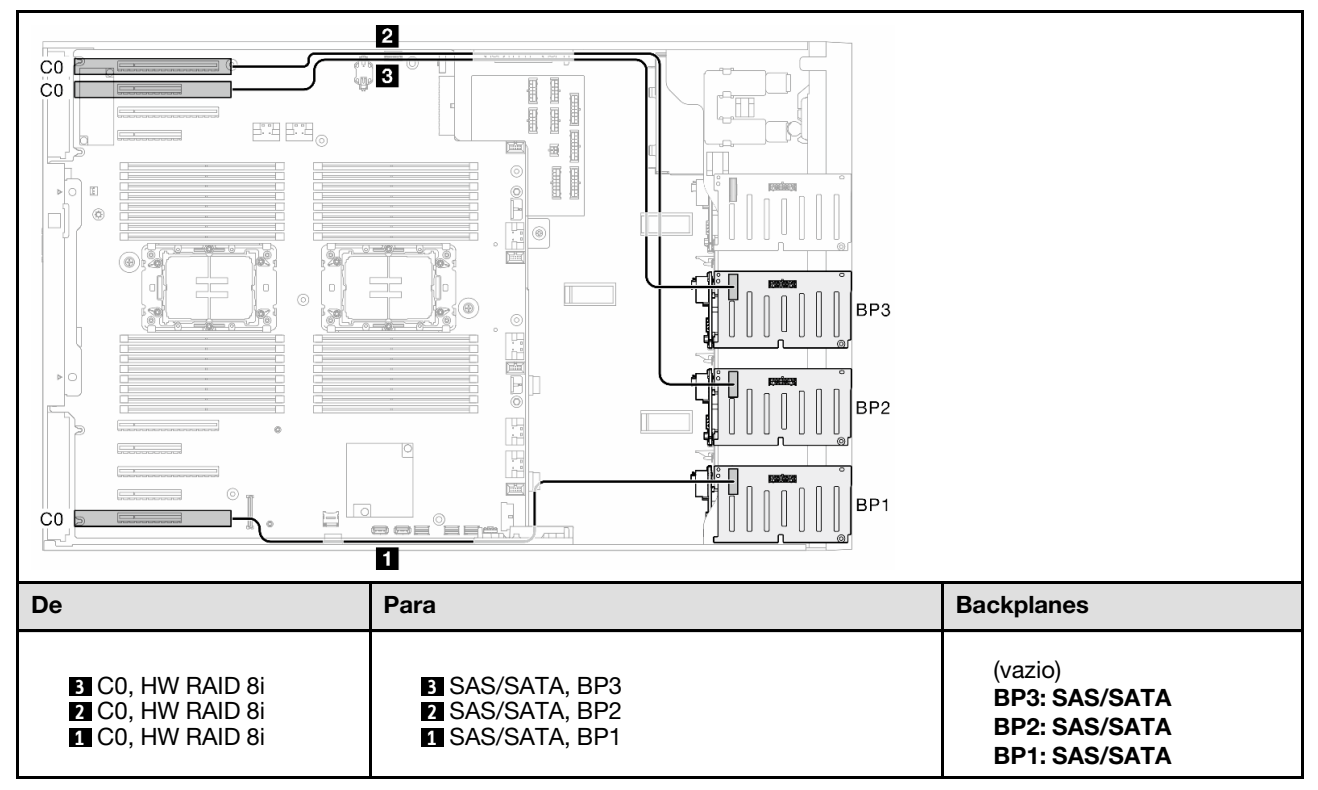

#### <span id="page-238-0"></span>HW 16i; 16i (BP1234)

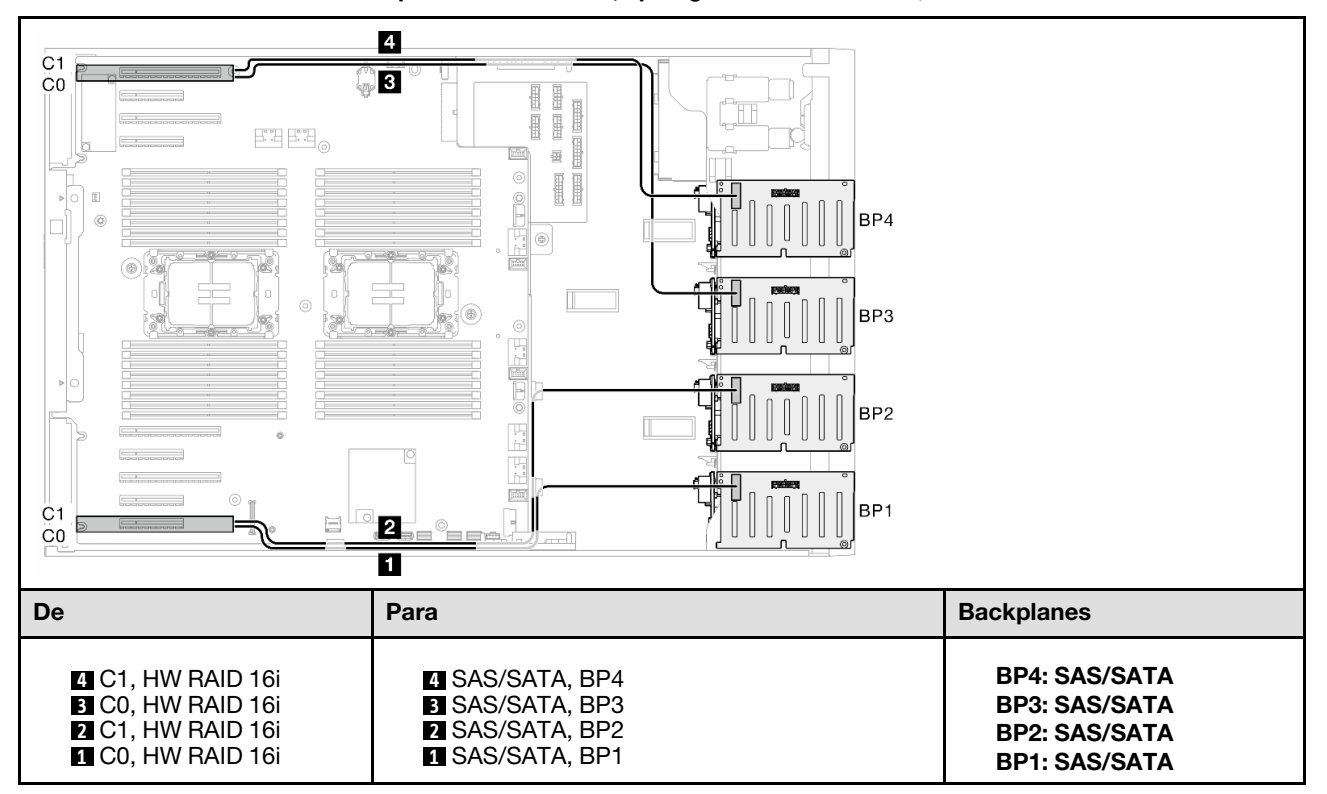

Tabela 53. Roteamento de cabos para unidades de 2,5 polegadas – HW RAID 16i; 16i

#### <span id="page-239-0"></span>HW 16i; 8i; 8i (BP123/BP1234)

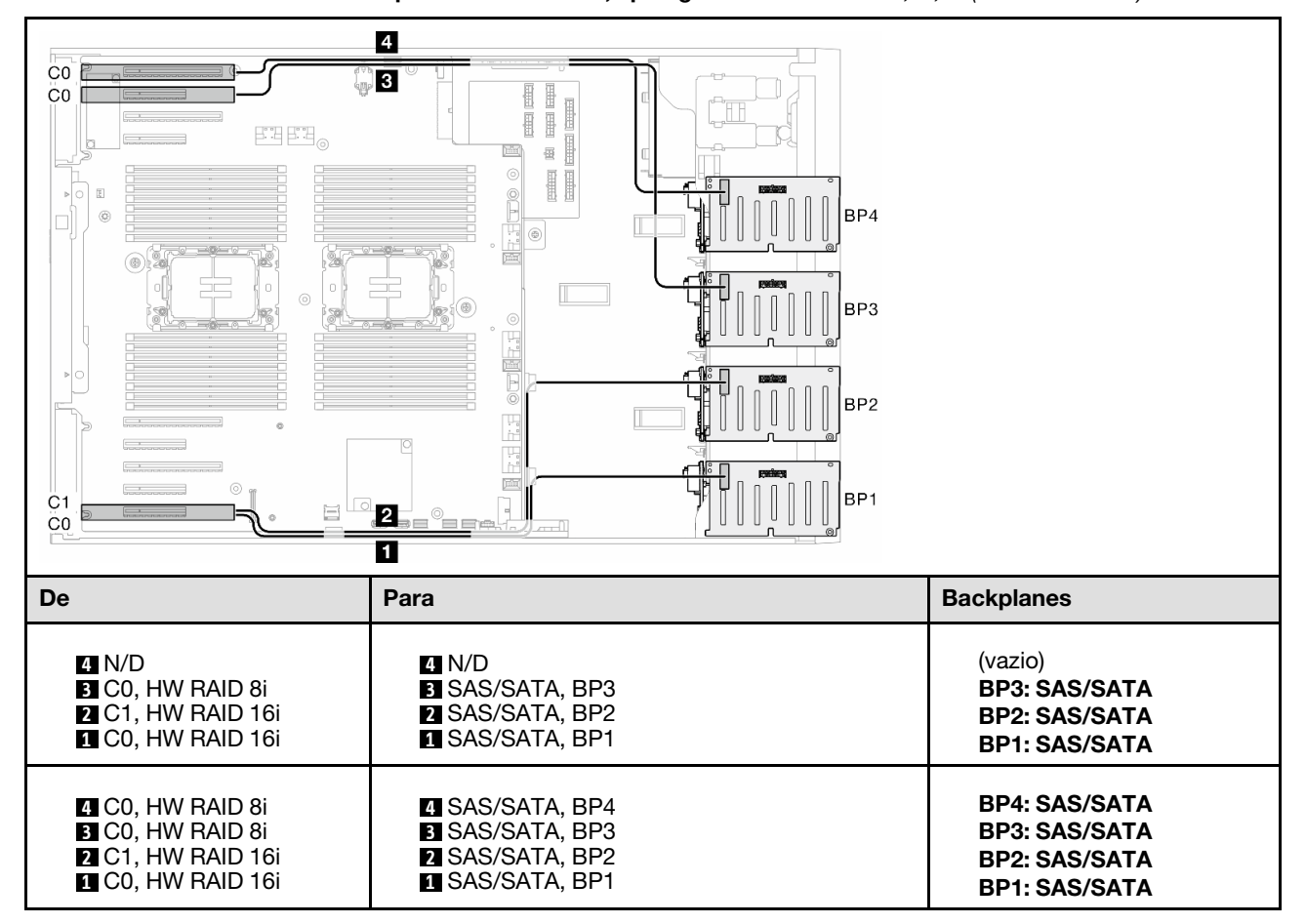

Tabela 54. Roteamento de cabos para unidades de 2,5 polegadas – HW RAID 16i; 8i; 8i (BP123/BP1234)

#### <span id="page-240-0"></span>HW RAID 32i (BP123/BP1234)

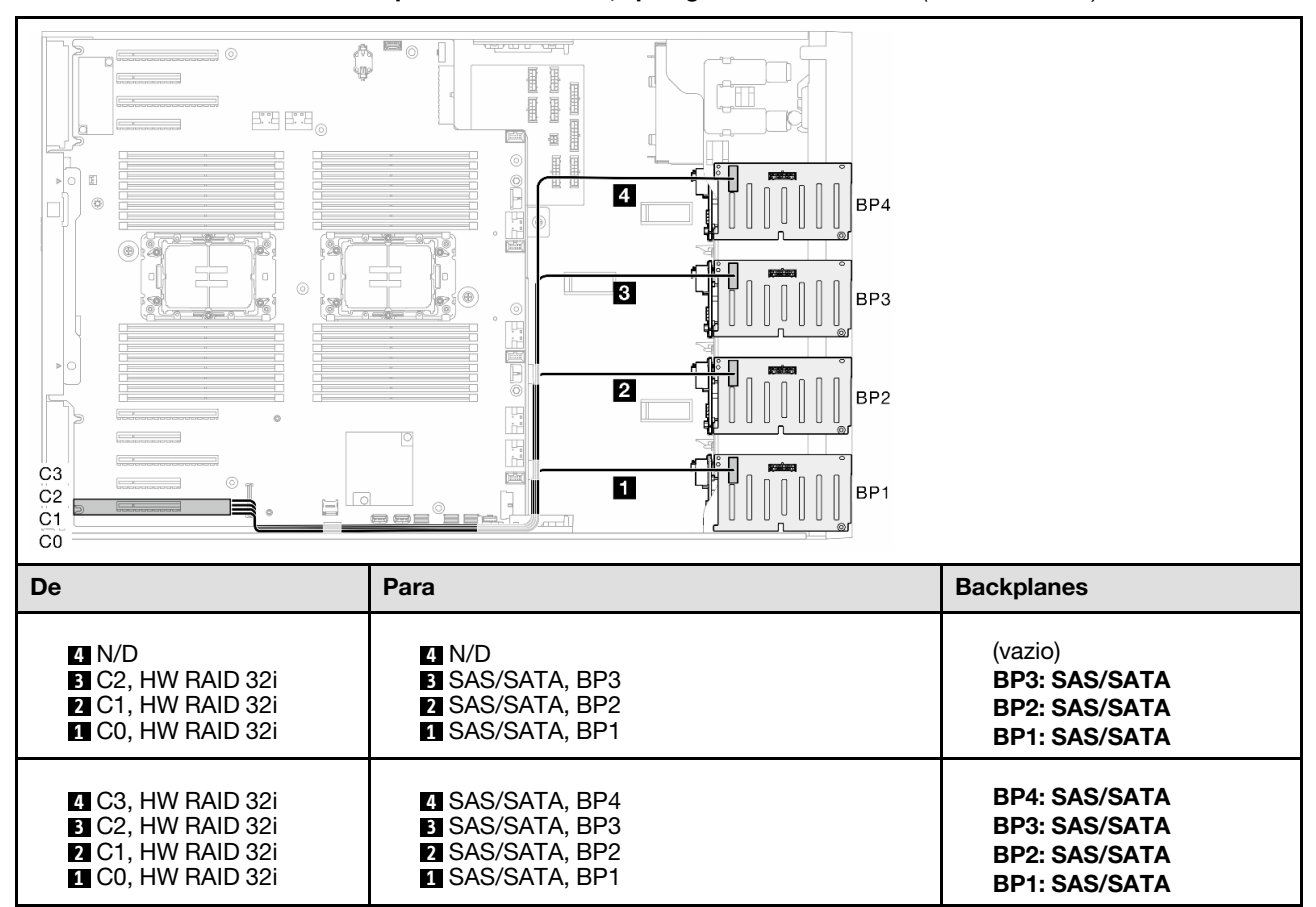

Tabela 55. Roteamento de cabos para unidades de 2,5 polegadas – HW RAID 32i (BP123/BP1234)

#### <span id="page-241-0"></span>HW 16i; CFF (BP1234)

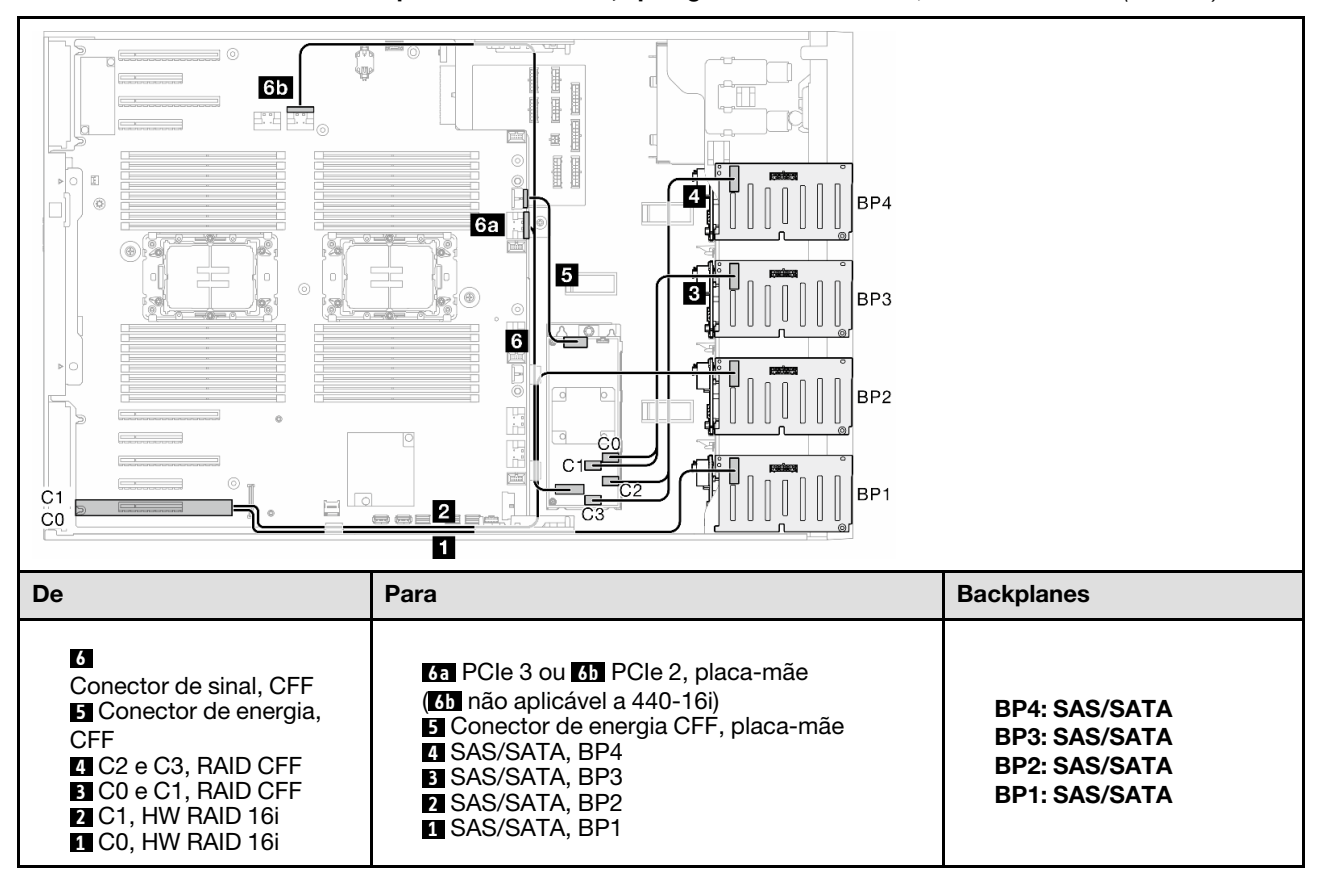

Tabela 56. Roteamento de cabos para unidades de 2,5 polegadas – HW RAID 16i; RAID CFF interno (BP1234)

# Combinações puras de NVMe

Consulte este tópico para localizar a combinação com painéis traseiros da unidade NVMe.

## BP4

### <span id="page-242-0"></span>VROC (BP4)

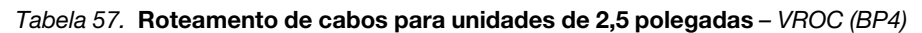

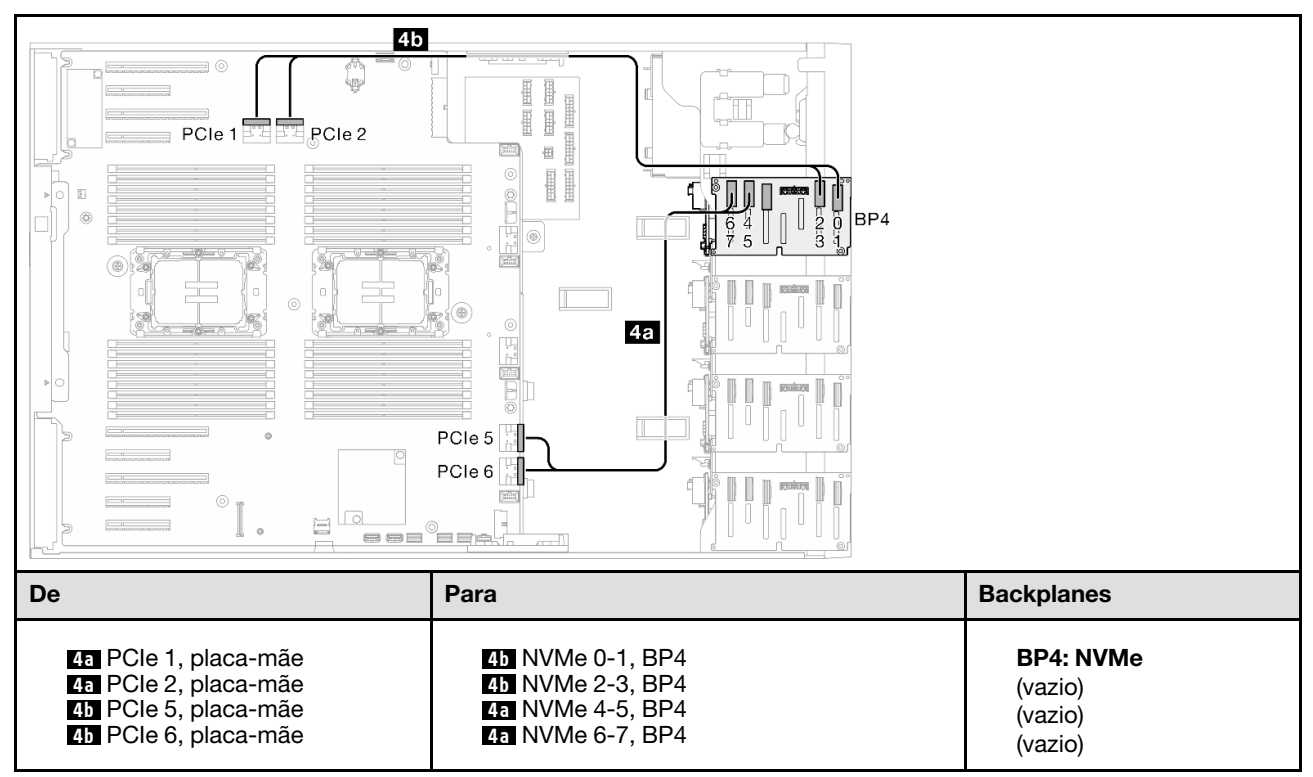

## BP34

#### <span id="page-243-0"></span>VROC (BP34)

Tabela 58. Roteamento de cabos para unidades de 2,5 polegadas – VROC (BP34)

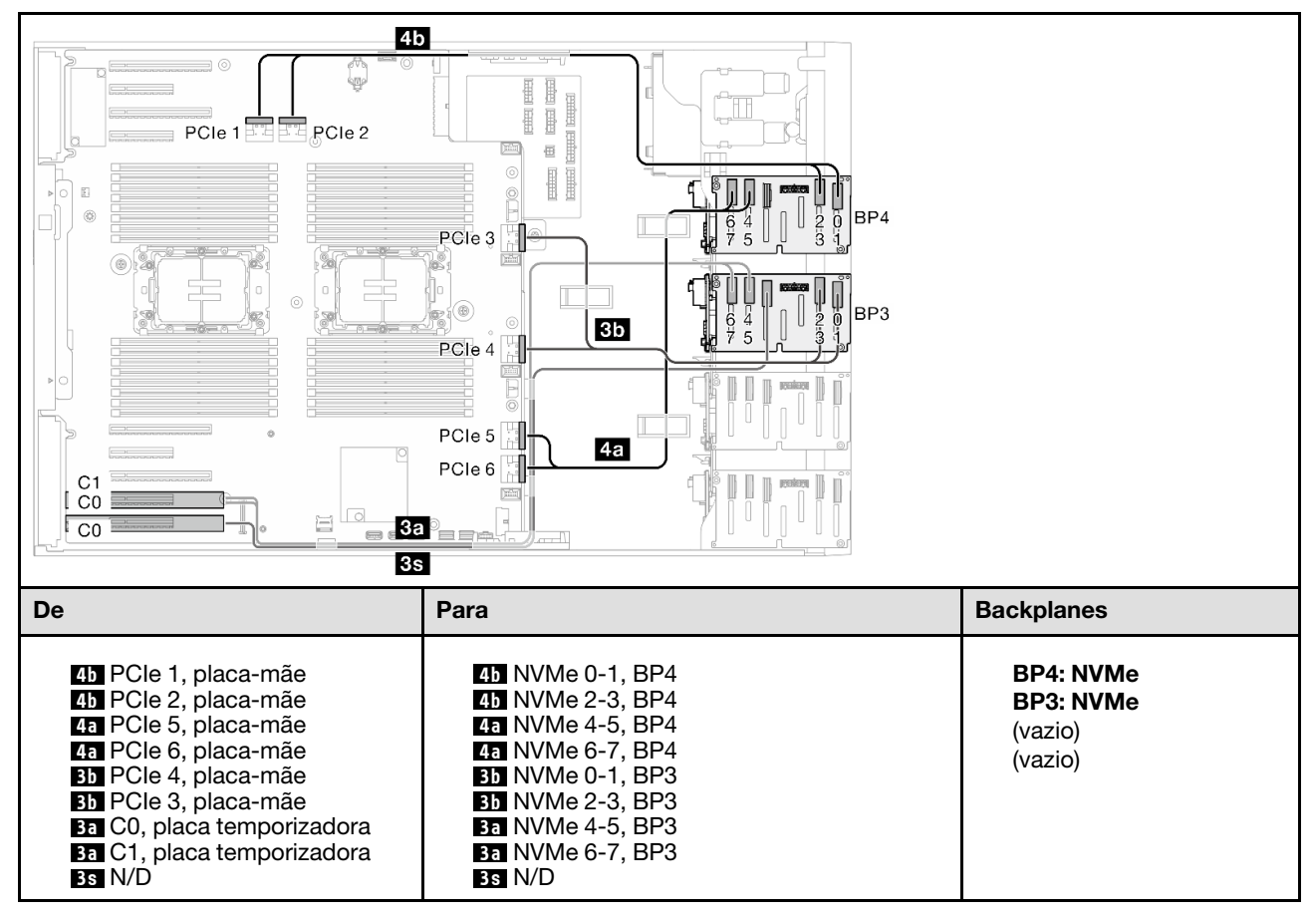

# BP234

#### <span id="page-244-0"></span>VROC (BP234)

Tabela 59. Roteamento de cabos para unidades de 3,5 polegadas – VROC (BP234)

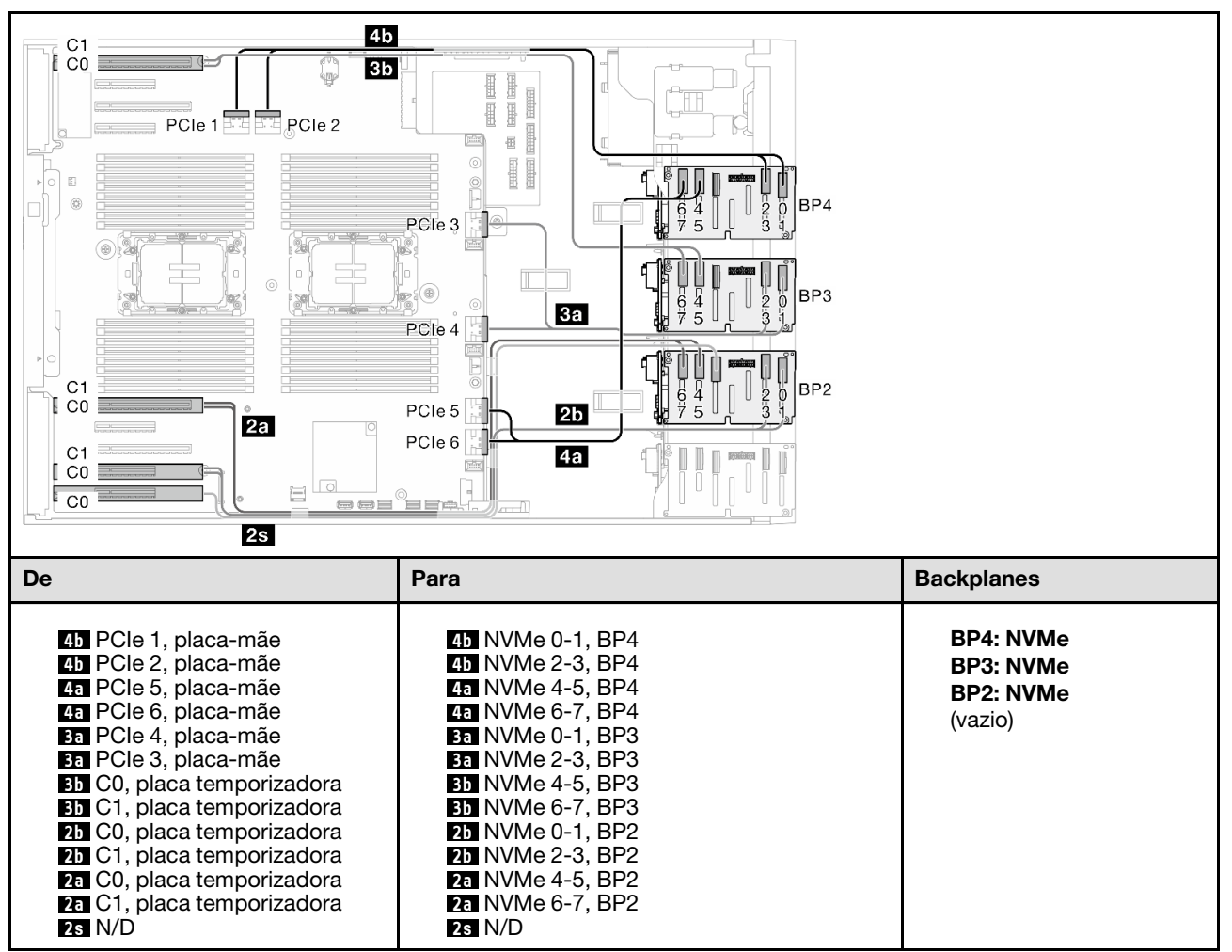

# Combinações mistas

Consulte este tópico para localizar a combinação com painéis traseiros da unidade SAS/SATA e AnyBay.

## BP4

## <span id="page-245-0"></span>8i (BP4); VROC (BP4)

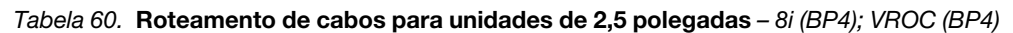

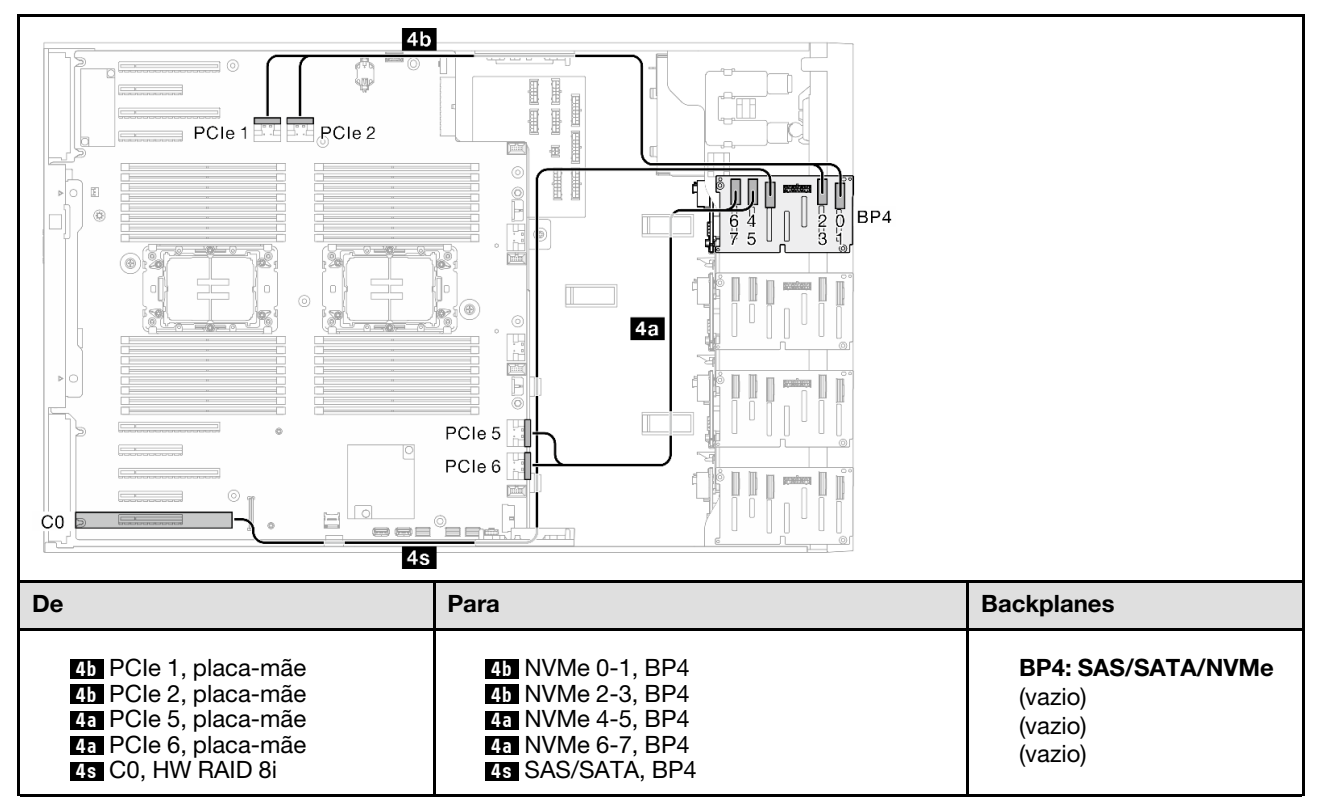

# BP34

#### <span id="page-246-0"></span>8i (BP3); VROC (BP34)

Tabela 61. Roteamento de cabos para unidades de 2,5 polegadas – 8i (BP3); VROC (BP34)

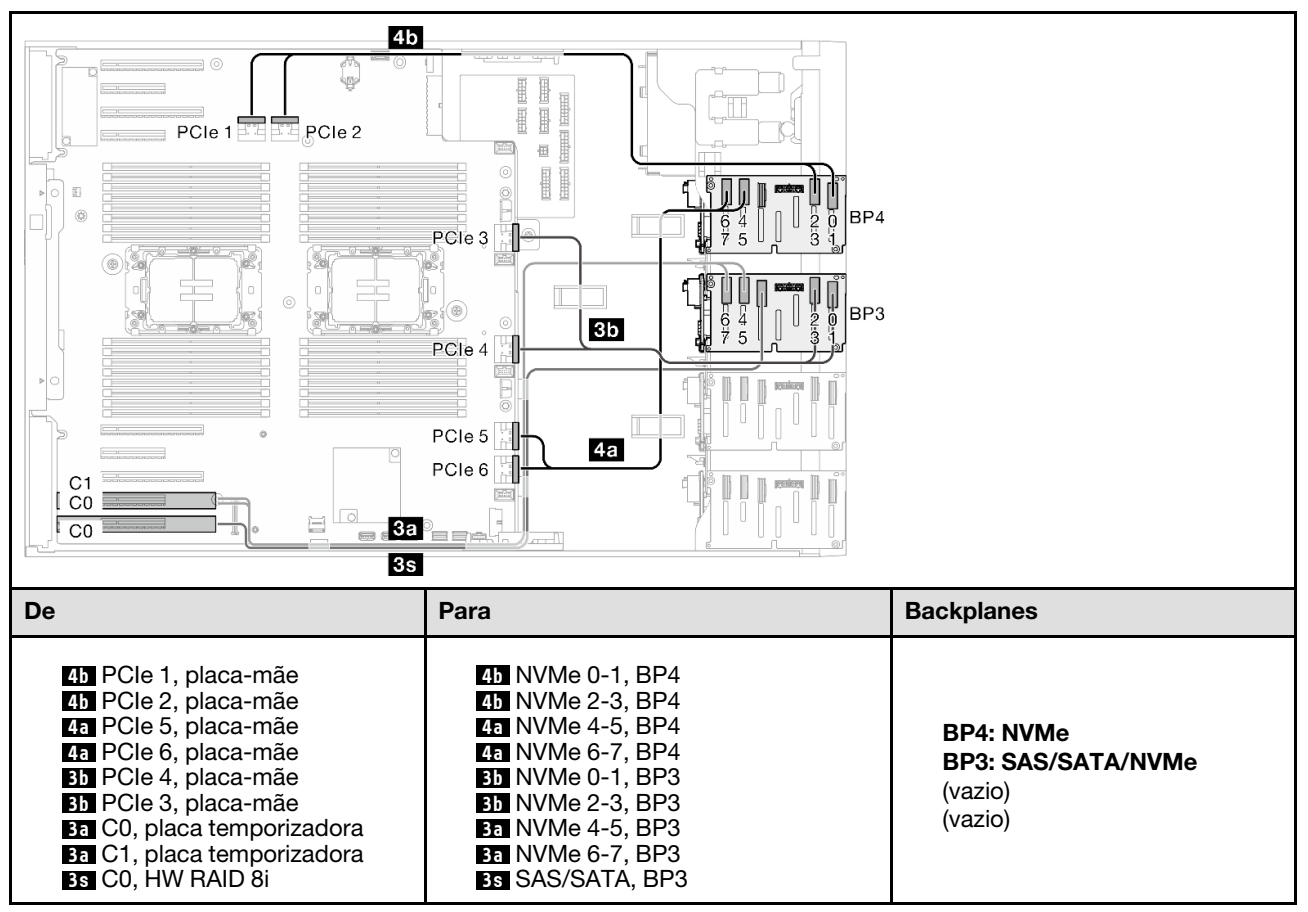

## BP14

#### <span id="page-247-0"></span>8i (BP1); 8i (BP4); VROC (BP4)

Tabela 62. Roteamento de cabos para unidades de 2,5 polegadas – 8i (BP1); 8i (BP4); VROC (BP4)

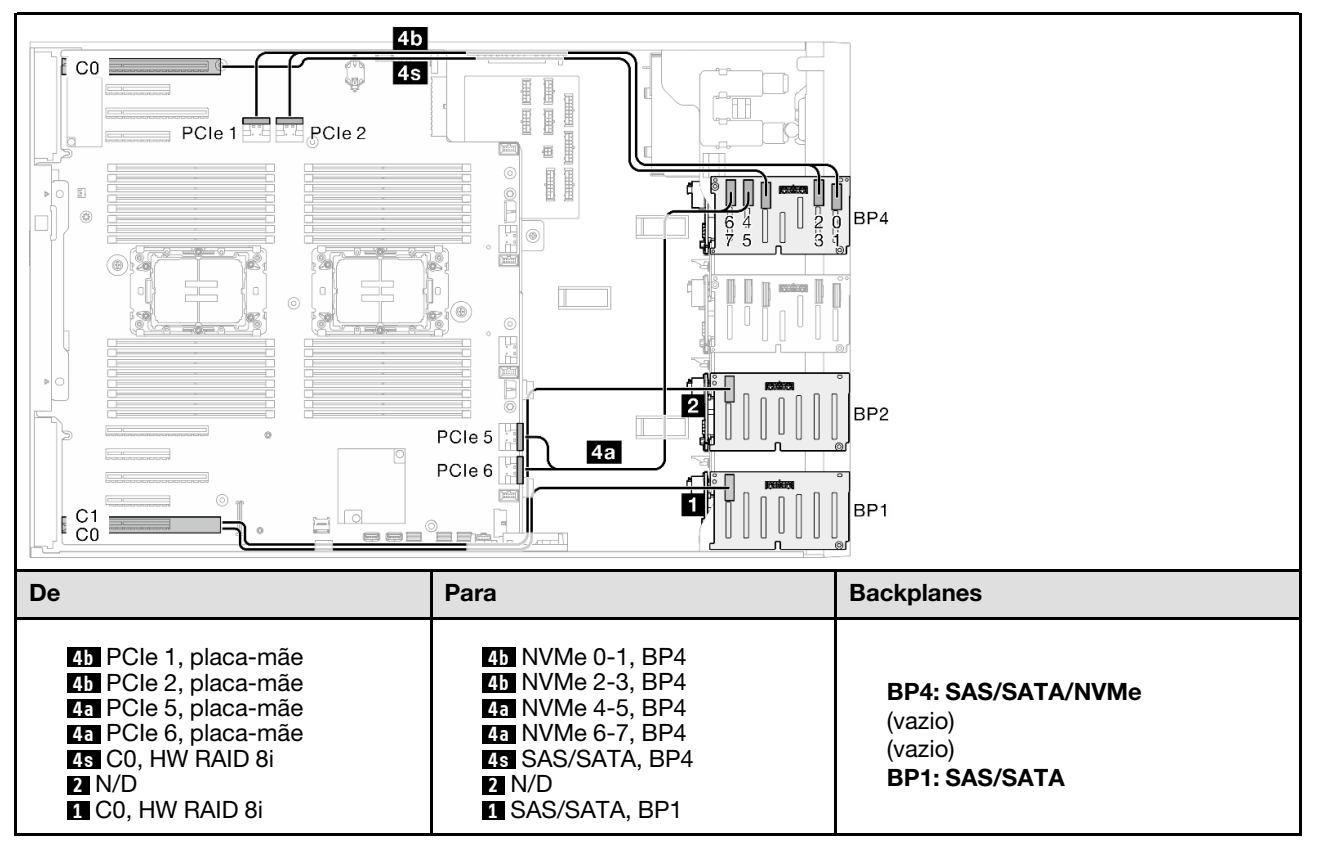

#### <span id="page-248-0"></span>16i (BP14); VROC (BP4)

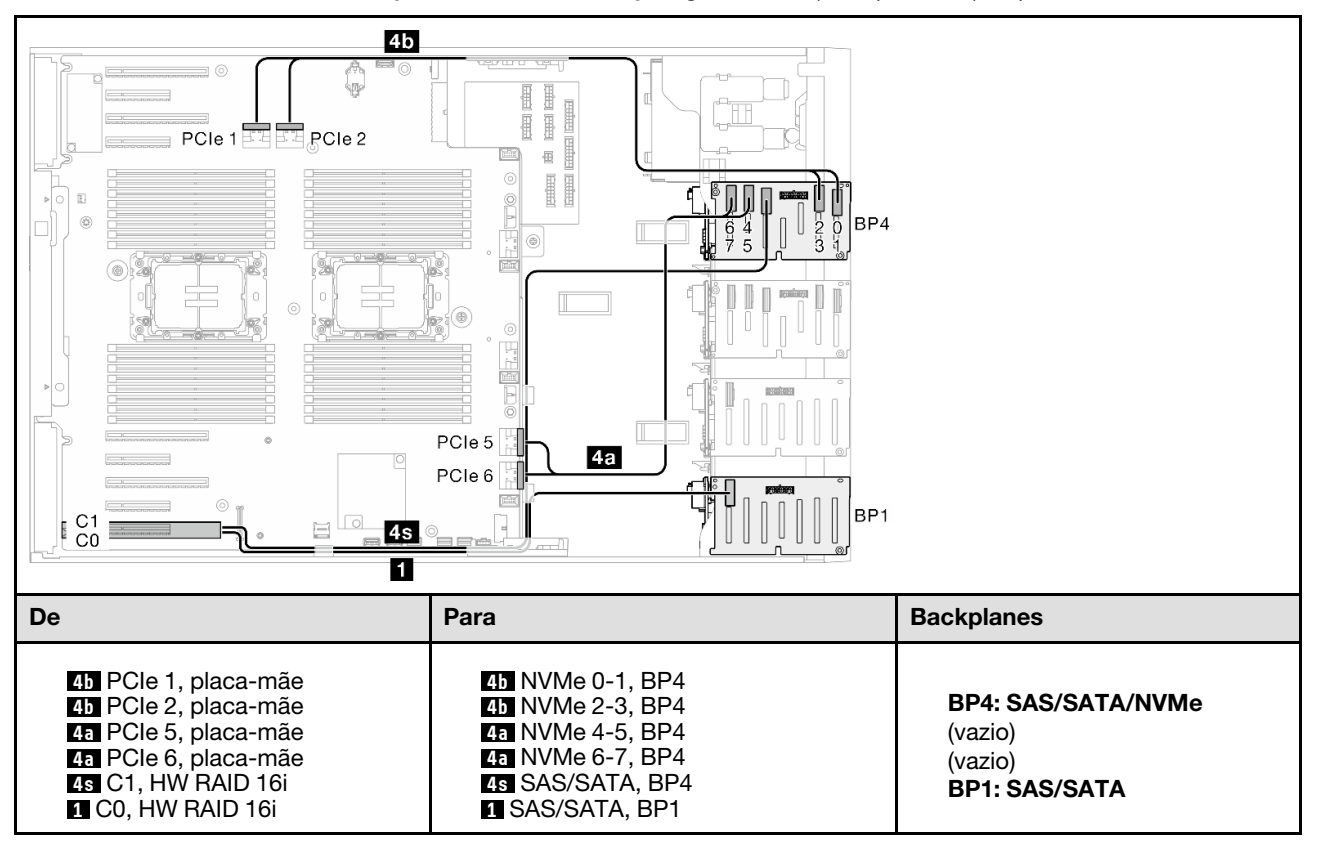

Tabela 63. Roteamento de cabos para unidades de 2,5 polegadas – 16i (BP14); VROC (BP4)

## BP234

#### <span id="page-249-0"></span>8i (BP2); VROC (BP234)

Tabela 64. Roteamento de cabos para unidades de 2,5 polegadas – 8i (BP2); VROC (BP234)

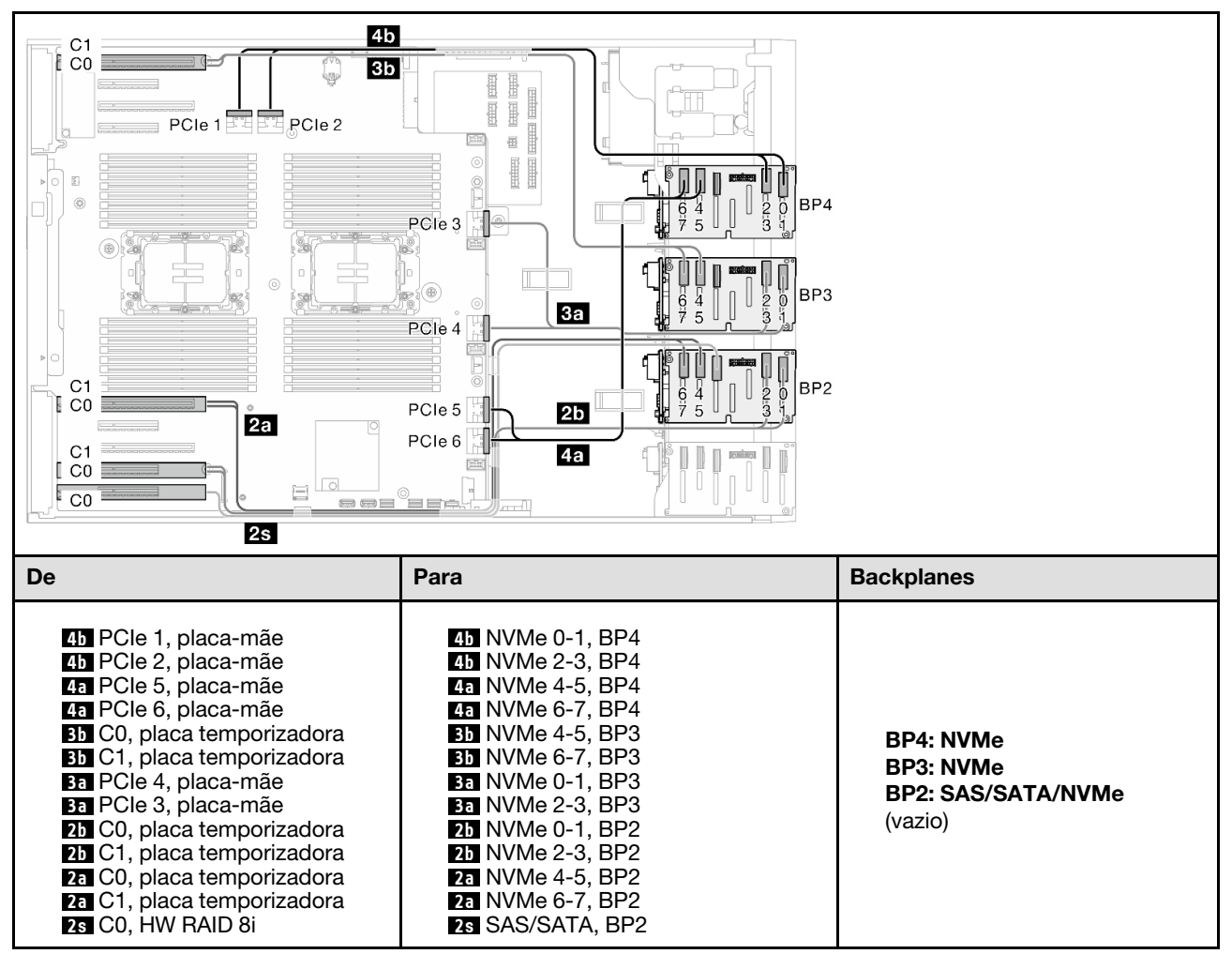

# BP124

#### <span id="page-250-0"></span>16i (BP12); 8i (BP4); VROC (BP4)

Tabela 65. Roteamento de cabos para unidades de 2,5 polegadas - 16i (BP12); 8i (BP4); VROC (BP4)

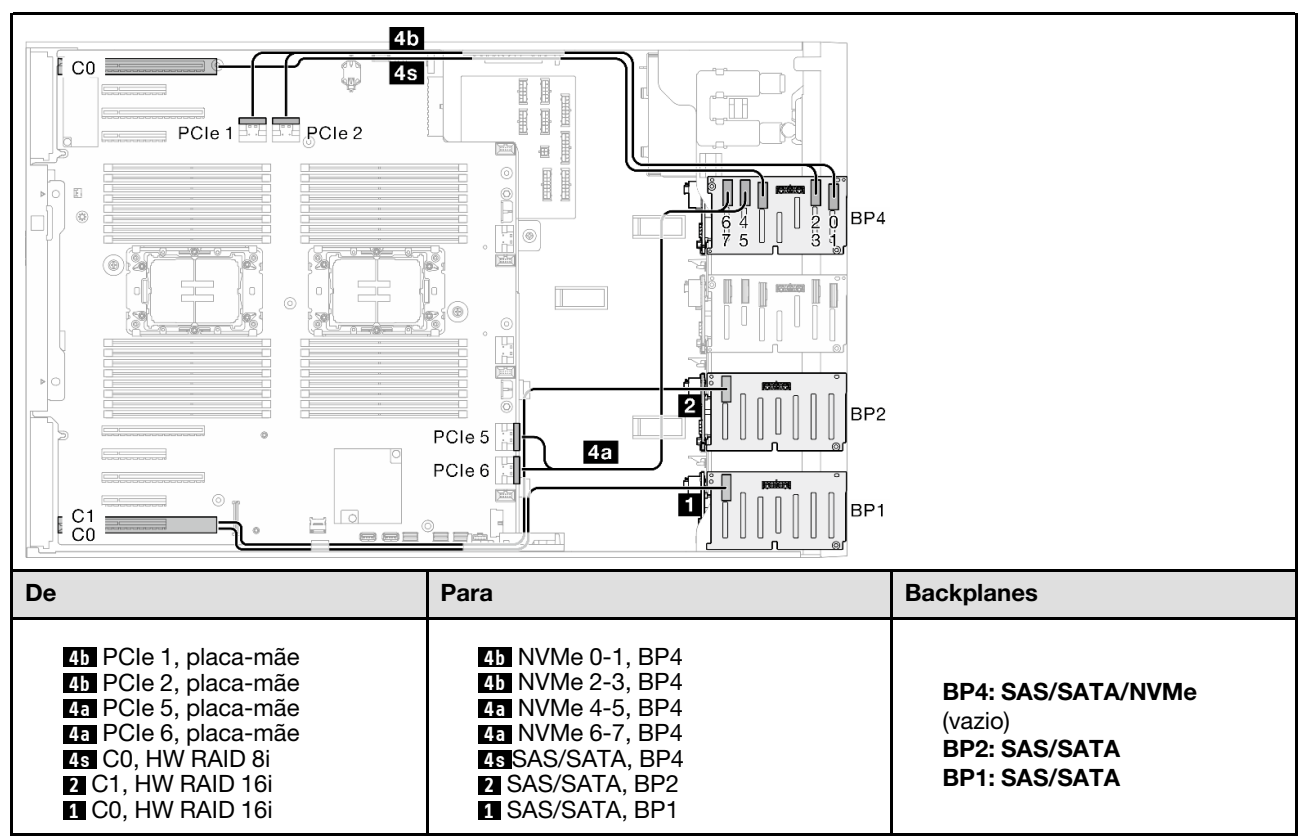

#### <span id="page-251-0"></span>8i (BP124); VROC (BP4)

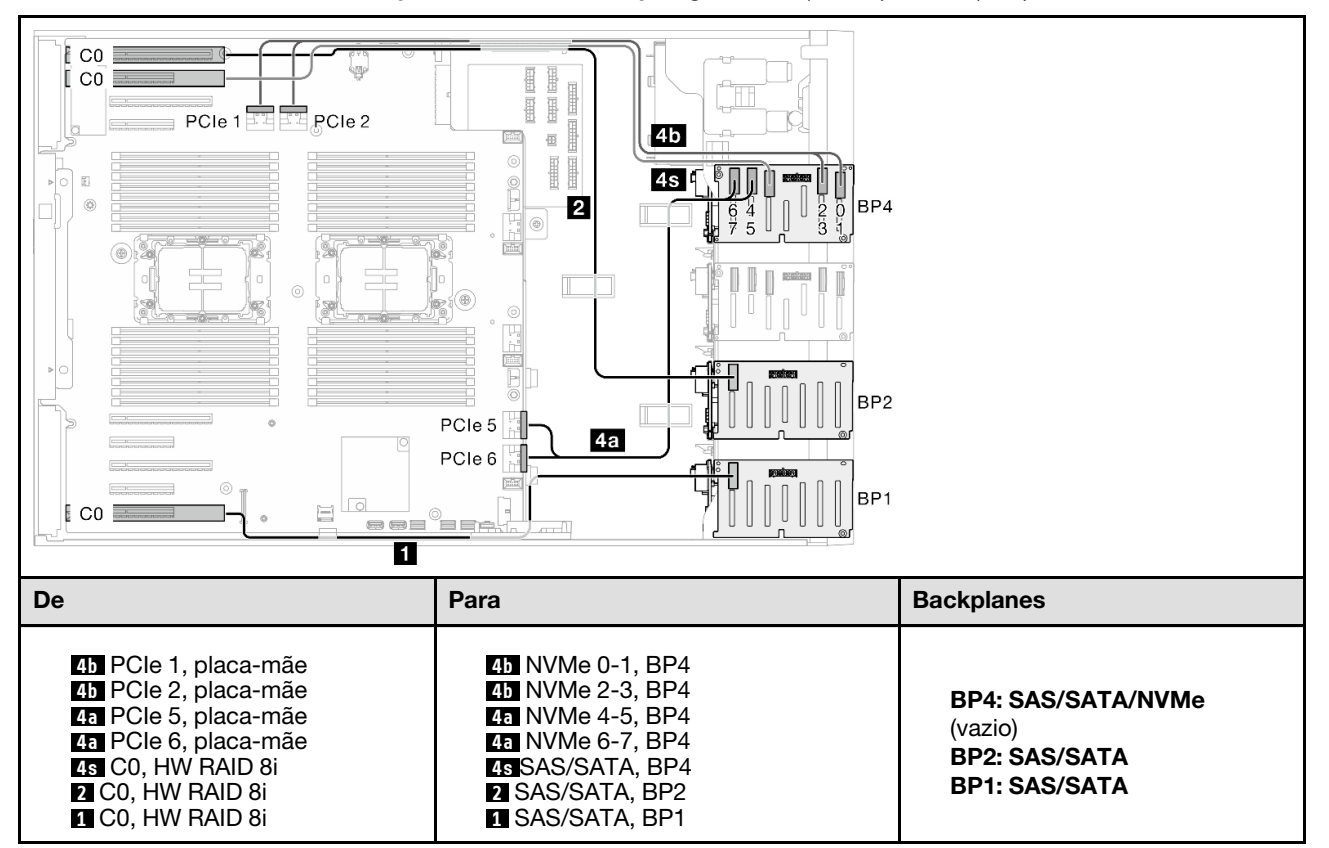

Tabela 66. Roteamento de cabos para unidades de 2,5 polegadas – 8i (BP124); VROC (BP4)
# 32i (BP124); VROC (BP4)

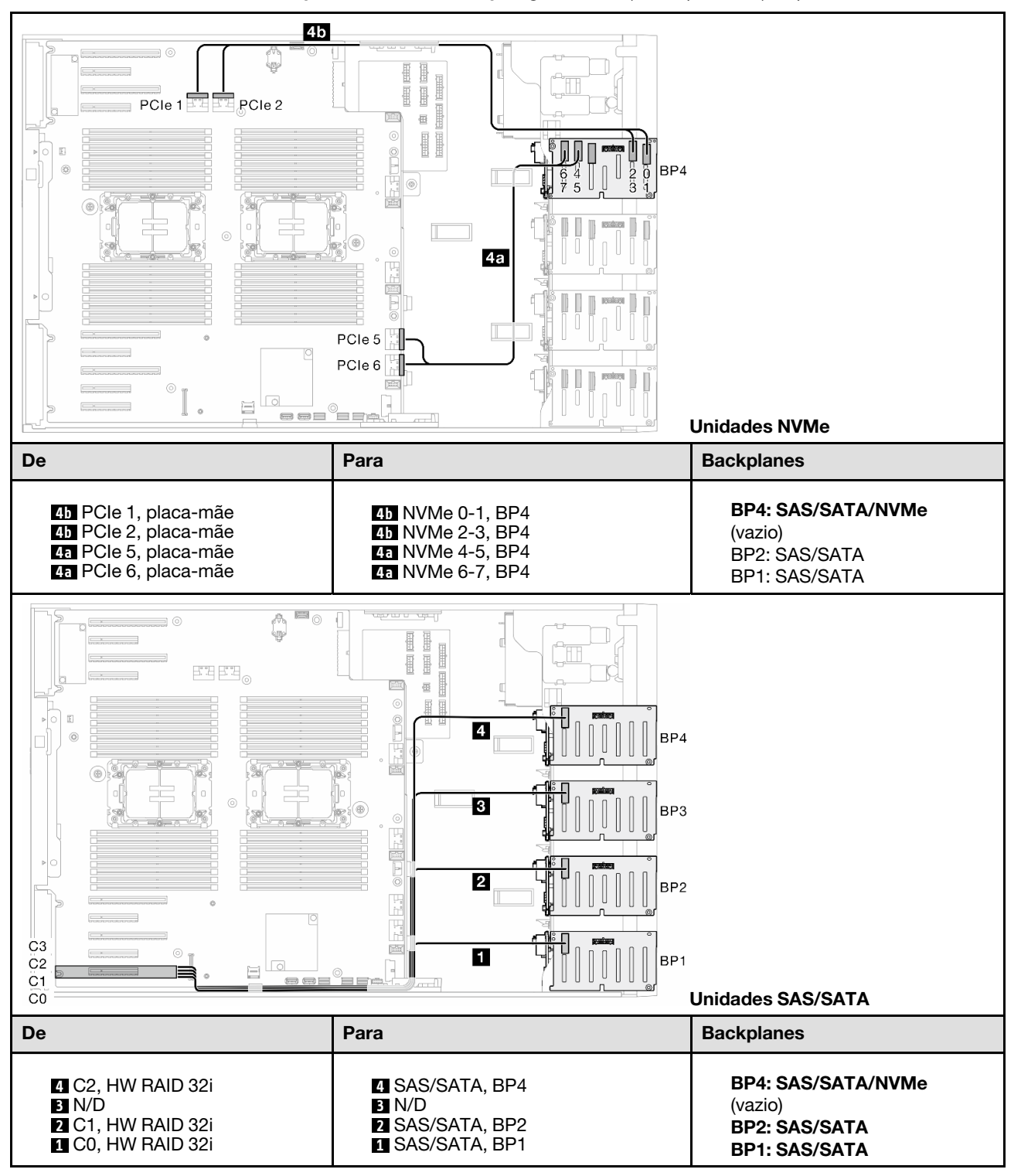

Tabela 67. Roteamento de cabos para unidades de 2,5 polegadas – 32i (BP124); VROC (BP4)

# BP1234

# 16i (BP12); 8i (BP34); VROC (BP4)

Tabela 68. Roteamento de cabos para unidades de 2,5 polegadas – 16i (BP12); 8i (BP34); VROC (BP4)

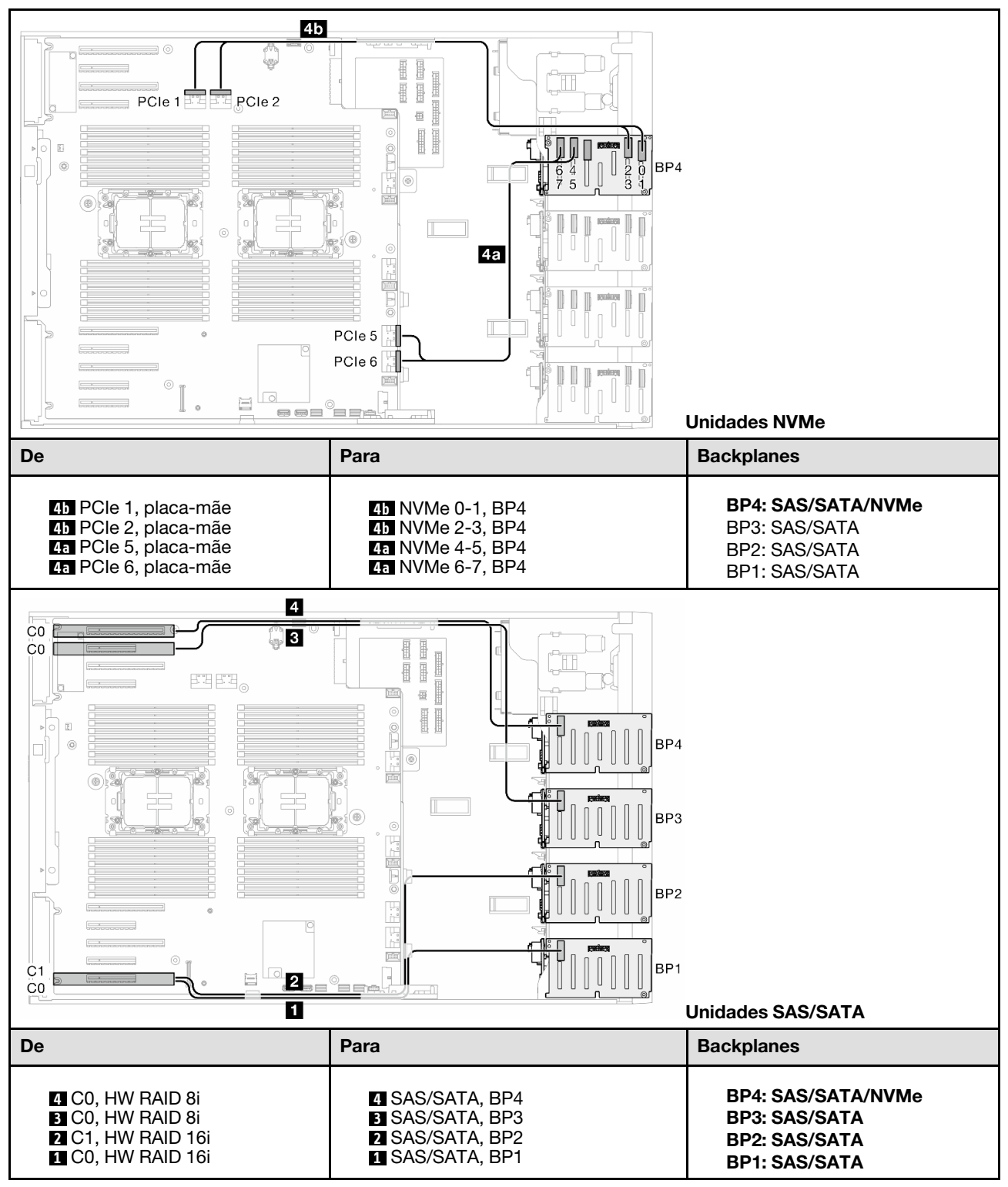

# 16i (BP12); 16i (BP34); VROC (BP4)

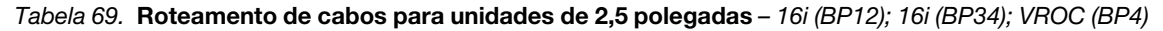

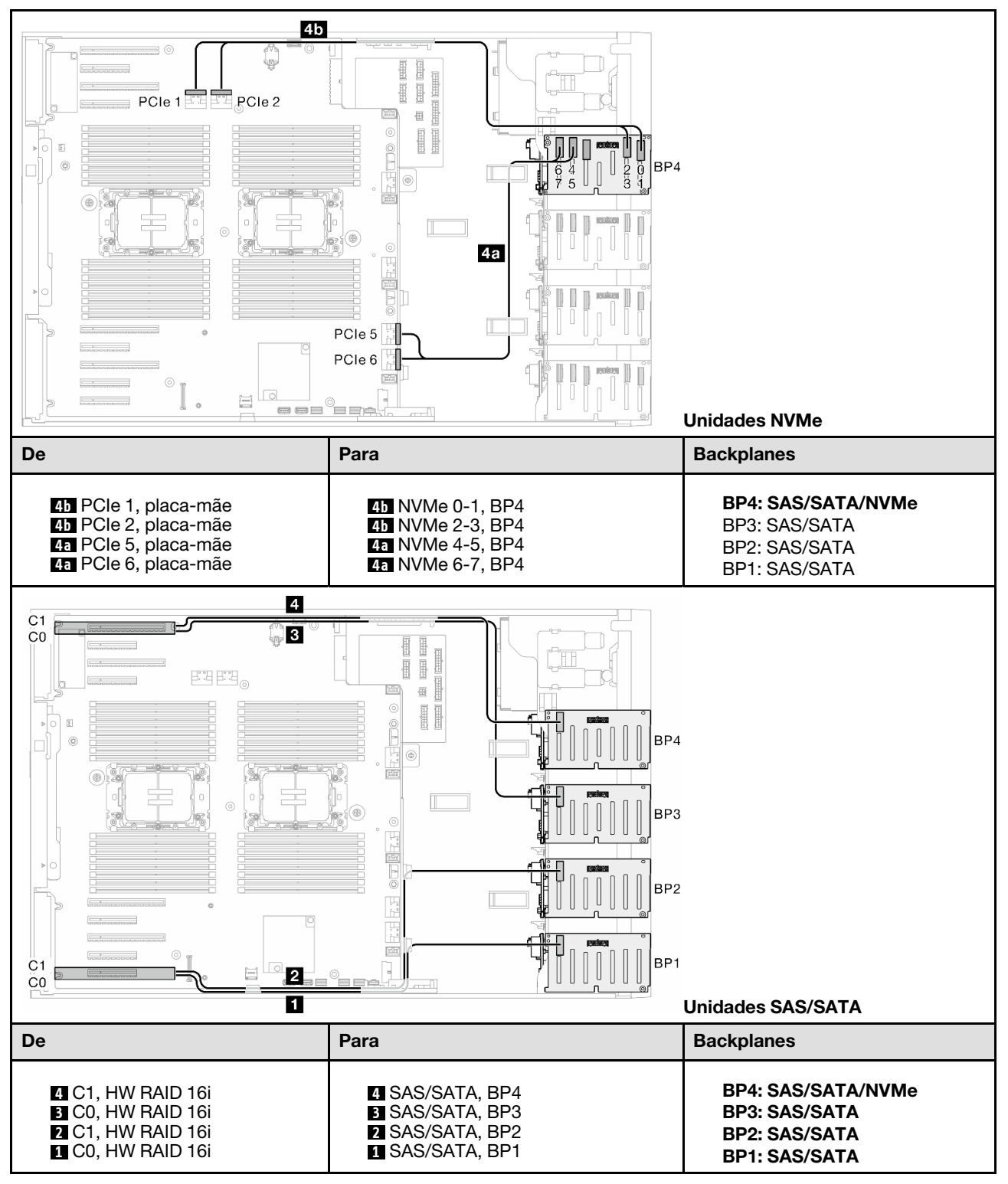

# 32i (BP1234); VROC (BP4)

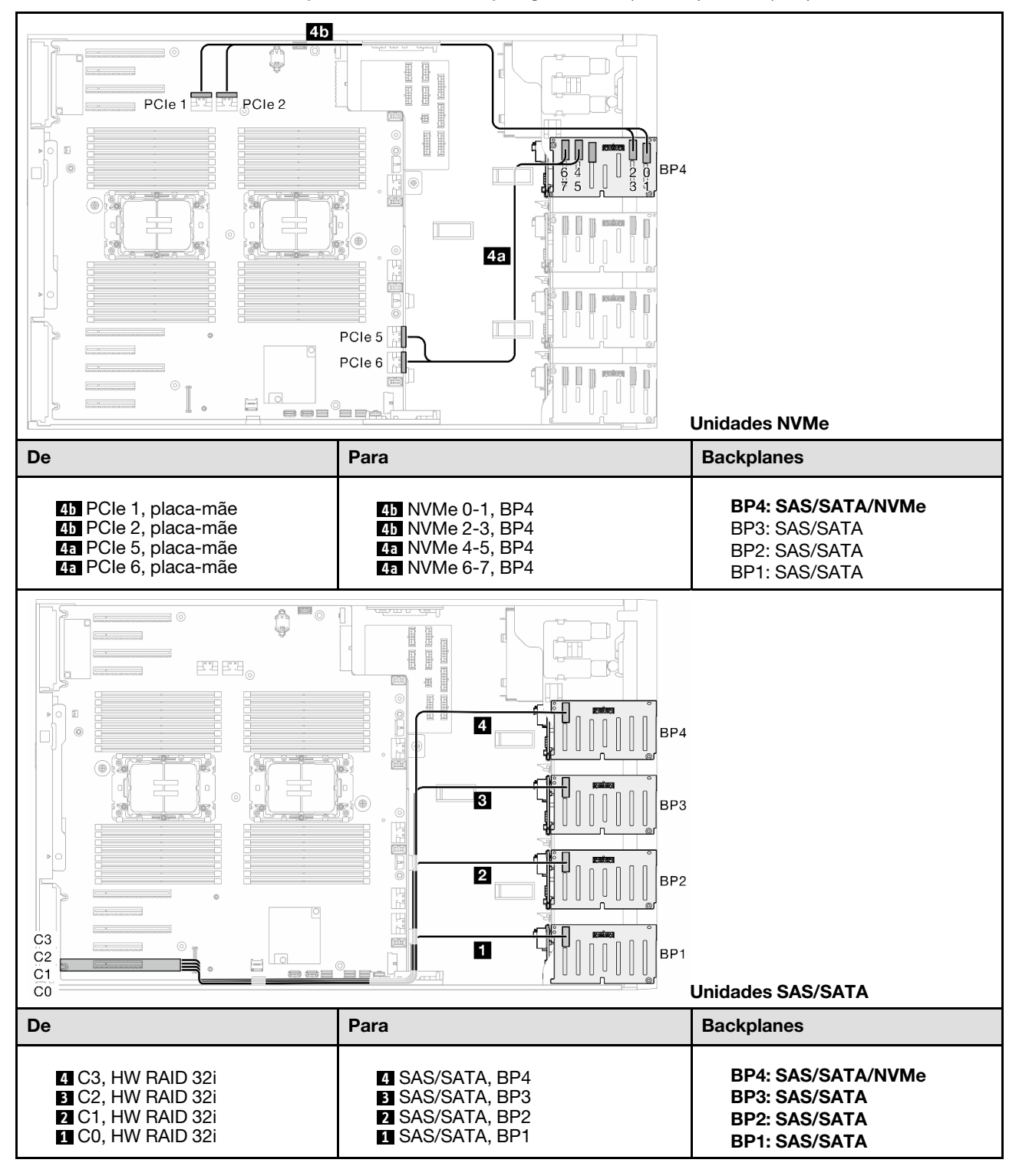

Tabela 70. Roteamento de cabos para unidades de 2,5 polegadas – 32i (BP1234); VROC (BP4)

# 16i (BP12); CFF (BP34); VROC (BP4)

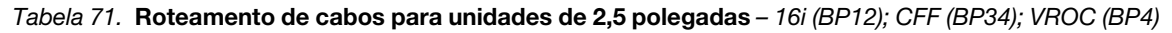

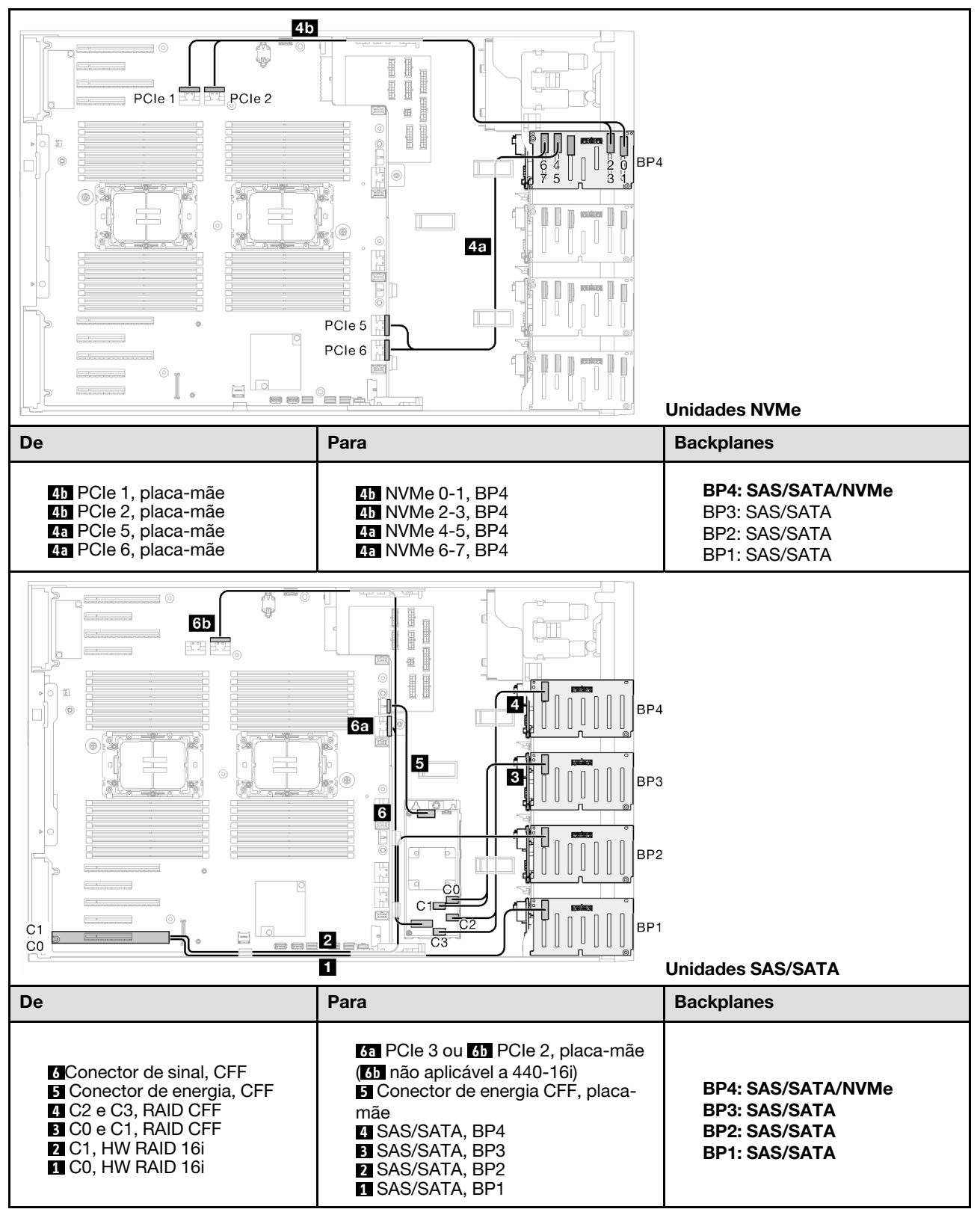

# Roteamento de cabos GPU

Use esta seção para entender o roteamento de cabos da GPU.

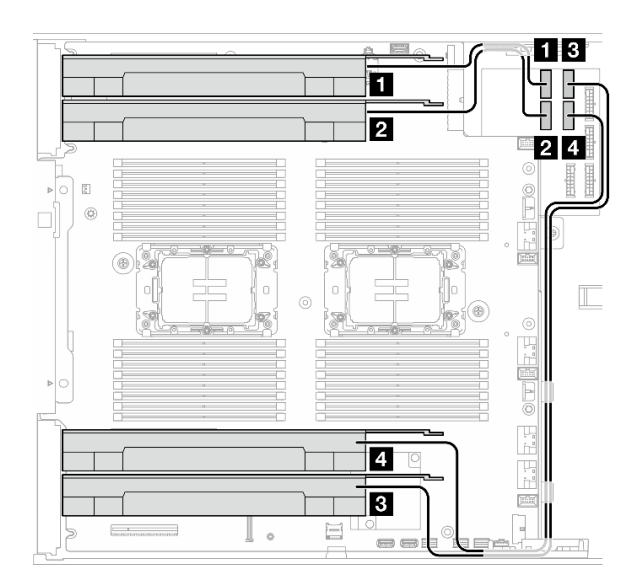

Figura 138. Roteamento de cabos da GPU

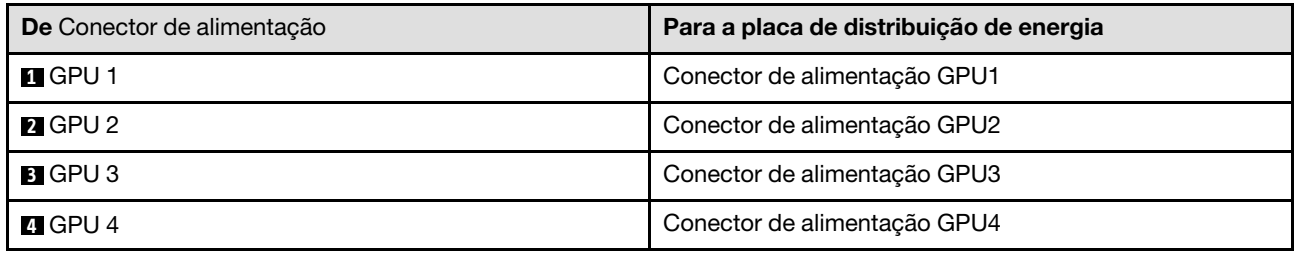

# Roteamento de cabos do módulo de E/S frontal

Siga as instruções nesta seção para rotear os cabos do módulo de E/S frontal.

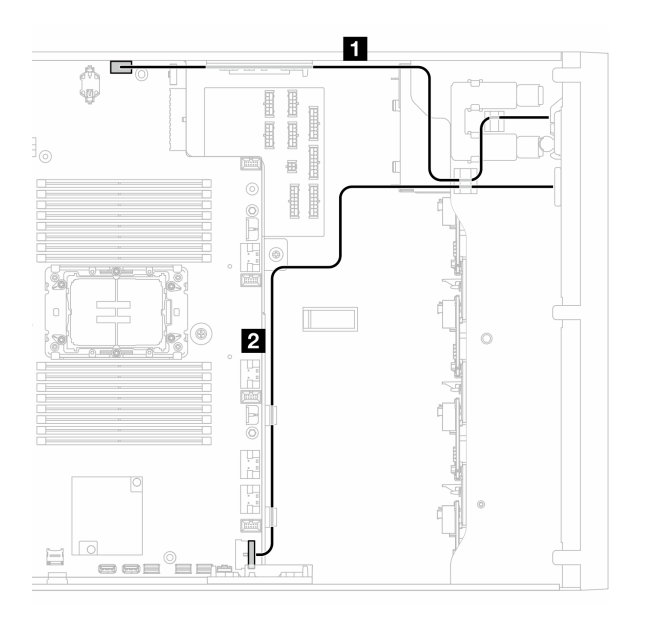

Figura 139. Roteamento de cabos do módulo de E/S frontal

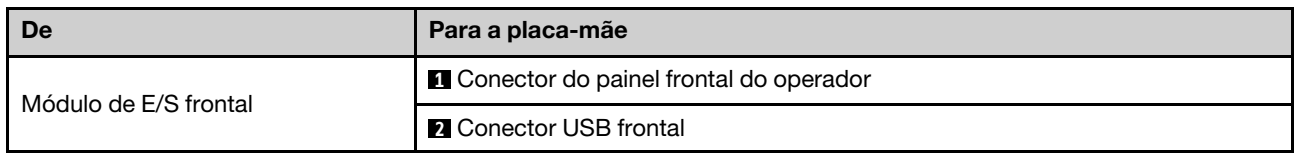

# Placa de distribuição de energia e adaptador M.2

Consulte este tópico para saber como fazer o roteamento da placa de distribuição de energia e do adaptador M.2.

Figura 140. Roteamento de cabos da placa de distribuição de energia e do adaptador M.2

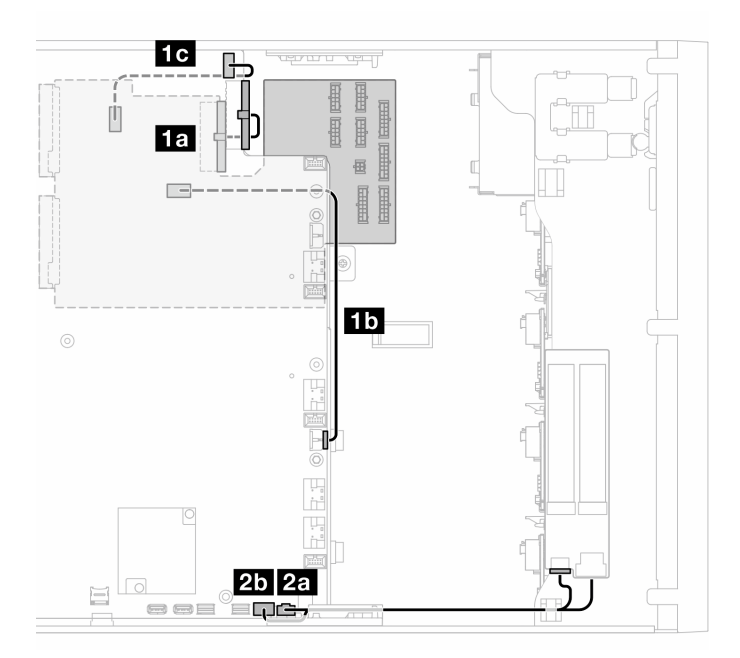

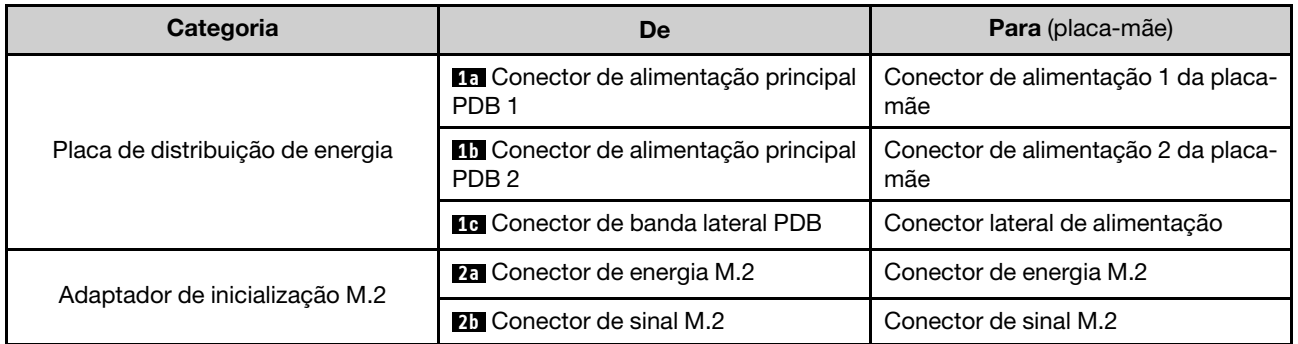

# Unidades ópticas/de fita

Use esta seção para entender o roteamento de cabos das unidades ópticas/de fita.

- ["Unidade óptica" na página 251](#page-260-0)
- ["Unidade de fita SAS/USB" na página 252](#page-261-0)

# <span id="page-260-0"></span>Unidade óptica

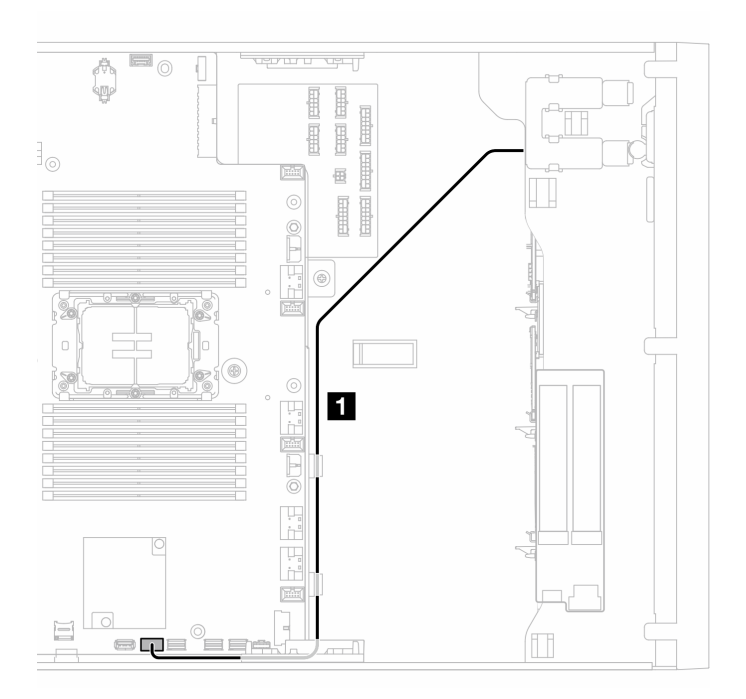

Figura 141. Roteamento de cabos da unidade óptica

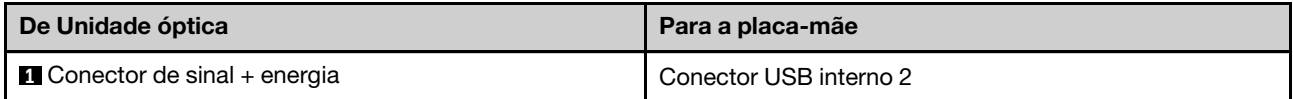

# <span id="page-261-0"></span>Unidade de fita SAS/USB

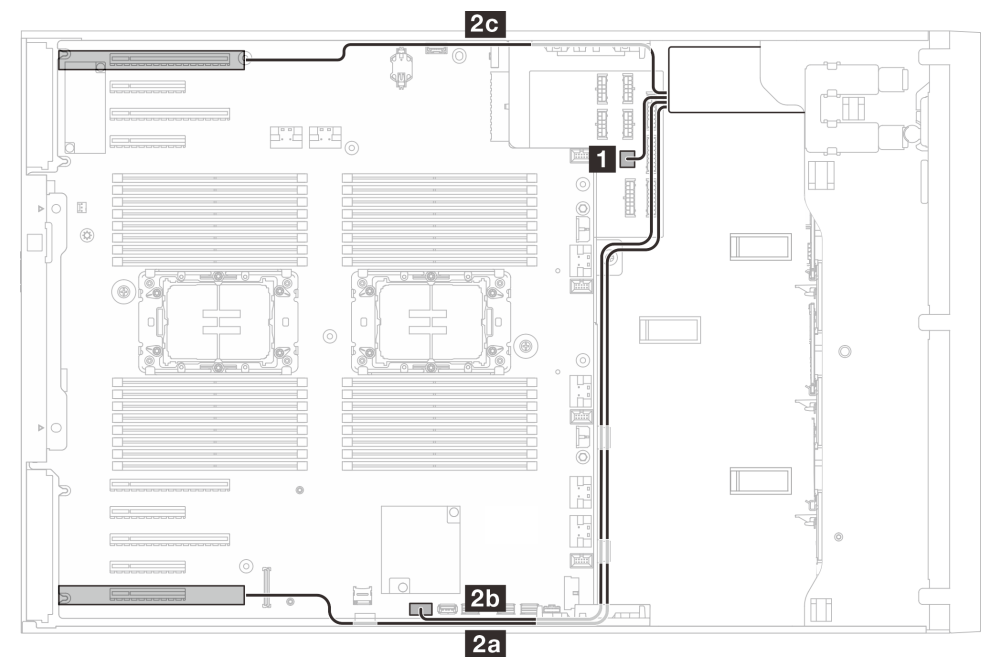

Figura 142. Roteamento de cabos da unidade de fita SAS/USB

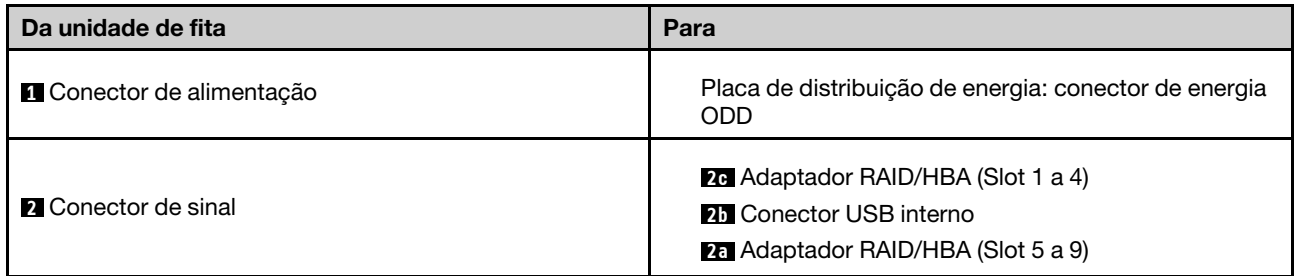

# <span id="page-262-0"></span>Capítulo 3. Determinação de problemas

Use as informações nesta seção para isolar e revolver problemas que você poderá encontrar ao usar seu servidor.

Servidores Lenovo podem ser configurados para notificar automaticamente o Suporte Lenovo se determinados eventos forem gerados. É possível configurar a notificação automática, também conhecida como Call Home, em aplicativos de gerenciamento, como o Lenovo XClarity Administrator. Se você configurar a notificação automática de problemas, o Suporte Lenovo será alertado automaticamente sempre que um servidor encontrar um evento potencialmente significativo.

Para isolar um problema, normalmente, você deve iniciar com o log de eventos do aplicativo que está gerenciando o servidor:

- Se estiver gerenciando o servidor a partir do Lenovo XClarity Administrator, inicie com o log de eventos Lenovo XClarity Administrator.
- Se estiver usando qualquer outro aplicativo de gerenciamento, comece com o log de eventos do Lenovo XClarity Controller.

## Recursos da Web

• Dicas técnicas

A Lenovo atualiza de forma contínua o website de suporte com dicas e técnicas mais recentes que podem ser usadas para resolver problemas no servidor. Estas Dicas Técnicas (também chamadas de dicas de RETAIN ou boletins de serviço) fornecem procedimentos para solucionar problemas relacionados ao funcionamento do servidor.

Para localizar as Dicas Técnicas disponíveis para seu servidor:

- 1. Acesse <http://datacentersupport.lenovo.com> e navegue até a página de suporte do seu servidor.
- 2. Clique em How To's (Instruções) no painel de navegação.
- 3. Clique em Article Type (Tipo de artigo)  $\rightarrow$  Solution (Solucão) no menu suspenso.

Siga as instruções na tela para escolher a categoria para o problema com que você está lidando.

- Fórum de data center da Lenovo
	- Verifique nos [https://forums.lenovo.com/t5/Datacenter-Systems/ct-p/sv\\_eg](https://forums.lenovo.com/t5/Datacenter-Systems/ct-p/sv_eg) se outra pessoa encontrou um problema semelhante.

# Logs de eventos

Um alerta é uma mensagem ou outra indicação que sinaliza um evento ou um evento iminente. Os alertas são gerados pelo Lenovo XClarity Controller ou pela UEFI nos servidores. Esses alertas são armazenados no Log de Eventos do Lenovo XClarity Controller. Se o servidor for gerenciado pelo Chassis Management Module 2 ou pelo Lenovo XClarity Administrator, os alertas serão encaminhados automaticamente a esses aplicativos de gerenciamento.

Nota: Para obter uma lista de eventos, incluindo as ações do usuário que talvez precisem ser realizadas para recuperação, consulte a Referência de Mensagens e Códigos, disponível em [https://pubs.lenovo.com/](https://pubs.lenovo.com/st650-v3/pdf_files)  [st650-v3/pdf\\_files](https://pubs.lenovo.com/st650-v3/pdf_files).

## Log de eventos do Lenovo XClarity Administrator

Se estiver usando o Lenovo XClarity Administrator para gerenciar o servidor, a rede e o hardware de armazenamento, você poderá exibir eventos de todos os dispositivos gerenciados pelo XClarity Administrator.

Logs

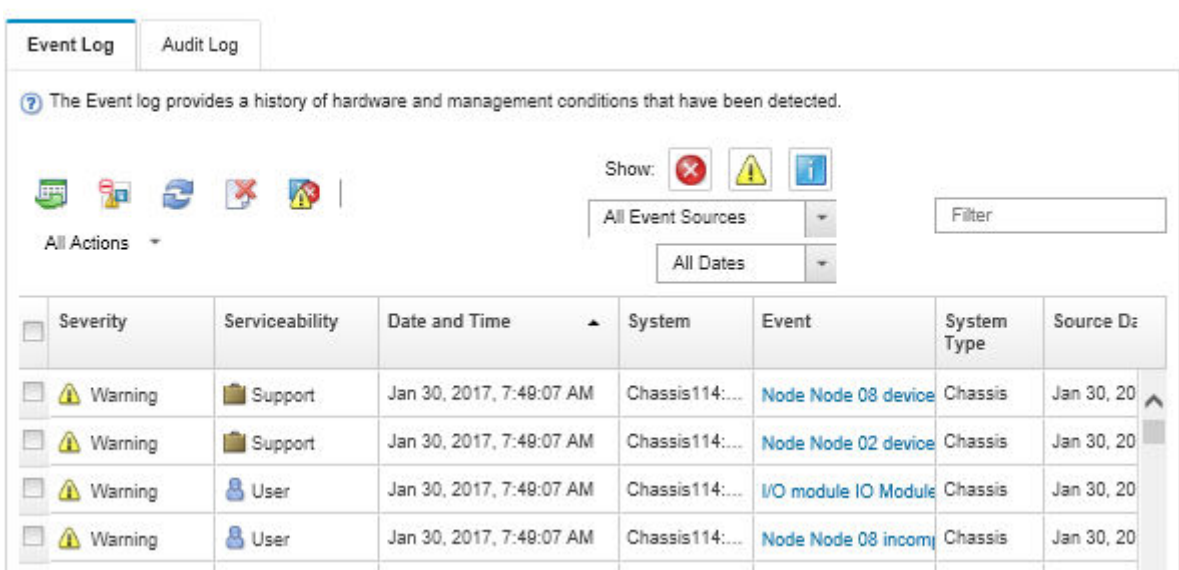

Figura 143. Log de eventos do Lenovo XClarity Administrator

Para obter mais informações sobre como trabalhar com eventos no XClarity Administrator, consulte:

[http://sysmgt.lenovofiles.com/help/topic/com.lenovo.lxca.doc/events\\_vieweventlog.html](http://sysmgt.lenovofiles.com/help/topic/com.lenovo.lxca.doc/events_vieweventlog.html)

## Log de Eventos do Lenovo XClarity Controller

O Lenovo XClarity Controller monitora o estado físico do servidor e de seus componentes utilizando sensores que medem variáveis físicas internas, como temperatura, voltagem das fontes de alimentação, velocidades do ventilador e status dos componentes. O Lenovo XClarity Controller fornece várias interfaces para que os administradores e usuários do sistema e de software de gerenciamento de sistemas possam habilitar o gerenciamento e o controle de um servidor.

O Lenovo XClarity Controller monitora todos os componentes do servidor e posta os eventos no log de eventos do Lenovo XClarity Controller.

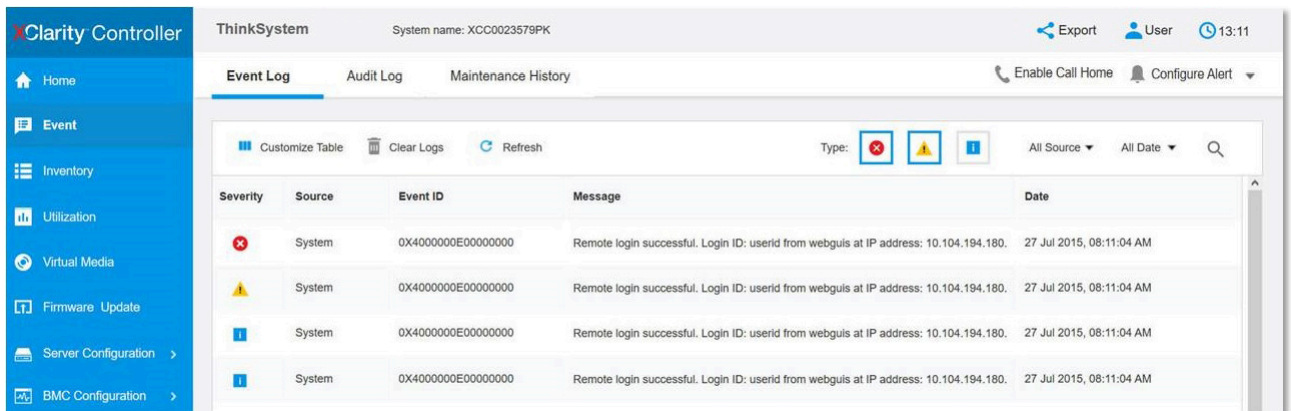

Figura 144. Log de Eventos do Lenovo XClarity Controller

Para obter mais informações sobre como acessar o log de eventos do Lenovo XClarity Controller, consulte:

Seção "Exibindo logs de eventos" na documentação do XCC compatível com seu servidor em [https://](https://pubs.lenovo.com/lxcc-overview/) [pubs.lenovo.com/lxcc-overview/](https://pubs.lenovo.com/lxcc-overview/)

# Especificações

Resumo dos recursos e das especificações do servidor. Dependendo do modelo, alguns recursos podem não estar disponíveis ou algumas especificações podem não se aplicar.

Consulte a tabela abaixo para ver as categorias de especificações e o conteúdo de cada categoria.

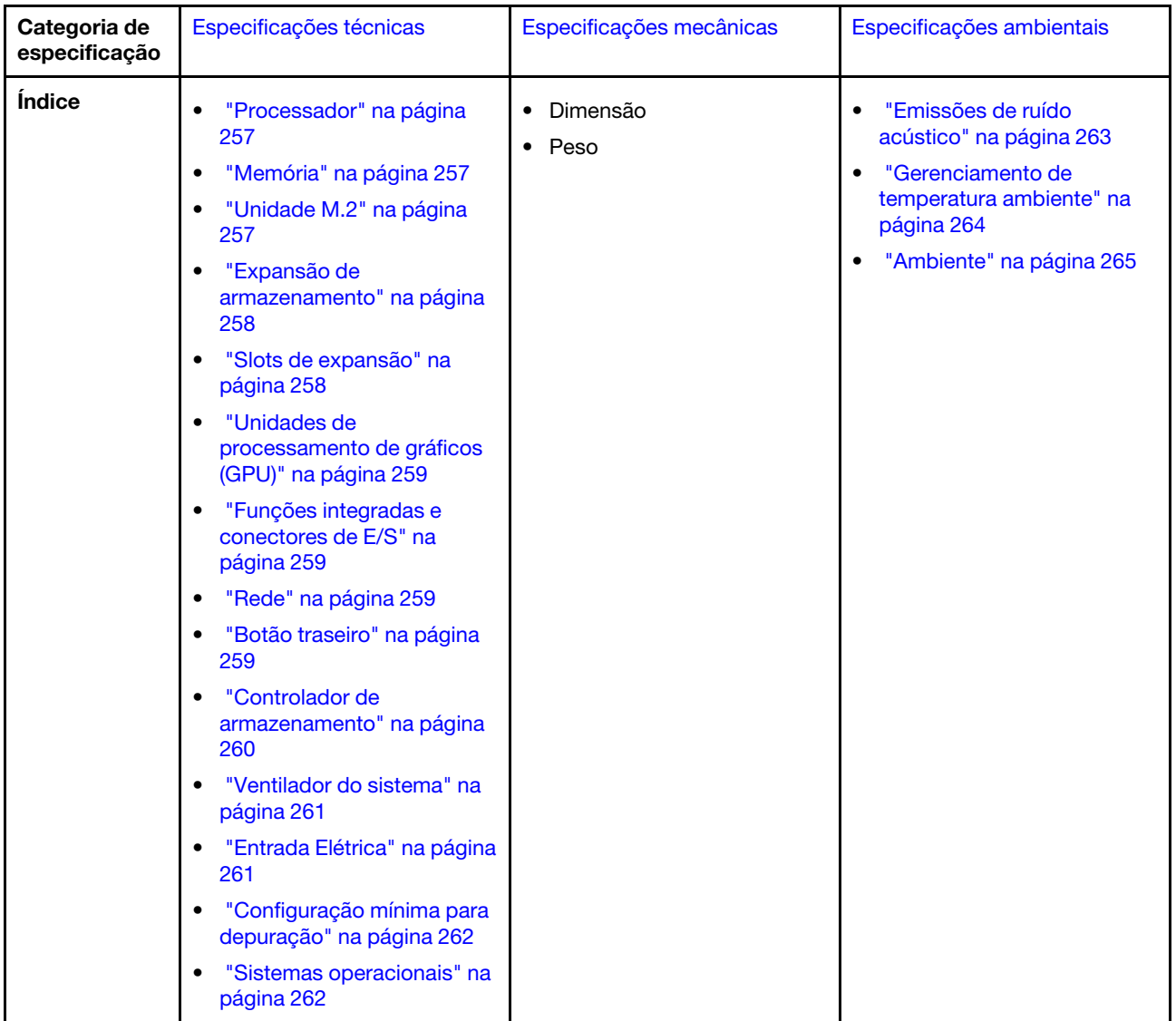

# <span id="page-265-0"></span>Especificações técnicas

Resumo das especificações técnicas do servidor. Dependendo do modelo, alguns recursos podem não estar disponíveis ou algumas especificações podem não se aplicar.

## <span id="page-266-0"></span>Processador

### Processador

Este servidor oferece suporte para até dois processadores Intel® Xeon® multicore, com controlador de memória integrado e Ultra Path Interconnect (UPI).

- Projetado para soquetes LGA 4677
- Escaláveis até 32 núcleos por soquete
- Oferece suporte a até 3 links UPI a 16 GTS
- Suporta TDP até 250 W

Para obter uma lista de processadores com suporte, consulte <https://serverproven.lenovo.com>.

### <span id="page-266-1"></span>Memória

# Memória

#### Importante:

Consulte para obter informações detalhadas sobre configuração e instalação da memória.

- Capacidade
	- Mínimo: 16 GB
	- Máximo:
		- RDIMM: 2 TB
		- RDIMM 3DS: 4 TB
- Tipos de módulo de memória:
	- DIMM (RDIMM) registrado 5 de taxa de dados dupla (TruDDR5) 4.800 MT/s ou RDIMM 3DS
- Capacidade:
	- RDIMM: 16 GB, 32 GB e 64 GB
	- 3DS RDIMM: 128 GB
- Slots: 32 slots DIMM

Para obter uma lista de módulos de memória com suporte, consulte <https://serverproven.lenovo.com>.

## <span id="page-266-2"></span>Unidade M.2

#### Unidade M.2

O servidor oferece suporte a até duas unidades SATA/NVMe M.2 dos seguintes fatores de forma de unidade:

- 42 mm (2242)
- 60 mm (2260)
- 80 mm (2280)
- 110 mm (22110)

O servidor oferece suporte à seguinte capacidade de unidade M.2:

- 128 GB
- 240 GB
- 480 GB
- 960 GB

Nota: Todas as unidades M.2 instaladas no servidor devem ser do mesmo tipo e capacidade.

Para obter uma lista das unidades M.2 compatíveis, consulte <https://serverproven.lenovo.com>.

### <span id="page-267-0"></span>Expansão de armazenamento

#### Expansão de armazenamento

O servidor oferece suporte às seguintes configurações de armazenamento:

- Configurações da unidade hot-swap de 2,5 polegadas
	- Até trinta e duas unidades SAS/SATA de 2,5 polegadas
	- Até 24 unidades NVMe de 2,5 polegadas
	- Até vinte e quatro unidades SAS/SATA de 2,5 polegadas e oito unidades NVMe de 2,5 polegadas
- Configurações da unidade hot-swap de 3,5 polegadas
	- Até dezesseis unidades SAS/SATA/NVMe de 3,5 polegadas
	- Até doze unidades SAS/SATA de 3,5 polegadas e quatro unidades NVMe de 3,5 polegadas
- Um compartimento de unidade óptica oferece suporte para o seguinte:
	- Uma unidade de disco óptico (ODD)
	- Uma unidade de fita (RDX ou LTO)

#### Notas:

- Consulte para obter informações detalhadas sobre as limitações de armazenamento em diferentes configurações do servidor.
- Quando uma unidade de fita LTO deve ser instalada, uma das seguintes HBA deve ser instalada:
	- HBA ThinkSystem 440-8i SAS/SATA PCIe 12 GB
	- HBA ThinkSystem 4350-8i SAS/SATA de 12 Gb

Para obter uma lista de unidades aceitas, consulte <https://serverproven.lenovo.com>.

#### <span id="page-267-1"></span>Slots de expansão

#### Slots de expansão

Nove slots de expansão PCIe estão disponíveis:

- Slot 1: PCIe Gen 5 x16, 75 W, FH/FL
- Slot 2: PCIe Gen 5 x8 (extremidade aberta), 75 W, FH/FL
- Slot 3: PCIe Gen 5 x16, 75 W, FH/FL
- Slot 4: PCIe Gen 5 x8 (extremidade aberta), 75 W, FH/FL
- Slot 5: PCIe Gen 5 x16, 75 W, FH/FL
- Slot 6: PCIe Gen 4 x8 (extremidade aberta), 75 W, FH/FL
- Slot 7: PCIe Gen 4 x16, 75 W, FH/FL
- Slot 8: PCIe Gen 4 x8 (extremidade aberta), 75 W, FH/FL
- Slot 9: PCIe Gen 4 x8 (extremidade aberta), 75 W, FH/HL

#### Notas:

- Os slots 2, 4, 6, 8 e 9 do ThinkSystem ST650 V3 têm um design de extremidade aberta, significando que esses slots aceitam adaptadores com um conector de borda maior que o comprimento físico do conector do slot. Por exemplo, se um adaptador x16 estiver instalado no slot x8 2 do servidor, metade do conector de borda não será conectada ao slot. O adaptador ainda funcionará, mas o desempenho será afetado.
- Consulte para obter informações detalhadas sobre as regras técnicas dos slots PCIe.
- Para obter mais informações sobre os adaptadores PCIe compatíveis, consulte <https://serverproven.lenovo.com>.

## <span id="page-268-0"></span>Unidade de processamento de gráficos (GPU)

#### Unidade de processamento de gráficos (GPU)

O servidor oferece suporte às seguintes configurações de GPU:

- Com um processador instalado:
	- Até dois adaptadores PCIe x16, DW/FH/FL, GPU ativo
	- Até dois adaptadores PCIe x8, SG/HH/HL, GPU passivo
- Com dois processadores instalados:
	- Até quatro adaptadores PCIe x16, largura dupla, FH/FL, GPU ativa
	- Até oito adaptadores PCIe x8, largura única, HH/HL, GPU passiva

#### Notas:

- Consulte para obter informações detalhadas sobre as regras técnicas para instalação da GPU.
- Para obter uma lista de adaptadores de GPU compatíveis, consulte <https://serverproven.lenovo.com>.

#### <span id="page-268-1"></span>Funções integradas e conectores de E/S

#### Funções integradas e conectores de E/S

- Lenovo XClarity Controller (XCC), que fornece funções de controle de processador de serviços e monitoramento, controlador de vídeo e recursos de teclado, vídeo, mouse e unidade remotos.
	- O servidor oferece suporte ao Lenovo XClarity Controller 2 (XCC2). Para obter informações adicionais sobre o Lenovo XClarity Controller 2 (XCC2), consulte <https://pubs.lenovo.com/lxcc-overview/>.
- Painel Frontal
	- Um conector USB 2.0 com gerenciamento do Lenovo XClarity Controller 2
	- Um conector USB 3.2 Gen 1 (5 Gbps)
- Painel traseiro
	- Um conector do monofone de diagnóstico LCD externo
	- Quatro conectores USB 3.2 Gen 1 (5 Gbps)
	- Dois conectores 10 GbE
	- Um conector VGA
	- Um slot do módulo de porta serial
	- Um conector de rede do XClarity Controller 2 (conector Ethernet RJ 45)

### <span id="page-268-2"></span>Rede

Rede

- Dois conectores 10 GbE
- Um conector de rede do XClarity Controller 2 (conector Ethernet RJ 45)

### <span id="page-268-3"></span>Botão traseiro

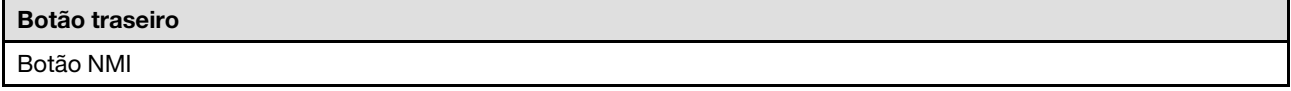

## <span id="page-269-0"></span>Controlador de armazenamento

## Controlador de armazenamento

Adaptadores internos/HBA

- Adaptador interno ThinkSystem RAID 940-16i de 8 GB Flash PCIe Gen4 de 12 GB (CFF)
- HBA interno ThinkSystem 440-16i SAS/SATA PCIe Gen4 de 12 GB (CFF)
- Adaptador interno ThinkSystem RAID 9350-16i 4 GB Flash PCIe de 12 Gb
- Adaptador interno ThinkSystem RAID 9350-8i 2 GB Flash PCIe de 12 Gb
- Adaptador interno ThinkSystem RAID 5350-8i PCIe de 12 Gb

## **HBA**

- HBA ThinkSystem 440-16i SAS/SATA PCIe Gen4 12 Gb
- HBA ThinkSystem 4350-16i SAS/SATA de 12 Gb
- HBA ThinkSystem 440-8i SAS/SATA PCIe Gen4 12 Gb
- HBA ThinkSystem 4350-8i SAS/SATA de 12 Gb
- HBA ThinkSystem 440-16e SAS/SATA PCIe Gen4 de 12 Gb
- HBA ThinkSystem 440-8e SAS/SATA PCIe Gen4 12 Gb

## Adaptadores RAID

- Nível de RAID 0, 1, 10, 5
	- Adaptador ThinkSystem RAID 5350-8i PCIe de 12 Gb
	- Adaptador ThinkSystem RAID 540-8i PCIe Gen4 de 12 Gb
	- Adaptador ThinkSystem RAID 540-16i PCIe Gen4 de 12 Gb
- Nível de RAID 0, 1, 10, 5, 6
	- Adaptador ThinkSystem RAID 9350-8i 2 GB Flash PCIe de 12 Gb (com módulo de energia flash)
	- Adaptador ThinkSystem RAID 9350-16i 4 GB Flash PCIe de 12 Gb (com módulo de energia flash)
	- Adaptador ThinkSystem RAID 940-8i 4 GB Flash PCIe Gen4 de 12 Gb (com módulo de energia flash)
	- Adaptador ThinkSystem RAID 940-16i 4 GB Flash PCIe Gen4 de 12 Gb (com módulo de energia flash)
	- Adaptador ThinkSystem RAID 940-16i 8 GB Flash PCIe Gen4 de 12 Gb (com módulo de energia flash)
	- Adaptador ThinkSystem RAID 940-32i 8 GB Flash PCIe Gen4 de 12 Gb (com módulo de energia flash)

## RAID de software

- RAID de software SATA integrado
- Intel VROC NVMe RAID
	- O padrão VROC requer uma chave de ativação e oferece suporte aos níveis de RAID 0, 1 e 10
	- O VROC Premium requer uma chave de ativação e oferece suporte aos níveis de RAID 0, 1, 5 e 10. Para obter mais informações sobre como adquirir e instalar a chave de ativação, consulte <https://fod.lenovo.com/lkms>.

## Notas:

- Consulte para obter informações detalhadas sobre as regras técnicas dos slots PCIe.
- Para obter mais informações sobre os adaptadores HBA/RAID compatíveis, consulte [Referência do adaptador](https://lenovopress.lenovo.com/lp1288-thinksystem-raid-adapter-and-hba-reference) [Lenovo ThinkSystem RAID e HBA.](https://lenovopress.lenovo.com/lp1288-thinksystem-raid-adapter-and-hba-reference)

## <span id="page-270-0"></span>Ventilador do sistema

### Ventilador do sistema

O servidor oferece suporte a até quatro ventiladores hot-swap:

- 9.238 ventiladores hot-swap de rotor único
- 9.256 ventiladores hot-swap de rotor duplo

#### Notas:

- Ventiladores hot-swap de rotor único não podem ser misturados com ventiladores hot-swap de rotor duplo.
- Quando o sistema for desligado, mas ainda estiver conectado à energia CA, o ventilador no slot 4 poderá continuar a girar a uma velocidade muito menor. Este é o design do sistema para fornecer resfriamento adequado.
- Consulte para obter informações detalhadas sobre as regras técnicas para instalação do ventilador.

### <span id="page-270-1"></span>Entrada Elétrica

# Entrada Elétrica

Este servidor oferece suporte a até duas unidades de fontes de alimentação CFF V4 com redundância 1+1. Veja a seguir a lista de tipos com suporte:

- 750 Watts Platinum
- 1.100 Watts Platinum
- 1.100 Watts Titanium
- 1.800 Watts Platinum
- 1.800 Watts Titanium
- 2.600 Watts Titanium

#### Notas:

- 100 V+ é permitido apenas no seguinte:
	- 750 Watts Platinum
- 1.100 Watts Platinum
- 200 V+ é permitido apenas com as seguintes fontes de alimentação:
	- 750 Watts Platinum
	- 1.100 Watts Platinum
	- 1.100 Watts Titanium
	- 1.800 Watts Platinum
	- 1.800 Watts Titanium
	- 2.600 Watts Titanium

Importante: Todas as fontes de alimentação a serem instaladas devem estar com a mesma classificação de energia, voltagem ou nível.

#### CUIDADO:

- Entrada de 240 VCC (intervalo de entrada: 180-300 VCC) com suporte apenas na China Continental.
- As fontes de alimentação com entrada de 240 VCC não oferecem suporte para a função de cabo de alimentação hot-plug. Para remover o cabo de alimentação, certifique-se de ter desligado o servidor ou desconectado as fontes de alimentação CC no painel do disjuntor.
- Para que os produtos ThinkSystem operem sem apresentar erros tanto em ambientes elétricos CC quanto CA, um sistema de aterramento TN-S em conformidade com o padrão 60364-1 IEC 2005 precisa estar presente ou instalado.

# <span id="page-271-1"></span>Configuração mínima para depuração

### Configuração mínima para depuração

- Um processador no soquete do processador 1 (processador TDP menor que 200 watts)
- Um DIMM DRAM no slot 10 do DIMM
- Uma unidade de fonte de alimentação no slot 1 da PSU
- Uma unidade com adaptador RAID e backplane (se o sistema operacional for necessário para depuração)
- Três ventiladores de rotor único nos slots do ventilador 1, 2 e 4, e um preenchimento do ventilador no slot do ventilador 3

## <span id="page-271-2"></span>Sistemas operacionais

#### Sistemas operacionais

Sistemas operacionais suportados e certificados:

- Microsoft Windows Server
- VMware ESXi
- Red Hat Enterprise Linux
- SUSE Linux Enterprise Server

Referências:

- Lista completa de sistemas operacionais disponíveis: <https://lenovopress.lenovo.com/osig>.
- Instruções de implantação do SO, consulte "Implantar o sistema operacional" no Guia do Usuário ou no Guia de Configuração do Sistema.

# <span id="page-271-0"></span>Especificações mecânicas

Resumo das especificações mecânicas do servidor. Dependendo do modelo, alguns recursos podem não estar disponíveis ou algumas especificações podem não se aplicar.

### Dimensão

Servidor 4U

- Altura:
	- Sem base: 448 mm (17,64 polegadas)
	- Com base: 461,4 mm (18,17 polegadas)
- Largura:
	- Sem base: 174,2 mm (6,86 polegadas)
	- Com base: 247,4 mm (9,74 polegadas)
- Profundidade:
	- Sem porta de segurança: 710,8 mm (27,98 polegadas)
	- Com porta de segurança: 733,8 mm (28,89 polegadas)

## Peso

- Configuração de unidade de 2,5 polegadas
	- Máximo: 40,21 kg (88,647 lb)
- Configuração de unidade de 3,5 polegadas
	- Máximo: 42,735 kg (94,214 lb)

# <span id="page-272-0"></span>Especificações ambientais

Resumo das especificações ambientais do servidor. Dependendo do modelo, alguns recursos podem não estar disponíveis ou algumas especificações podem não se aplicar.

## <span id="page-272-1"></span>Emissões de ruído acústico

#### Emissões de ruído acústico

O servidor tem a seguinte declaração de emissões de ruído acústico:

- Nível de potência acústica (LWAd)
	- Inativo:
		- Mínimo: 5,2 bels
		- Típica: 5,8 bels
		- GPU: 6,4 bels
		- Armazenamento: 6,4 bels
	- Operacional:
		- Mínimo: 5,2 bels
		- Típica: 5,8 bels
		- GPU: 7,6 bels
		- Armazenamento: 7,2 bels
- Nível de pressão de som (LpAm):
	- Inativo:
		- Mínimo: 37 dBA
		- Típica: 41 dBA
		- $-$  GPU: 48 dBA
		- Armazenamento: 48 dBA
	- Operacional:
		- Mínimo: 37 dBA
		- Típica: 41 dBA
		- GPU: 59 dBA
		- Armazenamento: 56 dBA

#### Notas:

- Esses níveis acústicos foram medidos em ambientes acusticamente controlados de acordo com os procedimentos especificados pelo ISO7779 e são relatados de acordo com o ISO 9296.
- Os níveis de som acústico declarados são baseados nas configurações a seguir, o que pode mudar dependendo da configuração/condições:
	- Configuração mínima: 1 CPU de 125 W, 4 RDIMMs de 16 GB, 4 HDD SAS 3,5 polegadas, SW RAID, 2 portas LAN 10 GB integradas, 1 PSU de 750 W
	- Configuração típica: 2 CPU de 150 W, 4 RDIMMs de 32 GB, 8 HDD SAS 3,5 polegadas, RAID 940-8i, 2 portas LAN 10 GB integradas, 2 PSU de 750 W
	- Configuração avançada de GPU: 2 CPU de 150 W, 32 RDIMMs de 64 GB, 8 HDD SAS de 3,5 polegadas, 1 RAID 940-8i, 2 portas LAN 10 GB integradas, 8 GPU A2 NVDIA, 2 PSU de 1.800 W
	- Configuração avançada de armazenamento: 2 CPU de 195 W, 32 RDIMMs de 64 GB, 32 HDD SAS de 2,5 polegadas, 2 RAID 940-16i, 2 portas LAN 10 GB integradas, 2 PSU de 1.800 W
- Regulamentos governamentais (como aqueles prescritos por OSHA ou Diretivas da Comunidade Europeia) podem controlar a exposição de nível de ruído no mercado de trabalho e podem aplicar-se a você e sua instalação de servidor. Os níveis reais de pressão sonora em sua instalação dependem de vários fatores, incluindo o número de racks na instalação; o tamanho, materiais e configuração do ambiente; os níveis de ruído do outro equipamento; a temperatura ambiente e a localização dos funcionários em relação ao equipamento. Além disso, a conformidade com regulamentos governamentais depende de uma variedade de fatores adicionais, incluindo a duração da exposição dos funcionários e se eles usam proteção auditiva. A Lenovo recomenda consultar especialistas qualificados nesta área para determinar se você está em conformidade com os regulamentos aplicáveis.

#### <span id="page-273-0"></span>Gerenciamento de temperatura ambiente

#### Gerenciamento de temperatura ambiente

#### Importante:

Quando a temperatura ambiente for maior que a temperatura compatível, o servidor será desligado. O servidor não será ligado novamente até que a temperatura ambiente volte para o intervalo de temperatura compatível.

Ajuste a temperatura ambiente quando componentes específicos são instalados.

- Mantenha a temperatura ambiente em 45 °C ou inferior quando um ou mais dos componentes a sequir forem instalados.
	- Processadores com até 125 watts TDP
	- Trinta e dois RDIMMs com capacidade menor que 32 GB
	- Até dois backplanes de unidade (somente unidades SSD SATA são compatíveis)
	- Adaptadores PCIe:[\\*1](#page-274-1)
		- Adaptador Ethernet PCIe ThinkSystem Broadcom 5719 1 GB RJ45 de 4 portas
		- Adaptador Ethernet ThinkSystem Intel I350-T4 PCIe 1Gb 4-Port RJ45
- Mantenha a temperatura ambiente em 40 °C ou inferior quando um ou mais dos componentes a seguir forem instalados.
	- Processadores com até 150 watts TDP
	- Trinta e dois RDIMMs com capacidade menor que 32 GB
	- Até dois backplanes de unidade (Somente unidades SSD SATA e HDD SATA são compatíveis)
	- Adaptadores PCIe:[\\*1](#page-274-1)
		- Adaptador Ethernet PCIe ThinkSystem Broadcom 5719 1 GB RJ45 de 4 portas
		- Adaptador Ethernet ThinkSystem Intel I350-T4 PCIe 1Gb 4-Port RJ45
- Mantenha a temperatura ambiente em 35 °C ou inferior quando um ou mais dos componentes a seguir forem instalados.
	- Processadores com até 195 watts TDP
	- Trinta e dois RDIMMs registrados com capacidade menor que 64 GB
	- Até quatro backplanes de unidade
	- Unidades ODD/de fita (dependendo do modelo de servidor)
	- Adaptadores PCIe:[\\*1](#page-274-1)
		- Placas temporizadoras
		- Adaptadores HBA/RAID
		- Adaptadores Ethernet
		- Adaptadores NIC
- Mantenha a temperatura ambiente a 30 °C ou menos em qualquer um dos cenários a seguir.

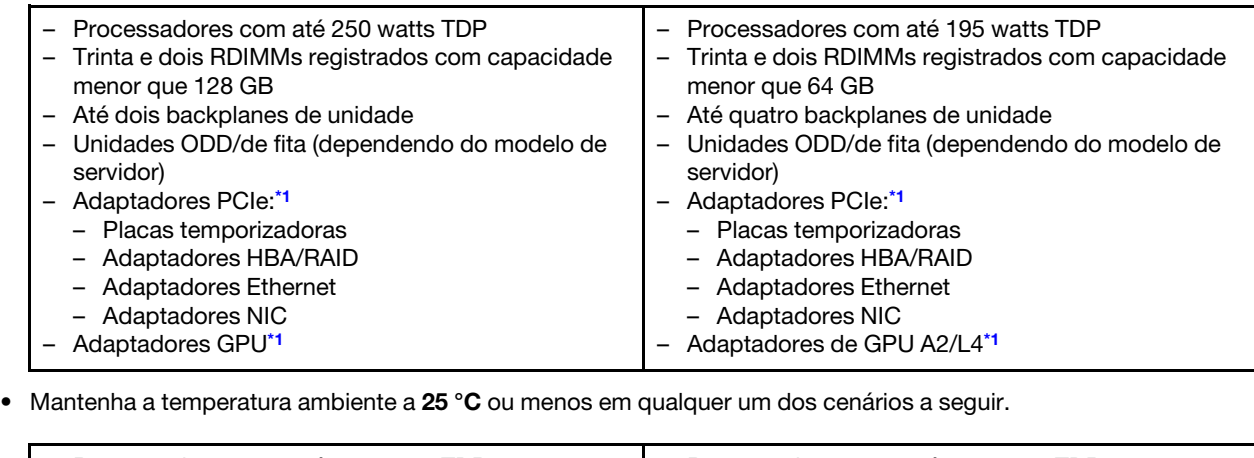

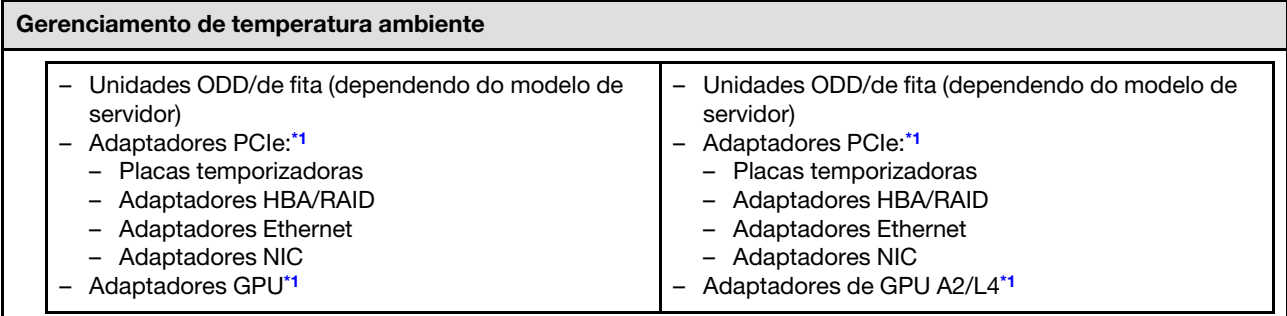

#### Notas:

- <span id="page-274-1"></span>1. \* Para obter mais informações sobre os adaptadores PCIe e GPU suportados, consulte [https://](https://serverproven.lenovo.com) [serverproven.lenovo.com](https://serverproven.lenovo.com).
- 2. Consulte para obter informações detalhadas sobre as limitações de armazenamento em diferentes configurações do servidor.

#### <span id="page-274-0"></span>Ambiente

# Ambiente O ThinkSystem ST650 V3 é compatível com as especificações Classe A2 de ASHRAE. Dependendo da configuração

de hardware, alguns modelos estão em conformidade com as especificações das Classes A3 e A4 da ASHRAE. O desempenho do sistema pode ser afetado quando a temperatura operacional está fora da especificação da AHSARE A2.

- Temperatura do ar:
	- Em operação
		- ASHRAE Classe A2: 10 °C a 35 °C (50 °F a 95 °F); a temperatura ambiente máxima diminui em 1 °C para cada aumento de 300 m (984 pés) de altitude acima de 900 m (2.953 pés).
		- ASHRAE Classe A3: 5 °C a 40 °C (41 °F a 104 °F); a temperatura ambiente máxima diminui em 1 °C para cada aumento de 175 m (574 pés) de altitude acima de 900 m (2.953 pés).
		- ASHRAE Classe A4: 5 °C a 45 °C (41 °F a 113 °F); a temperatura ambiente máxima diminui em 1 °C para cada aumento de 125 m (410 pés) de altitude acima de 900 m (2.953 pés).
	- Servidor desligado: 5 °C a 45 °C (41 °F a 113 °F)
	- Remessa/armazenamento: -40 °C a 60 °C (-40 °F a 140 °F)
- Altitude máxima: 3.050 m (10.000 pés)
- Umidade relativa (sem condensação):
	- Em operação
		- ASHRAE Classe A2: 8% a 80%, ponto máximo de orvalho: 21 °C (70 °F)
		- ASHRAE Classe A3: 8% a 85%, ponto máximo de orvalho: 24 °C (75 °F)
		- ASHRAE Classe A4: 8% a 90%, ponto máximo de orvalho: 24 °C (75 °F)
	- Remessa/armazenamento: 8% a 90%
- Contaminação por partículas

Atenção: Partículas transportadas pelo ar e gases reativos que agem sozinhos ou em combinação com outros fatores ambientais como umidade ou temperatura podem apresentar um risco ao servidor. Para obter informações sobre os limites para substâncias particuladas e gases, consulte ["Contaminação por partículas" na página 265](#page-274-2).

Nota: O servidor foi projetado para um ambiente de data center padrão e é recomendado para ser colocado em data centers industriais.

# <span id="page-274-2"></span>Contaminação por partículas

Atencão: partículas do ar (incluindo flocos ou partículas de metal) e gases reativos agindo sozinhos ou em combinação com outros fatores ambientais, como umidade ou temperatura, podem impor risco ao dispositivo descrito neste documento.

Os riscos que são causados pela presença de níveis excessivos de substâncias particuladas ou as concentrações de gases nocivos incluem danos que podem causar o mau funcionamento ou a parada completa do dispositivo. Essa especificação define limites para substâncias particuladas e gases que são destinados a evitar tais danos. Os limites não devem ser vistos ou usados como definitivos, porque inúmeros outros fatores, como temperatura ou umidade do ar, podem influenciar o impacto de substâncias particuladas ou a transferência de contaminantes corrosivos e gasosos do ambiente. Na ausência de limites específicos definidos neste documento, adote práticas que mantenham os níveis de gás e substâncias particuladas consistentes com a proteção da saúde e segurança das pessoas. Se a Lenovo determinar que os níveis de substâncias particuladas ou gases em seu ambiente causaram dano ao dispositivo, a Lenovo pode condicionar a provisão de reparo ou substituição de dispositivos ou peças à implementação de medidas reparatórias apropriadas para mitigar essa contaminação ambiental. A implementação dessas medidas reparatórias é de responsabilidade do cliente.

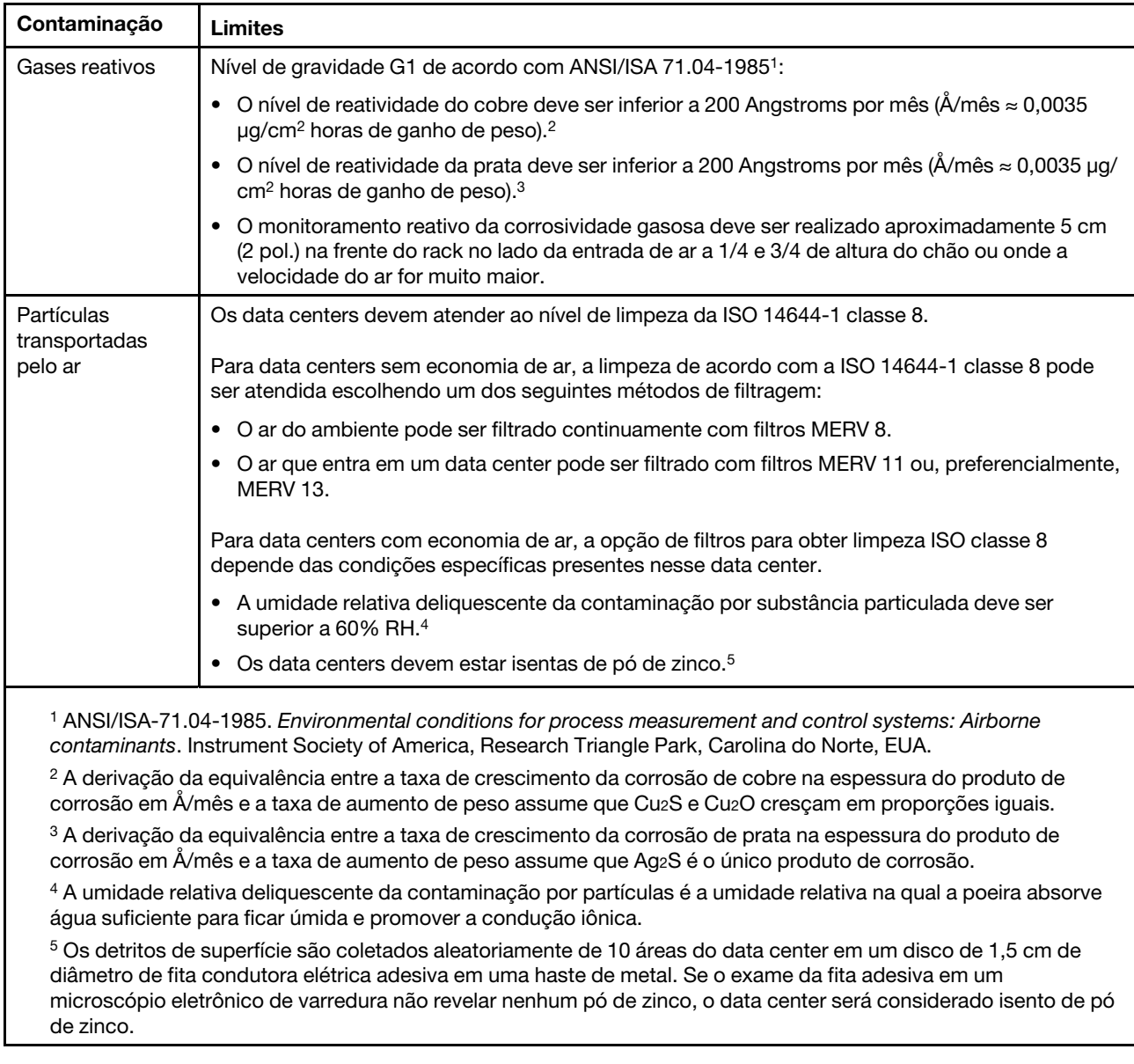

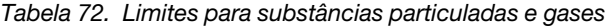

# Conectores da Placa-mãe

A ilustração a seguir mostra os conectores internos da placa-mãe.

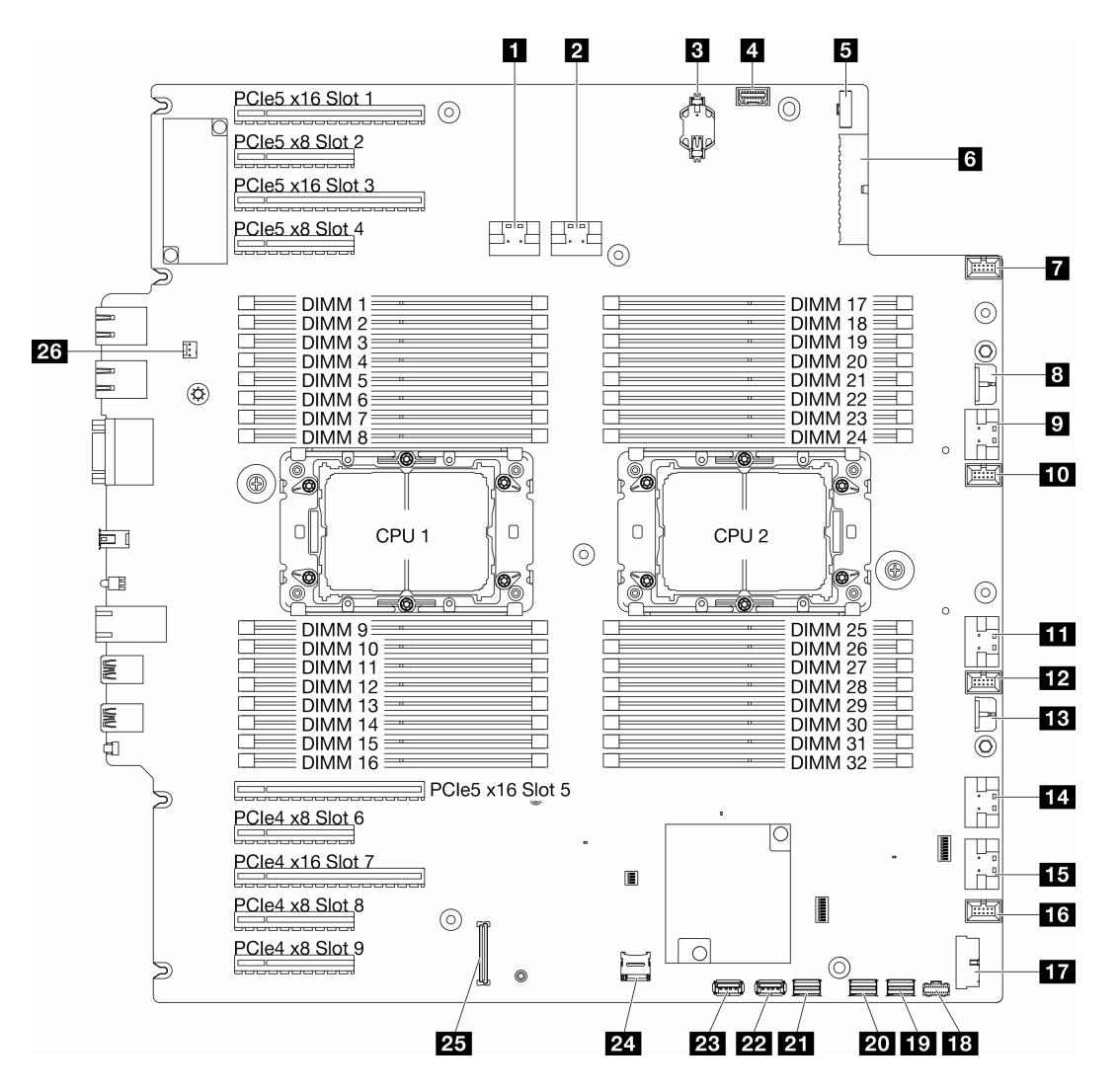

Figura 145. Conectores da Placa-mãe

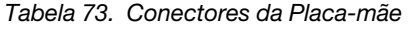

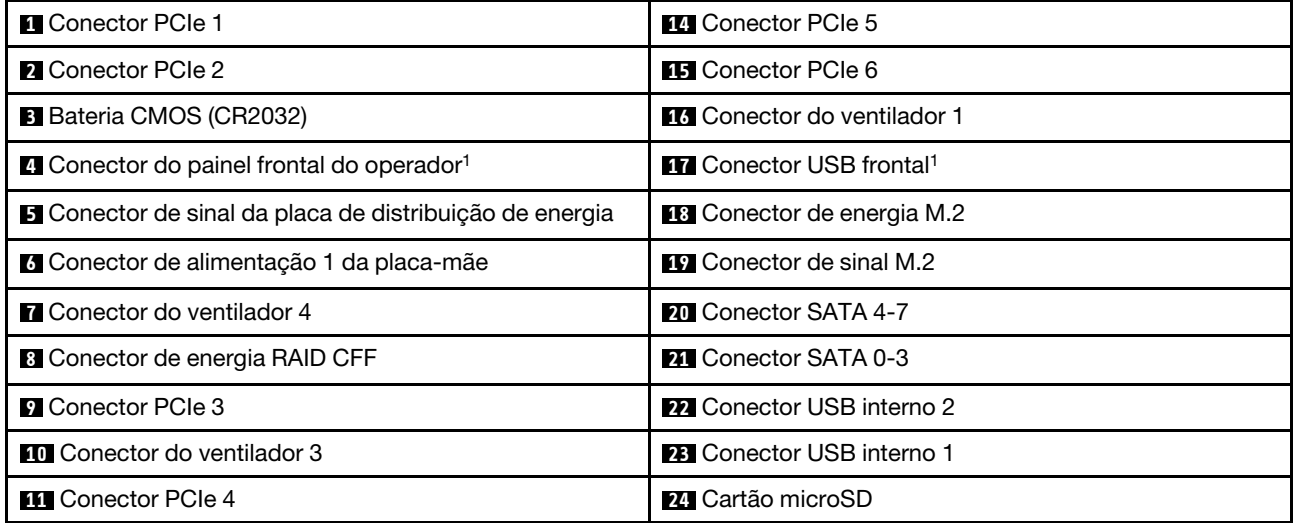

Tabela 73. Conectores da Placa-mãe (continuação)

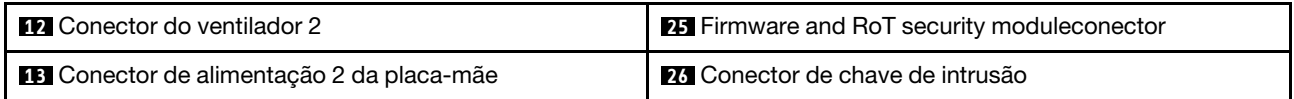

Nota: <sup>1</sup> Os cabos do módulo de E/S frontal devem ser conectados a esses conectores.

# Solução de problemas pelos LEDs do sistema e exibição de diagnósticos

Consulte a seção a seguir para obter informações sobre a exibição de LEDs e diagnósticos do sistema disponíveis.

# LEDs da unidade

Este tópico fornece informações sobre os LEDs da unidade.

A tabela a seguir descreve os problemas indicados pelo LED de atividade da unidade e pelo LED de status da unidade.

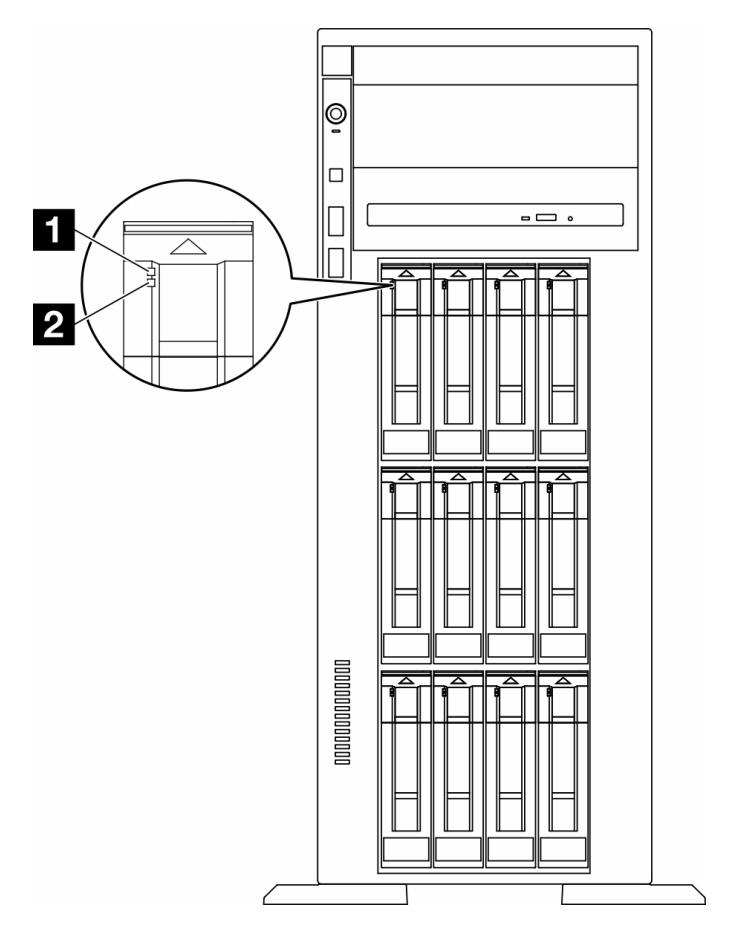

Figura 146. LEDs da unidade

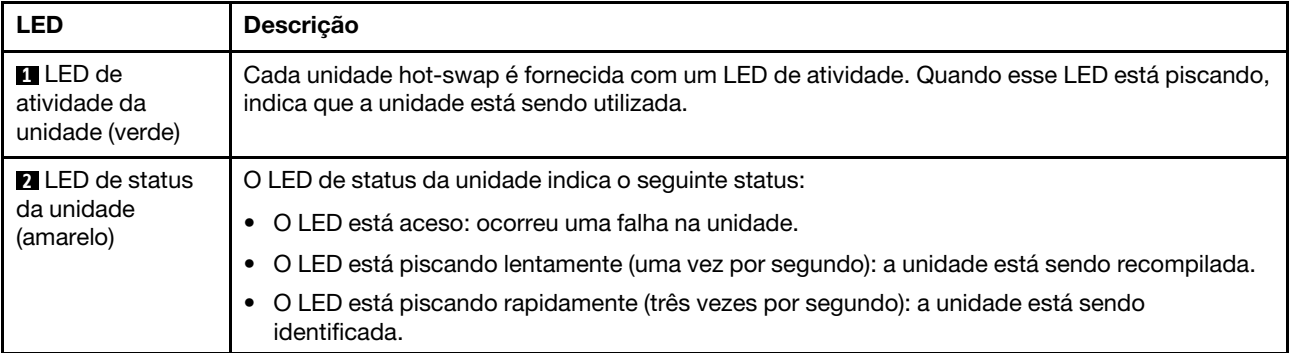

# LEDs do painel frontal do operador

Esta seção contém informações sobre os LEDs do painel frontal do operador.

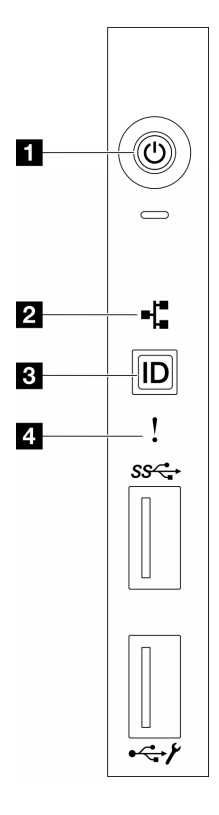

Figura 147. LEDs do painel frontal do operador

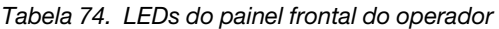

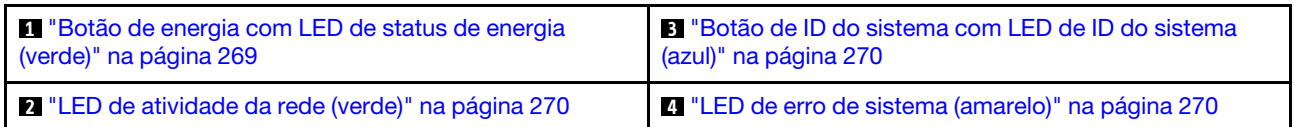

# <span id="page-278-0"></span>**1** Botão de energia com LED de status de energia (verde)

Você pode pressionar o botão de energia para ligar o servidor após concluir a configuração do servidor. Você também pode segurar o botão de energia por vários segundos para desligar o servidor se não for possível desligá-lo do sistema operacional. Os estados do LED de energia são os seguintes:

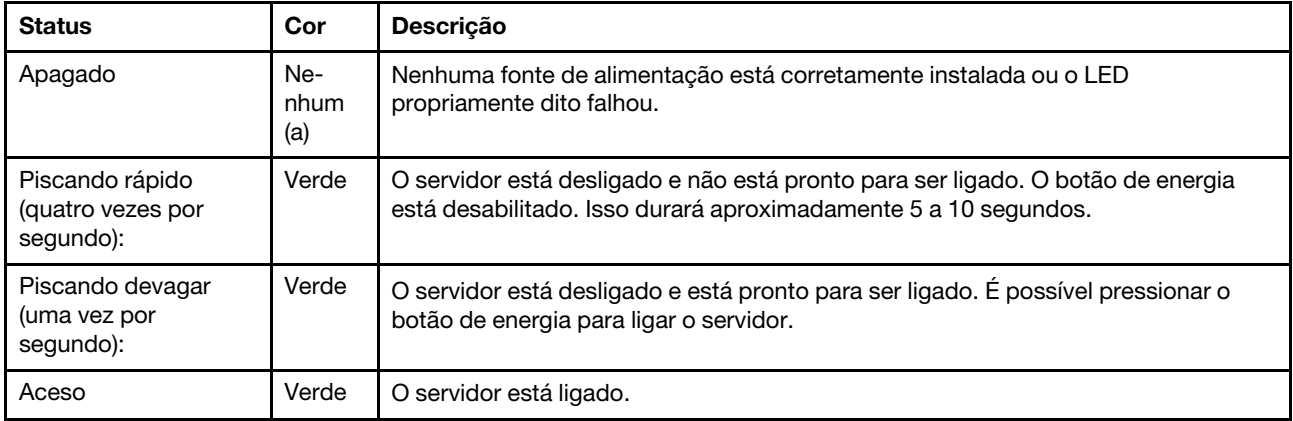

# <span id="page-279-1"></span>**2** LED de atividade de rede (verde)

O LED de atividade da rede ajuda a identificar a conectividade e a atividade da rede.

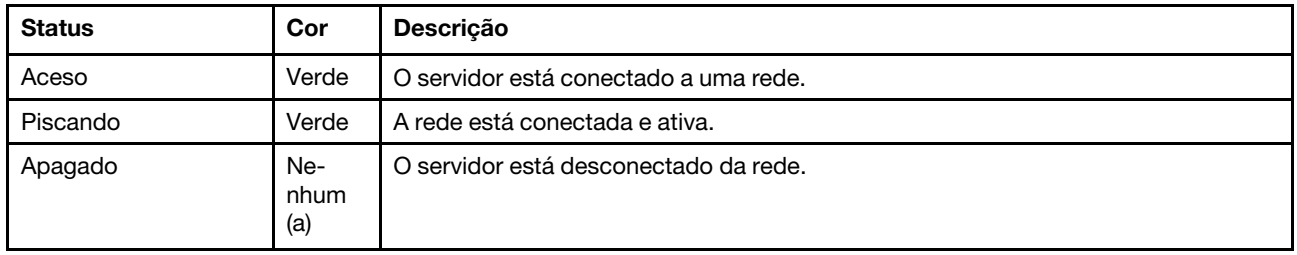

# <span id="page-279-0"></span>**3** Botão de ID do sistema com LED de ID do sistema (azul)

Use esse botão de ID do sistema e o LED azul de ID do sistema para localizar visualmente o servidor. Cada vez que você pressionar o botão de ID do sistema, o estado do LED de ID do sistema é alterado. O LED pode ser alterado para aceso, piscando ou apagado. Também é possível usar o Lenovo XClarity Controller ou um programa de gerenciamento remoto para alterar o estado do LED de ID sistema com o objetivo de ajudar a localizar visualmente o servidor entre outros servidores.

# <span id="page-279-2"></span>**4 LED** de erro de sistema (amarelo)

O LED de erro do sistema ajuda a determinar se há erros no sistema.

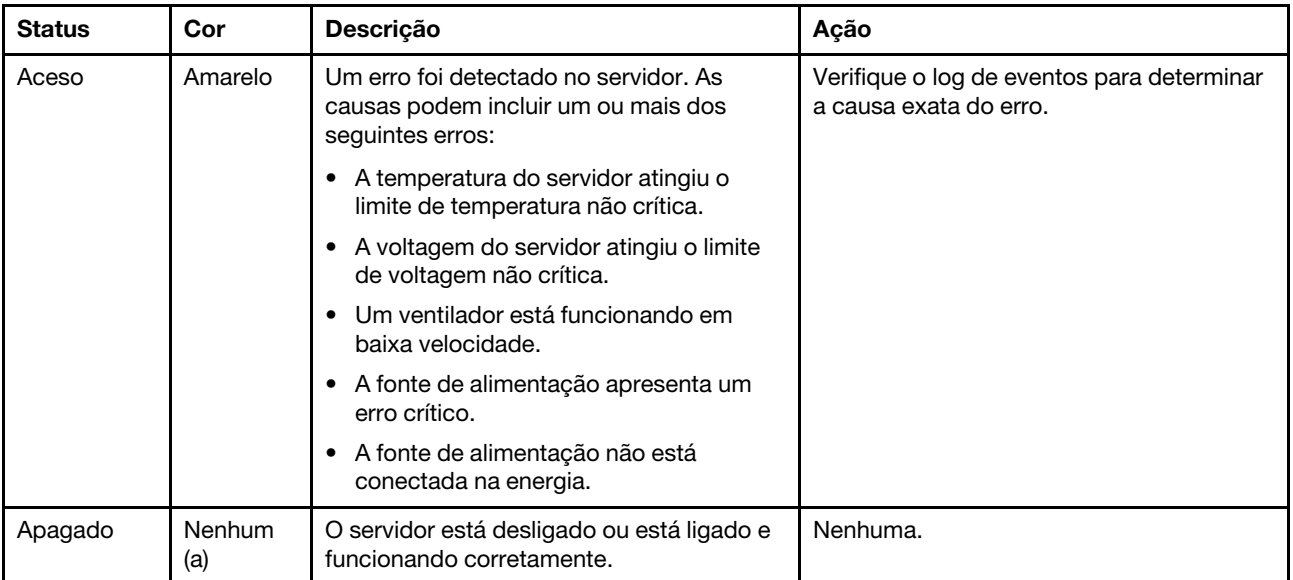

# LEDs da parte traseira do sistema

A ilustração nesta seção mostra os LEDs na parte traseira do servidor.

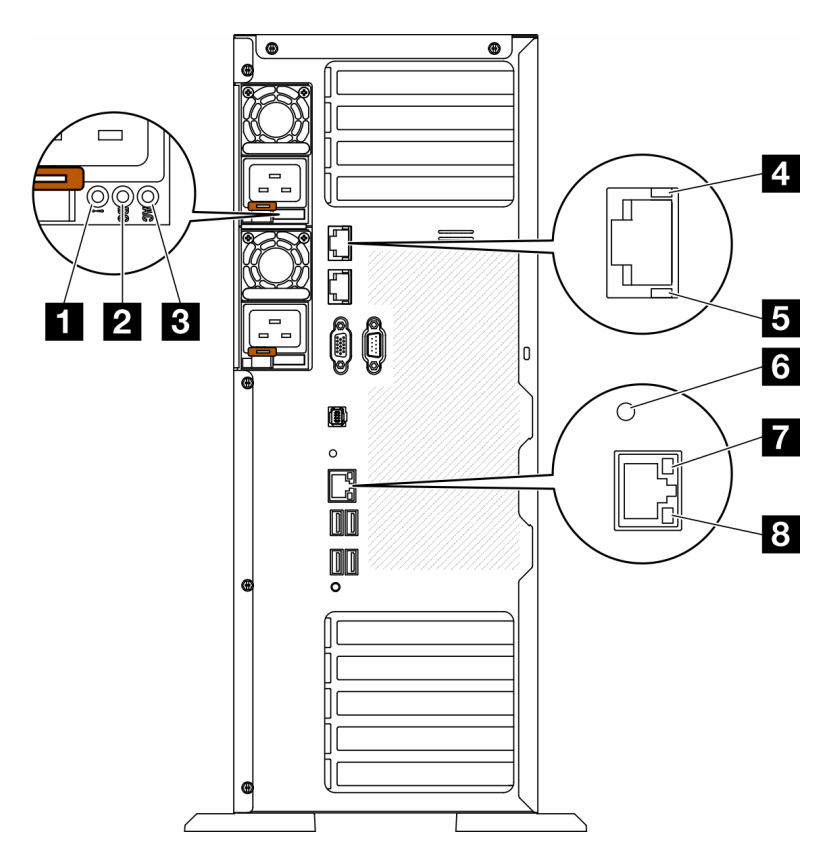

Figura 148. LEDs do sistema traseiro do servidor

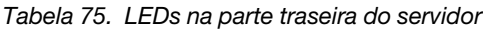

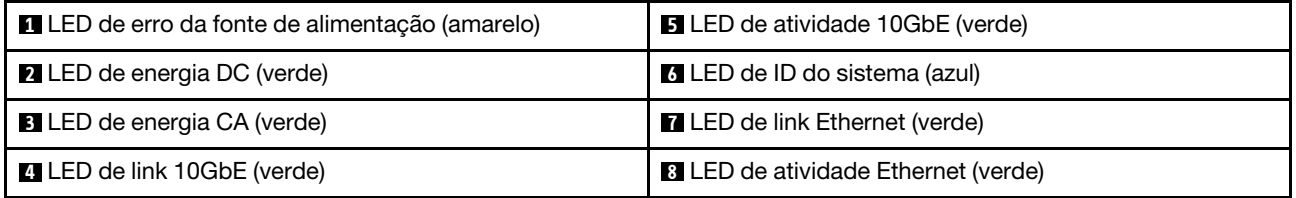

# **1 LED** de erro da fonte de alimentação (amarelo)

Quando o LED de erro da fonte de alimentação está aceso, é indicação de que a fonte de alimentação falhou.

# **2** LED de energia CC (verde)

Cada fonte de alimentação hot-swap acompanha um LED de energia DC e um LED de energia CA. Quando o LED de energia DC está aceso, ele indica que a fonte de alimentação está fornecendo energia DC adequada para o sistema. Durante a operação normal, os LEDs de energia CA e CC permanecem acesos.

# **3** LED de energia CA (verde)

Cada fonte de alimentação hot-swap acompanha um LED de energia CA e um LED de energia DC. Quando o LED de energia CA está aceso, indica que energia suficiente está sendo fornecida à fonte de alimentação por meio do cabo de alimentação. Durante a operação normal, os LEDs de energia CA e CC permanecem acesos.

Para obter mais detalhes sobre os LEDs da fonte de alimentação, consulte ["LEDs da fonte de alimentação"](#page-281-0)  [na página 272](#page-281-0).

# **4** LED de link 10GbE (verde) **5** LED de atividade 10GbE (verde)

Cada conector Ethernet de 10 Gb tem dois LEDs de status.

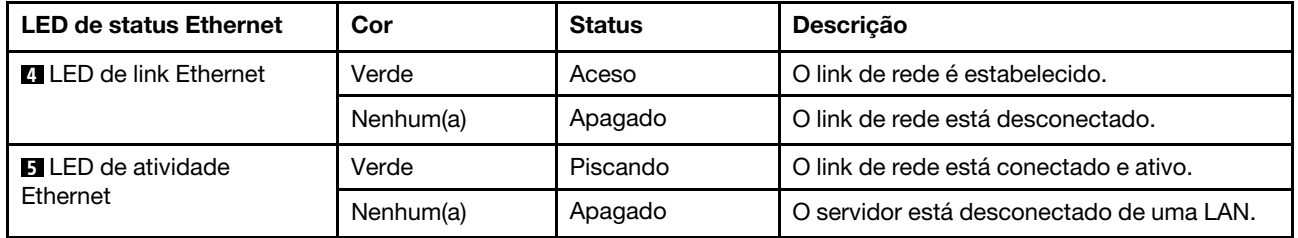

## **6 LED de ID do sistema (azul)**

Use este LED azul de ID do sistema para localizar visualmente o servidor. Um LED de ID do sistema também está localizado na frente do servidor. Cada vez que você pressionar o botão de ID do sistema no painel frontal, o estado dos LEDs de ID do sistema é alterado. Os LEDs podem ser alterados para acesos, piscando ou apagados. Também é possível usar o Lenovo XClarity Controller ou um programa de gerenciamento remoto para alterar o estado dos LEDs de ID sistema com o objetivo de ajudar a localizar visualmente o servidor entre outros servidores.

Se o conector USB do XClarity Controller é configurado para ter ambas as funções de USB 2.0 e de gerenciamento do XClarity Controller, você pode pressionar o botão de ID do sistema por três segundos para alternar entre as duas funções.

## **7** LED de link Ethernet (verde) **8** LED de atividade Ethernet (verde)

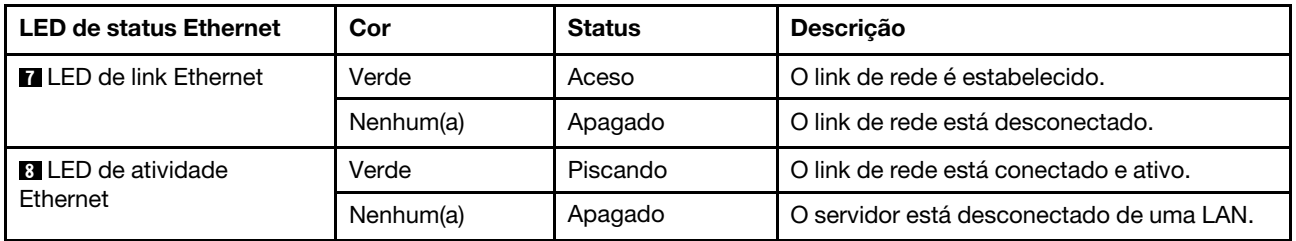

Cada conector de rede tem dois LEDs de status.

# <span id="page-281-0"></span>LEDs da fonte de alimentação

Este tópico fornece informações sobre vários status do LED da fonte de alimentação e sugestões de ação correspondente.

A configuração mínima a seguir é necessária para que o LED de energia CA na fonte de alimentação seja aceso:

- Fonte de alimentação
- Cabo de energia
- Energia de entrada apropriada da fonte de alimentação

A configuração mínima a seguir é necessária para que o servidor seja iniciado:

A tabela a seguir descreve os problemas indicados por diversas combinações de LEDs da fonte de alimentação e LED de ativação no painel do operador frontal, bem com as ações sugeridas para corrigir os problemas detectados.

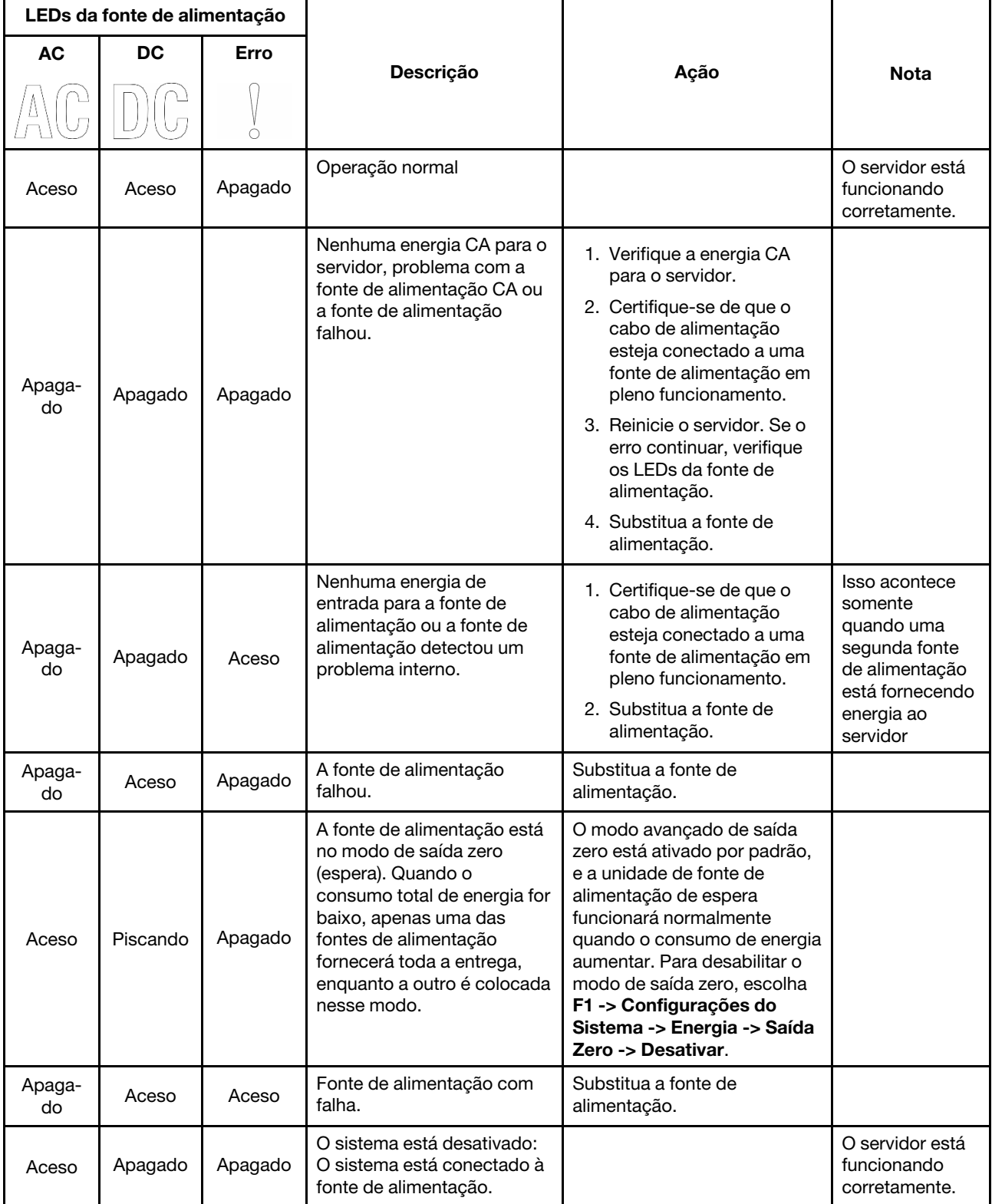

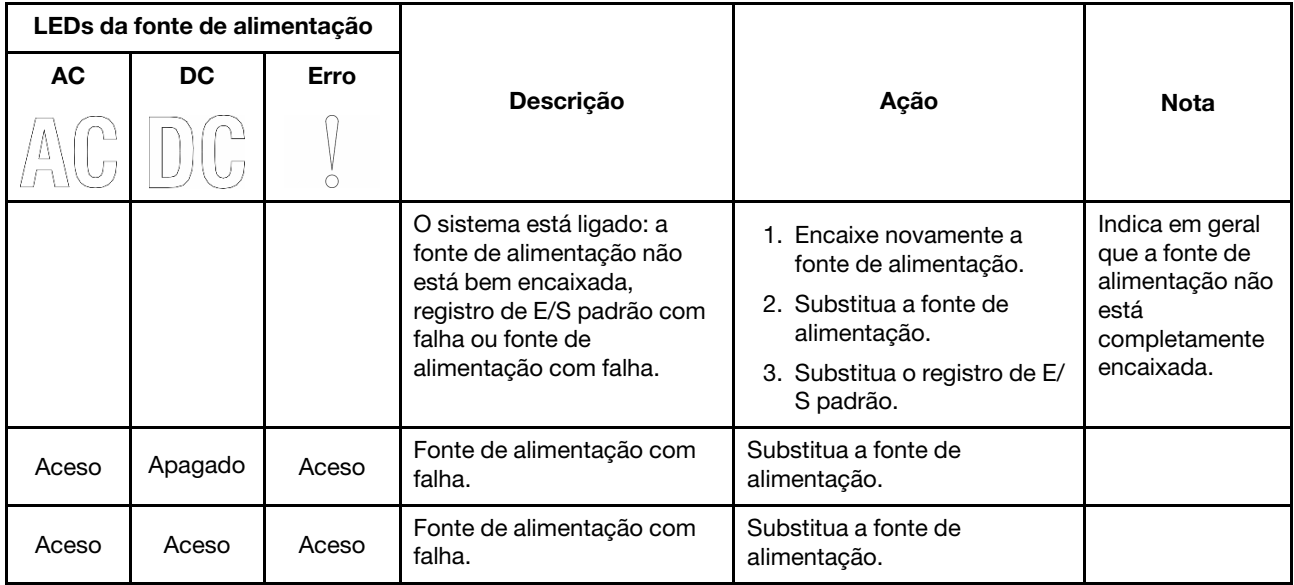

# LEDs da placa-mãe

A ilustração nesta seção mostra os LEDs na placa-mãe.

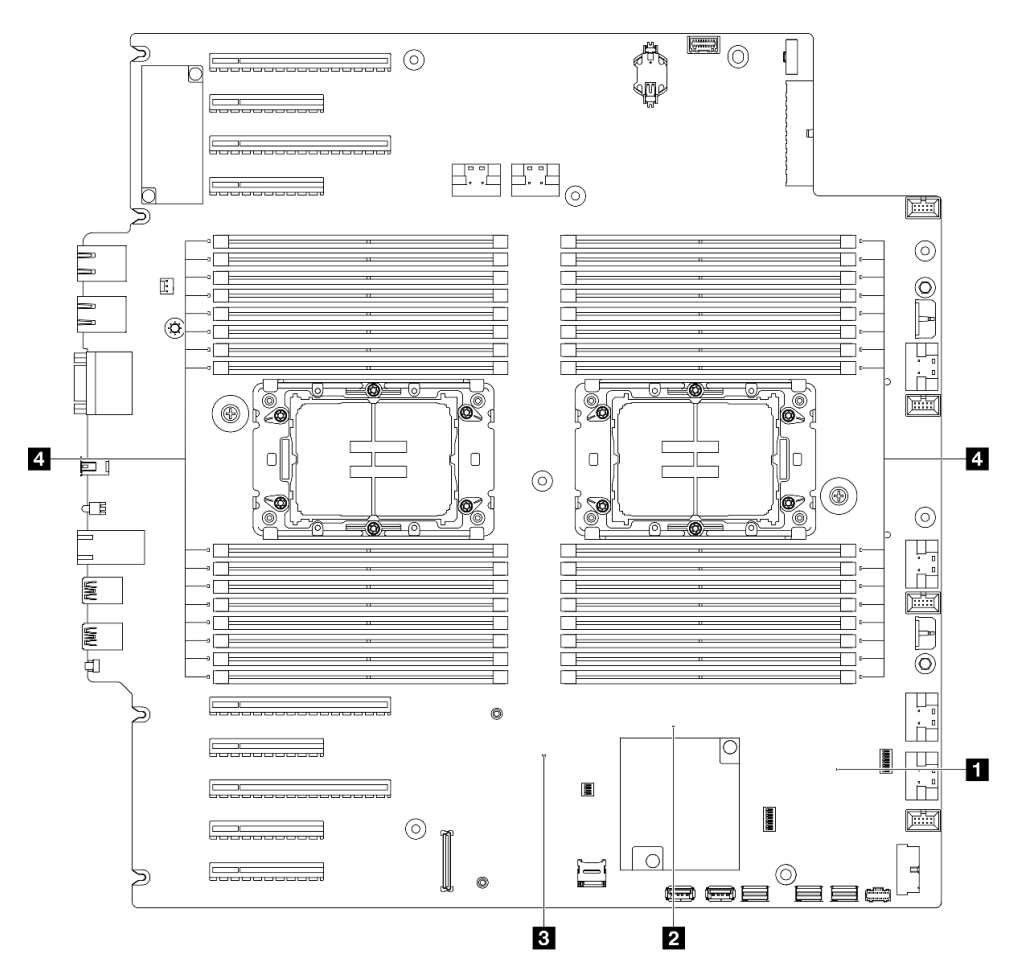

Figura 149. LEDs da placa-mãe

• **1** Comportamento do LED de pulsação FPGA (verde):

Piscando: o FPGA está funcionando normalmente.

Aceso ou apagado: o FPGA não está funcionando.

• **2** Comportamento do LED de pulsação ME (verde):

Piscando: o PCH ME está funcionando.

Aceso ou apagado: o PCH ME está com defeito.

• **3** Comportamento do LED de pulsação XCC (verde):

Piscando rapidamente: o XCC está na fase inicial.

Piscando (cerca de um flash por segundo): o XCC está funcionando normalmente.

Apagado ou sempre aceso: o XCC não está funcionando ou está funcionando anormalmente.

• **4** Comportamento dos LEDs de erro de DIMM (âmbar):

Aceso: erro no DIMM que o LED representa.

# LEDs da porta de gerenciamento do sistema XCC

Este tópico fornece informações sobre os LEDs do Porta de gerenciamento do sistema XCC.

A tabela a seguir descreve os problemas indicados pelos LEDs em Porta de gerenciamento do sistema XCC.

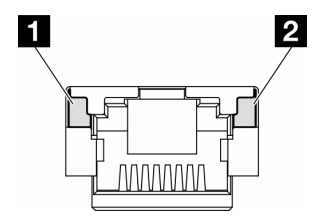

Figura 150. Porta de gerenciamento do sistema XCC LEDs

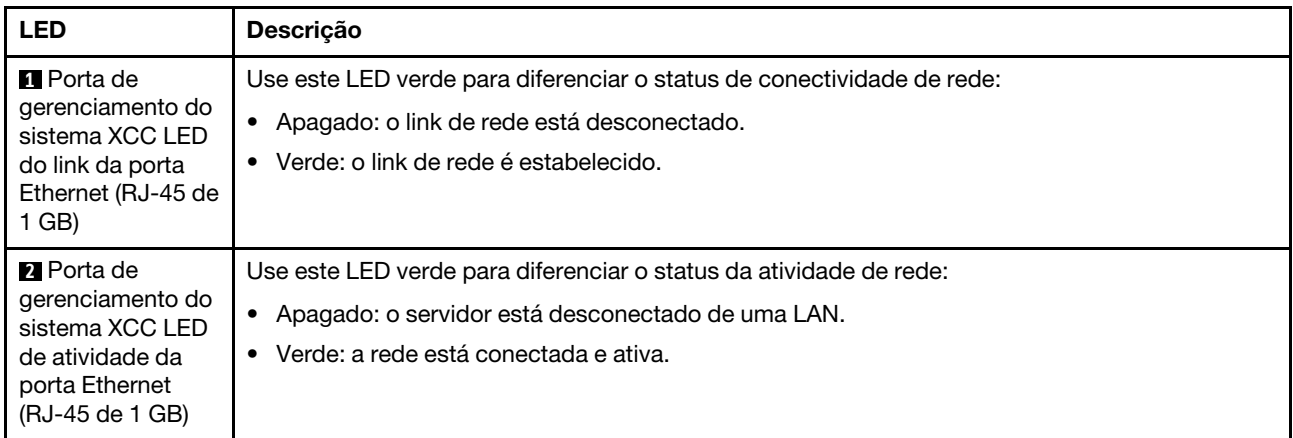

# Monofone de diagnóstico externo

O monofone de diagnóstico externo é um dispositivo externo conectado ao servidor com um cabo e permite acesso rápido às informações do sistema, como erros, status, firmware, rede e funcionamento.

# Local do monofone de diagnóstico externo

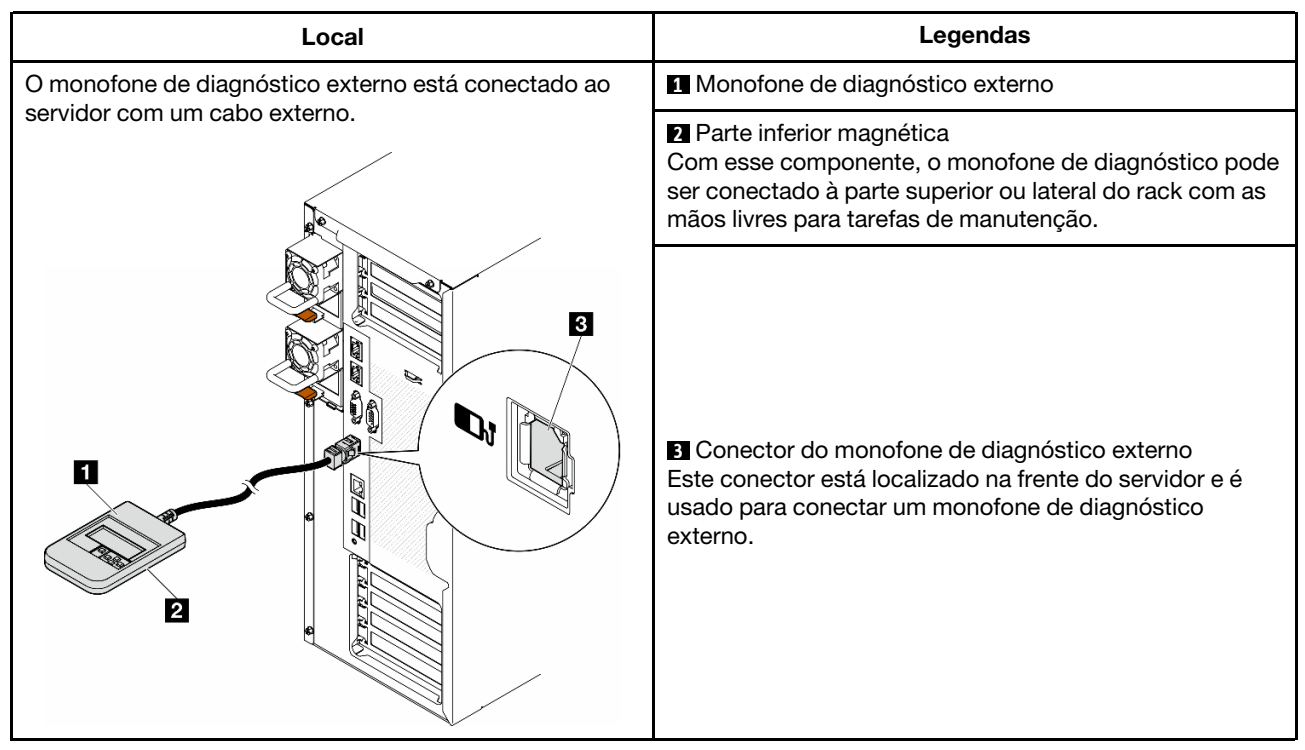

Nota: Ao desconectar o monofone de diagnóstico externo, consulte as seguintes instruções:

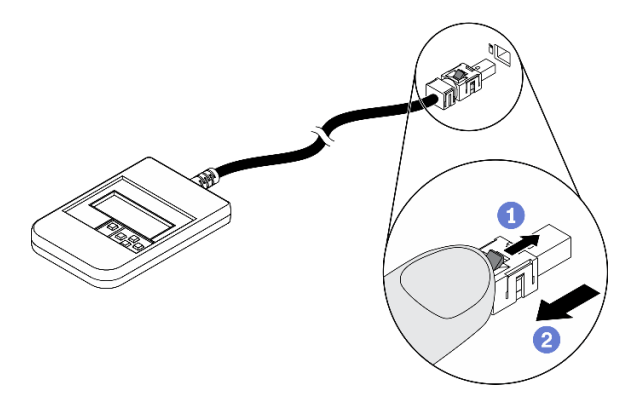

- **O** Pressione a presilha plástica no plugue.
- <sup>2</sup> Segure a presilha e remova o cabo do conector.

# Visão geral do painel de exibição

O dispositivo de diagnóstico consiste em um monitor LCD e cinco botões de navegação.

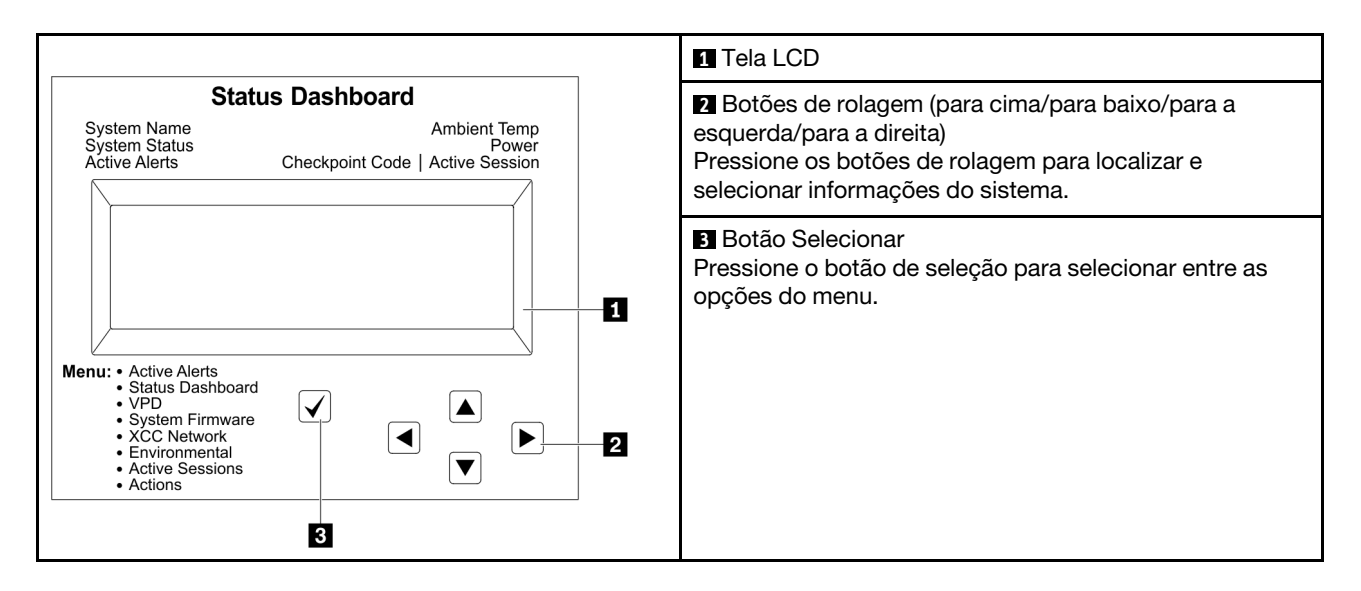

# Fluxograma de opções

O painel LCD exibe várias informações do sistema. Navegue pelas opções com as teclas de rolagem.

Dependendo do modelo, as opções e entradas na tela LCD podem ser diferentes.

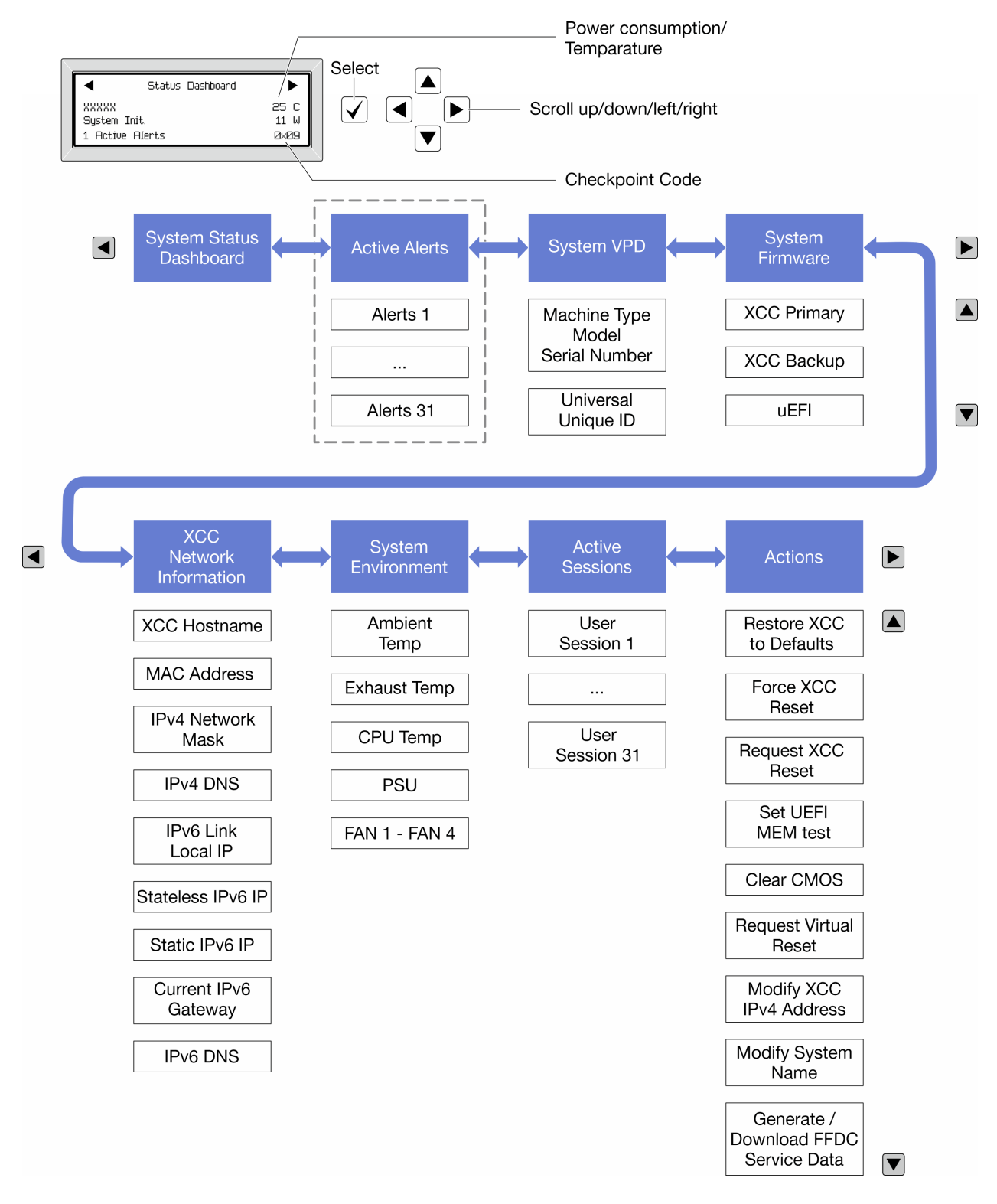

## Lista completa de menus

Veja a seguir a lista de opções disponíveis. Alterne entre uma opção e as entradas de informações subordinadas com o botão de seleção, e alterne entre opções ou entradas de informações com os botões de rolagem.

Dependendo do modelo, as opções e entradas na tela LCD podem ser diferentes.
#### Menu Início (painel de status do sistema)

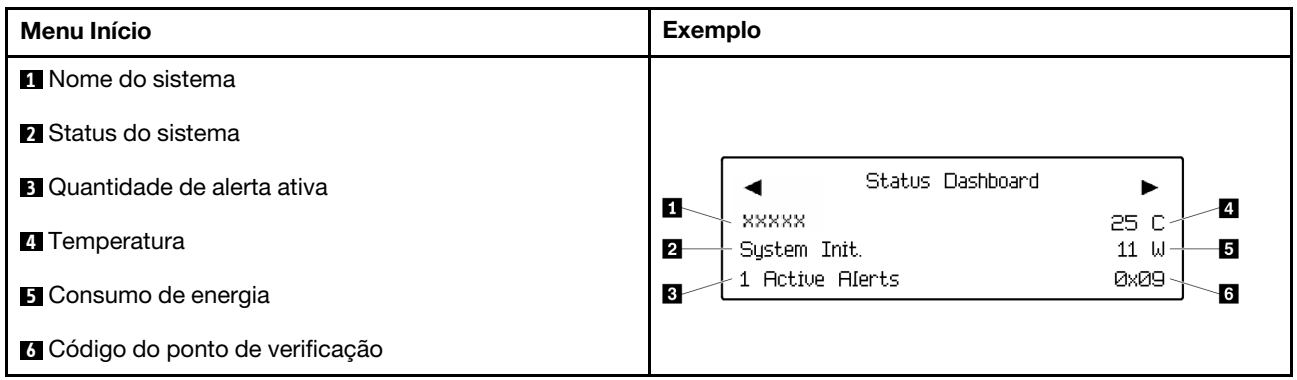

#### Alertas Ativos

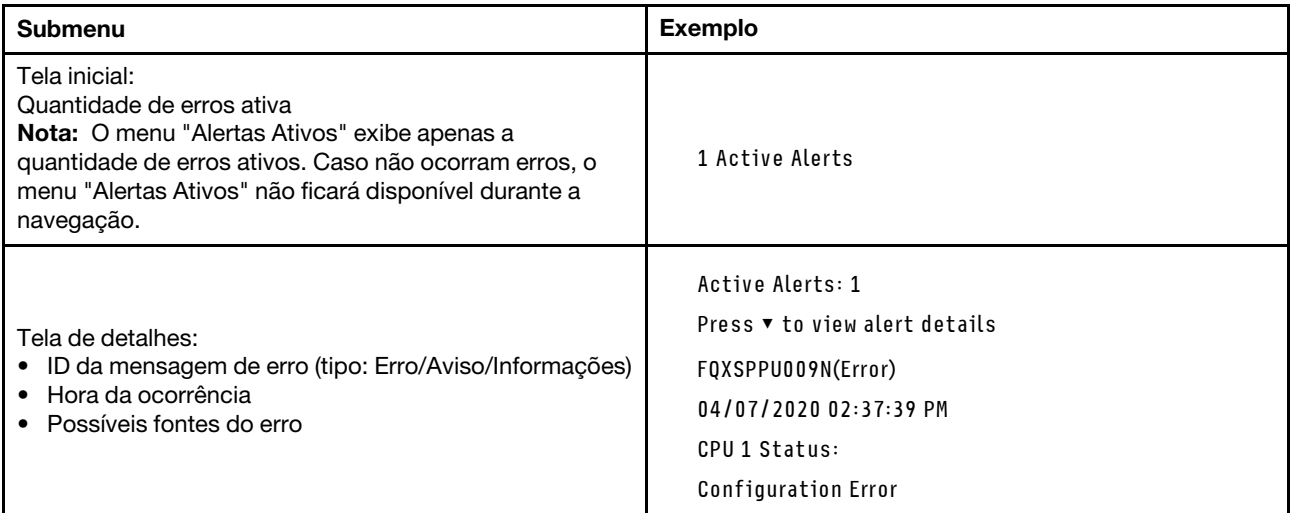

### Informações de VPD do sistema

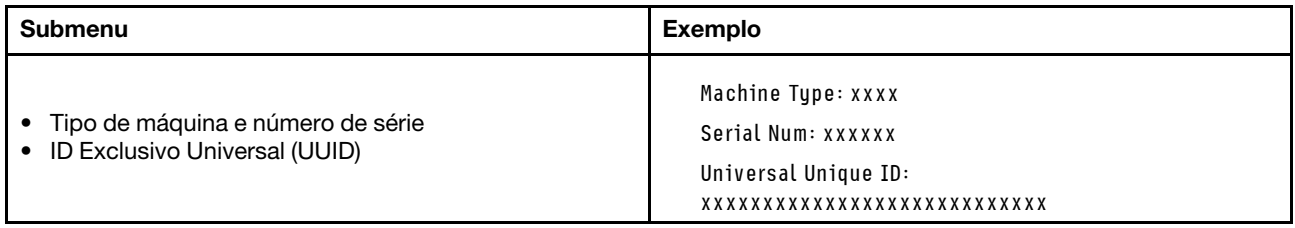

#### Firmware do sistema

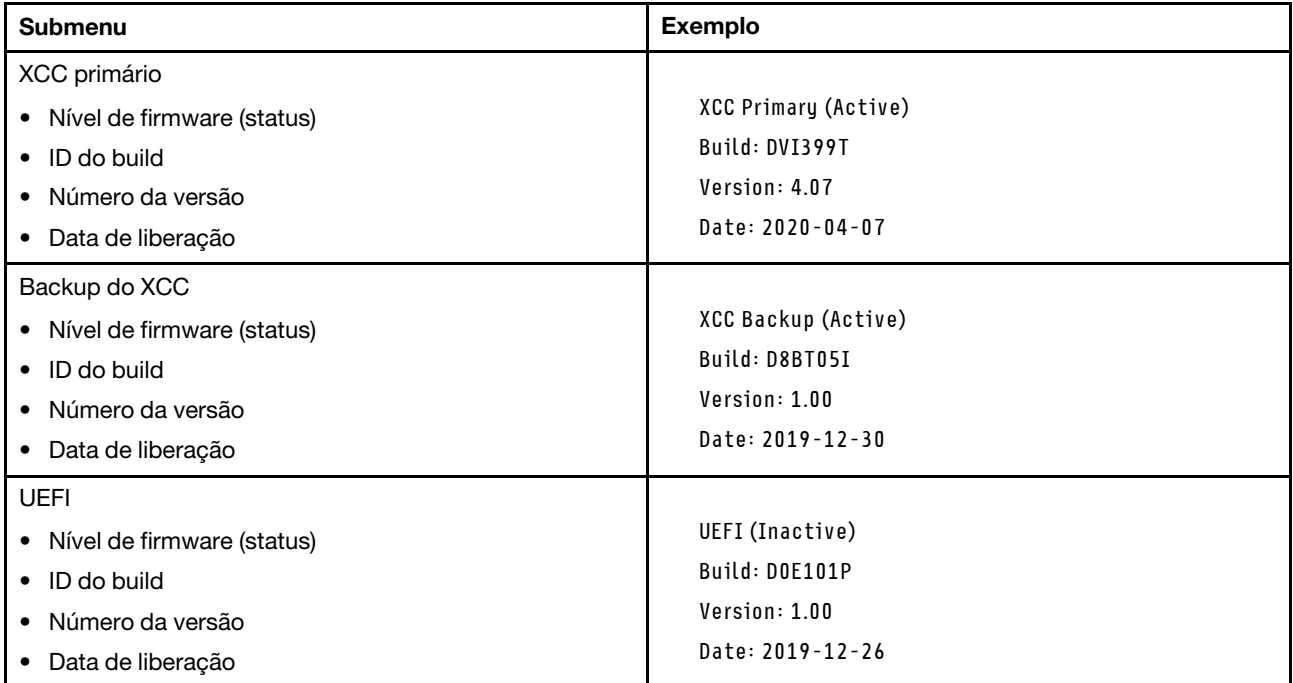

### Informações de rede do XCC

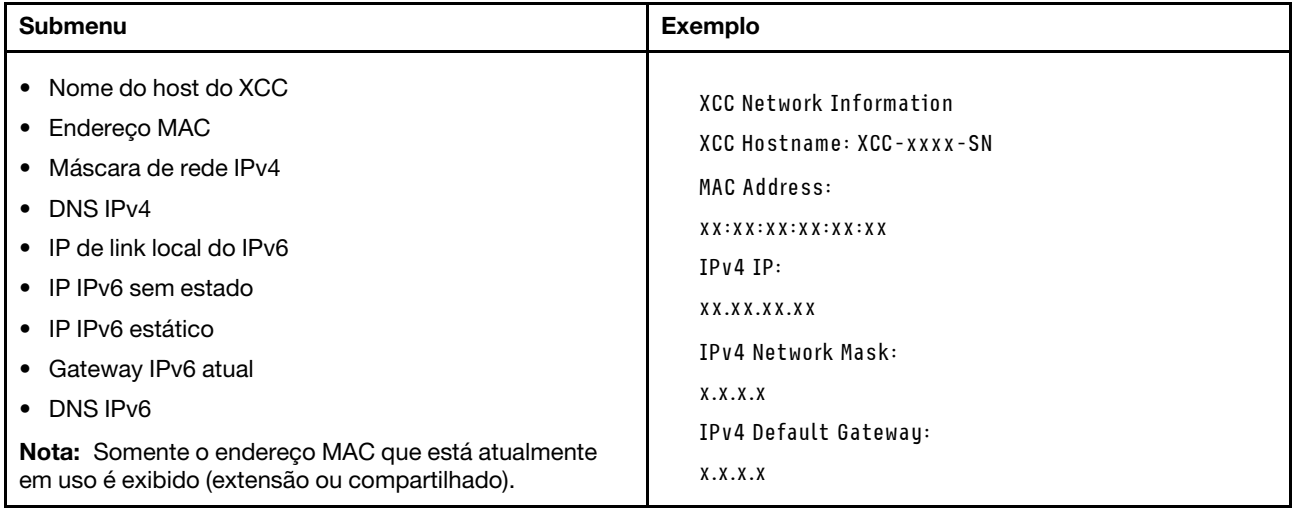

#### Informações do ambiente do sistema

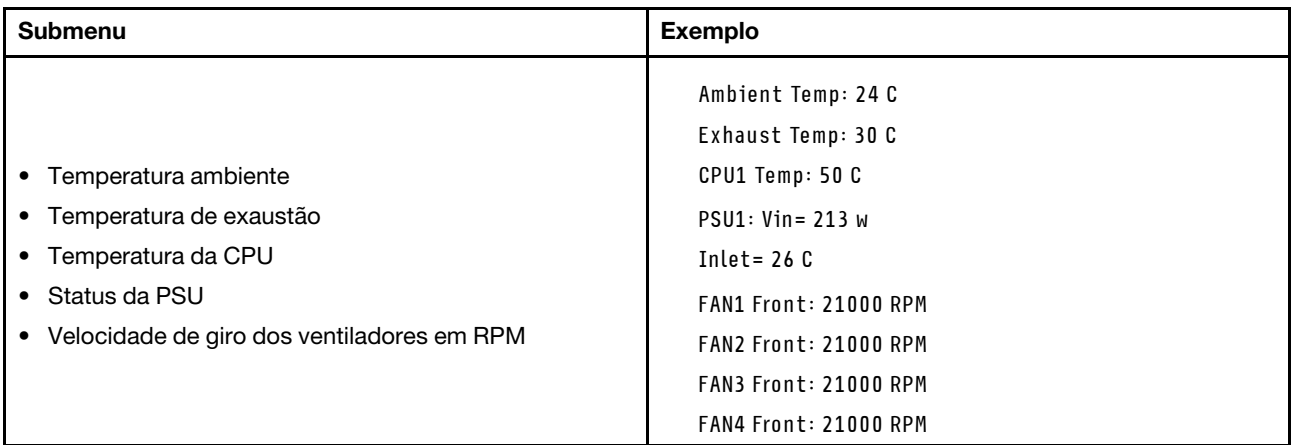

#### Sessões Ativas

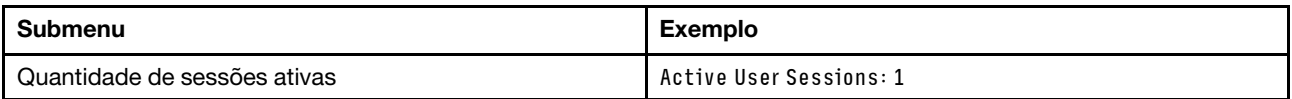

#### Ações

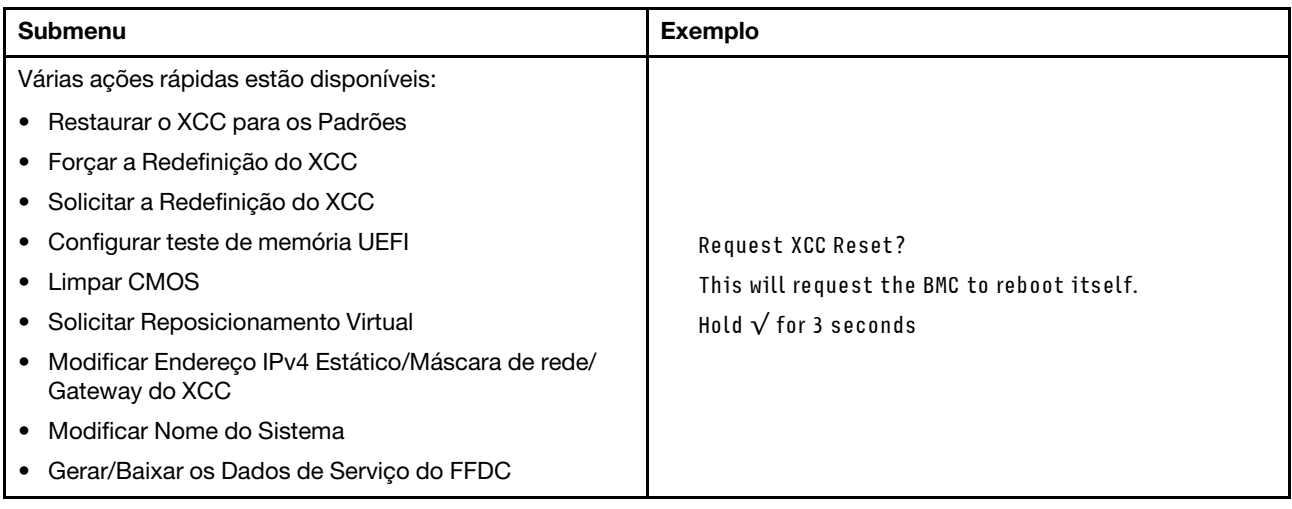

### Procedimentos de determinação de problemas gerais

Use as informações nesta seção para solucionar problemas se o log de eventos não contiver erros específicos ou o servidor estiver inoperante.

Se não tiver certeza sobre a causa de um problema e as fontes de alimentação estiverem funcionando corretamente, conclua as seguintes etapas para tentar resolver o problema:

- 1. Desligar o servidor.
- 2. Certifique-se de que o servidor esteja cabeado corretamente.
- 3. Remova ou desconecte os seguintes dispositivos, se aplicável, um de cada vez, até encontrar a falha. Ligue e configure o servidor sempre que remover ou desconectar um dispositivo.
	- Todos os dispositivos externos.
- Dispositivo supressor de surto (no servidor).
- Impressora, mouse e dispositivos não Lenovo.
- Cada adaptador.
- Unidades de disco rígido.
- Módulos de memória até você atingir a configuração mínima para depuração que é compatível com o servidor.

Para determinar a configuração mínima para seu servidor, consulte "Configuração mínima para depuração" em ["Especificações técnicas" na página 256](#page-265-0).

4. Ligue o servidor.

Se o problema for resolvido quando você remover um adaptador do servidor, mas ele ocorrer novamente ao reinstalar o mesmo adaptador, substitua o adaptador. Se o problema ocorrer novamente quando substituir o adaptador por um diferente, tente outro slot PCIe.

Se o problema parecer de rede e o servidor for aprovado em todos os testes do sistema, suspeite de um problema de cabeamento de rede que seja externo ao servidor.

# Resolvendo suspeita de problemas de energia

Problemas de energia podem ser difíceis de serem resolvidos. Por exemplo, um curto-circuito pode existir em qualquer lugar em qualquer um dos barramentos de distribuição de alimentação. Geralmente, um curtocircuito faz com que um subsistema de alimentação seja encerrado devido a uma condição de sobrecarga.

Conclua as seguintes etapas para diagnosticar e resolver uma suspeita de problema de energia.

Etapa 1. Verifique o log de eventos e resolva todos os erros relacionados à energia.

Nota: Comece com o log de eventos do aplicativo que está gerenciando o servidor. Para obter mais informações sobre logs de eventos, consulte ["Logs de eventos" na página 253.](#page-262-1)

- Etapa 2. Verifique se há curto-circuitos, por exemplo, se um parafuso solto está causando um curtocircuito em uma placa de circuito.
- Etapa 3. Remova os adaptadores e desconecte os cabos e cabos de alimentação de todos os dispositivos internos e externos até que o servidor esteja na configuração mínima para depuração necessária para que ele inicie. Para determinar a configuração mínima para seu servidor, consulte "Configuração mínima para depuração" em ["Especificações técnicas" na página 256](#page-265-0).
- Etapa 4. Reconecte todos os cabos de alimentação CA e ative o servidor. Se o servidor for iniciado com sucesso, reposicione os adaptadores e dispositivos, um de cada vez, que o problema seja isolado.

Se o servidor não iniciar a partir da configuração mínima, substitua os componentes na configuração mínima um de cada vez, até que o problema seja isolado.

## Resolvendo suspeita de problemas do controlador Ethernet

O método utilizado para testar o controlador Ethernet depende de qual sistema operacional está sendo utilizado. Consulte a documentação do sistema operacional para obter informações sobre controladores Ethernet e veja o arquivo leia-me do driver de dispositivo do controlador Ethernet.

Conclua as seguintes etapas para tentar resolver suspeita de problemas com o controlador Ethernet.

- Etapa 1. Certifique-se de que os drivers de dispositivo corretos, que acompanham o servidor, estejam instalados e que estejam no nível mais recente.
- Etapa 2. Certifique-se de que o cabo Ethernet esteja instalado corretamente.
- O cabo deve estar seguramente conectado em todas as conexões. Se o cabo estiver conectado mas o problema continuar, tente um cabo diferente.
- Se configurar o controlador Ethernet para operar a 100 Mbps ou 1000 Mbps, você deverá usar o cabeamento de Categoria 5.
- Etapa 3. Determine se o hub aceita negociação automática. Se não aceitar, tente configurar o controlador integrado Ethernet manualmente para igualar a velocidade e o modo duplex do hub.
- Etapa 4. Verifique os LEDs do controlador Ethernet no servidor. Esses LEDs indicam se há um problema com o conector, cabo ou hub.

Os locais de LED do controlador Ethernet são especificados em ["Solução de problemas pelos](#page-277-0) [LEDs do sistema e exibição de diagnósticos" na página 268.](#page-277-0)

- O LED de status de link Ethernet fica aceso quando o controlador Ethernet recebe um pulso do link do hub. Se o LED estiver apagado, pode haver um conector ou cabo com defeito ou um problema com o hub.
- O LED de atividade de transmissão/recebimento Ethernet fica aceso quando o controlador Ethernet envia ou recebe dados através da rede Ethernet. Se a atividade de transmissão/ recepção da Ethernet estiver desligada, certifique-se de que o hub e a rede estejam funcionando e os drivers de dispositivo corretos estejam instalados.
- Etapa 5. Verifique o LED de atividade de rede no servidor. O LED de atividade da rede acende quando há dados ativos na rede Ethernet. Se o LED de atividade de rede estiver apagado, verifique se o hub e a rede estão funcionando e se os drivers de dispositivo corretos estão instalados.

O local do LED de atividade de rede é especificado em ["Solução de problemas pelos LEDs do](#page-277-0)  [sistema e exibição de diagnósticos" na página 268.](#page-277-0)

- Etapa 6. Verifique as causas específicas do sistema operacional para o problema e assegure que os drivers do sistema operacional estejam instalados corretamente.
- Etapa 7. Certifique-se de que os drivers de dispositivo no cliente e no servidor estejam utilizando o mesmo protocolo.

Se o controlador Ethernet ainda não puder se conectar com a rede, mas o hardware parecer funcional, o administrador de rede deve investigar outras causas possíveis do erro.

### Solução de problemas por sintoma

Siga as instruções desta seção para localizar soluções para problemas que apresentam sintomas identificáveis.

Para usar as informações de resolução de problemas com base no sintoma nesta seção, conclua as seguintes etapas:

- 1. Verifique o log de eventos do aplicativo que está gerenciando o servidor e siga as ações sugeridas para resolver quaisquer códigos de evento.
	- Se estiver gerenciando o servidor a partir do Lenovo XClarity Administrator, inicie com o log de eventos Lenovo XClarity Administrator.
	- Se estiver usando qualquer outro aplicativo de gerenciamento, comece com o log de eventos do Lenovo XClarity Controller.

Para obter mais informações sobre logs de eventos (consulte ["Logs de eventos" na página 253\)](#page-262-1).

2. Revise esta seção para localizar os sintomas apresentados e siga as ações sugeridas para resolver o problema.

3. Se o problema persistir, entre em contato com o suporte (consulte ["Entrando em contato com o](#page-312-0)  [Suporte" na página 303](#page-312-0)).

## Problemas na unidade de disco rígido

Siga as instruções desta seção para resolver problemas relacionados a unidades de disco rígido.

- ["O servidor não pode reconhecer um disco rígido" na página 284](#page-293-0)
- ["Falha em várias unidades de disco rígido" na página 285](#page-294-0)
- ["Várias unidades de disco rígido estão offline" na página 285](#page-294-1)
- ["Uma unidade de disco rígido de substituição não é reconstruída" na página 285](#page-294-2)
- ["O LED verde de atividade da unidade de disco rígido não representa o estado real da unidade](#page-294-3)  [associada" na página 285](#page-294-3)
- ["O LED amarelo de status da unidade de disco rígido não representa o estado real da unidade](#page-295-0) [associada" na página 286](#page-295-0)

#### <span id="page-293-0"></span>O servidor não pode reconhecer um disco rígido

Conclua as etapas a seguir até que o problema seja resolvido.

- 1. Observe o LED de status amarelo associado da unidade de disco rígido. Se esse LED estiver aceso, isso indicará uma falha da unidade.
- 2. Se o LED de status estiver aceso, remova a unidade do compartimento, aguarde 45 segundos e reinsira-a novamente, verificando se o conjunto da unidade se conecta ao painel traseiro da unidade de disco rígido.
- 3. Observe o LED de atividade verde da unidade de disco rígido associado e o LED de status amarelo e execute as operações correspondentes em diferentes situações:
	- Se o LED de atividade verde estiver piscando e o LED de status amarelo não estiver aceso, a unidade foi reconhecida pelo controlador e está funcionando corretamente. Execute os testes de diagnóstico para as unidades de disco rígido. Quando você inicia um servidor e pressiona a tecla de acordo com as instruções na tela, o LXPM é exibido por padrão. (Para obter mais informações, consulte a seção "Inicialização" na LXPM documentação compatível com seu servidor em [https://pubs.lenovo.com/](https://pubs.lenovo.com/lxpm-overview/) [lxpm-overview/](https://pubs.lenovo.com/lxpm-overview/).)É possível executar diagnósticos de disco rígido nesta interface. Na página Diagnóstico, clique em Executar Diagnóstico → Teste de unidade de disco.
	- Se o LED de atividade verde estiver piscando e o LED de status amarelo estiver piscando lentamente, a unidade foi reconhecida pelo controlador e está sendo reconstruída.
	- Se o LED não estiver aceso nem piscando, verifique se o painel traseiro da unidade de disco rígido está posicionado corretamente. Para obter detalhes, vá para a etapa 4.
	- Se o LED de atividade verde estiver piscando e o LED de status amarelo estiver aceso, substitua a unidade. Se a atividade dos LEDs permanecer a mesma, vá para a etapa Problemas na unidade de disco rígido. Se a atividade dos LEDs mudar, volte para a etapa 1.
- 4. Verifique se o backplane da unidade de disco rígido está colocado corretamente. Quando ele está colocado corretamente, as montagens da unidade se conectam corretamente ao backplane sem inclinar-se ou causar movimento do backplane.
- 5. Recoloque o cabo de energia do backplane e repita as etapas 1 a 3.
- 6. Recoloque o cabo de sinal do backplane e repita as etapas 1 a 3.
- 7. Suspeite do backplane ou do cabo de sinal do backplane:
	- Substitua o cabo de sinal do backplane afetado.
	- Substitua o backplane afetado.

8. Execute os testes de diagnóstico para as unidades de disco rígido. Quando você inicia um servidor e pressiona a tecla de acordo com as instruções na tela, o LXPM é exibido por padrão. (Para obter mais informações, consulte a seção "Inicialização" na LXPM documentação compatível com seu servidor em <https://pubs.lenovo.com/lxpm-overview/>.) É possível executar diagnósticos de disco rígido dessa interface. Na página Diagnóstico, clique em Executar Diagnóstico ➙ Teste de unidade de disco.

Com base nesses testes:

- Se o backplane passar no teste, mas as unidades não forem reconhecidas, substitua o cabo de sinal do painel traseiro e execute os testes novamente.
- Substitua o backplane.
- Se o adaptador falhar no teste, desconecte o cabo de sinal do backplane do adaptador e execute os testes novamente.
- Se o adaptador falhar no teste, substitua-o.

#### <span id="page-294-0"></span>Falha em várias unidades de disco rígido

Execute as seguintes etapas até que o problema seja resolvido:

- Verifique no log de eventos do Lenovo XClarity Controller se há outros eventos relacionados a fontes de alimentação ou problemas de vibração e resolva esses eventos.
- Certifique-se de que os drivers de dispositivo e o firmware da unidade de disco rígido e do servidor estejam no nível mais recente.

Importante: Algumas soluções de cluster necessitam de níveis de código específicos ou atualizações de códigos coordenados. Se o dispositivo fizer parte de uma solução de cluster, verifique se o nível de código mais recente é aceito para a solução de cluster antes da atualização do código.

#### <span id="page-294-1"></span>Várias unidades de disco rígido estão offline

Execute as seguintes etapas até que o problema seja resolvido:

- Verifique no log de eventos do Lenovo XClarity Controller se há outros eventos relacionados a fontes de alimentação ou problemas de vibração e resolva esses eventos.
- Visualize o log do subsistema de armazenamento para eventos relacionados ao subsistema de armazenamento e resolva esses eventos.

#### <span id="page-294-2"></span>Uma unidade de disco rígido de substituição não é reconstruída

Execute as seguintes etapas até que o problema seja resolvido:

- 1. Certifique-se de que a unidade de disco rígido seja reconhecida pelo adaptador (o LED verde de atividade da unidade de disco rígido está piscando).
- 2. Revise a documentação do adaptador SAS/SATA RAID para determinar os parâmetros e definições de configuração corretos.

#### <span id="page-294-3"></span>O LED verde de atividade da unidade de disco rígido não representa o estado real da unidade associada

Execute as seguintes etapas até que o problema seja resolvido:

- 1. Se o LED verde de atividade da unidade de disco rígido não piscar quando a unidade estiver em uso, execute os testes de diagnóstico para as unidades de disco rígido. Quando você inicia um servidor e pressiona a tecla de acordo com as instruções na tela, o LXPM é exibido por padrão. (Para obter mais informações, consulte a seção "Inicialização" na LXPM documentação compatível com seu servidor em <https://pubs.lenovo.com/lxpm-overview/>.) É possível executar diagnósticos de disco rígido dessa interface. Na página Diagnóstico, clique em Executar Diagnóstico ➙ Teste de unidade de disco
- 2. Se a unidade passar no teste, substitua o backplane.

3. Se a unidade falhar no teste, substitua a unidade.

#### <span id="page-295-0"></span>O LED amarelo de status da unidade de disco rígido não representa o estado real da unidade associada

Execute as seguintes etapas até que o problema seja resolvido:

- 1. Desligue o servidor.
- 2. Reposicione o adaptador SAS/SATA.
- 3. Reposicione o cabo de alimentação do backplane e o cabo de sinal do backplane.
- 4. Recoloque a unidade de disco rígido.
- 5. Ligue o servidor e observe a atividade dos LEDs da unidade de disco rígido.

# Problemas do ventilador

Consulte esta seção para resolver problemas relacionados a ventiladores.

#### RPM (revoluções por minuto) anormalmente altas

Conclua as etapas a seguir até que o problema seja resolvido.

- 1. Verifique para ver se a perfuração de entrada do sistema ou dissipadores de calor estão entupidos.
- 2. Verifique se os defletores de ar estão corretamente instalados no servidor.
- 3. Verifique a graxa térmica no processador e certifique-se de que ela não esteja contaminada.

## Problemas intermitentes

Use estas informações para resolver problemas intermitentes.

- ["Problemas Intermitentes do Dispositivo Externo" na página 286](#page-295-1)
- ["Problemas Intermitentes de KVM" na página 286](#page-295-2)
- ["Reinicializações Intermitentes Inesperadas" na página 287](#page-296-0)

#### <span id="page-295-1"></span>Problemas Intermitentes do Dispositivo Externo

Conclua as etapas a seguir até que o problema seja resolvido.

- 1. Atualize o firmware do UEFI e XCC para as versões mais recentes.
- 2. Certifique-se de que os drivers de dispositivo corretos estejam instalados. Consulte o website do fabricante para obter a documentação.
- 3. Para um dispositivo USB:
	- a. Assegure-se de que o dispositivo esteja configurado corretamente.

Reinicie o servidor e pressione a tecla de acordo com as instruções na tela para exibir a interface de configuração do sistema do LXPM. (Para obter mais informações, consulte a seção "Inicialização" na LXPM documentação compatível com seu servidor em <https://pubs.lenovo.com/lxpm-overview/>.) Em seguida, clique em Configurações do Sistema → Dispositivos e Portas de E/S → Configuração do USB.

b. Conecte o dispositivo à outra porta. Se estiver usando um hub USB, remova o hub e conecte o dispositivo diretamente ao servidor. Assegure-se de que o dispositivo esteja configurado corretamente para a porta.

#### <span id="page-295-2"></span>Problemas Intermitentes de KVM

Conclua as etapas a seguir até que o problema seja resolvido.

#### Problemas de vídeo:

- 1. Certifique-se de que todos os cabos e o cabo breakout do console estejam corretamente conectados e seguros.
- 2. Certifique-se de que o monitor esteja funcionando corretamente, testando-o em outro servidor.
- 3. Teste o cabo breakout do console em um servidor funcional para assegurar-se de que esteja operando corretamente. Substitua o cabo breakout do console se estiver com defeito.

#### Problemas de teclado:

Certifique-se de que todos os cabos e o cabo breakout do console estejam corretamente conectados e seguros.

#### Problemas no mouse:

Certifique-se de que todos os cabos e o cabo breakout do console estejam corretamente conectados e seguros.

#### <span id="page-296-0"></span>Reinicializações Intermitentes Inesperadas

Nota: Alguns erros incorrigíveis requerem a reinicialização do servidor para que ele possa desabilitar um dispositivo, como um DIMM de memória ou um processador, para permitir que a máquina seja inicializada corretamente.

1. Se a redefinição ocorrer durante o POST e o Timer de Watchdog do POST estiver habilitado, certifiquese de que haja tempo suficiente no valor de tempo limite de watchdog (Timer de Watchdog do POST).

Para verificar o tempo de watchdog POST, reinicie o servidor e pressione a tecla de acordo com as instruções na tela para exibir a interface de configuração do sistema do LXPM. (Para obter mais informações, consulte a seção "Inicialização" na LXPM documentação compatível com seu servidor em <https://pubs.lenovo.com/lxpm-overview/>.) Em seguida, clique em Configurações da BMC ➙ Timer de Watchdog do POST.

- 2. Se a reinicialização ocorrer depois da inicialização do sistema operacional, execute um dos seguintes:
	- Entre no sistema operacional quando o sistema operar normalmente e configure o processo de dump do kernel do sistema operacional (os sistemas operacionais Windows e Linux estão usando um método diferente). Insira os menus de configuração UEFI e desabilite o recurso ou desabilite-o com o comando OneCli a seguir.

OneCli.exe config set SystemRecovery.RebootSystemOnNMI Disable --bmc XCC\_USER:XCC\_PASSWORD@XCC\_IPAddress

- Desative qualquer utilitário de reinício automático do servidor (ASR), como o Automatic Server Restart IPMI Application para Windows, ou qualquer dispositivo ASR que esteja instalado.
- 3. Consulte o log de eventos do controlador de gerenciamento para verificar se há algum código de evento que indique uma reinicialização. Consulte ["Logs de eventos" na página 253](#page-262-1) para obter informações sobre como exibir o log de eventos. Se estiver usando o sistema operacional Linux, capture todos os logs novamente para o Suporte Lenovo para investigação adicional.

# Problemas no teclado, mouse, comutador KVM ou dispositivo USB

Siga as instruções nesta seção para resolver os problemas relacionadas ao teclado, mouse, comutador KVM ou dispositivo USB.

- ["Todas ou algumas teclas do teclado não funcionam" na página 288](#page-297-0)
- ["O mouse não funciona" na página 288](#page-297-1)
- ["Problemas do comutador KVM" na página 288](#page-297-2)
- ["O dispositivo USB não funciona" na página 288](#page-297-3)

#### <span id="page-297-0"></span>Todas ou algumas teclas do teclado não funcionam

- 1. Certifique-se de que:
	- O cabo do teclado está bem conectado.
	- O servidor e o monitor estão ligados.
- 2. Se você estiver usando um teclado USB, execute o Setup Utility e ative a operação sem teclado.
- 3. Se estiver utilizando um teclado USB e ele estiver conectado a um hub USB, desconecte o teclado do hub e conecte-o diretamente ao servidor.
- 4. Substitua o teclado.

#### <span id="page-297-1"></span>O mouse não funciona

- 1. Certifique-se de que:
	- O cabo do mouse está conectado com segurança ao servidor.
	- Os drivers do mouse estão corretamente instalados.
	- O servidor e o monitor estão ligados.
	- A opção de mouse está ativada no utilitário de configuração.
- 2. Se estiver usando um mouse USB e ele estiver conectado a um hub USB, desconecte o mouse do hub e conecte-o diretamente no servidor.
- 3. Substitua o mouse.

#### <span id="page-297-2"></span>Problemas do comutador KVM

- 1. Certifique-se de que o comutador KVM seja aceito pelo servidor.
- 2. Assegure-se de que o comutador KVM esteja ligado corretamente.
- 3. Se o teclado, o mouse ou o monitor puderem ser operados normalmente com conexão direta com o servidor, substitua o comutador KVM.

#### <span id="page-297-3"></span>O dispositivo USB não funciona

- 1. Certifique-se de que:
	- O driver de dispositivo USB correto está instalado.
	- O sistema operacional não aceita dispositivos USB.
- 2. Certifique-se de que as opções de configuração USB estejam definidas corretamente na configuração do sistema.

Reinicie o servidor e pressione a tecla de acordo com as instruções na tela para exibir a interface de configuração do sistema do LXPM. (Para obter mais informações, consulte a seção "Inicialização" na LXPM documentação compatível com seu servidor em <https://pubs.lenovo.com/lxpm-overview/>.) Em seguida, clique em Configurações do Sistema → Dispositivos e Portas de E/S → Configuração do USB.

3. Se você estiver utilizando um hub USB, desconecte o dispositivo USB do hub e conecte-o diretamente no servidor.

## Problemas com a memória

Consulte esta seção para resolver problemas relacionados à memória.

#### Problemas comuns com a memória

- ["Módulos de Memória Múltiplos em um canal identificado como com falha" na página 289](#page-298-0)
- ["Memória exibida do sistema é inferior à memória física instalada" na página 289](#page-298-1)
- ["Preenchimento de memória detectada inválido" na página 290](#page-299-0)

#### <span id="page-298-0"></span>Módulos de Memória Múltiplos em um canal identificado como com falha

Nota: Cada vez que você instalar ou remover um módulo de memória você deverá desconectar o servidor da fonte de alimentação e esperar 10 segundos antes de reiniciar o servidor.

Execute o procedimento a seguir para resolver o problema.

- 1. Reconecte os módulos de memória; em seguida, reinicie o servidor.
- 2. Remova o módulo de memória de maior numeração entre os que estão identificados e substitua-o por um módulo de memória conhecido idêntico; em seguida, reinicie o servidor. Repita as etapas conforme necessário. Se as falhas continuarem depois que todos os módulos de memória identificados forem substituídos, vá para a etapa 4.
- 3. Retorne os módulos de memória removidos, um de cada vez, aos seus conectores originais, reiniciando o servidor após cada módulo de memória, até que um módulo de memória falhe. Substitua cada módulo de memória com falha por um módulo de memória conhecido idêntico, reiniciando o servidor após cada substituição do módulo de memória. Repita a etapa 3 até ter testado todos os módulos de memória removidos.
- 4. Substitua o módulo de memória de maior numeração entre os identificados; em seguida, reinicie o servidor. Repita as etapas conforme necessário.
- 5. Inverta os módulos de memória entre os canais (do mesmo processador) e, em seguida, reinicie o servidor. Se o problema estiver relacionado com um módulo de memória, substitua o módulo de memória com falha.
- 6. (Apenas para técnico treinado) Instale o módulo de memória com falha em um conector de módulo de memória para o processador 2 (se instalado) para verificar se o problema não é o processador ou o conector do módulo de memória.
- 7. (Apenas técnico treinado) Substitua a placa-mãe (conjunto de placa-mãe).

#### <span id="page-298-1"></span>Memória exibida do sistema é inferior à memória física instalada

Execute o procedimento a seguir para resolver o problema.

Nota: Cada vez que você instalar ou remover um módulo de memória você deverá desconectar o servidor da fonte de alimentação e esperar 10 segundos antes de reiniciar o servidor.

- 1. Certifique-se de que:
	- Nenhum LED de erro está aceso. Consulte ["Solução de problemas pelos LEDs do sistema e exibição](#page-277-0)  [de diagnósticos" na página 268](#page-277-0).
	- Nenhum LED de erro do módulo de memória está aceso na placa-mãe (conjunto da placa-mãe).
	- O canal de memória espelhada não considera a discrepância.
	- Os módulos de memória estão encaixados corretamente.
	- Você instalou o tipo correto de módulo de memória (consulte ["Regras e ordem de instalação de](#page-14-0) [módulos de memória" na página 5](#page-14-0) para obter os requisitos).
	- Depois de alterar ou substituir um módulo de memória, a configuração de memória é atualizada no Setup Utility.
	- Todos os bancos de memória estão ativados. O servidor pode ter desativado automaticamente um banco de memória ao detectar um problema ou um banco de memória pode ter sido desativado manualmente.
	- Não há incompatibilidade de memória quando o servidor está na configuração mínima de memória.
- 2. Reconecte os módulos de memória e, em seguida, reinicie o servidor.
- 3. Verifique o log de erros de POST:
- Se um módulo de memória tiver sido desativado por um Systems Management Interrupt (SMI), substitua o módulo de memória.
- Se um módulo de memória foi desativado pelo usuário ou pelo POST, reposicione o módulo de memória; em seguida, execute o Setup Utility e ative o módulo de memória.
- 4. Execute o diagnósticos de memória. Quando você inicia uma solução e pressiona a tecla de acordo com as instruções na tela, a interface do LXPM é exibida por padrão. (Para obter mais informações, consulte a seção "Inicialização" na LXPM documentação compatível com seu servidor em [https://](https://pubs.lenovo.com/lxpm-overview/)  [pubs.lenovo.com/lxpm-overview/](https://pubs.lenovo.com/lxpm-overview/).) É possível executar diagnósticos de memória com esta interface. Na página Diagnóstico, acesse Executar Diagnóstico → Teste de memória.
- 5. Inverta os módulos entre os canais (do mesmo processador) e, em seguida, reinicie o servidor. Se o problema estiver relacionado com um módulo de memória, substitua o módulo de memória com falha.
- 6. Reative todos os módulos de memória usando o Setup Utility e, em seguida, reinicie o servidor.
- 7. (Apenas para técnico treinado) Instale o módulo de memória com falha em um conector de módulo de memória para o processador 2 (se instalado) para verificar se o problema não é o processador ou o conector do módulo de memória.
- 8. (Apenas técnico treinado) Substitua a placa-mãe (conjunto de placa-mãe).

#### <span id="page-299-0"></span>Preenchimento de memória detectada inválido

Se essa mensagem de aviso for exibida, conclua as etapas a seguir:

Invalid memory population (unsupported DIMM population) detected. Please verify memory configuration is valid.

- 1. Consulte ["Regras e ordem de instalação de módulos de memória" na página 5](#page-14-0) para garantir que a sequência de preenchimento do módulo de memória atual seja suportada.
- 2. Se a sequência presente for realmente suportada, verifique se algum dos módulos é exibido como "desativado" no Setup Utility.
- 3. Reposicione o módulo exibido como "desativado" e reinicie o sistema.
- 4. Se o problema persistir, substitua o módulo de memória.

### Problemas de monitor e vídeo

Siga as instruções desta seção para solucionar problemas relacionados a um monitor ou vídeo.

- ["Caracteres incorretos são exibidos" na página 290](#page-299-1)
- ["A tela está em branco." na página 290](#page-299-2)
- ["A tela fica em branco quando você inicia alguns programas de aplicativo" na página 291](#page-300-0)
- ["O monitor tem tremulação da tela ou a imagem da tela está ondulada, ilegível, rolando ou distorcida" na](#page-300-1)  [página 291](#page-300-1)
- ["Os caracteres incorretos são exibidos na tela" na página 291](#page-300-2)

#### <span id="page-299-1"></span>Caracteres incorretos são exibidos

Execute as etapas a seguir:

- 1. Verifique se as configurações de idioma e localidade estão corretas para o teclado e sistema operacional.
- 2. Se o idioma errado for exibido, atualize o firmware do servidor para o nível mais recente. Consulte "Atualizar o firmware" no Guia do Usuário ou Guia de Configuração do Sistema.

#### <span id="page-299-2"></span>A tela está em branco.

Nota: Certifique-se de que o modo de inicialização esperado não tenha sido alterado de UEFI para Legacy ou vice-versa.

- 1. Se o servidor estiver conectado a um comutador KVM, ignore este comutador para eliminá-lo como uma possível causa do problema: conecte o cabo do monitor diretamente ao conector correto na parte posterior do servidor.
- 2. Se o servidor for instalado com os adaptadores gráficos ao ligar o servidor, o logotipo Lenovo será exibido na tela após aproximadamente 3 minutos. Essa é a operação normal enquanto o sistema é carregado.
- 3. Certifique-se de que:
	- O servidor está ligado e há energia fornecida para o servidor.
	- Os cabos do monitor estão conectados adequadamente.
	- O monitor está ligado e os controles de brilho e contraste estão ajustados corretamente.
- 4. Certifique-se de que o servidor correto esteja controlando o monitor, se aplicável.
- 5. Garanta que a saída de vídeo não seja afetada pelo firmware do servidor corrompido; consulte "Atualizar o firmware" no Guia do Usuário ou no Guia de Configuração do Sistema.
- 6. Se o problema permanecer, entre em contato com o suporte Lenovo.

#### <span id="page-300-0"></span>A tela fica em branco quando você inicia alguns programas de aplicativo

- 1. Certifique-se de que:
	- O aplicativo não está definindo um modo de exibição superior à capacidade do monitor.
	- Você instalou os drivers de dispositivo necessários para o aplicativo.

#### <span id="page-300-1"></span>O monitor tem tremulação da tela ou a imagem da tela está ondulada, ilegível, rolando ou distorcida

1. Se os autotestes do monitor indicarem que ele está funcionando corretamente, considere a localização do monitor. Campos magnéticos ao redor de outros dispositivos (como transformadores, aparelhos, fluorescentes e outros monitores) podem causar tremulação ou ondulação na tela, bem como imagens ilegíveis, oscilantes ou distorcidas na tela. Se isso ocorrer, desligue o monitor.

Atenção: Mover um monitor colorido enquanto ele está ligado pode provocar descoloração da tela.

Mova o dispositivo e o monitor pelo menos 305 mm (12 polegadas) de distância e ligue o monitor.

#### Notas:

- a. Para prevenir erros de leitura/gravação na unidade de disquete, certifique-se de que a distância entre o monitor e qualquer unidade de disquete externa seja de pelo menos 76 mm (3 pol).
- b. Cabos de monitor não fornecidos pela Lenovo podem causar problemas imprevisíveis.
- 2. Recoloque o cabo do monitor.
- 3. Substitua os componentes listados na etapa 2 um por vez, na ordem mostrada, reiniciando o servidor a cada vez:
	- a. Cabo do monitor
	- b. Adaptador de vídeo (se um estiver instalado)
	- c. Monitor
	- d. (Apenas técnico treinado) Placa-mãe (conjunto de placa-mãe)

#### <span id="page-300-2"></span>Os caracteres incorretos são exibidos na tela

Execute as seguintes etapas até que o problema seja resolvido:

- 1. Verifique se as configurações de idioma e localidade estão corretas para o teclado e sistema operacional.
- 2. Se o idioma errado for exibido, atualize o firmware do servidor para o nível mais recente. Consulte "Atualizar o firmware" no Guia do Usuário ou Guia de Configuração do Sistema.

# Problemas de rede

Siga as instruções nesta seção para resolver problemas relacionados à rede.

#### Não foi possível fazer login usando a conta LDAP com o SSL habilitado

Conclua as etapas a seguir até que o problema seja resolvido:

- 1. Certifique-se de que a chave de licença seja válida.
- 2. Gere uma nova chave de licença e efetue login novamente.

# Problemas observáveis

Use estas informações para resolver problemas observáveis.

- ["O servidor trava durante o processo de inicialização UEFI" na página 292](#page-301-0)
- ["O servidor exibe imediatamente o Visualizador de Eventos de POST quando é ligado" na página 292](#page-301-1)
- ["O servidor não responde \(O POST foi concluído e o sistema operacional está em execução\)" na página](#page-302-0)  [293](#page-302-0)
- ["O servidor não responde \(falha no POST e não é possível iniciar a Configuração do Sistema\)" na página](#page-302-1) [293](#page-302-1)
- ["A falha planar de tensão é exibida no log de eventos" na página 294](#page-303-0)
- ["Cheiro incomum" na página 294](#page-303-1)
- ["O servidor parece estar sendo executada quente" na página 294](#page-303-2)
- ["Não é possível entrar no modo legado depois de instalar um novo adaptador" na página 294](#page-303-3)
- ["Peças rachadas ou chassi rachado" na página 295](#page-304-0)

#### <span id="page-301-0"></span>O servidor trava durante o processo de inicialização UEFI

Se o sistema travar durante o processo de inicialização UEFI com a mensagem UEFI: DXE INIT no monitor, certifique-se de que os ROMs da opção não foram definidos com Legado. É possível exibir remotamente as configurações atuais dos ROMs da opção executando o seguinte comando com o Lenovo XClarity Essentials OneCLI<sup>.</sup>

onecli config show EnableDisableAdapterOptionROMSupport --bmc xcc\_userid:xcc\_password@xcc\_ipaddress

Para recuperar um sistema que trava durante o processo de inicialização com configurações legadas de ROM da opção, consulte a seguinte dica técnicas:

#### <https://datacentersupport.lenovo.com/solutions/ht506118>

Se for necessário usar ROMs de opção legados, não defina os ROMs de opção de slot como Legado no menu Dispositivos e Portas de E/S. Em vez disso, defina ROMs da opção de slot como Automático (a configuração padrão) e defina o modo de inicialização do sistema como Modo Legado. Os ROMs da opção legados serão chamados um pouco antes da inicialização do sistema.

#### <span id="page-301-1"></span>O servidor exibe imediatamente o Visualizador de Eventos de POST quando é ligado

Conclua as etapas a seguir até que o problema seja resolvido.

- 1. Corrija todos os erros indicados pelos LEDs do sistema e a tela de diagnóstico.
- 2. Certifique-se de que o servidor ofereça suporte a todos os processadores e que eles correspondam em velocidade e tamanho de cache.

É possível exibir detalhes do processador na configuração do sistema.

Para determinar se o processador é suportado para o servidor, consulte <https://serverproven.lenovo.com>.

- 3. (Apenas para técnico treinado) Certifique-se de que o processador 1 esteja corretamente encaixado.
- 4. (Apenas para técnico treinado) Remova o processador 2 e reinicie o servidor.
- 5. Substitua os componentes a seguir, um de cada vez, na ordem mostrada, reiniciando o servidor a cada vez:
	- a. (Apenas para técnico treinado) Processador
	- b. (Apenas técnico treinado) Placa-mãe (conjunto de placa-mãe)

#### <span id="page-302-0"></span>O servidor não responde (O POST foi concluído e o sistema operacional está em execução)

Conclua as etapas a seguir até que o problema seja resolvido.

- Se você estiver no mesmo local que o nó de cálculo, conclua as seguintes etapas:
	- 1. Se você estiver usando uma conexão KVM, certifique-se de que a conexão esteja operando corretamente. Caso contrário, certifique-se de que o teclado e o mouse estejam operando corretamente.
	- 2. Se possível, faça login no nó de cálculo e verifique se todos os aplicativos estão em execução (nenhum aplicativo está interrompido).
	- 3. Reinicie o nó de cálculo.
	- 4. Se o problema permanecer, certifique-se de que qualquer novo software tenha sido instalado e configurado corretamente.
	- 5. Entre em contato com o local de compra do software ou com o fornecedor de software.
- Se você estiver acessando o nó de cálculo a partir de um local remoto, conclua as seguintes etapas:
	- 1. Certifique-se de que todos os aplicativos estejam em execução (nenhum aplicativo está interrompido).
	- 2. Tente fazer logout do sistema e fazer login novamente.
	- 3. Valide o acesso à rede executando ping ou executando uma rota de rastreio para o nó de cálculo a partir de uma linha de comandos.
		- a. Se você não conseguir obter uma resposta durante um teste de ping, tente executar ping de outro nó de cálculo no gabinete para determinar se é um problema de conexão ou um problema de nó de cálculo.
		- b. Execute uma rota de rastreio para determinar onde a conexão é interrompida. Tente resolver um problema de conexão com a VPN ou com o ponto em que a conexão é interrompida.
	- 4. Reinicie o nó de cálculo remotamente por meio da interface de gerenciamento.
	- 5. Se o problema permanecer, verifique se algum novo software foi instalado e configurado corretamente.
	- 6. Entre em contato com o local de compra do software ou com o fornecedor de software.

#### <span id="page-302-1"></span>O servidor não responde (falha no POST e não é possível iniciar a Configuração do Sistema)

Mudanças na configuração, como dispositivos incluídos ou atualizações de firmware do adaptador, e problemas no código do firmware ou do aplicativo podem fazer com que o servidor falhe no POST (o autoteste de ligação).

Se isso ocorrer, o servidor responde de uma das duas maneiras a seguir:

- O servidor reinicia automaticamente e tenta fazer POST novamente.
- O servidor trava e você deve reiniciar manualmente o servidor para que ele tente fazer POST outra vez.

Depois de um número especificado de tentativas consecutivas (automáticas ou manuais), o servidor é revertido para a configuração UEFI padrão e inicia o System Setup para que você possa fazer as correções necessárias na configuração e reiniciar o servidor. Se o servidor não puder concluir o POST com sucesso com a configuração padrão, pode haver um problema com a placa-mãe (conjunto da placa-mãe).

É possível especificar o número de tentativas de reinicialização consecutivas no System Setup. Reinicie o servidor e pressione a tecla de acordo com as instruções na tela para exibir a interface de configuração do sistema do LXPM. (Para obter mais informações, consulte a seção "Inicialização" na LXPM documentação compatível com seu servidor em <https://pubs.lenovo.com/lxpm-overview/>.) Em seguida, clique em Configurações do Sistema ➙ Recuperação e RAS ➙ Tentativas de POST ➙ Limite de Tentativas de POST. As opções disponíveis são 3, 6, 9 e desabilitar.

#### <span id="page-303-0"></span>A falha planar de tensão é exibida no log de eventos

Conclua as etapas a seguir até que o problema seja resolvido.

- 1. Reverta o sistema para a configuração mínima. Consulte ["Especificações" na página 255](#page-264-0) para conhecer o número mínimo necessário de processadores e DIMMs.
- 2. Reinicie o sistema.
	- Se o sistema for reiniciado, adicione cada um dos itens removidos, um de cada vez, e reinicie o sistema depois de cada inclusão, até que o erro ocorra. Substitua o item para o qual o erro ocorre.
	- Se o sistema não for reiniciado, suspeite da placa-mãe (conjunto da placa-mãe).

#### <span id="page-303-1"></span>Cheiro incomum

Conclua as etapas a seguir até que o problema seja resolvido.

- 1. Um cheiro incomum pode ser proveniente de equipamentos recém-instalados.
- 2. Se o problema permanecer, entre em contato com o Suporte Lenovo.

#### <span id="page-303-2"></span>O servidor parece estar sendo executada quente

Conclua as etapas a seguir até que o problema seja resolvido.

Diversos nós de cálculo ou chassis:

- 1. Certifique-se de que a temperatura da sala esteja dentro do intervalo especificado (consulte ["Especificações" na página 255](#page-264-0)).
- 2. Verifique se os ventiladores estão instalados corretamente.
- 3. Atualize o UEFI e o XCC para as versões mais recentes.
- 4. Garanta que os preenchimentos no servidor estejam instalados corretamente (consulte [Capítulo 1](#page-10-0)  ["Procedimentos de substituição de hardware" na página 1](#page-10-0) para saber os procedimentos de instalação detalhados).
- 5. Use o comando IPMI para aumentar a velocidade do ventilador até a velocidade total do ventilador para ver se o problema pode ser resolvido.

Nota: O comando bruto IPMI deve ser usado apenas por um técnico treinado e cada sistema tem seu próprio comando bruto do PMI específico.

6. Verifique se no log de eventos do processador de gerenciamento há eventos de aumento de temperatura. Se não houver eventos, o nó de cálculo está sendo executado dentro das temperaturas de operação normais. Observe que é possível obter variações na temperatura.

#### <span id="page-303-3"></span>Não é possível entrar no modo legado depois de instalar um novo adaptador

Execute o procedimento a seguir para resolver o problema.

- 1. Acesse Configurar UEFI → Dispositivos e Portas de E/S → Definir Ordem de Execução da Opção ROM.
- 2. Mova o adaptador RAID com o sistema operacional instalado para a parte superior da lista.
- 3. Selecione Salvar.
- 4. Reinicialize o sistema e a inicialização automática no sistema operacional.

#### <span id="page-304-0"></span>Peças rachadas ou chassi rachado

Entre em contato com o Suporte Lenovo.

### Problemas de dispositivo opcional

Siga as instruções desta seção para solucionar problemas relacionados a dispositivos opcionais.

- ["Dispositivo USB externo não reconhecido" na página 295](#page-304-1)
- ["O adaptador PCIe não é reconhecido ou não estão funcionando" na página 295](#page-304-2)
- ["Recursos insuficientes de PCIe detectados." na página 296](#page-305-0)
- ["Um dispositivo opcional Lenovo que acabou de ser instalado não funciona." na página 296](#page-305-1)
- ["Um dispositivo opcional Lenovo que antes funcionava não funciona mais" na página 296](#page-305-2)

#### <span id="page-304-1"></span>Dispositivo USB externo não reconhecido

Conclua as etapas a seguir até que o problema seja resolvido:

- 1. Atualize o firmware UEFI para a versão mais recente.
- 2. Certifique-se de que os drivers apropriados estejam instalados no nó de cálculo. Consulte a documentação do produto do dispositivo USB para obter informações sobre drivers de dispositivo.
- 3. Use o Setup Utility para se certificar de que o dispositivo esteja configurado corretamente.
- 4. Se o dispositivo USB estiver conectado a um hub ou ao cabo breakout do console, desconecte o dispositivo e conecte-o diretamente à porta USB na frente do nó de cálculo.

#### <span id="page-304-2"></span>O adaptador PCIe não é reconhecido ou não estão funcionando

Conclua as etapas a seguir até que o problema seja resolvido:

- 1. Atualize o firmware UEFI para a versão mais recente.
- 2. Verifique o log de eventos e resolva os problemas relacionados ao dispositivo.
- 3. Verifique se o dispositivo tem suporte para o servidor (consulte <https://serverproven.lenovo.com>). Certifique-se de que o nível de firmware no dispositivo esteja no nível mais recente suportado e atualize o firmware, se aplicável.
- 4. Certifique-se de que o adaptador esteja instalado em um slot correto.
- 5. Certifique-se de que os drivers de dispositivo apropriados estejam instalados para o dispositivo.
- 6. Resolva conflitos de recursos se estiver executando o modo legado (UEFI). Verifique as ordens de inicialização de ROM legada e modifique a configuração de UEFI para base de configuração de MM.

Nota: Assegure-se de modificar a ordem de inicialização de ROM associada ao adaptador PCIe para a primeira ordem de execução.

- 7. Verifique <http://datacentersupport.lenovo.com> para obter dicas técnicas (também conhecidas como dicas retain ou boletins de serviço) que podem estar relacionados ao adaptador.
- 8. Assegure-se de que as conexões externas do adaptador estejam corretas e que os conectores não estejam danificados fisicamente.
- 9. Certifique-se de que o adaptador PCIe esteja instalado com o sistema operacional suportado.

#### <span id="page-305-0"></span>Recursos insuficientes de PCIe detectados.

Se você vir uma mensagem de erro indicando "Recursos insuficientes de PCI detectados", conclua as seguintes etapas até que o problema seja resolvido:

- 1. Pressione Enter para acessar o Utilitário de Configuração do sistema.
- 2. Selecione Configurações do Sistema → Dispositivos e Portas de E/S → Base de Configuração de MM; em seguida, altere a configuração para aumentar os recursos do dispositivo. Por exemplo, modifique 3 GB para 2 GB ou 2 GB para 1 GB.
- 3. Salve as configurações e reinicie o sistema.
- 4. Se o erro ocorrer novamente com a configuração mais alta de recursos de dispositivo (1GB), desligue o sistema e remova alguns dispositivos PCIe; em seguida, ligue o sistema.
- 5. Se a reinicialização falhou, repita as etapa de 1 a 4.
- 6. Se o erro ocorrer novamente, pressione Enter para acessar o Utilitário de Configuração do sistema.
- 7. Selecione Configurações do Sistema ➙ Dispositivos e Portas de E/S ➙ Alocação de Recurso de PCI de 64 Bits e, em seguida, altere a configuração de Auto para Habilitar.
- 8. Se o dispositivo de inicialização não suportar MMIO acima de 4GB para inicialização legada, use o modo de inicialização UEFI ou remova/desabilite alguns dispositivos PCIe.
- 9. Execute o ciclo CC do sistema e certifique-se de que o sistema esteja no menu de inicialização UEFI ou no sistema operacional; em seguida, capture o log FFDC.
- 10. Entre em contato com o Suporte Técnico Lenovo.

#### <span id="page-305-1"></span>Um dispositivo opcional Lenovo que acabou de ser instalado não funciona.

- 1. Certifique-se de que:
	- O dispositivo tem suporte para o servidor (consulte <https://serverproven.lenovo.com>).
	- Você seguiu as instruções de instalação fornecidas com o dispositivo e o dispositivo está instalado corretamente.
	- Você não soltou nenhum outro dispositivo ou cabo instalado.
	- Você atualizou as informações de configuração na configuração do sistema. Quando você inicia um servidor e pressiona a tecla de acordo com as instruções na tela para exibir o Setup Utility. (Para obter mais informações, consulte a seção "Inicialização" na LXPM documentação compatível com seu servidor em <https://pubs.lenovo.com/lxpm-overview/>) Sempre que houver alterações na memória ou nos dispositivos, é necessário atualizar a configuração.
- 2. Recoloque o dispositivo recém-instalado.
- 3. Substitua o dispositivo recém-instalado.
- 4. Reconecte a conexão do cabo e verifique se não há danos físicos ao cabo.
- 5. Se houver algum dano no cabo, substitua o cabo.

#### <span id="page-305-2"></span>Um dispositivo opcional Lenovo que antes funcionava não funciona mais

- 1. Certifique-se de que todas as conexões de cabo do dispositivo estejam seguras.
- 2. Se o dispositivo for fornecido com instruções de teste, utilize-as para testar o dispositivo.
- 3. Reconecte a conexão do cabo e verifique se alguma peça física foi danificada.
- 4. Substitua o cabo.
- 5. Reconecte o dispositivo com falha.
- 6. Substitua o dispositivo com falha.

### Problemas de desempenho

Siga as instruções nesta seção para solucionar problemas de desempenho.

- ["Desempenho de rede" na página 297](#page-306-0)
- ["Desempenho do sistema operacional" na página 297](#page-306-1)

#### <span id="page-306-0"></span>Desempenho de rede

Execute as seguintes etapas até que o problema seja resolvido:

- 1. Isole a rede que está operando lentamente (como armazenamento, dados e gerenciamento). Pode ser útil usar ferramentas de ping ou do sistema operacional, como o gerenciador de tarefas ou o gerenciador de recursos.
- 2. Verifique se há congestionamento de tráfego na rede.
- 3. Atualize o driver de dispositivo do NIC ou o driver de dispositivo do controlador de dispositivo de armazenamento.
- 4. Use as ferramentas de diagnóstico de tráfego fornecidas pelo fabricante do módulo de E/S.

#### <span id="page-306-1"></span>Desempenho do sistema operacional

Execute as seguintes etapas até que o problema seja resolvido:

- 1. Se você tiver feito alterações recentemente no nó de cálculo (por exemplo, atualizou drivers de dispositivo ou instalou aplicativos de software), remova as alterações.
- 2. Verifique se há problemas de rede.
- 3. Verifique nos logs do sistema operacional se há erros relacionados a desempenho.
- 4. Verifique se há eventos relacionados a altas temperaturas e problemas de energia, pois o nó de cálculo pode ser regulado para ajudar no resfriamento. Se estiver regulado, reduza a carga de trabalho no nó de cálculo para ajudar a melhorar o desempenho.
- 5. Verifique se há eventos relacionados a DIMMS desativadas. Se não houver memória suficiente para a carga de trabalho do aplicativo, o sistema operacional terá um desempenho insatisfatório.
- 6. Assegure-se de que a carga de trabalho não seja excessiva para a configuração.

## Problemas de ativação e desligamento

Use estas informações para resolver problemas ao ligar ou desligar o servidor.

- ["Hipervisor Integrado Não Está na Lista de Inicialização" na página 297](#page-306-2)
- ["O botão liga/desliga não funciona \(o servidor não inicia\)" na página 298](#page-307-0)
- ["O servidor não é inicializado" na página 298](#page-307-1)

#### <span id="page-306-2"></span>Hipervisor Integrado Não Está na Lista de Inicialização

Conclua as etapas a seguir até que o problema seja resolvido.

- 1. Se o servidor tiver sido instalado, movido ou recebido serviço recentemente, ou se esta for a primeira vez que o hipervisor integrado está sendo usado, certifique-se de que o dispositivo esteja conectado corretamente e que não haja dano físico nos conectores.
- 2. Consulte a documentação fornecida com o dispositivo flash do hypervisor integrado opcional para obter informações sobre configuração.
- 3. Verifique <https://serverproven.lenovo.com> para validar se o dispositivo do hipervisor integrado é suportado para o servidor.
- 4. Certifique-se de que o dispositivo de hipervisor integrado esteja listado na lista de opções de inicialização disponíveis. Na interface de usuário do controlador de gerenciamento, clique em Configuração do servidor ➙ Opções de inicialização.

Para obter informações sobre como acessar a interface do usuário do controlador de gerenciamento, consulte a seção "Abrindo e usando a interface da Web do XClarity Controller" na documentação do XCC compatível com seu servidor em:

<https://pubs.lenovo.com/lxcc-overview/>

- 5. Verifique <http://datacentersupport.lenovo.com> para obter dicas técnicas (boletins de serviço) relacionados ao hipervisor integrado e ao servidor.
- 6. Certifique-se de que outro software funcione no servidor para assegurar-se de que ele esteja funcionando corretamente.

#### <span id="page-307-0"></span>O botão liga/desliga não funciona (o servidor não inicia)

Nota: O botão de energia não funcionará até aproximadamente 1 a 3 minutos após o servidor ter sido conectado à energia CA para que o BMC tenha tempo de inicializar.

Conclua as etapas a seguir até que o problema seja resolvido:

- 1. Verifique se o botão liga/desliga no servidor está funcionando corretamente:
	- a. Desconecte os cabos de alimentação do servidor.
	- b. Reconecte os cabos de alimentação do servidor.
	- c. Recoloque o cabo do painel frontal do operador e, em seguida, repita as etapas 1a e 2b.
		- Se o servidor for iniciado, recoloque o painel frontal do operador.
		- Se o problema persistir, substitua o painel frontal do operador.
- 2. Certifique-se de que:
	- Os cabos de alimentação estejam conectados ao servidor e a uma tomada que esteja funcionando.
	- Os LEDs da fonte de alimentação não indicam um problema.
	- O LED do botão de energia está aceso e pisca lentamente.
	- A força de envio é suficiente e com resposta de botão forçado.
- 3. Se o LED do botão de energia não acender nem piscar corretamente, recoloque todas as fontes de alimentação e certifique-se de que o LED de CA no lado traseiro da PSU esteja aceso.
- 4. Se você acabou de instalar um dispositivo opcional, remova-o e inicie novamente o servidor.
- 5. Se o problema ainda for observado ou sem o LED do botão de energia aceso, implemente a configuração mínima para verificar se algum componente específico bloqueia a permissão de energia. Substitua cada fonte de alimentação e verifique a função do botão de energia depois de instalar cada uma.
- 6. Se tudo ainda estiver concluído e o problema não puder ser resolvido, colete as informações de falha com os logs de sistema capturados para o Suporte Lenovo.

#### <span id="page-307-1"></span>O servidor não é inicializado

Conclua as etapas a seguir até que o problema seja resolvido:

- 1. Verifique no log de eventos se há eventos relacionados a problemas para ligar o servidor.
- 2. Verifique se há LEDs piscando em âmbar.
- 3. Verifique o LED de energia na placa-mãe (conjunto de placa-mãe).
- 4. Certifique-se de que o LED de energia CA esteja aceso ou que o LED âmbar esteja aceso no lado traseiro da PSU.
- 5. Ative o ciclo de AC do sistema.
- 6. Remova a bateria do CMOS por pelo menos dez segundos e, em seguida, reinstale a bateria do CMOS.
- 7. Tente ligar o sistema pelo comando IPMI por meio do XCC ou pelo botão de energia.
- 8. Implemente a configuração mínima (um processador, um DIMM e uma PSU sem qualquer adaptador e qualquer unidade instalada).
- 9. Recoloque todas as fontes de alimentação e certifique-se de que os LEDs CA no lado traseiro da PSU estejam acesos.
- 10. Substitua cada fonte de alimentação e verifique a função do botão de energia depois de instalar cada uma.
- 11. Se o problema não puder ser resolvido pelas ações acima, chame o serviço para examinar o sintoma do problema e ver se a substituição da placa-mãe (conjunto da placa-mãe) é necessária.

## Problemas de energia

Siga as instruções nesta seção para resolver problemas relacionados à energia.

#### O LED de erro do sistema está aceso e o log de eventos "Fonte de alimentação perdeu a entrada" é exibido

Para resolver o problema, certifique que:

- 1. A fonte de alimentação esteja conectada corretamente a um cabo de alimentação.
- 2. O cabo de alimentação está conectado a uma tomada aterrada adequadamente para o servidor.
- 3. Certifique-se de que a fonte CA da fonte de alimentação esteja estável dentro do intervalo suportado.
- 4. Substitua a fonte de alimentação para ver se o problema segue a fonte de alimentação. Se ele seguir a fonte de alimentação, substitua a que estiver com falha.
- 5. Revise o log de eventos e veja como o problema segue as ações do log de eventos para resolver os problemas.

## Problemas de dispositivo serial

Use estas informações para resolver problemas com portas ou dispositivos seriais.

- ["O número de portas seriais exibidas é menor do que o número de portas seriais instaladas" na página](#page-308-0) [299](#page-308-0)
- ["O dispositivo serial não funciona" na página 299](#page-308-1)

#### <span id="page-308-0"></span>O número de portas seriais exibidas é menor do que o número de portas seriais instaladas

Conclua as etapas a seguir até que o problema seja resolvido.

- 1. Certifique-se de que:
	- Cada porta é atribuída a um endereço exclusivo no utilitário de configuração e nenhuma das portas seriais está desativada.
	- O adaptador de porta serial (se um estiver presente) está colocado corretamente.
- 2. Reconecte o adaptador da porta serial.
- 3. Substitua o adaptador da porta serial.

#### <span id="page-308-1"></span>O dispositivo serial não funciona

- 1. Certifique-se de que:
	- O dispositivo é compatível com o servidor.
	- A porta serial está ativada e se tem um endereço exclusivo atribuído.
	- O dispositivo está conectado ao conector correto (consulte ["Conectores da Placa-mãe" na página](#page-275-0)  [266\)](#page-275-0).
- 2. Recoloque os seguintes componentes:
- a. Dispositivo serial com falha.
- b. Cabo serial.
- 3. Substitua os seguintes componentes:
	- a. Dispositivo serial com falha.
	- b. Cabo serial.
- 4. (Apenas técnico treinado) Substitua a placa-mãe (conjunto de placa-mãe).

### Problemas de software

Siga as instruções nesta seção para solucionar problemas de software.

- 1. Para determinar se o problema é causado pelo software, verifique se:
	- O servidor possua a memória mínima necessária para utilizar o software. Para requisitos de memória, consulte as informações fornecidas com o software.

Nota: Se você acabou de instalar um adaptador ou memória, o servidor pode ter um conflito de endereço de memória.

- O software foi projetado para operar no servidor.
- Outro software funciona no servidor.
- O software funciona em outro servidor.
- 2. Se você receber alguma mensagem de erro enquanto utiliza o software, consulte as informações fornecidas com o software para obter uma descrição das mensagens e soluções sugeridas para o problema.
- 3. Entre em contato com o local da compra do software.

# <span id="page-310-0"></span>Apêndice A. Obtendo ajuda e assistência técnica

Se precisar de ajuda, serviço ou assistência técnica ou apenas desejar mais informações sobre produtos Lenovo, você encontrará uma ampla variedade de fontes disponíveis da Lenovo para ajudá-lo.

Na Web, informações atualizadas sobre sistemas, dispositivos opcionais, serviços e suporte Lenovo estão disponíveis em:

#### <http://datacentersupport.lenovo.com>

Nota: A IBM é o provedor de serviço preferencial da Lenovo para o ThinkSystem

### Antes de Ligar

Antes de telefonar, há várias etapas que você pode realizar para tentar resolver o problema por conta própria. Se você decidir que realmente precisa ligar para obter assistência, colete todas as informações que serão necessárias para o técnico de serviço resolver mais rapidamente o problema.

#### Tente resolver o problema por conta própria

Você pode resolver muitos problemas sem assistência externa, seguindo os procedimentos de resolução de problemas que a Lenovo fornece na ajuda on-line ou na documentação fornecida com o produto Lenovo. A ajuda online também descreve os testes de diagnóstico que podem ser executados. A documentação da maioria dos sistemas, sistemas operacionais e programas contém procedimentos de resolução de problemas e explicações de mensagens de erro e códigos de erro. Se suspeitar de um problema de software, consulte a documentação do sistema operacional ou do programa.

É possível encontrar a documentação dos seus produtos ThinkSystem no seguinte local:

#### <https://pubs.lenovo.com/>

Você pode realizar as seguintes etapas para tentar resolver o problema por conta própria:

- Verifique todos os cabos para certificar-se de que estejam conectados.
- Verifique os comutadores de energia para certificar-se de que o sistema e os dispositivos opcionais estejam ativados.
- Verifique se há software, firmware e drivers de dispositivo do sistema operacional atualizados para seu produto Lenovo. (Consulte os links a seguir) Os termos e condições da Lenovo Warranty indicam que você, o proprietário do produto Lenovo, é responsável pela manutenção e atualização de todos os softwares e firmwares do produto (a menos que ele seja coberto por um contrato de manutenção adicional). Seu técnico de serviço solicitará que você faça upgrade do software e firmware se o problema tiver uma solução documentada dentro de um upgrade do software.
	- Downloads de drivers e softwares
		- [https://datacentersupport.lenovo.com/tw/en/products/servers/thinksystem/st650v3/7d7a/downloads/](https://datacentersupport.lenovo.com/tw/en/products/servers/thinksystem/st650v3/7d7a/downloads/driver-list/) [driver-list/](https://datacentersupport.lenovo.com/tw/en/products/servers/thinksystem/st650v3/7d7a/downloads/driver-list/)
	- Centro de suporte de sistema operacional
		- <https://datacentersupport.lenovo.com/solutions/server-os>
	- Instruções de instalação do sistema operacional
		- <https://pubs.lenovo.com/#os-installation>
- Se você tiver instalado um novo hardware ou software em seu ambiente, verifique o [https://](https://serverproven.lenovo.com)  [serverproven.lenovo.com](https://serverproven.lenovo.com) para se certificar de que o hardware e o software sejam suportados por seu produto.
- Consulte [Capítulo 3 "Determinação de problemas" na página 253](#page-262-0) para obter instruções sobre como isolar e resolver problemas.
- Acesse <http://datacentersupport.lenovo.com> e verifique as informações para ajudar a resolver o problema.

Para localizar as Dicas Técnicas disponíveis para seu servidor:

- 1. Acesse <http://datacentersupport.lenovo.com> e navegue até a página de suporte do seu servidor.
- 2. Clique em How To's (Instruções) no painel de navegação.
- 3. Clique em Article Type (Tipo de artigo) ➙ Solution (Solução) no menu suspenso.

Siga as instruções na tela para escolher a categoria para o problema com que você está lidando.

• Confira o Fórum de data center da Lenovo em [https://forums.lenovo.com/t5/Datacenter-Systems/ct-p/sv\\_eg](https://forums.lenovo.com/t5/Datacenter-Systems/ct-p/sv_eg) para ver se outra pessoa encontrou um problema semelhante.

#### Coletando as informações necessárias para chamar o suporte

Se você precisar de um serviço de garantia em seu produto Lenovo, os técnicos de serviço poderão auxiliálo com mais eficácia se você preparar as informações apropriadas antes de ligar. Você também pode acessar <http://datacentersupport.lenovo.com/warrantylookup> para obter informações sobre a garantia do produto.

Reúna as informações a seguir para serem fornecidas ao técnico de serviço. Esses dados ajudarão o técnico a fornecer rapidamente uma solução para o seu problema e a assegurar que você receba o nível de serviço que contratou.

- Números de contrato do acordo de Manutenção de Hardware e Software, se aplicável
- Número de tipo de máquina (identificador de máquina com 4 dígitos da Lenovo). O número do tipo de máquina pode ser localizado na etiqueta de ID. Consulte "Identificando o servidor e acesse o Lenovo XClarity Controller" no Guia do Usuário ou no Guia de Configuração do Sistema.
- Número do modelo
- Número de série
- Níveis atuais de UEFI e de firmware do sistema
- Outras informações pertinentes, como mensagem de erro e logs

Em vez de chamar o Suporte Lenovo, você pode acessar <https://support.lenovo.com/servicerequest> para enviar uma Solicitação de serviço eletrônica. Submeter uma Solicitação Eletrônica de Serviço iniciará o processo de determinação de uma solução para o seu problema, tornando as informações pertinentes disponíveis para os técnicos de serviço. Os técnicos de serviço Lenovo podem começar a trabalhar na sua solução assim que você tiver concluído e enviado uma Solicitação de Serviço Eletrônico.

## Coletando dados de serviço

Para identificar claramente a causa raiz de um problema do servidor ou mediante solicitação do Suporte Lenovo, talvez seja necessário coletar dados de serviço que podem ser usados para realizar uma análise mais aprofundada. Os dados de serviço incluem informações como logs de eventos e inventário de hardware.

Os dados de serviço podem ser coletados pelas seguintes ferramentas:

• Lenovo XClarity Provisioning Manager

Use a função Coletar Dados de Serviço do Lenovo XClarity Provisioning Manager para coletar dados de serviço do sistema. É possível coletar dados do log do sistema existente ou executar um novo diagnóstico para coletar novos dados.

#### • Lenovo XClarity Controller

É possível usar a interface da Web do Lenovo XClarity Controller ou a CLI para coletar dados de serviço do servidor. É possível salvar e enviar o arquivo salvo para o Suporte Lenovo.

- Para obter mais informações sobre como usar a interface da Web para coletar dados de serviço, consulte a seção "Backup da configuração do BMC" na documentação do XCC compatível com seu servidor em <https://pubs.lenovo.com/lxcc-overview/>
- Para obter mais informações sobre como usar a CLI para coletar dados de serviço, consulte a seção "Comando ffdc do XCC" na documentação do XCC compatível com seu servidor em [https://](https://pubs.lenovo.com/lxcc-overview/) [pubs.lenovo.com/lxcc-overview/](https://pubs.lenovo.com/lxcc-overview/).

#### • Lenovo XClarity Administrator

O Lenovo XClarity Administrator pode ser configurado para coletar e enviar arquivos de diagnóstico automaticamente para o Suporte Lenovo quando determinados eventos que podem ser reparados ocorrerem no Lenovo XClarity Administrator e nos terminais gerenciados. É possível optar por enviar arquivos de diagnóstico ao Suporte Lenovo utilizando Call Home ou outro provedor de serviço que usar SFTP. Também é possível coletar arquivos de diagnóstico manualmente, abrir um registro de problemas e enviar arquivos de diagnóstico ao Suporte Lenovo.

É possível obter mais informações sobre como configurar notificações automáticas de problemas no Lenovo XClarity Administrator em [http://sysmgt.lenovofiles.com/help/topic/com.lenovo.lxca.doc/admin\\_](http://sysmgt.lenovofiles.com/help/topic/com.lenovo.lxca.doc/admin_setupcallhome.html)  [setupcallhome.html](http://sysmgt.lenovofiles.com/help/topic/com.lenovo.lxca.doc/admin_setupcallhome.html).

#### • Lenovo XClarity Essentials OneCLI

O Lenovo XClarity Essentials OneCLI tem o aplicativo de inventário para coletar dados de serviço. Ele pode ser executado dentro e fora da banda. Quando está em execução dentro da banda no sistema operacional do host no servidor, o OneCLI pode coletar informações sobre o sistema operacional, como o log de eventos do sistema operacional, além dos dados de serviço do hardware.

Para obter dados de serviço, você pode executar o comando **getinfor**. Para obter mais informações sobre como executar o getinfor, consulte https://pubs.lenovo.com/lxce-onecli/onecli\_r\_getinfor [command](https://pubs.lenovo.com/lxce-onecli/onecli_r_getinfor_command).

### <span id="page-312-0"></span>Entrando em contato com o Suporte

É possível entrar em contato com o Suporte para obter ajuda para resolver seu problema.

Você pode receber serviço de hardware por meio de um Provedor de Serviços Autorizados Lenovo. Para localizar um provedor de serviços autorizado pela Lenovo para prestar serviço de garantia, acesse [https://](https://datacentersupport.lenovo.com/serviceprovider) [datacentersupport.lenovo.com/serviceprovider](https://datacentersupport.lenovo.com/serviceprovider) e use a pesquisa de filtro para países diferentes. Para consultar os números de telefone do Suporte Lenovo, consulte <https://datacentersupport.lenovo.com/supportphonelist> para obter os detalhes de suporte da sua região.

# Apêndice B. Documentos e suportes

Esta seção fornece documentos úteis, downloads de driver e firmware e recursos de suporte.

### Download de documentos

Esta seção fornece a introdução e o link para download de documentos úteis.

#### **Documentos**

Baixe as seguintes documentações do produto em:

[https://pubs.lenovo.com/st650-v3/pdf\\_files](https://pubs.lenovo.com/st650-v3/pdf_files)

- Guias de instalação do trilho
	- Instalação de trilhos em um rack
- Guia do Usuário
	- Visão geral completa, configuração do sistema, substituição de componentes de hardware e solução de problemas.

Capítulos selecionados no Guia do Usuário:

- Guia de Configuração do Sistema: Visão geral do servidor, identificação de componentes, exibição de LEDs do sistema e diagnósticos, retirada do produto da embalagem, instalação e configuração do servidor.
- Guia de Manutenção de Hardware: Instalação de componentes de hardware, roteamento de cabos e solução de problemas.
- Referência de mensagens e códigos
	- Eventos do XClarity Controller, LXPM e uEFI
- Manual de UEFI
	- Introdução à configuração de UEFI

### Sites de suporte

Esta seção fornece downloads de driver e firmware e recursos de suporte.

#### Suporte e downloads

- Site de download de drivers e software para ThinkSystem ST650 V3
	- [https://datacentersupport.lenovo.com/tw/en/products/servers/thinksystem/st650v3/7d7a/downloads/](https://datacentersupport.lenovo.com/tw/en/products/servers/thinksystem/st650v3/7d7a/downloads/driver-list/)  [driver-list/](https://datacentersupport.lenovo.com/tw/en/products/servers/thinksystem/st650v3/7d7a/downloads/driver-list/)
- Fórum de data center da Lenovo
	- [https://forums.lenovo.com/t5/Datacenter-Systems/ct-p/sv\\_eg](https://forums.lenovo.com/t5/Datacenter-Systems/ct-p/sv_eg)
- Suporte a data center da Lenovo para ThinkSystem ST650 V3
	- <https://datacentersupport.lenovo.com/products/servers/thinksystem/st650v3/7d7a>
- Documentos de informações de licença da Lenovo
	- <https://datacentersupport.lenovo.com/documents/lnvo-eula>
- Site do Lenovo Press (Guias de produtos/planilhas de especificações/documentação técnica)
- <https://lenovopress.lenovo.com/>
- Declaração de Privacidade da Lenovo
	- <https://www.lenovo.com/privacy>
- Consultoria de segurança do produto Lenovo
	- [https://datacentersupport.lenovo.com/product\\_security/home](https://datacentersupport.lenovo.com/product_security/home)
- Planos de garantia de produtos Lenovo
	- <http://datacentersupport.lenovo.com/warrantylookup>
- Site do Lenovo Server Operating Systems Support Center
	- <https://datacentersupport.lenovo.com/solutions/server-os>
- Site do Lenovo ServerProven (pesquisa de compatibilidade de opções)
	- <https://serverproven.lenovo.com>
- Instruções de instalação do sistema operacional
	- <https://pubs.lenovo.com/#os-installation>
- Enviar um eTicket (solicitação de serviço)
	- <https://support.lenovo.com/servicerequest>
- Assinar as notificações do produto Lenovo Data Center Group (ficar atualizado nas atualizações de firmware)
	- <https://datacentersupport.lenovo.com/solutions/ht509500>

# <span id="page-316-0"></span>Apêndice C. Avisos

É possível que a Lenovo não ofereça os produtos, serviços ou recursos discutidos nesta publicação em todos os países. Consulte um representante Lenovo local para obter informações sobre os produtos e serviços disponíveis atualmente em sua área.

Qualquer referência a produtos, programas ou serviços Lenovo não significa que apenas produtos, programas ou serviços Lenovo possam ser utilizados. Qualquer produto, programa ou serviço funcionalmente equivalente, que não infrinja nenhum direito de propriedade intelectual da Lenovo, poderá ser utilizado em substituição a esse produto, programa ou serviço. Entretanto, a avaliação e verificação da operação de qualquer outro produto, programa ou serviço são de responsabilidade do Cliente.

A Lenovo pode ter patentes ou solicitações de patentes pendentes relativas a assuntos descritos nesta publicação. O fornecimento desta publicação não é uma oferta e não fornece uma licença em nenhuma patente ou solicitações de patente. Pedidos devem ser enviados, por escrito, para:

Lenovo (United States), Inc. 8001 Development Drive Morrisville, NC 27560  $U.S.A$ Attention: Lenovo Director of Licensing

A LENOVO FORNECE ESTA PUBLICAÇÃO "NO ESTADO EM QUE SE ENCONTRA", SEM GARANTIA DE NENHUM TIPO, SEJA EXPRESSA OU IMPLÍCITA, INCLUINDO, MAS A ELAS NÃO SE LIMITANDO, AS GARANTIAS IMPLÍCITAS DE NÃO INFRAÇÃO, COMERCIALIZAÇÃO OU ADEQUAÇÃO A UM DETERMINADO PROPÓSITO. Alguns países não permitem a exclusão de garantias expressas ou implícitas em certas transações; portanto, essa disposição pode não se aplicar ao Cliente.

Essas informações podem conter imprecisões técnicas ou erros tipográficos. São feitas alterações periódicas nas informações aqui contidas; tais alterações serão incorporadas em futuras edições desta publicação. A Lenovo pode fazer aperfeiçoamentos e/ou alterações nos produtos ou programas descritos nesta publicação a qualquer momento sem aviso prévio.

Os produtos descritos nesta publicação não são destinados para uso em implantações ou em outras aplicações de suporte à vida, nas quais o mau funcionamento pode resultar em ferimentos ou morte. As informações contidas nesta publicação não afetam nem alteram as especificações ou garantias do produto Lenovo. Nada nesta publicação deverá atuar como uma licença expressa ou implícita nem como indenização em relação aos direitos de propriedade intelectual da Lenovo ou de terceiros. Todas as informações contidas nesta publicação foram obtidas em ambientes específicos e representam apenas uma ilustração. O resultado obtido em outros ambientes operacionais pode variar.

A Lenovo pode utilizar ou distribuir as informações fornecidas, da forma que julgar apropriada, sem incorrer em qualquer obrigação para com o Cliente.

Referências nesta publicação a Web sites que não são da Lenovo são fornecidas apenas por conveniência e não representam de forma alguma um endosso a esses Web sites. Os materiais contidos nesses Web sites não fazem parte dos materiais desse produto Lenovo e a utilização desses Web sites é de inteira responsabilidade do Cliente.

Todos os dados de desempenho aqui contidos foram determinados em um ambiente controlado. Portanto, o resultado obtido em outros ambientes operacionais pode variar significativamente. Algumas medidas podem ter sido tomadas em sistemas em nível de desenvolvimento e não há garantia de que estas medidas serão as mesmas em sistemas disponíveis em geral. Além disso, algumas medidas podem ter sido

estimadas através de extrapolação. Os resultados atuais podem variar. Os usuários deste documento devem verificar os dados aplicáveis para seu ambiente específico.

### Marcas Registradas

LENOVO e THINKSYSTEM são marcas registradas da Lenovo.

Todas as outras marcas registradas são de propriedade de seus respectivos donos.

### Notas Importantes

A velocidade do processador indica a velocidade do relógio interno do processador; outros fatores também afetam o desempenho do aplicativo.

A velocidade da unidade de CD ou DVD lista a taxa de leitura variável. As velocidades reais variam e frequentemente são menores que a velocidade máxima possível.

Ao consultar o armazenamento do processador, armazenamento real e virtual, ou o volume do canal, KB significa 1.024 bytes, MB significa 1.048.576 bytes e GB significa 1.073.741.824 bytes.

Ao consultar a capacidade da unidade de disco rígido ou o volume de comunicações, MB significa 1.000.000 bytes e GB significa 1.000.000.000 bytes. A capacidade total acessível pelo usuário pode variar, dependendo dos ambientes operacionais.

As capacidades máximas de unidades de disco rígido assumem a substituição de quaisquer unidades de disco rígido padrão e a população de todos os compartimentos de unidades de disco rígido com as maiores unidades com suporte disponibilizadas pela Lenovo.

A memória máxima pode requerer substituição da memória padrão com um módulo de memória opcional.

Cada célula da memória em estado sólido tem um número intrínseco, finito, de ciclos de gravação nos quais essa célula pode incorrer. Portanto, um dispositivo em estado sólido possui um número máximo de ciclos de gravação ao qual ele pode ser submetido, expressado como total bytes written (TBW). Um dispositivo que excedeu esse limite pode falhar ao responder a comandos gerados pelo sistema ou pode ser incapaz de receber gravação. A Lenovo não é responsável pela substituição de um dispositivo que excedeu seu número máximo garantido de ciclos de programas/exclusões, conforme documentado nas Especificações Oficiais Publicadas do dispositivo.

A Lenovo não representa ou garante produtos não Lenovo. O suporte (se disponível) a produtos não Lenovo é fornecido por terceiros, não pela Lenovo.

Alguns softwares podem ser diferentes de sua versão de varejo (se disponível) e podem não incluir manuais do usuário ou todos os recursos do programa.

## Avisos de Emissão Eletrônica

Ao conectar um monitor ao equipamento, você deve usar o cabo de monitor designado e quaisquer dispositivos de supressão de interferência fornecidos com o monitor.

Avisos de emissões eletrônicas adicionais estão disponíveis em:

[https://pubs.lenovo.com/important\\_notices/](https://pubs.lenovo.com/important_notices/)

# Declaração RoHS BSMI da região de Taiwan

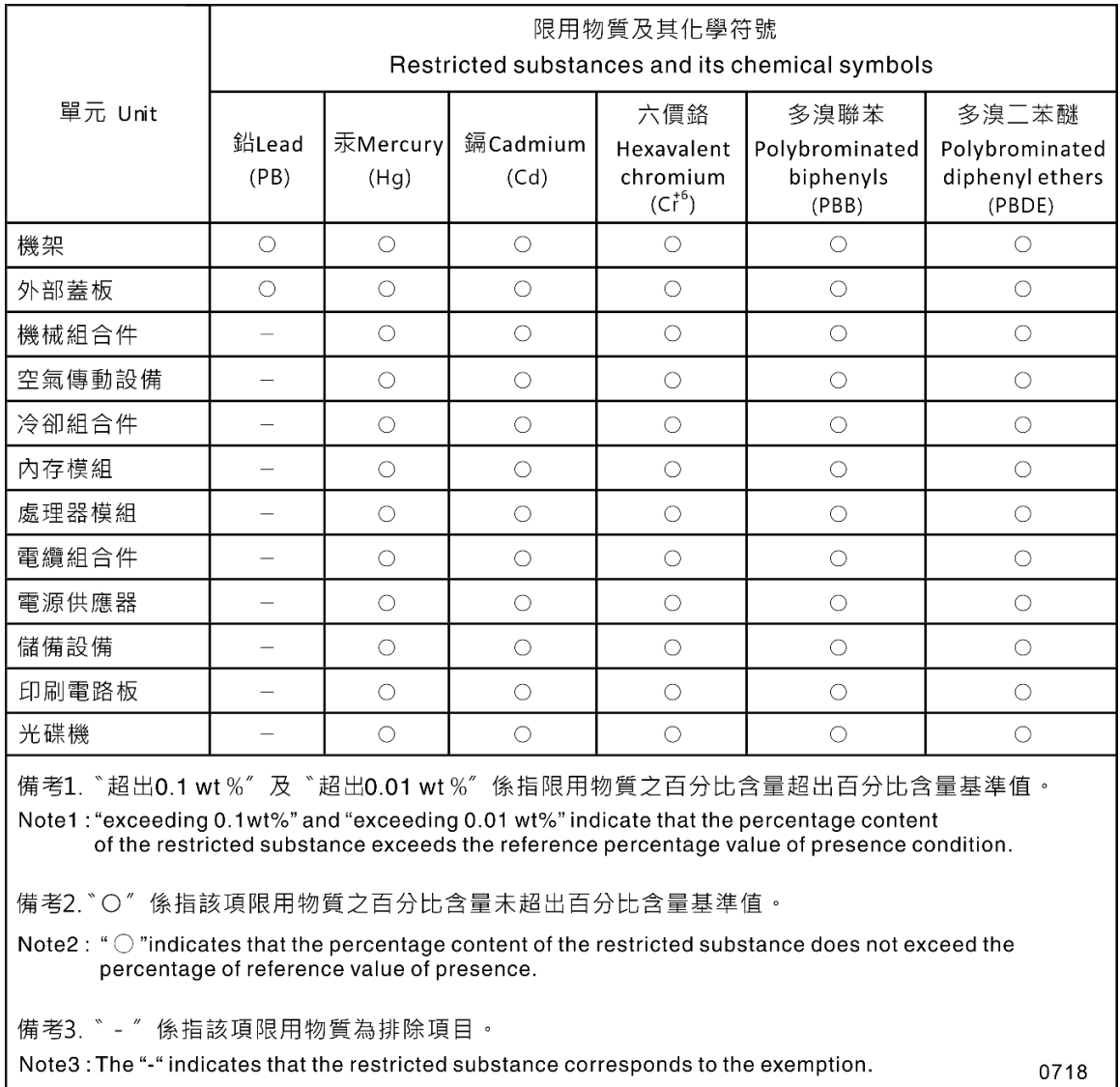

## Informações de contato da região de Taiwan para importação e exportação

Contatos estão disponíveis para informações da região de Taiwan para importação e exportação.

# 委製商/進口商名稱: 台灣聯想環球科技股份有限公司 進口商地址: 台北市南港區三重路 66號 8樓 進口商電話: 0800-000-702

# Lenovo